# OMRON

Machine Automation Controller NX-series Temperature Control Units

**User's Manual** 

**Temperature Control Units** 

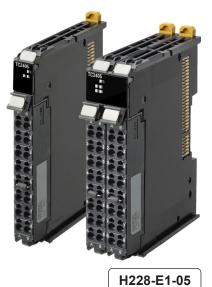

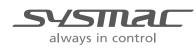

#### NOTE

All rights reserved. No part of this publication may be reproduced, stored in a retrieval system, or transmitted, in any form, or by any means, mechanical, electronic, photocopying, recording, or otherwise, without the prior written permission of OMRON.

No patent liability is assumed with respect to the use of the information contained herein. Moreover, because OMRON is constantly striving to improve its high-quality products, the information contained in this manual is subject to change without notice. Every precaution has been taken in the preparation of this manual. Nevertheless, OMRON assumes no responsibility for errors or omissions. Neither is any liability assumed for damages resulting from the use of the information contained in this publication.

#### Trademarks

- Sysmac and SYSMAC are trademarks or registered trademarks of OMRON Corporation in Japan and other countries for OMRON factory automation products.
- Microsoft, Windows, Windows Vista, Excel, and Visual Basic are either registered trademarks or trademarks of Microsoft Corporation in the United States and other countries.
- EtherCAT® is registered trademark and patented technology, licensed by Beckhoff Automation GmbH, Germany.
- Safety over EtherCAT® is registered trademark and patented technology, licensed by Beckhoff Automation GmbH, Germany.
- ODVA, CIP, CompoNet, DeviceNet, and EtherNet/IP are trademarks of ODVA.
- The SD and SDHC logos are trademarks of SD-3C, LLC.

Other company names and product names in this document are the trademarks or registered trademarks of their respective companies.

#### - Copyrights

Microsoft product screen shots reprinted with permission from Microsoft Corporation.

# Introduction

Thank you for purchasing an NX-series Temperature Control Unit.

This manual contains information that is necessary to use your NX-series Temperature Control Unit. Please read this manual and make sure you understand the functionality and performance of the NX-series Temperature Control Unit before you attempt to use it in a control system.

Keep this manual in a safe place where it will be available for reference during operation.

#### **Intended Audience**

This manual is intended for the following personnel, who must also have knowledge of electrical systems (an electrical engineer or the equivalent).

- · Personnel in charge of introducing FA systems.
- · Personnel in charge of designing FA systems.
- Personnel in charge of installing and maintaining FA systems.
- Personnel in charge of managing FA systems and facilities.

For programming, this manual is intended for personnel who understand the programming language specifications in international standard IEC 61131-3 or Japanese standard JIS B 3503.

#### **Applicable Products**

This manual covers the following product.

NX-series Temperature Control Unit

NX-TC

# CONTENTS

| Introduction                                                                                                    | 1                                                                                            |
|----------------------------------------------------------------------------------------------------|----------------------------------------------------------------------------------------------|
| Intended Audience                                                                                                    |                                                                                              |
| Applicable Products                                                                                                    |                                                                                              |
| Relevant Manuals                                                                                                    | 8                                                                                            |
| Manual Structure                                                                                                    | 9                                                                                            |
| Page Structure and Icons                                                                                                    | 9                                                                                            |
| Special Information                                                                                                    |                                                                                              |
| Precaution on Terminology                                                                                                    |                                                                                              |
| Terms and Conditions Agreement                                                                                                    |                                                                                              |
| Warranty, Limitations of Liability                                                                                                    |                                                                                              |
| Application Considerations                                                                                                    |                                                                                              |
| Disclaimers                                                                                                    |                                                                                              |
| Safety Precautions                                                                                                    | 14                                                                                           |
| Definition of Precautionary Information                                                                                                    |                                                                                              |
| Symbols                                                                                                    |                                                                                              |
| Warnings                                                                                                    |                                                                                              |
| Cautions                                                                                                    |                                                                                              |
| Precautions for Safe Use                                                                                                    |                                                                                              |
|                                                                                                    |                                                                                              |
|                                                                                                    |                                                                                              |
| Precautions for Correct Use                                                                                                    |                                                                                              |
|                                                                                                    | 23                                                                                           |
| Precautions for Correct Use                                                                                                    | 23                                                                                           |
| Precautions for Correct Use<br>Regulations and Standards<br>Conformance to EU Directives<br>Conformance Requirement to EU Directives                                                                                                    | 23<br>                                                                                       |
| Precautions for Correct Use<br>Regulations and Standards<br>Conformance to EU Directives<br>Conformance Requirement to EU Directives<br>Conformance to UL and CSA Standards                                                                                                    |                                                                                              |
| Precautions for Correct Use<br>Regulations and Standards<br>Conformance to EU Directives<br>Conformance Requirement to EU Directives<br>Conformance to UL and CSA Standards<br>Conformance to Shipbuilding Standards                                                                                                    | <b>23</b><br><b>24</b><br>24<br>25<br>25<br>25<br>25                                         |
| Precautions for Correct Use<br>Regulations and Standards<br>Conformance to EU Directives<br>Conformance Requirement to EU Directives<br>Conformance to UL and CSA Standards<br>Conformance to Shipbuilding Standards<br>Conformance to KC Certification                                                                                                    | <b>23</b><br><b>24</b><br>24<br>25<br>25<br>25<br>25<br>25<br>25<br>25                       |
| Precautions for Correct Use<br>Regulations and Standards                                                                                                    | <b>23</b><br><b>24</b><br>24<br>25<br>25<br>25<br>25<br>25<br>25<br>25<br>25                 |
| Precautions for Correct Use<br>Regulations and Standards<br>Conformance to EU Directives<br>Conformance Requirement to EU Directives.<br>Conformance to UL and CSA Standards<br>Conformance to Shipbuilding Standards<br>Conformance to KC Certification<br>Software Licenses and Copyrights<br>Unit Versions                                                                                                    | 23<br>24<br>24<br>25<br>25<br>25<br>25<br>25<br>25<br>25<br>25<br>25                         |
| Precautions for Correct Use.         Regulations and Standards         Conformance to EU Directives         Conformance Requirement to EU Directives.         Conformance to UL and CSA Standards.         Conformance to Shipbuilding Standards.         Conformance to KC Certification         Software Licenses and Copyrights         Unit Versions                                                                          | 23<br>24<br>24<br>25<br>25<br>25<br>25<br>25<br>25<br>25<br>25<br>25<br>25<br>25<br>25<br>25 |
| Precautions for Correct Use<br>Regulations and Standards<br>Conformance to EU Directives<br>Conformance Requirement to EU Directives.<br>Conformance to UL and CSA Standards<br>Conformance to Shipbuilding Standards<br>Conformance to KC Certification<br>Software Licenses and Copyrights<br>Unit Versions                                                                                                    | 23<br>24<br>24<br>25<br>25<br>25<br>25<br>25<br>25<br>25<br>25<br>25<br>25<br>25<br>25<br>25 |
| Precautions for Correct Use.         Regulations and Standards         Conformance to EU Directives         Conformance Requirement to EU Directives.         Conformance to UL and CSA Standards.         Conformance to Shipbuilding Standards.         Conformance to KC Certification         Software Licenses and Copyrights         Unit Versions                                                                          | 23<br>24<br>24<br>25<br>25<br>25<br>25<br>25<br>25<br>25<br>25<br>25<br>25<br>25<br>25<br>25 |
| Precautions for Correct Use.         Regulations and Standards         Conformance to EU Directives         Conformance Requirement to EU Directives.         Conformance to UL and CSA Standards.         Conformance to Shipbuilding Standards.         Conformance to KC Certification         Software Licenses and Copyrights         Unit Versions         Unit Versions and Support Software Versions                      | 23<br>24<br>24<br>25<br>25<br>25<br>25<br>25<br>25<br>25<br>25<br>25<br>25<br>25<br>25<br>25 |
| Precautions for Correct Use.         Regulations and Standards         Conformance to EU Directives         Conformance Requirement to EU Directives         Conformance to UL and CSA Standards         Conformance to Shipbuilding Standards         Conformance to KC Certification         Software Licenses and Copyrights         Unit Versions         Unit Versions and Support Software Versions         Related Manuals | 23<br>24<br>24<br>25<br>25<br>25<br>25<br>25<br>25<br>25<br>25<br>25<br>25<br>25<br>25<br>25 |

# Section 1 Features and System Configuration

| 1-1 | Featur | 'es                                          | 1-2   |
|-----|--------|----------------------------------------------|-------|
|     | 1-1-1  | Common Features of Temperature Control Units | . 1-2 |
|     | 1-1-2  | Features of Standard Control Type            | . 1-4 |
|     | 1-1-3  | Features of Heating/Cooling Control Type     | . 1-5 |

| 1-2 | Syste  | m Configuration                                                                                                    | 1-6  |
|-----|--------|----------------------------------------------------------------------------------------------------|------|
|     |        | System Configuration in the Case of a CPU Unit<br>System Configuration of Slave Terminals                                        |      |
| 1-3 |        | erature Control System and Application Examples                                                                                  |      |
|     | 1-3-2  | Temperature Control System<br>Application Examples<br>Overview of the Data in the Temperature Control Unit and the Access Method | 1-13 |
| 1-4 | 1-4-1  | I List<br>Model Notation<br>Model List                                                                                           | 1-17 |
| 1-5 | List o | f Functions                                                                                                    | 1-19 |
| 1-6 | Supp   | ort Software                                                                                                    | 1-22 |

# Section 2 Specifications and Operation Procedures

| Gener  | al Specifications                  | 2-2                                                                                                    |
|--------|------------------------------------|----------------------------------------------------------------------------------------------------|
| Indivi | dual Specifications                | 2-3                                                                                                    |
| Opera  | tion Procedures                    | 2-4                                                                                                    |
| 2-3-1  | Overall Procedure                  | 2-4                                                                                                    |
| 2-3-2  | Unit Initial Setting Procedure     | 2-6                                                                                                    |
| 2-3-3  | Backing up the Tuning Parameters   | 2-7                                                                                                    |
|        | Individ<br>Opera<br>2-3-1<br>2-3-2 | General Specifications         Individual Specifications         Operation Procedures         2-3-1       Overall Procedure         2-3-2       Unit Initial Setting Procedure         2-3-3       Backing up the Tuning Parameters |

### Section 3 Part Names and Functions

| 3-1 | Part N | lames                                                                    | . 3-2 |
|-----|--------|--------------------------------------------------------------------------|-------|
| 3-2 | Termi  | nal Blocks                                                               | . 3-4 |
| 3-3 | Indica | itors                                                                    | . 3-5 |
|     | 3-3-2  | TS Indicator<br>Output Indicators<br>Appearance Change of the Indicators | 3-6   |

# Section 4 Installation and Wiring

| 4-1 | Instal                           | ling NX Units                                                                                                    |              |
|-----|----------------------------------|----------------------------------------------------------------------------------------------------|--------------|
|     | 4-1-1<br>4-1-2<br>4-1-3<br>4-1-4 | Installing NX Units<br>Attaching Markers<br>Removing NX Units<br>Installation Orientation                              |              |
| 4-2 | Powe                             | r Supply Types and Wiring                                                                                              | 4-8          |
|     | 4-2-1<br>4-2-2                   | Applications of I/O Power Supply and Supply Methods<br>Calculating the Total Current Consumption from I/O Power Supply |              |
| 4-3 | Wirin                            | g the Terminals                                                                                                    |              |
|     | 4-3-1<br>4-3-2                   | Wiring to the Screwless Clamping Terminal Block<br>Checking the Wiring                                                 | 4-10<br>4-26 |
| 4-4 | Termi                            | inal Arrangement and Wiring Examples                                                                                   |              |
|     | 4-4-1<br>4-4-2                   | Terminal Arrangement and Wiring Examples for Each Model<br>Switching the Allowable Load Resistance                     | 4-28         |
| 4-5 | Instal                           | ling Temperature Sensors for Packing Machines                                                                          | 4-43         |

# Section 5 I/O Refreshing

| 5-1 | I/O Re | freshing                                                                                                    | 5-2 |
|-----|--------|----------------------------------------------------------------------------------------------------|-----|
|     | 5-1-1  | I/O Refreshing from CPU Units to NX Units<br>I/O Refreshing from the CPU Unit or Industrial PC to Slave Terminals |     |
|     |        | Calculating the NX Unit I/O Response Times                                                                        |     |
|     |        |                                                                                                    |     |
| 5-2 | I/O Re | freshing Methods                                                                                                  | 5-5 |
| 5-2 | 5-2-1  | efreshing Methods<br>Types of I/O Refreshing Methods<br>Setting the I/O Refreshing Methods                        | 5-5 |

# Section 6 I/O Data Specifications and Lists of Settings

| 6-1 | Specifications of I/O Data |                                                 |      |
|-----|----------------------------|-------------------------------------------------|------|
|     | -<br>6-1-1                 | Allocatable I/O Data                            | 6-2  |
|     | 6-1-2                      | Details about Aggregated Data                   | 6-16 |
|     |                            | Registering the Default Values for I/O Data     |      |
|     |                            | Method of Accessing the I/O Data for Adjustment |      |
| 6-2 | List o                     | f Settings                                      |      |

# Section 7 Functions

| 7-1 | Functi          | ion Block Diagram                                  | 7-3  |
|-----|-----------------|----------------------------------------------------|------|
|     | 7-1-1           | Input Function Block Diagram                       | 7-4  |
|     | 7-1-2           | Control Processing Function Block Diagram          | 7-5  |
|     | 7-1-3           | Tuning Function Block Diagram                      |      |
|     | 7-1-4           | Control Output Function Block Diagram              |      |
|     | 7-1-5           | Error Detection Function Block Diagram             | 7-8  |
| 7-2 | Select          | ing Channel to Use                                 | 7-9  |
| 7-3 | Input I         | Function                                           |      |
|     | 7-3-1           | Input Type Settings                                |      |
|     | 7-3-2           | Temperature Unit (°C/°F) Setting                   |      |
|     | 7-3-3           | Decimal Point Position Setting                     | 7-15 |
|     | 7-3-4           | Cold Junction Compensation Enable/Disable          | 7-17 |
|     | 7-3-5           | Temperature Input Correction                       |      |
|     | 7-3-6           | Input Digital Filter                               |      |
|     | 7-3-7           | Measuring the Ambient Temperature around Terminals | 7-24 |
| 7-4 | Contro          | ol Processing                                      | 7-25 |
|     | 7-4-1           | ON/OFF control                                     | 7-25 |
|     | 7-4-2           | PID control                                        | 7-28 |
|     | 7-4-3           | Heating and Cooling Control                        |      |
|     | 7-4-4           | Run or Stop Controls                               |      |
|     | 7-4-5           | Direct and Reverse Operation                       |      |
|     | 7-4-6           | Manual MV                                          |      |
|     | 7-4-7           | MV at Error                                        |      |
|     | 7-4-8           | MV limit                                           |      |
|     | 7-4-9<br>7-4-10 | Load Rejection MV                                  |      |
|     | 7-4-10          | MV Branch<br>Load-short circuit protection         |      |
|     |                 | •                                                  |      |
| 7-5 | Tuning          | g                                                  |      |
|     | 7-5-1           | Autotuning (AT)                                    |      |
|     | 7-5-2           | Automatic Filter Adjustment                        |      |
|     | 7-5-3           | Water Cooling Output Adjustment Function           |      |
|     | 7-5-4           | Adaptive control                                   |      |
|     | 7-5-5           | Notifying the Update of Tuning Parameters          | 7-85 |

| 7-6 | Contr | ol Output Functions            |  |
|-----|-------|--------------------------------|--|
|     | 7-6-1 | Control Period                 |  |
|     | 7-6-2 | Minimum Output ON/OFF Band     |  |
|     | 7-6-3 | Output Signal Range Setting    |  |
|     | 7-6-4 | Limiting Simultaneous Outputs  |  |
| 7-7 | Error | Detection                      |  |
|     | 7-7-1 | Sensor Disconnection Detection |  |
|     | 7-7-2 | Heater Burnout Detection       |  |
|     | 7-7-3 | SSR Failure Detection          |  |
|     |       | Temperature Alarm              |  |
|     | 7-7-5 | LBA (Loop Burnout Alarm)       |  |
|     |       |                                |  |

# Section 8 Troubleshooting

| 8-1 | How to Check for Errors                                             |               |
|-----|---------------------------------------------------------------------|---------------|
| 8-2 | Checking for Errors with the Indicators                             |               |
| 8-3 | Checking for Errors and Troubleshooting on the Support Software     |               |
|     | <ul> <li>8-3-1 Checking for Errors from the Sysmac Studio</li></ul> | dio8-6<br>8-7 |
| 8-4 | Resetting Errors                                                    |               |
| 8-5 | Unit-specific Troubleshooting                                       | 8-33          |
| 8-6 | Troubleshooting Flowchart                                           |               |

# Section 9 Inspection and Maintenance

| 9-1 | Clean | ing and Inspection         |     |
|-----|-------|----------------------------|-----|
|     |       | Cleaning                   |     |
|     |       | Periodic Inspection        |     |
| 9-2 | Maint | enance Procedures          | 9-4 |
|     | 9-2-1 | Storing Tuning Parameters  | 9-4 |
|     |       | Unit Replacement Procedure |     |

# Appendices

| A-1 | Datas   | heet                                                                       | A-3  |
|-----|---------|----------------------------------------------------------------------------|------|
|     | A-1-1   | Model List                                                                 | A-3  |
|     | A-1-2   | Detailed Specifications.                                                   | A-4  |
|     |         | Table of Reference Accuracies and Temperature Coefficients                 |      |
|     | A-1-4   | Specifications of Cold Junction Compensation Error for Thermocouple Inputs | A-32 |
| A-2 | Dimer   | isions                                                                     | A-34 |
|     | A-2-1   | Screwless Clamping Terminal Block Type                                     | A-34 |
| A-3 | List of | NX Objects                                                                 | A-36 |
|     | A-3-1   | Format of Object Descriptions                                              | A-36 |
|     |         | Unit Information Objects                                                   |      |
|     | A-3-3   | Objects That Accept I/O Allocations                                        | A-38 |
|     | A-3-4   | Other Objects                                                              |      |

| A-4  | CT (C  | urrent Transformer)                                          | A-85  |
|------|--------|--------------------------------------------------------------|-------|
|      | A-4-1  | Connectable CTs                                              | A-85  |
|      | A-4-2  | CT Installation Locations                                    | A-88  |
|      | A-4-3  | Calculation Methods for Heater Burnout Detection Currents    |       |
|      |        | and SSR Failure Detection Currents                           | A-88  |
| A-5  | Samp   | le programming                                               | A-91  |
|      | A-5-1  | Items Common to Each Sample Program                          | A-92  |
|      | A-5-2  | Standby Sequence Alarm                                       |       |
|      | A-5-3  | Tuning Parameter Backup Part 1                               | A-100 |
|      | A-5-4  | Tuning Parameter Backup Part 2                               | A-103 |
|      | A-5-5  | Inheriting the MV when Switching to Manual Mode              |       |
|      | A-5-6  | I/O Data Tuning Parameter Update                             |       |
|      | A-5-7  | When the Temperature Control Unit is Connected to a CPU Unit | A-117 |
| A-6  | Versio | on Information with CPU Units                                |       |
|      | A-6-1  | Relationship between Unit Versions of Units                  | A-122 |
|      | A-6-2  | Functions That Were Added or Changed for Each Unit Version   | A-124 |
| A-7  | Versio | on Information with Communications Coupler Units             | A-125 |
|      | A-7-1  | Connection to an EtherCAT Coupler Unit                       | A-125 |
|      | A-7-2  | Connection to an EtherNet/IP Coupler Unit                    | A-127 |
| A-8  | Displa | aying the Edit Unit Operation Settings Tab Page              | A-129 |
|      | A-8-1  | Connection to the CPU Unit                                   | A-129 |
|      | A-8-2  | Connection to the Slave Terminal                             | A-130 |
| A-9  | Edit U | Init Operation Settings Tab Page                             | A-132 |
| A-10 | Temp   | erature Sensor for Packing Machines                          | A-134 |
|      | A-10-1 | Model Number Legend                                          | A-134 |
|      |        | Dimensions                                                   |       |
|      | A-10-3 | Mounting Brackets                                            | A-135 |
|      |        |                                                              |       |

# Index

# **Relevant Manuals**

The table below provides the relevant manuals for the NX-series Temperature Control Units.

Read all of the manuals that are relevant to your system configuration and application to make the most of the NX-series Temperature Control Units.

Other manuals, such as related product manuals, are necessary for specific system configurations and applications. Refer to *Related Manuals* on page 28 for the related manuals.

| Manual name                                          | Application                                                                              |
|------------------------------------------------------|------------------------------------------------------------------------------------------|
| NX-series Temperature Control Units<br>User's Manual | Learning how to use NX-series Temperature Control Units.                                 |
| NX-series Data Reference Manual                      | Referencing lists of the data that is required to configure systems with NX-series Units |

# **Manual Structure**

#### **Page Structure and Icons**

The following page structure and icons are used in this manual.

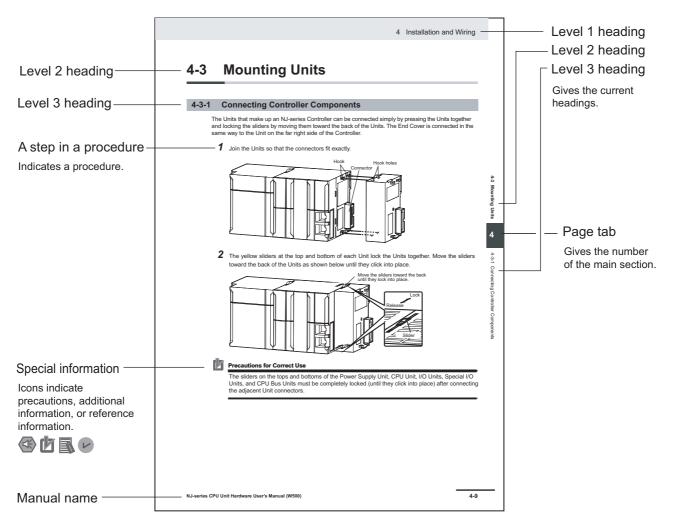

Note This illustration is provided only as a sample. It may not literally appear in this manual.

#### **Special Information**

Special information in this manual is classified as follows:

#### Precautions for Safe Use

Precautions on what to do and what not to do to ensure safe usage of the product.

#### Precautions for Correct Use

Precautions on what to do and what not to do to ensure proper operation and performance.

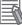

#### Additional Information

Additional information to read as required.

This information is provided to increase understanding or make operation easier.

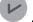

#### Version Information

Information on differences in specifications and functionality for CPU Units, Industrial PCs, and Communications Coupler Units with different unit versions and for different versions of the Support Software is given.

Note References are provided to more detailed or related information.

#### **Precaution on Terminology**

- In this manual, "download" refers to transferring data from the Support Software to a physical device and "upload" refers to transferring data from a physical device to the Support Software.
- In this manual, the directions in relation to the Units are given in the following figure, which shows upright installation.

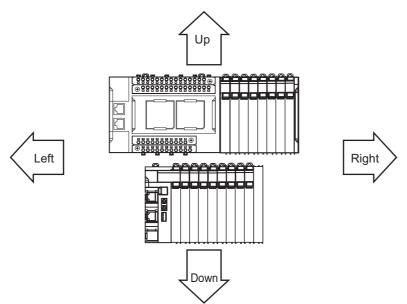

- This user's manual refers to NY-series IPC Machine Controller Industrial Panel PCs and Industrial Box PCs as simply *Industrial PCs* or as *NY-series Industrial PCs*.
- This user's manual refers to the built-in EtherCAT port on an NJ/NX-series Controller or NY-series Industrial PC as simply a built-in EtherCAT port.
- This user's manual may omit manual names and manual numbers in places that refer to the user's manuals for CPU Units and Industrial PCs. The following table gives some examples. When necessary, refer to *Related Manuals* on page 28 to determine the appropriate manual based on the common text for the omitted contents.

#### Examples

| Manual name                      | Omitted contents                      | Common text            |
|----------------------------------|---------------------------------------|------------------------|
| NJ/NX-series CPU Unit            | Software user's manual for the con-   | Software User's Manual |
| Software User's Manual           | nected CPU Unit or Industrial PC      |                        |
| NY-series IPC Machine Controller | 1                                     |                        |
| Industrial Panel PC /            |                                       |                        |
| Industrial Box PC                |                                       |                        |
| Software User's Manual           |                                       |                        |
| NJ/NX-series CPU Unit            | User's manual for the built-in Ether- | Built-in EtherCAT port |
| Built-in EtherCAT® Port          | CAT port on the connected CPU         |                        |
| User's Manual                    | Unit or Industrial PC                 |                        |
| NY-series IPC Machine Controller | 1                                     |                        |
| Industrial Panel PC /            |                                       |                        |
| Industrial Box PC                |                                       |                        |
| Built-in EtherCAT® Port          |                                       |                        |
| User's Manual                    |                                       |                        |

- This user's manual may omit manual names and manual numbers in places that refer to the user's manuals for Communications Coupler Units. If you will use a Communications Coupler Unit, refer to *Related Manuals* on page 28 to identify the manual for your Unit.
- This user's manual omits the "x" sign for units displayed in decimals. For example, "x0.1°C" is described as "0.1°C".

# **Terms and Conditions Agreement**

#### Warranty, Limitations of Liability

### Warranties

#### Exclusive Warranty

Omron's exclusive warranty is that the Products will be free from defects in materials and workmanship for a period of twelve months from the date of sale by Omron (or such other period expressed in writing by Omron). Omron disclaims all other warranties, express or implied.

#### Limitations

OMRON MAKES NO WARRANTY OR REPRESENTATION, EXPRESS OR IMPLIED, ABOUT NON-INFRINGEMENT, MERCHANTABILITY OR FITNESS FOR A PARTICULAR PURPOSE OF THE PRODUCTS. BUYER ACKNOWLEDGES THAT IT ALONE HAS DETERMINED THAT THE PRODUCTS WILL SUITABLY MEET THE REQUIREMENTS OF THEIR INTENDED USE.

Omron further disclaims all warranties and responsibility of any type for claims or expenses based on infringement by the Products or otherwise of any intellectual property right.

#### Buyer Remedy

Omron's sole obligation hereunder shall be, at Omron's election, to (i) replace (in the form originally shipped with Buyer responsible for labor charges for removal or replacement thereof) the non-complying Product, (ii) repair the non-complying Product, or (iii) repay or credit Buyer an amount equal to the purchase price of the non-complying Product; provided that in no event shall Omron be responsible for warranty, repair, indemnity or any other claims or expenses regarding the Products unless Omron's analysis confirms that the Products were properly handled, stored, installed and maintained and not subject to contamination, abuse, misuse or inappropriate modification. Return of any Products by Buyer must be approved in writing by Omron before shipment. Omron Companies shall not be liable for the suitability or unsuitability or the results from the use of Products in combination with any electrical or electronic components, circuits, system assemblies or any other materials or substances or environments. Any advice, recommendations or information given orally or in writing, are not to be construed as an amendment or addition to the above warranty.

See http://www.omron.com/global/ or contact your Omron representative for published information.

# Limitation on Liability; Etc

OMRON COMPANIES SHALL NOT BE LIABLE FOR SPECIAL, INDIRECT, INCIDENTAL, OR CON-SEQUENTIAL DAMAGES, LOSS OF PROFITS OR PRODUCTION OR COMMERCIAL LOSS IN ANY WAY CONNECTED WITH THE PRODUCTS, WHETHER SUCH CLAIM IS BASED IN CONTRACT, WARRANTY, NEGLIGENCE OR STRICT LIABILITY.

Further, in no event shall liability of Omron Companies exceed the individual price of the Product on which liability is asserted.

#### **Application Considerations**

### Suitability of Use

Omron Companies shall not be responsible for conformity with any standards, codes or regulations which apply to the combination of the Product in the Buyer's application or use of the Product. At Buyer's request, Omron will provide applicable third party certification documents identifying ratings and limitations of use which apply to the Product. This information by itself is not sufficient for a complete determination of the suitability of the Product in combination with the end product, machine, system, or other application or use. Buyer shall be solely responsible for determining appropriateness of the particular Product with respect to Buyer's application, product or system. Buyer shall take application responsibility in all cases.

NEVER USE THE PRODUCT FOR AN APPLICATION INVOLVING SERIOUS RISK TO LIFE OR PROPERTY OR IN LARGE QUANTITIES WITHOUT ENSURING THAT THE SYSTEM AS A WHOLE HAS BEEN DESIGNED TO ADDRESS THE RISKS, AND THAT THE OMRON PRODUCT(S) IS PROPERLY RATED AND INSTALLED FOR THE INTENDED USE WITHIN THE OVERALL EQUIP-MENT OR SYSTEM.

## **Programmable Products**

Omron Companies shall not be responsible for the user's programming of a programmable Product, or any consequence thereof.

#### Disclaimers

### **Performance Data**

Data presented in Omron Company websites, catalogs and other materials is provided as a guide for the user in determining suitability and does not constitute a warranty. It may represent the result of Omron's test conditions, and the user must correlate it to actual application requirements. Actual performance is subject to the Omron's Warranty and Limitations of Liability.

# Change in Specifications

Product specifications and accessories may be changed at any time based on improvements and other reasons. It is our practice to change part numbers when published ratings or features are changed, or when significant construction changes are made. However, some specifications of the Product may be changed without any notice. When in doubt, special part numbers may be assigned to fix or establish key specifications for your application. Please consult with your Omron's representative at any time to confirm actual specifications of purchased Product.

# **Errors and Omissions**

Information presented by Omron Companies has been checked and is believed to be accurate; however, no responsibility is assumed for clerical, typographical or proofreading errors or omissions.

# **Safety Precautions**

#### **Definition of Precautionary Information**

The following notation is used in this manual to provide precautions required to ensure safe usage of the NX-series Temperature Control Units.

The safety precautions that are provided are extremely important to safety. Always read and heed the information provided in all safety precautions.

The following notation is used.

|           | Indicates a potentially hazardous situation which, if not avoided, could result in death or serious injury. Additionally, there may be severe property damage. |
|-----------|----------------------------------------------------------------------------------------------------|
| ⚠ Caution | Indicates a potentially hazardous situation which, if not avoided, may result in minor or moderate injury, or property damage.                                 |

#### **Symbols**

The circle and slash symbol indicates operations that you must not do. The specific operation is shown in the circle and explained in text. This example indicates prohibiting disassembly.

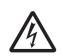

The triangle symbol indicates precautions (including warnings). The specific operation is shown in the triangle and explained in text. This example indicates a precaution for electric shock.

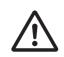

The triangle symbol indicates precautions (including warnings). The specific operation is shown in the triangle and explained in text. This example indicates a general precaution.

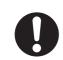

The filled circle symbol indicates operations that you must do.

The specific operation is shown in the circle and explained in text.

This example shows a general precaution for something that you must do.

NX-series Temperature Control Units User's Manual (H228)

### Warnings

# 

# **During Power Supply**

Do not touch the terminal section while power is ON.

Electric shock may occur.

Do not attempt to take any Unit apart.

In particular, high-voltage parts are present in Units that supply power while power is supplied or immediately after power is turned OFF. Touching any of these parts may result in electric shock. There are sharp parts inside the Unit that may cause injury.

# Fail-safe Measures

Provide safety measures in external circuits to ensure safety in the system if an abnormality occurs due to malfunction of the CPU Unit, Industrial PC, other Units, or slaves or due to other external factors affecting operation.

Not doing so may result in serious accidents due to incorrect operation.

Emergency stop circuits, interlock circuits, limit circuits, and similar safety measures must be provided in external control circuits.

The CPU Unit or Industrial PC, will turn OFF all outputs from Output Units in the following cases. The remote I/O slaves will operate according to the settings in the slaves.

- If a power supply error occurs.
- · If the power supply connection becomes faulty.
- If a CPU watchdog timer error or CPU reset occurs.
- · If a Controller error in the major fault level occurs.
- While the CPU Unit is on standby until RUN mode is entered after the power is turned ON

| External safety measures must be provided to ensure safe operation of the system in such | ۱ |
|------------------------------------------------------------------------------------------|---|
| cases.                                                                                   |   |

The outputs may remain ON or OFF due to deposition or burning of the output relays or destruction of the output transistors. As a countermeasure for such problems, external safety measures must be provided to ensure safe operation of the system.

If external power supplies for slaves or other devices are overloaded or short-circuited, the voltage will drop, outputs will turn OFF, and the system may be unable to read inputs. Provide external safety measures in control with monitoring of external power supply voltage as required so that the system operates safely in such a case.

You must take fail-safe measures to ensure safety in the event of incorrect, missing, or abnormal signals caused by broken signal lines, momentary power interruptions, or other causes.

Not doing so may result in serious accidents due to incorrect operation.

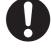

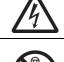

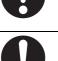

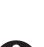

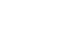

# Voltage and Current Inputs

Make sure that the voltages and currents that are input to the Units and slaves are within the specified ranges.

Inputting voltages or currents that are outside of the specified ranges may cause accidents or fire.

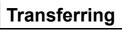

Always confirm safety at the destination node before you transfer Unit configuration information, parameters, settings, or other data from tools such as the Sysmac Studio.

The devices or machines may operate unexpectedly, regardless of the operating mode of the Controller.

#### Cautions

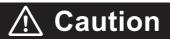

## Wiring

When you connect a computer or other peripheral device to a Communications Coupler Unit that has a non-isolated DC power supply, either ground the 0-V side of the external power supply (i.e. Unit power supply) or do not ground it at all.

If the peripheral devices are grounded incorrectly, the external power supply (i.e. Unit power supply) may be short-circuited.

Never ground the 24-V side of the power supply, as shown in the following figure.

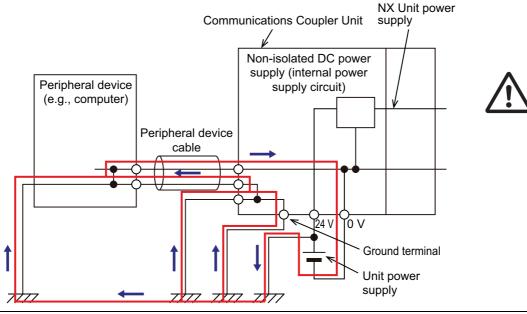

Be sure that all terminal screws and cable connector screws are tightened to the torque specified in the relevant manuals. The loose screws may result in fire or malfunction.

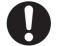

# **Online Editing**

Execute online editing only after confirming that no adverse effects will be caused by deviations in the timing of I/O. If you perform online editing, the task execution time may exceed the task period, I/O may not be refreshed with external devices, input signals may not be read, and output timing may change.

# **Actual Operation**

Set the parameters of the Temperature Control Unit correctly according to the controlled system. If the contents of the parameters and the controlled system are different, it could result in equipment damage or accidents due to unexpected operations.

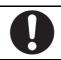

# **Precautions for Safe Use**

# Transporting

- When transporting any Unit, use the special packing box for it. Also, do not subject the Unit to excessive vibration or shock during transportation.
- Do not drop any Unit or subject it to abnormal vibration or shock. Doing so may result in Unit malfunction or burning.

# Mounting

- · Mount terminal blocks and connectors only after checking the mounting location carefully.
- Be sure that the terminal blocks, expansion cables, and other items with locking devices are properly locked into place.

# Installation

- Always turn OFF the power supply before installing the Unit. If the power supply is not OFF, the Unit may malfunction or may be damaged.
- · Always turn OFF the Unit power supply and I/O power supply before you remove the NX Unit.
- Do not apply labels or tape to the Unit. When the Unit is installed or removed, adhesive or scraps may adhere to the pins in the NX bus connector, which may result in malfunctions.
- Do not touch the pins in the NX bus connector on the Unit. Dirt may adhere to the pins in the NX bus connector, which may result in malfunctions.

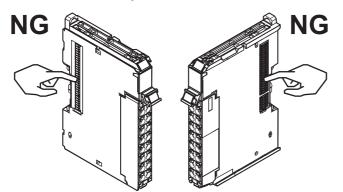

Example: NX Unit (12 mm width)

 Do not write on an NX Unit with ink within the restricted region that is shown in the following figure. Also do not get this area dirty. When the Unit is installed or removed, ink or dirt may adhere to the pins in the NX bus connector, which may result in malfunctions in the CPU Rack or the Slave Terminal.

Refer to the user's manual for the connected CPU Unit or Communications Coupler Unit for the restricted region of CPU Unit and Communications Coupler Unit.

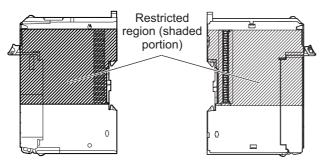

• For the installation orientations in the following figure, support the cables, e.g., with a duct, so that the End Plate on the bottom is not subjected to the weight of the cables. The weight of the cables may cause the bottom End Plate to slide downward so that the Slave Terminal is no longer secured to the DIN Track, which may result in malfunctions.

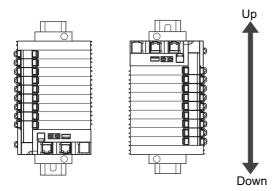

# Wiring

- Double-check all switches and other settings and double-check all wiring to make sure that they are correct before turning ON the power supply.
- Use the correct wiring parts and tools when you wire the system.
- Do not pull on the cables or bend the cables beyond their natural limit. Also, do not place heavy
  objects on top of the cables or other wiring lines. Doing so may break the cable.
- · When wiring or installing the Units, do not allow metal fragments to enter the Units.
- Do not press the flat-blade screwdriver straight into the release holes on a screwless clamping terminal block. Doing so may damage the terminal block.

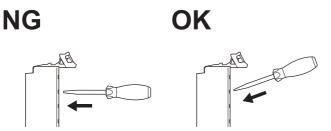

- When you insert a flat-blade screwdriver into a release hole on a screwless clamping terminal block, press it down with a force of 30N or less. Applying excessive force may damage the terminal block.
- Do not incline or twist the flat-blade screwdriver while it is in a release hole on a screwless clamping terminal block. Doing so may damage the terminal block.

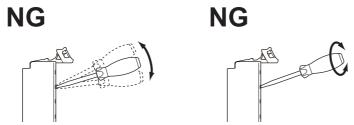

- When you change the allowable load resistance of the linear current output of the Temperature Control Unit, do not connect a load of 350 Ω or less. The Temperature Control Unit may malfunction due to internal heat generation.
- When checking the outputs using I/O checking, first check the method to turn OFF the outputs when temperature measurement is enabled.

# **Power Supply Design**

- · Use all Units within the I/O power supply ranges that are given in the specifications.
- For CPU Racks of NX-series CPU Units, the I/O power supply current should be less than or equal to the value specified for each type of CPU Unit. For example for an NX1P2 CPU Unit, the current consumption should be 4 A or less. Malfunction or damage may result in if any current outside the specification range is used. Refer to the user's manual of the CPU Unit to be connected for the I/O power supply current for each type of CPU Unit.
- Supply sufficient power according to the contents of this manual.
- Use the power supply voltage that is specified in this manual.
- · Do not apply voltages that exceed the rated value to any Input Unit.
- Do not apply voltages or connect loads to the Output Units or slaves in excess of the maximum ratings.
- Inrush current occurs when the power supply is turned ON. When selecting fuses or breakers for
  external circuits, consider their fusing and detection characteristics as well as the above precautions
  and allow sufficient margin in shut-off performance.
- Install external breakers and take other safety measures against short-circuiting and overcurrents in external wiring.

### **Turning ON the Power Supply**

• When you set the Operating Mode at Startup, confirm that no adverse effect will occur in the system.

### **Actual Operation**

- Before you start operation, always register the NX Units that are connected to the Communications Coupler Unit in the host communications master as the Unit Configuration Information.
- Check the user program, data, and parameter settings for proper execution before you use them for actual operation.
- If you change the fail-soft operation setting, the output status when the error occurs may also change. Confirm safety before you change the fail-soft operation setting.
- If you use fail-soft operation, write programming to determine whether Unit I/O data is valid. Without
  such programming, the user program cannot distinguish between Units for which I/O refreshing is
  continued and Units for which I/O refreshing is stopped.
- To use adaptive control, turn ON the power of the load (e.g., heater) at the same time or before you turn on the Temperature Control Unit. Correct tuning and optimal control are not possible if the Temperature Control Unit power is turned ON before the load power.
- It takes 30 minutes of warm-up time for the measured value to stabilize after you turn ON the Temperature Control Unit. Start control after the warm-up period elapses.
- Ensure that the load power (e.g., heater) is ON during tuning. If the load power (e.g., heater) is not kept ON during tuning, tuning results will not be calculated correctly and it will not be possible to achieve optimum control.

# Turning OFF the Power Supply

- Do not disconnect the cable or turn OFF the power supply to the Controller or a Slave Terminal when downloading data or the user program from the Support Software.
- Always turn OFF the external power supply to the Units before attempting any of the following.

Mounting or removing an NX Unit, Communications Coupler Unit, CPU Unit, or Industrial PC Assembling Units

Setting DIP switches or rotary switches

Connecting or wiring cables

Attaching or removing terminal blocks or connectors

Units that supply power continue to supply power to the Units for up to several seconds after the power supply is turned OFF. The PWR indicator remains lit as long as power is supplied. Confirm that the PWR indicator is not lit before you perform any of the above.

# Operation

• Confirm that the controlled system will not be adversely affected before you perform any of the following operations.

Changing the operating mode of the CPU Unit or the Industrial PC (including changing the setting of the Operating Mode at Startup)

Changing the user program or settings Changing set values or present values

- Forced refreshing
- Always sufficiently check the safety at the connected devices before you change the settings of a slave or Unit and restart them.
- If you transfer parameters for Unit operation settings that are updated when the Unit is restarted after the settings are changed on the Sysmac Studio, the Unit will be restarted after the transfer is completed. Always sufficiently check the safety at the connected devices before you transfer the Unit operation settings.

### **General Communications**

- Do not exceed the ranges that are given in the specifications for the communications distance and number of connected Units.
- Refer to the user's manual for the Communications Coupler Unit for precautions for the safe use of communications with the connected Communications Coupler Unit.

# **Unit Replacement**

• When you replace a Unit, start operation only after you transfer the settings and variables that are required for operation to the new Unit.

# Disposal

· Dispose of the product according to local ordinances as they apply.

### Handling the Cold Junction Sensor

- When you use Temperature Input Units that have cold junction sensors, do not remove the cold junction sensors. If the cold junction sensors are removed, you cannot measure the temperature correctly regardless of the cold junction compensation enable/disable setting.
- Use the cold junction sensor that was mounted at the time of delivery. The Temperature Control Unit
  and connected circuits are independently calibrated using the cold junction sensor provided. Correct
  temperature measurement is not possible if the cold junction sensor from another Unit is used or if
  the cold junction sensors are switched between multiple Units.

### Using Heater Burnout Detection and SSR Failure Detection

- Before you perform wiring or maintenance work, always confirm that the power supply to the heater is turned OFF. If you provide power to the heater while the CT terminals are open, a high voltage will occur between the CT terminals, which creates an electric shock hazard.
- Use a CT that can be connected to the Temperature Control Unit. If you use any other CTs, the current values may not be accurate. This could result in failure to detect heater burnout or SSR failure. Also, if a SSR failure current is not detected, damage to equipment could result.

# **Precautions for Correct Use**

## Storage, Mounting, and Wiring

- · Follow the instructions in this manual to correctly perform installation and wiring.
- Do not operate or store the Units in the following locations. Doing so may result in malfunction, in operation stopping, or in burning.

Locations subject to direct sunlight Locations subject to temperatures or humidity outside the range specified in the specifications Locations subject to condensation as the result of severe changes in temperature Locations subject to corrosive or flammable gases Locations subject to dust (especially iron dust) or salts Locations subject to exposure to water, oil, or chemicals Locations subject to shock or vibration

• Take appropriate and sufficient countermeasures during installation in the following locations.

Locations subject to strong, high-frequency noise Locations subject to static electricity or other forms of noise Locations subject to strong electromagnetic fields Locations subject to possible exposure to radioactivity Locations close to power lines

- Before touching a Unit, be sure to first touch a grounded metallic object in order to discharge any static build-up.
- Use the rated power supply voltage for the Units that supply power. Take appropriate measures to
  ensure that the specified power with the rated voltage and frequency is supplied in places where the
  power supply is unstable.
- Install the Units away from sources of heat and ensure proper ventilation. Not doing so may result in malfunction, in operation stopping, or in burning.
- Do not allow foreign matter to enter the openings in the Unit. Doing so may result in Unit burning, electric shock, or failure.

# **Actual Operation**

• If you change the event level of an error, the output status when the error occurs may also change. Confirm safety before you change an event level.

### **Turning OFF the Power Supply**

- Do not turn OFF the power supply while data is being transferred.
- Do not turn OFF the power supply while parameters are being written to the CPU Unit, the Communications Coupler Unit or NX Units.

### **General Communications**

• Refer to the user's manual for the Communications Coupler Unit for precautions for the correct use of communications with the connected Communications Coupler Unit.

# **Regulations and Standards**

#### **Conformance to EU Directives**

### Applicable Directives

- EMC Directives
- Low Voltage Directive

## Concepts

#### • EMC Directives

OMRON devices that comply with EU Directives also conform to the related EMC standards so that they can be more easily built into other devices or the overall machine. The actual products have been checked for conformity to EMC standards.\*1

Whether the products conform to the standards in the system used by the customer, however, must be checked by the customer. EMC-related performance of the OMRON devices that comply with EU Directives will vary depending on the configuration, wiring, and other conditions of the equipment or control panel on which the OMRON devices are installed. The customer must, therefore, perform the final check to confirm that devices and the overall machine conform to EMC standards.

 \*1. Applicable EMC (Electromagnetic Compatibility) standards are as follows: EMS (Electromagnetic Susceptibility): EN 61131-2 EMI (Electromagnetic Interference): EN 61131-2 (Radiated emission: 10-m regulations).

#### • Low Voltage Directive

Always ensure that devices operating at voltages of 50 to 1,000 VAC and 75 to 1,500 VDC meet the required safety standards. The applicable directive is EN 61010-2-201.

#### Conformance to EU Directives

The NX-series Units comply with EU Directives. To ensure that the machine or device in which the NX-series Units are used complies with EU Directives, the following precautions must be observed.

- The NX-series Units must be installed within a control panel.
- You must use SELV power supply for the DC power supplies that are connected as the Unit power supplies and I/O power supplies for the NX-series Units.

Compliance with the EMC standard has been confirmed using the recommended Power Supplies. Refer to the user's manual for the connected CPU Unit for information on the recommended Power Supplies for a CPU Rack with an NX-series CPU Unit. We recommend that you use the OMRON S8VK-S Series Power Supplies to connect a Temperature Control Unit on a Slave Terminal.

 NX-series Units that comply with EU Directives also conform to the Common Emission Standard (EN 61131-2). Radiated emission characteristics (10-m regulations) may vary depending on the configuration of the control panel used, other devices connected to the control panel, wiring, and other conditions.

You must therefore confirm that the overall machine or equipment in which the NX-series Units are used complies with EU Directives.

You must use power supplies with an output hold time of 10 ms or longer for the DC power supplies that are connected as the Unit power supplies and I/O power supplies for the NX-series Units.

• This is a Class A product (for industrial environments). In a residential environment, it may cause radio interference. If radio interference occurs, the user may be required to take appropriate measures.

#### **Conformance Requirement to EU Directives**

The immunity test conditions for the NX-series Temperature Control Units are as follows:

| Unit Type                 | Conversion time | Overall accuracy |  |  |
|---------------------------|-----------------|------------------|--|--|
| Temperature Control Units | 50 ms per Unit  | +5% / -5%        |  |  |

The conformity is confirmed when the cable length between the Temperature Control Unit and any connected external device is 30 m or less.

#### **Conformance to UL and CSA Standards**

Some NX-series products comply with UL and CSA standards. If you use an NX-series product that complies with UL or CSA standards and the machinery or system in which you use the NX-series product must also comply with the standards, refer to the *Instruction Sheet* that is provided with the product. The *Instruction Sheet* provides the application conditions for complying with the standards.

#### **Conformance to Shipbuilding Standards**

Some NX-series products comply with shipbuilding standards. If you use an NX-series product that complies with shipbuilding standards and the machinery or system in which you use the NX-series product must also comply with the standards, consult with your OMRON representative. Application conditions are defined according to the installation location. Application may not be possible for some installation locations.

For shipbuilding standard usage conditions, refer to Conformance to Shipbuilding Standards in the user's manual for the CPU Unit, Communications Coupler Unit, or Communication Control Unit that the NX Units are connected to.

Note that the usage conditions are provided in the relevant user's manuals for Units whose conformance to shipbuilding standards is confirmed.

#### **Conformance to KC Certification**

Observe the following precaution if you use NX-series Unit in Korea.

|            | 사    | 융    | 자    | 안   | 내   | 민     |          |    |
|------------|------|------|------|-----|-----|-------|----------|----|
| 이 기기는 업무용  | 환경에  | 서 사용 | 용할 목 | 적으로 | 적합  | 성평가를  | 를 받은 기기로 | 르서 |
| 가정용 환경에서 / | 사용하는 | = 경우 | ·전파격 | 간섭의 | 우려기 | 가 있습니 | 니다.      |    |

This product meets the electromagnetic compatibility requirements for business use.

There is a risk of radio interference when this product is used in home.

#### **Software Licenses and Copyrights**

This product incorporates certain third party software. The license and copyright information associated with this software is available at http://www.fa.omron.co.jp/nj\_info\_e/.

# **Unit Versions**

This section describes the notation that is used for unit versions, the confirmation method for unit versions, and the relationship between unit versions and Support Software versions.

#### **Unit Versions**

A "unit version" has been introduced to manage the Units in the NX Series according to differences in functionality accompanying Unit upgrades.

An example is provided below for Slave Terminals. For the notation that is used for the unit versions of CPU Units or Industrial PCs and the confirmation method for unit versions, refer to the user's manual for each Unit.

### **Notation of Unit Versions on Products**

The unit version is given with the Unit specifications on the side of the Unit or in the notched area.

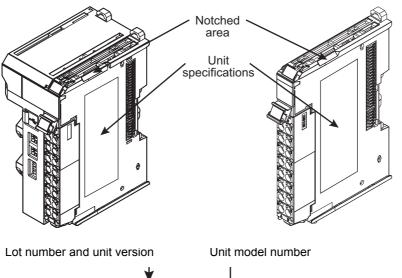

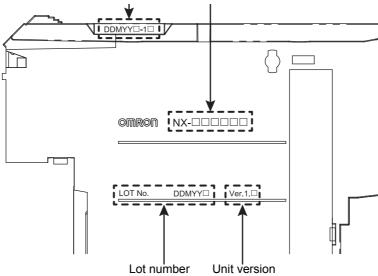

The following information is provided in the Unit specifications on the Unit.

| Name              | Function                                                                                 |
|-------------------|------------------------------------------------------------------------------------------|
| Unit model number | Gives the model of the Unit.                                                             |
| Unit version      | Gives the unit version of the Unit.                                                      |
| Lot number        | Gives the lot number of the Unit.                                                        |
|                   | DDMYY :: Lot number, :: Used by OMRON.                                                   |
|                   | "M" gives the month (1 to 9: January to September, X: October, Y: November, Z: December) |

The following information is provided in the notched area on the Unit.

| Name                        | Function                                                                                                    |
|-----------------------------|----------------------------------------------------------------------------------------------------|
| Lot number and unit version | Gives the lot number and unit version of the Unit.                                                                                                    |
|                             | <ul> <li>DDMYY: Lot number, : Used by OMRON.</li> <li>"M" gives the month (1 to 9: January to September, X: October, Y: November, Z: December)</li> <li>1: Unit version</li> <li>The decimal portion of the unit version is omitted. (It is provided in the Unit specifications.)</li> </ul> |

### **Confirming Unit Versions with the Support Software**

If your NX Unit is connected to a CPU Unit, refer to the user's manual of the connected CPU Unit for the confirmation method for the unit version of the NX Unit.

If your NX Unit is connected to a Communications Coupler Unit, refer to the user's manual of the connected Communications Coupler Unit for the confirmation method for the unit version of the Communications Coupler Unit and NX Unit.

#### **Unit Versions and Support Software Versions**

The functions that are supported depend on the unit version of the Unit. The version of Support Software that supports the functions that were added for an upgrade is required to use those functions.

Refer to A-6 Version Information with CPU Units on page A-122 or A-7 Version Information with Communications Coupler Units on page A-125 for the functions that are supported by each unit version.

# **Related Manuals**

The following table shows related manuals. Use these manuals for reference.

| Manual name                                                            | Cat. No. | Model numbers                                                 | Application                                                                                                  | Description                                                                                                    |
|------------------------------------------------------------------------|----------|---------------------------------------------------------------|----------------------------------------------------------------------------------------------------|----------------------------------------------------------------------------------------------------|
| NX-series Temperature<br>Control Units User's<br>Manual                | H228     | NX-TC                                                         | Learning how to<br>use NX-series<br>Temperature Con-<br>trol Units.                                          | The hardware, setup methods, and functions of the NX-series Temperature Control Units are described.                                                                                                    |
| NX-series Data Refer-<br>ence Manual                                   | W525     | NX-00000                                                      | Referencing lists of<br>the data that is<br>required to config-<br>ure systems with<br>NX-series Units       | Lists of the power consumptions,<br>weights, and other NX Unit data that is<br>required to configure systems with<br>NX-series Units are provided.                                                                                                    |
| NX-series System Units<br>User's Manual                                | W523     | NX-PD1<br>NX-PF0<br>NX-PC0<br>NX-PC0<br>NX-TBX01              | Learning how to<br>use NX-series<br>System Units                                                             | The hardware and functions of the NX-series System Units are described.                                                                                                    |
| Sysmac Studio Version<br>1 Operation Manual                            | W504     | SYSMAC-<br>SE2□□□                                             | Learning about the<br>operating proce-<br>dures and func-<br>tions of the<br>Sysmac Studio                   | Describes the operating procedures of the Sysmac Studio.                                                                                                    |
| NX-IO Configurator<br>Operation Manual                                 | W585     | CXONE-<br>AL□□D-V4                                            | Learning about the<br>operating proce-<br>dures and func-<br>tions of the NX-IO<br>Configurator.             | Describes the operating procedures of the NX-IO Configurator.                                                                                                    |
| NJ/NX-series Trouble-<br>shooting Manual                               | W503     | NX701-000<br>NJ501-000<br>NJ301-000<br>NJ101-000<br>NX1P2-000 | Learning about the<br>errors that may be<br>detected in an<br>NJ/NX-series Con-<br>troller                   | Concepts on managing errors that may<br>be detected in an NJ/NX-series Con-<br>troller and information on individual<br>errors are described.                                                                                                    |
| NY-series<br>Troubleshooting Manual                                    | W564     | NY532-0000<br>NY512-0000                                      | Learning about the<br>errors that may be<br>detected in an<br>NY-series Indus-<br>trial PC                   | Concepts on managing errors that may<br>be detected in an NY-series Controller<br>and information on individual errors are<br>described.                                                                                                    |
| NX-series EtherCAT®<br>Coupler Unit User's<br>Manual                   | W519     | NX-ECC20□                                                     | Learning how to<br>use an NX-series<br>EtherCAT Coupler<br>Unit and Ether-<br>CAT Slave Termi-<br>nals       | The following items are described: the<br>overall system and configuration meth-<br>ods of an EtherCAT Slave Terminal<br>(which consists of an NX-series Ether-<br>CAT Coupler Unit and NX Units), and<br>information on hardware, setup, and<br>functions to set up, control, and monitor<br>NX Units through EtherCAT. |
| NX-series Ether-<br>Net/IP <sup>TM</sup> Coupler Unit<br>User's Manual | W536     | NX-EIC202                                                     | Learning how to<br>use an NX-series<br>EtherNet/IP Cou-<br>pler Unit and Eth-<br>erNet/IP Slave<br>Terminals | The following items are described: the overall system and configuration meth-<br>ods of an EtherNet/IP Slave Terminal (which consists of an NX-series Ether-<br>Net/IP Coupler Unit and NX Units), and information on hardware, setup, and functions to set up, control, and monitor NX Units.                           |

| Manual name                                                                          | Cat. No. | Model numbers                       | Application                                                                                                    | Description                                                                                                    |
|--------------------------------------------------------------------------------------|----------|-------------------------------------|----------------------------------------------------------------------------------------------------|----------------------------------------------------------------------------------------------------|
| NX-series CPU Unit<br>Hardware User's Man-<br>ual                                    | W535     | NX701-□□□                           | Learning the basic<br>specifications of<br>the NX-series<br>NX701 CPU Units,<br>including introduc-<br>tory information,<br>designing, installa-<br>tion, and mainte-<br>nance.                                                      | An introduction to the entire NX701<br>CPU Unit system is provided along with<br>the following information on the CPU<br>Unit.<br>• Features and system configuration<br>• Overview<br>• Part names and functions<br>• General specifications                                                                          |
|                                                                                      |          |                                     | Mainly hardware<br>information is pro-<br>vided.                                                                                                    | <ul><li>Installation and wiring</li><li>Maintenance and inspection</li></ul>                                                                                                    |
| NX-series NX1P2 CPU<br>Unit Hardware User's<br>Manual                                | W578     | NX1P2-□□□                           | Learning the basic<br>specifications of<br>the NX-series<br>NX1P2 CPU Units,<br>including introduc-<br>tory information,<br>designing, installa-<br>tion, and mainte-<br>nance. Mainly<br>hardware informa-<br>tion is provided.     | An introduction to the entire NX1P2<br>CPU Unit system is provided along with<br>the following information on the CPU<br>Unit.<br>• Features and system configuration<br>• Overview<br>• Part names and functions<br>• General specifications<br>• Installation and wiring<br>• Maintenance and inspection             |
| NJ-series CPU Unit<br>Hardware User's Man-<br>ual                                    | W500     | NJ501-□□□<br>NJ301-□□□<br>NJ101-□□□ | Learning the basic<br>specifications of<br>the NJ-series CPU<br>Units, including<br>introductory infor-<br>mation, designing,<br>installation, and<br>maintenance.<br>Mainly hardware<br>information is pro-<br>vided.               | An introduction to the entire NJ-series<br>system is provided along with the fol-<br>lowing information on the CPU Unit.<br>• Features and system configuration<br>• Overview<br>• Part names and functions<br>• General specifications<br>• Installation and wiring<br>• Maintenance and inspection                   |
| NY-series IPC Machine<br>Controller Industrial<br>Panel PC Hardware<br>User's Manual | W557     | NY532-□□□                           | Learning the basic<br>specifications of<br>the NY-series<br>Industrial Panel<br>PCs, including<br>introductory infor-<br>mation, designing,<br>installation, and<br>maintenance.<br>Mainly hardware<br>information is pro-<br>vided. | An introduction to the entire NY-series<br>system is provided along with the fol-<br>lowing information on the Industrial<br>Panel PC.<br>• Features and system configuration<br>• Introduction<br>• Part names and functions<br>• General specifications<br>• Installation and wiring<br>• Maintenance and inspection |

| Manual name                                     | Cat. No. | Model numbers | Application                            | Description                                                                      |
|-------------------------------------------------|----------|---------------|----------------------------------------|----------------------------------------------------------------------------------|
| NY-series IPC Machine                           | W556     | NY512-000     | Learning the basic                     | An introduction to the entire NY-series                                          |
| Controller Industrial Box                       |          |               | specifications of                      | system is provided along with the fol-                                           |
| PC Hardware User's                              |          |               | the NY-series                          | lowing information on the Industrial Box                                         |
| Manual                                          |          |               | Industrial Box PCs,                    | PC.                                                                              |
|                                                 |          |               | including introduc-                    | <ul> <li>Features and system configuration</li> </ul>                            |
|                                                 |          |               | tory information, designing, installa- | Introduction                                                                     |
|                                                 |          |               | tion, and mainte-                      | <ul> <li>Part names and functions</li> </ul>                                     |
|                                                 |          |               | nance. Mainly                          | General specifications                                                           |
|                                                 |          |               | hardware informa-                      | Installation and wiring                                                          |
|                                                 |          |               | tion is provided.                      | Maintenance and inspection                                                       |
| NJ/NX-series CPU Unit                           | W501     | NX701-000     | Learning how to                        | The following information is provided                                            |
| Software User's Manual                          |          | NJ501-□□□□    | program and set                        | on an NJ/NX-series CPU Unit.                                                     |
|                                                 |          | NJ301-□□□     | up an                                  | CPU Unit operation                                                               |
|                                                 |          | NJ101-□□□     | NJ/NX-series CPU                       | CPU Unit features                                                                |
|                                                 |          |               | Unit.                                  | Initial settings                                                                 |
|                                                 |          | NX1P2-□□□□    | Mainly software                        | Programming based on IEC 61131-3                                                 |
|                                                 |          |               | information is pro-<br>vided.          | language specifications                                                          |
| NY-series IPC Machine                           | W558     | NY532-000     | Learning how to                        | The following information is provided                                            |
| Controller Industrial                           |          | NY512-000     | program and set                        | on NY-series Machine Automation Con-                                             |
| Panel PC / Industrial<br>Box PC Software User's |          |               | up the Controller functions of an      | trol Software.                                                                   |
| Manual                                          |          |               | NY-series Indus-                       | Controller operation                                                             |
| Manual                                          |          |               | trial PC                               | Controller features                                                              |
|                                                 |          |               |                                        | Controller settings                                                              |
|                                                 |          |               |                                        | <ul> <li>Programming based on IEC 61131-3<br/>language specifications</li> </ul> |
| NJ/NX-series CPU Unit                           | W505     | NX701-000     | Using the built-in                     | Information on the built-in EtherCAT                                             |
| Built-in EtherCAT® Port                         |          | NJ501-□□□□    | EtherCAT port on                       | port is provided.                                                                |
| User's Manual                                   |          | NJ301-□□□□    | an NJ/NX-series                        | This manual provides an introduction                                             |
|                                                 |          | NJ101-000     | CPU Unit                               | and provides information on the config-                                          |
|                                                 |          | NX1P2-000     |                                        | uration, features, and setup.                                                    |
| NY-series IPC Machine                           | W562     | NY532-000     | Using the built-in                     | Information on the built-in EtherCAT                                             |
| Controller Industrial                           |          | NY512-000     | EtherCAT port on                       | port is provided.                                                                |
| Panel PC / Industrial                           |          |               | an NY-series                           | This manual provides an introduction                                             |
| Box PC Built-in Ether-                          |          |               | Industrial PC                          | and provides information on the config-                                          |
| CAT® Port User's Man-                           |          |               |                                        | uration, features, and setup.                                                    |
|                                                 | 14/500   |               |                                        |                                                                                  |
| NJ/NX-series Instruc-<br>tions Reference Manual | W502     | NX701-000     | Learning detailed specifications on    | The instructions in the instruction set (IEC 61131-3 specifications) are         |
|                                                 |          | NJ501-□□□     | the basic instruc-                     | described.                                                                       |
|                                                 |          | NJ301-□□□□    | tions of an                            |                                                                                  |
|                                                 |          | NJ101-□□□□    | NJ/NX-series CPU                       |                                                                                  |
|                                                 |          | NX1P2-000     | Unit                                   |                                                                                  |
| NY-series Instructions                          | W560     | NY532-000     | Learning detailed                      | The instructions in the instruction set                                          |
| Reference Manual                                |          | NY512-000     | specifications on                      | (IEC 61131-3 specifications) are                                                 |
|                                                 |          |               | the basic instruc-                     | described.                                                                       |
|                                                 |          |               | tions of an<br>NY-series Indus-        |                                                                                  |
|                                                 |          |               | trial PC                               |                                                                                  |
|                                                 |          |               |                                        | <u> </u>                                                                         |

# Terminology

| Term                              | Abbreviation | Description                                                                 |
|-----------------------------------|--------------|-----------------------------------------------------------------------------|
| 2-PID control                     |              | A PID control method that simultaneously achieves two characteristics,      |
|                                   |              | set point tracking and disturbance suppression.                             |
| application layer status, AL sta- |              | Status for indicating information on errors that occur in an application on |
| tus                               |              | a slave.                                                                    |
| autotuning                        | AT           | A tuning method that derives the PID constant. It uses the limit cycle      |
| 5                                 |              | method to automatically calculates the PID constant corresponding to        |
|                                   |              | the characteristics of the control target.                                  |
| bumpless                          |              | The function by which the MV immediately before the switching is inher-     |
| •                                 |              | ited during switching from Manual Mode to Auto Mode.                        |
| CAN application protocol over     | CoE          | A CAN application protocol service implemented on EtherCAT.                 |
| EtherCAT                          |              |                                                                             |
| CAN in Automation                 | CiA          | CiA is the international users' and manufacturers' group that develops      |
|                                   |              | and supports higher-layer protocols.                                        |
| channel                           | ch           | The unit of the temperature control loop in the Temperature Control Unit.   |
| Communications Coupler Units      |              | The generic name of an interface Unit for remote I/O communications on      |
|                                   |              | a network between NX Units and a host network master.                       |
| СТ                                | СТ           | An acronym for current transformer. A CT is a current sensor that per-      |
|                                   |              | forms non-contact measurement of alternating currents.                      |
| CPU Rack                          |              | A rack to which a CPU Unit is mounted. For an NX-series CPU Unit to         |
|                                   |              | which NX Units can be connected, a CPU Rack refers to a configuration       |
|                                   |              | which consists of the CPU Unit, NX Units, and End Covers.                   |
| DC time                           |              | Time indicated by the clock shared between the CPU Unit and the NX          |
|                                   |              | Units in a CPU Rack with an NX-series CPU Unit to which NX Units can        |
|                                   |              | be connected. EtherCAT slaves that support distributed clock synchroni-     |
|                                   |              | zation have a clock that is shared by all slaves in the network. The time   |
|                                   |              | that is based on this distributed clock is called the DC time. The same     |
|                                   |              | clock is shared by the CPU Unit, NX Units connected to the CPU Unit,        |
|                                   |              | and applicable EtherCAT slaves.                                             |
| device profile                    |              | A collection of device dependent information and functionality providing    |
|                                   |              | consistency between similar devices of the same device type.                |
| device variable                   |              | A variable that is used to access a specific device through an I/O port by  |
|                                   |              | an NJ/NX-series CPU Unit or NY-series Industrial PC. Process data on        |
|                                   |              | an EtherCAT slave is allocated to this variable. With an NX-series CPU      |
|                                   |              | Unit to which NX Units can be connected, I/O data is assigned to NX         |
|                                   |              | Units in the CPU Unit. A user application on a CPU Unit or Industrial PC    |
|                                   |              | accesses a device that can be connected, by directly reading and writing    |
|                                   |              | this device variable.                                                       |
| distributed clock                 | DC           | Clock distribution mechanism used to synchronize EtherCAT slaves and        |
|                                   |              | the EtherCAT master.                                                        |
| EtherCAT slave controller         | ESC          | A controller for EtherCAT slave communications.                             |
| EtherCAT slave information        | ESI          | An XML file that contains setting information for an EtherCAT slave.        |
| EtherCAT state machine            | ESM          | An EtherCAT communications state machine.                                   |
| EtherCAT Technology Group         | ETG          | The ETG is a global organization in which OEM, end users, and technol-      |
|                                   |              | ogy providers join forces to support and promote the further technology     |
|                                   |              | development.                                                                |
| heating and cooling control       |              | The control type of a Temperature Control Unit that controls both heating   |
| type                              |              | and cooling by two outputs per channel.                                     |
| hunting                           |              | The phenomenon in which the measured value oscillates around the set        |
|                                   |              | point after reaching the set point.                                         |
| I/O map settings                  |              | Settings that assign variables to I/O ports. Assignment information         |
|                                   |              | between I/O ports and variables.                                            |

| Term                           | Abbreviation | Description                                                                |
|--------------------------------|--------------|----------------------------------------------------------------------------|
| I/O port                       |              | A logical interface that is used by the NJ/NX-series CPU Unit or           |
|                                |              | NY-series Industrial PC to exchange data with an external device (slave    |
|                                |              | or Unit).                                                                  |
| I/O refreshing                 |              | Cyclic data exchange with external devices that is performed with prede-   |
|                                |              | termined memory addresses.                                                 |
| index                          |              | Address of an object within an application process.                        |
| linear current output          |              | Current output of continuous value.                                        |
| Loop Burnout Alarm             | LBA          | A function by which an alarm is output indicating an error somewhere in    |
|                                |              | the control loop when the deviation (Set point - Measured value) does      |
|                                |              | not change by a fixed width (LBA detection width) within a fixed time.     |
| manipulated variable           | MV           | A variable used to change the control level of a control target to reach a |
|                                |              | set point.                                                                 |
| measured value                 | PV           | A measured current temperature in the Temperature Control Unit.            |
| network configuration informa- |              | The EtherCAT network configuration information held by the EtherCAT        |
| tion                           |              | master.                                                                    |
| NX bus                         |              | The NX-series internal bus.                                                |
| object                         |              | An abstract representation of a particular component within a device,      |
|                                |              | which consists of data, parameters, and methods.                           |
| object dictionary              | OD           | Data structure that contains description of data type objects, communi-    |
|                                |              | cation objects and application objects.                                    |
| Operational                    |              | A state in which I/O refresh communications and NX message communi-        |
|                                |              | cations are possible between the communications master and the Com-        |
|                                |              | munications Coupler Unit or NX Units.                                      |
| overshooting                   |              | A state where the process value exceeds the set point after reaching it.   |
| PDO communications             |              | An acronym for process data communications.                                |
| Pre-Operational                |              | A state in which NX message communications are possible between the        |
|                                |              | communications master and the Communications Coupler Unit or NX            |
|                                |              | Units, but I/O refresh communications are not possible.                    |
| primary periodic task          |              | The task with the highest priority.                                        |
| process data                   |              | Collection of application objects designated to be downloaded cyclically   |
|                                |              | or acyclically for the purpose of measurement and control.                 |
| process data communications    |              | One type of EtherCAT communications in which process data objects          |
|                                |              | (PDOs) are used to exchange information cyclically and in realtime. This   |
|                                |              | is also called PDO communications.                                         |
| process data object            | PDO          | A structure that describes the mappings of parameters that have one or     |
|                                |              | more process data entities.                                                |
| receive PDO                    | RxPDO        | A process data object received by an EtherCAT slave.                       |
| Safe-Operational               |              | A state in which input refresh communications and NX message commu-        |
|                                |              | nications are possible between the communications master and the           |
|                                |              | Communications Coupler Unit or NX Units, but output refresh communi-       |
|                                |              | cations are not possible.                                                  |
| SDO communications             |              | One type of EtherCAT communications in which service data objects          |
|                                | 0.5.0        | (SDOs) are used to transmit information whenever required.                 |
| service data object            | SDO          | CoE asynchronous mailbox communications where all objects in the           |
|                                |              | object dictionary can be read and written.                                 |
| set point                      | SP           | The target control amount of feedback control.                             |
| Slave Information Interface    | SII          | Slave information that is stored in non-volatile memory in the slave.      |
| Slave Terminal                 |              | A building-block remote I/O terminal to which a Communications Cou-        |
|                                |              | pler Unit and NX Units are mounted                                         |
| SSR                            | SSR          | An acronym for solid-state relay. An SSR is a relay that does not have     |
|                                |              | contacts.                                                                  |
| standard control type          |              | The control type of a Temperature Control Unit that controls either heat-  |
|                                |              | ing or cooling by one output per channel.                                  |
| subindex                       |              | Sub-address of an object within the object dictionary.                     |

| Term                           | Abbreviation | Description                                                                |
|--------------------------------|--------------|----------------------------------------------------------------------------|
| Sync0                          |              | A signal that gives the interrupt timing based on the distributed clock    |
|                                |              | (DC) in EtherCAT communications. The slaves execute controls accord-       |
|                                |              | ing to this interrupt timing.                                              |
| Sync Manager                   | SM           | Collection of control elements to coordinate access to concurrently used   |
|                                |              | objects.                                                                   |
| system fluctuation             |              | Temperature variation within and outside the temperature control loop.     |
|                                |              | Example 1: Deterioration of devices such as the heater                     |
|                                |              | Example 2: Seasonal changes in the ambient temperature                     |
| system performance evaluation  |              | One of the operations of adaptive control function of the Temperature      |
|                                |              | Control Unit. The temperature-rise performance is evaluated by the incli-  |
|                                |              | nation during the rise in temperature. The system performance is evalu-    |
|                                |              | ated each time the temperature rises, and the evaluation result is used    |
|                                |              | to determine whether a system fluctuation has occurred.                    |
| task period                    |              | The interval at which the primary periodic task or a periodic task is exe- |
|                                |              | cuted.                                                                     |
| temperature control loop       |              | A feedback control loop including a temperature input sensor, a control-   |
|                                |              | ler, and an output device such as the heater.                              |
| time-proportional output       |              | The function that controls the control output with the supplied manipu-    |
|                                |              | lated variable as a duty ratio.                                            |
| transmit PDO                   | TxPDO        | A process data object sent from an EtherCAT slave.                         |
| voltage output for driving SSR |              | A voltage output used to drive an SSR.                                     |

# **Revision History**

A manual revision code appears as a suffix to the catalog number on the front and back covers of the manual.

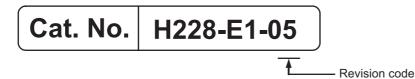

| Revision code | Date         | Revised content                                                  |
|---------------|--------------|------------------------------------------------------------------|
| 01            | January 2018 | Original production                                              |
| 02            | April 2018   | Made changes accompanying the upgrade to unit version 1.1.       |
|               |              | Corrected mistakes.                                              |
| 03            | October 2018 | Made revisions accompanying the appearance change of the indica- |
|               |              | tors.                                                            |
|               |              | Corrected mistakes.                                              |
| 04            | January 2019 | Added information on shipbuilding standards.                     |
|               |              | Corrected mistakes.                                              |
| 05            | June 2019    | Made changes description on Conformance to KC Certification.     |

## **Sections in this Manual**

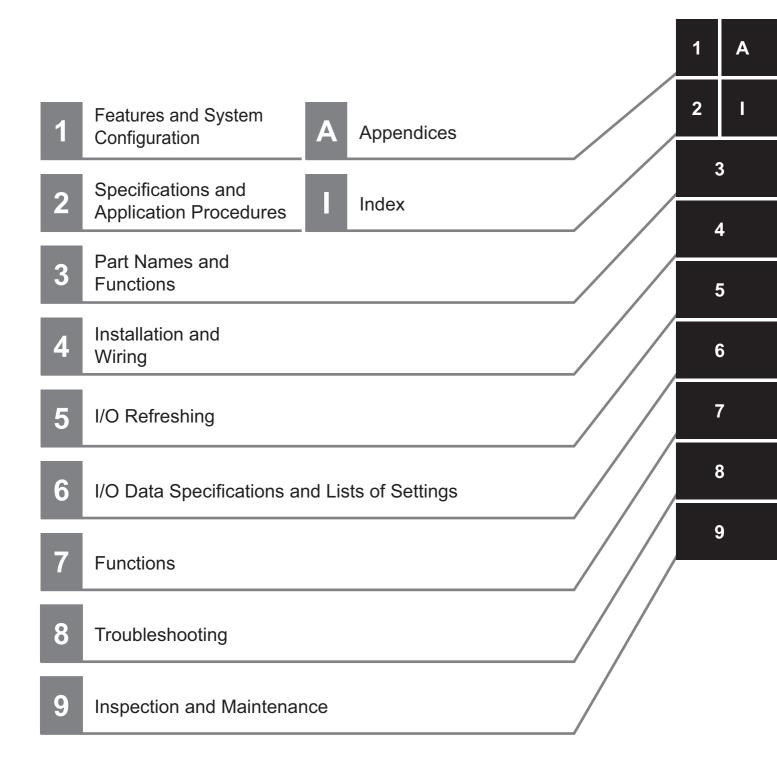

# Features and System Configuration

This section describes the NX system configuration and the types of Temperature Control Units.

| 1-1 | Featu   | res                                                                 | 1-2    |
|-----|---------|---------------------------------------------------------------------|--------|
|     | 1-1-1   | Common Features of Temperature Control Units                        | 1-2    |
|     | 1-1-2   | Features of Standard Control Type                                   | 1-4    |
|     | 1-1-3   | Features of Heating/Cooling Control Type                            | 1-5    |
| 1-2 | Syste   | m Configuration                                                     | 1-6    |
|     | 1-2-1   | System Configuration in the Case of a CPU Unit                      | 1-6    |
|     | 1-2-2   | System Configuration of Slave Terminals                             | 1-7    |
| 1-3 | Tempo   | erature Control System and Application Examples                     | . 1-9  |
|     | 1-3-1   | Temperature Control System                                          | 1-9    |
|     | 1-3-2   | Application Examples                                                | . 1-13 |
|     | 1-3-3   | Overview of the Data in the Temperature Control Unit and the Access |        |
|     |         | Method                                                              | . 1-14 |
| 1-4 | Mode    | l List                                                              | . 1-17 |
|     | 1-4-1   | Model Notation                                                      | . 1-17 |
|     | 1-4-2   | Model List                                                          | . 1-18 |
| 1-5 | List of | f Functions                                                         | . 1-19 |
| 1-6 | Suppo   | ort Software                                                        | 1-22   |

## 1-1 Features

The Temperature Control Unit receives signals from the temperature sensor and controls the heater temperature to match the set temperature. The temperature sensor can be a thermocouple or resistance thermometer. A model with CT inputs has functions to monitor the CT current value and to detect a heater burnout or SSR failures.

NX-series Temperature Control Units have the following features.

#### **1-1-1** Common Features of Temperature Control Units

Temperature Control Units can be connected to the following Units.\*1

- NX-series CPU Unit
- NX-series Communications Coupler Unit

When a CPU Unit and a Communications Coupler Unit are used together, you can unify the methods for installing, wiring, and setting up NX Units, and eventually reduce design costs.

Example:

NX-series NX1P2 CPU Unit

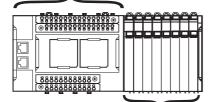

NX Units: NX-series Temperature Control Units

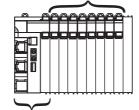

NX-series EtherCAT Coupler Unit

\*1. For whether NX Units can be connected to the CPU Unit or Communications Coupler Unit to be used, refer to the user's manual for the CPU Unit or Communications Coupler Unit to be used.

Using the Temperature Control Unit makes it unnecessary to create a user program for temperature control, such as PID operation and time-proportional output, with the CPU Unit or Industrial PC. The Temperature Control Unit receives the measured values and controls the manipulated variable to reach the set point.

#### Simple I/O Wiring with a Screwless Clamping Terminal Block

The terminal block is a screwless clamping terminal block.

You can connect the wires simply by pushing the ferrules into the terminals. The amount of wiring work is reduced without requiring the use of screws.

#### Other features

- · Some models can control up to 4 channels with one Temperature Control Unit.
- The input type can be set independently for each channel. Select one input type from 16 kinds of thermocouple and 4 types of resistance thermometer.
- You can select either ON/OFF control or PID control.
- You can specify the manipulated variable to output.
- A preset manipulated variable can be output when a Sensor Disconnected Error occurs.
- You can select whether to continue control using a preset operation or to output a preset manipulated variable when a communication error occurs with the CPU Unit or Communications Coupler Unit.
- A limit can be applied to the output manipulated variable.
- The following two output types are available.
  - a) Voltage output (for driving SSR)
  - b) Linear current output

For the Units with voltage output (for driving SSR), the simultaneous output limit function is provided to prevent simultaneous output of multiple channels. This function limits the peak current of the entire actuator. For linear current output, the output signal range can be set to "4 to 20 mA" or "0 to 20 mA", depending on the actuator that is connected to output terminal.

- You can set the number of digits to display after the decimal point for INT-type measured values and INT-type set point parameters.
- As a result of MV Branch, the manipulated variables of a channel can be output to other channels.\*1
- A temperature alarm can be detected.\*1
- · Adjustment parameters such as PID constants can be changed in the I/O data.\*1
- \*1. When a Temperature Control Unit with unit version 1.1 or later is used

#### 1-1-2 Features of Standard Control Type

#### Special Temperature Sensors for Packing Machines and Automatic Filter Adjustment Can Ease Temperature Problems on the Machines

By using temperature sensors that are specialized for packing machines and the automatic filter adjustment function of Temperature Control Units, you can restrict temperature variance on the packing machine and maintain stable operations.

## Actual temperature measurement using a temperature sensor for packing machines

The packing machine temperature is normally controlled by measuring the temperature of the heater that is remote from the seal. This can result in a difference between the temperature of the seal and the temperature of the heater, which can lead to sealing faults. To solve this problem, the temperature sensor for packing machines (E52-CA $\square$ AF D=1 S $\square$ , sold separately) can be used to measure the actual temperature of the seal. Using this temperature sensor reduces the above sealing faults caused by the temperature difference.

#### Suppressing temperature variations with the automatic filter adjustment function

In controlling the temperature of a packing machine, temperature variations can occur due to periodic disturbances and other factors. To handle this issue, the automatic filter adjustment function of the Temperature Control Unit can be used to suppress the temperature variations due to periodic disturbances and other factors. Particularly when using the temperature sensor for packing machines described above, the effect of packing material heat increases and causes significant periodic temperature variations. However, the automatic filter adjustment function can be used to achieve stable control.

We recommend that you use the automatic filter adjustment function in the following cases.

- If temperature variation occurs even if AT (autotuning) is performed while temperature sensors for packing machines are used.
- · If temperature variation occurs after a heater is replaced
- If temperature variation occurs after packing materials are changed or the packing speed is changed
- · If temperature variation occurs due to changes in the operating environment

This function is not available when ON/OFF control is used.

#### Adaptive control can maintain optimum temperature control

Adaptive control is a control method that helps to maintain optimum temperature control by following any changes that may occur due to system fluctuations, such as changes in the environment or equipment deterioration. When adaptive control is used, AT (autotuning) is required only the first time operation is performed. After that, the Temperature Control Unit monitors the equipment startup temperature to detect system fluctuations and update the PID constant for adaptive control. Repeating AT and manual adjustment of the PID constant are not required and higher temperature control performance is achieved than is possible using AT alone.

We recommend that you use adaptive control function in the following cases.

- To reduce decline in control performance caused by environmental changes or equipment deterioration
- · To increase control performance over AT

You cannot use this function when the direct operation is set for the direct/reverse operation.

#### 1-1-3 Features of Heating/Cooling Control Type

# Water-cooling Output Adjustment Can Reduce Temperature Control Difficulties Caused by Water-cooled Extruders

This function mainly suppresses temperature variations in water-cooled extruders to maintain stable performance. When hunting occurs in heating/cooling control of water-cooled extruders, it was previously necessary to have an operator skilled in PID adjustment or water-cooled valve adjustment adjust the system. To handle this issue, the water-cooling output adjustment function can be used to automatically adjust the cooling proportional band on the cooling side to suppress temperature hunting.

As adjustment is performed during operation, optimum control can be maintained even if the material condition changes.

We recommend that you use water cooling output adjustment function in the following cases.

- If temperature variation occurs due to changes in the water-cooling system
- · If temperature variation occurs due to changes in the cooling valve settings
- To reduce the amount of work required to adjust cooling valves

This function cannot be used if water cooling is not selected for the tuning method of heating and cooling, or if direct operation is not selected in the direct/reverse operation.

## **1-2** System Configuration

NX Unit NX-series Temperature Control Units can be connected to the following Units.

- NX-series CPU Unit
- NX-series Communications Coupler Unit

This section describes the system configuration for each connection of the NX Unit.

#### 1-2-1 System Configuration in the Case of a CPU Unit

The following figure shows a system configuration when a group of NX Units is connected to an NX-series NX1P2 CPU Unit. You can connect the EtherCAT Slave Terminal to the built-in EtherCAT port on the CPU Unit. Refer to *1-2-2 System Configuration of Slave Terminals* on page 1-7 for details on the system configuration of a Slave Terminal.

Refer to the user's manual for the connected CPU Unit for details on how to configure the system when the CPU Unit used is not an NX1P2 CPU Unit.

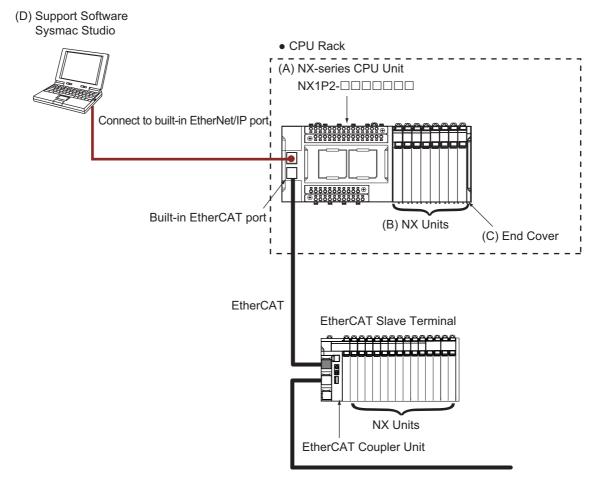

| Symbol | Item               | Description                                                                                                    |
|--------|--------------------|----------------------------------------------------------------------------------------------------|
| (A)    | NX-series CPU Unit | The Unit that serves as the center of control for a Machine Automation Con-<br>troller. It executes tasks, refreshes I/O for other Units and slaves, etc. NX Units<br>can be connected to an NX1P2 CPU Unit. |
| (B)    | NX Units           | The NX Units perform I/O processing with connected external devices. The NX Units exchange data with the CPU Unit through I/O refreshing. A maximum of eight NX Units can be connected to an NX1P2 CPU Unit. |
| (C)    | End Cover          | The End Cover is attached to the end of a CPU Rack.                                                                                                    |

| Symbol | Item                                | Description                                                                                                    |
|--------|-------------------------------------|----------------------------------------------------------------------------------------------------|
| (D)    | Support Software<br>(Sysmac Studio) | A computer software application for setting, programming, debugging, and troubleshooting NJ/NX/NY-series Controllers.     |
|        |                                     | For an NX1P2 CPU Unit, this application performs setting operation by making a connection to a built-in EtherNet/IP port. |

#### 1-2-2 System Configuration of Slave Terminals

A building-block remote I/O slave provided with a group of NX Units connected to a Communications Coupler Unit is generically called a Slave Terminal.

The NX Units can be flexibly combined with a Communications Coupler Unit to achieve the optimum remote I/O slave for the application with less wiring, less work, and less space.

The following figure shows an example of the system configuration when an EtherCAT Coupler Unit is used as a Communications Coupler Unit.

Refer to the user's manual for the connected Communications Coupler Unit for details on how to configure the system when any other type of Communications Coupler Unit is used.

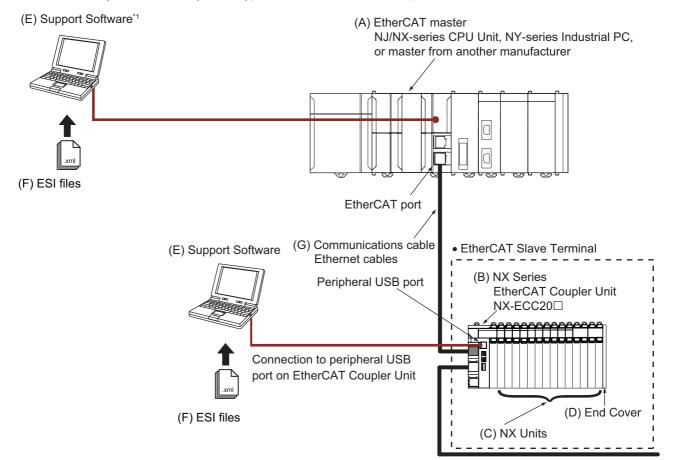

\*1. The connection method for the Support Software depends on the model of the CPU Unit or Industrial PC.

| Letter | ltem                                     | Description                                                                                                    |
|--------|------------------------------------------|----------------------------------------------------------------------------------------------------|
| (A)    | EtherCAT master *1                       | The EtherCAT master manages the network, monitors the status of slaves, and exchanges I/O data with slaves.                                                                                                    |
| (B)    | EtherCAT Coupler<br>Unit                 | The EtherCAT Coupler Unit serves as an interface for process data communi-<br>cations on the EtherCAT network between the NX Units and the EtherCAT<br>master.                                                                       |
|        |                                          | The I/O data for the NX Units is accumulated in the EtherCAT Coupler Unit<br>and then all of the data is exchanged with the EtherCAT master at the same<br>time.                                                                     |
|        |                                          | The EtherCAT Coupler Unit can also perform message communications (SDO communications) with the EtherCAT master.                                                                                                    |
| (C)    | NX Units                                 | The NX Units perform I/O processing with connected external devices.                                                                                                    |
|        |                                          | The NX Units perform process data communications with the EtherCAT mas-<br>ter through the EtherCAT Coupler Unit.                                                                                                    |
| (D)    | End Cover                                | The End Cover is attached to the end of the Slave Terminal.                                                                                                    |
| (E)    | Support Software *2<br>*3                | The Sysmac Studio runs on a personal computer and it is used to configure<br>the EtherCAT network and EtherCAT Slave Terminal, and to program, monitor,<br>and troubleshoot the Controllers.                                         |
| (F)    | ESI (EtherCAT Slave<br>Information) file | The ESI files contain information that is unique to the EtherCAT Slave Termi-<br>nals in XML format. You can load an ESI file into the Support Software to eas-<br>ily allocate Slave Terminal process data and make other settings. |
|        |                                          | The ESI files for OMRON EtherCAT slaves are installed in the Support Soft-<br>ware. You can obtain the ESI files for the latest models through the Support<br>Software's automatic update function.                                  |
| (G)    | Communications cable                     | Use a double-shielded cable with aluminum tape and braiding of Ethernet cat-<br>egory 5 (100Base-TX) or higher, and use straight wiring.                                                                                             |

\*1. An EtherCAT Slave Terminal cannot be connected to any of the OMRON CJ1W-NC 81/82 Position Control Units even though they can operate as EtherCAT masters.

\*2. The term Support Software indicates software that is provided by OMRON. If you connect to a master from another company, use the software tool corresponding to that master.

\*3. Refer to 1-6 Support Software on page 1-22 for information on Support Software.

# 1-3 Temperature Control System and Application Examples

This section explains the temperature control system that combines a Temperature Control Unit with a CPU Unit or Industrial PC and gives application examples. It also gives an overview of the data types and the method to access the Temperature Control Unit.

#### 1-3-1 Temperature Control System

The temperature control system can be configured by combining a Temperature Control Unit with a CPU Unit or Industrial PC. The Temperature Control Unit controls the temperature according to the set points and operation commands provided by the CPU Unit or Industrial PC. Furthermore, a model with CT inputs detects heater burnout and SSR failures, and notifies the CPU Unit and Industrial PC. The CPU Unit or Industrial PC processes alarm outputs in response to these notifications to prevent the creation of defective products or damage to the machine. The role and operation of each Unit is described below according to where it is connected to. The description is based on a Temperature Control Unit with CT inputs.

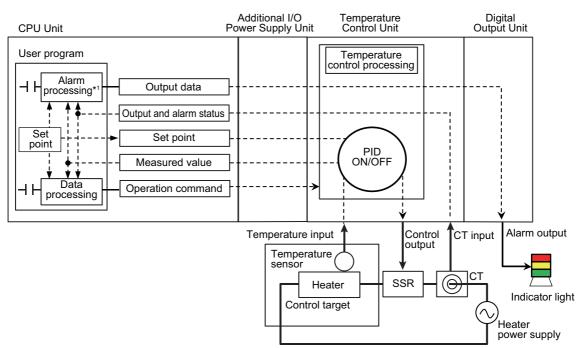

# \*1. When you use a temperature alarm function supported by a Temperature Control Unit with unit version 1.1 or later, the alarm processing results are notified by the output/alarm status. Therefore, there is no need to perform the alarm processing in the user program based on the set point and measured value.

#### Connected to a CPU Unit

#### Roles of each Unit

The roles of the Units are as follows:

| Unit name           | Function                                                                                                    |
|---------------------|----------------------------------------------------------------------------------------------------|
| CPU Unit            | The CPU Unit runs the following user programs.                                                                                    |
|                     | Set points and operation commands to Temperature Control Unit                                                                     |
|                     | • Data processing of measured values and statuses from the Temperature Control Unit, and alarm outputs to the Digital Output Unit |
| Temperature Control | The Temperature Control Unit controls the temperature of the control target accord-                                               |
| Units               | ing to the set points and operation commands provided by the CPU Unit. Also, it                                                   |
|                     | notifies the CPU Unit of the temperature (measured value) of the control target and                                               |
|                     | data such as output and alarm statuses.                                                                                           |

#### • Detailed operation

Details of the operation are described below.

- The CPU Unit transmits the set points and operation commands to the Temperature Control Unit in each refresh cycle of the NX bus.
- The Temperature Control Unit controls the temperature of the control target according to the set points and operation commands. In addition, the Unit monitors inputs from the temperature sensor and CT, and it reflects an error into the output and alarm status when it occurs.
- The temperature data from the controlled target measured by the Temperature Control Unit and the output and alarm statuses are sent to the CPU Unit in each refresh cycle of the NX bus.
- The CPU Unit generates a control stop operation command or a changed set point based on the
  output and alarm status. Also, when you use the temperature alarm function of the Temperature
  Control Unit, the data to be output to the digital output unit is generated based on the processing
  results notified by the output/alarm status. When you do not use the temperature alarm function,
  the alarm processing is performed based on the set point and measured value, and the data to be
  output to the digital output unit is generated.\*1
- The CPU Unit transmits the operation command or changed set point to the Temperature Control Unit during each NX bus refresh cycle. The alarm output data is sent to the Digital Output Unit during each NX bus refresh cycle.
- The Temperature Control Unit controls the temperature of the controlled system according to the changed set point or operation command.
- The Digital Output Unit outputs alarms according to the output data.
- \*1. The temperature alarm function is supported by Temperature Control Units with unit version 1.1 or later.

Refer to 1-3-3 Overview of the Data in the Temperature Control Unit and the Access Method on page 1-14 for an overview of the data held in the Temperature Control Unit and the access method.

#### **Connected to Communications Coupler Unit**

This section describes the role and operation of each Unit when an EtherCAT Coupler Unit is used as the Communications Coupler Unit.

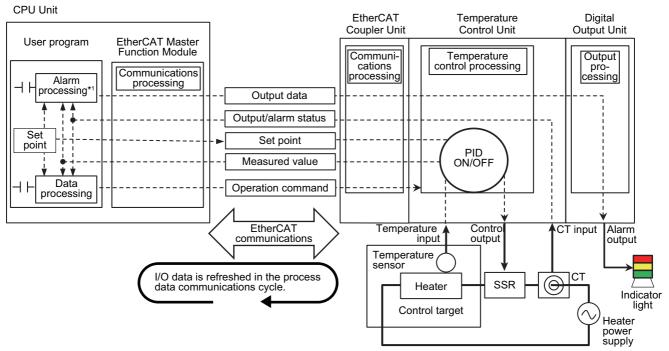

\*1. When you use a temperature alarm function supported by a Temperature Control Unit with unit version 1.1 or later, the alarm processing results are notified by the output/alarm status. Therefore, there is no need to perform the alarm processing in the user program based on the set point and temperature data.

#### Roles of each Unit

The roles of the Units are as follows:

| Unit name             | Function                                                                              |
|-----------------------|---------------------------------------------------------------------------------------|
| CPU Unit              | The CPU Unit processes data such as values measured from the Temperature Con-         |
|                       | trol Unit and outputs alarm output data to the Digital Output Unit. It also sends set |
|                       | points and operation commands to the Temperature Control Unit.                        |
| EtherCAT Coupler Unit | The EtherCAT Coupler Unit exchanges data with the CPU Unit via EtherCAT com-          |
|                       | munication. It also exchanges data with the Temperature Control Unit.                 |
| Temperature Control   | The Temperature Control Unit controls the temperature of the control target accord-   |
| Units                 | ing to the set points and operation commands provided by the CPU Unit. The Tem-       |
|                       | perature Control Unit notifies the CPU Unit of the temperature of the control target  |
|                       | and data such as output and alarm statuses.                                           |

#### • Detailed operation

Details about the temperature control system are described below.

- The CPU Unit transmits the set points and operation commands to the Temperature Control Unit in each EtherCAT process data communication cycle via PDO communications.
- The Temperature Control Unit controls the temperature of the control target according to the set points and operation commands. In addition, the Unit monitors inputs from the temperature sensor and CT and it generates an output and alarm status when an error occurs.
- The temperature data from the controlled target measured by the Temperature Control Unit and the output and alarm statuses are sent to the CPU Unit in each EtherCAT process data communication cycle.
- The CPU Unit generates a control stop operation command or a changed set point based on the
  output and alarm status. Also, when you use the temperature alarm function of the Temperature
  Control Unit, the data to be output to the digital output unit is generated based on the processing
  results notified by the output/alarm status. When you do not use the temperature alarm function,
  the alarm processing is performed based on the set point and temperature data, and the data to
  be output to the digital output unit is generated.\*1
- The CPU Unit transmits the operation command or changed set point to the Temperature Control Unit during each process data communications cycle for EtherCAT communications. The alarm output data is sent to the Digital Output Unit during each process data communications cycle for EtherCAT communications.
- The Temperature Control Unit controls the temperature of the controlled system according to the changed set point or operation command.
- The Digital Output Unit outputs alarms according to the output data.
- \*1. The temperature alarm function is supported by Temperature Control Units with unit version 1.1 or later.

Refer to 1-3-3 Overview of the Data in the Temperature Control Unit and the Access Method on page 1-14 for an overview of the data held in the Temperature Control Unit and the access method.

1

#### 1-3-2 Application Examples

# System configuration example for temperature control of packing machines

This section shows a sample system configuration using a Temperature Control Unit for controlling the sealing part of a packing machine.

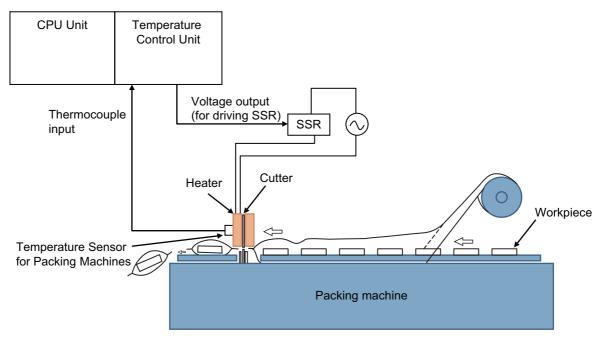

# System configuration example for temperature control of water-cooled extruders

This section shows a sample system configuration using a Temperature Control Unit for controlling temperature of a water-cooled extruders.

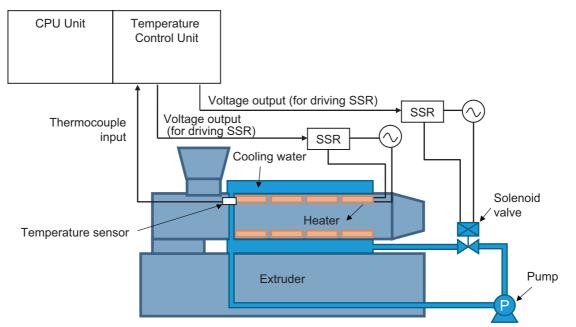

# 1-3-3 Overview of the Data in the Temperature Control Unit and the Access Method

This section gives an overview of the data in the Temperature Control Unit and the method of accessing the data.

Refer to Specifications of I/O Data on page 6-2 for details of the data held in the Temperature Control Unit.

|                    |                                   | Data                                                                                                    | Access method                                                                                                    |  |  |
|--------------------|-----------------------------------|----------------------------------------------------------------------------------------------------|----------------------------------------------------------------------------------------------------|--|--|
| Name <sup>*1</sup> | Purpose                           | Description                                                                                                    | Access method                                                                                                    |  |  |
| I/O Data           | For opera-<br>tion                | <ul> <li>The data below is used for operations and monitoring during machine operation.</li> <li>Output data<sup>*2</sup></li> <li>Set points, manual manipulated variables, operation commands, alarm values, alarm values upper limit, and alarm values lower limit</li> <li>Input data</li> <li>Measured values, manipulated variable monitor, operation statuses, and output/alarm statuses</li> </ul>                                                                                     | Make I/O allocation, and read or<br>write the relevant I/O data by exe-<br>cuting general purpose instructions<br>from the user program.                                                                                                    |  |  |
|                    | For adjust-<br>ment <sup>*3</sup> | <ul> <li>The data below is used for operations or<br/>monitoring through adjustments based on<br/>I/O data. Changes to this data are applied<br/>immediately.</li> <li>Output data<br/>PID constants, heater burnout detection<br/>current, SSR failure detection current, PV<br/>input shift value, input digital filter, hystere-<br/>sis (heating), and hysteresis (cooling)</li> <li>Input data<br/>PID constants monitor, input digital filter<br/>monitor, and heater current</li> </ul> | <ul> <li>Perform I/O allocation, and access from the user program.</li> <li>Reading <ul> <li>Read the corresponding data</li> <li>with a general purpose instruction, etc.</li> </ul> </li> <li>Writing <ul> <li>Set the "Reflect Data for Adjustment" bit of "Ch □ Operation Command" to "True: Reflect", and write with a general purpose instruction, etc.</li> </ul> </li> <li>This data can also be accessed from unit operation settings.</li> </ul> |  |  |

|                                            |                      | Data                                                                                                    |                                                                                                    |  |  |
|--------------------------------------------|----------------------|----------------------------------------------------------------------------------------------------|----------------------------------------------------------------------------------------------------|--|--|
| Name <sup>*1</sup>                         | Purpose              | Description                                                                                                    | Access method                                                                                                    |  |  |
| Unit opera-<br>tion settings <sup>*4</sup> | For initial settings | <ul> <li>The data below is used for making the initial settings. Changes to this data are applied after a restart.</li> <li>Input type, PID ON/OFF, temperature units, etc.</li> </ul>                                                                                                    | <ul> <li>Access using one of the following methods.</li> <li>Make the Unit operation settings on the editing pane of the Support Software.</li> </ul>                    |  |  |
|                                            | For adjust-<br>ment  | <ul> <li>The data below determines the set values through adjustments based on unit operation settings. Changes to this data are applied immediately.</li> <li>Data that can be accessed from I/O data as well</li> <li>PID constants, heater burnout detection current, SSR failure detection current, PV input shift value, input digital filter, hysteresis (heating), and hysteresis (cooling) *5</li> <li>Data that cannot be accessed from the I/O data PV input slope coefficient, MV at error, MV upper limit, MV lower limit, load rejection MV, dead band, water-cooling proportional band decrease threshold</li> </ul> | <ul> <li>Set or read the corresponding<br/>NX object by executing mes-<br/>sages such as instructions dedi-<br/>cated for NX objects in the user<br/>program.</li> </ul> |  |  |

\*1. Some data exists only in NX objects, such as Unit configuration information. Refer to *List of NX Objects* on page A-36 for details about NX objects.

- \*2. The alarm value, alarm value upper limit, and alarm value lower limit can be used with unit version 1.1 or later.
- \*3. Can be used with unit version 1.1 or later. For details on the operation method of data for adjustment, refer to 6-1-4 Method of Accessing the I/O Data for Adjustment on page 6-31.
- \*4. The following data is automatically set when the adaptive control function is used.

Reference proportional band for system fluctuation

Average deviation of system fluctuation

To access the data, you read the corresponding NX object by executing messages such as instructions dedicated for NX objects in the user program.

\*5. When the PID constant is determined in advance, it is regarded as initial setting data. The description here presupposes that the PID constant is not determined in advance.

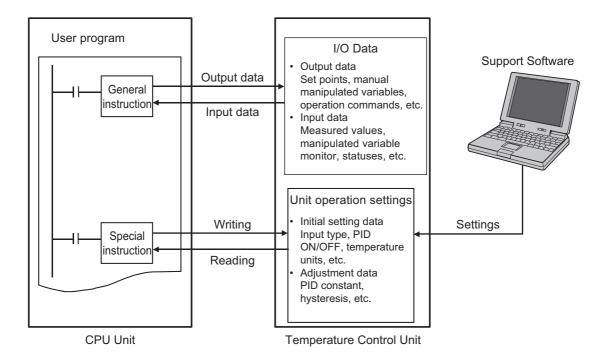

## 1-4 Model List

#### 1-4-1 Model Notation

The Temperature Control Unit models are assigned based on the following rules.

| NX- <u>□</u> □                                                   |  |  |
|------------------------------------------------------------------|--|--|
| Unit type<br>TC: Temperature control                             |  |  |
| Number of channels<br>2: 2 channels<br>3: 4 channels             |  |  |
| I/O type4: Universal input (thermocouple/resistance thermometer) |  |  |
| Other specifications                                             |  |  |
| See Other specifications on page 1-17 below.                     |  |  |

#### Other specifications

|     |                      | Outp                  | ut                                          | Number of CT                | I/O Refresh-<br>ing Methods |  |
|-----|----------------------|-----------------------|---------------------------------------------|-----------------------------|-----------------------------|--|
| No. | Control type         | Output type           | Number of out-<br>put points per<br>channel | input points per<br>channel |                             |  |
| 05  | Standard control     | Voltage output        | 1 point per channel                         | 1 point per channel         | Free-Run                    |  |
| 06  |                      | (for driving SSR)     | 1 point per channel                         | None.                       | refreshing                  |  |
| 07  | Heating/cooling con- |                       | 2 points per chan-                          | None.                       |                             |  |
|     | trol                 |                       | nel                                         |                             |                             |  |
| 08  | Standard control     | Linear current output | 1 point per channel                         | None.                       | Ĩ                           |  |

Refer to Section 5 I/O Refreshing for details about the I/O refreshing method.

#### 1-4-2 Model List

This section lists the Temperature Control Unit models. Refer to *A-1-2 Detailed Specifications* on page A-4 for details.

# Temperature Control Unit (screwless clamping terminal block, 12 mm width)

|           | Number           |                      | C                                          | output                                         | Number of                                                 |                                 | I/O                          |                  |
|-----------|------------------|----------------------|--------------------------------------------|------------------------------------------------|-----------------------------------------------------------|---------------------------------|------------------------------|------------------|
| Model     | of Chan-<br>nels | Input<br>types       | Output<br>type                             | Number of out-<br>put points per<br>channel    | CT input<br>points per<br>channel                         | Control<br>type                 | Refresh-<br>ing Meth-<br>ods | Refer-<br>ence   |
| NX-TC2405 | 2 chan-<br>nels  | Univer-<br>sal input | Voltage out-<br>put (for driv-<br>ing SSR) | 1 point per<br>channel (2<br>points per Unit)  | 1 point per<br>channel (2<br>points per<br>Unit)<br>None. | Standard<br>control             | Free-Run<br>refreshing       | P. A-6<br>P. A-9 |
| NX-TC2407 |                  |                      | Voltage out-<br>put (for driv-<br>ing SSR) | 2 points per<br>channel (4<br>points per Unit) | None.                                                     | Heat-<br>ing/cooling<br>control |                              | P. A-12          |
| NX-TC2408 |                  |                      | Linear cur-<br>rent output                 | 1 point per<br>channel (2<br>points per Unit)  | None.                                                     | Standard control                |                              | P. A-15          |

# Temperature Control Unit (screwless clamping terminal block, 24 mm width)

|           | Number           |                | 0              | output                                      | Number of                         |                 | I/O                          |                |
|-----------|------------------|----------------|----------------|---------------------------------------------|-----------------------------------|-----------------|------------------------------|----------------|
| Model     | of Chan-<br>nels | Input<br>types | Output<br>type | Number of out-<br>put points per<br>channel | CT input<br>points per<br>channel | Control<br>type | Refresh-<br>ing Meth-<br>ods | Refer-<br>ence |
| NX-TC3405 | 4 chan-          | Univer-        | Voltage out-   | 1 point per                                 | 1 point per                       | Standard        | Free-Run                     | P. A-18        |
|           | nels             | sal input      | put (for driv- | channel (4                                  | channel (4                        | control         | refreshing                   |                |
|           |                  |                | ing SSR)       | points per Unit)                            | points per                        |                 |                              |                |
|           |                  |                |                |                                             | Unit)                             |                 |                              |                |
| NX-TC3406 |                  |                |                |                                             | None.                             |                 |                              | P. A-21        |
| NX-TC3407 |                  |                | Voltage out-   | 2 points per                                | None.                             | Heat-           |                              | P. A-24        |
|           |                  |                | put (for driv- | channel (8                                  |                                   | ing/cooling     |                              |                |
|           |                  |                | ing SSR)       | points per Unit)                            |                                   | control         |                              |                |
| NX-TC3408 |                  |                | Linear cur-    | 1 point per                                 | None.                             | Standard        |                              | P. A-27        |
|           |                  |                | rent output    | channel (4                                  |                                   | control         |                              |                |
|           |                  |                |                | points per Unit)                            |                                   |                 |                              |                |

## **1-5** List of Functions

| Function name<br>Free-Run Refreshing |                                                               | Description                                                                                                    | Reference                                                                        | Applicable<br>Unit<br>All models            |
|--------------------------------------|---------------------------------------------------------------|----------------------------------------------------------------------------------------------------|----------------------------------------------------------------------------------|---------------------------------------------|
|                                      |                                                               | With this I/O refreshing method, the refresh cycle of the NX bus and the I/O refresh cycles of the NX Units are asynchronous.                                                                                                    | 5-2-3 Free-Run<br>Refreshing on page<br>5-7                                      |                                             |
| Selecting C                          | Channel To Use                                                | This function disables control processing, error detection, and output for unused channels. The conversion time for its own Unit will not be shortened even if errors are disabled.                                                              | 7-2 Selecting Chan-<br>nel to Use on page<br>7-9                                 | All models                                  |
| Input<br>Functions                   | Input Type Set-<br>ting                                       | This function sets the input type of the sensor connected to the temperature input.                                                                                                    | 7-3-1 Input Type Set-<br>tings on page 7-11                                      | All models                                  |
|                                      | Temperature Unit<br>Setting (°C/°F)                           | This function sets the temperature units for measured values to °C (Celsius) or °F (Fahrenheit).                                                                                                    | 7-3-2 Temperature<br>Unit (°C/°F) Setting<br>on page 7-13                        | All models                                  |
|                                      | Decimal Point<br>Position Setting                             | This function sets the number of digits to be displayed after the decimal point for INT type measured values and set point parameters.                                                                                                    | 7-3-3 Decimal Point<br>Position Setting on<br>page 7-15                          | All models                                  |
|                                      | Cold Junction<br>Compensation<br>Enable/Disable<br>Setting    | This function enables or disables cold junction compensation<br>using the cold junction sensor that is mounted on the terminal<br>block when a thermocouple input is used.                                                                       | 7-3-4 Cold Junction<br>Compensation<br>Enable/Disable on<br>page 7-17            | All models                                  |
|                                      | Temperature<br>Input Correction                               | This function corrects measured values. When there are varia-<br>tions in the sensor or when there is a difference in measured<br>value from other measuring instruments. One-point correction<br>and two-point correction methods are provided. | 7-3-5 Temperature<br>Input Correction on<br>page 7-19                            | All models                                  |
|                                      | Input Digital Filter                                          | This function sets the time constant applied to the first-order lag operation filter so that the noise components mixed with the measured value are eliminated.                                                                                  | 7-3-6 Input Digital Fil-<br>ter on page 7-22                                     | All models                                  |
|                                      | Measuring the<br>Ambient Tem-<br>perature Around<br>Terminals | This function measures the temperature around the terminals of the Temperature Control Unit.                                                                                                    | 7-3-7 Measuring the<br>Ambient Tempera-<br>ture around Terminals<br>on page 7-24 | All models                                  |
| Control<br>Process-                  | ON/OFF control                                                | This control function uses a preset set point to turn off the control output when the temperature reaches the set point during control.                                                                                                    | 7-4-1 ON/OFF control<br>on page 7-25                                             | All models                                  |
| ing                                  | PID control                                                   | PID control is a combination of proportional (P) control, integral (I) control, and differential (D) control. It is a control function that feeds back the detected value to the set point so that they conform to each other.                   | 7-4-2 PID control on page 7-28                                                   | All models                                  |
|                                      | Heating/Cooling<br>Control                                    | This function controls both heating and cooling.                                                                                                    | 7-4-3 Heating and<br>Cooling Control on<br>page 7-32                             | Heating/cool-<br>ing control<br>type models |
|                                      | Run or Stop Con-<br>trols                                     | This function starts and stops temperature control.                                                                                                    | 7-4-4 Run or Stop<br>Controls on page<br>7-37                                    | All models                                  |
|                                      | Direct/Reverse<br>Operation                                   | This function specifies direct or reverse operation.                                                                                                    | 7-4-5 Direct and<br>Reverse Operation<br>on page 7-38                            | All models                                  |
|                                      | Manual MV<br>(Manual Manipu-<br>lated Variable)               | This function outputs the specified manipulated variable during PID control.                                                                                                    | 7-4-6 Manual MV on page 7-40                                                     | All models                                  |
|                                      | MV at Error                                                   | This function outputs a fixed manipulated variable when a Sensor Disconnected Error occurs.                                                                                                    | 7-4-7 MV at Error on page 7-42                                                   | All models                                  |
|                                      | MV Limit                                                      | This function adds a limit to the manipulated variable calculated by PID control and outputs it.                                                                                                    | 7-4-8 <i>MV limit</i> on<br>page 7-44                                            | All models                                  |

#### 1 Features and System Configuration

| Fu                         | nction name                                     | Description                                                                                                    | Reference                                                             | Applicable<br>Unit                                                                    |
|----------------------------|-------------------------------------------------|----------------------------------------------------------------------------------------------------|-----------------------------------------------------------------------|---------------------------------------------------------------------------------------|
| Control<br>Process-<br>ing | Load Rejection<br>MV                            | This function performs a preset output operation if the Tempera-<br>ture Control Unit connected to the CPU Unit cannot receive the<br>output setting values from the CPU Unit due to an NX bus error or<br>CPU watchdog timer error. This function performs a preset output<br>operation if the Slave Terminal cannot receive the output setting<br>values due to a communications error between the Temperature<br>Control Unit and the Communications Coupler Unit host or due to<br>an error on the NX bus. | 7-4-9 Load Rejection<br>MV on page 7-46                               | All models                                                                            |
|                            | MV Branch                                       | The manipulated variables calculated by the slope or offset are output to the branch-destination channel based on the manipulated variables of the branch-source channel.                                                                                                    | 7-4-11 Load-short cir-<br>cuit protection on<br>page 7-56             | Standard<br>control type<br>models                                                    |
|                            | Load Short-circuit<br>Protection                | This function protects output circuits of the Temperature Control<br>Unit when an external device connected to the control output is<br>short-circuited.                                                                                                    | 7-4-11 Load-short cir-<br>cuit protection on<br>page 7-56             | Models with<br>voltage out-<br>put (for driv-<br>ing SSR)                             |
| Tuning                     | AT (Autotuning)                                 | This is a tuning method that derives the PID constant. This func-<br>tion automatically calculates the PID constant by the limit cycle<br>method according to the characteristics of the control target.                                                                                                    | 7-5-1 Autotuning (AT)<br>on page 7-57                                 | All models                                                                            |
|                            | Automatic Filter<br>Adjustment                  | This is a tuning method that automatically adjusts the input digital filter. This function is primarily for packing machines. It suppresses periodic temperature variations.                                                                                                    | 7-5-2 Automatic Fil-<br>ter Adjustment on<br>page 7-60                | Standard<br>control type<br>models                                                    |
|                            | Water-cooling<br>Output Adjust-<br>ment         | This is a tuning method that automatically adjusts hunting. This function is primarily for water-cooled extruders. It suppresses temperature variations caused by the cooling water output.                                                                                                    | 7-5-3 Water Cooling<br>Output Adjustment<br>Function on page<br>7-66  | Heating/cool-<br>ing control<br>type models                                           |
|                            | Adaptive Control                                | This is a tuning method that can maintain high control perfor-<br>mance by following system changes. This function maintains con-<br>trol performance even if temperature variation factors such as<br>environmental change and equipment deterioration occur during<br>a long-term equipment operation.                                                                                                    | 7-5-4 Adaptive con-<br>trol on page 7-71                              | Standard<br>control type<br>models                                                    |
|                            | Notifying the<br>Update of Tuning<br>Parameters | This function notifies that the Temperature Control Unit has auto-<br>matically updated the parameters by tuning.                                                                                                    | 7-5-5 Notifying the<br>Update of Tuning<br>Parameters on page<br>7-85 | All models                                                                            |
| Control<br>Output          | Control Period                                  | This function sets the period when the ON/OFF time ratio is changed for voltage output (for driving SSR) in time-proportional operation.                                                                                                    | 7-6-1 Control Period<br>on page 7-87                                  | Models with<br>voltage out-<br>put (for driv-<br>ing SSR)                             |
|                            | Minimum Output<br>ON/OFF Band                   | This function specifies the minimum ON/OFF bands for the heat-<br>ing side control output or the cooling side control output. This<br>function can be used to prevent deterioration of mechanical<br>relays when mechanical relays are used in the actuators con-<br>nected to the output terminals.                                                                                                    | 7-6-2 Minimum Out-<br>put ON/OFF Band on<br>page 7-89                 | Models with<br>voltage out-<br>put (for driv-<br>ing SSR)                             |
|                            | Output Signal<br>Range Setting                  | This function sets the output signal range of the linear current output. You can specify 4 to 20 mA or 0 to 20 mA.                                                                                                    | 7-6-3 Output Signal<br>Range Setting on<br>page 7-90                  | Models with<br>linear current<br>output                                               |
|                            | Limiting Simulta-<br>neous Outputs              | This function limits the number of outputs that turn ON simultane-<br>ously by shifting the control period of each output and restricting<br>the upper limit of the manipulated variable. You can set a delay<br>between outputs, which allows delays in output device operation<br>that can occur when outputs are switched.                                                                                                    | 7-6-4 Limiting Simul-<br>taneous Outputs on<br>page 7-91              | Standard<br>control type<br>models with<br>voltage out-<br>put (for driv-<br>ing SSR) |

| Function name      |                                     | Description                                                                                                    | Reference                                                 | Applicable<br>Unit      |
|--------------------|-------------------------------------|----------------------------------------------------------------------------------------------------|-----------------------------------------------------------|-------------------------|
| Error<br>Detection | Sensor Discon-<br>nection Detection | This function detects disconnections in temperature sensors. It also detects that the measured value of the temperature sensor is outside the input indication range.                                                                                                    | 7-7-1 Sensor Discon-<br>nection Detection on<br>page 7-97 | All models              |
|                    | Heater Burnout<br>Detection         | This function detects heater burnouts. A heater burnout is detected if the control output is ON and the heater current is equal to or less than the heater burnout detection current.                                                                                                  | 7-7-2 Heater Burnout<br>Detection on page<br>7-98         | Models with<br>CT input |
|                    | SSR Failure<br>Detection            | This function detects SSR failures. An SSR failure is detected if<br>the control output is OFF and the leakage current is equal to or<br>greater than the SSR failure detection current. An SSR failure is a<br>failure that is caused by an SSR short-circuit.                        | 7-7-3 SSR Failure<br>Detection on page<br>7-101           | Models with<br>CT input |
|                    | Temperature<br>alarms               | Function for detecting a deviation or an error in the measured value as an alarm. Alarm operation according to your application can be performed by selecting "Alarm type".                                                                                                    | 7-7-4 Temperature<br>Alarm on page 7-105                  | All models              |
|                    | LBA (Loop Burn-<br>out Alarm)       | Function to detect an alarm, assuming that there is an error<br>somewhere in the control loop, if the measured value does not<br>change in a state where there is a control deviation equal to or<br>greater than the threshold value between the set point and the<br>measured value. | 7-7-5 LBA (Loop<br>Burnout Alarm) on<br>page 7-111        | All models              |

## 1-6 Support Software

The Support Software that is used depends on the system configuration.

#### • Support Software for a System Configured with a CPU Unit

If your system is configured by connecting an NX Unit to a CPU Unit, the Sysmac Studio is used as the Support Software.

#### • Support Software for a System Configured with a Slave Terminal

If your system is configured by connecting an NX Unit to a Communications Coupler Unit, refer to the user's manual for the Communications Coupler Unit for information on the Support Software.

Refer to A-6 Version Information with CPU Units on page A-122 or A-7 Version Information with Communications Coupler Units on page A-125 for information on the Support Software versions.

# 2

# Specifications and Operation Procedures

This section describes the general specifications and individual specifications of Temperature Control Units.

| 2-1 | Genera  | al Specifications                | 2-2   |
|-----|---------|----------------------------------|-------|
| 2-2 | Individ | ual Specifications               | 2-3   |
| 2-3 | Operat  | ion Procedures                   | 2-4   |
|     | 2-3-1   | Overall Procedure                | . 2-4 |
|     | 2-3-2   | Unit Initial Setting Procedure   | . 2-6 |
|     | 2-3-3   | Backing up the Tuning Parameters | . 2-7 |

## **2-1 General Specifications**

The general specifications of Temperature Control Units are provided below.

|                                    | ltem                       | Specification                                                                             |
|------------------------------------|----------------------------|-------------------------------------------------------------------------------------------|
| Enclosure                          | 9                          | Mounted in a panel                                                                        |
| Groundin                           | g methods                  | Ground of 100 $\Omega$ or less                                                            |
|                                    | Ambient operating tem-     | 0 to 55°C                                                                                 |
|                                    | perature                   |                                                                                           |
|                                    | Ambient operating humidity | 10 to 95% RH (with no icing or condensation)                                              |
|                                    | Atmosphere                 | Must be free from corrosive gases.                                                        |
|                                    | Ambient storage tem-       | -25 to 70°C (with no icing or condensation)                                               |
|                                    | perature                   |                                                                                           |
|                                    | Altitude                   | 2,000 m max.                                                                              |
|                                    | Pollution degree           | Pollution degree 2 or less: Conforms to JIS B 3502 and IEC 61131-2.                       |
|                                    | Noise immunity             | Conforms to IEC 61000-4-4, 2 kV (power supply line)                                       |
| Operat-                            | Overvoltage category       | Category II: Conforms to JIS B 3502 and IEC 61131-2.                                      |
| ing envi-                          | EMC immunity level         | Zone B                                                                                    |
| ronment                            |                            | Conforms to IEC 60068-2-6.                                                                |
|                                    | Vibration resistance       | 5 to 8.4 Hz with amplitude of 3.5 mm,                                                     |
|                                    |                            | 8.4 to 150 Hz, acceleration of 9.8 m/s <sup>2</sup>                                       |
|                                    |                            | 100 min each in X, Y, and Z directions (10 sweeps of 10 min each = 100 min total)         |
|                                    | Shock resistance           | Conforms to IEC 60068-2-27, 147 m/s <sup>2</sup> , 3 times each in X, Y, and Z directions |
|                                    | Insulation resistance      | 20 M $\Omega$ min. between isolated circuits (at 100 VDC)                                 |
|                                    | Dielectric strength        | 510 VAC between isolated circuits for 1 minute at a leakage current of 5                  |
|                                    | Dielectric Strengtr        | mA max.                                                                                   |
| Anneliestel                        | e etendende*1              | cULus: Listed(UL 61010-2-201), ANSI/ISA 12.12.01,                                         |
| Applicable standards <sup>*1</sup> |                            | EU: EN 61131-2, RCM, KC: KC Registration, EAC, NK, and LR                                 |

\*1. Refer to the OMRON website (www.ia.omron.com) or ask your OMRON representative for the most recent applicable standards for each model.

# 2-2 Individual Specifications

Refer to A-1 Datasheet on page A-3 for the individual specifications of Temperature Control Units.

## 2-3 **Operation Procedures**

This section describes the basic operating procedures to use a Temperature Control Unit with CT inputs, an NJ/NX/NY-series Controller, and the Sysmac Studio as an example.

Detailed explanations of the following items will be given after an explanation of the overall procedure.

- · Unit Initial Settings
- Backing up the tuning parameters

#### 2-3-1 Overall Procedure

The basic procedure is shown below.

Refer to the user's manual for the connected CPU Unit or Communications Coupler Unit for the application procedures and the method to download the settings for the connected CPU Unit or Slave Terminal.

For Support Software other than the Sysmac Studio, refer to the operation manual for the Support Software that you are using.

| Step | ltem                                             | Description                                                                                                    | Reference                                                                                                    |
|------|--------------------------------------------------|----------------------------------------------------------------------------------------------------|----------------------------------------------------------------------------------------------------|
| 1    | Unit Registration<br>and I/O Allocation          | Create a project in the Sysmac Studio. Register the Temperature Control Unit offline. Set the I/O                                                                                                    | <ul> <li>Sysmac Studio Version 1 Oper-<br/>ation Manual (W504)</li> </ul>                                                |
|      | Settings                                         | allocations.                                                                                                    | <ul> <li>6-1-1 Allocatable I/O Data on<br/>page 6-2</li> </ul>                                                           |
| 2    | Unit Initial Settings                            | Make the initial settings for the Temperature<br>Control Unit according to the Unit functions that<br>you will use. You can make initial setting under<br>the Unit operation settings.                                                      | <ul> <li>2-3-2 Unit Initial Setting Proce-<br/>dure on page 2-6</li> <li>Section 7 Functions</li> </ul>                  |
| 3    | Creating the User<br>Program                     | Create the user program with Sysmac Studio.*1                                                                                                    | User's manual for connected<br>CPU Unit or Industrial PC                                                                 |
| 4    | Installing Units                                 | Attach the Temperature Control Unit to the CPU<br>Unit or Communications Coupler Unit.                                                                                                    | 4-1 Installing NX Units on page 4-2                                                                                      |
| 5    | Wiring the Unit                                  | Wire the Temperature Control Unit.                                                                                                    | <ul> <li>4-2 Power Supply Types and<br/>Wiring on page 4-8</li> <li>4-3 Wiring the Terminals on<br/>page 4.40</li> </ul> |
|      |                                                  |                                                                                                    | <ul> <li>page 4-10</li> <li>4-4 Terminal Arrangement and<br/>Wiring Examples on page 4-28</li> </ul>                     |
| 6    | Downloading Unit<br>Settings and User<br>Program | Turn ON the power supply of the CPU Rack or<br>Slave Terminal and download the Unit settings<br>that you created in Sysmac Studio to the Tem-<br>perature Control Unit. Also download the user<br>program to the CPU Unit or Industrial PC. | Section 7 Functions<br>User's manual for connected<br>CPU Unit or Industrial PC                                          |

| Step | Item                              | Description                                                                                                    | Reference                                                                                                    |
|------|-----------------------------------|----------------------------------------------------------------------------------------------------|----------------------------------------------------------------------------------------------------|
| 7    | Checking Unit<br>Operation        | Perform the following to check the operation of the Temperature Control Unit.                                                                                                    | <ul> <li>4-3-2 Checking the Wiring on<br/>page 4-26</li> </ul>                                                                                              |
|      |                                   | <ul> <li>Use the Sysmac Studio to check the wiring by reading the input data and writing output data for the Temperature Control Unit.</li> <li>Check that the Unit settings and user program are running correctly.</li> <li>Check the measured values and the output</li> </ul> | <ul> <li>Section 7 Functions</li> <li>6-1 Specifications of I/O Data<br/>on page 6-2</li> </ul>                                                             |
|      |                                   | and alarm statuses in the I/O data. <sup>*1</sup> If neces-<br>sary, set the set point and issue "Run or Stop"<br>operation commands to instruct run/stop con-<br>trols.                                                                                                    |                                                                                                    |
| 8    | Adjusting Unit<br>Operation       | <ul> <li>Perform the following to adjust the operation of<br/>the Temperature Control Unit.</li> <li>Adjust the tuning parameters using the auto-<br/>matic tuning function for the Temperature<br/>Control Unit control.</li> </ul>                                              | <ul> <li>7-5 Tuning on page 7-57</li> <li>7-7-2 Heater Burnout Detection<br/>on page 7-98</li> <li>7-7-3 SSR Failure Detection on<br/>page 7-101</li> </ul> |
|      |                                   | Check the heater current and leakage current<br>for normal and abnormal operation in the I/O<br>data. Adjust the set values for the heater<br>burnout detection current and SSR failure<br>detection current as necessary.                                                        |                                                                                                    |
| 9    | Backing Up Tun-<br>ing Parameters | If the tuning parameters were updated in the above step <i>8. Adjusting Unit Operation</i> , back up the tuning parameters to the CPU Unit or Communications Coupler Unit.                                                                                                    | 2-3-3 Backing up the Tuning<br>Parameters on page 2-7                                                                                                    |
|      |                                   | The tuning parameters are stored in the Tem-<br>perature Control Unit. Therefore, this procedure<br>must be implemented to transfer the tuning<br>parameters to the new Unit after replacement.                                                                                   |                                                                                                    |

\*1. The output and alarm statuses are output to the internal bits for heater burnout detection and SSR failure detection alarms in the CPU Unit. A Temperature Control Unit with unit version 1.0 does not have an alarm function for the temperature, such as an upper and lower-limit alarm. To output alarms, you have to create a user program, from which the dedicated instructions of NJ/NX/NY-series Controllers, such as the Upper/Lower Limit Alarm Group instruction, is executed. For details about the dedicated instructions to output alarms, refer to the instructions reference manual for the connected CPU Unit or Industrial PC.

#### 2-3-2 Unit Initial Setting Procedure

The Unit initial setting procedure for basic temperature control by the Temperature Control Unit is described below. Basic temperature control means receiving a measured value and controlling the manipulated variable to reach the set point.

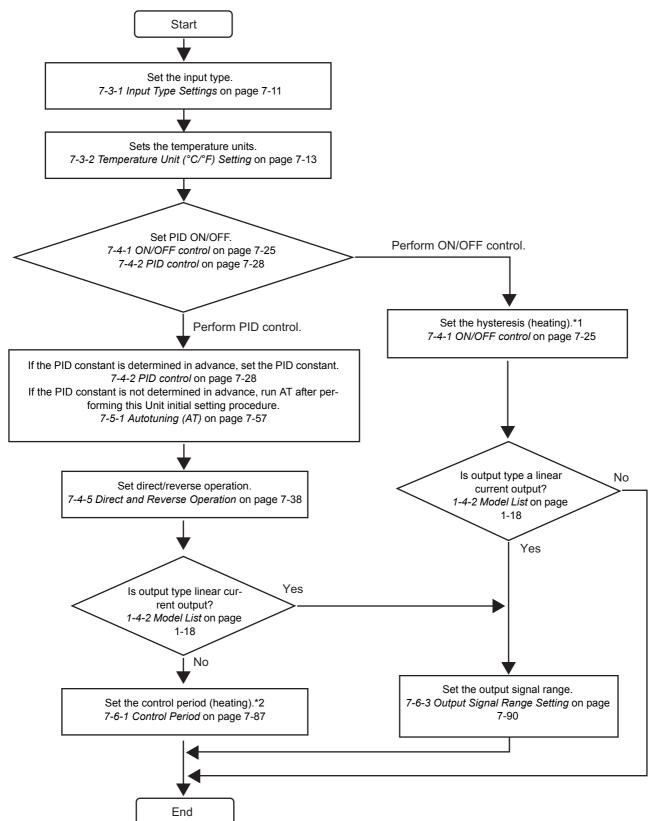

\*1. For a heating/cooling control type model, also set the hysteresis (cooling).

\*2. For a heating/cooling control type model, also set the control period (cooling).

To use a function not described in this procedure, make the initial settings according to the function to be used. Refer to *Functions* on page 7-1 for details about the functions.

#### **2-3-3** Backing up the Tuning Parameters

This section describes the tuning parameter backup procedure.

Refer to *Notifying the Update of Tuning Parameters* on page 7-85 for the method to perform each procedure.

| Step | Item                                            | Description                                                                                                    |
|------|-------------------------------------------------|----------------------------------------------------------------------------------------------------|
| 1    | Checking if Tuning Param-<br>eters were Updated | When the parameters are updated as a result of automatic tuning by the Temperature Control Unit, it is notified by setting the "Tuning Parameter Updated" bit of "Ch Operating Status" in the I/O data to "1: Tuning parameter is updated". <sup>*1</sup>                                        |
| 2    | Backing Up Data                                 | <ul> <li>If the tuning parameters were updated, use the following method to save the tuning parameters. Availability of the methods and how to execute them depend on the system configuration.</li> <li>Backup by the backup function of the NJ/NX/NY-series Controller<sup>*2</sup></li> </ul> |
|      |                                                 | <ul> <li>Saving NX Unit parameters using dedicated instructions and messages<sup>*3</sup></li> <li>Uploading Slave Terminal settings<sup>*4</sup></li> </ul>                                                                                                    |
| 3    | Canceling the Notifications                     | The notification is canceled when the tuning parameters are saved. When the notification is canceled, the "Tuning parameter is updated" bit of "Ch□ Operating Status" becomes "Tuning parameter is not updated". The tuning parameters are saved by saving the NX Unit parameters. <sup>*5</sup> |

\*1. Refer to Operating Status on page 6-16 in Details about Aggregated Data on page 6-16 for details about the statuses.

- \*2. For details on backup using the controller backup function, refer to the user's manual for the connected CPU Unit or Industrial PC.
- \*3. Refer to the user's manual for the connected CPU Unit or Communications Coupler Unit for information on how to save the NX Unit parameters.
- \*4. Refer to the user's manual for the connected Communications Coupler Unit for the method to upload the Slave Terminal settings.
- \*5. The method to save the NX Unit parameters depends on the system configuration. For example, when connecting to an NX-series CPU Unit or when connecting to an EtherCAT Coupler Unit connected to an NJ/NX/NY-series Controller, save the parameters using the system control instruction "Save NX Unit parameter" (NX\_SaveParam). Refer to the user's manual for the connected CPU Unit or Communications Coupler Unit for details about how to save the NX Unit parameters.

2 Specifications and Operation Procedures

# 3

# **Part Names and Functions**

This section describes the names and functions of the parts of the Temperature Control Units.

| 3-1 | Part N | ames                                    |
|-----|--------|-----------------------------------------|
| 3-2 | Termir | al Blocks                               |
| 3-3 | Indica | tors                                    |
|     | 3-3-1  | TS Indicator                            |
|     | 3-3-2  | Output Indicators                       |
|     | 3-3-3  | Appearance Change of the Indicators 3-7 |

## 3-1 Part Names

This section describes the names and functions of the parts of the Temperature Control Units.

• Screwless clamping terminal block, 12 mm width

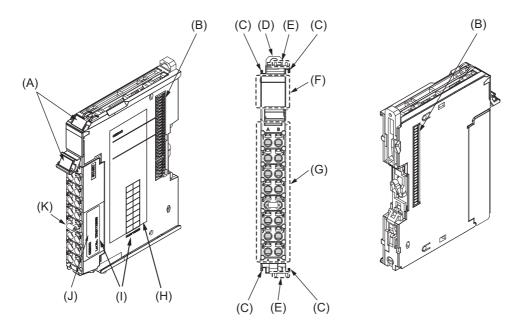

• Screwless clamping terminal block, 24 mm width

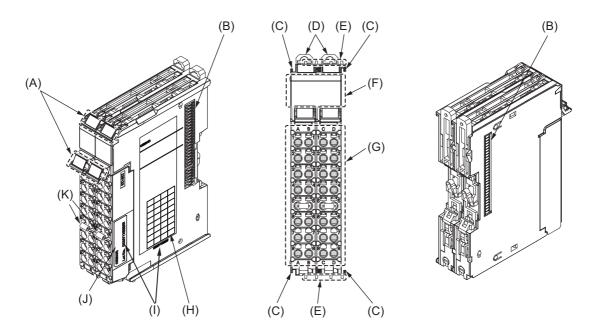

| Letter | Name                                   | Function                                                                                                    |
|--------|----------------------------------------|----------------------------------------------------------------------------------------------------|
| (A)    | Marker attachment                      | The locations where markers are attached. The markers made by                                                                       |
|        | locations                              | OMRON are installed for the factory setting. Commercially available markers can also be installed.                                  |
|        |                                        | Refer to 4-1-2 Attaching Markers on page 4-4.                                                                                       |
| (B)    | NX bus connector                       | This connector is used to connect each Unit.                                                                                        |
| (C)    | Unit hookup guides                     | These guides are used to connect two Units.                                                                                         |
| (D)    | DIN Track mounting<br>hooks            | These hooks are used to mount the NX Unit to a DIN Track.                                                                           |
| (E)    | Protrusions for remov-<br>ing the Unit | The protrusions to hold when removing the Unit.                                                                                     |
| (F)    | Indicators                             | The indicators show the current operating status of the Unit.                                                                       |
|        |                                        | Refer to 3-3 Indicators on page 3-5.                                                                                                |
| (G)    | Terminal block                         | The terminal block is used to connect external devices.                                                                             |
|        |                                        | The number of terminals depends on the type of Unit.                                                                                |
| (H)    | Unit specifications                    | The specifications of the Unit are given.                                                                                           |
| (I)    | Calibration control                    | The calibration control number is used to guarantee overall accuracy.                                                               |
|        | number                                 | The overall accuracy is guaranteed by using the terminal block and the Unit as a set that have the same calibration control number. |
|        |                                        | Refer to Precautions When Mounting the Terminal Block on page 4-21.                                                                 |
| (J)    | Calibration control<br>number label    | The label attached on the terminal block with a calibration control number written on it.                                           |
|        |                                        | With 24 mm wide models, the labels are attached on both left and right terminal blocks.                                             |
|        |                                        | "L" or "R" is appended at the end of the calibration control number to identify left or right.                                      |
| (K)    | Cold junction sensor                   | This sensor is used to perform the cold junction compensation.                                                                      |
|        |                                        | Do not touch or remove the cold junction sensor.                                                                                    |
|        |                                        | The sensors are mounted on both left and right terminal blocks for mod-<br>els with 24 mm width.                                    |

### 3-2 Terminal Blocks

The following two types of screwless clamping terminal block are available, according to the width of the Temperature Control Unit.

#### h

#### **Precautions for Correct Use**

The terminal block cannot be replaced. If the terminal block is replaced, the overall accuracy cannot be guaranteed. Refer to *Precautions When Mounting the Terminal Block* on page 4-21 for details about precautions when mounting the terminal block.

#### Screwless clamping terminal block

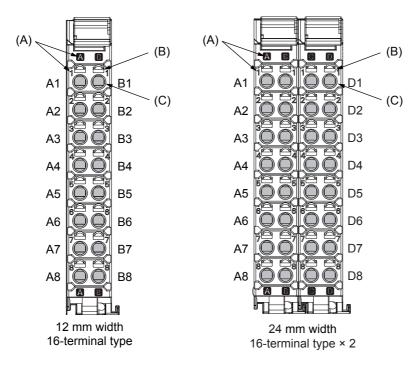

| Letter | Name                             | Function                                                                                                    |
|--------|----------------------------------|----------------------------------------------------------------------------------------------------|
| (A)    | Terminal number indi-<br>cations | Terminal numbers for which A to D indicate the column, and 1 to 8 indicate the line are displayed.                                                                                 |
|        |                                  | The terminal number is a combination of column and line, i.e. A1 to A8 and B1 to B8.                                                                                               |
|        |                                  | For models of 24 mm width, A1 to A8 and B1 to B8 are terminal num-<br>ber of the left terminal block, C1 to C8 and D1 to D8 are terminal num-<br>bers of the right terminal block. |
|        |                                  | The terminal number indications are the same regardless of the num-<br>ber of terminals on the terminal block.                                                                     |
| (B)    | Release holes                    | Insert a flat-blade screwdriver into these holes to connect and remove the wires.                                                                                                  |
| (C)    | Terminal holes                   | The wires are inserted into these holes.                                                                                                    |

# 3-3 Indicators

There are the indicators to show the current operating status of the Temperature Control Unit.

The indicator pattern depends on the number of outputs on the Unit and Unit width, as shown below.

Refer to A-1 Datasheet on page A-3 for details on indicators for each model.

The appearance of the indicators has been changed for models released in or before September 2018 with lot numbers that represent the date of or after September 20, 2018. In this manual, those models are shown with the indicators after the change. For details on the applicable models and the changes, refer to 3-3-3 Appearance Change of the Indicators on page 3-7.

#### • 12 mm Width

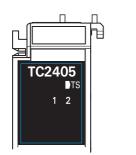

TC2407 TC2407 TC2407 (A) (B) (C)

4-point output type

2-point output type

#### • 24 mm Width

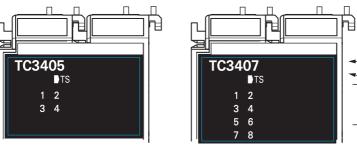

4-point output type

8-point output type

| Letter | Name                     | Function                                                         |  |  |
|--------|--------------------------|------------------------------------------------------------------|--|--|
| (A)    | Model number indications | Displays the model number of the Temperature Control Unit.       |  |  |
|        |                          | Example) In case of NX-TC2405, "TC 2405"                         |  |  |
|        |                          | The text is white.                                               |  |  |
| (B)    | TS indicator             | Shows the status of the Temperature Control Unit.                |  |  |
| (C)    | Output indicator         | Shows the control output status of the Temperature Control Unit. |  |  |
|        |                          | The numbers correspond to the output terminal numbers.           |  |  |

(A)

(B)

(C)

#### 3-3-1 TS Indicator

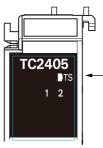

Shows the current status of the Temperature Control Unit and its communications status with the CPU Unit or Communications Coupler Unit.

The meanings of light statuses are described as follows:

| Color |             | Status          | Description                                                           |  |  |  |
|-------|-------------|-----------------|-----------------------------------------------------------------------|--|--|--|
| Green |             | Lit             | The Unit is operating normally.                                       |  |  |  |
|       |             |                 | <ul> <li>The Unit is ready for I/O refreshing.</li> </ul>             |  |  |  |
|       |             |                 | <ul> <li>I/O checking is operating.<sup>*1</sup></li> </ul>           |  |  |  |
|       |             | Flashing at 2-s | Initializing                                                          |  |  |  |
|       |             | intervals.      | <ul> <li>Restarting is in progress for the Unit.</li> </ul>           |  |  |  |
|       |             |                 | Downloading                                                           |  |  |  |
| Red   | <b>_</b> _/ | Lit             | A hardware failure, WDT error, or other fatal error that is common to |  |  |  |
|       |             |                 | all I/O Units occurred.                                               |  |  |  |
|       |             | Flashing at 1-s | A communications error or other NX bus-related error that is com-     |  |  |  |
|       |             | intervals.      | mon to all I/O Units occurred.                                        |  |  |  |
|       |             | Not lit         | No Unit power supply                                                  |  |  |  |
|       |             |                 | <ul> <li>Restarting is in progress for the Unit.</li> </ul>           |  |  |  |
|       |             |                 | Waiting for initialization to start                                   |  |  |  |

\*1. Refer to the manual for the Communications Coupler Unit for the status of the indicator on the Communications Coupler Units when I/O checking is in progress.

#### 3-3-2 Output Indicators

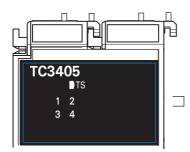

Shows the output status of the control output terminals on the Temperature Control Unit.

The following shows an example of OUT 1. The number of the control output is lit or not lit.

| Color  | Status   |         | Description                                                                                                    |  |  |  |  |
|--------|----------|---------|----------------------------------------------------------------------------------------------------|--|--|--|--|
| Yellow | $\sim$   | Lit     | Voltage output (for driving SSR): When the control output is ON                                                                  |  |  |  |  |
|        | <b>1</b> |         | Linear current output: when manipulated variable is greater than 0%                                                              |  |  |  |  |
|        |          | Not lit | Voltage output (for driving SSR): When the control output is OFF Linear current output: when manipulated variable is 0% or below |  |  |  |  |

#### Additional Information

Product models before the appearance change have a square-shaped light-emitter on the left side of each I/O contact number code. For details on the applicable models and the changes, refer to 3-3-3 Appearance Change of the Indicators on page 3-7.

| Color  | Status  | Description                                                         |
|--------|---------|---------------------------------------------------------------------|
| Yellow | Lit     | Voltage output (for driving SSR): When the control output is ON     |
|        |         | Linear current output: when manipulated variable is greater than 0% |
|        | Not lit | Voltage output (for driving SSR): When the control output is OFF    |
|        |         | Linear current output: when manipulated variable is 0% or below     |

#### 3-3-3 Appearance Change of the Indicators

The appearance of the indicators has been changed for models released in or before September 2018 with lot numbers that represent the date of or after September 20, 2018. See below for details on the applicable models and the changes. Models that are not listed here have the appearance after the change.

NX-TC2405, NX-TC2406, NX-TC2407, NX-TC2408 NX-TC3405, NX-TC3406, NX-TC3407, NX-TC3408

#### • TS Indicator

The shape of the light emitting part of each indicator has been changed from a square to a pentagon.

See below.

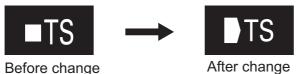

#### OUT Indicator

The indicators before the change have a square-shaped light-emitter on the left side of each control output number, and the indicators after the change have the control output numbers emitting light.

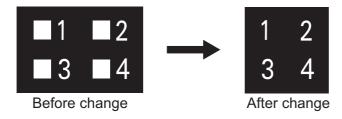

# 4

# Installation and Wiring

This section describes how to install the NX Units, the types of power supplies provided to the NX Units and wiring methods, and how to wire the NX Units.

| 4-1 | Install | ling NX Units                                                   | 4-2  |
|-----|---------|-----------------------------------------------------------------|------|
|     | 4-1-1   | Installing NX Units                                             | 4-2  |
|     | 4-1-2   | Attaching Markers                                               | 4-4  |
|     | 4-1-3   | Removing NX Units                                               | 4-5  |
|     | 4-1-4   | Installation Orientation                                        | 4-7  |
| 4-2 | Power   | r Supply Types and Wiring                                       | 4-8  |
|     | 4-2-1   | Applications of I/O Power Supply and Supply Methods             | 4-8  |
|     | 4-2-2   | Calculating the Total Current Consumption from I/O Power Supply | 4-9  |
| 4-3 | Wiring  | g the Terminals                                                 | I-10 |
|     | 4-3-1   | Wiring to the Screwless Clamping Terminal Block                 | 4-10 |
|     | 4-3-2   | Checking the Wiring                                             | 4-26 |
| 4-4 | Termi   | nal Arrangement and Wiring Examples4                            | -28  |
|     | 4-4-1   | Terminal Arrangement and Wiring Examples for Each Model         | 4-28 |
|     | 4-4-2   | Switching the Allowable Load Resistance                         | 4-41 |
| 4-5 | Install | ling Temperature Sensors for Packing Machines                   | -43  |

# 4-1 Installing NX Units

This section describes how to install NX Units.

Refer to the user's manual for the CPU Unit or Communications Coupler Unit to which NX Units are connected for information on preparations of installation and installation in a control panel.

#### 4-1-1 Installing NX Units

This section describes how to mount two NX Units to each other.

Always turn OFF the power supply before you mount NX Units.

Always mount NX Units one at a time. If you attempt to mount multiple NX Units that are already connected together, the connections between the NX Units may separate from each other and fall.

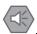

#### **Precautions for Safe Use**

- Always turn OFF the power supply before installing the Unit. If the power supply is not OFF, the Unit may malfunction or may be damaged.
- Do not apply labels or tape on the NX Units. When the Unit is installed or removed, adhesive or scrap may adhere to the pins of the NX bus connector, which may cause malfunctions.
- Do not touch the pins in the NX bus connector on the Unit. Dirt may adhere to the pins in the NX bus connector, which may result in malfunctions.

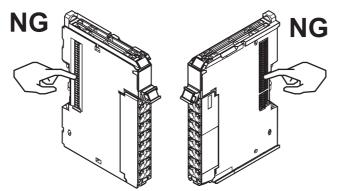

Example: NX Unit (12 mm width)

 Do not write on an NX Unit with ink within the restricted region that is shown in the following figure. Also do not get this area dirty. When the Unit is installed or removed, ink or dirt may adhere to the pins in the NX bus connector, which may result in malfunctions in the CPU Rack or Slave Terminal.

Refer to the user's manual for the connected CPU Unit or Communications Coupler Unit for the restricted region of CPU Unit and Communications Coupler Unit.

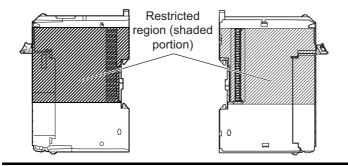

#### **Precautions for Correct Use**

- When you install an NX Unit, do not touch or bump the pins in the NX bus connector.
- When you handle an NX Unit, be careful not to apply any stress to the pins in the NX bus connector. If you install an NX Unit and turns ON the power supply when the pins in the NX bus connector are deformed, a contact defect may cause malfunctions.
- **1** From the front of the previously mounted NX Unit, engage the Unit hookup guides on a new Unit with the Unit hookup guides on the previously mounted NX Unit.

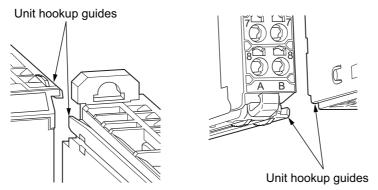

2 Slide the NX Unit in on the hookup guides.

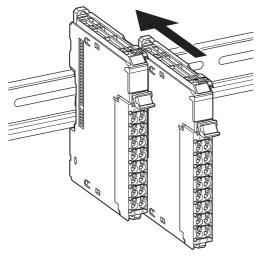

**3** Press the NX Unit with a certain amount of force against the DIN Track until you hear the DIN Track mounting hook lock into place.

When you mount the NX Unit, it is not necessary to release the DIN track mounting hook on the NX Unit.

After you mount the NX Unit, make sure that it is locked to the DIN Track.

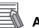

#### Additional Information

- Normally, it is not necessary to release the DIN track mounting hook when you mount the NX Unit. However, if you mount the NX Unit on a DIN Track that is not a recommended DIN Track, the DIN track mounting hook may not lock correctly. If that happens, first unlock the DIN track mounting hook, mount the NX Unit to the DIN Track, then lock the DIN track mounting hook.
- Refer to the user's manual for the CPU Unit to which NX Units can be connected for information on how to mount the CPU Unit, and how to mount NX Units to the CPU Unit.
- Refer to the user's manual for the Communications Coupler Unit for information on how to mount the Communications Coupler Unit, and how to mount the NX Unit to the Communications Coupler Unit.

#### 4-1-2 Attaching Markers

Markers can be attached to the NX Units and terminal blocks on NX Units to identify them.

The plastic markers made by OMRON are installed for the factory setting. The ID information can be written on them.

Commercially available markers can also be installed.

Replace the markers made by OMRON if you use commercially available markers now.

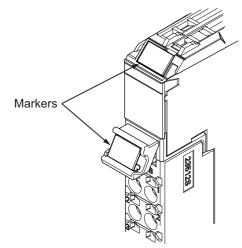

#### Installation Method

Insert the protrusions on the markers into the marker attachment locations on the NX Units and terminal blocks on NX Units.

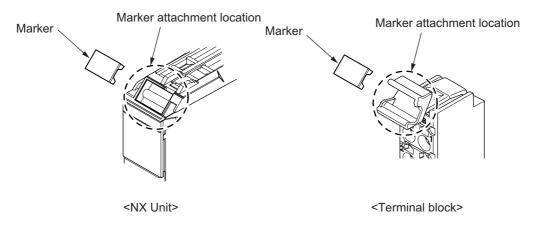

#### • Commercially Available Markers

Commercially available markers are made of plastic and can be printed on with a special printer. To use commercially available markers, purchase the following products.

| Product name           | Model number                    |                            |  |  |
|------------------------|---------------------------------|----------------------------|--|--|
| Floutername            | Manufactured by Phoenix Contact | Manufactured by Weidmuller |  |  |
| Markers                | UC1-TMF8                        | DEK 5/8                    |  |  |
| Special marker printer | UM EN BLUEMARK X1               | PrintJet PRO               |  |  |

The markers made by OMRON cannot be printed on with commercially available special printers.

### 4-1-3 Removing NX Units

#### Precautions for Safe Use

Always turn OFF the Unit power supply and I/O power supply before you remove the NX Unit.

**1** Use a flat-blade screwdriver to pull up the DIN Track mounting hook on the Unit to remove.

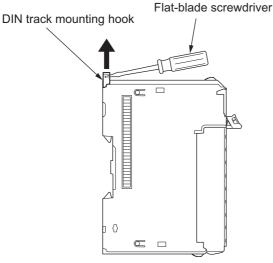

**2** Put your fingers on the protrusions for removing multiple NX Units including the Unit to be removed, then pull out straight forward to remove.

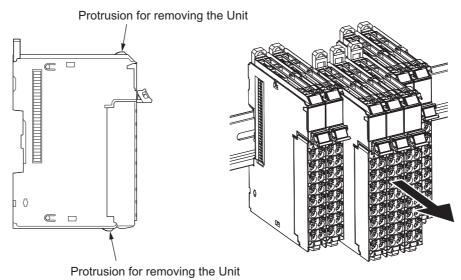

#### **Precautions for Correct Use**

- When removing an NX Unit, remove multiple Units together which include the one you want to remove. If you attempt to remove only one Unit, it is stuck and hard to pull out.
- Do not unlock the DIN track mounting hooks on all of the NX Units at the same time. If you
  unlock the DIN Track mounting hooks on all of the NX Units at the same time, all of the Units
  may come off.

### 4-1-4 Installation Orientation

The following explains the installation orientation for each NX Unit connection destination.

# Installation Orientation in the Case of a CPU Unit

Orientation is possible only in the upright installation orientation.

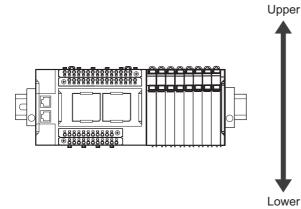

However, there are restrictions on the specifications depending on the NX Units to be used. Refer to the user's manuals for the NX Units and System Units that you will use for details on restrictions.

## Installation Orientation in the Case of a Slave Terminal

Orientation is possible in the following six directions.

(A) is the upright orientation and (B) to (F) are other orientations.

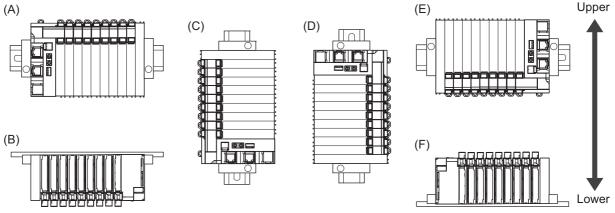

However, there are restrictions on the installation orientation and restrictions to the specifications that can result from the Communications Coupler Units and NX Units that are used.

Refer to the user's manuals for the Communications Coupler Units, NX Units and System Units that you will use for details on restrictions.

#### Precautions for Safe Use

For installation orientations (C) and (D) in the above figure, support the cables, e.g., with a duct, so that the End Plate on the bottom is not subjected to the weight of the cables. The weight of the cables may cause the bottom End Plate to slide downward so that the Slave Terminal is no longer secured to the DIN Track, which may cause malfunctions.

# 4-2 Power Supply Types and Wiring

There are the following two types of power supplies that supply power to the NX Units.

| Power supply name    | Description                                                                                                    |
|----------------------|----------------------------------------------------------------------------------------------------|
| NX Unit power supply | This power supply is used for operating the NX Units.                                                          |
| I/O power supply     | This power supply is used for driving the I/O circuits of the NX Units and for the connected external devices. |

The method for supplying power to the NX Units and the wiring method depend on the specifications for the CPU Unit to which NX Units are connected or the specifications for the Slave Terminal. Refer to *Designing the Power Supply System* or *Wiring*, which are described both in the hardware user's manual for the CPU Unit to which NX Units are connected and user's manual for the Communications Coupler Unit, for details on the method for supplying power to the NX Units and the wiring method.

The subsequent sections describe the applications of I/O power supply for the Temperature Control Units and supply methods, and how to calculate the total current consumption from the I/O power supply.

#### 4-2-1 Applications of I/O Power Supply and Supply Methods

The applications of I/O power supply and supply methods for the Temperature Control Units are given as follows.

## Applications of I/O Power Supply

The I/O power supply is used for the following applications.

- · Driving the I/O circuits
- · Supplying output current for control outputs

# I/O Power Supply Method

I/O power is supplied to a Temperature Control Unit from the NX bus.

This power is supplied through the NX bus connectors by connecting an I/O power supply to the I/O power supply terminals on the Communications Coupler Unit or Additional I/O Power Supply Unit.

For the Units to which I/O power supply is provided by a CPU Rack, refer to *Designing the Power Supply System* or *Wiring* in the hardware user's manual for the CPU Unit to which NX Units are connected.

For the Units to which I/O power supply is provided by a Slave Terminal, refer to *Designing the Power Supply System* or *Wiring* in the user's manual for the Communications Coupler Unit to be connected.

#### Additional Information

#### Power Supply-related Units for the NX-series

The following three NX-series Units are related to power supply.

- Additional NX Unit Power Supply Unit
- Additional I/O Power Supply Unit
- I/O Power Supply Connection Unit

Refer to the NX-series System Unit User's Manual (Cat. No. W523) for the specifications of these Units.

For a complete list of the latest power supply Units in the NX Series, refer to the product catalog or OMRON websites, or contact your OMRON representatives.

# 4-2-2 Calculating the Total Current Consumption from I/O Power Supply

The total current consumption of I/O power supplied from the NX bus must be within the range of the maximum I/O power supply current of the Communications Coupler Unit or the Additional I/O Power Supply Unit. However, the maximum I/O power supply current, when an Additional I/O Power Supply Unit is connected to the CPU rack of the CPU Unit, may be lower than the value of the Additional I/O Power Supply Unit. For example, in the CPU rack of the NX1P2 CPU Unit, the maximum I/O power supply current is 4 A. Refer to the hardware user's manual for the CPU Unit to which NX Units are connected for information on the restrictions for the CPU Rack.

To confirm this and to calculate the I/O power supply capacity, calculate the total current consumption from I/O power supply from the NX bus.

The total current consumption from I/O power supply from the NX bus is the total sum of current consumption from I/O power supply of the NX Unit that supplies the I/O power from the NX bus, the current of each applicable I/O circuit, and current consumption of any connected external devices.

Note that the current consumption from I/O power supply indicated in the datasheet for each Unit type does not include the load current of any external connection load and current consumption of any connected external devices.

The total current consumption from the I/O power supply of the Temperature Control Unit is calculated as follows.

Total current consumption from the I/O power supply of the Temperature Control Unit

= (Current consumption from I/O power supply of Temperature Control Unit) + (Total output current from control outputs\*1)

\*1. The output current from the voltage output (for driving SSR) is the input current to the connected SSRs.

Refer to *A-1 Datasheet* on page A-3 for the current consumption from the I/O power supply for each model of Temperature Control Unit.

#### Precautions for Safe Use

For the CPU Rack of the NX-series CPU Units, the current consumption from I/O power supply should not exceed the values specified for each model of CPU Units. For example for an NX1P2 CPU Unit, the current consumption should be 4A or less. Using the currents that are outside of the specifications may cause failure or damage.

# 4-3 Wiring the Terminals

This section describes how to wire the terminals on the Temperature Control Units.

# 🗥 WARNING

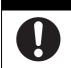

Make sure that the voltages and currents that are input to the Units and slaves are within the specified ranges.

Inputting voltages or currents that are outside of the specified ranges may cause accidents or fire.

#### 4-3-1 Wiring to the Screwless Clamping Terminal Block

This section describes how to connect wires to the screwless clamping terminal block, the installation and removing methods, and functions for preventing incorrect attachment.

You can connect ferrules that are attached to the twisted wires to the screwless clamping terminal block. You can also connect the twisted wires or the solid wires to the screwless clamping terminal block. If you connect the ferrules, all you need to do to connect the wires is to insert the ferrules into the terminal holes.

# Wiring Terminals

The terminals to be wired are as follows.

• I/O terminals

## **Applicable Wires**

The wires that you can connect to the screwless clamping terminal block are twisted wires, solid wires, and ferrules that are attached to the twisted wires. The following section describes the dimensions and processed methods for applicable wires.

#### • Dimensions of Wires Connected to the Terminal Block

The dimensions of wires that you can connect into the terminal holes of the screwless clamping terminal block are as in the figure below.

Process the applicable wires that are specified in the following description to apply the dimensions.

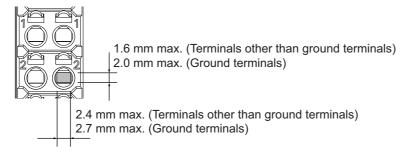

#### • Using Ferrules

If you use ferrules, attach the twisted wires to them.

Observe the application instructions for your ferrules for the wire stripping length when attaching ferrules.

Always use plated one-pin ferrules. Do not use unplated ferrules or two-pin ferrules.

The applicable ferrules, wires, and crimping tools are listed in the following table.

| Terminal<br>types | Manufac-<br>turer | Ferrule<br>model | Applicable wire<br>(mm <sup>2</sup> (AWG)) | Crimping tool                                      |  |  |  |
|-------------------|-------------------|------------------|--------------------------------------------|----------------------------------------------------|--|--|--|
| Terminals         | Phoenix           | AI0,34-8         | 0.34 (#22)                                 | Phoenix Contact (The figure in parentheses         |  |  |  |
| other than        | Contact           | AI0,5-8          | 0.5 (#20)                                  | is the applicable wire size.)                      |  |  |  |
| ground ter-       |                   | AI0,5-10         |                                            | CRIMPFOX 6 (0.25 to 6 mm <sup>2</sup> , AWG24 to   |  |  |  |
| minals            |                   | AI0,75-8         | 0.75 (#18)                                 | 10)                                                |  |  |  |
|                   |                   | AI0,75-10        |                                            |                                                    |  |  |  |
|                   |                   | AI1,0-8          | 1.0 (#18)                                  |                                                    |  |  |  |
|                   |                   | AI1,0-10         |                                            |                                                    |  |  |  |
|                   |                   | AI1,5-8          | 1.5 (#16)                                  |                                                    |  |  |  |
|                   |                   | AI1,5-10         |                                            |                                                    |  |  |  |
| Ground ter-       |                   | Al2,5-10         | 2.0 *1                                     |                                                    |  |  |  |
| minals            |                   |                  |                                            |                                                    |  |  |  |
| Terminals         | Weidmuller        | H0.14/12         | 0.14 (#26)                                 | Weidmuller (The figure in parentheses is the       |  |  |  |
| other than        |                   | H0.25/12         | 0.25 (#24)                                 | applicable wire size.)                             |  |  |  |
| ground ter-       |                   | H0.34/12         | 0.34 (#22)                                 | PZ6 Roto (0.14 to 6 mm <sup>2</sup> , AWG26 to 10) |  |  |  |
| minals            |                   | H0.5/14          | 0.5 (#20)                                  | _                                                  |  |  |  |
|                   |                   | H0.5/16          |                                            |                                                    |  |  |  |
|                   |                   | H0.75/14         | 0.75 (#18)                                 |                                                    |  |  |  |
|                   |                   | H0.75/16         |                                            |                                                    |  |  |  |
|                   |                   | H1.0/14          | 1.0 (#18)                                  |                                                    |  |  |  |
|                   |                   | H1.0/16          | 1                                          |                                                    |  |  |  |
|                   |                   | H1.5/14          | 1.5 (#16)                                  |                                                    |  |  |  |
|                   |                   | H1.5/16          | 1                                          |                                                    |  |  |  |

\*1. Some AWG14 wires exceed 2.0 mm<sup>2</sup> and cannot be used in the screwless clamping terminal block.

When you use any ferrules other than those in the above table, crimp them to the twisted wires so that the following processed dimensions are achieved.

8 to 10mm 1.6 mm max. (Terminals other than ground terminals) 2.4 mm max. 2.0 mm max. (Terminals other than ground terminals) (Ground terminals) 2.7 mm max. (Ground terminals)

#### Using Twisted Wires/Solid Wires

If you use twisted wires or solid wires, use the following table to determine the correct wire specifications.

| Terminals  |            | Wire type         |          |                   |                   |                             | Conductor      |
|------------|------------|-------------------|----------|-------------------|-------------------|-----------------------------|----------------|
| Classifi-  | Current    | Twiste            | d wires  | wires Solid wire  |                   | Wire size                   | length (strip- |
| cation     | capacity   | Plated            | Unplated | Plated            | Unplated          |                             | ping length)   |
| All termi- | 2 A max.   | Possible          | Possible | Possible          | Possible          | 0.08 to 1.5 mm <sup>2</sup> | 8 to 10 mm     |
| nals       | Greater    |                   | Not Pos- | Possi-            | Not Pos-          | (AWG 28 to 16)              |                |
| except     | than 2 A   |                   | sible    | ble <sup>*1</sup> | sible             | · · · ·                     |                |
| ground     | and 4 A or |                   |          |                   |                   |                             |                |
| terminals  | less       |                   |          |                   |                   |                             |                |
|            | Greater    | Possi-            |          | Not Pos-          |                   |                             |                |
|            | than 4 A   | ble <sup>*1</sup> |          | sible             |                   |                             |                |
| Ground     |            | Possible          | Possible | Possi-            | Possi-            | 2.0 mm <sup>2</sup>         | 9 to 10 mm     |
| terminals  |            |                   |          | ble <sup>*2</sup> | ble <sup>*2</sup> |                             |                |

\*1. Secure wires to the screwless clamping terminal block. Refer to Securing Wires on page 4-16 for how to secure wires.

\*2. With the NX-TB 1 Terminal Block, use twisted wires to connect the ground terminal. Do not use a solid wire.

Conductor length (stripping length)

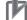

#### **Precautions for Correct Use**

- Use cables with suitable wire sizes for the carrying current. There are also restrictions on the current due to the ambient temperature. Refer to the manuals for the cables and use the cables correctly for the operating environment.
- For twisted wires, strip the sheath and twist the conductor portion. Do not unravel or bend the conductor portion of twisted wires or solid wires.

NG

NG

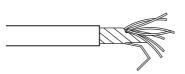

Unravel wires

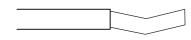

Bend wires

#### Additional Information

If more than 2 A will flow on the wires, use plated wires or use ferrules.

# **Connecting/Removing Wires**

This section describes how to connect and remove wires.

#### • Terminal Block Parts and Names

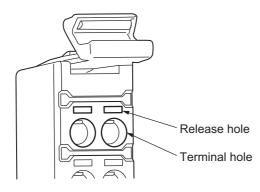

#### • Required Tools

Use a flat-blade screwdriver to connect and remove wires.

Use the following flat-blade screwdriver.

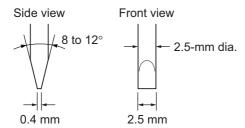

Recommended screwdriver

| Model         | Manufacturer    |
|---------------|-----------------|
| SZF 0-0,4×2,5 | Phoenix Contact |

#### • Connecting Ferrules

Insert the ferrule straight into the terminal hole.

It is not necessary to press a flat-blade screwdriver into the release hole.

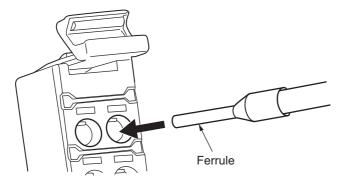

After you make a connection, make sure that the ferrule is securely connected to the terminal block.

#### • Connecting Twisted Wires/Solid Wires

Use the following procedure to connect the twisted wires or solid wires to the terminal block.

1

Press a flat-blade screwdriver diagonally into the release hole. Press at an angle of  $10^{\circ}$  to  $15^{\circ}$ .

If you press in the screwdriver correctly, you will feel the spring in the release hole.

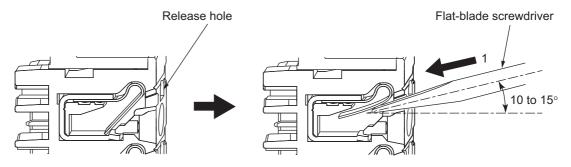

2 Leave the flat-blade screwdriver pressed into the release hole and insert the twisted wire or the solid wire into the terminal hole.

Insert the twisted wire or the solid wire until the stripped portion is no longer visible to prevent shorting.

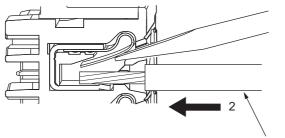

Twisted wire/Solid wire

**3** Remove the flat-blade screwdriver from the release hole.

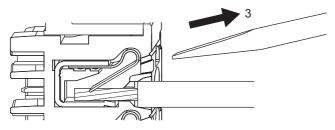

After you make a connection, make sure that the twisted wire or the solid wire is securely connected to the terminal block.

#### Precautions for Safe Use

• Do not press the flat-blade screwdriver straight into the release hole. Doing so may break the terminal block.

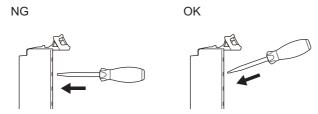

- When you insert a flat-blade screwdriver into a release hole, press it down with a force of 30 N max. Applying excessive force may damage the terminal block.
- Do not tilt or twist the flat-blade screwdriver while it is pressed into the release hole. Doing so
  may break the terminal block.

NG

NG

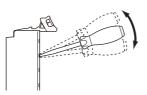

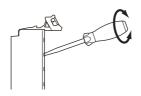

- Make sure that all wiring is correct.
- Do not bend the cable forcibly. Doing so may sever the cable.

#### • Securing Wires

It is necessary to secure wires to the screwless clamping terminal block depending on the wire types that are used or the current flows on the wires.

| Ter                             | Wire type        |               |        |              |              |              |
|---------------------------------|------------------|---------------|--------|--------------|--------------|--------------|
|                                 | Formula          | Twisted wires |        | Solid wire   |              |              |
| Classification Current capacity |                  | Ferrule       | Plated | Unplated     | Plated       | Unplated     |
| All terminals                   | 2 A max.         | No            | No     | No           | No           | No           |
| except ground                   | Greater than 2 A |               |        | Not Possible | Yes          | Not Possible |
| terminals                       | and 4 A or less  |               |        |              |              |              |
|                                 | Greater than 4 A |               | Yes    | -            | Not Possible |              |
| Ground terminals                |                  |               | No     | No           | No           | No           |

Use the following procedure to secure the wires.

**1** Prepare a cable tie.

A cable tie can be used with a width of 4 mm or less and a thickness of 1.5 mm or less. Select a cable tie correctly for the operating environment.

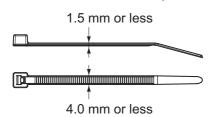

**2** Pass a cable tie through the hole for securing wires on the bottom of the screwless clamping terminal block.

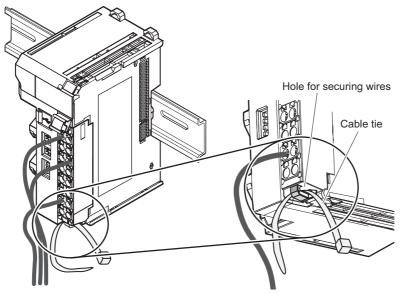

**3** Bundle the wires with a cable tie and secure them to the screwless clamping terminal block.

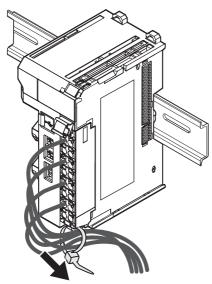

Secure wires within the range of 30 mm from the screwless clamping terminal block.

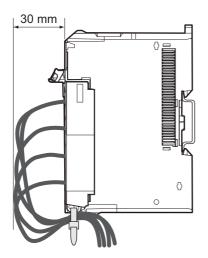

#### • Removing Wires

Use the following procedure to remove the wires from the terminal block. The removal method is the same for ferrules, twisted wires, and solid wires.

If wires are secured firmly to the terminal block, release them first.

**1** Press the flat-blade screwdriver diagonally into the release hole. Press at an angle of  $10^{\circ}$  to  $15^{\circ}$ .

If you press in the screwdriver correctly, you will feel the spring in the release hole.

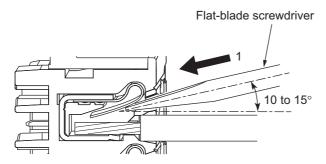

**2** Leave the flat-blade screwdriver pressed into the release hole and pull out the wire.

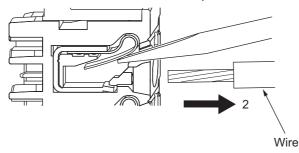

**3** Remove the flat-blade screwdriver from the release hole.

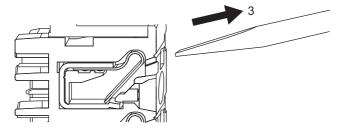

#### **Precautions for Safe Use**

- Do not press the flat-blade screwdriver straight into the release hole. Doing so may break the terminal block.

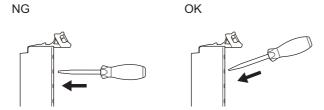

- When you insert a flat-blade screwdriver into a release hole, press it down with a force of 30 N max. Applying excessive force may damage the terminal block.
- · Do not tilt or twist the flat-blade screwdriver while it is pressed into the release hole. Doing so may break the terminal block.

NG

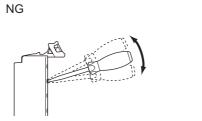

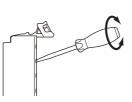

- · Make sure that all wiring is correct.
- · Do not bend the cable forcibly. Doing so may sever the cable.

# **Removing a Terminal Block**

1 Press the lock lever on the terminal block and pull out the top of the terminal block to remove it.

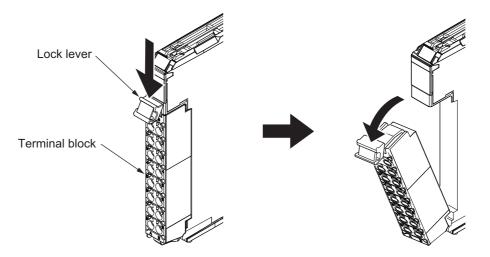

# Attaching a Terminal Block

**1** Mount the terminal block hook on the guide at the bottom of the NX Unit, lift up the terminal block, and press in on the top of the terminal block until you hear it engage.

The terminal block will click into place on the Unit.

After you mount the terminal block, make sure that it is locked to the Unit.

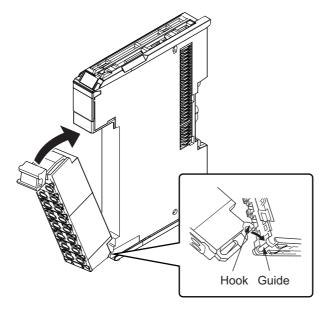

Mount the terminal block that was installed to the Unit as default at the factory setting. The overall accuracy is guaranteed when the terminal block and the Unit with the same calibration control number are used together. Refer to *Precautions When Mounting the Terminal Block* on page 4-21 for details about precautions when mounting the terminal block.

# Precautions When Mounting the Terminal Block

On a Temperature Control Unit, a cold junction sensor is mounted to the terminal block.

The overall accuracy is guaranteed when you use the terminal block on which a cold junction sensor is mounted and the Unit of the same calibration control number.

Be sure to use the terminal block and the Unit with the same calibration control number together.

There is a label with the calibration control number on the terminal block as shown in the figure below, and the calibration control number is printed on the Unit side.

#### • 12 mm Width

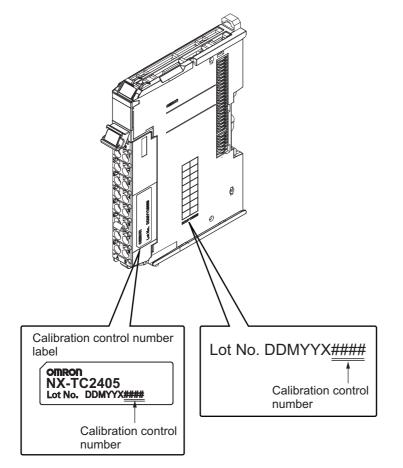

#### • 24 mm Width

The left and right terminal blocks have the same calibration control number. In order to distinguish these two terminal blocks, each terminal block has either "L" (left side) or "R" (right side) appended at the end as shown in the figure below.

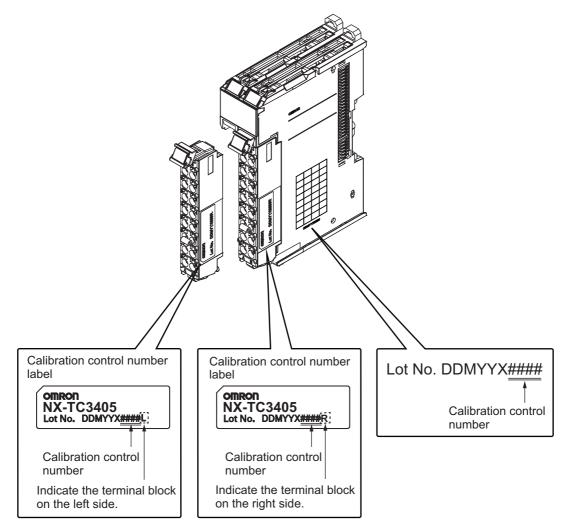

Make sure to return the terminal block and the Temperature Control Unit together.

# **Preventing Incorrect Attachment of Terminal Blocks**

In order to prevent unintentionally installing the wrong terminal block, you can limit the combination of a Unit and a terminal block.

Insert three Coding Pins (NX-AUX02) into three of the six incorrect attachment prevention holes on the Unit and on the terminal block. Insert these pins into positions so that they do not interfere with each other when the Unit and terminal block are connected to each other.

You can use these pins to create a combination in which the wrong terminal block cannot be attached because the pin patterns do not match.

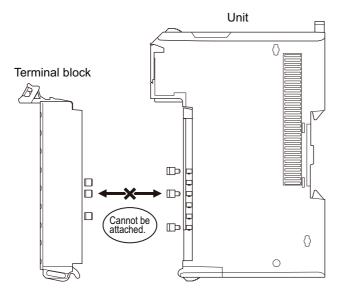

#### • Types of Coding Pins

There are two types of Coding Pins, both with their own unique shape: one for terminal blocks and one for Units.

Three pins come with each runner.

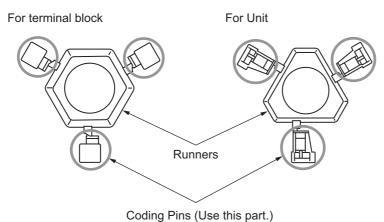

Use the following Coding Pins.

| Name       | Model    | Specification                            |
|------------|----------|------------------------------------------|
| Coding Pin | NX-AUX02 | For 10 Units                             |
|            |          | (Terminal block: 30 pins, Unit: 30 pins) |

#### Insertion Locations and Patterns of Coding Pins

Insert three Coding Pins of each on the terminal block and on the Unit at the positions designated by the numbers 1 through 6 in the figure below.

As shown in the following table, there are 20 unique pin patterns that can be used.

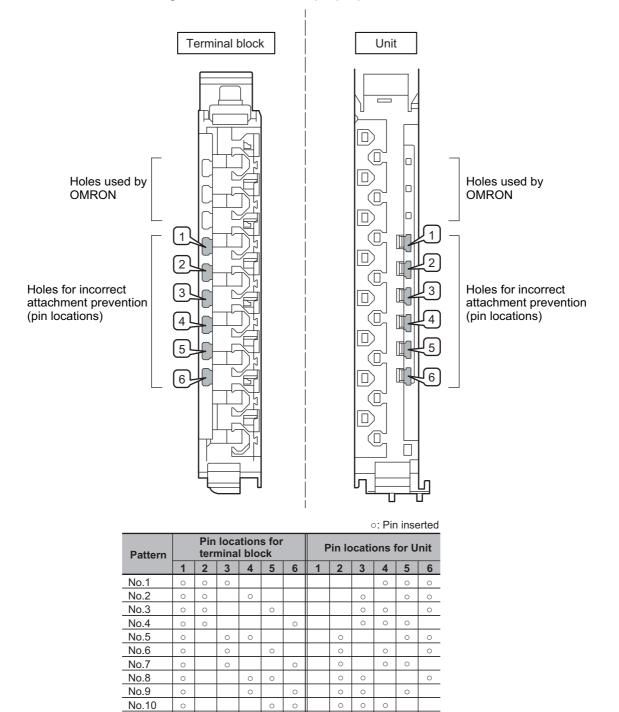

To make the maximum of 20 patterns, purchase two sets of NX-AUX02 Pins. (One set for 10 Units.)

0

0

0

0

0 0

0

0

0

0

0 0

0

0

0

0

0

0

0

0 0

0

0

0

0 0 0

0 0 0 0 0

0 0

0

0 0 0

0 0 0

0 0

0

0 0

0

0 0

0 0

0

0

0

No.11

No.12

No.13

No.14

No.15

No.16

No.17

No.18

No.19

No.20

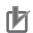

#### Precautions for Correct Use

- OMRON uses the holes other than No. 1 to 6 in the figure on the previous page. If you insert a Coding Pin into one of the holes used by OMRON on the terminal block side, this makes it impossible to mount the terminal block on a Unit.
- Do not use Coding Pins that have been attached and removed.

#### • Inserting the Coding Pins

**1** Hold the pins by the runner and insert a pin into one of the incorrect attachment prevention holes on the terminal block or on the Unit.

Terminal block

Unit

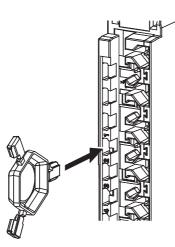

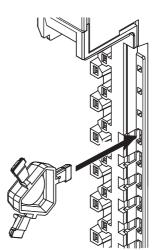

2 Rotate the runner to break off the Coding Pins. Terminal block

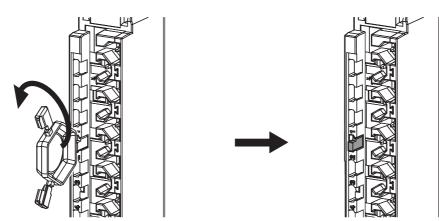

Unit

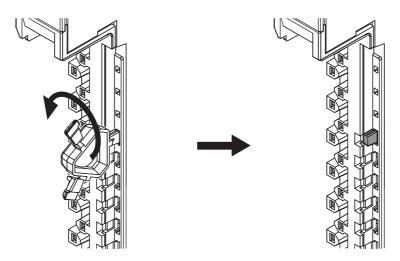

#### 4-3-2 Checking the Wiring

Check the wiring from the Watch Tab Page or other interface of the Support Software by reading Slave Terminal input data and writing Slave Terminal output data.

For Input Units, you can turn ON/OFF the inputs from external devices that are connected to the target Units and monitor the results.

For Output Units, you can control the I/O outputs of the target Units and check the operation of the connected external devices.

Refer to the operation manual for your Support Software for details on monitoring and output operations for I/O.

#### Additional Information

In the Sysmac Studio, you can check the wiring from the I/O Map or Watch Tab Page. If you use the I/O Map, you can also monitor and perform forced refreshing even if the variables are not defined or the algorithms are not created. Therefore, you can easily check the wiring. Refer to the *Sysmac Studio Version 1 Operation Manual* (Cat. No. W504) for details on monitoring and forced refreshing operations.

# Method of Checking the Wiring by the I/O Check Function

Some Communications Coupler Units support I/O checking that allows you to check wiring with only the Slave Terminal. Refer to the user's manual of the Communications Coupler Unit for detailed information on the support and functionality of I/O checking for your Communications Coupler Unit.

The method of checking the wiring by the I/O check function of the Temperature Control Unit is described below. The checking method differs depending on whether control is performed as PID control or ON/OFF control. Note that even if you set a value to an operation command, the command is not executed by the I/O check function.

#### Precautions for Safe Use

To check the output by the I/O check function, first confirm a method with which the output is turned OFF in a state in which the temperature can be measured, and then check the output.

#### • For PID Control

If the I/O check function is used in PID control, the Temperature Control Unit operates in Manual Mode. The set MV is reflected in manual MV, and output is performed from the corresponding terminal of control output.

| Function of termi-<br>nal      | Output<br>state | Checking method                                                                        |
|--------------------------------|-----------------|----------------------------------------------------------------------------------------|
| Control output at heating side | ON              | Set a value greater than "0.0" (%) in "Ch□ Manual MV (INT)" or "Ch□ Manual MV (REAL)". |
| heating side                   | OFF             | Set "0.0" (%) in "Ch $\square$ Manual MV (INT)" or "Ch $\square$ Manual MV (REAL)".    |
| Control output at cooling side | ON              | Set a value smaller than "0.0" (%) in "Ch□ Manual MV (INT)" or "Ch□ Manual MV (REAL)". |
|                                | OFF             | Set "0.0" (%) in "Ch $\Box$ Manual MV (INT)" or "Ch $\Box$ Manual MV (REAL)".          |

#### • For ON/OFF Control

If the I/O check function is used in ON/OFF control, the Temperature Control Unit starts the control in Auto Mode. If the set point is changed with reference to the measured value, output is performed from the corresponding terminal of control output.

| Function of termi-<br>nal | Output<br>state | Checking method                                                                                                    |
|---------------------------|-----------------|----------------------------------------------------------------------------------------------------|
| Control output at         | ON              | Set a value greater than the value obtained by adding "Ch Measured                                                                       |
| heating side              |                 | Value (INT)" and "Ch Hysteresis (Heating)" in "Ch Set Point (INT)",                                                                      |
|                           |                 | and perform checking. Else, set a value greater than the value obtained by adding "Ch□ Measured Value (REAL)" and "Ch□ Hysteresis (Heat- |
|                           |                 | ing)" in "Ch $\Box$ Set Point (REAL)", and perform checking.                                                                             |
|                           | OFF             | Set a value smaller than "Ch $\Box$ Measured Value (INT)" in "Ch $\Box$ Set                                                              |
|                           |                 | Point (INT)", and perform checking. Else, set a value smaller than "Ch $\Box$                                                            |
|                           |                 | Measured Value (REAL)" in "Ch□ Set Point (REAL)", and perform                                                                            |
|                           |                 | checking.                                                                                                    |
| Control output at         | ON              | Set a value smaller than the value obtained by subtracting "Ch $\Box$ Hys-                                                               |
| cooling side              |                 | teresis (Cooling)" from "Ch□ Measured Value (INT)" in "Ch□ Set Point                                                                     |
|                           |                 | (INT)", and perform checking. Else, set a value smaller than the value                                                                   |
|                           |                 | obtained by subtracting "Ch□ Hysteresis (Cooling)" from "Ch□ Mea-                                                                        |
|                           |                 | sured Value (REAL)" in "Ch□ Set Point (REAL)", and perform checking.                                                                     |
|                           | OFF             | Set a value greater than "Ch $\Box$ Measured Value (INT)" in "Ch $\Box$ Set                                                              |
|                           |                 | Point (INT)", and perform checking. Else, set a value greater than "Ch $\Box$                                                            |
|                           |                 | Measured Value (REAL)" in "Ch $\Box$ Set Point (REAL)", and perform                                                                      |
|                           |                 | checking.                                                                                                    |

# 4-4 Terminal Arrangement and Wiring Examples

This section describes examples of terminal arrangements and wiring, switching the allowable load resistance, and precautions during wiring work for the Temperature Control Unit.

#### 4-4-1 Terminal Arrangement and Wiring Examples for Each Model

This section describes a wiring example for each model of Temperature Control Units.

#### Precautions for Safe Use

Before you perform wiring or maintenance work, always confirm that the power supply to the heater is turned OFF. If you provide power to the heater while the CT terminals are open, a high voltage will occur between the CT terminals, which creates an electric shock hazard.

#### **Precautions for Correct Use**

- To ensure this NX Unit is kept in the best operating condition, observe the following points when wiring to avoid the effects of the noise.
  - a) Wire the sensor connection lines and power lines (e.g., AC power supply lines or power lines) separately. Do not place such lines in the same duct.
  - b) Insert a noise filter into the power supply input section if noise comes from power supply lines when using the same power supply to power an electrical welder or an electric discharge machine, or there is a high-frequency source nearby.
- Do not touch a cold junction sensor that is mounted to the terminal block on a Temperature Control Unit. The temperature may not be measured correctly and the cold junction sensor may be disconnected.

When wiring the voltage output (for driving SSR) control outputs (OUTD), wire the polarity of the internal I/O common terminal correctly. The internal I/O common terminal for control outputs has PNP polarity. The common side (24 VDC) is internally connected to 24 VDC of the I/O power supply through the NX bus.

When I/O power is supplied from the Communications Coupler Unit to which the Temperature Control Unit is connected, an Additional I/O Power Supply Unit in the wiring example is not necessary.

## Terminal Arrangement

|         | Ch1     |     |                                                         |  |
|---------|---------|-----|---------------------------------------------------------|--|
| Pin No. | Letter  | I/O | Operation                                               |  |
| A1      | CT1+    | 1   | CT input (+)                                            |  |
| A2      | CT1-    | 1   | CT input (-)                                            |  |
| A3      | OUT1    | 0   | Heating-side control output (+) <sup>*1</sup>           |  |
| A4      | IOG1    | 0   | Heating-side control output (-)*1                       |  |
| A5      | CJ1+    | 1   | Cold junction sensor input (+)                          |  |
| A6      | B1/TC1+ | 1   | Resistance thermometer input (B)/Thermocouple input (+) |  |
| A7      | B1/TC1- | 1   | Resistance thermometer input (B)/Thermocouple input (-) |  |
| A8      | A1      | I   | Resistance thermometer input (A)                        |  |

\*1. This is for reverse operation. For direct operation, it becomes the cooling-side control output.

| Ch2     |         |     |                                                         |
|---------|---------|-----|---------------------------------------------------------|
| Pin No. | Letter  | I/O | Operation                                               |
| B1      | CT2+    | 1   | CT input (+)                                            |
| B2      | CT2-    | 1   | CT input (-)                                            |
| B3      | OUT2    | 0   | Heating-side control output (+) <sup>*1</sup>           |
| B4      | IOG2    | 0   | Heating-side control output (-) <sup>*1</sup>           |
| B5      | CJ1-    | 1   | Cold junction sensor input (-)                          |
| B6      | B2/TC2+ | 1   | Resistance thermometer input (B)/Thermocouple input (+) |
| B7      | B2/TC2- | I   | Resistance thermometer input (B)/Thermocouple input (-) |
| B8      | A2      | I   | Resistance thermometer input (A)                        |

\*1. This is for reverse operation. For direct operation, it becomes the cooling-side control output.

# • Wiring Example

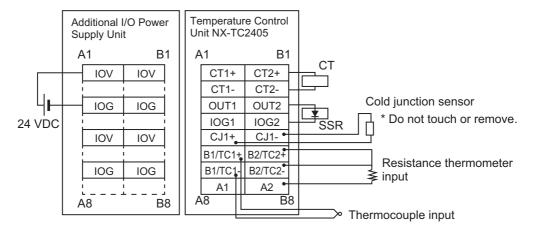

\_\_\_\_\_

#### • Terminal Arrangement

|         | Ch1     |     |                                                         |  |
|---------|---------|-----|---------------------------------------------------------|--|
| Pin No. | Letter  | I/O | Operation                                               |  |
| A1      | NC      | -   | Not used.                                               |  |
| A2      | NC      | -   | Not used.                                               |  |
| A3      | OUT1    | 0   | Heating-side control output (+) <sup>*1</sup>           |  |
| A4      | IOG1    | 0   | Heating-side control output (-) <sup>*1</sup>           |  |
| A5      | CJ1+    | 1   | Cold junction sensor input (+)                          |  |
| A6      | B1/TC1+ | 1   | Resistance thermometer input (B)/Thermocouple input (+) |  |
| A7      | B1/TC1- | I   | Resistance thermometer input (B)/Thermocouple input (-) |  |
| A8      | A1      | 1   | Resistance thermometer input (A)                        |  |

\*1. This is for reverse operation. For direct operation, it becomes the cooling-side control output.

|         | Ch2     |     |                                                         |  |
|---------|---------|-----|---------------------------------------------------------|--|
| Pin No. | Letter  | I/O | Operation                                               |  |
| B1      | NC      | -   | Not used.                                               |  |
| B2      | NC      | -   | Not used.                                               |  |
| B3      | OUT2    | 0   | Heating-side control output (+) <sup>*1</sup>           |  |
| B4      | IOG2    | 0   | Heating-side control output (-) <sup>*1</sup>           |  |
| B5      | CJ1-    | Ι   | Cold junction sensor input (+)                          |  |
| B6      | B2/TC2+ | I   | Resistance thermometer input (B)/Thermocouple input (+) |  |
| B7      | B2/TC2- | Ι   | Resistance thermometer input (B)/Thermocouple input (-) |  |
| B8      | A2      | Ι   | Resistance thermometer input (A)                        |  |

\*1. This is for reverse operation. For direct operation, it becomes the cooling-side control output.

#### • Wiring Example

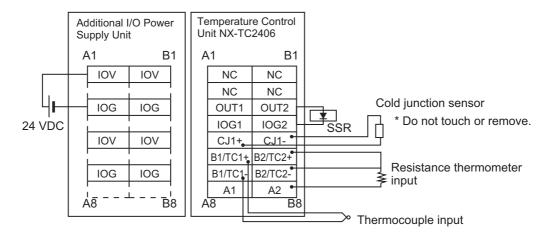

#### Terminal Arrangement

|         | Ch1     |     |                                                         |  |
|---------|---------|-----|---------------------------------------------------------|--|
| Pin No. | Letter  | I/O | Operation                                               |  |
| A1      | OUT1    | 0   | Heating-side control output (+) <sup>*1</sup>           |  |
| A2      | IOG1    | 0   | Heating-side control output (-) <sup>*1</sup>           |  |
| A3      | OUT3    | 0   | Cooling-side control output (+) <sup>*1</sup>           |  |
| A4      | IOG3    | 0   | Cooling-side control output (-)*1                       |  |
| A5      | CJ1+    | I   | Cold junction sensor input (+)                          |  |
| A6      | B1/TC1+ | 1   | Resistance thermometer input (B)/Thermocouple input (+) |  |
| A7      | B1/TC1- | I   | Resistance thermometer input (B)/Thermocouple input (-) |  |
| A8      | A1      | I   | Resistance thermometer input (A)                        |  |

\*1. This is for reverse operation. For direct operation, the heating-side and cooling-side control outputs are reversed.

|         | Ch2     |     |                                                         |  |
|---------|---------|-----|---------------------------------------------------------|--|
| Pin No. | Letter  | I/O | Operation                                               |  |
| B1      | OUT2    | 0   | Heating-side control output (+) <sup>*1</sup>           |  |
| B2      | IOG2    | 0   | Heating-side control output (-) <sup>*1</sup>           |  |
| B3      | OUT4    | 0   | Cooling-side control output (+) <sup>*1</sup>           |  |
| B4      | IOG4    | 0   | Cooling-side control output (-) <sup>*1</sup>           |  |
| B5      | CJ1-    | 1   | Cold junction sensor input (+)                          |  |
| B6      | B2/TC2+ | 1   | Resistance thermometer input (B)/Thermocouple input (+) |  |
| B7      | B2/TC2- | 1   | Resistance thermometer input (B)/Thermocouple input (-) |  |
| B8      | A2      | Ι   | Resistance thermometer input (A)                        |  |

\*1. This is for reverse operation. For direct operation, the heating-side and cooling-side control outputs are reversed.

#### • Wiring Example

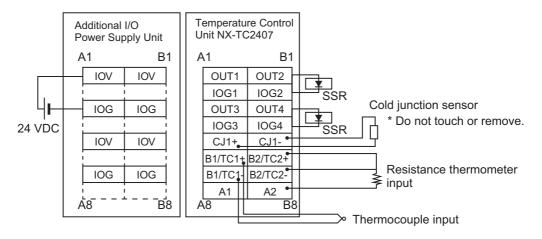

#### Terminal Arrangement

|         | Ch1     |     |                                                         |  |
|---------|---------|-----|---------------------------------------------------------|--|
| Pin No. | Letter  | I/O | Operation                                               |  |
| A1      | NC      | -   | Not used.                                               |  |
| A2      | SHT1    | I   | Switch allowable load resistance                        |  |
| A3      | OUT1    | 0   | Heating-side control output (+) <sup>*1</sup>           |  |
| A4      | IOG1    | 0   | Heating-side control output (-)*1                       |  |
| A5      | CJ1+    | 1   | Cold junction sensor (+)                                |  |
| A6      | B1/TC1+ | I   | Resistance thermometer input (B)/Thermocouple input (+) |  |
| A7      | B1/TC1- | I   | Resistance thermometer input (B)/Thermocouple input (-) |  |
| A8      | A1      | I   | Resistance thermometer input (A)                        |  |

\*1. This is for reverse operation. For direct operation, it becomes the cooling-side control output.

| Ch2     |         |     |                                                         |
|---------|---------|-----|---------------------------------------------------------|
| Pin No. | Letter  | I/O | Operation                                               |
| B1      | NC      | -   | Not used.                                               |
| B2      | SHT2    | 1   | Switch allowable load resistance                        |
| B3      | OUT2    | 0   | Heating-side control output (+) <sup>*1</sup>           |
| B4      | IOG2    | 0   | Heating-side control output (-)*1                       |
| B5      | CJ1-    | 1   | Cold junction sensor (-)                                |
| B6      | B2/TC2+ | 1   | Resistance thermometer input (B)/Thermocouple input (+) |
| B7      | B2/TC2- | 1   | Resistance thermometer input (B)/Thermocouple input (-) |
| B8      | A2      | I   | Resistance thermometer input (A)                        |

\*1. This is for reverse operation. For direct operation, it becomes the cooling-side control output.

#### • Wiring Example

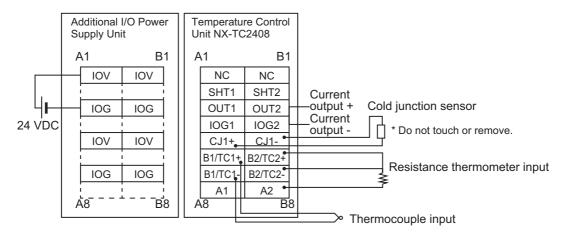

When the allowable load resistance of the linear current output is in the following range, short-circuit the  $SHT\Box$  terminals with cables.

• 350  $\Omega$  < allowable load resistance  $\leq$  600  $\Omega$ 

Refer to 4-4-2 Switching the Allowable Load Resistance on page 4-41 for the wiring procedure.

#### NX-TC3405

#### • Terminal Arrangement

|         | Ch1     |     |                                                         |  |  |
|---------|---------|-----|---------------------------------------------------------|--|--|
| Pin No. | Letter  | I/O | Operation                                               |  |  |
| A1      | CT1+    | 1   | CT input (+)                                            |  |  |
| A2      | CT1-    | 1   | CT input (-)                                            |  |  |
| A3      | OUT1    | 0   | Heating-side control output (+) <sup>*1</sup>           |  |  |
| A4      | IOG1    | 0   | Heating-side control output (-) <sup>*1</sup>           |  |  |
| A5      | CJ1+    | 1   | Cold junction sensor input (+)                          |  |  |
| A6      | B1/TC1+ | 1   | Resistance thermometer input (B)/Thermocouple input (+) |  |  |
| A7      | B1/TC1- | 1   | Resistance thermometer input (B)/Thermocouple input (-) |  |  |
| A8      | A1      | 1   | Resistance thermometer input (A)                        |  |  |

\*1. This is for reverse operation. For direct operation, it becomes the cooling-side control output.

| Ch2     |         |     |                                                         |
|---------|---------|-----|---------------------------------------------------------|
| Pin No. | Letter  | I/O | Operation                                               |
| B1      | CT2+    | 1   | CT input (+)                                            |
| B2      | CT2-    | I   | CT input (-)                                            |
| B3      | OUT2    | 0   | Heating-side control output (+) <sup>*1</sup>           |
| B4      | IOG2    | 0   | Heating-side control output (-) <sup>*1</sup>           |
| B5      | CJ1-    | I   | Cold junction sensor input (-)                          |
| B6      | B2/TC2+ | I   | Resistance thermometer input (B)/Thermocouple input (+) |
| B7      | B2/TC2- | 1   | Resistance thermometer input (B)/Thermocouple input (-) |
| B8      | A2      | 1   | Resistance thermometer input (A)                        |

\*1. This is for reverse operation. For direct operation, it becomes the cooling-side control output.

|         | Ch3     |     |                                                         |  |
|---------|---------|-----|---------------------------------------------------------|--|
| Pin No. | Letter  | I/O | Operation                                               |  |
| C1      | CT3+    | 1   | CT input (+)                                            |  |
| C2      | CT3-    | 1   | CT input (-)                                            |  |
| C3      | OUT3    | 0   | Heating-side control output (+) <sup>*1</sup>           |  |
| C4      | IOG3    | 0   | Heating-side control output (-) <sup>*1</sup>           |  |
| C5      | CJ2+    | 1   | Cold junction sensor input (+)                          |  |
| C6      | B3/TC3+ | 1   | Resistance thermometer input (B)/Thermocouple input (+) |  |
| C7      | B3/TC3- | I   | Resistance thermometer input (B)/Thermocouple input (-) |  |
| C8      | A3      | I   | Resistance thermometer input (A)                        |  |

\*1. This is for reverse operation. For direct operation, it becomes the cooling-side control output.

| Ch4     |         |     |                                                         |
|---------|---------|-----|---------------------------------------------------------|
| Pin No. | Letter  | I/O | Operation                                               |
| D1      | CT4+    | 1   | CT input (+)                                            |
| D2      | CT4-    | 1   | CT input (-)                                            |
| D3      | OUT4    | 0   | Heating-side control output (+) <sup>*1</sup>           |
| D4      | IOG4    | 0   | Heating-side control output (-) <sup>*1</sup>           |
| D5      | CJ2-    | 1   | Cold junction sensor input (-)                          |
| D6      | B4/TC4+ | 1   | Resistance thermometer input (B)/Thermocouple input (+) |
| D7      | B4/TC4- | I   | Resistance thermometer input (B)/Thermocouple input (-) |
| D8      | A4      | I   | Resistance thermometer input (A)                        |

\*1. This is for reverse operation. For direct operation, it becomes the cooling-side control output.

#### • Wiring Example

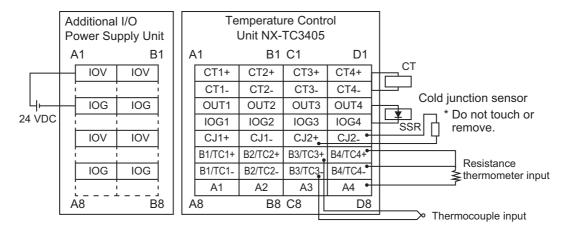

#### NX-TC3406

#### • Terminal Arrangement

|         | Ch1     |     |                                                         |  |  |
|---------|---------|-----|---------------------------------------------------------|--|--|
| Pin No. | Letter  | I/O | Operation                                               |  |  |
| A1      | NC      | -   | Not used.                                               |  |  |
| A2      | NC      | -   | Not used.                                               |  |  |
| A3      | OUT1    | 0   | Heating-side control output (+) <sup>*1</sup>           |  |  |
| A4      | IOG1    | 0   | Heating-side control output (-) <sup>*1</sup>           |  |  |
| A5      | CJ1+    | 1   | Cold junction sensor input (+)                          |  |  |
| A6      | B1/TC1+ | 1   | Resistance thermometer input (B)/Thermocouple input (+) |  |  |
| A7      | B1/TC1- | I   | Resistance thermometer input (B)/Thermocouple input (-) |  |  |
| A8      | A1      | I   | Resistance thermometer input (A)                        |  |  |

\*1. This is for reverse operation. For direct operation, it becomes the cooling-side control output.

| Ch2     |         |     |                                                         |
|---------|---------|-----|---------------------------------------------------------|
| Pin No. | Letter  | I/O | Operation                                               |
| B1      | NC      | -   | Not used.                                               |
| B2      | NC      | -   | Not used.                                               |
| B3      | OUT2    | 0   | Heating-side control output (+) <sup>*1</sup>           |
| B4      | IOG2    | 0   | Heating-side control output (-) <sup>*1</sup>           |
| B5      | CJ1-    | 1   | Cold junction sensor input (-)                          |
| B6      | B2/TC2+ | I   | Resistance thermometer input (B)/Thermocouple input (+) |
| B7      | B2/TC2- | 1   | Resistance thermometer input (B)/Thermocouple input (-) |
| B8      | A2      | 1   | Resistance thermometer input (A)                        |

\*1. This is for reverse operation. For direct operation, it becomes the cooling-side control output.

|         | Ch3     |     |                                                         |  |
|---------|---------|-----|---------------------------------------------------------|--|
| Pin No. | Letter  | I/O | Operation                                               |  |
| C1      | NC      | -   | Not used.                                               |  |
| C2      | NC      | -   | Not used.                                               |  |
| C3      | OUT3    | 0   | Heating-side control output (+) <sup>*1</sup>           |  |
| C4      | IOG3    | 0   | Heating-side control output (-) <sup>*1</sup>           |  |
| C5      | CJ2+    | I   | Cold junction sensor input (+)                          |  |
| C6      | B3/TC3+ | I   | Resistance thermometer input (B)/Thermocouple input (+) |  |
| C7      | B3/TC3- | I   | Resistance thermometer input (B)/Thermocouple input (-) |  |
| C8      | A3      | I   | Resistance thermometer input (A)                        |  |

\*1. This is for reverse operation. For direct operation, it becomes the cooling-side control output.

\_\_\_\_

| Ch4     |         |     |                                                         |
|---------|---------|-----|---------------------------------------------------------|
| Pin No. | Letter  | I/O | Operation                                               |
| D1      | NC      | -   | Not used.                                               |
| D2      | NC      | -   | Not used.                                               |
| D3      | OUT4    | 0   | Heating-side control output (+) <sup>*1</sup>           |
| D4      | IOG4    | 0   | Heating-side control output (-) <sup>*1</sup>           |
| D5      | CJ2-    | 1   | Cold junction sensor input (-)                          |
| D6      | B4/TC4+ | I   | Resistance thermometer input (B)/Thermocouple input (+) |
| D7      | B4/TC4- | I   | Resistance thermometer input (B)/Thermocouple input (-) |
| D8      | A4      | Ι   | Resistance thermometer input (A)                        |

\*1. This is for reverse operation. For direct operation, it becomes the cooling-side control output.

#### • Wiring Example

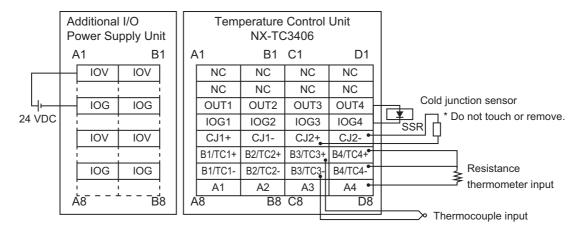

#### NX-TC3407

#### • Terminal Arrangement

|         | Ch1     |     |                                                         |  |  |
|---------|---------|-----|---------------------------------------------------------|--|--|
| Pin No. | Letter  | I/O | Operation                                               |  |  |
| A1      | OUT1    | 0   | Heating-side control output (+) <sup>*1</sup>           |  |  |
| A2      | IOG1    | 0   | Heating-side control output (-) <sup>*1</sup>           |  |  |
| A3      | OUT5    | 0   | Cooling-side control output (+) <sup>*1</sup>           |  |  |
| A4      | IOG5    | 0   | Cooling-side control output (-) <sup>*1</sup>           |  |  |
| A5      | CJ1+    | 1   | Cold junction sensor input (+)                          |  |  |
| A6      | B1/TC1+ | 1   | Resistance thermometer input (B)/Thermocouple input (+) |  |  |
| A7      | B1/TC1- | I   | Resistance thermometer input (B)/Thermocouple input (-) |  |  |
| A8      | A1      | 1   | Resistance thermometer input (A)                        |  |  |

\*1. This is for reverse operation. For direct operation, the heating-side and cooling-side control outputs are reversed.

|         | Ch2     |     |                                                         |  |
|---------|---------|-----|---------------------------------------------------------|--|
| Pin No. | Letter  | I/O | Operation                                               |  |
| B1      | OUT2    | 0   | Heating-side control output (+) <sup>*1</sup>           |  |
| B2      | IOG2    | 0   | Heating-side control output (-) <sup>*1</sup>           |  |
| B3      | OUT6    | 0   | Cooling-side control output (+) <sup>*1</sup>           |  |
| B4      | IOG6    | 0   | Cooling-side control output (-) <sup>*1</sup>           |  |
| B5      | CJ1-    | 1   | Cold junction sensor input (-)                          |  |
| B6      | B2/TC2+ | 1   | Resistance thermometer input (B)/Thermocouple input (+) |  |
| B7      | B2/TC2- | 1   | Resistance thermometer input (B)/Thermocouple input (-) |  |
| B8      | A2      | I   | Resistance thermometer input (A)                        |  |

\*1. This is for reverse operation. For direct operation, the heating-side and cooling-side control outputs are reversed.

|         | Ch3     |     |                                                         |  |  |
|---------|---------|-----|---------------------------------------------------------|--|--|
| Pin No. | Letter  | I/O | Operation                                               |  |  |
| C1      | OUT3    | 0   | Heating-side control output (+) <sup>*1</sup>           |  |  |
| C2      | IOG3    | 0   | Heating-side control output (-) <sup>*1</sup>           |  |  |
| C3      | OUT7    | 0   | Cooling-side control output (+) <sup>*1</sup>           |  |  |
| C4      | IOG7    | 0   | Cooling-side control output (-) <sup>*1</sup>           |  |  |
| C5      | CJ2+    | 1   | Cold junction sensor input (+)                          |  |  |
| C6      | B3/TC3+ | 1   | Resistance thermometer input (B)/Thermocouple input (+) |  |  |
| C7      | B3/TC3- | 1   | Resistance thermometer input (B)/Thermocouple input (-) |  |  |
| C8      | A3      | 1   | Resistance thermometer input (A)                        |  |  |

\*1. This is for reverse operation. For direct operation, the heating-side and cooling-side control outputs are reversed.

| Ch4     |         |     |                                                         |  |
|---------|---------|-----|---------------------------------------------------------|--|
| Pin No. | Letter  | I/O | Operation                                               |  |
| D1      | OUT4    | 0   | Heating-side control output (+) <sup>*1</sup>           |  |
| D2      | IOG4    | 0   | Heating-side control output (-)*1                       |  |
| D3      | OUT8    | 0   | Cooling-side control output (+) <sup>*1</sup>           |  |
| D4      | IOG8    | 0   | Cooling-side control output (-) <sup>*1</sup>           |  |
| D5      | CJ2-    | 1   | Cold junction sensor input (-)                          |  |
| D6      | B4/TC4+ | 1   | Resistance thermometer input (B)/Thermocouple input (+) |  |
| D7      | B4/TC4- | 1   | Resistance thermometer input (B)/Thermocouple input (-) |  |
| D8      | A4      | 1   | Resistance thermometer input (A)                        |  |

\*1. This is for reverse operation. For direct operation, the heating-side and cooling-side control outputs are reversed.

#### • Wiring Example

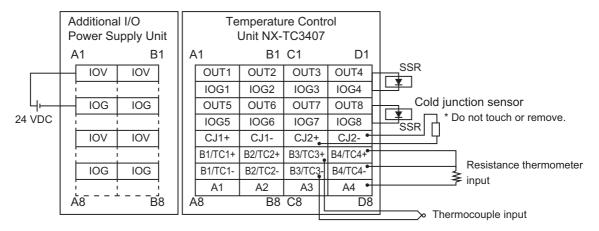

#### NX-TC3408

#### • Terminal Arrangement

|                    | Ch1     |     |                                                         |  |
|--------------------|---------|-----|---------------------------------------------------------|--|
| Pin No. Letter I/O |         | I/O | Operation                                               |  |
| A1                 | NC      | -   | Not used.                                               |  |
| A2                 | SHT1    | 1   | Switch allowable load resistance                        |  |
| A3                 | OUT1    | 0   | Heating-side control output (+) <sup>*1</sup>           |  |
| A4                 | IOG1    | 0   | Heating-side control output (-) <sup>*1</sup>           |  |
| A5                 | CJ1+    | 1   | Cold junction sensor input (+)                          |  |
| A6                 | B1/TC1+ | 1   | Resistance thermometer input (B)/Thermocouple input (+) |  |
| A7                 | B1/TC1- | I   | Resistance thermometer input (B)/Thermocouple input (-) |  |
| A8                 | A1      | 1   | Resistance thermometer input (A)                        |  |

\*1. This is for reverse operation. For direct operation, it becomes the cooling-side control output.

| Ch2                          |         |           |                                                         |  |
|------------------------------|---------|-----------|---------------------------------------------------------|--|
| Pin No. Letter I/O Operation |         | Operation |                                                         |  |
| B1                           | NC      | -         | Not used.                                               |  |
| B2                           | SHT2    | 1         | Switch allowable load resistance                        |  |
| B3                           | OUT2    | 0         | Heating-side control output (+) <sup>*1</sup>           |  |
| B4                           | IOG2    | 0         | Heating-side control output (-)*1                       |  |
| B5                           | CJ1-    | Ι         | Cold junction sensor input (-)                          |  |
| B6                           | B2/TC2+ | 1         | Resistance thermometer input (B)/Thermocouple input (+) |  |
| B7                           | B2/TC2- | I         | Resistance thermometer input (B)/Thermocouple input (-) |  |
| B8                           | A2      | I         | Resistance thermometer input (A)                        |  |

\*1. This is for reverse operation. For direct operation, it becomes the cooling-side control output.

| Ch3                |         |     |                                                         |
|--------------------|---------|-----|---------------------------------------------------------|
| Pin No. Letter I/O |         | I/O | Operation                                               |
| C1                 | NC      | -   | Not used.                                               |
| C2                 | SHT3    | 1   | Switch allowable load resistance                        |
| C3                 | OUT3    | 0   | Heating-side control output (+) <sup>*1</sup>           |
| C4                 | IOG3    | 0   | Heating-side control output (-) <sup>*1</sup>           |
| C5                 | CJ2+    | 1   | Cold junction sensor input (+)                          |
| C6                 | B3/TC3+ | 1   | Resistance thermometer input (B)/Thermocouple input (+) |
| C7                 | B3/TC3- | I   | Resistance thermometer input (B)/Thermocouple input (-) |
| C8                 | A3      | I   | Resistance thermometer input (A)                        |

\*1. This is for reverse operation. For direct operation, it becomes the cooling-side control output.

\_\_\_\_\_

| Ch4                          |         |   |                                                         |  |
|------------------------------|---------|---|---------------------------------------------------------|--|
| Pin No. Letter I/O Operation |         |   | Operation                                               |  |
| D1                           | NC      | - | Not used.                                               |  |
| D2                           | SHT4    | 1 | Switch allowable load resistance                        |  |
| D3                           | OUT4    | 0 | Heating-side control output (+) <sup>*1</sup>           |  |
| D4                           | IOG4    | 0 | Heating-side control output (-) <sup>*1</sup>           |  |
| D5                           | CJ2-    | 1 | Cold junction sensor input (-)                          |  |
| D6                           | B4/TC4+ | 1 | Resistance thermometer input (B)/Thermocouple input (+) |  |
| D7                           | B4/TC4- | 1 | Resistance thermometer input (B)/Thermocouple input (-) |  |
| D8                           | A4      | 1 | Resistance thermometer input (A)                        |  |

\*1. This is for reverse operation. For direct operation, it becomes the cooling-side control output.

#### • Wiring Example

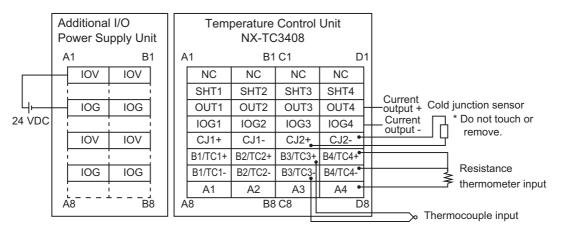

When the allowable load resistance of the linear current output is in the following range, short-circuit the  $SHT\Box$  terminals with cables.

• 350  $\Omega$  < allowable load resistance  $\leq$  600  $\Omega$ 

Refer to 4-4-2 Switching the Allowable Load Resistance on page 4-41 for the wiring procedure.

#### 4-4-2 Switching the Allowable Load Resistance

With NX-TC2408 and NX-TC3408 Units, you can apply the maximum level of allowable load resistance, i.e., 600  $\Omega$ , for the linear current output by short-circuiting the SHT terminals. The terminals are open as default at factory setting. The maximum allowable load resistance is 350  $\Omega$  when the terminal are open.

#### Allowable load resistance that switches according to the SHT terminal state

The allowable load resistance for the output terminals that can switch according to the state of the SHT1 and SHT2 terminals are shown below.

| Output terminals | Allowable load resistance |                                                          |  |  |
|------------------|---------------------------|----------------------------------------------------------|--|--|
| Output terminais | SHT1 and SHT2 open        | SHT1 and SHT2 shorted                                    |  |  |
| OUT1             | 350 Ω max.                | Greater than 350 $\Omega$ but not exceeding 600 $\Omega$ |  |  |
| OUT2             | 350 Ω max.                | Greater than 350 $\Omega$ but not exceeding 600 $\Omega$ |  |  |

The allowable load resistance for the output terminals that can switch according to the state of the SHT3 and SHT4 terminals are shown below.

| Output terminals | Allowable load resistance |                                                          |  |  |
|------------------|---------------------------|----------------------------------------------------------|--|--|
| Output terminais | SHT3 and SHT4 open        | SHT3 and SHT4 shorted                                    |  |  |
| OUT3             | 350 Ω max.                | Greater than 350 $\Omega$ but not exceeding 600 $\Omega$ |  |  |
| OUT4             | 350 Ω max.                | Greater than 350 $\Omega$ but not exceeding 600 $\Omega$ |  |  |

#### Precautions for Safe Use

When the allowable load resistance of the linear current output is switched, do not connect a load of 350  $\Omega$  or less. Internal heat generation may cause the Temperature Control Unit to malfunction.

#### Shorting cable

To short the SHT terminals, prepare a cable of maximum 5-cm long that meets screwless clamping terminal block specifications.

#### • Wiring Example

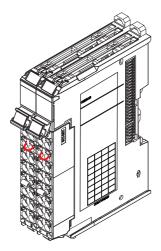

## 4-5 Installing Temperature Sensors for Packing Machines

The Temperature Sensor for packing machines (E52-CA  $\square$  AF D=1 S $\square$ ) is a 1.0 mm-diameter temperature sensor that is embedded in the heating plate. It has superior heat resistance and flexibility.

To measure the temperature close to the seal surface, mount the Sensor as close as possible to the surface.

Refer to 7-5-2 Automatic Filter Adjustment on page 7-60 for information on how to perform temperature control using a temperature sensor for packing machines. For details on the specifications, refer to A-10 Temperature Sensor for Packing Machines on page A-134.

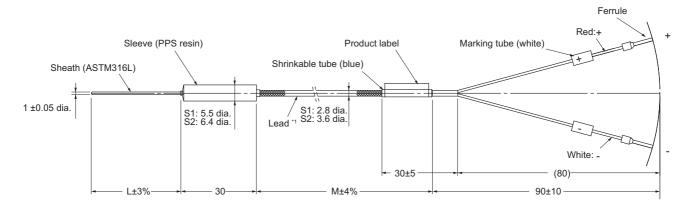

#### How to attach to the heating plate

We recommend using the following methods to mount a Temperature Sensor so that correct surface temperature is measured.

Example 1: Create a groove on the heating plate, and secure the Temperature Sensor to it with a mounting bracket.

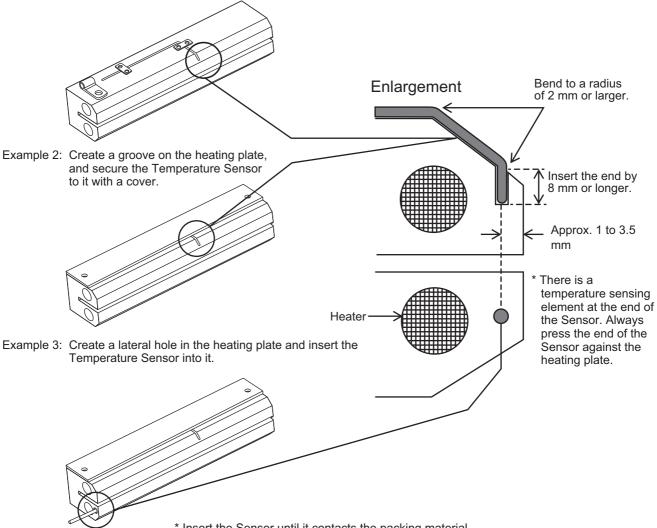

\* Insert the Sensor until it contacts the packing material.

# 5

## I/O Refreshing

This section describes the types and functions of I/O refreshing for the NX Units.

| 5-1 | I/O Refreshing |                                                                      |     |  |  |
|-----|----------------|----------------------------------------------------------------------|-----|--|--|
|     | 5-1-1          | I/O Refreshing from CPU Units to NX Units                            | 5-2 |  |  |
|     | 5-1-2          | I/O Refreshing from the CPU Unit or Industrial PC to Slave Terminals | 5-3 |  |  |
|     | 5-1-3          | Calculating the NX Unit I/O Response Times                           | 5-4 |  |  |
| 5-2 | I/O Re         | freshing Methods                                                     | 5-5 |  |  |
|     |                |                                                                      |     |  |  |
|     | 5-2-1          | Types of I/O Refreshing Methods                                      | 5-5 |  |  |
|     | 5-2-1<br>5-2-2 | Types of I/O Refreshing Methods                                      |     |  |  |
|     | 5-2-2          |                                                                      | 5-5 |  |  |

### 5-1 I/O Refreshing

This section describes I/O refreshing for the NX Units.

#### 5-1-1 I/O Refreshing from CPU Units to NX Units

The NX-series CPU Unit performs cyclical I/O refreshing of the NX Units.

The following period and two cycles affect operation of the I/O refreshing between the CPU Unit and the NX Units.

- (a) Primary period in CPU Unit
- (b) Refresh cycle of the NX bus
- (c) Refresh cycle of each NX Unit

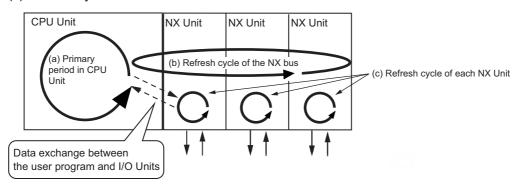

The following operation occurs.

- The refresh cycle of the NX bus in item (b) is automatically synchronized with the primary period of the CPU Unit in item (a).
- The refresh cycle of each NX Unit in item (c) depends on the I/O refreshing method which is given below.

Refer to the software user's manual for the connected CPU Unit for detailed information on I/O refreshing between the CPU Unit and the NX Units.

For details on the I/O response times of the NX Unit in a CPU rack, refer to 5-1-3 Calculating the NX Unit I/O Response Times on page 5-4.

#### 5-1-2 I/O Refreshing from the CPU Unit or Industrial PC to Slave Terminals

The CPU Unit or the Industrial PC performs I/O refreshing cyclically with the Slave Terminals through the Communications Master Unit and the Communications Coupler Unit.

The following four cycles affect operation of the I/O refreshing between the CPU Unit or the Industrial PC and the NX Units in a Slave Terminal:

- (a) Cycle time of the CPU Unit or Industrial PC
- (b) Communications cycle of the host network
- (c) Refresh cycle of the NX bus
- (d) Refresh cycle of each NX Unit

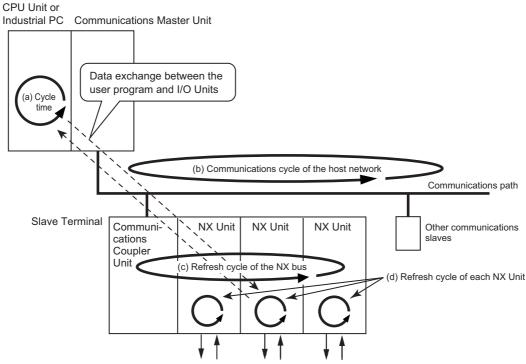

The cycle time of the CPU Unit or Industrial PC, the communications cycle of the host network, and the NX bus I/O refresh cycle are determined by the type of the CPU Unit or Industrial PC and the type of communications.

The following explains operations when the built-in EtherCAT port on the NJ/NX-series CPU Unit or NY-series Industrial PC is used for communications with an EtherCAT Slave Terminal, with symbols in the figure.

Refer to the user's manual for the connected Communications Coupler Unit for information on the operation of I/O refreshing for Slave Terminals other than EtherCAT Slave Terminals.

#### **Operation of I/O Refreshing with NX-series CPU Unit**

The following shows the operation of I/O refreshing when the built-in EtherCAT port on the NX-series CPU Unit is used for communications with an EtherCAT Slave Terminal.

- The process data communications cycle in item (b) and the refresh cycle of the NX bus in item (c) are automatically synchronized with the primary period or the task period of the priority-5 periodic task of the CPU Unit in item (a) when the distributed clock is enabled in the EtherCAT Coupler Unit.
- The refresh cycle of each NX Unit in item (d) depends on the I/O refreshing method which is given below.

The priority-5 periodic task must be supported by the connected CPU Unit model. Refer to the software user's manual for the connected CPU Unit for the periodic tasks supported by each model of NX-series CPU Unit.

## Operation of I/O Refreshing with NJ-series CPU Unit or NY-series Industrial PC

The operation of I/O refreshing is as follows when the built-in EtherCAT port on the NJ-series CPU Unit or NY-series Industrial PC is used for communications with an EtherCAT Slave Terminal.

- The process data communications cycle in item (b) and the refresh cycle of the NX bus in item (c) are automatically synchronized with the primary period of the CPU Unit or Industrial PC in item (a).<sup>\*1</sup>
- The refresh cycle of each NX Unit in item (d) depends on the I/O refreshing method which is given below.
- \*1. This applies when the distributed clock is enabled in the EtherCAT Coupler Unit.

Refer to the *NX-series EtherCAT Coupler Unit User's Manual* (Cat. No. W519-E1-08 or later) for detailed information on I/O refreshing between the built-in EtherCAT port and EtherCAT Slave Terminals.

For details on the I/O response times of the NX Unit in a slave terminal, refer to 5-1-3 Calculating the NX Unit I/O Response Times on page 5-4.

#### 5-1-3 Calculating the NX Unit I/O Response Times

Refer to the manuals shown below to calculate the NX Unit I/O response times according to where the NX Unit is connected.

#### • Connected to a CPU Unit

| Manual name                        | Meaning                                                                                  |  |  |
|------------------------------------|------------------------------------------------------------------------------------------|--|--|
| Manuals for the connected CPU Unit | Describes the method to calculate the I/O response times of the NX                       |  |  |
| Software User's Manual             | Units in the CPU rack.                                                                   |  |  |
| NX-series Data Reference Manual    | Describes the parameter values used to calculate the I/O response times of the NX Units. |  |  |

#### Connected to a Communications Coupler Unit

| Manual name                          | Meaning                                                            |  |  |
|--------------------------------------|--------------------------------------------------------------------|--|--|
| User's manual for the connected Com- | Describes the method to calculate the I/O response times of the NX |  |  |
| munications Coupler Unit             | Units at the Slave Terminal.                                       |  |  |
| NX-series Data Reference Manual      | Describes the parameter values used to calculate the I/O response  |  |  |
|                                      | times of the NX Units.                                             |  |  |

## 5-2 I/O Refreshing Methods

This section describes I/O refreshing methods for the NX Units.

#### 5-2-1 Types of I/O Refreshing Methods

The I/O refreshing methods available between the CPU Unit or Communications Coupler Unit and the NX Units depend on the CPU Unit or Communications Coupler Unit that is used.

For the Temperature Control Units, the available method is fixed to the following Free-Run refreshing.

| I/O refreshing method name | Outline of operation                                                 |  |
|----------------------------|----------------------------------------------------------------------|--|
| Free-Run refreshing        | With this I/O refreshing method, the refresh cycle of the NX bus and |  |
|                            | I/O refresh cycles of the NX Units are asynchronous.                 |  |

Refer to the user's manual for the connected CPU Unit for information on I/O refreshing between the CPU Unit and the NX Units.

Refer to the software user's manual for the connected Communications Coupler Unit for information on I/O refreshing between the Communications Coupler Unit and the NX Units.

#### 5-2-2 Setting the I/O Refreshing Methods

#### Setting Methods between the CPU Unit and the NX Units

The setting method for the I/O refreshing method between the CPU Unit and the NX Units is determined by the connected CPU Unit.

Refer to the software user's manual for the connected CPU Unit for information on the setting method for I/O refreshing between the CPU Unit and the NX Units.

An example is provided below for an NX-series NX1P2 CPU Unit. There is no setting for this in the NX1P2 CPU Unit. Refreshing is determined as described in the following table.

| NX Units that sup-<br>port only Free-Run<br>refreshing | NX Units that support<br>both Free-Run refresh-<br>ing and synchronous I/O<br>refreshing | NX Units that support Free-Run<br>refreshing, synchronous I/O<br>refreshing, and task period priori-<br>tized refreshing | NX Units that sup-<br>port only time<br>stamp refreshing <sup>*1</sup> |
|--------------------------------------------------------|------------------------------------------------------------------------------------------|----------------------------------------------------------------------------------------------------|------------------------------------------------------------------------|
| Free-Run refreshing                                    | Synchronous I/O refreshing                                                               |                                                                                                    | Time stamp refresh-                                                    |
|                                                        |                                                                                          |                                                                                                    | ing                                                                    |

\*1. Two types of time stamp refreshing are available: one is input refreshing with input changed time and the other is output refreshing with specified time stamp.

As the Temperature Control Unit is an NX Unit that supports only the Free-Run refreshing method, it operates using Free-Run refreshing.

## Setting Methods between the Communications Coupler Unit and the NX Units

The setting method for the I/O refreshing method between the Communications Coupler Unit and the NX Units is determined by the connected Communications Coupler Unit.

Refer to the user's manual for the connected Communications Coupler Unit for information on the setting method for I/O refreshing between the Communications Coupler Unit and the NX Units.

An example is provided below for when an EtherCAT Coupler Unit is connected to the built-in EtherCAT port on an NJ/NX-series CPU Unit or NY-series Industrial PC.

The I/O refreshing method between the EtherCAT Coupler Unit and each NX Unit depends on whether the DC is enabled in the EtherCAT Coupler Unit.

| DC enable set-<br>ting in the Eth-<br>erCAT Coupler<br>Unit | NX Units that<br>support only<br>Free-Run<br>refreshing | NX Units that support<br>both Free-Run refresh-<br>ing and synchronous<br>I/O refreshing | NX Units that support Free-Run<br>refreshing, synchronous I/O<br>refreshing, and task period pri-<br>oritized refreshing | NX Units that<br>support only<br>time stamp<br>refreshing |
|-------------------------------------------------------------|---------------------------------------------------------|------------------------------------------------------------------------------------------|----------------------------------------------------------------------------------------------------|-----------------------------------------------------------|
| Enabled (DC                                                 | Free-Run                                                | Synchronous I/O                                                                          | Synchronous I/O refreshing                                                                                               | Time stamp                                                |
| for synchroni-                                              | refreshing                                              | refreshing                                                                               |                                                                                                    | refreshing                                                |
| zation) <sup>*1</sup>                                       |                                                         |                                                                                          |                                                                                                    |                                                           |
| Enabled (DC                                                 |                                                         |                                                                                          | Task period prioritized refreshing                                                                                       |                                                           |
| with priority in                                            |                                                         |                                                                                          |                                                                                                    |                                                           |
| cycle time) <sup>*1</sup>                                   |                                                         |                                                                                          |                                                                                                    |                                                           |
| Disabled                                                    |                                                         | Free-Run refreshing                                                                      | Free-Run refreshing                                                                                                    | Operation with                                            |
| (FreeRun) <sup>*2</sup>                                     |                                                         |                                                                                          |                                                                                                    | time stamp                                                |
|                                                             |                                                         |                                                                                          |                                                                                                    | refreshing is                                             |
|                                                             |                                                         |                                                                                          |                                                                                                    | not possible. <sup>*3</sup>                               |

\*1. The EtherCAT Slave Terminal operates in DC Mode.

\*2. The EtherCAT Slave Terminal operates in Free-Run Mode.

\*3. Refer to the manuals for the specific NX Units for details on the operation when the DC is set to *Disabled* (*FreeRun*).

As the Temperature Control Unit is an NX Unit that supports only the Free-Run refreshing method, it operates using Free-Run refreshing.

#### 5-2-3 Free-Run Refreshing

With this I/O refreshing method, the refresh cycle of the NX bus and I/O refresh cycles of the NX Units are asynchronous.

NX Units read inputs and refresh outputs during I/O refreshing.

This method is used when it is not necessary to be aware of factors such as the I/O timing jitter and the concurrency of the timing to read inputs and refresh outputs between the NX Units.

#### **Description of CPU Unit Operation**

The following describes the operation of Free-Run refreshing between the CPU Unit and Temperature Control Unit.

- The CPU Unit performs I/O refreshing for NX Units. (Refer to (a) in the figure below.)
- The Temperature Control Unit applies the latest input data and updates the output data when the I/Os are refreshed. (Refer to (b) in the figure below.)
- The CPU Unit can read the most recent input data during I/O refreshing. However, timing to read inputs or to refresh outputs is different for each NX Unit. (Refer to (c) in the figure below.)
- The interval of I/O refreshing varies with the processing conditions of the CPU Unit. Therefore, the
  interval of the timing to read inputs or to refresh outputs for NX Unit is not always the same. (Refer to
  (d) in the figure below.)
- The Temperature Control Unit repeatedly reads the input and refreshes the output amount (manipulated variable) in the order of the channels at a 50-ms sampling period, which is asynchronous with the NX bus refresh cycle.
- The output amount (manipulated variable) is applied to the output at the start of the control period, which is asynchronous with the sampling period. (Refer to (e) in the figure below.)

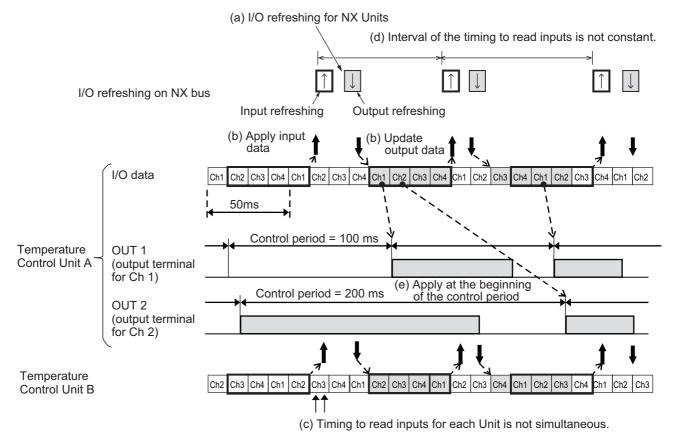

#### **Description of Slave Terminal Operation**

The following describes the operation of Free-Run refreshing between the Communications Coupler Unit and Temperature Control Unit.

- The Communications Coupler Unit performs I/O refreshing for NX Units. (Refer to (a) in the figure below.)
- The Temperature Control Unit applies the latest input data and updates the output data when the I/Os are refreshed. (Refer to (b) in the figure below.)
- The Communications Coupler Unit can read the most recent input data during I/O refreshing. However, timing to read inputs or to refresh outputs for each NX Unit in the Slave Terminal does not occur at the same time. (Refer to (c) in the figure below.)
- The I/O refreshing interval changes according to the processing conditions of the Communications Coupler Unit and host communications master. Therefore, the interval of the timing to read inputs or to refresh outputs for NX Unit is not always the same. (Refer to (d) in the figure below.)
- The Temperature Control Unit repeatedly reads the input and refreshes the output amount (manipulated variable) in the order of the channels at a 50-ms sampling period, which is asynchronous with the NX bus refresh cycle.
- The output amount (manipulated variable) is applied to the output at the start of the control period, which is asynchronous with the sampling period. (Refer to (e) in the figure below.)

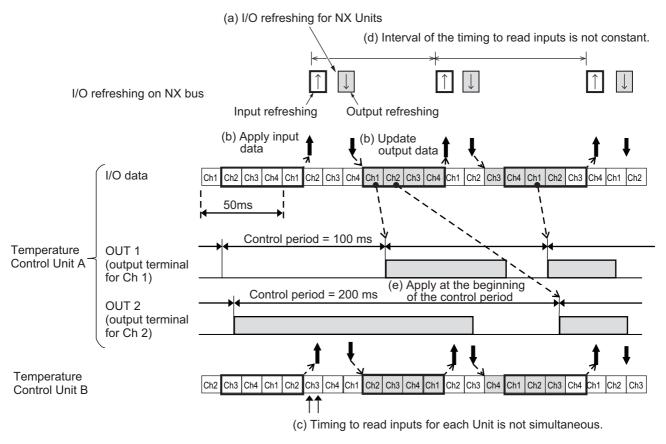

#### Settings

Add the NX Units that support Free-Run refreshing to the CPU Unit configuration or Slave Terminal configuration.

After you add the Units, set the I/O refreshing method for operation with Free-Run refreshing according to the connected CPU Unit or Communications Coupler Unit.

Refer to 5-2-2 Setting the I/O Refreshing Methods on page 5-5 for the setting method for the I/O refreshing method.

# 6

## I/O Data Specifications and Lists of Settings

This section describes the I/O data specifications for Temperature Control Units and lists of settings.

| 6-1 | Specif  | ications of I/O Data 6-2                        |
|-----|---------|-------------------------------------------------|
|     | 6-1-1   | Allocatable I/O Data                            |
|     | 6-1-2   | Details about Aggregated Data 6-16              |
|     | 6-1-3   | Registering the Default Values for I/O Data     |
|     | 6-1-4   | Method of Accessing the I/O Data for Adjustment |
| 6-2 | List of | Settings 6-33                                   |

### 6-1 Specifications of I/O Data

This section describes the I/O data for Temperature Control Units.

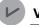

#### Version Information

In a Temperature Control Unit with unit version 1.1 or later, functions are assigned to the "Reserved data" of unit version 1.0. For details on the assigned functions, refer to *Input Data Set 1* on page 6-4 and *Output Data Set 1* on page 6-10.

#### 6-1-1 Allocatable I/O Data

This section describes the allocatable I/O data for the Temperature Input Units.

One I/O entry mapping for input and one for output are assigned in the I/O allocation settings for the Temperature Control Unit.

A specific I/O entry is assigned to the I/O entry mapping for each Temperature Control Unit model.

The I/O entries used for I/O data are described in this section. An I/O entry mapping means a collection of I/O entries.

The allocation of I/O entry mappings for the Temperature Control Unit is fixed. I/O entries can be added or deleted.

For details on how to add or delete I/O entries in the I/O entry mapping, refer to the operation manual for the Support Software that you are using.

The I/O entry mappings in the Temperature Control Unit are shown in the table below. The data for operation is assigned in the I/O entries of the Temperature Control Unit, and also the data for adjustment is assigned in those of Temperature Control Unit with unit version 1.1 or later.

|         | I/O entry            |                                                                                                    | I/O entries                                                                                                    |           |                    |                         |
|---------|----------------------|----------------------------------------------------------------------------------------------------|----------------------------------------------------------------------------------------------------|-----------|--------------------|-------------------------|
| I/O     | mapping<br>name      | Туре с                                                                                                    | of data                                                                                                    | Editing   | Maximum<br>entries | Maximum<br>size [bytes] |
| Inputs  | Input Data<br>Set 1  | <ul> <li>Unit Status</li> <li>Output and Alarm Status</li> <li>Decimal Point Position<br/>Monitor</li> <li>MV Monitor</li> <li>Leakage current</li> <li>Integral Time Monitor</li> <li>Proportional Band<br/>(Cooling) Monitor</li> <li>Derivative Time<br/>(Cooling) Monitor</li> <li>SP Response Integral<br/>Time Monitor</li> <li>SP Response Coeffi-<br/>cient Number Monitor</li> <li>Disturbance Integral<br/>Time Monitor</li> <li>Input Digital Filter<br/>Monitor</li> </ul> | <ul> <li>Operating Status</li> <li>Ambient Temperature</li> <li>Measured value</li> <li>Heater current</li> <li>Proportional Band<br/>Monitor</li> <li>Derivative Time Monitor</li> <li>Integral Time (Cooling)<br/>Monitor</li> <li>SP Response Propor-<br/>tional Band Monitor</li> <li>SP Response Deriva-<br/>tive Time Monitor</li> <li>Disturbance Propor-<br/>tional Band Monitor</li> <li>Disturbance Derivative<br/>Time Monitor</li> <li>Disturbance Derivative<br/>Time Monitor</li> <li>Response flag</li> </ul> | Possible. | 62                 | 148                     |
| Outputs | Output<br>Data Set 1 | <ul> <li>Operation Command</li> <li>Manual MV</li> <li>Integral Time</li> <li>Proportional Band<br/>(Cooling)</li> <li>Derivative Time<br/>(Cooling)</li> <li>SP Response Integral<br/>Time</li> <li>SP Response Coefficient Number</li> <li>Disturbance Integral Time</li> <li>Alarm Value 1</li> <li>Alarm Value Lower Limit 1</li> <li>Alarm Value Upper Limit 2</li> <li>Heater Burnout<br/>Detection Current</li> <li>PV Input Shift</li> <li>Hysteresis (Heating)</li> </ul>     | <ul> <li>Set point</li> <li>Proportional Band</li> <li>Derivative Time</li> <li>Integral Time (Cooling)</li> <li>SP Response<br/>Proportional Band</li> <li>SP Response<br/>Derivative Time</li> <li>Disturbance<br/>Proportional Band</li> <li>Disturbance Derivative<br/>Time</li> <li>Alarm Value Upper Limit 1</li> <li>Alarm Value Upper Limit 2</li> <li>Alarm Value Lower Limit 2</li> <li>SSR Failure Detection<br/>Current</li> <li>Input Digital Filter</li> <li>Hysteresis (Cooling)</li> </ul>                   | Possible. | 64                 | 192                     |

Details of the I/O entry for each I/O entry mapping are described below.

To assign the I/O allocation information of the NX Unit or Slave Terminal to an NJ/NX-series CPU Unit or NY-series Industrial PC, use the I/O ports for the allocated I/O data.

However, with a Slave Terminal, an I/O port is not used for some communications masters or Communications Coupler Units.

Refer to the user's manual for the connected Communications Coupler Unit for the I/O data application procedures for the Slave Terminal.

6-1 Specifications of I/O Data

#### Additional Information

To access data to which I/O is not allocated, use instructions or other messages to access the NX objects.

The method to access NX objects through instructions or other messages depends on where the NX Unit is connected.

- If the NX Unit is connected to a CPU Unit, access is possible with the Read NX Unit Object instruction and the Write NX Unit Object instruction of the NJ/NX-series Controller.
- When the NX Unit is connected to a Communications Coupler Unit, the method depends on the connected Communications Coupler Unit or communications master.

Refer to the user's manual for the connected Communications Coupler Unit for method to use messages to access NX objects on Slave Terminals. For the index numbers and subindex numbers of NX objects, refer to *A-3 List of NX Objects* on page A-36.

#### Input Data Set 1

The I/O data that can be assigned to Input Data Set 1 is shown below. Refer to 6-1-3 Registering the Default Values for I/O Data on page 6-21 for details on I/O data registered by default. Refer to 6-1-2 Details about Aggregated Data on page 6-16 for more details about aggregated data, such as statuses.

Note that if you are using a Temperature Control Unit with unit version 1.0, the index numbers 600F to 601D hex will have "Reserved" data. Since the data is reserved, its description is omitted.

#### 也

#### **Precautions for Correct Use**

A Temperature Control Unit with unit version 1.0 contains reserved data. Do not access the reserved data. If a user program that accesses the reserved data is used in a Temperature Control Unit with unit version 1.1 or later, it may result in erroneous operation.

| Data name                      | Description                                                                                                    | Data<br>types | Default<br>value | I/O port name                  | Index<br>[Hex] | Subindex<br>[Hex] | remarks |
|--------------------------------|----------------------------------------------------------------------------------------------------|---------------|------------------|--------------------------------|----------------|-------------------|---------|
| Unit Status                    | Aggregated data for Unit status.*1                                                                                                    | WORD          | 0000 hex         | Unit Status                    | 6000 hex       | 01 hex            |         |
| Ch1 Operating Status           | Aggregated data for Ch1 operat-<br>ing status.* <sup>1</sup>                                                                                                    | WORD          | 0000 hex         | Ch1 Operating<br>Status        | 6001 hex       | 01 hex            |         |
| Ch2 Operating Status           | Aggregated data for Ch2 operat-<br>ing status.* <sup>1</sup>                                                                                                    | WORD          | 0000 hex         | Ch2 Operating<br>Status        |                | 02 hex            |         |
| Ch3 Operating Status           | Aggregated data for Ch3 operat-<br>ing status. <sup>*1</sup>                                                                                                    | WORD          | 0000 hex         | Ch3 Operating<br>Status        |                | 03 hex            |         |
| Ch4 Operating Status           | Aggregated data for Ch4 operat-<br>ing status.* <sup>1</sup>                                                                                                    | WORD          | 0000 hex         | Ch4 Operating<br>Status        |                | 04 hex            |         |
| Ch1 Output and Alarm<br>Status | Aggregated data for Ch1 out-<br>put/alarm status. <sup>*1</sup>                                                                                                    | WORD          | 0000 hex         | Ch1 Output and<br>Alarm Status | 6002 hex       | 01 hex            |         |
| Ch2 Output and Alarm<br>Status | Aggregated data for Ch2 out-<br>put/alarm status. <sup>*1</sup>                                                                                                    | WORD          | 0000 hex         | Ch2 Output and<br>Alarm Status |                | 02 hex            |         |
| Ch3 Output and Alarm<br>Status | Aggregated data for Ch3 out-<br>put/alarm status. <sup>*1</sup>                                                                                                    | WORD          | 0000 hex         | Ch3 Output and<br>Alarm Status |                | 03 hex            |         |
| Ch4 Output and Alarm<br>Status | Aggregated data for Ch4 out-<br>put/alarm status. <sup>*1</sup>                                                                                                    | WORD          | 0000 hex         | Ch4 Output and<br>Alarm Status |                | 04 hex            |         |
| Ambient Temperature            | Temperature around the terminals<br>of the Temperature Control Unit.<br>The temperature unit follows the<br>"Ch1 Temperature Unit" setting,<br>regardless of the "Ch1<br>Enable/Disable" setting. | INT           | 0                | Ambient Tem-<br>perature       | 6003 hex       | 01 hex            |         |

| Data name                             | Description                                                                                                    | Data<br>types | Default<br>value | I/O port name                            | Index<br>[Hex] | Subindex<br>[Hex] | remarks |
|---------------------------------------|----------------------------------------------------------------------------------------------------|---------------|------------------|------------------------------------------|----------------|-------------------|---------|
| Ch1 Decimal Point<br>Position Monitor | Decimal point position for Ch1.<br>This data indicates the decimal<br>point position of the measured<br>value (INT type) and set point<br>(INT type) for Ch1.<br>0: No decimal point | UINT          | 0                | Ch1 Decimal<br>Point Position<br>Monitor | 6004 hex       | 01 hex            |         |
|                                       | 1: 1 decimal place                                                                                                    |               |                  |                                          |                |                   |         |
| Ch2 Decimal Point<br>Position Monitor | Decimal point position for Ch2.<br>This data indicates the decimal<br>point position of the measured<br>value (INT type) and set point<br>(INT type) for Ch2.                        | UINT          | 0                | Ch2 Decimal<br>Point Position<br>Monitor |                | 02 hex            |         |
|                                       | 0: No decimal point<br>1: 1 decimal place                                                                                                    |               |                  |                                          |                |                   |         |
| Ch3 Decimal Point<br>Position Monitor | Decimal point position for Ch3.<br>This data indicates the decimal<br>point position of the measured<br>value (INT type) and set point<br>(INT type) for Ch3.                        | UINT          | 0                | Ch3 Decimal<br>Point Position<br>Monitor |                | 03 hex            |         |
|                                       | 0: No decimal point                                                                                                    |               |                  |                                          |                |                   |         |
| Ch4 Decimal Point<br>Position Monitor | 1: 1 decimal place<br>Decimal point position for Ch4.<br>This data indicates the decimal<br>point position of the measured<br>value (INT type) and set point<br>(INT type) for Ch4.  | UINT          | 0                | Ch4 Decimal<br>Point Position<br>Monitor |                | 04 hex            |         |
|                                       | 0: No decimal point                                                                                                    |               |                  |                                          |                |                   |         |
|                                       | 1: 1 decimal place                                                                                                    |               | 0                | Obd Manager d                            | 0005 h         | 01 have           |         |
| Ch1 Measured Value<br>INT             | The INT measured value for Ch1.<br>The units are 0.1°C or °C or 0.1°F<br>or °F.                                                                                                    | INT           | 0                | Ch1 Measured<br>Value INT                | 6005 hex       | 01 hex            |         |
| Ch2 Measured Value<br>INT             | The INT measured value for Ch2.<br>The units are 0.1°C or °C or 0.1°F<br>or °F.                                                                                                    | INT           | 0                | Ch2 Measured<br>Value INT                |                | 02 hex            |         |
| Ch3 Measured Value<br>INT             | The INT measured value for Ch3.<br>The units are 0.1°C or °C or 0.1°F<br>or °F.                                                                                                    | INT           | 0                | Ch3 Measured<br>Value INT                | -              | 03 hex            |         |
| Ch4 Measured Value<br>INT             | The INT measured value for Ch4.<br>The units are 0.1°C or °C or 0.1°F<br>or °F.                                                                                                    | INT           | 0                | Ch4 Measured<br>Value INT                |                | 04 hex            |         |
| Ch1 Measured Value<br>REAL            | The REAL measured value for Ch1. The units are °C or °F.                                                                                                    | REAL          | 0                | Ch1 Measured<br>Value REAL               | 6006 hex       | 01 hex            |         |
| Ch2 Measured Value<br>REAL            | The REAL measured value for Ch2. The units are °C or °F.                                                                                                    | REAL          | 0                | Ch2 Measured<br>Value REAL               |                | 02 hex            |         |
| Ch3 Measured Value<br>REAL            | The REAL measured value for Ch3. The units are °C or °F.                                                                                                    | REAL          | 0                | Ch3 Measured<br>Value REAL               |                | 03 hex            |         |
| Ch4 Measured Value<br>REAL            | The REAL measured value for<br>Ch4. The units are °C or °F.                                                                                                    | REAL          | 0                | Ch4 Measured<br>Value REAL               | 1              | 04 hex            |         |
| Ch1 MV Monitor Heat-<br>ing INT       | INT-type manipulated variable<br>(heating) for Ch1. The unit is<br>0.1%.                                                                                                    | INT           | 0                | Ch1 MV Moni-<br>tor Heating INT          | 6007 hex       | 01 hex            |         |
| Ch2 MV Monitor Heat-<br>ing INT       | INT-type manipulated variable<br>(heating) for Ch2. The unit is<br>0.1%.                                                                                                    | INT           | 0                | Ch2 MV Moni-<br>tor Heating INT          |                | 02 hex            |         |
| Ch3 MV Monitor Heat-<br>ing INT       | INT-type manipulated variable<br>(heating) for Ch3. The unit is<br>0.1%.                                                                                                    | INT           | 0                | Ch3 MV Moni-<br>tor Heating INT          |                | 03 hex            |         |
| Ch4 MV Monitor Heat-<br>ing INT       | INT-type manipulated variable<br>(heating) for Ch4. The unit is<br>0.1%.                                                                                                    | INT           | 0                | Ch4 MV Moni-<br>tor Heating INT          |                | 04 hex            |         |

| Data name                        | Description                                                              | Data<br>types | Default<br>value | I/O port name                       | Index<br>[Hex] | Subindex<br>[Hex] | remarks |
|----------------------------------|--------------------------------------------------------------------------|---------------|------------------|-------------------------------------|----------------|-------------------|---------|
| Ch1 MV Monitor Heat-<br>ing REAL | REAL-type manipulated variable (heating) for Ch1. The unit is %.         | REAL          | 0                | Ch1 MV Moni-<br>tor Heating<br>REAL | 6008 hex       | 01 hex            |         |
| Ch2 MV Monitor Heat-<br>ing REAL | REAL-type manipulated variable (heating) for Ch2. The unit is %.         | REAL          | 0                | Ch2 MV Moni-<br>tor Heating<br>REAL |                | 02 hex            |         |
| Ch3 MV Monitor Heat-<br>ing REAL | REAL-type manipulated variable (heating) for Ch3. The unit is %.         | REAL          | 0                | Ch3 MV Moni-<br>tor Heating<br>REAL |                | 03 hex            |         |
| Ch4 MV Monitor Heat-<br>ing REAL | REAL-type manipulated variable (heating) for Ch4. The unit is %.         | REAL          | 0                | Ch4 MV Moni-<br>tor Heating<br>REAL |                | 04 hex            |         |
| Ch1 MV Monitor Cool-<br>ing INT  | INT-type manipulated variable<br>(cooling) for Ch1. The unit is<br>0.1%. | INT           | 0                | Ch1 MV Moni-<br>tor Cooling INT     | 6009 hex       | 01 hex            |         |
| Ch2 MV Monitor Cool-<br>ing INT  | INT-type manipulated variable<br>(cooling) for Ch2. The unit is<br>0.1%. | INT           | 0                | Ch2 MV Moni-<br>tor Cooling INT     |                | 02 hex            |         |
| Ch3 MV Monitor Cool-<br>ing INT  | INT-type manipulated variable<br>(cooling) for Ch3. The unit is<br>0.1%. | INT           | 0                | Ch3 MV Moni-<br>tor Cooling INT     |                | 03 hex            |         |
| Ch4 MV Monitor Cool-<br>ing INT  | INT-type manipulated variable<br>(cooling) for Ch4. The unit is<br>0.1%. | INT           | 0                | Ch4 MV Moni-<br>tor Cooling INT     |                | 04 hex            |         |
| Ch1 MV Monitor Cool-<br>ing REAL | REAL-type manipulated variable (cooling) for Ch1. The unit is %.         | REAL          | 0                | Ch1 MV Moni-<br>tor Cooling<br>REAL | 600A hex       | 01 hex            |         |
| Ch2 MV Monitor Cool-<br>ing REAL | REAL-type manipulated variable (cooling) for Ch2. The unit is %.         | REAL          | 0                | Ch2 MV Moni-<br>tor Cooling<br>REAL |                | 02 hex            |         |
| Ch3 MV Monitor Cool-<br>ing REAL | REAL-type manipulated variable (cooling) for Ch3. The unit is %.         | REAL          | 0                | Ch3 MV Moni-<br>tor Cooling<br>REAL |                | 03 hex            |         |
| Ch4 MV Monitor Cool-<br>ing REAL | REAL-type manipulated variable (cooling) for Ch4. The unit is %.         | REAL          | 0                | Ch4 MV Moni-<br>tor Cooling<br>REAL |                | 04 hex            |         |
| Ch1 Heater Current<br>UINT       | UINT-type heater current for Ch1.<br>The unit is 0.1 A.                  | UINT          | 0                | Ch1 Heater Cur-<br>rent UINT        | 600B hex       | 01 hex            |         |
| Ch2 Heater Current<br>UINT       | UINT-type heater current for Ch2.<br>The unit is 0.1 A.                  | UINT          | 0                | Ch2 Heater Cur-<br>rent UINT        |                | 02 hex            |         |
| Ch3 Heater Current<br>UINT       | UINT-type heater current for Ch3.<br>The unit is 0.1 A.                  | UINT          | 0                | Ch3 Heater Cur-<br>rent UINT        |                | 03 hex            |         |
| Ch4 Heater Current<br>UINT       | UINT-type heater current for Ch4.<br>The unit is 0.1 A.                  | UINT          | 0                | Ch4 Heater Cur-<br>rent UINT        |                | 04 hex            |         |
| Ch1 Heater Current<br>REAL       | REAL-type heater current for Ch1. The unit is amperes.                   | REAL          | 0                | Ch1 Heater Cur-<br>rent REAL        | 600C hex       | 01 hex            |         |
| Ch2 Heater Current<br>REAL       | REAL-type heater current for Ch2. The unit is amperes.                   | REAL          | 0                | Ch2 Heater Cur-<br>rent REAL        |                | 02 hex            |         |
| Ch3 Heater Current<br>REAL       | REAL-type heater current for Ch3. The unit is amperes.                   | REAL          | 0                | Ch3 Heater Cur-<br>rent REAL        |                | 03 hex            |         |
| Ch4 Heater Current<br>REAL       | REAL-type heater current for Ch4. The unit is amperes.                   | REAL          | 0                | Ch4 Heater Cur-<br>rent REAL        | 1              | 04 hex            |         |
| Ch1 Leakage Current<br>UINT      | UINT-type leakage current value for Ch1. The unit is 0.1 A.              | UINT          | 0                | Ch1 Leakage<br>Current UINT         | 600D hex       | 01 hex            |         |
| Ch2 Leakage Current<br>UINT      | UINT-type leakage current value for Ch2. The unit is 0.1 A.              | UINT          | 0                | Ch2 Leakage<br>Current UINT         |                | 02 hex            |         |
| Ch3 Leakage Current<br>UINT      | UINT-type leakage current value for Ch3. The unit is 0.1 A.              | UINT          | 0                | Ch3 Leakage<br>Current UINT         | 1              | 03 hex            |         |
| Ch4 Leakage Current<br>UINT      | UINT-type leakage current value for Ch4. The unit is 0.1 A.              | UINT          | 0                | Ch4 Leakage<br>Current UINT         |                | 04 hex            |         |

| Data name                                  | Description                                                         | Data<br>types | Default<br>value | I/O port name                                 | Index<br>[Hex] | Subindex<br>[Hex] | remarks                                  |
|--------------------------------------------|---------------------------------------------------------------------|---------------|------------------|-----------------------------------------------|----------------|-------------------|------------------------------------------|
| Ch1 Leakage Current<br>REAL                | REAL-type leakage current value for Ch1. The unit is amperes.       | REAL          | 0                | Ch1 Leakage<br>Current REAL                   | 600E hex       | 01 hex            |                                          |
| Ch2 Leakage Current<br>REAL                | REAL-type leakage current value for Ch2. The unit is amperes.       | REAL          | 0                | Ch2 Leakage<br>Current REAL                   |                | 02 hex            |                                          |
| Ch3 Leakage Current<br>REAL                | REAL-type leakage current value for Ch3. The unit is amperes.       | REAL          | 0                | Ch3 Leakage<br>Current REAL                   |                | 03 hex            |                                          |
| Ch4 Leakage Current REAL                   | REAL-type leakage current value for Ch4. The unit is amperes.       | REAL          | 0                | Ch4 Leakage<br>Current REAL                   |                | 04 hex            |                                          |
| Ch1 Proportional<br>Band Monitor           | Proportional band for Ch1. The unit is 0.1°C or 0.1°F.              | UNIT          | 80               | Ch1 Proportional<br>Band Monitor              | 600F hex       | 01 hex            | <ul> <li>Data for<br/>adjust-</li> </ul> |
| Ch2 Proportional Band<br>Monitor           | Proportional band for Ch2. The unit is 0.1°C or 0.1°F.              | UNIT          | 80               | Ch2 Proportional<br>Band Monitor              | _              | 02 hex            | <ul><li>ment.</li><li>Reserved</li></ul> |
| Ch3 Proportional Band<br>Monitor           | Proportional band for Ch3. The unit is 0.1°C or 0.1°F.              | UNIT          | 80               | Ch3 Proportional<br>Band Monitor              | _              | 03 hex            | data in<br>unit ver-<br>sion 1.0.        |
| Ch4 Proportional Band<br>Monitor           | Proportional band for Ch4. The unit is 0.1°C or 0.1°F.              | UNIT          | 80               | Ch4 Proportional<br>Band Monitor              |                | 04 hex            | SION 1.0.                                |
| Ch1 Integral Time Moni-<br>tor             | Integral time for Ch1. The unit is 0.1 s.                           | UNIT          | 2330             | Ch1 Integral Time<br>Monitor                  | 6010 hex       | 01 hex            |                                          |
| Ch2 Integral Time Moni-<br>tor             | Integral time for Ch2. The unit is 0.1 s.                           | UNIT          | 2330             | Ch2 Integral Time<br>Monitor                  | _              | 02 hex            |                                          |
| Ch3 Integral Time Moni-<br>tor             | Integral time for Ch3. The unit is 0.1 s.                           | UNIT          | 2330             | Ch3 Integral Time<br>Monitor                  | _              | 03 hex            |                                          |
| Ch4 Integral Time Moni-<br>tor             | Integral time for Ch4. The unit is 0.1 s.                           | UNIT          | 2330             | Ch4 Integral Time<br>Monitor                  |                | 04 hex            |                                          |
| Ch1 Derivative Time<br>Monitor             | Derivative time for Ch1. The unit is 0.1 s.                         | UNIT          | 400              | Ch1 Derivative<br>Time Monitor                | 6011 hex       | 01 hex            |                                          |
| Ch2 Derivative Time<br>Monitor             | Derivative time for Ch2. The unit is 0.1 s.                         | UNIT          | 400              | Ch2 Derivative<br>Time Monitor                |                | 02 hex            |                                          |
| Ch3 Derivative Time<br>Monitor             | Derivative time for Ch3. The unit is 0.1 s.                         | UNIT          | 400              | Ch3 Derivative<br>Time Monitor                | _              | 03 hex            |                                          |
| Ch4 Derivative Time<br>Monitor             | Derivative time for Ch4. The unit is 0.1 s.                         | UNIT          | 400              | Ch4 Derivative<br>Time Monitor                |                | 04 hex            |                                          |
| Ch1 Proportional Band<br>(Cooling) Monitor | Proportional band (cooling) for<br>Ch1. The unit is 0.1°C or 0.1°F. | UNIT          | 80               | Ch1 Proportional<br>Band (Cooling)<br>Monitor | 6012 hex       | 01 hex            |                                          |
| Ch2 Proportional Band<br>(Cooling) Monitor | Proportional band (cooling) for Ch2. The unit is 0.1°C or 0.1°F.    | UNIT          | 80               | Ch2 Proportional<br>Band (Cooling)<br>Monitor |                | 02 hex            |                                          |
| Ch3 Proportional Band<br>(Cooling) Monitor | Proportional band (cooling) for Ch3. The unit is 0.1°C or 0.1°F.    | UNIT          | 80               | Ch3 Proportional<br>Band (Cooling)<br>Monitor |                | 03 hex            |                                          |
| Ch4 Proportional Band<br>(Cooling) Monitor | Proportional band (cooling) for<br>Ch4. The unit is 0.1°C or 0.1°F. | UNIT          | 80               | Ch4 Proportional<br>Band (Cooling)<br>Monitor |                | 04 hex            |                                          |
| Ch1 Integral Time (Cool-<br>ing) Monitor   | Integral time (cooling) for Ch1.<br>The unit is 0.1 s.              | UNIT          | 2330             | Ch1 Integral Time<br>(Cooling) Monitor        | 6013 hex       | 01 hex            |                                          |
| Ch2 Integral Time (Cool-<br>ing) Monitor   | Integral time (cooling) for Ch2.<br>The unit is 0.1 s.              | UNIT          | 2330             | Ch2 Integral Time<br>(Cooling) Monitor        | ne 02          | 02 hex            | -                                        |
| Ch3 Integral Time (Cool-<br>ing) Monitor   | Integral time (cooling) for Ch3.<br>The unit is 0.1 s.              | UNIT          | 2330             | Ch3 Integral Time<br>(Cooling) Monitor        |                | 03 hex            |                                          |
| Ch4 Integral Time (Cool-<br>ing) Monitor   | Integral time (cooling) for Ch4.<br>The unit is 0.1 s.              | UNIT          | 2330             | Ch4 Integral Time<br>(Cooling) Monitor        |                | 04 hex            |                                          |

| Data name                                       | Description                                                              | Data<br>types | Default<br>value | I/O port name                                      | Index<br>[Hex] | Subindex<br>[Hex] | remarks                                                |
|-------------------------------------------------|--------------------------------------------------------------------------|---------------|------------------|----------------------------------------------------|----------------|-------------------|--------------------------------------------------------|
| Ch1 Derivative Time<br>(Cooling) Monitor        | Derivative time (cooling) for Ch1.<br>The unit is 0.1 s.                 | UNIT          | 400              | Ch1 Derivative<br>Time (Cooling)<br>Monitor        | 6014 hex       | 01 hex            | <ul> <li>Data for<br/>adjust-<br/>ment.</li> </ul>     |
| Ch2 Derivative Time<br>(Cooling) Monitor        | Derivative time (cooling) for Ch2.<br>The unit is 0.1 s.                 | UNIT          | 400              | Ch2 Derivative<br>Time (Cooling)<br>Monitor        |                | 02 hex            | <ul> <li>Reserved<br/>data in<br/>unit ver-</li> </ul> |
| Ch3 Derivative Time<br>(Cooling) Monitor        | Derivative time (cooling) for Ch3.<br>The unit is 0.1 s.                 | UNIT          | 400              | Ch3 Derivative<br>Time (Cooling)<br>Monitor        |                | 03 hex            | sion 1.0.                                              |
| Ch4 Derivative Time<br>(Cooling) Monitor        | Derivative time (cooling) for Ch4.<br>The unit is 0.1 s.                 | UNIT          | 400              | Ch4 Derivative<br>Time (Cooling)<br>Monitor        |                | 04 hex            |                                                        |
| Ch1 SP Response Pro-<br>portional Band Monitor  | SP response proportional band<br>for Ch1. The unit is 0.1°C or<br>0.1°F. | UNIT          | 80               | Ch1 SP Response<br>Proportional Band<br>Monitor    | 6015 hex       | 01 hex            |                                                        |
| Ch2 SP Response Pro-<br>portional Band Monitor  | SP response proportional band<br>for Ch2. The unit is 0.1°C or<br>0.1°F. | UNIT          | 80               | Ch2 SP Response<br>Proportional Band<br>Monitor    |                | 02 hex            |                                                        |
| Ch3 SP Response Pro-<br>portional Band Monitor  | SP response proportional band<br>for Ch3. The unit is 0.1°C or<br>0.1°F. | UNIT          | 80               | Ch3 SP Response<br>Proportional Band<br>Monitor    |                | 03 hex            |                                                        |
| Ch4 SP Response Pro-<br>portional Band Monitor  | SP response proportional band<br>for Ch4. The unit is 0.1°C or<br>0.1°F. | UNIT          | 80               | Ch4 SP Response<br>Proportional Band<br>Monitor    |                | 04 hex            |                                                        |
| Ch1 SP Response Inte-<br>gral Time Monitor      | SP response integral time for Ch1. The unit is 0.1 s.                    | UNIT          | 2330             | Ch1 SP<br>Response Integral<br>Time Monitor        | 6016 hex       | 01 hex            |                                                        |
| Ch2 SP Response Inte-<br>gral Time Monitor      | SP response integral time for Ch2. The unit is 0.1 s.                    | UNIT          | 2330             | Ch2 SP<br>Response Integral<br>Time Monitor        |                | 02 hex            |                                                        |
| Ch3 SP Response Inte-<br>gral Time Monitor      | SP response integral time for Ch3. The unit is 0.1 s.                    | UNIT          | 2330             | Ch3 SP<br>Response Integral<br>Time Monitor        |                | 03 hex            |                                                        |
| Ch4 SP Response Inte-<br>gral Time Monitor      | SP response integral time for Ch4. The unit is 0.1 s.                    | UNIT          | 2330             | Ch4 SP<br>Response Integral<br>Time Monitor        |                | 04 hex            |                                                        |
| Ch1 SP Response Deriv-<br>ative Time Monitor    | SP response derivative time for Ch1. The unit is 0.1 s.                  | UNIT          | 400              | Ch1 SP<br>Response Deriva-<br>tive Time Monitor    | 6017 hex       | 01 hex            |                                                        |
| Ch2 SP Response Deriv-<br>ative Time Monitor    | SP response derivative time for Ch2. The unit is 0.1 s.                  | UNIT          | 400              | Ch2 SP<br>Response Deriva-<br>tive Time Monitor    |                | 02 hex            |                                                        |
| Ch3 SP Response Deriv-<br>ative Time Monitor    | SP response derivative time for Ch3. The unit is 0.1 s.                  | UNIT          | 400              | Ch3 SP<br>Response Deriva-<br>tive Time Monitor    |                | 03 hex            |                                                        |
| Ch4 SP Response Deriv-<br>ative Time Monitor    | SP response derivative time for Ch4. The unit is 0.1 s.                  | UNIT          | 400              | Ch4 SP<br>Response Deriva-<br>tive Time Monitor    |                | 04 hex            |                                                        |
| Ch1 SP Response Coef-<br>ficient Number Monitor | SP response coefficient number for Ch1.                                  | UNIT          | 0                | Ch1 SP Response<br>Coefficient Num-<br>ber Monitor | 6018 hex       | 01 hex            |                                                        |
| Ch2 SP Response Coef-<br>ficient Number Monitor | SP response coefficient number for Ch2.                                  | UNIT          | 0                | Ch2 SP Response<br>Coefficient Num-<br>ber Monitor |                | 02 hex            |                                                        |
| Ch3 SP Response Coef-<br>ficient Number Monitor | SP response coefficient number for Ch3.                                  | UNIT          | 0                | Ch3 SP Response<br>Coefficient Num-<br>ber Monitor |                | 03 hex            |                                                        |
| Ch4 SP Response Coef-<br>ficient Number Monitor | SP response coefficient number for Ch4.                                  | UNIT          | 0                | Ch4 SP Response<br>Coefficient Num-<br>ber Monitor |                | 04 hex            |                                                        |

| Data name                                      | Description                                                                                                    | Data<br>types | Default<br>value | I/O port name                                   | Index<br>[Hex] | Subindex<br>[Hex] | remarks                                                |
|------------------------------------------------|----------------------------------------------------------------------------------------------------|---------------|------------------|-------------------------------------------------|----------------|-------------------|--------------------------------------------------------|
| Ch1 Disturbance Propor-<br>tional Band Monitor | Disturbance proportional band for Ch1. The unit is 0.1°C or 0.1°F.                                                          | UNIT          | 80               | Ch1 Disturbance<br>Proportional Band<br>Monitor | 6019 hex       | 01 hex            | <ul> <li>Data for<br/>adjust-<br/>ment.</li> </ul>     |
| Ch2 Disturbance Propor-<br>tional Band Monitor | Disturbance proportional band for Ch2. The unit is 0.1°C or 0.1°F.                                                          | UNIT          | 80               | Ch2 Disturbance<br>Proportional Band<br>Monitor |                | 02 hex            | <ul> <li>Reserved<br/>data in<br/>unit ver-</li> </ul> |
| Ch3 Disturbance Propor-<br>tional Band Monitor | Disturbance proportional band for Ch3. The unit is 0.1°C or 0.1°F.                                                          | UNIT          | 80               | Ch3 Disturbance<br>Proportional Band<br>Monitor |                | 03 hex            | sion 1.0.                                              |
| Ch4 Disturbance Propor-<br>tional Band Monitor | Disturbance proportional band for<br>Ch4. The unit is 0.1°C or 0.1°F.                                                       | UNIT          | 80               | Ch4 Disturbance<br>Proportional Band<br>Monitor |                | 04 hex            |                                                        |
| Ch1 Disturbance Integral<br>Time Monitor       | Disturbance integral time for Ch1.<br>The unit is 0.1 s.                                                                    | UNIT          | 2330             | Ch1 Disturbance<br>Integral Time<br>Monitor     | 601A hex       | 01 hex            |                                                        |
| Ch2 Disturbance Integral<br>Time Monitor       | Disturbance integral time for Ch2.<br>The unit is 0.1 s.                                                                    | UNIT          | 2330             | Ch2 Disturbance<br>Integral Time<br>Monitor     | -              | 02 hex            |                                                        |
| Ch3 Disturbance Integral<br>Time Monitor       | Disturbance integral time for Ch3.<br>The unit is 0.1 s.                                                                    | UNIT          | 2330             | Ch3 Disturbance<br>Integral Time<br>Monitor     |                | 03 hex            | -                                                      |
| Ch4 Disturbance Integral<br>Time Monitor       | Disturbance integral time for Ch4.<br>The unit is 0.1 s.                                                                    | UNIT          | 2330             | Ch4 Disturbance<br>Integral Time<br>Monitor     |                | 04 hex            |                                                        |
| Ch1 Disturbance Deriva-<br>tive Time Monitor   | Disturbance derivative time for<br>Ch. The unit is 0.1 s.                                                                   | UNIT          | 400              | Ch1 Disturbance<br>Derivative Time<br>Monitor   | 601B hex       | 01 hex            |                                                        |
| Ch2 Disturbance Deriva-<br>tive Time Monitor   | Disturbance derivative time for Ch2. The unit is 0.1 s.                                                                     | UNIT          | 400              | Ch2 Disturbance<br>Derivative Time<br>Monitor   |                | 02 hex<br>03 hex  | -                                                      |
| Ch3 Disturbance Deriva-<br>tive Time Monitor   | Disturbance derivative time for Ch3. The unit is 0.1 s.                                                                     | UNIT          | 400              | Ch3 Disturbance<br>Derivative Time<br>Monitor   |                |                   |                                                        |
| Ch4 Disturbance Deriva-<br>tive Time Monitor   | Disturbance derivative time for Ch4. The unit is 0.1 s.                                                                     | UNIT          | 400              | Ch4 Disturbance<br>Derivative Time<br>Monitor   | _              | 04 hex            |                                                        |
| Ch1 Input Digital Filter<br>Monitor            | Input digital filter for Ch1. The unit is 0.1 s.                                                                            | UNIT          | 0                | Ch1 Input Digital<br>Filter Monitor             | 601C hex       | 01 hex            |                                                        |
| Ch2 Input Digital Filter<br>Monitor            | Input digital filter for Ch2. The unit is 0.1 s.                                                                            | UNIT          | 0                | Ch2 Input Digital<br>Filter Monitor             |                | 02 hex            |                                                        |
| Ch3 Input Digital Filter<br>Monitor            | Input digital filter for Ch3. The unit is 0.1 s.                                                                            | UNIT          | 0                | Ch3 Input Digital<br>Filter Monitor             |                | 03 hex            |                                                        |
| Ch4 Input Digital Filter<br>Monitor            | Input digital filter for Ch4. The unit is 0.1 s.                                                                            | UNIT          | 0                | Ch4 Input Digital<br>Filter Monitor             |                | 04 hex            |                                                        |
| Response flag                                  | The reflection result when the<br>"Reflect Data for Adjustment" of<br>"Ch operation Command" is<br>executed.                | WORD          | 0000 hex         | Response flag                                   | 601D hex       | 01 hex            |                                                        |
|                                                | When writing is normal.                                                                                                    |               |                  |                                                 |                |                   |                                                        |
|                                                | 0000 hex: Not reflected                                                                                                    |               |                  |                                                 |                |                   |                                                        |
|                                                | 0001 hex: Reflected                                                                                                    |               |                  |                                                 |                |                   |                                                        |
|                                                | When writing is abnormal.                                                                                                   |               |                  |                                                 |                |                   |                                                        |
|                                                | High-order byte: Low-order<br>byte of the index number of the<br>I/O data for adjustment in<br>which an error has occurred. |               |                  |                                                 |                |                   |                                                        |
|                                                | Low-order byte: Sub-index<br>number of the I/O data for<br>adjustment in which an error<br>has occurred.                    |               |                  |                                                 |                |                   |                                                        |

\*1. For the detailed data, refer to 6-1-2 Details about Aggregated Data on page 6-16.

6-1 Specifications of I/O Data

6

6-1-1 Allocatable I/O Data

#### Output Data Set 1

The I/O data that can be assigned to Output Data Set 1 is shown below. Refer to 6-1-3 Registering the Default Values for I/O Data on page 6-21 for details on I/O data registered by default. Refer to 6-1-2 Details about Aggregated Data on page 6-16 for details about aggregated data, such as operation commands.

Note that if you are using a Temperature Control Unit with unit version 1.0, the index numbers 7005 to 701D hex will have "Reserved" data. Since the data is reserved, its description is omitted.

#### Precautions for Correct Use

- A Temperature Control Unit with unit version 1.0 contains reserved data. Do not access the reserved data. If a user program that accesses the reserved data is used in a Temperature Control Unit with unit version 1.1 or later, it may result in erroneous operation.
- If you change the operation mode of the NJ/NX-series Controller and the CS/CJ/CP-series CPU Unit, the values of the I/O data will not be retained in the factory default settings of the CPU Unit. In such a case, the output data such as the "Ch□ Operation Command" and "Ch□ Set Point" in the Temperature Control Unit will become 0, because the Temperature Control Unit may perform unexpected operations. Follow the methods described below to ensure that the I/O data is retained even when the operation mode is changed.
  - a) In the case of the NJ/NX-series Controller, set the system-defined variable "\_Device-OutHoldCfg (Device output hold setting)". For details, refer to NJ/ NX-series CPU Unit Software User's Manual (Cat. No. W501).
  - b) In the case of the CS/CJ/CP-series PLC, set the "I/O memory hold flag". For details, refer to the user's manual of the connected CPU Unit.

According to the above method, the entire I/O data including the other NX Units is retained. If there is some data that you do not want to retain, remove the assignment of the data that you want to retain from the output data, and create a user program to be accessed through message communication.

| Data name           | Description                                                 | Data<br>types | Default<br>value | I/O port name      | Index<br>[Hex] | Subindex<br>[Hex] | remarks |
|---------------------|-------------------------------------------------------------|---------------|------------------|--------------------|----------------|-------------------|---------|
| Ch1 Operation Com-  | Aggregated data for Ch1                                     | WORD          | 0000 hex         | Ch1 Operation Com- | 7000 hex       | 01 hex            |         |
| mand                | Operation Command. <sup>*1</sup>                            |               |                  | mand               |                |                   |         |
| Ch2 Operation Com-  | Aggregated data for Ch2                                     | WORD          | 0000 hex         | Ch2 Operation Com- |                | 02 hex            |         |
| mand                | Operation Command.*1                                        |               |                  | mand               |                |                   |         |
| Ch3 Operation Com-  | Aggregated data for Ch3                                     | WORD          | 0000 hex         | Ch3 Operation Com- |                | 03 hex            |         |
| mand                | Operation Command. <sup>*1</sup>                            |               |                  | mand               |                |                   |         |
| Ch4 Operation Com-  | Aggregated data for Ch4                                     | WORD          | 0000 hex         | Ch4 Operation Com- |                | 04 hex            |         |
| mand                | Operation Command.*1                                        |               |                  | mand               |                |                   |         |
| Ch1 Set Point INT*2 | INT-type set point for Ch1.                                 | INT           | 0                | Ch1 Set Point INT  | 7001 hex       | 01 hex            |         |
| *3                  | The units are 0.1°C or °C or                                |               |                  |                    |                |                   |         |
|                     | 0.1°F or °F.                                                |               |                  |                    | _              |                   |         |
| Ch2 Set Point INT*2 | INT-type set point for Ch2.<br>The units are 0.1°C or °C or | INT           | 0                | Ch2 Set Point INT  |                | 02 hex            |         |
| *3                  | 0.1°F or °F.                                                |               |                  |                    |                |                   |         |
| Ch3 Set Point INT*2 | INT-type set point for Ch3.                                 | INT           | 0                | Ch3 Set Point INT  | _              | 03 hex            |         |
| *3                  | The units are 0.1°C or °C or                                |               | -                |                    |                |                   |         |
|                     | 0.1°F or °F.                                                |               |                  |                    |                |                   |         |
| Ch4 Set Point INT*2 | INT-type set point for Ch4.                                 | INT           | 0                | Ch4 Set Point INT  |                | 04 hex            |         |
| *3                  | The units are 0.1°C or °C or                                |               |                  |                    |                |                   |         |
|                     | 0.1°F or °F.                                                |               |                  |                    |                |                   |         |

| Data name                              | Description                                                             | Data<br>types | Default<br>value | I/O port name         | Index<br>[Hex] | Subindex<br>[Hex] | remarks                                                |
|----------------------------------------|-------------------------------------------------------------------------|---------------|------------------|-----------------------|----------------|-------------------|--------------------------------------------------------|
| Ch1 Set Point<br>REAL <sup>*2 *4</sup> | REAL-type set point for Ch1.<br>The units are °C or °F.                 | REAL          | 0                | Ch1 Set Point REAL    | 7002 hex       | 01 hex            |                                                        |
| Ch2 Set Point<br>REAL <sup>*2 *4</sup> | REAL-type set point for Ch2.<br>The units are °C or °F.                 | REAL          | 0                | Ch2 Set Point REAL    | -              | 02 hex            |                                                        |
| Ch3 Set Point<br>REAL <sup>*2 *4</sup> | REAL-type set point for Ch3.<br>The units are °C or °F.                 | REAL          | 0                | Ch3 Set Point REAL    |                | 03 hex            |                                                        |
| Ch4 Set Point<br>REAL <sup>*2 *4</sup> | REAL-type set point for Ch4.<br>The units are °C or °F.                 | REAL          | 0                | Ch4 Set Point REAL    | _              | 04 hex            |                                                        |
| Ch1 Manual MV<br>INT <sup>*5 *6</sup>  | INT-type manual manipu-<br>lated variable for Ch1. The<br>unit is 0.1%. | INT           | 0                | Ch1 Manual MV INT     | 7003 hex       | 01 hex            |                                                        |
| Ch2 Manual MV<br>INT <sup>*5 *6</sup>  | INT-type manual manipu-<br>lated variable for Ch2. The<br>unit is 0.1%. | INT           | 0                | Ch2 Manual MV INT     |                | 02 hex            |                                                        |
| Ch3 Manual MV<br>INT <sup>*5 *6</sup>  | INT-type manual manipu-<br>lated variable for Ch3. The<br>unit is 0.1%. | INT           | 0                | Ch3 Manual MV INT     |                | 03 hex            |                                                        |
| Ch4 Manual MV<br>INT <sup>*5 *6</sup>  | INT-type manual manipu-<br>lated variable for Ch4. The<br>unit is 0.1%. | INT           | 0                | Ch4 Manual MV INT     |                | 04 hex            |                                                        |
| Ch1 Manual MV<br>REAL <sup>*5 *7</sup> | REAL-type manual manipu-<br>lated variable for Ch1. The<br>unit is %.   | REAL          | 0                | Ch1 Manual MV REAL    | 7004 hex       | 01 hex            |                                                        |
| Ch2 Manual MV<br>REAL <sup>*5 *7</sup> | REAL-type manual manipu-<br>lated variable for Ch2. The<br>unit is %.   | REAL          | 0                | Ch2 Manual MV REAL    |                | 02 hex            |                                                        |
| Ch3 Manual MV<br>REAL <sup>*5 *7</sup> | REAL-type manual manipu-<br>lated variable for Ch3. The<br>unit is %.   | REAL          | 0                | Ch3 Manual MV REAL    | -              | 03 hex            |                                                        |
| Ch4 Manual MV<br>REAL <sup>*5 *7</sup> | REAL-type manual manipu-<br>lated variable for Ch4. The<br>unit is %.   | REAL          | 0                | Ch4 Manual MV REAL    | -              | 04 hex            |                                                        |
| Ch1 Proportional<br>Band               | Proportional band for Ch1.<br>The unit is 0.1°C or 0.1°F.               | UNIT          | 80               | Ch1 Proportional Band | 7005           | 01 hex            | <ul> <li>Data<br/>for</li> </ul>                       |
| Ch2 Proportional<br>Band               | Proportional band for Ch2.<br>The unit is 0.1°C or 0.1°F.               | UNIT          | 80               | Ch2 Proportional Band | _              | 02 hex            | adjust-<br>ment.                                       |
| Ch3 Proportional<br>Band               | Proportional band for Ch3.<br>The unit is 0.1°C or 0.1°F.               | UNIT          | 80               | Ch3 Proportional Band | _              | 03 hex            | <ul> <li>Reserved<br/>data in<br/>unit ver-</li> </ul> |
| Ch4 Proportional<br>Band               | Proportional band for Ch4.<br>The unit is 0.1°C or 0.1°F.               | UNIT          | 80               | Ch4 Proportional Band |                | 04 hex            | sion 1.0.                                              |
| Ch1 Integral Time                      | Integral time for Ch1. The unit is 0.1 s.                               | UNIT          | 2330             | Ch1 Integral Time     | 7006           | 01 hex            |                                                        |
| Ch2 Integral Time                      | Integral time for Ch2. The unit is 0.1 s.                               | UNIT          | 2330             | Ch2 Integral Time     |                | 02 hex            |                                                        |
| Ch3 Integral Time                      | Integral time for Ch3. The unit is 0.1 s.                               | UNIT          | 2330             | Ch2 Integral Time     |                | 03 hex            |                                                        |
| Ch4 Integral Time                      | Integral time for Ch4. The unit is 0.1 s.                               | UNIT          | 2330             | Ch2 Integral Time     |                | 04 hex            |                                                        |
| Ch1 Derivative Time                    | Derivative time for Ch1. The unit is 0.1 s.                             | UNIT          | 400              | Ch1 Derivative Time   | 7007           | 01 hex            |                                                        |
| Ch2 Derivative Time                    | Derivative time for Ch2. The unit is 0.1 s.                             | UNIT          | 400              | Ch2 Derivative Time   |                | 02 hex            |                                                        |
| Ch3 Derivative Time                    | Derivative time for Ch3. The unit is 0.1 s.                             | UNIT          | 400              | Ch3 Derivative Time   |                | 03 hex            |                                                        |
| Ch4 Derivative Time                    | Derivative time for Ch4. The unit is 0.1 s.                             | UNIT          | 400              | Ch4 Derivative Time   |                | 04 hex            |                                                        |

| Data name                            | Description                                                            | Data<br>types | Default<br>value | I/O port name                          | Index<br>[Hex] | Subindex<br>[Hex] | remarks                                          |
|--------------------------------------|------------------------------------------------------------------------|---------------|------------------|----------------------------------------|----------------|-------------------|--------------------------------------------------|
| Ch1 Proportional<br>Band (Cooling)   | Proportional band (cooling)<br>for Ch1. The unit is 0.1°C or<br>0.1°F. | UNIT          | 80               | Ch1 Proportional Band<br>(Cooling)     | 7008           | 01 hex            | <ul> <li>Data<br/>for<br/>adjust-</li> </ul>     |
| Ch2 Proportional<br>Band (Cooling)   | Proportional band (cooling)<br>for Ch2. The unit is 0.1°C or<br>0.1°F. | UNIT          | 80               | Ch2 Proportional Band<br>(Cooling)     |                | 02 hex            | <ul><li>ment.</li><li>Reserved data in</li></ul> |
| Ch3 Proportional<br>Band (Cooling)   | Proportional band (cooling)<br>for Ch3. The unit is 0.1°C or<br>0.1°F. | UNIT          | 80               | Ch3 Proportional Band<br>(Cooling)     |                | 03 hex            | unit ver-<br>sion 1.0.                           |
| Ch4 Proportional<br>Band (Cooling)   | Proportional band (cooling)<br>for Ch4. The unit is 0.1°C or<br>0.1°F. | UNIT          | 80               | Ch4 Proportional Band<br>(Cooling)     |                | 04 hex            |                                                  |
| Ch1 Integral Time<br>(Cooling)       | Integral time (cooling) for<br>Ch1. The unit is 0.1 s.                 | UNIT          | 2330             | Ch1 Integral Time<br>(Cooling)         | 7009           | 01 hex            |                                                  |
| Ch2 Integral Time<br>(Cooling)       | Integral time (cooling) for Ch2. The unit is 0.1 s.                    | UNIT          | 2330             | Ch2 Integral Time<br>(Cooling)         |                | 02 hex            |                                                  |
| Ch3 Integral Time<br>(Cooling)       | Integral time (cooling) for Ch3. The unit is 0.1 s.                    | UNIT          | 2330             | Ch3 Integral Time<br>(Cooling)         |                | 03 hex            |                                                  |
| Ch4 Integral Time<br>(Cooling)       | Integral time (cooling) for<br>Ch4. The unit is 0.1 s.                 | UNIT          | 2330             | Ch4 Integral Time<br>(Cooling)         |                | 04 hex            |                                                  |
| Ch1 Derivative Time<br>(Cooling)     | Derivative time (cooling) for<br>Ch1. The unit is 0.1 s.               | UNIT          | 400              | Ch1 Derivative Time<br>(Cooling)       | 700A           | 01 hex            |                                                  |
| Ch2 Derivative Time<br>(Cooling)     | Derivative time (cooling) for<br>Ch2. The unit is 0.1 s.               | UNIT          | 400              | Ch2 Derivative Time<br>(Cooling)       |                | 02 hex            |                                                  |
| Ch3 Derivative Time<br>(Cooling)     | Derivative time (cooling) for<br>Ch3. The unit is 0.1 s.               | UNIT          | 400              | Ch3 Derivative Time<br>(Cooling)       |                | 03 hex            |                                                  |
| Ch4 Derivative Time<br>(Cooling)     | Derivative time (cooling) for<br>Ch4. The unit is 0.1 s.               | UNIT          | 400              | Ch4 Derivative Time<br>(Cooling)       |                | 04 hex            |                                                  |
| Ch1 SP Response<br>Proportional Band | SP response proportional band for Ch1. The unit is 0.1°C or 0.1°F.     | UNIT          | 80               | Ch1 SP Response Pro-<br>portional Band | 700B           | 01 hex            |                                                  |
| Ch2 SP Response<br>Proportional Band | SP response proportional band for Ch2. The unit is 0.1°C or 0.1°F.     | UNIT          | 80               | Ch2 SP Response Pro-<br>portional Band |                | 02 hex            |                                                  |
| Ch3 SP Response<br>Proportional Band | SP response proportional band for Ch3. The unit is 0.1°C or 0.1°F.     | UNIT          | 80               | Ch3 SP Response Pro-<br>portional Band |                | 03 hex            |                                                  |
| Ch4 SP Response<br>Proportional Band | SP response proportional band for Ch4. The unit is 0.1°C or 0.1°F.     | UNIT          | 80               | Ch4 SP Response Pro-<br>portional Band |                | 04 hex            |                                                  |
| Ch1 SP Response<br>Integral Time     | SP response integral time for Ch1. The unit is 0.1 s.                  | UNIT          | 2330             | Ch1 SP Response<br>Integral Time       | 700C           | 01 hex            |                                                  |
| Ch2 SP Response<br>Integral Time     | SP response integral time for Ch2. The unit is 0.1 s.                  | UNIT          | 2330             | Ch2 SP Response<br>Integral Time       |                | 02 hex            |                                                  |
| Ch3 SP Response<br>Integral Time     | SP response integral time for Ch3. The unit is 0.1 s.                  | UNIT          | 2330             | Ch3 SP Response<br>Integral Time       |                | 03 hex            |                                                  |
| Ch4 SP Response<br>Integral Time     | SP response integral time for Ch4. The unit is 0.1 s.                  | UNIT          | 2330             | Ch4 SP Response<br>Integral Time       |                | 04 hex            |                                                  |
| Ch1 SP Response<br>Derivative Time   | SP response derivative time for Ch1. The unit is 0.1 s.                | UNIT          | 400              | Ch1 SP Response<br>Derivative Time     | 700D           | 01 hex            | 1                                                |
| Ch2 SP Response<br>Derivative Time   | SP response derivative time for Ch2. The unit is 0.1 s.                | UNIT          | 400              | Ch2 SP Response<br>Derivative Time     |                | 02 hex            | 1                                                |
| Ch3 SP Response<br>Derivative Time   | SP response derivative time for Ch3. The unit is 0.1 s.                | UNIT          | 400              | Ch3 SP Response<br>Derivative Time     |                | 03 hex            |                                                  |
| Ch4 SP Response<br>Derivative Time   | SP response derivative time for Ch4. The unit is 0.1 s.                | UNIT          | 400              | Ch4 SP Response<br>Derivative Time     |                | 04 hex            |                                                  |

| Data name                                       | Description                                                                                                  | Data<br>types | Default<br>value | I/O port name                          | Index<br>[Hex] | Subindex<br>[Hex] | remarks                                       |
|-------------------------------------------------|----------------------------------------------------------------------------------------------------|---------------|------------------|----------------------------------------|----------------|-------------------|-----------------------------------------------|
| Ch1 SP Response<br>Coefficient Number           | SP response coefficient num-<br>ber for Ch1.                                                                 | UNIT          | 0                | Ch1 SP Response<br>Coefficient Number  | 700E           | 01 hex            | <ul> <li>Data<br/>for</li> </ul>              |
| Ch2 SP Response<br>Coefficient Number           | SP response coefficient num-<br>ber for Ch2.                                                                 | UNIT          | 0                | Ch2 SP Response<br>Coefficient Number  |                | 02 hex            | adjust-<br>ment.                              |
| Ch3 SP Response<br>Coefficient Number           | SP response coefficient num-<br>ber for Ch3.                                                                 | UNIT          | 0                | Ch3 SP Response<br>Coefficient Number  |                | 03 hex            | Reserved     data in                          |
| Ch4 SP Response<br>Coefficient Number           | SP response coefficient num-<br>ber for Ch4.                                                                 | UNIT          | 0                | Ch4 SP Response<br>Coefficient Number  |                | 04 hex            | unit ver-<br>sion 1.0.                        |
| Ch1 Disturbance Proportional Band               | Disturbance proportional<br>band for Ch1. The unit is<br>0.1°C or 0.1°F.                                     | UNIT          | 80               | Ch1 Disturbance Pro-<br>portional Band | 700F           | 01 hex            | •                                             |
| Ch2 Disturbance Proportional Band               | Disturbance proportional<br>band for Ch2. The unit is<br>0.1°C or 0.1°F.                                     | UNIT          | 80               | Ch2 Disturbance Pro-<br>portional Band |                | 02 hex            |                                               |
| Ch3 Disturbance Proportional Band               | Disturbance proportional<br>band for Ch3. The unit is<br>0.1°C or 0.1°F.                                     | UNIT          | 80               | Ch3 Disturbance Pro-<br>portional Band |                | 03 hex            |                                               |
| Ch4 Disturbance Proportional Band               | Disturbance proportional<br>band for Ch4. The unit is<br>0.1°C or 0.1°F.                                     | UNIT          | 80               | Ch4 Disturbance Pro-<br>portional Band |                | 04 hex            |                                               |
| Ch1 Disturbance<br>Integral Time                | Disturbance integral time for Ch1. The unit is 0.1 s.                                                        | UNIT          | 2330             | Ch1 Disturbance Inte-<br>gral Time     | 7010           | 01 hex            |                                               |
| Ch2 Disturbance<br>Integral Time                | Disturbance integral time for Ch2. The unit is 0.1 s.                                                        | UNIT          | 2330             | Ch2 Disturbance Inte-<br>gral Time     |                | 02 hex            |                                               |
| Ch3 Disturbance<br>Integral Time                | Disturbance integral time for Ch3. The unit is 0.1 s.                                                        | UNIT          | 2330             | Ch3 Disturbance Inte-<br>gral Time     |                | 03 hex            |                                               |
| Ch4 Disturbance<br>Integral Time                | Disturbance integral time for Ch4. The unit is 0.1 s.                                                        | UNIT          | 2330             | Ch4 Disturbance Inte-<br>gral Time     |                | 04 hex            |                                               |
| Ch1 Disturbance<br>Derivative Time              | Disturbance derivative time for Ch1. The unit is 0.1 s.                                                      | UNIT          | 400              | Ch1 Disturbance Deriv-<br>ative Time   | 7011           | 01 hex            |                                               |
| Ch2 Disturbance<br>Derivative Time              | Disturbance derivative time for Ch2. The unit is 0.1 s.                                                      | UNIT          | 400              | Ch2 Disturbance Deriv-<br>ative Time   |                | 02 hex            |                                               |
| Ch3 Disturbance<br>Derivative Time              | Disturbance derivative time for Ch3. The unit is 0.1 s.                                                      | UNIT          | 400              | Ch3 Disturbance Derivative Time        |                | 03 hex            |                                               |
| Ch4 Disturbance<br>Derivative Time              | Disturbance derivative time for Ch4. The unit is 0.1 s.                                                      | UNIT          | 400              | Ch4 Disturbance Deriv-<br>ative Time   |                | 04 hex            |                                               |
| Ch1 Alarm Value 1 <sup>*8</sup>                 | Alarm value 1 for Ch1. The<br>unit is °C or °F. The unit is "s"<br>when LBA (Loop burnout<br>alarm) is used. | REAL          | 0                | Ch1 Alarm Value 1* <sup>8</sup>        | 7012           | 01 hex            | Reserved<br>data in<br>unit ver-<br>sion 1.0. |
| Ch2 Alarm Value 1*8                             | Alarm value 1 for Ch2. The<br>unit is °C or °F. The unit is "s"<br>when LBA (Loop burnout<br>alarm) is used. | REAL          | 0                | Ch2 Alarm Value 1*8                    |                | 02 hex            |                                               |
| Ch3 Alarm Value 1*8                             | Alarm value 1 for Ch3. The<br>unit is °C or °F. The unit is "s"<br>when LBA (Loop burnout<br>alarm) is used. | REAL          | 0                | Ch3 Alarm Value 1*8                    |                | 03 hex            |                                               |
| Ch4 Alarm Value 1*8                             | Alarm value 1 for Ch4. The<br>unit is °C or °F. The unit is "s"<br>when LBA (Loop burnout<br>alarm) is used. | REAL          | 0                | Ch4 Alarm Value 1*8                    |                | 04 hex            |                                               |
| Ch1 Alarm Value<br>Upper Limit 1 * <sup>8</sup> | Alarm value upper limit 1 for<br>Ch1. The unit is °C or °F.                                                  | REAL          | 0                | Ch1 Alarm Value<br>Upper Limit 1       | 7013           | 01 hex            |                                               |
| Ch2 Alarm Value<br>Upper Limit 1 * <sup>8</sup> | Alarm value upper limit 1 for<br>Ch2. The unit is °C or °F.                                                  | REAL          | 0                | Ch2 Alarm Value<br>Upper Limit 1       |                | 02 hex            |                                               |
| Ch3 Alarm Value<br>Upper Limit 1 * <sup>8</sup> | Alarm value upper limit 1 for<br>Ch3. The unit is °C or °F.                                                  | REAL          | 0                | Ch3 Alarm Value<br>Upper Limit 1       |                | 03 hex            | 1                                             |
| Ch4 Alarm Value<br>Upper Limit 1 * <sup>8</sup> | Alarm value upper limit 1 for<br>Ch4. The unit is °C or °F.                                                  | REAL          | 0                | Ch4 Alarm Value<br>Upper Limit 1       |                | 04 hex            |                                               |

| Data name                                       | Description                                                            | Data<br>types | Default<br>value | I/O port name                           | Index<br>[Hex] | Subindex<br>[Hex] | remarks                                            |
|-------------------------------------------------|------------------------------------------------------------------------|---------------|------------------|-----------------------------------------|----------------|-------------------|----------------------------------------------------|
| Ch1 Alarm Value<br>Lower Limit 1 * <sup>8</sup> | Alarm value lower limit 1 for<br>Ch1. The unit is °C or °F.            | REAL          | 0                | Ch1 Alarm Value<br>Lower Limit 1        | 7014           | 01 hex            | <ul> <li>Reserved<br/>data in</li> </ul>           |
| Ch2 Alarm Value<br>Lower Limit 1 * <sup>8</sup> | Alarm value lower limit 1 for<br>Ch2. The unit is °C or °F.            | REAL          | 0                | Ch2 Alarm Value<br>Lower Limit 1        |                | 02 hex            | unit ver-<br>sion 1.0.                             |
| Ch3 Alarm Value<br>Lower Limit 1 * <sup>8</sup> | Alarm value lower limit 1 for<br>Ch3. The unit is °C or °F.            | REAL          | 0                | Ch3 Alarm Value<br>Lower Limit 1        |                | 03 hex            |                                                    |
| Ch4 Alarm Value<br>Lower Limit 1 * <sup>8</sup> | Alarm value lower limit 1 for<br>Ch4. The unit is °C or °F.            | REAL          | 0                | Ch4 Alarm Value<br>Lower Limit 1        |                | 04 hex            |                                                    |
| Ch1 Alarm Value 2 *8                            | Alarm value 2 for Ch1. The unit is °C or °F.                           | REAL          | 0                | Ch1 Alarm Value 2                       | 7015           | 01 hex            |                                                    |
| Ch2 Alarm Value 2 * <sup>8</sup>                | Alarm value 2 for Ch2. The unit is °C or °F.                           | REAL          | 0                | Ch2 Alarm Value 2                       |                | 02 hex            |                                                    |
| Ch3 Alarm Value 2 *8                            | Alarm value 2 for Ch3. The unit is °C or °F.                           | REAL          | 0                | Ch3 Alarm Value 2                       |                | 03 hex            |                                                    |
| Ch4 Alarm Value 2 *8                            | Alarm value 2 for Ch4. The unit is °C or °F.                           | REAL          | 0                | Ch4 Alarm Value 2                       |                | 04 hex            |                                                    |
| Ch1 Alarm Value<br>Upper Limit 2 *8             | Alarm value upper limit 2 for<br>Ch1. The unit is °C or °F.            | REAL          | 0                | Ch1 Alarm Value<br>Upper Limit 2        | 7016           | 01 hex            |                                                    |
| Ch2 Alarm Value<br>Upper Limit 2 * <sup>8</sup> | Alarm value upper limit 2 for<br>Ch2. The unit is °C or °F.            | REAL          | 0                | Ch2 Alarm Value<br>Upper Limit 2        | _              | 02 hex            |                                                    |
| Ch3 Alarm Value<br>Upper Limit 2 * <sup>8</sup> | Alarm value upper limit 2 for<br>Ch3. The unit is °C or °F.            | REAL          | 0                | Ch3 Alarm Value<br>Upper Limit 2        |                | 03 hex            |                                                    |
| Ch4 Alarm Value<br>Upper Limit 2 * <sup>8</sup> | Alarm value upper limit 2 for<br>Ch4. The unit is °C or °F.            | REAL          | 0                | Ch4 Alarm Value<br>Upper Limit 2        |                | 04 hex            |                                                    |
| Ch1 Alarm Value<br>Lower Limit 2 * <sup>8</sup> | Alarm value lower limit 2 for Ch1. The unit is °C or °F.               | REAL          | 0                | Ch1 Alarm Value<br>Lower Limit 2        | 7017           | 01 hex            |                                                    |
| Ch2 Alarm Value<br>Lower Limit 1 * <sup>8</sup> | Alarm value lower limit 2 for Ch2. The unit is °C or °F.               | REAL          | 0                | Ch2 Alarm Value<br>Lower Limit 1        |                | 02 hex            |                                                    |
| Ch3 Alarm Value<br>Lower Limit 2 * <sup>8</sup> | Alarm value lower limit 2 for<br>Ch3. The unit is °C or °F.            | REAL          | 0                | Ch3 Alarm Value<br>Lower Limit 2        |                | 03 hex            |                                                    |
| Ch4 Alarm Value<br>Lower Limit 2 * <sup>8</sup> | Alarm value lower limit 2 for<br>Ch4. The unit is °C or °F.            | REAL          | 0                | Ch4 Alarm Value<br>Lower Limit 2        |                | 04 hex            |                                                    |
| Ch1 Heater Burnout<br>Detection Current         | Heater burnout detection cur-<br>rent for Ch1. The unit is<br>amperes. | REAL          | 0                | Ch1 Heater Burnout<br>Detection Current | 7018           | 01 hex            | <ul> <li>Data<br/>for<br/>adjust-</li> </ul>       |
| Ch2 Heater Burnout<br>Detection Current         | Heater burnout detection cur-<br>rent for Ch2. The unit is<br>amperes. | REAL          | 0                | Ch2 Heater Burnout<br>Detection Current |                | 02 hex            | <ul><li>ment.</li><li>Reserve<br/>d data</li></ul> |
| Ch3 Heater Burnout<br>Detection Current         | Heater burnout detection cur-<br>rent for Ch3. The unit is<br>amperes. | REAL          | 0                | Ch3 Heater Burnout<br>Detection Current |                | 03 hex            | in unit<br>ver-<br>sion                            |
| Ch4 Heater Burnout<br>Detection Current         | Heater burnout detection cur-<br>rent for Ch4. The unit is<br>amperes. | REAL          | 0                | Ch4 Heater Burnout<br>Detection Current |                | 04 hex            | 1.0.                                               |
| Ch1 SSR Failure<br>Detection Current            | SSR failure detection current for Ch1. The unit is amperes.            | REAL          | 50               | Ch1 SSR Failure<br>Detection Current    | 7019           | 01 hex            |                                                    |
| Ch2 SSR Failure<br>Detection Current            | SSR failure detection current for Ch2. The unit is amperes.            | REAL          | 50               | Ch2 SSR Failure<br>Detection Current    |                | 02 hex            |                                                    |
| Ch3 SSR Failure<br>Detection Current            | SSR failure detection current for Ch3. The unit is amperes.            | REAL          | 50               | Ch3 SSR Failure<br>Detection Current    | _              | 03 hex            |                                                    |
| Ch4 SSR Failure<br>Detection Current            | SSR failure detection current<br>for Ch4. The unit is amperes.         | REAL          | 50               | Ch4 SSR Failure<br>Detection Current    |                | 04 hex            |                                                    |
| Ch1 PV Input Shift                              | PV input shift for Ch1. The unit is 0.1°C or 0.1°F.                    | INT           | 0                | Ch1 PV Input Shift                      | 701A           | 01 hex            |                                                    |
| Ch2 PV Input Shift                              | PV input shift for Ch2. The unit is 0.1°C or 0.1°F.                    | INT           | 0                | Ch2 PV Input Shift                      | _              | 02 hex            |                                                    |
| Ch3 PV Input Shift                              | PV input shift for Ch3. The unit is 0.1°C or 0.1°F.                    | INT           | 0                | Ch3 PV Input Shift                      | _              | 03 hex            |                                                    |
| Ch4 PV Input Shift                              | PV input shift for Ch4. The unit is 0.1°C or 0.1°F.                    | INT           | 0                | Ch4 PV Input Shift                      |                | 04 hex            |                                                    |

| Data name                     | Description                                                  | Data<br>types | Default<br>value | I/O port name                 | Index<br>[Hex] | Subindex<br>[Hex] | remarks                          |
|-------------------------------|--------------------------------------------------------------|---------------|------------------|-------------------------------|----------------|-------------------|----------------------------------|
| Ch1 Input Digital Fil-<br>ter | Input Digital Filter for Ch1.<br>The unit is 0.1 s.          | UNIT          | 0                | Ch1 Input Digital Filter      | 701B           | 01 hex            | <ul> <li>Data<br/>for</li> </ul> |
| Ch2 Input Digital Fil-<br>ter | Input Digital Filter for Ch2.<br>The unit is 0.1 s.          | UNIT          | 0                | Ch2 Input Digital Filter      |                | 02 hex            | adjust-<br>ment.                 |
| Ch3 Input Digital Fil-<br>ter | Input Digital Filter for Ch3.<br>The unit is 0.1 s.          | UNIT          | 0                | Ch3 Input Digital Filter      | -              | 03 hex            | Reserve     d data               |
| Ch4 Input Digital Fil-<br>ter | Input Digital Filter for Ch4.<br>The unit is 0.1 s.          | UNIT          | 0                | Ch4 Input Digital Filter      | -              | 04 hex            | in unit<br>ver-<br>sion          |
| Ch1 Hysteresis<br>(Heating)   | Hysteresis (heating) for Ch1.<br>The unit is 0.1°C or 0.1°F. | UNIT          | 10               | Ch1 Hysteresis (Heat-<br>ing) | 701C           | 01 hex            | 1.0.                             |
| Ch2 Hysteresis<br>(Heating)   | Hysteresis (heating) for Ch2.<br>The unit is 0.1°C or 0.1°F. | UNIT          | 10               | Ch2 Hysteresis (Heat-<br>ing) |                | 02 hex            |                                  |
| Ch3 Hysteresis<br>(Heating)   | Hysteresis (heating) for Ch3.<br>The unit is 0.1°C or 0.1°F. | UNIT          | 10               | Ch3 Hysteresis (Heat-<br>ing) | -              | 03 hex            |                                  |
| Ch4 Hysteresis<br>(Heating)   | Hysteresis (heating) for Ch4.<br>The unit is 0.1°C or 0.1°F. | UNIT          | 10               | Ch4 Hysteresis (Heat-<br>ing) |                | 04 hex            |                                  |
| Ch1 Hysteresis<br>(Cooling)   | Hysteresis (cooling) for Ch1.<br>The unit is 0.1°C or 0.1°F. | UNIT          | 10               | Ch1 Hysteresis (Cool-<br>ing) | 701D           | 01 hex            |                                  |
| Ch2 Hysteresis<br>(Cooling)   | Hysteresis (cooling) for Ch2.<br>The unit is 0.1°C or 0.1°F. | UNIT          | 10               | Ch2 Hysteresis (Cool-<br>ing) | -              | 02 hex            |                                  |
| Ch3 Hysteresis<br>(Cooling)   | Hysteresis (cooling) for Ch3.<br>The unit is 0.1°C or 0.1°F. | UNIT          | 10               | Ch3 Hysteresis (Cool-<br>ing) |                | 03 hex            |                                  |
| Ch4 Hysteresis<br>(Cooling)   | Hysteresis (cooling) for Ch4.<br>The unit is 0.1°C or 0.1°F. | UNIT          | 10               | Ch4 Hysteresis (Cool-<br>ing) |                | 04 hex            |                                  |

\*1. Refer to 6-1-2 Details about Aggregated Data on page 6-16 for details about the data.

\*2. "Ch Set Point INT" and "Ch Set Point REAL" cannot be used at the same time. Assign one of them.

\*3. The range of data that can be set to "Ch□ Set Point INT" is as follows. -32000 to 32000

However, if you set a value that exceeds the input setting range determined by the input type, the upper limit or the lower limit of the input setting range is applied as the set point.

\*4. The range of data that can be set to "Ch□ Set Point REAL" is as follows.
 -3200 to 3200
 However, if you set a value that exceeds the input setting range determine

However, if you set a value that exceeds the input setting range determined by the input type, the upper limit or the lower limit of the input setting range is applied as the set point.

- \*5. "Ch Manual MV INT" and "Ch Manual MV REAL" cannot be used at the same time. Assign one of them.
- \*6. The settable data range for "Ch□ Manual MV INT" is as follows. If a negative value is set for the heating/cooling control type, it results in the cooling output. Standard control: -50 to 1050

Heating and cooling control -1050 to 1050

\*7. The settable data range for "Ch Manual MV REAL" is as follows. If a negative value is set for the heating/cooling control type, it results in the cooling output. Standard control: -5 to 105

Heating and cooling control -105 to 105

\*8. The settable data range for "Ch□ Alarm Value 1", "Alarm value upper limit 1 for Ch□", "Alarm value lower limit 1 for Ch□", "Ch□ Alarm Value 2", "Alarm value upper limit 1 for Ch□", or "Alarm value lower limit 1 for Ch□" is as follows. -3200 to 3200

#### 6-1-2 Details about Aggregated Data

This section describes aggregated data in detail for each data type.

- Unit Status
- Operating Status
- · Output and Alarm Status
- Operation Command

#### **Unit Status**

Aggregated data for Unit status.

| Data name   | Data type | Default<br>value | I/O port name | Index    | Subindex |
|-------------|-----------|------------------|---------------|----------|----------|
| Unit Status | WORD      | 0000 hex         | Unit Status   | 6000 hex | 01 hex   |

Details about Unit Status are shown in the table below.

| Bit     | Data name           | Description <sup>*1</sup> | Data types | I/O port name       |
|---------|---------------------|---------------------------|------------|---------------------|
| 0       | Ambient Temperature | 0: No errors occurred     | BOOL       | Ambient Temperature |
|         | Error               | 1: Error occurred         |            | Error               |
| 1 to 15 | Reserved            |                           |            |                     |

\*1. A 1 indicates TRUE and a 0 indicates FALSE.

#### **Operating Status**

Aggregated data for Ch□ Operating Status.

| Data name            | Data type | Default<br>value | I/O port name        | Index    | Subindex |
|----------------------|-----------|------------------|----------------------|----------|----------|
| Ch1 Operating Status | WORD      | 0000 hex         | Ch1 Operating Status | 6001 hex | 01 hex   |
| Ch2 Operating Status | WORD      | 0000 hex         | Ch2 Operating Status |          | 02 hex   |
| Ch3 Operating Status | WORD      | 0000 hex         | Ch3 Operating Status |          | 03 hex   |
| Ch4 Operating Status | WORD      | 0000 hex         | Ch4 Operating Status | ]        | 04 hex   |

Details about  $Ch\Box$  Operating Status are shown in the table below.

| Bit | Data name                                      | Description <sup>*1</sup> | Data<br>types | I/O port name                                  |
|-----|------------------------------------------------|---------------------------|---------------|------------------------------------------------|
| 0   | Ch□ RUN or STOP Sta-                           | 0: Run                    | BOOL          | Ch□ RUN or STOP Sta-                           |
|     | tus                                            | 1: Stop                   |               | tus                                            |
| 1   | Ch□ 100 Percent AT                             | 0: 100% AT Stopping       | BOOL          | Ch□ 100 Percent AT                             |
|     | Status                                         | 1: 100% AT Executing      |               | Status                                         |
| 2   | Ch□ 40 Percent AT Sta-                         | 0: 40% AT Stopping        | BOOL          | Ch  40 Percent AT Sta-                         |
|     | tus                                            | 1: 40% AT Executing       |               | tus                                            |
| 3   | Ch     Automatic Filter                        | 0: Stopping               | BOOL          | Ch Automatic Filter                            |
|     | Adjustment Status                              | 1: Executing              |               | Adjustment Status                              |
| 4   | Ch□ Water Cooling Out-                         | 0: Not increasing         | BOOL          | Ch□ Water Cooling Out-                         |
|     | put Adjustment Propor-<br>tional Band Increase | 1: Increasing             |               | put Adjustment Propor-<br>tional Band Increase |
|     |                                                |                           |               |                                                |

| Bit      | Data name                                                      | Description <sup>*1</sup>                                                                                       | Data<br>types | I/O port name                                                 |
|----------|----------------------------------------------------------------|----------------------------------------------------------------------------------------------------|---------------|---------------------------------------------------------------|
| 5        | Ch□ Water Cooling Out-                                         | 0: Not decreasing                                                                                               | BOOL          | Ch□ Water Cooling Out-                                        |
|          | put Adjustment Propor-<br>tional Band Decrease                 | 1: Decreasing                                                                                                   |               | put Adjustment Propor-<br>tional Band Decrease                |
| 6        | Ch□ Adaptive Control<br>System Performance<br>Evaluation State | <ul><li>0: Performance evaluation is not in progress</li><li>1: Performance evaluation is in progress</li></ul> | BOOL          | Ch Adaptive Control<br>System Performance<br>Evaluation State |
| 7        | Ch□ Adaptive Control<br>Notification in Progress               | 0: No notification<br>1: Notification                                                                           | BOOL          | Ch Adaptive Control Notification in Progress                  |
| 8        | Ch□ Adaptive Control<br>PID Update Enabled                     | <ul><li>0: Without updatable PID constants</li><li>1: With updatable PID constants</li></ul>                    | BOOL          | Ch□ Adaptive Control<br>PID Update Enabled                    |
| 9        | Ch⊟ Auto or Manual<br>Status                                   | 0: Auto mode<br>1: Manual mode                                                                                  | BOOL          | Ch⊡ Auto or Manual<br>Status                                  |
| 10       | Ch□ Reflect Manual MV<br>Status <sup>*2</sup>                  | 0: Not reflected<br>1: Reflected                                                                                | BOOL          | Ch⊟ Reflect Manual MV<br>Status                               |
| 11       | Ch⊡ Inverting Direct or<br>Reverse Operation Sta-<br>tus       | 0: Not inverting<br>1: Inverting                                                                                | BOOL          | Ch⊡ Inverting Direct or<br>Reverse Operation Sta-<br>tus      |
| 12       | Ch□ Tuning Parameter<br>Updated                                | <ul><li>0: Tuning parameter is not updated</li><li>1: Tuning parameter is updated</li></ul>                     | BOOL          | Ch□ Tuning Parameter<br>Updated                               |
| 13 to 15 | Reserved                                                       |                                                                                                    |               |                                                               |

\*1. A 1 indicates TRUE and a 0 indicates FALSE.

\*2. Reflected only when "Ch $\Box$  Operating Status" is assigned to I/O entry mapping.

# **Output and Alarm Status**

#### Version Information

Functions are added to bit 9 and bit 10 of "Ch
 Output and Alarm Status" in Temperature Control Units with unit version 1.1 or later.

| Aggregated data for $Ch\Box$ | Output and Alarm Status. |
|------------------------------|--------------------------|
|------------------------------|--------------------------|

| Data name            | Data type | Default<br>value | I/O port name        | Index    | Subindex |
|----------------------|-----------|------------------|----------------------|----------|----------|
| Ch1 Output and Alarm | WORD      | 0000 hex         | Ch1 Output and Alarm | 6002 hex | 01 hex   |
| Status               |           |                  | Status               |          |          |
| Ch2 Output and Alarm | WORD      | 0000 hex         | Ch2 Output and Alarm |          | 02 hex   |
| Status               |           |                  | Status               |          |          |
| Ch3 Output and Alarm | WORD      | 0000 hex         | Ch3 Output and Alarm | Ī        | 03 hex   |
| Status               |           |                  | Status               |          |          |
| Ch4 Output and Alarm | WORD      | 0000 hex         | Ch4 Output and Alarm | Ī        | 04 hex   |
| Status               |           |                  | Status               |          |          |

| Bit      | Data name              | Description <sup>*1</sup>       | Data<br>types | I/O port name          |
|----------|------------------------|---------------------------------|---------------|------------------------|
| 0        | Ch     Heating Control | 0: OFF                          | BOOL          | Ch     Heating Control |
|          | Output                 | 1: ON                           |               | Output                 |
| 1        | Ch Cooling Control     | 0: OFF                          | BOOL          | Ch Cooling Control     |
|          | Output                 | 1: ON                           |               | Output                 |
| 2        | Ch     Sensor Discon-  | 0: No errors occurred           | BOOL          | Ch     Sensor Discon-  |
|          | nected Error           | 1: Error occurred               |               | nected Error           |
| 3        | Ch Cold Junction Error | 0: No errors occurred           | BOOL          | Ch Cold Junction Error |
|          |                        | 1: Error occurred               |               |                        |
| 4        | Ch□ AD Converter Error | 0: No errors occurred           | BOOL          | Ch AD Converter Error  |
|          |                        | 1: Error occurred               |               |                        |
| 5        | Ch□ Heater Burnout     | 0: Not detected                 | BOOL          | Ch     Heater Burnout  |
|          | Detection              | 1: Detected                     |               | Detection              |
| 6        | Ch□ SSR Failure        | 0: Not detected                 | BOOL          | Ch□ SSR Failure        |
|          | Detection              | 1: Detected                     |               | Detection              |
| 7        | Ch     Heater Current  | 0: Updated                      | BOOL          | Ch     Heater Current  |
|          | Hold                   | 1: Not updated                  |               | Hold                   |
| 8        | Ch□ Heater Current     | 0: The measurement range is not | BOOL          | Ch     Heater Current  |
|          | Exceeded               | exceeded                        |               | Exceeded               |
|          |                        | 1: The measurement range is     |               |                        |
|          |                        | exceeded                        |               |                        |
| 9        | Alarm 1 Detection *2   | 0: Not detected                 | BOOL          | Ch□ Alarm 1 Detection  |
|          |                        | 1: Detected                     |               |                        |
| 10       | Alarm 2 Detection *2   | 0: Not detected                 | BOOL          | Ch□ Alarm 2 Detection  |
|          |                        | 1: Detected                     |               |                        |
| 11 to 15 | Reserved               |                                 |               |                        |

Details about the Ch<sup>\[</sup> Output and Alarm Status are shown in the table below.

\*1. A 1 indicates TRUE and a 0 indicates FALSE.

\*2. Reserved data in unit version 1.0.

### **Operation Command**

#### Version Information

Functions are added to bit 11 of "Ch□ Operation Command" in Temperature Control Units with unit version 1.1 or later.

Aggregated data for  $Ch\Box$  Operation Command.

| Data name             | Data type | Default<br>value | I/O port name         | Index    | Subindex |
|-----------------------|-----------|------------------|-----------------------|----------|----------|
| Ch1 Operation Command | WORD      | 0000 hex         | Ch1 Operation Command | 7000 hex | 01 hex   |
| Ch2 Operation Command | WORD      | 0000 hex         | Ch2 Operation Command |          | 02 hex   |
| Ch3 Operation Command | WORD      | 0000 hex         | Ch3 Operation Command |          | 03 hex   |
| Ch4 Operation Command | WORD      | 0000 hex         | Ch4 Operation Command |          | 04 hex   |

• The operation commands are executed in ascending order from bit 0.

• If commands are issued at the same time for operation commands for the same function, only the operation command with the most significant bit is executed.

Example) When "100% AT" and "AT Cancel" are issued at the same time, only "AT Cancel" is executed. • When the detection method is edge (rising), the operation command is executed when the value changes from "0" to "1".

Therefore, when issuing the operation command again, set it to "0" and then change it to "1". If the execution conditions are not satisfied when the operation command is issued, the operation command is not executed. The operation command is issued when the execution conditions are satisfied.

• If the execution conditions are not satisfied when the operation command is issued, the operation command is not executed, but is set as pending. The operation command is executed when the execution conditions are satisfied.

Example) If "40% AT" is executed during the execution of "100% AT", "40% AT" will be executed after the execution of "100% AT" is completed.

• If the operation command is "1" when the power supply is turned ON, the edge (rising) is detected and the operation command is issued.

| Bit      | Data name                                    | Description <sup>*1</sup>                          | Detection<br>method | Data<br>types | I/O port name                                   |
|----------|----------------------------------------------|----------------------------------------------------|---------------------|---------------|-------------------------------------------------|
| 0        | Ch□ RUN or STOP                              | 0: Run<br>1: Stop                                  | Level               | BOOL          | Ch RUN or<br>STOP                               |
| 1        | Ch□ 100 Percent AT                           | $0 \rightarrow 1$ : 100% AT Executing              | Edge (rising)       | BOOL          | Ch□ 100 Percent<br>AT                           |
| 2        | Ch□ 40 Percent AT                            | $0 \rightarrow 1$ : 40% AT Executing               | Edge (rising)       | BOOL          | Ch□ 40 Percent<br>AT                            |
| 3        | Ch□ AT Cancel                                | $0 \rightarrow 1$ : AT Cancel                      | Edge (rising)       | BOOL          | Ch□ AT Cancel                                   |
| 4        | Ch□ Automatic Filter<br>Adjustment Execute   | $0 \rightarrow 1$ : Executing                      | Edge (rising)       | BOOL          | Ch□ Automatic Fil-<br>ter Adjustment<br>Execute |
| 5        | Ch□ Automatic Filter<br>Adjustment Cancel    | $0 \rightarrow 1$ : Cancel                         | Edge (rising)       | BOOL          | Ch□ Automatic Fil-<br>ter Adjustment<br>Cancel  |
| 6        | Ch□ Water Cooling<br>Output Adjustment       | 0: Disable<br>1: Enable                            | Level               | BOOL          | Ch□ Water Cool-<br>ing Output Adjust-<br>ment   |
| 7        | Ch□ Adaptive Control<br>PID Update           | $0 \rightarrow 1$ : PID Update by adaptive control | Edge (rising)       | BOOL          | Ch⊟ Adaptive<br>Control PID<br>Update           |
| 8        | Ch⊟ Auto or Manual <sup>*2</sup>             | 0: Auto mode<br>1: Manual mode                     | Level               | BOOL          | Ch⊡ Auto or Man-<br>ual                         |
| 9        | Ch⊟ Reflect Manual<br>MV                     | 0: Do not reflect<br>1: Reflect                    | Level               | BOOL          | Ch⊟ Reflect Man-<br>ual MV                      |
| 10       | Ch□ Direct/Reverse<br>Operation              | 0: Not inverting<br>1: Inverting                   | Level               | BOOL          | Ch□<br>Direct/Reverse<br>Operation              |
| 11       | Reflect Data for<br>Adjustment <sup>*3</sup> | 0: Do not reflect<br>1: Reflect                    | Level               | BOOL          | Ch Reflect Data<br>for Adjustment               |
| 12 to 15 | Reserved                                     |                                                    |                     |               |                                                 |

Details about Ch Operation Command are shown in the table below.

\*1. A 1 indicates TRUE and a 0 indicates FALSE.

\*2. If you switch to manual mode during AT execution, AT is canceled.

\*3. Reserved data in unit version 1.0.

| Data name                          | Execution condition <sup>*1</sup>                                                                                                    |
|------------------------------------|----------------------------------------------------------------------------------------------------|
| RUN or STOP                        | Command always accepted                                                                                                    |
| 100 Percent AT, and 40 Percent AT  | Command cannot be accepted in any of the following cases:                                                                                    |
|                                    | Run or Stop is "Stop"                                                                                                    |
|                                    | ON/OFF control                                                                                                    |
|                                    | <ul> <li>40% AT is executed during 100% AT execution</li> </ul>                                                                              |
|                                    | <ul> <li>100% AT is executed during 40% AT execution</li> </ul>                                                                              |
|                                    | <ul> <li>40% AT is executed for a heating/cooling control type Unit model</li> </ul>                                                         |
|                                    | "Auto or Manual" bit is "Manual Mode"                                                                                                    |
|                                    | Moreover, the command cannot be accepted in the following case as well.                                                                      |
|                                    | <ul> <li>For the standard control type, another channel is selected in 2-PID con-<br/>trol, auto mode, and "MV Branch Operation".</li> </ul> |
| Automatic Filter Adjustment        | Command cannot be accepted in any of the following cases:                                                                                    |
|                                    | Run or Stop is "Stop"                                                                                                    |
|                                    | ON/OFF control                                                                                                    |
|                                    | <ul> <li>heating and cooling control</li> </ul>                                                                                              |
|                                    | "Auto or Manual" bit is "Manual Mode"                                                                                                    |
|                                    | AT execution in progress                                                                                                    |
|                                    | Moreover, the command cannot be accepted in the following case as well.                                                                      |
|                                    | • For the standard control type, another channel is selected in 2-PID con-<br>trol, auto mode, and "MV Branch Operation".                    |
| Auto or Manual                     | Command cannot be accepted for ON/OFF control.                                                                                               |
| Adaptive Control PID Update        | Command cannot be accepted in any of the following cases:                                                                                    |
|                                    | AT execution in progress                                                                                                    |
|                                    | <ul> <li>Automatic Filter Adjustment is "Executing"</li> </ul>                                                                               |
| Inverting Direct or Reverse Opera- | Command cannot be accepted in any of the following cases:                                                                                    |
| tion                               | AT execution in progress                                                                                                    |
|                                    | <ul> <li>"Auto or Manual" bit is "Manual Mode"</li> </ul>                                                                                    |
|                                    | Automatic Filter Adjustment is "Executing"                                                                                                   |
| Reflect Manual MV                  | Command always accepted                                                                                                    |
| Reflect Data for Adjustment        | Command always accepted                                                                                                    |

The execution conditions for each operation command are shown in the table below.

\*1. If the execution conditions are not satisfied when the operation command is issued, the operation command is not executed, but is set as pending. The operation command is executed when the execution conditions are satisfied.

Example) If "40% AT" is executed during the execution of "100% AT", "40% AT" will be executed after the execution of "100% AT" is completed.

#### 6-1-3 Registering the Default Values for I/O Data

This section describes the default values of the I/O data.

### Input Data Set 1

Yes: Registered by default

No: Not registered by default

---: No I/O data

|       | Sub-in                         |                                    |                  | 2 channels       |                                |                                          | 4 channels       |                                |                                          |
|-------|--------------------------------|------------------------------------|------------------|------------------|--------------------------------|------------------------------------------|------------------|--------------------------------|------------------------------------------|
| Index |                                | Data name                          |                  | Standar          | d control                      | Heating<br>and cool-<br>ing con-<br>trol | Standard control |                                | Heating<br>and cool-<br>ing con-<br>trol |
| [Hex] | dex<br>[Hex]                   |                                    |                  | With CT<br>input | Without                        | CT input                                 | With CT<br>input | Without CT input               |                                          |
|       |                                | Unit Version 1.1<br>or later       | Unit Version 1.0 | NX-<br>TC2405    | NX-<br>TC2406<br>NX-<br>TC2408 | NX-<br>TC2407                            | NX-<br>TC3405    | NX-<br>TC3406<br>NX-<br>TC3408 | NX-<br>TC3407                            |
| 6000  | 01                             | Unit Status                        |                  | No               | No                             | No                                       | No               | No                             | No                                       |
| 6001  | 01                             | Ch1 Operating Statu                | IS               | Yes              | Yes                            | Yes                                      | Yes              | Yes                            | Yes                                      |
|       | 02                             | Ch2 Operating Statu                | IS               | Yes              | Yes                            | Yes                                      | Yes              | Yes                            | Yes                                      |
|       | 03                             | Ch3 Operating Statu                | IS               |                  |                                |                                          | Yes              | Yes                            | Yes                                      |
|       | 04                             | Ch4 Operating Statu                |                  |                  |                                | Yes                                      | Yes              | Yes                            |                                          |
| 6002  | 01                             | Ch1 Output and Ala                 | rm Status        | Yes              | Yes                            | Yes                                      | Yes              | Yes                            | Yes                                      |
|       | 02                             | Ch2 Output and Alarm Status        |                  | Yes              | Yes                            | Yes                                      | Yes              | Yes                            | Yes                                      |
|       | 03                             | Ch3 Output and Alarm Status        |                  |                  |                                |                                          | Yes              | Yes                            | Yes                                      |
|       | 04 Ch4 Output and Alarm Status |                                    |                  |                  |                                | Yes                                      | Yes              | Yes                            |                                          |
| 6003  | 01                             | Ambient Temperatu                  | re               | No               | No                             | No                                       | No               | No                             | No                                       |
| 6004  | 01                             | Ch1 Decimal Point                  | Position Monitor | Yes              | Yes                            | Yes                                      | Yes              | Yes                            | Yes                                      |
|       | 02                             | Ch2 Decimal Point                  | Position Monitor | Yes              | Yes                            | Yes                                      | Yes              | Yes                            | Yes                                      |
|       | 03                             | Ch3 Decimal Point                  | Position Monitor |                  |                                |                                          | Yes              | Yes                            | Yes                                      |
|       | 04                             | Ch4 Decimal Point Position Monitor |                  |                  |                                |                                          | Yes              | Yes                            | Yes                                      |
| 6005  | 01                             | Ch1 Measured Valu                  | e INT            | Yes              | Yes                            | Yes                                      | Yes              | Yes                            | Yes                                      |
|       | 02                             | Ch2 Measured Valu                  | Yes              | Yes              | Yes                            | Yes                                      | Yes              | Yes                            |                                          |
|       | 03                             | Ch3 Measured Value INT             |                  |                  |                                |                                          | Yes              | Yes                            | Yes                                      |
|       | 04                             | Ch4 Measured Value INT             |                  |                  |                                |                                          | Yes              | Yes                            | Yes                                      |
| 6006  | 01                             | Ch1 Measured Value REAL            |                  | Yes              | Yes                            | Yes                                      | Yes              | Yes                            | Yes                                      |
|       | 02                             | Ch2 Measured Valu                  | Yes              | Yes              | Yes                            | Yes                                      | Yes              | Yes                            |                                          |
|       | 03                             | Ch3 Measured Valu                  |                  |                  |                                | Yes                                      | Yes              | Yes                            |                                          |
|       | 04                             | Ch4 Measured Valu                  | e REAL           |                  |                                |                                          | Yes              | Yes                            | Yes                                      |
| 6007  | 01                             | Ch1 MV Monitor He                  | ating INT        | Yes              | Yes                            | Yes                                      | Yes              | Yes                            | Yes                                      |
|       | 02                             | Ch2 MV Monitor He                  | ating INT        | Yes              | Yes                            | Yes                                      | Yes              | Yes                            | Yes                                      |
|       | 03                             | Ch3 MV Monitor He                  | ating INT        |                  |                                |                                          | Yes              | Yes                            | Yes                                      |
|       | 04                             | Ch4 MV Monitor He                  | ating INT        |                  |                                |                                          | Yes              | Yes                            | Yes                                      |
| 6008  | 01                             | Ch1 MV Monitor He                  | ating REAL       | Yes              | Yes                            | Yes                                      | Yes              | Yes                            | Yes                                      |
|       | 02                             | Ch2 MV Monitor He                  | ating REAL       | Yes              | Yes                            | Yes                                      | Yes              | Yes                            | Yes                                      |
|       | 03                             | Ch3 MV Monitor He                  | ating REAL       |                  |                                |                                          | Yes              | Yes                            | Yes                                      |
|       | 04                             | Ch4 MV Monitor He                  | ating REAL       |                  |                                |                                          | Yes              | Yes                            | Yes                                      |
| 6009  | 01                             | Ch1 MV Monitor Co                  |                  |                  |                                | Yes                                      |                  |                                | Yes                                      |
|       | 02                             | Ch2 MV Monitor Co                  | -                |                  |                                | Yes                                      |                  |                                | Yes                                      |
|       | 03                             | Ch3 MV Monitor Co                  | oling INT        |                  |                                |                                          |                  |                                | Yes                                      |
|       | 04                             | Ch4 MV Monitor Co                  | -                |                  |                                |                                          |                  |                                | Yes                                      |

|       |              |                                  |                          |                  | 2 channels                                                |               | 4 channels       |                                |                                          |
|-------|--------------|----------------------------------|--------------------------|------------------|-----------------------------------------------------------|---------------|------------------|--------------------------------|------------------------------------------|
| Index | Sub-in       | Data name                        |                          |                  | Standard control Heating<br>and cool-<br>ing con-<br>trol |               | Standard control |                                | Heating<br>and cool-<br>ing con-<br>trol |
| [Hex] | dex<br>[Hex] |                                  |                          | With CT<br>input | Without                                                   | CT input      | With CT<br>input | Without                        | CT input                                 |
|       |              | Unit Version 1.1<br>or later     | Unit Version 1.0         | NX-<br>TC2405    | NX-<br>TC2406<br>NX-<br>TC2408                            | NX-<br>TC2407 | NX-<br>TC3405    | NX-<br>TC3406<br>NX-<br>TC3408 | NX-<br>TC3407                            |
| 600A  | 01           | Ch1 MV Monitor Co                | oling REAL               |                  |                                                           | Yes           |                  |                                | Yes                                      |
|       | 02           | Ch2 MV Monitor Co                | oling REAL               |                  |                                                           | Yes           |                  |                                | Yes                                      |
|       | 03           | Ch3 MV Monitor Co                | oling REAL               |                  |                                                           |               |                  |                                | Yes                                      |
|       | 04           | Ch4 MV Monitor Co                | oling REAL               |                  |                                                           |               |                  |                                | Yes                                      |
| 600B  | 01           | Ch1 Heater Current               | UINT                     | Yes              |                                                           |               | Yes              |                                |                                          |
|       | 02           | Ch2 Heater Current               | UINT                     | Yes              |                                                           |               | Yes              |                                |                                          |
|       | 03           | Ch3 Heater Current               |                          |                  |                                                           | Yes           |                  |                                |                                          |
|       | 04           | Ch4 Heater Current               | UINT                     |                  |                                                           |               | Yes              |                                |                                          |
| 600C  | 01           | Ch1 Heater Current               | REAL                     | Yes              |                                                           |               | Yes              |                                |                                          |
|       | 02           | Ch2 Heater Current               | Yes                      |                  |                                                           | Yes           |                  |                                |                                          |
|       | 03           | Ch3 Heater Current               |                          |                  |                                                           | Yes           |                  |                                |                                          |
|       | 04           | Ch4 Heater Current REAL          |                          |                  |                                                           |               | Yes              |                                |                                          |
| 600D  | 01           | Ch1 Leakage Curre                | ent UINT                 | Yes              |                                                           |               | Yes              |                                |                                          |
|       | 02           | Ch2 Leakage Curre                | Ch2 Leakage Current UINT |                  |                                                           |               | Yes              |                                |                                          |
|       | 03           | Ch3 Leakage Curre                | ent UINT                 |                  |                                                           |               | Yes              |                                |                                          |
|       | 04           | Ch4 Leakage Curre                | ent UINT                 |                  |                                                           |               | Yes              |                                |                                          |
| 600E  | 01           | Ch1 Leakage Curre                | ent REAL                 | Yes              |                                                           |               | Yes              |                                |                                          |
|       | 02           | Ch2 Leakage Current REAL         |                          | Yes              |                                                           |               | Yes              |                                |                                          |
|       | 03           | Ch3 Leakage Current REAL         |                          |                  |                                                           |               | Yes              |                                |                                          |
|       | 04           | Ch4 Leakage Current REAL         |                          |                  |                                                           |               | Yes              |                                |                                          |
| 600F  | 01           | Ch1 Proportional<br>Band Monitor | Ch1 Reserved             | Yes              | Yes                                                       | Yes           | Yes              | Yes                            | Yes                                      |
|       | 02           | Ch2 Proportional<br>Band Monitor | Ch2 Reserved             | Yes              | Yes                                                       | Yes           | Yes              | Yes                            | Yes                                      |
|       | 03           | Ch3 Proportional<br>Band Monitor | Ch3 Reserved             |                  |                                                           |               | Yes              | Yes                            | Yes                                      |
|       | 04           | Ch4 Proportional<br>Band Monitor | Ch4 Reserved             |                  |                                                           |               | Yes              | Yes                            | Yes                                      |
| 6010  | 01           | Ch1 Integral Time<br>Monitor     | Ch1 Reserved             | Yes              | Yes                                                       | Yes           | Yes              | Yes                            | Yes                                      |
|       | 02           | Ch2 Integral Time<br>Monitor     | Ch2 Reserved             | Yes              | Yes                                                       | Yes           | Yes              | Yes                            | Yes                                      |
|       | 03           | Ch3 Integral Time<br>Monitor     | Ch3 Reserved             |                  |                                                           |               | Yes              | Yes                            | Yes                                      |
|       | 04           | Ch4 Integral Time<br>Monitor     | Ch4 Reserved             |                  |                                                           |               | Yes              | Yes                            | Yes                                      |
| 6011  | 01           | Ch1 Derivative<br>Time Monitor   | Ch1 Reserved             | Yes              | Yes                                                       | Yes           | Yes              | Yes                            | Yes                                      |
|       | 02           | Ch2 Derivative<br>Time Monitor   | Ch2 Reserved             | Yes              | Yes                                                       | Yes           | Yes              | Yes                            | Yes                                      |
|       | 03           | Ch3 Derivative<br>Time Monitor   | Ch3 Reserved             |                  |                                                           |               | Yes              | Yes                            | Yes                                      |
|       | 04           | Ch4 Derivative<br>Time Monitor   | Ch4 Reserved             |                  |                                                           |               | Yes              | Yes                            | Yes                                      |

|       |              |                                                 |                  |                  | 2 channels                     |               | 4 channels               |                                |                                          |
|-------|--------------|-------------------------------------------------|------------------|------------------|--------------------------------|---------------|--------------------------|--------------------------------|------------------------------------------|
| Index | Sub-in       | Data name                                       |                  | Standar          | Standard control<br>trol       |               | Standard control         |                                | Heating<br>and cool-<br>ing con-<br>trol |
| [Hex] | dex<br>[Hex] |                                                 |                  | With CT<br>input | Without                        | CT input      | With CT<br>input Without |                                | CT input                                 |
|       |              | Unit Version 1.1<br>or later                    | Unit Version 1.0 | NX-<br>TC2405    | NX-<br>TC2406<br>NX-<br>TC2408 | NX-<br>TC2407 | NX-<br>TC3405            | NX-<br>TC3406<br>NX-<br>TC3408 | NX-<br>TC3407                            |
| 6012  | 01           | Ch1 Proportional<br>Band (Cooling)<br>Monitor   | Ch1 Reserved     |                  |                                | Yes           |                          |                                | Yes                                      |
|       | 02           | Ch2 Proportional<br>Band (Cooling)<br>Monitor   | Ch2 Reserved     |                  |                                | Yes           |                          |                                | Yes                                      |
|       | 03           | Ch3 Proportional<br>Band (Cooling)<br>Monitor   | Ch3 Reserved     |                  |                                |               |                          |                                | Yes                                      |
|       | 04           | Ch4 Proportional<br>Band (Cooling)<br>Monitor   | Ch4 Reserved     |                  |                                |               |                          |                                | Yes                                      |
| 6013  | 01           | Ch1 Integral Time<br>(Cooling) Monitor          | Ch1 Reserved     |                  |                                | Yes           |                          |                                | Yes                                      |
|       | 02           | Ch2 Integral Time<br>(Cooling) Monitor          | Ch2 Reserved     |                  |                                | Yes           |                          |                                | Yes                                      |
|       | 03           | Ch3 Integral Time<br>(Cooling) Monitor          | Ch3 Reserved     |                  |                                |               |                          |                                | Yes                                      |
|       | 04           | Ch4 Integral Time<br>(Cooling) Monitor          | Ch4 Reserved     |                  |                                |               |                          |                                | Yes                                      |
| 6014  | 01           | Ch1 Derivative<br>Time (Cooling)<br>Monitor     | Ch1 Reserved     |                  |                                | Yes           |                          |                                | Yes                                      |
|       | 02           | Ch2 Derivative<br>Time (Cooling)<br>Monitor     | Ch2 Reserved     |                  |                                | Yes           |                          |                                | Yes                                      |
|       | 03           | Ch3 Derivative<br>Time (Cooling)<br>Monitor     | Ch3 Reserved     |                  |                                |               |                          |                                | Yes                                      |
|       | 04           | Ch4 Derivative<br>Time (Cooling)<br>Monitor     | Ch4 Reserved     |                  |                                |               |                          |                                | Yes                                      |
| 6015  | 01           | Ch1 SP Response<br>Proportional Band<br>Monitor | Ch1 Reserved     | No               | No                             |               | No                       | No                             |                                          |
|       | 02           | Ch2 SP Response<br>Proportional Band<br>Monitor | Ch2 Reserved     | No               | No                             |               | No                       | No                             |                                          |
|       | 03           | Ch3 SP Response<br>Proportional Band<br>Monitor | Ch3 Reserved     |                  |                                |               | No                       | No                             |                                          |
|       | 04           | Ch4 SP Response<br>Proportional Band<br>Monitor | Ch4 Reserved     |                  |                                |               | No                       | No                             |                                          |

|       | Sub-in       |                                                    |                  |                  | 2 channels                     |               | 4 channels       |                                |                                          |
|-------|--------------|----------------------------------------------------|------------------|------------------|--------------------------------|---------------|------------------|--------------------------------|------------------------------------------|
| Index |              | Data name                                          |                  |                  | Standard control<br>trol       |               | Standard control |                                | Heating<br>and cool-<br>ing con-<br>trol |
| [Hex] | dex<br>[Hex] |                                                    |                  | With CT<br>input | Without                        | CT input      | With CT<br>input | Without                        | CT input                                 |
|       |              | Unit Version 1.1<br>or later                       | Unit Version 1.0 | NX-<br>TC2405    | NX-<br>TC2406<br>NX-<br>TC2408 | NX-<br>TC2407 | NX-<br>TC3405    | NX-<br>TC3406<br>NX-<br>TC3408 | NX-<br>TC3407                            |
| 6016  | 01           | Ch1 SP Response<br>Integral Time<br>Monitor        | Ch1 Reserved     | No               | No                             |               | No               | No                             |                                          |
|       | 02           | Ch2 SP Response<br>Integral Time<br>Monitor        | Ch2 Reserved     | No               | No                             |               | No               | No                             |                                          |
|       | 03           | Ch3 SP Response<br>Integral Time<br>Monitor        | Ch3 Reserved     |                  |                                |               | No               | No                             |                                          |
|       | 04           | Ch4 SP Response<br>Integral Time<br>Monitor        | Ch4 Reserved     |                  |                                |               | No               | No                             |                                          |
| 6017  | 01           | Ch1 SP Response<br>Derivative Time<br>Monitor      | Ch1 Reserved     | No               | No                             |               | No               | No                             |                                          |
|       | 02           | Ch2 SP Response<br>Derivative Time<br>Monitor      | Ch2 Reserved     | No               | No                             |               | No               | No                             |                                          |
|       | 03           | Ch3 SP Response<br>Derivative Time<br>Monitor      | Ch3 Reserved     |                  |                                |               | No               | No                             |                                          |
|       | 04           | Ch4 SP Response<br>Derivative Time<br>Monitor      | Ch4 Reserved     |                  |                                |               | No               | No                             |                                          |
| 6018  | 01           | Ch1 SP Response<br>Coefficient Num-<br>ber Monitor | Ch1 Reserved     | No               | No                             |               | No               | No                             |                                          |
|       | 02           | Ch2 SP Response<br>Coefficient Num-<br>ber Monitor | Ch2 Reserved     | No               | No                             |               | No               | No                             |                                          |
|       | 03           | Ch3 SP Response<br>Coefficient Num-<br>ber Monitor | Ch3 Reserved     |                  |                                |               | No               | No                             |                                          |
|       | 04           | Ch4 SP Response<br>Coefficient Num-<br>ber Monitor | Ch4 Reserved     |                  |                                |               | No               | No                             |                                          |
| 6019  | 01           | Ch1 Disturbance<br>Proportional Band<br>Monitor    | Ch1 Reserved     | No               | No                             |               | No               | No                             |                                          |
|       | 02           | Ch2 Disturbance<br>Proportional Band<br>Monitor    | Ch2 Reserved     | No               | No                             |               | No               | No                             |                                          |
|       | 03           | Ch3 Disturbance<br>Proportional Band<br>Monitor    | Ch3 Reserved     |                  |                                |               | No               | No                             |                                          |
|       | 04           | Ch4 Disturbance<br>Proportional Band<br>Monitor    | Ch4 Reserved     |                  |                                |               | No               | No                             |                                          |

|       | Sub-in       |                                               |                  |                  | 2 channels                     |               | 4 channels       |                                |                                          |
|-------|--------------|-----------------------------------------------|------------------|------------------|--------------------------------|---------------|------------------|--------------------------------|------------------------------------------|
| Index |              | Data name                                     |                  | Standard         | Standard control<br>trol       |               | Standard control |                                | Heating<br>and cool-<br>ing con-<br>trol |
| [Hex] | dex<br>[Hex] |                                               |                  | With CT<br>input | Without                        | CT input      | With CT<br>input | Without                        | CT input                                 |
|       |              | Unit Version 1.1<br>or later                  | Unit Version 1.0 | NX-<br>TC2405    | NX-<br>TC2406<br>NX-<br>TC2408 | NX-<br>TC2407 | NX-<br>TC3405    | NX-<br>TC3406<br>NX-<br>TC3408 | NX-<br>TC3407                            |
| 601A  | 01           | Ch1 Disturbance<br>Integral Time<br>Monitor   | Ch1 Reserved     | No               | No                             |               | No               | No                             |                                          |
|       | 02           | Ch2 Disturbance<br>Integral Time<br>Monitor   | Ch2 Reserved     | No               | No                             |               | No               | No                             |                                          |
|       | 03           | Ch3 Disturbance<br>Integral Time<br>Monitor   | Ch3 Reserved     |                  |                                |               | No               | No                             |                                          |
|       | 04           | Ch4 Disturbance<br>Integral Time<br>Monitor   | Ch4 Reserved     |                  |                                |               | No               | No                             |                                          |
| 601B  | 01           | Ch1 Disturbance<br>Derivative Time<br>Monitor | Ch1 Reserved     | No               | No                             |               | No               | No                             |                                          |
|       | 02           | Ch2 Disturbance<br>Derivative Time<br>Monitor | Ch2 Reserved     | No               | No                             |               | No               | No                             |                                          |
|       | 03           | Ch3 Disturbance<br>Derivative Time<br>Monitor | Ch3 Reserved     |                  |                                |               | No               | No                             |                                          |
|       | 04           | Ch4 Disturbance<br>Derivative Time<br>Monitor | Ch4 Reserved     |                  |                                |               | No               | No                             |                                          |
| 601C  | 01           | Ch1 Input Digital<br>Filter Monitor           | Ch1 Reserved     | No               | No                             | No            | No               | No                             | No                                       |
|       | 02           | Ch2 Input Digital<br>Filter Monitor           | Ch2 Reserved     | No               | No                             | No            | No               | No                             | No                                       |
|       | 03           | Ch3 Input Digital<br>Filter Monitor           | Ch3 Reserved     |                  |                                |               | No               | No                             | No                                       |
|       | 04           | Ch4 Input Digital<br>Filter Monitor           | Ch4 Reserved     |                  |                                |               | No               | No                             | No                                       |
| 601D  | 01           | Response flag                                 | Ch1 Reserved     | Yes              | Yes                            | Yes           | Yes              | Yes                            | Yes                                      |

# Output Data Set 1

Yes: Registered by default

No: Not registered by default

---: No I/O data

|       |               |                              |                  |                  | 2 channels                     |                                          | 4 channels              |                                |                                          |  |
|-------|---------------|------------------------------|------------------|------------------|--------------------------------|------------------------------------------|-------------------------|--------------------------------|------------------------------------------|--|
| Index | Sub-in<br>dex | Data                         | name             | Standar          | d control                      | Heating<br>and cool-<br>ing con-<br>trol | Standar                 | d control                      | Heating<br>and cool-<br>ing con-<br>trol |  |
| [Hex] | dex<br>[Hex]  |                              |                  | With CT<br>input | Without                        | CT input                                 | With CT<br>input Withou |                                | CT input                                 |  |
|       |               | Unit Version 1.1<br>or later | Unit Version 1.0 | NX-<br>TC2405    | NX-<br>TC2406<br>NX-<br>TC2408 | NX-<br>TC2407                            | NX-<br>TC3405           | NX-<br>TC3406<br>NX-<br>TC3408 | NX-<br>TC3407                            |  |
| 7000  | 01            | Ch1 Operation Con            | nmand            | Yes              | Yes                            | Yes                                      | Yes                     | Yes                            | Yes                                      |  |
|       | 02            | Ch2 Operation Con            | nmand            | Yes              | Yes                            | Yes                                      | Yes                     | Yes                            | Yes                                      |  |
|       | 03            | Ch3 Operation Con            | nmand            |                  |                                |                                          | Yes                     | Yes                            | Yes                                      |  |
|       | 04            | Ch4 Operation Con            | nmand            |                  |                                |                                          | Yes                     | Yes                            | Yes                                      |  |
| 7001  | 01            | Ch1 Set Point INT            |                  | No               | No                             | No                                       | No                      | No                             | No                                       |  |
|       | 02            | Ch2 Set Point INT            |                  | No               | No                             | No                                       | No                      | No                             | No                                       |  |
|       | 03            | Ch3 Set Point INT            |                  |                  |                                |                                          | No                      | No                             | No                                       |  |
|       | 04            | Ch4 Set Point INT            |                  |                  |                                |                                          | No                      | No                             | No                                       |  |
| 7002  | 01            | Ch1 Set Point REA            | L                | Yes              | Yes                            | Yes                                      | Yes                     | Yes                            | Yes                                      |  |
|       | 02            | Ch2 Set Point REA            | L                | Yes              | Yes                            | Yes                                      | Yes                     | Yes                            | Yes                                      |  |
|       | 03            | Ch3 Set Point REA            | L                |                  |                                |                                          | Yes                     | Yes                            | Yes                                      |  |
|       | 04            | Ch4 Set Point REA            | L                |                  |                                |                                          | Yes                     | Yes                            | Yes                                      |  |
| 7003  | 01            | Ch1 Manual MV IN             | Т                | No               | No                             | No                                       | No                      | No                             | No                                       |  |
|       | 02            | Ch2 Manual MV IN             | Т                | No               | No                             | No                                       | No                      | No                             | No                                       |  |
|       | 03            | Ch3 Manual MV IN             | Т                |                  |                                |                                          | No                      | No                             | No                                       |  |
|       | 04            | Ch4 Manual MV IN             | Т                |                  |                                |                                          | No                      | No                             | No                                       |  |
| 7004  | 01            | Ch1 Manual MV R              | EAL              | Yes              | Yes                            | Yes                                      | Yes                     | Yes                            | Yes                                      |  |
|       | 02            | Ch2 Manual MV R              | EAL              | Yes              | Yes                            | Yes                                      | Yes                     | Yes                            | Yes                                      |  |
|       | 03            | Ch3 Manual MV RE             |                  |                  |                                |                                          | Yes                     | Yes                            | Yes                                      |  |
|       | 04            | Ch4 Manual MV RE             |                  |                  |                                |                                          | Yes                     | Yes                            | Yes                                      |  |
| 7005  | 01            | Ch1 Proportional<br>Band     | Ch1 Reserved     | Yes              | Yes                            | Yes                                      | Yes                     | Yes                            | Yes                                      |  |
|       | 02            | Ch2 Proportional<br>Band     | Ch2 Reserved     | Yes              | Yes                            | Yes                                      | Yes                     | Yes                            | Yes                                      |  |
|       | 03            | Ch3 Proportional<br>Band     | Ch3 Reserved     |                  |                                |                                          | Yes                     | Yes                            | Yes                                      |  |
|       | 04            | Ch4 Proportional<br>Band     | Ch4 Reserved     |                  |                                |                                          | Yes                     | Yes                            | Yes                                      |  |
| 7006  | 01            | Ch1 Integration<br>Time      | Ch1 Reserved     | Yes              | Yes                            | Yes                                      | Yes                     | Yes                            | Yes                                      |  |
|       | 02            | Ch2 Integration<br>Time      | Ch2 Reserved     | Yes              | Yes                            | Yes                                      | Yes                     | Yes                            | Yes                                      |  |
|       | 03            | Ch3 Integration<br>Time      | Ch3 Reserved     |                  |                                |                                          | Yes                     | Yes                            | Yes                                      |  |
|       | 04            | Ch4 Integration<br>Time      | Ch4 Reserved     |                  |                                |                                          | Yes                     | Yes                            | Yes                                      |  |
| 7007  | 01            | Ch1 Derivative<br>Time       | Ch1 Reserved     | Yes              | Yes                            | Yes                                      | Yes                     | Yes                            | Yes                                      |  |
|       | 02            | Ch2 Derivative<br>Time       | Ch2 Reserved     | Yes              | Yes                            | Yes                                      | Yes                     | Yes                            | Yes                                      |  |
|       | 03            | Ch3 Derivative<br>Time       | Ch3 Reserved     |                  |                                |                                          | Yes                     | Yes                            | Yes                                      |  |
|       | 04            | Ch4 Derivative<br>Time       | Ch4 Reserved     |                  |                                |                                          | Yes                     | Yes                            | Yes                                      |  |

|       |              |                                      |                  |                    | 2 channels                     |                                          |                          | 4 channels                     |                                          |  |
|-------|--------------|--------------------------------------|------------------|--------------------|--------------------------------|------------------------------------------|--------------------------|--------------------------------|------------------------------------------|--|
| Index | Sub-in       | Data                                 | name             |                    | d control                      | Heating<br>and cool-<br>ing con-<br>trol |                          | d control                      | Heating<br>and cool-<br>ing con-<br>trol |  |
| [Hex] | dex<br>[Hex] |                                      |                  | With CT Without C1 |                                | CT input                                 | With CT<br>input Without |                                | t CT input                               |  |
|       |              | Unit Version 1.1<br>or later         | Unit Version 1.0 | NX-<br>TC2405      | NX-<br>TC2406<br>NX-<br>TC2408 | NX-<br>TC2407                            | NX-<br>TC3405            | NX-<br>TC3406<br>NX-<br>TC3408 | NX-<br>TC3407                            |  |
| 7008  | 01           | Ch1 Proportional<br>Band (Cooling)   | Ch1 Reserved     |                    |                                | Yes                                      |                          |                                | Yes                                      |  |
|       | 02           | Ch2 Proportional<br>Band (Cooling)   | Ch2 Reserved     |                    |                                | Yes                                      |                          |                                | Yes                                      |  |
|       | 03           | Ch3 Proportional<br>Band (Cooling)   | Ch3 Reserved     |                    |                                |                                          |                          |                                | Yes                                      |  |
|       | 04           | Ch4 Proportional<br>Band (Cooling)   | Ch4 Reserved     |                    |                                |                                          |                          |                                | Yes                                      |  |
| 7009  | 01           | Ch1 Integral Time<br>(Cooling)       | Ch1 Reserved     |                    |                                | Yes                                      |                          |                                | Yes                                      |  |
|       | 02           | Ch2 Integral Time<br>(Cooling)       | Ch2 Reserved     |                    |                                | Yes                                      |                          |                                | Yes                                      |  |
|       | 03           | Ch3 Integral Time<br>(Cooling)       | Ch3 Reserved     |                    |                                |                                          |                          |                                | Yes                                      |  |
|       | 04           | Ch4 Integral Time<br>(Cooling)       | Ch4 Reserved     |                    |                                |                                          |                          |                                | Yes                                      |  |
| 700A  | 01           | Ch1 Derivative<br>Time (Cooling)     | Ch1 Reserved     |                    |                                | Yes                                      |                          |                                | Yes                                      |  |
|       | 02           | Ch2 Derivative<br>Time (Cooling)     | Ch2 Reserved     |                    |                                | Yes                                      |                          |                                | Yes                                      |  |
|       | 03           | Ch3 Derivative<br>Time (Cooling)     | Ch3 Reserved     |                    |                                |                                          |                          |                                | Yes                                      |  |
|       | 04           | Ch4 Derivative<br>Time (Cooling)     | Ch4 Reserved     |                    |                                |                                          |                          |                                | Yes                                      |  |
| 700B  | 01           | Ch1 SP Response<br>Proportional Band | Ch1 Reserved     | No                 | No                             |                                          | No                       | No                             |                                          |  |
|       | 02           | Ch2 SP Response<br>Proportional Band | Ch2 Reserved     | No                 | No                             |                                          | No                       | No                             |                                          |  |
|       | 03           | Ch3 SP Response<br>Proportional Band | Ch3 Reserved     |                    |                                |                                          | No                       | No                             |                                          |  |
|       | 04           | Ch4 SP Response<br>Proportional Band | Ch4 Reserved     |                    |                                |                                          | No                       | No                             |                                          |  |
| 700C  | 01           | Ch1 SP Response<br>Integral Time     | Ch1 Reserved     | No                 | No                             |                                          | No                       | No                             |                                          |  |
|       | 02           | Ch2 SP Response<br>Integral Time     | Ch2 Reserved     | No                 | No                             |                                          | No                       | No                             |                                          |  |
|       | 03           | Ch3 SP Response<br>Integral Time     | Ch3 Reserved     |                    |                                |                                          | No                       | No                             |                                          |  |
|       | 04           | Ch4 SP Response<br>Integral Time     | Ch4 Reserved     |                    |                                |                                          | No                       | No                             |                                          |  |
| 700D  | 01           | Ch1 SP Response<br>Derivative Time   | Ch1 Reserved     | No                 | No                             |                                          | No                       | No                             |                                          |  |
|       | 02           | Ch2 SP Response<br>Derivative Time   | Ch2 Reserved     | No                 | No                             |                                          | No                       | No                             |                                          |  |
|       | 03           | Ch3 SP Response<br>Derivative Time   | Ch3 Reserved     |                    |                                |                                          | No                       | No                             |                                          |  |
|       | 04           | Ch4 SP Response<br>Derivative Time   | Ch4 Reserved     |                    |                                |                                          | No                       | No                             |                                          |  |

|       |              |                                            |                  |                  | 2 channels                     |                                          | 4 channels              |                                |                                          |  |
|-------|--------------|--------------------------------------------|------------------|------------------|--------------------------------|------------------------------------------|-------------------------|--------------------------------|------------------------------------------|--|
| Index | Sub-in       | Data                                       | name             | Standar          | d control                      | Heating<br>and cool-<br>ing con-<br>trol | Standar                 | d control                      | Heating<br>and cool-<br>ing con-<br>trol |  |
| [Hex] | dex<br>[Hex] |                                            |                  | With CT<br>input | Without                        | CT input                                 | With CT<br>input Withou |                                | ıt CT input                              |  |
|       |              | Unit Version 1.1<br>or later               | Unit Version 1.0 | NX-<br>TC2405    | NX-<br>TC2406<br>NX-<br>TC2408 | NX-<br>TC2407                            | NX-<br>TC3405           | NX-<br>TC3406<br>NX-<br>TC3408 | NX-<br>TC3407                            |  |
| 700E  | 01           | Ch1 SP Response<br>Coefficient Num-<br>ber | Ch1 Reserved     | No               | No                             |                                          | No                      | No                             |                                          |  |
|       | 02           | Ch2 SP Response<br>Coefficient Num-<br>ber | Ch2 Reserved     | No               | No                             |                                          | No                      | No                             |                                          |  |
|       | 03           | Ch3 SP Response<br>Coefficient Num-<br>ber | Ch3 Reserved     |                  |                                |                                          | No                      | No                             |                                          |  |
|       | 04           | Ch4 SP Response<br>Coefficient Num-<br>ber | Ch4 Reserved     |                  |                                |                                          | No                      | No                             |                                          |  |
| 700F  | 01           | Ch1 Disturbance<br>Proportional Band       | Ch1 Reserved     | No               | No                             |                                          | No                      | No                             |                                          |  |
|       | 02           | Ch2 Disturbance<br>Proportional Band       | Ch2 Reserved     | No               | No                             |                                          | No                      | No                             |                                          |  |
|       | 03           | Ch3 Disturbance<br>Proportional Band       | Ch3 Reserved     |                  |                                |                                          | No                      | No                             |                                          |  |
|       | 04           | Ch4 Disturbance<br>Proportional Band       | Ch4 Reserved     |                  |                                |                                          | No                      | No                             |                                          |  |
| 7010  | 01           | Ch1 Disturbance<br>Integral Time           | Ch1 Reserved     | No               | No                             |                                          | No                      | No                             |                                          |  |
|       | 02           | Ch2 Disturbance<br>Integral Time           | Ch2 Reserved     | No               | No                             |                                          | No                      | No                             |                                          |  |
|       | 03           | Ch3 Disturbance<br>Integral Time           | Ch3 Reserved     |                  |                                |                                          | No                      | No                             |                                          |  |
|       | 04           | Ch4 Disturbance<br>Integral Time           | Ch4 Reserved     |                  |                                |                                          | No                      | No                             |                                          |  |
| 7011  | 01           | Ch1 Disturbance<br>Derivative Time         | Ch1 Reserved     | No               | No                             |                                          | No                      | No                             |                                          |  |
|       | 02           | Ch2 Disturbance<br>Derivative Time         | Ch2 Reserved     | No               | No                             |                                          | No                      | No                             |                                          |  |
|       | 03           | Ch3 Disturbance<br>Derivative Time         | Ch3 Reserved     |                  |                                |                                          | No                      | No                             |                                          |  |
|       | 04           | Ch4 Disturbance<br>Derivative Time         | Ch4 Reserved     |                  |                                |                                          | No                      | No                             |                                          |  |
| 7012  | 01           | Ch1 Alarm Value                            | Ch1 Reserved     | Yes              | Yes                            | Yes                                      | Yes                     | Yes                            | Yes                                      |  |
|       | 02           | Ch2 Alarm Value                            | Ch2 Reserved     | Yes              | Yes                            | Yes                                      | Yes                     | Yes                            | Yes                                      |  |
|       | 03           | Ch3 Alarm Value                            | Ch3 Reserved     |                  |                                |                                          | Yes                     | Yes                            | Yes                                      |  |
|       | 04           | Ch4 Alarm Value                            | Ch4 Reserved     |                  |                                |                                          | Yes                     | Yes                            | Yes                                      |  |
| 7013  | 01           | Ch1 Alarm Value<br>Upper Limit 1           | Ch1 Reserved     | Yes              | Yes                            | Yes                                      | Yes                     | Yes                            | Yes                                      |  |
|       | 02           | Ch2 Alarm Value<br>Upper Limit 1           | Ch2 Reserved     | Yes              | Yes                            | Yes                                      | Yes                     | Yes                            | Yes                                      |  |
|       | 03           | Ch3 Alarm Value<br>Upper Limit 1           | Ch3 Reserved     |                  |                                |                                          | Yes                     | Yes                            | Yes                                      |  |
|       | 04           | Ch4 Alarm Value<br>Upper Limit 1           | Ch4 Reserved     |                  |                                |                                          | Yes                     | Yes                            | Yes                                      |  |

|                |              |                                                |                  |                  | 2 channels                     |                                          |                          | 4 channels                     |                                          |
|----------------|--------------|------------------------------------------------|------------------|------------------|--------------------------------|------------------------------------------|--------------------------|--------------------------------|------------------------------------------|
|                | Sub-in       | Data                                           | name             | Standard         | d control                      | Heating<br>and cool-<br>ing con-<br>trol | Standar                  | d control                      | Heating<br>and cool-<br>ing con-<br>trol |
| Index<br>[Hex] | dex<br>[Hex] |                                                |                  | With CT<br>input | Without                        | CT input                                 | With CT<br>input Without |                                | CT input                                 |
|                |              | Unit Version 1.1<br>or later                   | Unit Version 1.0 | NX-<br>TC2405    | NX-<br>TC2406<br>NX-<br>TC2408 | NX-<br>TC2407                            | NX-<br>TC3405            | NX-<br>TC3406<br>NX-<br>TC3408 | NX-<br>TC3407                            |
| 7014           | 01           | Ch1 Alarm Value<br>Lower Limit 1               | Ch1 Reserved     | Yes              | Yes                            | Yes                                      | Yes                      | Yes                            | Yes                                      |
|                | 02           | Ch2 Alarm Value<br>Lower Limit 1               | Ch2 Reserved     | Yes              | Yes                            | Yes                                      | Yes                      | Yes                            | Yes                                      |
|                | 03           | Ch3 Alarm Value<br>Lower Limit 1               | Ch3 Reserved     |                  |                                |                                          | Yes                      | Yes                            | Yes                                      |
|                | 04           | Ch4 Alarm Value<br>Lower Limit 1               | Ch4 Reserved     |                  |                                |                                          | Yes                      | Yes                            | Yes                                      |
| 7015           | 01           | Ch1 Alarm Value<br>2                           | Ch1 Reserved     | Yes              | Yes                            | Yes                                      | Yes                      | Yes                            | Yes                                      |
|                | 02           | Ch2 Alarm Value<br>2                           | Ch2 Reserved     | Yes              | Yes                            | Yes                                      | Yes                      | Yes                            | Yes                                      |
|                | 03           | Ch3 Alarm Value                                | Ch3 Reserved     |                  |                                |                                          | Yes                      | Yes                            | Yes                                      |
|                | 04           | Ch4 Alarm Value                                | Ch4 Reserved     |                  |                                |                                          | Yes                      | Yes                            | Yes                                      |
| 7016           | 01           | Ch1 Alarm Value<br>Upper Limit 2               | Ch1 Reserved     | Yes              | Yes                            | Yes                                      | Yes                      | Yes                            | Yes                                      |
|                | 02           | Ch2 Alarm Value<br>Upper Limit 2               | Ch2 Reserved     | Yes              | Yes                            | Yes                                      | Yes                      | Yes                            | Yes                                      |
|                | 03           | Ch3 Alarm Value<br>Upper Limit 2               | Ch3 Reserved     |                  |                                |                                          | Yes                      | Yes                            | Yes                                      |
|                | 04           | Ch4 Alarm Value<br>Upper Limit 2               | Ch4 Reserved     |                  |                                |                                          | Yes                      | Yes                            | Yes                                      |
| 7017           | 01           | Ch1 Alarm Value<br>Lower Limit 2               | Ch1 Reserved     | Yes              | Yes                            | Yes                                      | Yes                      | Yes                            | Yes                                      |
|                | 02           | Ch2 Alarm Value<br>Lower Limit 2               | Ch2 Reserved     | Yes              | Yes                            | Yes                                      | Yes                      | Yes                            | Yes                                      |
|                | 03           | Ch3 Alarm Value<br>Lower Limit 2               | Ch3 Reserved     |                  |                                |                                          | Yes                      | Yes                            | Yes                                      |
|                | 04           | Ch4 Alarm Value<br>Lower Limit 2               | Ch4 Reserved     |                  |                                |                                          | Yes                      | Yes                            | Yes                                      |
| 7018           | 01           | Ch1 Heater Burn-<br>out Detection Cur-<br>rent | Ch1 Reserved     | Yes              |                                |                                          | Yes                      |                                |                                          |
|                | 02           | Ch2 Heater Burn-<br>out Detection Cur-<br>rent | Ch2 Reserved     | Yes              |                                |                                          | Yes                      |                                |                                          |
|                | 03           | Ch3 Heater Burn-<br>out Detection Cur-<br>rent | Ch3 Reserved     |                  |                                |                                          | Yes                      |                                |                                          |
|                | 04           | Ch4 Heater Burn-<br>out Detection Cur-<br>rent | Ch4 Reserved     |                  |                                |                                          | Yes                      |                                |                                          |
| 7019           | 01           | Ch1 SSR Failure<br>Detection Current           | Ch1 Reserved     | No               |                                |                                          | No                       |                                |                                          |
|                | 02           | Ch2 SSR Failure<br>Detection Current           | Ch2 Reserved     | No               |                                |                                          | No                       |                                |                                          |
|                | 03           | Ch3 SSR Failure<br>Detection Current           | Ch3 Reserved     |                  |                                |                                          | No                       |                                |                                          |
|                | 04           | Ch4 SSR Failure<br>Detection Current           | Ch4 Reserved     |                  |                                |                                          | No                       |                                |                                          |

|       |              |                              |                  |                  | 2 channels                     |                                          | 4 channels       |                                |                                          |  |
|-------|--------------|------------------------------|------------------|------------------|--------------------------------|------------------------------------------|------------------|--------------------------------|------------------------------------------|--|
| Index | Sub-in       | Data name                    |                  | Standar          | d control                      | Heating<br>and cool-<br>ing con-<br>trol | Standard control |                                | Heating<br>and cool-<br>ing con-<br>trol |  |
| [Hex] | dex<br>[Hex] |                              |                  | With CT<br>input | Without                        |                                          | With CT<br>input | Without                        |                                          |  |
|       |              | Unit Version 1.1<br>or later | Unit Version 1.0 | NX-<br>TC2405    | NX-<br>TC2406<br>NX-<br>TC2408 | NX-<br>TC2407                            | NX-<br>TC3405    | NX-<br>TC3406<br>NX-<br>TC3408 | NX-<br>TC3407                            |  |
| 701A  | 01           | Ch1 PV Input Shift           | Ch1 Reserved     | Yes              | Yes                            | Yes                                      | Yes              | Yes                            | Yes                                      |  |
|       | 02           | Ch2 PV Input Shift           | Ch2 Reserved     | Yes              | Yes                            | Yes                                      | Yes              | Yes                            | Yes                                      |  |
|       | 03           | Ch3 PV Input Shift           | Ch3 Reserved     |                  |                                |                                          | Yes              | Yes                            | Yes                                      |  |
|       | 04           | Ch4 PV Input Shift           | Ch4 Reserved     |                  |                                |                                          | Yes              | Yes                            | Yes                                      |  |
| 701B  | 01           | Ch1 Input Digital<br>Filter  | Ch1 Reserved     | No               | No                             | No                                       | No               | No                             | No                                       |  |
|       | 02           | Ch2 Input Digital<br>Filter  | Ch2 Reserved     | No               | No                             | No                                       | No               | No                             | No                                       |  |
|       | 03           | Ch3 Input Digital<br>Filter  | Ch3 Reserved     |                  |                                |                                          | No               | No                             | No                                       |  |
|       | 04           | Ch4 Input Digital<br>Filter  | Ch4 Reserved     |                  |                                |                                          | No               | No                             | No                                       |  |
| 701C  | 01           | Ch1 Hysteresis<br>(Heating)  | Ch1 Reserved     | No               | No                             | No                                       | No               | No                             | No                                       |  |
|       | 02           | Ch2 Hysteresis<br>(Heating)  | Ch2 Reserved     | No               | No                             | No                                       | No               | No                             | No                                       |  |
|       | 03           | Ch3 Hysteresis<br>(Heating)  | Ch3 Reserved     |                  |                                |                                          | No               | No                             | No                                       |  |
|       | 04           | Ch4 Hysteresis<br>(Heating)  | Ch4 Reserved     |                  |                                |                                          | No               | No                             | No                                       |  |
| 701D  | 01           | Ch1 Hysteresis<br>(Cooling)  | Ch1 Reserved     |                  |                                | No                                       |                  |                                | No                                       |  |
|       | 02           | Ch2 Hysteresis<br>(Cooling)  | Ch2 Reserved     |                  |                                | No                                       |                  |                                | No                                       |  |
|       | 03           | Ch3 Hysteresis<br>(Cooling)  | Ch3 Reserved     |                  |                                |                                          |                  |                                | No                                       |  |
|       | 04           | Ch4 Hysteresis<br>(Cooling)  | Ch4 Reserved     |                  |                                |                                          |                  |                                | No                                       |  |

#### 6-1-4 Method of Accessing the I/O Data for Adjustment

#### Version Information

Data for adjustment is assigned to the "Reserved data" of Ver1.0 in Temperature Control Units with unit version 1.1 or later. For details on the assigned I/O data for adjustment, refer to *Input Data Set 1* on page 6-4 and *Output Data Set 1* on page 6-10.

This section describes the operation method of the I/O data for adjustment in Temperature Control Units.

For an overview of data including the I/O data for adjustment in Temperature Control Units, refer to 1-3-3 Overview of the Data in the Temperature Control Unit and the Access Method on page 1-14.

#### Method of accessing the I/O data for adjustment

The I/O data for adjustment can be accessed from the I/O data and also from the Unit operation settings.

To access from the I/O data, set the "Reflect Data for Adjustment" bit of "Ch Operation Command" to "True: Reflect". The set value is immediately reflected in the Temperature Control Unit.

If you set the "Reflect Data for Adjustment" bit to "FALSE: Do not reflect", you will not be able to access from the I/O data. Access from the Unit operation settings is enabled regardless of the status of the "Reflect Data for Adjustment" bit.

The data targeted by "Reflect Data for Adjustment" is only the output data from the I/O data for adjustment.

#### • Operating Reflect Data for Adjustment

If you set the "Reflect Data for Adjustment" bit of any channel to "TRUE: Reflect", the output data of the Temperature Control Unit can be accessed. To stop writing the data for adjustment, set the "Reflect Data for Adjustment" bit of all channels to "FALSE: Do not reflect".

#### Checking Reflect Data for Adjustment

You can check the status from the "Response flag" of the I/O data. The correspondence between the "Reflect Data for Adjustment" and "Response Flag" is shown below.

| "Reflect Data for     |                              | Response flag                                                                                                    |
|-----------------------|------------------------------|----------------------------------------------------------------------------------------------------|
| Adjustment" bit       | When writing is nor-<br>mal. | When writing is abnormal.                                                                                                    |
| FALSE: Do not reflect | 0000 hex                     | High-order byte: Index of the I/O data for adjustment in which an error has                                                                                                    |
| TRUE: Reflect         | 0001 hex                     | occurred.                                                                                                    |
|                       |                              | Low-order byte of number                                                                                                    |
|                       |                              | Low-order byte: Sub-index number of the I/O data for adjustment in which an error has occurred.                                                                                                    |
|                       |                              | Example) If the data for adjustment "Ch2 Proportional Band" (Index: 0 x $70\underline{05}$ , Sub-index: 0 x $\underline{02}$ ) is written during AT, an error occurs in the operation conditions, and "0502 hex" is notified. |

The operation, performed when a write error occurs, is described below.

If an error occurs during writing in multiple data, the largest number assigned in the I/O data is reflected in the response flag.

Example) If "Ch2 Proportional Band" (Index: 0 x 7005, Sub-index: 0 x 02) is assigned after "Ch4 PV Input Shift" (Index: 0 x 701A, Sub-index: 0 x 04) in the I/O data, and a write error due to surpassing of the setting range occurs in both, the response flag becomes "0502 hex".

Even if an error occurs in the data during writing of multiple data to which I/O is assigned, the writing of the remaining data continues.

The operation of data, in which a write error has occurred, continues with the values before writing. Also, if a write error occurs when power supply is started, the operation continues with the values saved in the unit.

#### **Precautions for Correct Use**

- When the data for adjustment is written, make either of the following settings if data for adjustment, that is not to be used in the I/O data default value, exists.
  - a) Remove the assignment of the data for adjustment that is not to be used.
  - b) Set the default value in the data for adjustment that is not to be used.

If data for adjustment is written without making the above settings, an incorrect value will be reflected in the Temperature Control Unit, and unexpected operation may be performed. Example) Data with the default value as "0" such as the Integral Time and Derivative Time will be reflected. And the performance of PID control will not be exhibited.

• The reflection of the output data is suspended during AT and during automatic filter adjustment.

When AT and automatic filter adjustment are started, I/O refresh includes writing of data after AT and automatic filter adjustment have ended, without changing the parameters of the Temperature Control Unit.

 When the adaptive control function is implemented by "Automatic updating" or "Notification", do not set "SP Response PID" and "Disturbance PID" in the output data. When the power supply is started by setting "Reflect Data for Adjustment" to "TRUE: Reflect", overwriting is performed with the value of "SP Response PID" and "Disturbance PID" in the output data. To operate adaptive control with the values of "SP Response PID" and "Disturbance PID" in the output data, be sure to set the adaptive control function to "Fixed".

#### Additional Information

When the "PID constant" and "Input Digital Filter" of the I/O data for adjustment are assigned to the output data and used, read the value in the input data at the time of start of power supply, and reflect the value as the default value of the output data.

Also, since the "PID constant" and "Input Digital Filter" may be updated in the Temperature Control Unit by tuning, read the value in the input data, and reflect the value in the output data.

A sample program is prepared for these operations. For details, refer to A-5-6 I/O Data Tuning Parameter Update on page A-110.

# 6-2 List of Settings

# ▲ Caution

Correctly set the various settings for the Temperature Control Unit to match the system being controlled. A mismatch between the settings and the system being controlled may result in unintentional operation that causes damage to the Unit or an accident.

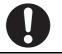

This section describes details of the settings, setting ranges, and default values for the functions that can be used with a Temperature Control Unit.

The setting items of the Temperature Control Unit differ according to the following Temperature Control Unit elements and the number of channels.

- · Control type: Standard control type or heating/cooling control type
- Output type: voltage output for driving SSR type or linear current output type
- · With CT input: heater burnout detection function or SS failure detection function
- Tuning function: automatic filter adjustment, water cooling output adjustment function or adaptive control

Lists of settings are shown below for each of these elements.

Refer to 1-4 Model List on page 1-17 for details about the control and output types, presence or absence of CT inputs, and the number of channels for each model of the Temperature Control Units.

If you change any parameter for which changes will be applied only after a Unit restart, restart the NX Unit. The settings are reflected after the Unit is restarted.

It is not necessary to restart the NX Unit for parameters that are updated immediately. The settings are updated immediately after the new settings are transferred even if the NX Unit is not restarted.

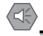

#### **Precautions for Safe Use**

If you transfer parameters for Unit operation settings that are updated when the Unit is restarted after the settings are changed on the Support Software, the Unit will be restarted after the transfer is completed. Always sufficiently check the safety at the connected devices before you transfer the Unit operation settings.

Set the setting items using one of the following methods.

- · Setting the Unit operation settings with the Support Software
- Setting the corresponding NX objects by message communication, such as special instructions

The method to access NX objects through instructions or other messages depends on where the NX Unit is connected.

If the NX Unit is connected to a CPU Unit, access is possible with the Read NX Unit Object instruction and the Write NX Unit Object instruction of the NJ/NX-series Controller.

When the NX Unit is connected to a Communications Coupler Unit, the method depends on the connected Communications Coupler Unit or communications master.

Refer to the user's manual for the connected Communications Coupler Unit for method to use messages to access NX objects on Slave Terminals.

#### Channel enable/disable parameters

Parameters for enabling or disabling each channel of the Temperature Control Unit are shown in the table below. These setting parameters are available for all models. However, only the Ch 1 and Ch 2 setting items are available for models with two channels (2Ch).

| Setting name       | Description           | Default | Setting<br>range | Unit | Index    | Subin-<br>dex | Update<br>timing | Reference   |
|--------------------|-----------------------|---------|------------------|------|----------|---------------|------------------|-------------|
| Ch1 Enable/Disable | Set to enable or dis- | TRUE    | TRUE or          |      | 5000 hex | 01 hex        | After the        | 7-2 Select- |
| Ch2 Enable/Disable | able the channel.     |         | FALSE            |      |          | 11 hex        | Unit is          | ing Channel |
| Ch3 Enable/Disable | FALSE: Disable        |         |                  |      |          | 21 hex        | restarted        | to Use on   |
| Ch4 Enable/Disable | TRUE: Enable          |         |                  |      |          | 31 hex        |                  | page 7-9    |

#### Input function parameters

The input function parameters are shown in the table below. These setting parameters are available for all models. However, only the Ch 1 and Ch 2 setting items are available for models with two channels (2Ch).

| Setting name                                       | Description                                          | Default | Setting<br>range | Unit           | Index    | Subin-<br>dex | Update<br>timing     | Reference                   |
|----------------------------------------------------|------------------------------------------------------|---------|------------------|----------------|----------|---------------|----------------------|-----------------------------|
| Ch1 Input Type                                     | Sets the input type                                  | 5       | *1               |                | 5001 hex | 01 hex        | After the            | 7-3-1 Input                 |
| Ch2 Input Type                                     | of the sensor con-                                   |         |                  |                |          | 11 hex        | Unit is              | Type Set-                   |
| Ch3 Input Type                                     | nected to the tem-                                   |         |                  |                |          | 21 hex        | restarted            | <i>tings</i> on page 7-11   |
| Ch4 Input Type                                     |                                                      |         |                  |                |          | 31 hex        |                      |                             |
| Ch1 Temperature Unit                               | Sets °C (Celsius) or<br>°F (Fahrenheit) as           | 0       | 0/1              |                | 5001 hex | 02 hex        | After the<br>Unit is | 7-3-2 Tem-<br>perature      |
| Ch2 Temperature Unit                               | the temperature unit                                 |         |                  |                |          | 12 hex        | restarted            | ,<br>Unit (°C/°F)           |
| Ch3 Temperature Unit                               | for measured val-<br>ues and set points.             |         |                  |                |          | 22 hex        |                      | Setting on<br>page 7-13     |
| Ch4 Temperature Unit                               | 0: °C<br>1: ° F                                      |         |                  |                |          | 32 hex        |                      |                             |
| Ch1 Decimal Point                                  | Sets the decimal point position for                  | 2       | 0/1/2            |                | 5001 hex | 03 hex        | After the<br>Unit is | 7-3-3 Deci-<br>mal Point    |
| Ch2 Decimal Point                                  | INT-type measured                                    |         |                  |                |          | 13 hex        | restarted            | Position Set-               |
| Ch3 Decimal Point                                  | values and INT-type<br>set points.                   |         |                  |                |          | 23 hex        |                      | <i>ting</i> on page<br>7-15 |
| Ch4 Decimal Point                                  | 0: No decimal point                                  |         |                  |                |          | 33 hex        |                      |                             |
|                                                    | 1: 1 decimal place                                   |         |                  |                |          |               |                      |                             |
|                                                    | 2: Follow decimal<br>point position of<br>input type |         |                  |                |          |               |                      |                             |
| Ch1 Cold Junction Com-<br>pensation Enable/Disable | Set to enable or dis-<br>able cold junction          | TRUE    | TRUE or<br>FALSE |                | 5001 hex | 04 hex        | After the<br>Unit is | 7-3-4 Cold<br>Junction      |
| Ch2 Cold Junction Compen-<br>sation Enable/Disable | compensation for the thermocouple                    |         |                  |                |          | 14 hex        | restarted            | Compensa-<br>tion           |
| Ch3 Cold Junction Compen-<br>sation Enable/Disable | input.<br>FALSE: Disable                             |         |                  |                |          | 24 hex        |                      | Enable/Dis-<br>able on page |
| Ch4 Cold Junction Compen-<br>sation Enable/Disable | TRUE: Enable                                         |         |                  |                |          | 34 hex        |                      | 7-17                        |
| Ch1 PV Input Shift                                 | Performs offset cor-                                 | 0       | -1999 to         | 0.1°C          | 5001 hex | 05 hex        | Immedi-              | 7-3-5 Tem-                  |
| Ch2 PV Input Shift                                 | ections of mea-<br>sured values.                     |         | 9999             | or<br>0.1: ° F |          | 15 hex        |                      | perature<br>Input Cor-      |
| Ch3 PV Input Shift                                 | Sets the PV input                                    |         |                  | 5              |          | 25 hex        |                      | <i>rection</i> on page 7-19 |
| Ch4 PV Input Shift                                 | correction value.                                    |         |                  |                |          | 35 hex        |                      | page r-10                   |

| Setting name                        | Description                                | Default | Setting<br>range | Unit  | Index    | Subin-<br>dex | Update<br>timing | Reference                 |
|-------------------------------------|--------------------------------------------|---------|------------------|-------|----------|---------------|------------------|---------------------------|
| Ch1 PV Input Slope Coeffi-<br>cient | Sets the correction coefficient to correct | 1000    | 1 to 9999        | 0.001 | 5001 hex | 06 hex        | Immedi-<br>ately | 7-3-5 Tem-<br>perature    |
| Ch2 PV Input Slope Coefficient      | the slope of the<br>measured value.        |         |                  |       |          | 16 hex        |                  | Input Cor-<br>rection on  |
| Ch3 PV Input Slope Coefficient      |                                            |         |                  |       |          | 26 hex        |                  | page 7-19                 |
| Ch4 PV Input Slope Coefficient      |                                            |         |                  |       |          | 36 hex        |                  |                           |
| Ch1 Input Digital Filter            | To remove noise of                         | 0       | 0 to 9999        | 0.1 s | 5001 hex | 07 hex        | Immedi-          | 7-3-6 Input               |
| Ch2 Input Digital Filter            | measured value,<br>set a filter value for  |         |                  |       |          | 17 hex        | - ately          | Digital Filter<br>on page |
| Ch3 Input Digital Filter            | the primary delay calculation.             |         |                  |       |          | 27 hex        | 1                | 7-22                      |
| Ch4 Input Digital Filter            |                                            |         |                  |       |          | 37 hex        |                  |                           |

\*1. Default value and data range for  $Ch\Box$  Input Type are as follows.

| Set values |        | Meaning                               |
|------------|--------|---------------------------------------|
| 0          | Pt100  | - 200 to 850°C/- 300 to 1500°F        |
| 1          | Pt100  | -199.9 to 500.0°C/-199.9 to 900.0°F   |
| 2          | Pt100  | 0.0 to 100.0°C/0.0 to 210.0°F         |
| 3          | JPt100 | -199.9 to 500.0°C/-199.9 to 900.0°F   |
| 4          | JPt100 | 0.0 to 100.0°C/0.0 to 210.0°F         |
| 5          | К      | - 200 to 1300°C/-300 to 2300°F        |
| 6          | К      | - 20.0 to 500.0 °C/0.0 to 900.0°F     |
| 7          | J      | - 100 to 850°C/-100 to1500°F          |
| 8          | J      | - 20.0 to 400.0°C/0.0 to750.0°F       |
| 9          | Т      | - 200 to 400°C/-300 to 700°F          |
| 10         | Т      | - 199.9 to 400.0°C/- 199.9 to 700.0°F |
| 11         | E      | - 200 to 600°C/-300 to 1100°F         |
| 12         | L      | - 100 to 850°C/-100 to 1500°F         |
| 13         | U      | - 200 to 400°C/-300 to 700°F          |
| 14         | U      | - 199.9 to 400.0°C/-199.9 to 700.0°F  |
| 15         | Ν      | - 200 to 1300°C/-300 to 2300°F        |
| 16         | R      | 0 to 1700°C/0 to 3000°F               |
| 17         | S      | 0 to 1700°C/0 to 3000°F               |
| 18         | В      | 0 to 1800°C/0 to 3200°F               |
| 19         | C/W    | 0 to 2300°C/0 to 3200°F               |
| 20         | PL II  | 0 to 1300°C/0 to 2300°F               |

# Control common parameters

Parameters common to the standard control type and heating/cooling control type are shown in the table below. These setting parameters are available for all models. However, only the Ch 1 and Ch 2 setting items are available for models with two channels (2Ch).

| Setting name                      | Description                                                                                  | Default | Setting<br>range     | Unit        | Index    | Subin-<br>dex | Update<br>timing     | Reference                   |                             |
|-----------------------------------|----------------------------------------------------------------------------------------------|---------|----------------------|-------------|----------|---------------|----------------------|-----------------------------|-----------------------------|
| Ch1 PID ON/OFF                    | Set ON/OFF con-                                                                              | 1       | 0/1                  |             | 5002 hex | 01 hex        | After the<br>Unit is | 7-4-1<br>ON/OFF             |                             |
| Ch2 PID ON/OFF                    | trol or 2-PID control.<br>0: ON/OFF control                                                  |         |                      |             |          | 11 hex        | restarted            | <i>control</i> on page 7-25 |                             |
| Ch3 PID ON/OFF                    | 1: 2-PID control                                                                             |         |                      |             |          | 21 hex        |                      | 7-4-2 PID                   |                             |
| Ch4 PID ON/OFF                    |                                                                                              |         |                      |             |          | 31 hex        |                      | <i>control</i> on page 7-28 |                             |
| Ch1 Proportional Band             | Proportional band<br>used for 2-PID con-                                                     | 80      | 1 to 9999            | 0.1°C<br>or | 5002 hex | 02 hex        | Immedi-<br>ately     | 7-4-2 PID<br>control on     |                             |
| Ch2 Proportional Band             | trol.                                                                                        |         |                      | 0.1°F       | :        | 12 hex        | utery                | page 7-28                   |                             |
| Ch3 Proportional Band             | It is used for the<br>heating side for the                                                   |         |                      |             |          | 22 hex        |                      |                             |                             |
| Ch4 Proportional Band             | heating/cooling con-<br>trol type.                                                           |         |                      |             |          | 32 hex        |                      |                             |                             |
| Ch1 Integration Time              | Integration time<br>used for 2-PID con-                                                      | 2330    | 0 to<br>39999        | 0.1 s       | 5002 hex | 03 hex        | Immedi-              | 7-4-2 PID<br>control on     |                             |
| Ch2 Integration Time              | trol. It is used for the<br>heating side for the                                             |         | 29999                |             |          | 13 hex        | ately                | page 7-28                   |                             |
| Ch3 Integration Time              | heating/cooling con-                                                                         |         |                      |             |          | 23 hex        |                      | 1                           |                             |
| Ch4 Integration Time              | trol type.                                                                                   |         |                      |             |          | 33 hex        |                      |                             |                             |
| Ch1 Derivative Time               | Derivative time<br>used for 2-PID con-                                                       | 400     | 0 to<br>39999        | 0.1 s       | 5002 hex | 04 hex        | Immedi-<br>ately     | 7-4-2 PID<br>control on     |                             |
| Ch2 Derivative Time               | trol. It is used for the<br>heating side for the<br>heating/cooling con-                     |         | 55555                |             |          | 14 hex        |                      | page 7-28                   |                             |
| Ch3 Derivative Time               |                                                                                              |         |                      |             |          | 24 hex        |                      |                             |                             |
| Ch4 Derivative Time               | trol type.                                                                                   |         |                      |             |          | 34 hex        |                      |                             |                             |
| Ch1 Hysteresis (Heating)          | Used for ON/OFF control. Hysteresis                                                          | 10      | 1 to 9999            | 0.1°C<br>or | 5002 hex | 05 hex        | Immedi-<br>ately     | 7-4-1<br>ON/OFF             |                             |
| Ch2 Hysteresis (Heating)          | is set to start heat-                                                                        |         |                      |             | 0.1°F    |               | 15 hex               |                             | <i>control</i> on page 7-25 |
| Ch3 Hysteresis (Heating)          | how much tempera-                                                                            |         |                      |             |          | 25 hex        |                      | page 7-25                   |                             |
| Ch4 Hysteresis (Heating)          | the set point.                                                                               |         |                      |             |          | 35 hex        | _                    |                             |                             |
| Ch1 Direct/Reverse Opera-<br>tion | Sets reverse opera-<br>tion or direct opera-                                                 | 0       | 0/1                  |             | 5002 hex | 06 hex        | After the<br>Unit is | 7-4-5 Direct<br>and Reverse |                             |
| Ch2 Direct/Reverse Opera-<br>tion | tion.                                                                                        |         |                      |             |          | 16 hex        | restarted            | <i>Operation</i><br>on page |                             |
| Ch3 Direct/Reverse Opera-         | 0: Reverse opera-<br>tion                                                                    |         |                      |             |          | 26 hex        | -                    | 7-38                        |                             |
| tion<br>Ch4 Direct/Reverse Opera- | - 1: Direct operation                                                                        |         |                      |             |          | 36 hex        | -                    |                             |                             |
| tion<br>Ch1 MV at Error           | Used during 2-PID                                                                            | 0       | standard             | 0.1%        | 5002 hex | 07 hex        | Immedi-              | 7-4-7 MV at                 |                             |
|                                   | control. Sets the manipulated vari-                                                          |         | control<br>-50 to    |             |          |               | ately                | <i>Error</i> on page 7-42   |                             |
| Ch2 MV at Error                   | manipulated vari-<br>able that is output<br>when a sensor dis-<br>connected error<br>occurs. |         | 1050                 |             |          | 17 hex        | _                    | 1 0                         |                             |
| Ch3 MV at Error                   |                                                                                              |         | heating<br>and cool- |             |          | 27 hex        |                      |                             |                             |
| Ch4 MV at Error                   | -                                                                                            |         | ing con-<br>trol     |             |          | 37 hex        | -                    |                             |                             |
|                                   |                                                                                              |         | -1050 to<br>1050     |             |          |               |                      |                             |                             |

| Setting name                         | Description                                                                                                 | Default                       | Setting<br>range                     | Unit               | Index              | Subin-<br>dex  | Update<br>timing     | Reference                             |        |  |      |
|--------------------------------------|----------------------------------------------------------------------------------------------------|-------------------------------|--------------------------------------|--------------------|--------------------|----------------|----------------------|---------------------------------------|--------|--|------|
| Ch1 MV Upper Limit                   | Used during 2-PID<br>control. It is set in<br>the case of con-                                              | 1000                          | standard<br>control                  | 0.1%               | 5002 hex           | 08 hex         | Immedi-<br>ately     | 7-4-8 MV<br>limit on page<br>7-44     |        |  |      |
| Ch2 MV Upper Limit                   | trolling the upper-limit of                                                                                 |                               | -50 to<br>1050                       |                    |                    | 18 hex         |                      | /-++                                  |        |  |      |
| Ch3 MV Upper Limit                   | manipulated vari-<br>able (MV).                                                                             |                               | heating<br>and cool-                 |                    |                    | 28 hex         |                      |                                       |        |  |      |
| Ch4 MV Upper Limit                   |                                                                                                    |                               | ing con-<br>trol<br>0 to 1050        |                    |                    | 38 hex         |                      |                                       |        |  |      |
| Ch1 MV Lower Limit                   | Used during 2-PID control. It is set in                                                                     | Standard<br>control           | standard control                     | 0.1%               | 5002 hex           | 09 hex         | Immedi-<br>ately     | 7-4-8 MV<br>limit on page             |        |  |      |
| Ch2 MV Lower Limit                   | the case of con-<br>trolling the<br>lower-limit of manip-                                                   | Heat-<br>ing/cool-            | ing/cool-                            | Heat-<br>ing/cool- | Heat-<br>ing/cool- | -50 to<br>1050 |                      |                                       | 19 hex |  | 7-44 |
| Ch3 MV Lower Limit                   | ulated variable<br>(MV).                                                                                    | ing control<br>type:<br>-1000 | heating<br>and cool-                 |                    |                    | 29 hex         | -                    |                                       |        |  |      |
| Ch4 MV Lower Limit                   | -                                                                                                    |                               | ing con-<br>trol<br>-1050 to         |                    |                    | 39 hex         | -                    |                                       |        |  |      |
| Ch1 Load Rejection Output            | This function per-                                                                                          | 0                             | 0/1                                  |                    | 5002 hex           | 0A hex         | After the            | 7-4-9 Load                            |        |  |      |
| Setting                              | forms a preset out-<br>put operation when<br>the output settings<br>cannot be received<br>due to a communi- |                               |                                      |                    |                    | o, thex        | Unit is<br>restarted | Rejection<br>MV on page<br>7-46       |        |  |      |
| Ch2 Load Rejection Output<br>Setting | cations error<br>between the host<br>and the Tempera-<br>ture Control Unit or<br>due to an NX bus<br>error. |                               |                                      |                    |                    | 1A hex         |                      |                                       |        |  |      |
| Ch3 Load Rejection Output Setting    | Used during 2-PID control.                                                                                  |                               |                                      |                    |                    | 2A hex         | -                    |                                       |        |  |      |
|                                      | Sets the output<br>operation to per-<br>form at load rejec-<br>tion.                                        |                               |                                      |                    |                    |                |                      |                                       |        |  |      |
| Ch4 Load Rejection Output Setting    | 0: Continue the con-<br>trol                                                                                |                               |                                      |                    |                    | 3A hex         |                      |                                       |        |  |      |
|                                      | 1: Output the<br>manipulated vari-<br>able (MV) at the<br>load rejection                                    |                               |                                      |                    |                    |                |                      |                                       |        |  |      |
| Ch1 Load Rejection MV                | Used during 2-PID control. Sets the manipulated value                                                       | 0                             | standard<br>control                  | 0.1%               | 5002 hex           | 0B hex         | Immedi-<br>ately     | 7-4-9 Load<br>Rejection<br>MV on page |        |  |      |
| Ch2 Load Rejection MV                | to output if "Output<br>the manipulated                                                                     |                               | -50 to<br>1050                       |                    |                    | 1B hex         | 1                    | 7-46                                  |        |  |      |
| Ch3 Load Rejection MV                | variable (MV) at the<br>load rejection" is set<br>in the load rejection                                     |                               | heating<br>and cool-                 |                    |                    | 2B hex         | 1                    |                                       |        |  |      |
| Ch4 Load Rejection MV                | output settings.                                                                                            |                               | ing con-<br>trol<br>-1050 to<br>1050 |                    |                    | 3B hex         |                      |                                       |        |  |      |

6

NX-series Temperature Control Units User's Manual (H228)

## Heating and cooling control parameters

The heating/cooling control parameters are shown in the table below. These setting parameters are available for heating/cooling control type models. However, only the Ch 1 and Ch 2 setting items are available for models with two channels (2Ch).

| Setting name                                | Description                                                             | Default | Setting<br>range | Unit        | Index    | Subin-<br>dex | Update<br>timing                  | Reference                           |
|---------------------------------------------|-------------------------------------------------------------------------|---------|------------------|-------------|----------|---------------|-----------------------------------|-------------------------------------|
| Ch1 Proportional Band (Cool-<br>ing)        | Cooling-side propor-<br>tional band used for                            | 80      | 1 to 9999        | 0.1°C<br>or | 5003 hex | 01 hex        | Immedi-<br>ately                  | 7-4-2 PID<br>control on             |
| Ch2 Proportional Band (Cool-<br>ing)        | 2-PID control.                                                          |         |                  | 0.1°F       |          | 11 hex        |                                   | page 7-28                           |
| Ch3 Proportional Band (Cool-<br>ing)        |                                                                         |         |                  |             |          | 21 hex        |                                   |                                     |
| Ch4 Proportional Band (Cool-<br>ing)        |                                                                         |         |                  |             |          | 31 hex        |                                   |                                     |
| Ch1 Integral Time (Cooling)                 | Cooling-side integra-                                                   | 2330    | 0 to             | 0.1 s       | 5003 hex | 02 hex        | Immedi-                           | 7-4-2 PID                           |
| Ch2 Integral Time (Cooling)                 | tion time used for                                                      |         | 39999            |             |          | 12 hex        | ately                             | <i>control</i> on                   |
| Ch3 Integral Time (Cooling)                 | 2-PID control.                                                          |         |                  |             |          | 22 hex        |                                   | page 7-28                           |
| Ch4 Integral Time (Cooling)                 |                                                                         |         |                  |             |          | 32 hex        |                                   |                                     |
| Ch1 Derivative Time (Cool-<br>ing)          | Cooling-side deriva-<br>tive time used for                              | 400     | 0 to<br>39999    | 0.1 s       | 5003 hex | 03 hex        | Immedi-<br>ately                  | 7-4-2 PID<br>control on             |
| Ch2 Derivative Time (Cool-<br>ing)          | 2-PID control.                                                          |         |                  |             |          | 13 hex        |                                   | page 7-28                           |
| Ch3 Derivative Time (Cool-<br>ing)          |                                                                         |         |                  |             |          | 23 hex        |                                   |                                     |
| Ch4 Derivative Time (Cool-<br>ing)          |                                                                         |         |                  |             |          | 33 hex        | -                                 |                                     |
| Ch1 Dead Band                               | Sets the dead zone to                                                   | 0       | -1999 to         | 0.1°C       | 5003 hex | 04 hex        | Immedi-                           | 7-4-3 Heat-                         |
| Ch2 Dead Band                               | turn OFF the heating                                                    |         | 9999             | or          |          | 14 hex        | ately                             | ing and                             |
| Ch3 Dead Band                               | and cooling outputs<br>for heating/cooling<br>control type models.      |         |                  | 0.1°F       |          | 24 hex        | _                                 | <i>Cooling</i><br><i>Control</i> on |
| Ch4 Dead Band                               |                                                                         |         |                  |             |          | 34 hex        |                                   | page 7-32                           |
| Ch1 Hysteresis (Cooling)                    | Used for ON/OFF con-<br>trol. Hysteresis is set                         | 10      | 1 to 9999        | 0.1°C<br>or | 5003 hex | 05 hex        | Immedi-<br>ately                  | 7-4-1<br>ON/OFF                     |
| Ch2 Hysteresis (Cooling)                    | to start heating depending on how                                       |         |                  | 0.1°F       |          | 15 hex        |                                   | <i>control</i> on page 7-25         |
| Ch3 Hysteresis (Cooling)                    | much temperature decreases for the set                                  |         |                  |             |          | 25 hex        |                                   |                                     |
| Ch4 Hysteresis (Cooling)                    | . point.                                                                |         |                  |             |          | 35 hex        | -                                 |                                     |
| Ch1 Heating/Cooling Tuning<br>Method        | Sets the tuning<br>method for heat-<br>ing/cooling control that         | 0       | 0/1/2/3          |             | 5003 hex | 06 hex        | After the<br>Unit is<br>restarted | 7-4-3 Heat-<br>ing and<br>Cooling   |
| Ch2 Heating/Cooling Tuning<br>Method        | is used for autotuning<br>(AT).                                         |         |                  |             |          | 16 hex        | restarteu                         | <i>Control</i> on page 7-32         |
| Ch3 Heating/Cooling Tuning<br>Method        | 0: Same as heating<br>control<br>1: Linear                              |         |                  |             |          | 26 hex        |                                   |                                     |
| Ch4 Heating/Cooling Tuning<br>Method        | 2: Air cooling<br>3: Water cooling                                      |         |                  |             |          | 36 hex        |                                   |                                     |
| Ch1 LCT Cooling Output Min-<br>imum ON Time | This parameters sets<br>the minimum output<br>ON time for the cool-     | 2       | 1 to 10          | 0.1 s       | 5003 hex | 07 hex        | After the<br>Unit is<br>restarted | 7-4-3 Heat-<br>ing and<br>Cooling   |
| Ch2 LCT Cooling Output Min-<br>imum ON Time | ing-side control out-<br>put during autotuning.                         |         |                  |             |          | 17 hex        |                                   | <i>Control</i> on page 7-32         |
| Ch3 LCT Cooling Output Min-<br>imum ON Time | Sets the time required<br>for operation of the<br>actuator that is con- |         |                  |             |          | 27 hex        | 1                                 |                                     |
| Ch4 LCT Cooling Output Min-<br>imum ON Time | nected to the cool-<br>ing-side control<br>output.                      |         |                  |             |          | 37 hex        |                                   |                                     |

## Automatic filter adjustment parameters

The automatic filter adjustment parameters are shown in the table below. These setting parameters are available for standard control type models. However, only the Ch 1 and Ch 2 setting items are available for models with two channels (2Ch).

| Setting name                                                   | Description                                                          | Default                                    | Setting<br>range | Unit         | Index    | Subin-<br>dex | Update<br>timing                  | Reference                                 |                 |
|----------------------------------------------------------------|----------------------------------------------------------------------|--------------------------------------------|------------------|--------------|----------|---------------|-----------------------------------|-------------------------------------------|-----------------|
| Ch1 Automatic Filter Adjust-<br>ment Seal Period               | This is the seal<br>period used for<br>automatic filter              | 20                                         | 1 to 100         | 0.1 s        | 5004 hex | 01 hex        | After the<br>Unit is<br>restarted | 7-5-2 Auto-<br>matic Filter<br>Adjustment |                 |
| Ch2 Automatic Filter Adjust-<br>ment Seal Period               | adjustment. It is the<br>period of small tem-<br>perature variations | adjustment. It is the period of small tem- |                  |              |          |               | 11 hex                            | rootartou                                 | on page<br>7-60 |
| Ch3 Automatic Filter Adjust-<br>ment Seal Period               | (up to several sec-<br>onds) when sealing.                           |                                            |                  |              |          | 21 hex        |                                   |                                           |                 |
| Ch4 Automatic Filter Adjust-<br>ment Seal Period               | Normally, use the<br>default for tis<br>parameter.                   |                                            |                  |              |          | 31 hex        |                                   |                                           |                 |
| Ch1 Automatic Filter Adjust-<br>ment Hunting Monitor<br>Period | This is the hunting<br>monitor period used<br>for automatic filter   | 200                                        | 10 to<br>1999    | Sec-<br>onds | 5004 hex | 02 hex        | After the<br>Unit is<br>restarted | 7-5-2 Auto-<br>matic Filter<br>Adjustment |                 |
| Ch2 Automatic Filter Adjust-<br>ment Hunting Monitor<br>Period | adjustment. It is the period of large tem-<br>perature variations    |                                            |                  |              |          | 12 hex        | -                                 | on page<br>7-60                           |                 |
| Ch3 Automatic Filter Adjust-<br>ment Hunting Monitor<br>Period | (several tens of<br>seconds or longer)<br>occurring during           |                                            |                  |              |          | 22 hex        |                                   |                                           |                 |
| Ch4 Automatic Filter Adjust-<br>ment Hunting Monitor<br>Period | packing. Normally,<br>use the default for<br>tis parameter.          |                                            |                  |              |          | 32 hex        |                                   |                                           |                 |

6

## Water cooling output adjustment parameters

The water cooling output adjustment parameters are shown in the table below. These setting parameters are available for heating/cooling control type models. However, only the Ch 1 and Ch 2 setting items are available for models with two channels (2Ch).

| Setting name                                                    | Description                                                                                                   | Default | Setting<br>range | Unit | Index    | Subin-<br>dex | Update<br>timing                  | Reference                                                         |
|-----------------------------------------------------------------|----------------------------------------------------------------------------------------------------|---------|------------------|------|----------|---------------|-----------------------------------|-------------------------------------------------------------------|
| CH1 Water-cooling Propor-<br>tional Band Increase Con-<br>stant | This is the increase<br>constant used by<br>the water cooling<br>output adjustment<br>function to adjust      | 170     | 100 to<br>1000   | 0.01 | 5005 hex | 01 hex        | After the<br>Unit is<br>restarted | 7-5-3 Water<br>Cooling Out-<br>put Adjust-<br>ment<br>Function on |
| Ch2 Water-cooling Propor-<br>tional Band Increase Con-<br>stant | the Proportional<br>Band (Cooling)<br>value to reduce<br>hunting. The func-<br>tion works to sup-             |         |                  |      |          | 11 hex        |                                   | page 7-66                                                         |
| Ch3 Water-cooling Propor-<br>tional Band Increase Con-<br>stant | press an excessive<br>cooling output that<br>may cause hunting<br>when the cool-<br>ing-side propor-          |         |                  |      |          | 21 hex        |                                   |                                                                   |
| Ch4 Water-cooling Propor-<br>tional Band Increase Con-<br>stant | tional band is<br>increased.<br>Normally, use the<br>default for tis<br>parameter.                            |         |                  |      |          | 31 hex        |                                   |                                                                   |
| Ch1 Water-cooling Propor-<br>tional Band Decrease Con-<br>stant | This is the decrease<br>constant used by<br>the water cooling<br>output adjustment<br>function to adjust      | 90      | 10 to 99         | 0.01 | 5005 hex | 02 hex        | After the<br>Unit is<br>restarted | 7-5-3 Water<br>Cooling Out-<br>put Adjust-<br>ment<br>Function on |
| Ch2 Water-cooling Propor-<br>tional Band Decrease Con-<br>stant | the Proportional<br>Band (Cooling)<br>value to optimize<br>the disturbance<br>response.<br>The function works |         |                  |      |          | 12 hex        |                                   | page 7-66                                                         |
| Ch3 Water-cooling Propor-<br>tional Band Decrease Con-<br>stant | to increase an insuf-<br>ficient cooling out-<br>put that may reduce<br>disturbance<br>response when the      |         |                  |      |          | 22 hex        |                                   |                                                                   |
| Ch4 Water-cooling Propor-<br>tional Band Decrease Con-<br>stant | cooling propor-<br>tional band is<br>decreased.<br>Normally, use the<br>default for tis                       |         |                  |      |          | 32 hex        |                                   |                                                                   |
|                                                                 | parameter.                                                                                                    |         |                  |      |          |               |                                   |                                                                   |

| Setting name                                                   | Description                                                                                                    | Default | Setting<br>range | Unit                 | Index    | Subin-<br>dex | Update<br>timing | Reference                                                         |
|----------------------------------------------------------------|----------------------------------------------------------------------------------------------------|---------|------------------|----------------------|----------|---------------|------------------|-------------------------------------------------------------------|
| Ch1 Water-cooling Propor-<br>tional Band Increase<br>Threshold | This parameter sets<br>the threshold for the<br>temperature varia-<br>tion used to detect<br>hunting when                             | 14      | 1 to 2000        | 0.1°C<br>or<br>0.1°F | 5005 hex | 03 hex        | Immedi-<br>ately | 7-5-3 Water<br>Cooling Out-<br>put Adjust-<br>ment<br>Function on |
| Ch2 Water-cooling Propor-<br>tional Band Increase<br>Threshold | water-cooling out-<br>put adjustment is<br>used. If the variation<br>exceeds this thresh-                                             |         |                  |                      |          | 13 hex        |                  | page 7-66                                                         |
| Ch3 Water-cooling Propor-<br>tional Band Increase<br>Threshold | old, the cooling pro-<br>portional band is<br>adjusted to reduce<br>hunting. Normally,<br>use the default for                         |         |                  |                      |          | 23 hex        |                  |                                                                   |
| Ch4 Water-cooling Propor-<br>tional Band Increase<br>Threshold | tis parameter. How-<br>ever, if the Tem-<br>perature Unit is set<br>to °F (Fahrenheit),<br>change it to 2.5°F.                        |         |                  |                      |          | 33 hex        |                  |                                                                   |
| Ch1 Water-cooling Propor-<br>tional Band Decrease<br>Threshold | This parameter sets<br>the threshold value<br>to optimize the dis-<br>turbance response<br>used by the water                          | 6       | 0 to 2000        | 0.1°C<br>or<br>0.1°F | 5005 hex | 04 hex        | Immedi-<br>ately | 7-5-3 Water<br>Cooling Out-<br>put Adjust-<br>ment<br>Function on |
| Ch2 Water-cooling Propor-<br>tional Band Decrease<br>Threshold | cooling output<br>adjustment function.<br>If the variation is<br>less than or equal to<br>this threshold, the<br>cooling-side propor- |         |                  |                      |          | 14 hex        |                  | page 7-66                                                         |
| Ch3 Water-cooling Propor-<br>tional Band Decrease<br>Threshold | tional band is<br>adjusted to optimize<br>disturbance<br>response. Nor-<br>mally, use the<br>default for tis                          |         |                  |                      |          | 24 hex        |                  |                                                                   |
| Ch4 Water-cooling Propor-<br>tional Band Decrease<br>Threshold | parameter. How-<br>ever, if the Tem-<br>perature Unit is set<br>to °F (Fahrenheit),<br>change it to 1.1°F.                            |         |                  |                      |          | 34 hex        |                  |                                                                   |

# Adaptive control parameters

The adaptive control parameters are shown in the table below. These setting parameters are available for standard control type models. However, only the Ch 1 and Ch 2 setting items are available for models with two channels (2Ch).

| Setting name                       | Description                                                                              | Default | Setting<br>range | Unit        | Index    | Subin-<br>dex | Update<br>timing                  | Reference                                      |
|------------------------------------|------------------------------------------------------------------------------------------|---------|------------------|-------------|----------|---------------|-----------------------------------|------------------------------------------------|
| Ch1 Adaptive Control               | Sets the operation<br>method for adap-                                                   | 0       | 0/1/2/3          |             | 5006 hex | 01 hex        | After the<br>Unit is              | 7-5-4 Adap-<br>tive control                    |
| Ch2 Adaptive Control               | tive control.<br>0: Disable                                                              |         |                  |             |          | 11 hex        | <ul> <li>restarted</li> </ul>     | on page<br>7-71                                |
| Ch3 Adaptive Control               | 1: Fixed<br>2: Notification                                                              |         |                  |             |          | 21 hex        |                                   |                                                |
| Ch4 Adaptive Control               | 3: Automatic updat-<br>ing                                                               |         |                  |             |          | 31 hex        | -                                 |                                                |
| Ch1 Model Creation PV<br>Amplitude | This is one of the<br>model parameters<br>used for adaptive                              | 0       | 0 to 9999        | 0.01%<br>FS | 5006 hex | 02 hex        | After the<br>Unit is<br>restarted | 7-5-4 Adap-<br>tive control<br>on page         |
| Ch2 Model Creation PV<br>Amplitude | control. It expresses<br>the characteristics<br>of the system. Set<br>the same parameter |         |                  |             |          | 12 hex        |                                   | 7-71                                           |
| Ch3 Model Creation PV<br>Amplitude | values to transfer<br>the system charac-<br>teristics measured                           |         |                  |             |          | 22 hex        |                                   |                                                |
| Ch4 Model Creation PV<br>Amplitude | by another Tem-<br>perature Control<br>Unit.                                             |         |                  |             |          | 32 hex        |                                   |                                                |
| Ch1 Model Creation MV<br>Amplitude | This is one of the<br>model parameters<br>used for adaptive                              | 0       | 0 to 1000        | 0.1%F<br>S  | 5006 hex | 03 hex        | After the<br>Unit is<br>restarted | 7-5-4 Adap-<br>tive control<br>on page<br>7-71 |
| Ch2 Model Creation MV<br>Amplitude | control. It expresses<br>the characteristics<br>of the system. Set<br>the same parameter |         |                  |             |          | 13 hex        |                                   | 7-71                                           |
| Ch3 Model Creation MV<br>Amplitude | values to transfer<br>the system charac-<br>teristics measured                           |         |                  |             |          | 23 hex        |                                   |                                                |
| Ch4 Model Creation MV<br>Amplitude | by another Tem-<br>perature Control<br>Unit.                                             |         |                  |             |          | 33 hex        |                                   |                                                |
| Ch1 Model Creation ON<br>Time      | This is one of the<br>model parameters<br>used for adaptive                              | 0       | 0 to 9999        |             | 5006 hex | 04 hex        | After the<br>Unit is<br>restarted | 7-5-4 Adap-<br>tive control<br>on page         |
| Ch2 Model Creation ON<br>Time      | control. It expresses<br>the characteristics<br>of the system. Set<br>the same parameter |         |                  |             |          | 14 hex        | _                                 | 7-71                                           |
| Ch3 Model Creation ON<br>Time      | values to transfer<br>the system charac-<br>teristics measured                           |         |                  |             |          | 24 hex        |                                   |                                                |
| Ch4 Model Creation ON<br>Time      | by another Tem-<br>perature Control<br>Unit.                                             |         |                  |             |          | 34 hex        |                                   |                                                |

| Setting name                                           | Description                                                                                                    | Default | Setting<br>range | Unit | Index    | Subin-<br>dex | Update<br>timing                  | Reference                                      |
|--------------------------------------------------------|----------------------------------------------------------------------------------------------------|---------|------------------|------|----------|---------------|-----------------------------------|------------------------------------------------|
| Ch1 Model Creation OFF<br>Time                         | This is one of the model parameters used for adaptive                                                                             | 0       | 0 to 9999        |      | 5006 hex | 05 hex        | After the<br>Unit is<br>restarted | 7-5-4 Adap-<br>tive control<br>on page         |
| Ch2 Model Creation OFF<br>Time                         | control. It expresses<br>the characteristics<br>of the system.                                                                    |         |                  |      |          | 15 hex        |                                   | 7-71                                           |
| Ch3 Model Creation OFF<br>Time                         | Set the same<br>parameter values to<br>transfer the system<br>characteristics                                                     |         |                  |      |          | 25 hex        |                                   |                                                |
| Ch4 Model Creation OFF<br>Time                         | measured by<br>another Tempera-<br>ture Control Unit.                                                                             |         |                  |      |          | 35 hex        |                                   |                                                |
| Ch1 Adaptive Control Oper-<br>ation Possible Deviation | Specifies the range<br>where adaptive<br>control operation is<br>possible. This<br>shows the propor-<br>tion of the differ-       | 500     | 0 to 1000        | 0.1% | 5006 hex | 06 hex        | After the<br>Unit is<br>restarted | 7-5-4 Adap-<br>tive control<br>on page<br>7-71 |
| Ch2 Adaptive Control Oper-<br>ation Possible Deviation | ence between the<br>set point and 0°C.<br>The system perfor-<br>mance of the adap-<br>tive control is                             |         |                  |      |          | 16 hex        |                                   |                                                |
| Ch3 Adaptive Control Oper-<br>ation Possible Deviation | evaluated if the<br>measured value<br>(PV) at the start of<br>adaptive control is<br>outside the devia-<br>tion specified by      |         |                  |      |          | 26 hex        | -                                 |                                                |
| Ch4 Adaptive Control Oper-<br>ation Possible Deviation | this parameter. To<br>maintain the perfor-<br>mance of adaptive<br>control, do not set a<br>value less than<br>50%.               |         |                  |      |          | 36 hex        |                                   |                                                |
| Ch1 System Fluctuation<br>Reference Deviation          | This is the criterion<br>to evaluate when to<br>provide notification<br>if "Adaptive Control"<br>is set to "Notifica-             | 150     | 0 to 1000        | 0.1% | 5006 hex | 07 hex        | After the<br>Unit is<br>restarted | 7-5-4 Adap-<br>tive control<br>on page<br>7-71 |
| Ch2 System Fluctuation<br>Reference Deviation          | tion".<br>If the rate of change<br>in the proportional<br>band calculated<br>during system per-                                   |         |                  |      |          | 17 hex        |                                   |                                                |
| Ch3 System Fluctuation<br>Reference Deviation          | formance evalua-<br>tion exceeds this<br>reference value, the<br>cause of tempera-<br>ture fluctuation                            |         |                  |      |          | 27 hex        | -                                 |                                                |
| Ch4 System Fluctuation<br>Reference Deviation          | (system fluctuation)<br>is notified by the<br>Adaptive Control<br>Notification in Prog-<br>ress bit of "Ch□<br>Operating Status". |         |                  |      |          | 37 hex        |                                   |                                                |

| Setting name                                             | Description                                                                                                    | Default | Setting<br>range | Unit                 | Index    | Subin-<br>dex | Update<br>timing                                                   | Reference                                      |
|----------------------------------------------------------|----------------------------------------------------------------------------------------------------|---------|------------------|----------------------|----------|---------------|--------------------------------------------------------------------|------------------------------------------------|
| Ch1 System Fluctuation<br>Reference Proportional<br>Band | This parameter is<br>enabled only when<br>"Adaptive Control"<br>is set to "Notifica-<br>tion". It is automati-<br>cally calculated by | 0       | 1 to 9999        | 0.1°C<br>or<br>0.1°F | 5006 hex | 08 hex        | The<br>value is<br>automati-<br>cally set<br>immedi-<br>ately. The | 7-5-4 Adap-<br>tive control<br>on page<br>7-71 |
| Ch2 System Fluctuation<br>Reference Proportional<br>Band | the Temperature<br>Control Unit.<br>It is the propor-<br>tional band that can<br>be legend to detect                                  |         |                  |                      |          | 18 hex        | value<br>cannot<br>be writ-<br>ten.                                |                                                |
| Ch3 System Fluctuation<br>Reference Proportional<br>Band | the system fluctua-<br>tions, and is judged<br>that the system fluc-<br>tuations occur if the<br>proportional band<br>for set point   |         |                  |                      |          | 28 hex        |                                                                    |                                                |
| Ch4 System Fluctuation<br>Reference Proportional<br>Band | response calculated<br>by adaptive control<br>exceeds the sys-<br>tem fluctuation ref-<br>erence deviation.                           |         |                  |                      |          | 38 hex        |                                                                    |                                                |
| Ch1 System Fluctuation<br>Average Deviation              | This parameter is<br>enabled only when<br>"Adaptive Control"                                                                          | 0       | 0 to<br>10000    | 0.1%                 | 5006 hex | 09 hex        | The<br>value is<br>automati-                                       | 7-5-4 Adap-<br>tive control<br>on page         |
| Ch2 System Fluctuation<br>Average Deviation              | is set to "Notifica-<br>tion". It is automati-<br>cally calculated by<br>the Temperature                                              |         |                  |                      |          | 19 hex        | cally set<br>immedi-<br>ately. The<br>value                        | 7-71                                           |
| Ch3 System Fluctuation<br>Average Deviation              | Control Unit.<br>It is possible to con-<br>sider how much the                                                                         |         |                  |                      |          | 29 hex        | cannot<br>be writ-<br>ten.                                         |                                                |
| Ch4 System Fluctuation<br>Average Deviation              | system fluctuates<br>from the fluctuation<br>range of the propor-<br>tional band.                                                     |         |                  |                      |          | 39 hex        |                                                                    |                                                |

# PID constant parameters for adaptive control

The PID constant parameters for adaptive control are shown in the table below. These setting parameters are available for standard control type models. However, only the Ch 1 and Ch 2 setting items are available for models with two channels (2Ch).

| Setting name                            | Description                                                                                  | Default | Setting<br>range | Unit                 | Index    | Subin-<br>dex | Update<br>timing | Reference                                      |
|-----------------------------------------|----------------------------------------------------------------------------------------------|---------|------------------|----------------------|----------|---------------|------------------|------------------------------------------------|
| Ch1 SP Response Propor-<br>tional Band  | This is the set point<br>response propor-<br>tional band for<br>adaptive control             | 80      | 1 to 9999        | 0.1°C<br>or<br>0.1°F | 5007 hex | 01 hex        | Immedi-<br>ately | 7-5-4 Adap-<br>tive control<br>on page<br>7-71 |
| Ch2 SP Response Propor-<br>tional Band  | that is used in the<br>transient state.<br>When the adaptive                                 |         |                  |                      |          | 11 hex        |                  | /-/                                            |
| Ch3 SP Response Propor-<br>tional Band  | control parameter is<br>not set to "Disable",<br>it is automatically<br>calculated by AT or  |         |                  |                      |          | 21 hex        |                  |                                                |
| Ch4 SP Response Propor-<br>tional Band  | adaptive control.<br>After the calcula-<br>tion, do not change<br>the setting.               |         |                  |                      |          | 31 hex        |                  |                                                |
| Ch1 SP Response Integral<br>Time        | This is the set point<br>response integral<br>time for adaptive<br>control that is used      | 2330    | 0 to<br>39999    | 0.1 s                | 5007 hex | 02 hex        | Immedi-<br>ately | 7-5-4 Adap-<br>tive control<br>on page<br>7-71 |
| Ch2 SP Response Integral<br>Time        | in the transient<br>state. When the<br>adaptive control                                      |         |                  |                      |          | 12 hex        |                  |                                                |
| Ch3 SP Response Integral<br>Time        | parameter is not set<br>to "Disable", it is<br>automatically calcu-<br>lated by AT or adap-  |         |                  |                      |          | 22 hex        |                  |                                                |
| Ch4 SP Response Integral<br>Time        | tive control. After<br>the calculation, do<br>not change the set-<br>ting.                   |         |                  |                      |          | 32 hex        | -                |                                                |
| Ch1 SP Response Deriva-<br>tive Time    | This is the set point<br>response derivative<br>time for adaptive<br>control that is used    | 400     | 0 to<br>39999    | 0.1 s                | 5007 hex | 03 hex        | Immedi-<br>ately | 7-5-4 Adap-<br>tive control<br>on page<br>7-71 |
| Ch2 SP Response Deriva-<br>tive Time    | in the transient<br>state.<br>When the adaptive                                              |         |                  |                      |          | 13 hex        |                  |                                                |
| Ch3 SP Response Deriva-<br>tive Time    | control parameter is<br>not set to "Disable",<br>it is automatically<br>calculated by AT or  |         |                  |                      |          | 23 hex        |                  |                                                |
| Ch4 SP Response Deriva-<br>tive Time    | After the calcula-<br>tion, do not change<br>the setting.                                    |         |                  |                      |          | 33 hex        |                  |                                                |
| Ch1 SP Response Coeffi-<br>cient Number | This is the set point<br>response coefficient<br>number for adaptive<br>control that is used | 0       | 0 to 9999        |                      | 5007 hex | 04 hex        | Immedi-<br>ately | 7-5-4 Adap-<br>tive control<br>on page<br>7-71 |
| Ch2 SP Response Coeffi-<br>cient Number | in the transient<br>state. When the<br>adaptive control                                      |         |                  |                      |          | 14 hex        |                  |                                                |
| Ch3 SP Response Coeffi-<br>cient Number | parameter is not set<br>to "Disable", it is<br>automatically calcu-<br>lated by AT or adap-  |         |                  |                      |          | 24 hex        |                  |                                                |
| Ch4 SP Response Coeffi-<br>cient Number | tive control. After<br>the calculation, do<br>not change the set-<br>ting.                   |         |                  |                      |          | 34 hex        |                  |                                                |

6

| Setting name                           | Description                                                                                 | Default | Setting<br>range | Unit                 | Index    | Subin-<br>dex | Update<br>timing | Reference                              |
|----------------------------------------|---------------------------------------------------------------------------------------------|---------|------------------|----------------------|----------|---------------|------------------|----------------------------------------|
| Ch1 Disturbance Propor-<br>tional Band | This is the distur-<br>bance proportional<br>band for adaptive                              | 80      | 1 to 9999        | 0.1°C<br>or<br>0.1°F | 5007 hex | 05 hex        | Immedi-<br>ately | 7-5-4 Adap-<br>tive control<br>on page |
| Ch2 Disturbance Propor-<br>tional Band | control that is used<br>in the steady state.<br>When the adaptive                           |         |                  |                      |          | 15 hex        |                  | 7-71                                   |
| Ch3 Disturbance Propor-<br>tional Band | control parameter is<br>not set to "Disable",<br>it is automatically<br>calculated by AT or |         |                  |                      |          | 25 hex        | -                |                                        |
| Ch4 Disturbance Propor-<br>tional Band | adaptive control.<br>After the calcula-<br>tion, do not change<br>the setting.              |         |                  |                      |          | 35 hex        |                  |                                        |
| Ch1 Disturbance Integral<br>Time       | This is the distur-<br>bance integral time<br>for adaptive control                          | 2330    | 0 to<br>39999    | 0.1 s                | 5007 hex | 06 hex        | Immedi-<br>ately | 7-5-4 Adap-<br>tive control<br>on page |
| Ch2 Disturbance Integral<br>Time       | that is used in the<br>steady state. When<br>the adaptive con-<br>trol parameter is not     |         |                  |                      |          | 16 hex        |                  | 7-71                                   |
| Ch3 Disturbance Integral<br>Time       | set to "Disable", it is<br>automatically calcu-<br>lated by AT or adap-                     |         |                  |                      |          | 26 hex        |                  |                                        |
| Ch4 Disturbance Integral<br>Time       | tive control. After<br>the calculation, do<br>not change the set-<br>ting.                  |         |                  |                      |          | 36 hex        |                  |                                        |
| Ch1 Disturbance Derivative<br>Time     | This is the distur-<br>bance derivative<br>time for adaptive                                | 400     | 0 to<br>39999    | 0.1 s                | 5007 hex | 07 hex        | Immedi-<br>ately | 7-5-4 Adap-<br>tive control<br>on page |
| Ch2 Disturbance Derivative<br>Time     | control that is used<br>in the steady state.<br>When the adaptive<br>control parameter is   |         |                  |                      |          | 17 hex        |                  | 7-71                                   |
| Ch3 Disturbance Derivative<br>Time     | not set to "Disable",<br>it is automatically<br>calculated by AT or                         |         |                  |                      |          | 27 hex        | ]                |                                        |
| Ch4 Disturbance Derivative<br>Time     | adaptive control.<br>After the calcula-<br>tion, do not change<br>the setting.              |         |                  |                      |          | 37 hex        | 1                |                                        |

# Setting parameters for voltage output for driving SSR that are common to all control models

The table below shows the setting parameters for voltage outputs for driving SSR that are common to the standard control type and heating/cooling control type models. The setting parameters are provided for models with voltage output for driving SSR. However, only the Ch 1 and Ch 2 setting items are available for models with two channels (2Ch).

| Setting name                      | Description                                                                           | Default              | Setting<br>range | Unit | Index    | Subin-<br>dex | Update<br>timing                  | Reference                           |                 |
|-----------------------------------|---------------------------------------------------------------------------------------|----------------------|------------------|------|----------|---------------|-----------------------------------|-------------------------------------|-----------------|
| Ch1 Control Period (Heat-<br>ing) | Sets the control<br>period (heating) for<br>time-proportional<br>output.<br>-2: 0.1 s | 2                    | -2 to 99         |      | 5009 hex | 01 hex        | Unit is trol Perio                | 7-6-1 Con-<br>trol Period           |                 |
| Ch2 Control Period (Heat-<br>ing) |                                                                                       | output.              |                  |      |          |               | 11 hex                            | - restarted                         | on page<br>7-87 |
| Ch3 Control Period (Heat-<br>ing) | -1: 0.2 s<br>0: 0.5 s                                                                 |                      |                  |      |          | 21 hex        |                                   |                                     |                 |
| Ch4 Control Period (Heat-<br>ing) | 1 to 99: 1 to 99 s                                                                    |                      |                  |      |          | 31 hex        |                                   |                                     |                 |
| Ch1 Minimum Output<br>ON/OFF Band | Sets the minimum<br>manipulated value<br>output by the heat-                          | 10                   | 0 to 500         | 0.1% | 5009 hex | 02 hex        | After the<br>Unit is<br>restarted | 7-6-2 Mini-<br>mum Output<br>ON/OFF |                 |
| Ch2 Minimum Output<br>ON/OFF Band | ing side control out-<br>put or the cooling<br>side control output.                   |                      |                  |      |          | 12 hex        |                                   | <i>Band</i> on<br>page 7-89         |                 |
| Ch3 Minimum Output<br>ON/OFF Band | You are recom-<br>mended to change<br>them according to                               |                      |                  |      |          | 22 hex        | •                                 |                                     |                 |
| Ch4 Minimum Output<br>ON/OFF Band | tor connected to the output terminals.                                                | tor connected to the |                  |      |          |               | 32 hex                            |                                     |                 |

#### Setting parameters for voltage output for driving SSR in heating/cooling control type models

The table below shows the setting parameters for voltage output for driving SSR in heating/cooling control type models. The setting parameters are provided for models with voltage output for driving SSR in heating/cooling control type. However, only the Ch 1 and Ch 2 setting items are available for models with two channels (2Ch).

| Setting name                      | Description                           | Default | Setting<br>range | Unit | Index    | Subin-<br>dex | Update<br>timing     | Reference                 |
|-----------------------------------|---------------------------------------|---------|------------------|------|----------|---------------|----------------------|---------------------------|
| Ch1 Control Period (Cool-<br>ing) | Sets the control period (cooling) for | 2       | -2 to 99         |      | 500A hex | 01 hex        | After the<br>Unit is | 7-6-1 Con-<br>trol Period |
| Ch2 Control Period (Cool-<br>ing) | time-proportional output.             |         |                  |      |          | 11 hex        | restarted            | on page<br>7-87           |
| Ch3 Control Period (Cool-<br>ing) | -2: 0.1 s<br>-1: 0.2 s                |         |                  |      |          | 21 hex        |                      |                           |
| Ch4 Control Period (Cool-<br>ing) | 0: 0.5 s<br>1 to 99: 1 to 99 s        |         |                  |      |          | 31 hex        |                      |                           |

#### Setting parameters for MV Branch

The setting parameters for linear current output are shown in the table below. These setting parameters are available for models with linear current output. However, only the Ch 1 and Ch 2 setting items are available for models with two channels (2Ch).

| Setting name            | Description                                  | Default | Setting<br>range | Unit | Index    | Subin-<br>dex | Update<br>timing     | Reference                  |
|-------------------------|----------------------------------------------|---------|------------------|------|----------|---------------|----------------------|----------------------------|
| Ch1 Output Signal Range | Sets the output sig-<br>nal range accord-    | 0       | 0/1              |      | 500B hex | 01 hex        | After the<br>Unit is | 7-6-3 Out-<br>put Signal   |
| Ch2 Output Signal Range | ing to actuator that<br>is connected to out- |         |                  |      |          | 11 hex        | restarted            | Range Set-<br>ting on page |
| Ch3 Output Signal Range | put terminal.<br>0: 4 to 20 mA               |         |                  |      |          | 21 hex        |                      | 7-90                       |
| Ch4 Output Signal Range | 1: 0 to 20 mA                                |         |                  |      |          | 31 hex        |                      |                            |

#### Setting parameters for MV branch operation

The setting parameters for MV branch operation are shown in the table below. These setting parameters are available for standard control type models. However, only the Ch 1 and Ch 2 setting items are available for models with two channels (2Ch).

| Setting name            | Description                                                    | Default | Setting<br>range | Unit  | Index    | Subin-<br>dex | Update<br>timing | Reference                                       |
|-------------------------|----------------------------------------------------------------|---------|------------------|-------|----------|---------------|------------------|-------------------------------------------------|
| Ch1 MV Branch Operation | Set whether to                                                 | 0       | 0 to 7           |       | 500C hex | 01 hex        | After the        | 7-4-11                                          |
| Ch2 MV Branch Operation | enable or disable                                              |         |                  |       |          | 11 hex        | Unit is          | Load-short                                      |
| Ch3 MV Branch Operation | the measured value                                             |         |                  |       |          | 21 hex        | restarted        | <i>circuit pro-<br/>tection</i> on<br>page 7-56 |
| Ch4 MV Branch Operation | of the<br>branch-source<br>channel and the<br>local channel.   |         |                  |       |          | 31 hex        |                  |                                                 |
| Ch1 MV Slope            | Set the slope value                                            | 1000    | 1 to 9999        | 0.001 | 500C hex | 02 hex        | Immedi-          | 7-4-11                                          |
| Ch2 MV Slope            | for the calculation                                            |         |                  |       |          | 12 hex        | ately            | Load-short                                      |
| Ch3 MV Slope            | and output of the                                              |         |                  |       |          | 22 hex        | -                | <i>circuit pro-<br/>tection</i> on<br>page 7-56 |
| Ch4 MV Slope            | manipulated vari-<br>ables of the<br>branch-source<br>channel. |         |                  |       |          | 32 hex        |                  |                                                 |
| Ch1 MV Offset           | Set the offset for the                                         | 0       | -1999 to         | 0.1%  | 500C hex | 03 hex        | Immedi-          | 7-4-11                                          |
| Ch2 MV Offset           | calculation and out-                                           |         | 9999             |       |          | 13 hex        | ately            | Load-short                                      |
| Ch3 MV Offset           | lated variables of                                             |         |                  |       |          | 23 hex        | -                | <i>circuit pro-<br/>tection</i> on<br>page 7-56 |
| Ch4 MV Offset           |                                                                |         |                  |       |          | 33 hex        |                  |                                                 |

#### Heater error detection parameters

Heater error detection is a generic term for heater burnout detection and SSR fault detection.

The heater error detection parameters are shown in the table below. The setting parameters are provided for models with CT inputs. However, only the Ch 1 and Ch 2 setting items are available for models with two channels (2Ch).

| Setting name                              | Description                                                                                               | Default | Setting<br>range | Unit | Index    | Subin-<br>dex | Update<br>timing | Reference                                            |
|-------------------------------------------|----------------------------------------------------------------------------------------------------|---------|------------------|------|----------|---------------|------------------|------------------------------------------------------|
| Ch1 Heater Burnout Detec-<br>tion Current | Sets the heater<br>burnout detection<br>current.<br>The heater burnout                                    | 0       | 0 to 50          | A    | 500D hex | 01 hex        | Immedi-<br>ately | 7-7-2 Heater<br>Burnout<br>Detection on<br>page 7-98 |
| Ch2 Heater Burnout Detec-<br>tion Current | detection is output<br>when the heater<br>current value falls<br>below the setting of<br>the parameter.   |         |                  |      |          | 11 hex        |                  |                                                      |
| Ch3 Heater Burnout Detec-<br>tion Current | When the set value<br>is "0", the "Heater<br>Burnout Detection"<br>bit of "Ch Output<br>and Alarm Status" |         |                  |      |          | 21 hex        |                  |                                                      |
| Ch4 Heater Burnout Detec-<br>tion Current | turns OFF. When<br>the set value is<br>"50", the "Heater<br>Burnout Detection"<br>bit turns ON.           |         |                  |      |          | 31 hex        |                  |                                                      |
| Ch1 SSR Failure Detection<br>Current      | Sets the current to<br>detect SSR failure.<br>A SSR failure<br>detection is output                        | 50      | 0 to 50          | A    | 500D hex | 02 hex        | Immedi-<br>ately | 7-7-3 SSR<br>Failure<br>Detection on<br>page 7-101   |
| Ch2 SSR Failure Detection<br>Current      | when the leakage<br>current value<br>exceeds the setting<br>of this parameter.                            |         |                  |      |          | 12 hex        |                  |                                                      |
| Ch3 SSR Failure Detection<br>Current      | When the set value<br>is "50", the "SSR<br>Failure Detection"<br>bit of "Ch Output<br>and Alarm Status"   |         |                  |      |          | 22 hex        |                  |                                                      |
| Ch4 SSR Failure Detection<br>Current      | turns OFF. When<br>the set value is "0",<br>the "SSR Failure<br>Detection" bit turns<br>ON.               |         |                  |      |          | 32 hex        |                  |                                                      |

6

#### Temperature alarms setting parameters

The parameters of temperature alarms are shown in the table below. These setting parameters are available for all models. However, only the Ch 1 and Ch 2 setting items are available for models with two channels (2Ch).

| Setting name           | Description                                          | Default | Setting<br>range | Unit        | Index    | Subin-<br>dex | Update<br>timing  | Reference                          |
|------------------------|------------------------------------------------------|---------|------------------|-------------|----------|---------------|-------------------|------------------------------------|
| Ch1 Alarm 1 Type       | Set the alarm type                                   | 0       | 0 to 12          |             | 500E hex | 01 hex        | After the         | 7-7-4 Tem-                         |
| Ch2 Alarm 1 Type       | in accordance with                                   |         |                  |             |          | 11 hex        | Unit is           | perature                           |
| Ch3 Alarm 1 Type       | the alarm operation.                                 |         |                  |             |          | 21 hex        | restarted         | Alarm on                           |
| Ch4 Alarm 1 Type       | 1                                                    |         |                  |             |          | 31 hex        |                   | page 7-105                         |
| Ch1 Alarm 2 Type       |                                                      | 0       | 0 to 12          |             | 500E hex | 02 hex        | After the         | 7-7-4 Tem-                         |
| Ch2 Alarm 2 Type       | 1                                                    |         |                  |             |          | 12 hex        | Unit is           | perature                           |
| Ch3 Alarm 2 Type       | 1                                                    |         |                  |             |          | 22 hex        | restarted         | Alarm on                           |
| Ch4 Alarm 2 Type       | 1                                                    |         |                  |             |          | 32 hex        |                   | page 7-105                         |
| Ch1 Alarm 1 Hysteresis | Set the hysteresis                                   | 2       | 1 to 9999        | 0.1°C       | 500E hex | 03 hex        | After the         | 7-7-4 Tem-                         |
| Ch2 Alarm 1 Hysteresis | for whether to                                       |         |                  | or<br>0.1°F |          | 13 hex        | Unit is restarted | <i>perature</i><br><i>Alarm</i> on |
| Ch3 Alarm 1 Hysteresis | detect an alarm                                      |         |                  |             |          | 23 hex        |                   |                                    |
| Ch4 Alarm 1 Hysteresis | when the deviation                                   |         |                  |             |          | 33 hex        |                   | page 7-105                         |
| Ch1 Alarm 2 Hysteresis | exceeds the alarm                                    | 2       | 1 to 9999        | 0.1°C       | 500E hex | 04 hex        | After the         | 7-7-4 Tem-                         |
| Ch2 Alarm 2 Hysteresis | value or alarm value                                 |         |                  | or          |          | 14 hex        | Unit is           | perature                           |
| Ch3 Alarm 2 Hysteresis | upper and lower                                      |         |                  | 0.1°F       |          | 24 hex        | restarted         | <i>Alarm</i> on<br>page 7-105      |
| Ch4 Alarm 2 Hysteresis | limit set in accor-<br>dance with the<br>alarm type. |         |                  |             |          | 34 hex        |                   |                                    |

#### Parameters for limiting simultaneous outputs

The parameters for limiting simultaneous outputs are shown in the table below. The setting parameters are provided for voltage output for driving SSR in standard control type models.

| Setting name                                | Description                                                                                                    | Default | Setting<br>range | Unit | Index    | Subin-<br>dex | Update<br>timing                  | Reference                                                        |
|---------------------------------------------|----------------------------------------------------------------------------------------------------|---------|------------------|------|----------|---------------|-----------------------------------|------------------------------------------------------------------|
| Maximum Number of Simul-<br>taneous Outputs | Set this item to<br>restrict the peak<br>current of entire<br>actuator connected<br>to the output termi-<br>nals of the Tem-<br>perature Control<br>Unit.<br>0: No restriction<br>1: 3 Output<br>2: 2 Output<br>3: 1 Output (No<br>simultaneous ON) | 0       | 0/1/2/3          |      | 500F hex | 01 hex        | After the<br>Unit is<br>restarted | 7-6-4 Limit-<br>ing Simulta-<br>neous<br>Outputs on<br>page 7-91 |
| Delay between Outputs                       | This is enabled<br>when the Maximum<br>Number of Simulta-<br>neous Outputs set-<br>ting is other than<br>"No restriction". Set<br>to add an OFF sec-<br>tion between the<br>outputs.                                                                | 10      | 0 to 1000        | ms   | 500F hex | 02 hex        | After the<br>Unit is<br>restarted | 7-6-4 Limit-<br>ing Simulta-<br>neous<br>Outputs on<br>page 7-91 |

# 7

# Functions

This section describes the Temperature Control Unit functions.

| 7-1 | Functi | ion Block Diagram                                  | 7-3    |
|-----|--------|----------------------------------------------------|--------|
|     | 7-1-1  | Input Function Block Diagram                       | 7-4    |
|     | 7-1-2  | Control Processing Function Block Diagram          | 7-5    |
|     | 7-1-3  | Tuning Function Block Diagram                      | 7-6    |
|     | 7-1-4  | Control Output Function Block Diagram              | 7-7    |
|     | 7-1-5  | Error Detection Function Block Diagram             | 7-8    |
| 7-2 | Select | ting Channel to Use                                | 7-9    |
| 7-3 | Input  | Function                                           | . 7-11 |
|     | 7-3-1  | Input Type Settings                                | 7-11   |
|     | 7-3-2  | Temperature Unit (°C/°F) Setting                   | 7-13   |
|     | 7-3-3  | Decimal Point Position Setting                     | 7-15   |
|     | 7-3-4  | Cold Junction Compensation Enable/Disable          | 7-17   |
|     | 7-3-5  | Temperature Input Correction                       | 7-19   |
|     | 7-3-6  | Input Digital Filter                               | 7-22   |
|     | 7-3-7  | Measuring the Ambient Temperature around Terminals | 7-24   |
| 7-4 | Contro | ol Processing                                      | . 7-25 |
|     | 7-4-1  | ON/OFF control                                     | 7-25   |
|     | 7-4-2  | PID control                                        | 7-28   |
|     | 7-4-3  | Heating and Cooling Control                        | 7-32   |
|     | 7-4-4  | Run or Stop Controls                               | 7-37   |
|     | 7-4-5  | Direct and Reverse Operation                       | 7-38   |
|     | 7-4-6  | Manual MV                                          | 7-40   |
|     | 7-4-7  | MV at Error                                        | 7-42   |
|     | 7-4-8  | MV limit                                           | 7-44   |
|     | 7-4-9  | Load Rejection MV                                  | 7-46   |
|     | 7-4-10 | MV Branch                                          | 7-48   |
|     | 7-4-11 | Load-short circuit protection                      | 7-56   |
| 7-5 | Tuning | g                                                  | . 7-57 |
|     | 7-5-1  | Autotuning (AT)                                    | 7-57   |
|     | 7-5-2  | Automatic Filter Adjustment                        | 7-60   |
|     | 7-5-3  | Water Cooling Output Adjustment Function           | 7-66   |
|     | 7-5-4  | Adaptive control                                   | 7-71   |
|     | 7-5-5  | Notifying the Update of Tuning Parameters          | 7-85   |

| 7-6 | Contro  | ol Output Functions            | 7-87  |
|-----|---------|--------------------------------|-------|
|     | 7-6-1   | Control Period                 | 7-87  |
|     | 7-6-2   | Minimum Output ON/OFF Band     | 7-89  |
|     | 7-6-3   | Output Signal Range Setting    | 7-90  |
|     | 7-6-4   | Limiting Simultaneous Outputs  | 7-91  |
| 7-7 | Error I | Detection                      | 7-97  |
|     | 7-7-1   | Sensor Disconnection Detection | 7-97  |
|     | 7-7-2   | Heater Burnout Detection       | 7-98  |
|     | 7-7-3   | SSR Failure Detection          | -101  |
|     | 7-7-4   | Temperature Alarm              | -105  |
|     | 7-7-5   | LBA (Loop Burnout Alarm)7      | '-111 |
|     |         |                                |       |

# 7-1 Function Block Diagram

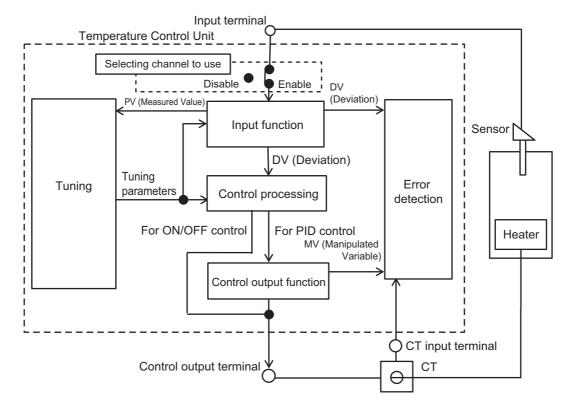

This section shows an overall view of the functional blocks of the Temperature Control Unit.

The details of each block are described below.

# 7-1-1 Input Function Block Diagram

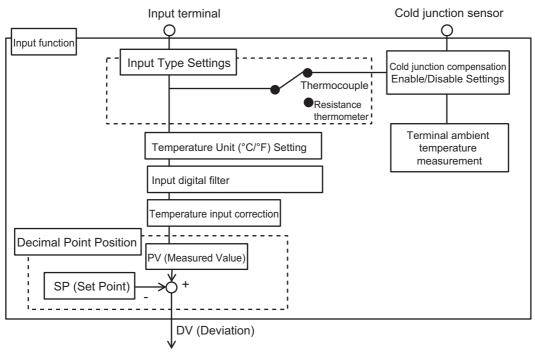

A block diagram of the input functions is shown below.

To control processing function

## 7-1-2 Control Processing Function Block Diagram

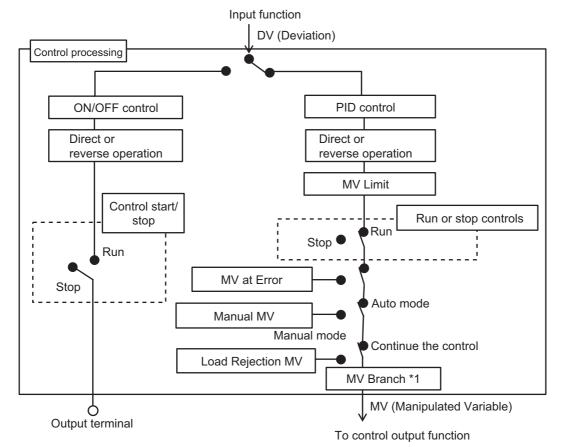

A block diagram of the control processing functions is shown below.

\*1. For the detailed block diagram, refer to 7-4-10 MV Branch on page 7-48.

## 7-1-3 Tuning Function Block Diagram

Block diagrams of the tuning functions are shown below. The tuning functions differ according to the control type of the Temperature Control Unit.

The tuning functions for each control type are shown below.

### standard control

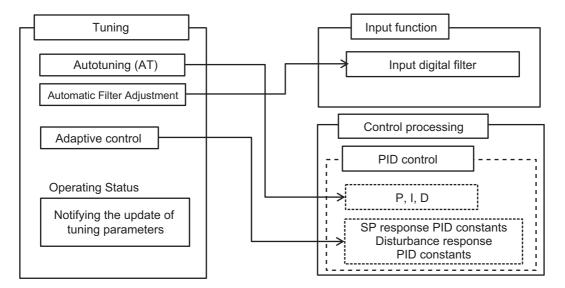

#### heating and cooling control

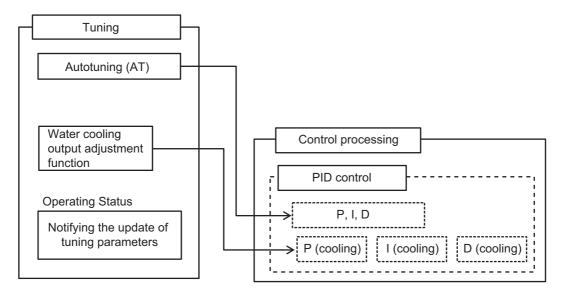

## 7-1-4 Control Output Function Block Diagram

Block diagrams of the control output functions are shown below. The control output functions differ according to the output type of the Temperature Control Unit.

The control output functions for each Unit output type are shown below.

## • Voltage output for driving SSR type

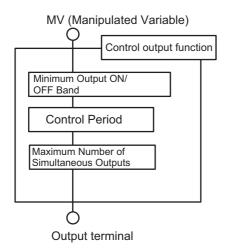

# • Linear current output type

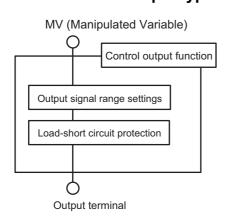

## 7-1-5 Error Detection Function Block Diagram

Block diagrams of the error detection functions are shown below. Only the error detection functions related to sensor and CT connections are shown. The supported error detection functions differ according to whether a CT input exists.

## With CT input

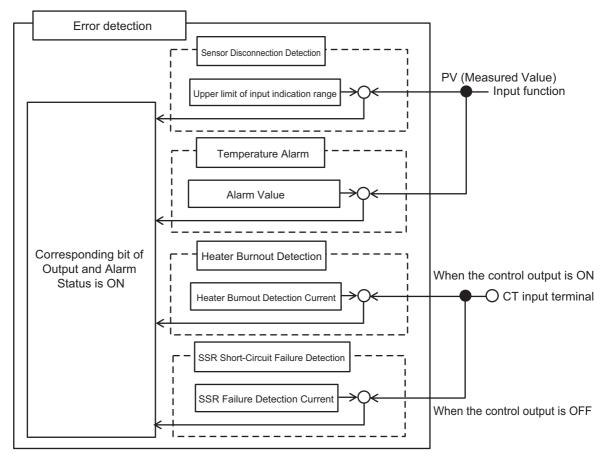

#### Without CT input

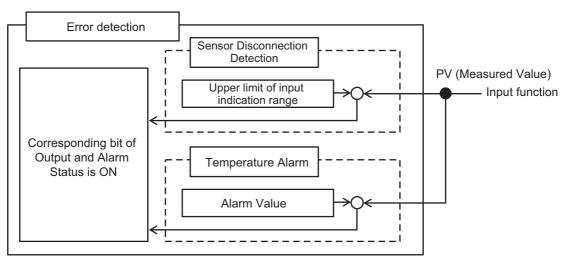

# 7-2 Selecting Channel to Use

This section describes how to select the channels to use.

# Purpose

This function is used to avoid errors in unused channels.

# Details on the Function

Control processing, error detection, and output processing are disabled for unused channels. However, the conversion time of its own Unit will not be shortened even if the channels are disabled.

#### Item

The settings are shown in the following table.

| Setting<br>name <sup>*1</sup> | Support<br>Software<br>display | Description                                                                 | Default | Setting<br>range | Unit | Update<br>timing                  |
|-------------------------------|--------------------------------|-----------------------------------------------------------------------------|---------|------------------|------|-----------------------------------|
| Ch□<br>Enable/Dis-<br>able    | Ch□<br>Enable/Dis-<br>able     | Sets the corresponding channel to<br>enabled or disabled.<br>FALSE: Disable | TRUE    | TRUE or<br>FALSE |      | After the<br>Unit is<br>restarted |
|                               |                                | TRUE: Enable                                                                |         |                  |      |                                   |

\*1.  $\Box$  indicates the channel number.

## Measured value and status of disabled channels

The measured value and status of channels set to "Disable" are fixed to 0 after the power is turned ON again or the Unit is restarted. And the output is fixed to "OFF".

The I/O data that are fixed to 0 are as follows.

- operating status
- · output and alarm status
- measured value
- MV Monitor
- heater current
- · leakage current

# **Target NX Units**

All Temperature Control Units

# **Setting Method**

This section gives the setting method with the Sysmac Studio.

Even when using Support Software other than Sysmac Studio, set the parameters described in the procedure on the editing screen for the Unit operation settings and transfer them to the NX Units.

For details about displaying the editing screen for the Unit operation settings when using Support Software other than Sysmac Studio and how to transfer the settings to the NX Units, refer to the operation manual for the Support Software that you are using.

**1** Display the Edit Unit Operation Settings Tab Page.

For the display methods, refer to A-8 Displaying the Edit Unit Operation Settings Tab Page on page A-129.

2 Select *True* (Enable) or *False* (Disable) from the list of Channel Enable/Disable Setting for the channel you want to set.

Refer to A-9 Edit Unit Operation Settings Tab Page on page A-132 for details about the editing screen for the Unit operation settings.

**3** Click the Transfer to Unit Button.

The settings are transferred from the Sysmac Studio to the NX Unit.

The settings are reflected after the Unit is restarted.

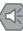

#### Precautions for Safe Use

After using the Support Software to change Unit Operation Setting parameters that are applied when the Unit is restarted and transferring them to the Unit, the Unit is restarted after the transfer is completed. Always sufficiently check the safety of the connected devices before transferring the Unit operation settings.

# 7-3 Input Function

This section describes the input functions.

## 7-3-1 Input Type Settings

# **Overview and Purpose**

Sets the input type of the sensor connected to the temperature input.

# **Details on the Function**

#### • Settable input types and setting items

The settable input types and setting items are listed below. The input setting range is the range where the set point can be set. The input indication range is the range where the measured values can be measured.

| Setting<br>name <sup>*1</sup> | Support Soft-<br>ware display | Description                | Default    | Setting<br>range | Unit | Update tim-<br>ing |
|-------------------------------|-------------------------------|----------------------------|------------|------------------|------|--------------------|
| Ch Input                      | Ch□ Input                     | Sets the input type of the | 5: -200 to | *2               |      | After the          |
| Туре                          | Туре                          | sensor connected to the    | 1300°C/    |                  |      | Unit is            |
|                               |                               | temperature input.         | -300 to    |                  |      | restarted          |
|                               |                               |                            | 2300°F     |                  |      |                    |

\*1.  $\Box$  indicates the Ch number.

\*2. The setting ranges are shown below.

| Set    |        | Input Type                          | Input indication range              | remarks    |
|--------|--------|-------------------------------------|-------------------------------------|------------|
| values | Sensor | Input setting range                 | input indication range              | Terridiks  |
| 0      | Pt100  | -200 to 850°C/-300 to 1500°F        | -220 to 870°C/-340 to 1540°F        | resistance |
| 1      | Pt100  | -199.9 to 500.0°C/-199.9 to 900.0°F | -219.9 to 520.0°C/-239.9 to 940.0°F | thermome-  |
| 2      | Pt100  | -0.0 to 100.0°C/0.0 to 210.0°F      | -20.0 to 120.0°C/-40.0 to 250.0°F   | ter        |
| 3      | JPt100 | -199.9 to 500.0°C/-199.9 to 900.0°F | -219.9 to 520.0°C/-239.9 to 940.0°F |            |
| 4      | JPt100 | -0.0 to 100.0°C/0.0 to 210.0°F      | -20.0 to 120.0°C/-40.0 to to250.0°F |            |
| 5      | K      | -200 to 1300°C/-300 to 2300°F       | -220 to 1320°C/-340 to 2340°F       | thermocou- |
| 6      | K      | -20.0 to 500.0°C/0.0 to 900.0°F     | -40.0 to 520.0°C/-40.0 to 940.0°F   | ple        |
| 7      | J      | -100 to 850°C/-100.0 to 1500°F      | -120 to 870°C/-140 to 1540°F        |            |
| 8      | J      | -20.0 to 400.0°C/0.0 to 750.0°F     | -40.0 to 420.0°C/-40.0 to 790.0°F   |            |
| 9      | Т      | -200 to 400°C/-300 to 700°F         | -220 to 420°C/-340 to 740°F         |            |
| 10     | Т      | -199.9 to 400.0°C/-199.9 to 700.0°F | -219.9 to 420.0°C/-239.9 to 740°F   |            |
| 11     | E      | -200 to 600°C/-300 to 1100°F        | -220 to 620°C/-340 to 1140°F        |            |
| 12     | L      | -100 to 850°C/-100 to 1500°F        | -120 to 870°C/-140 to 1540°F        |            |
| 13     | U      | -200 to 400°C/-300 to 700°F         | -220 to 420°C/-340 to 740°F         |            |
| 14     | U      | -199.9 to 400.0°C/-199.9 to 700.0°F | -219.9 to 420.0°C/-239.9 to 740°F   |            |
| 15     | Ν      | -200 to 1300°C/-300 to 2300°F       | -220 to 1320°C/-340 to 2340°F       |            |
| 16     | R      | 0 to 1700°C/0 to 3000°F             | -20 to 1720°C/-40 to 3040°F         |            |
| 17     | S      | 0 to 1700°C/0 to 3000°F             | -20 to 1720°C/-40 to 3040°F         |            |
| 18     | В      | 0 to 1800°C/0 to 3200°F             | -20 to 1820°C/-40 to 3240°F         |            |
| 19     | C/W    | 0 to 2300°C/0 to 3200°F             | -20 to 2320°C/-40 to 3240°F         |            |
| 20     | PLII   | 0 to 1300°C/0 to 2300°F             | -20 to 1320°C/-40 to 2340°F         |            |

#### Additional Information

- The decimal point position of INT measured values can be selected from 0°C/°F or 0.1°C/°F. Refer to 7-3-3 *Decimal Point Position Setting* on page 7-15.
- To convert the temperature unit from Celsius to Fahrenheit, use the following equation.
   Fahrenheit temperature (°F) = Celsius temperature (°C) x 1.8 + 32
- Regardless of the measured value data type, treat any digits of a measured value that exceed the specified resolution as reference values. The same is true if the data type is an integer type and a large number of digits are set for display with the decimal point position setting.

#### • Operation when the measured value is outside the input indication range

If the measured value falls outside the input indication range, the "Ch $\Box$  Sensor Disconnected Error" bit of "Ch $\Box$  Output and Alarm Status" in the I/O data turns ON and the measured value becomes the upper limit value of the input indication range.

Refer to *Output and Alarm Status* on page 6-17 in 6-1-2 *Details about Aggregated Data* on page 6-16 for details about the statuses.

#### Operation when the input type differs from the connected sensor

Measured values cannot be correctly measured.

## **Target NX Units**

All Temperature Control Units

## **Setting Method**

This section gives the setting method with the Sysmac Studio.

Even when using Support Software other than Sysmac Studio, set the parameters described in the procedure on the editing screen for the Unit operation settings and transfer them to the NX Units.

For details about displaying the editing screen for the Unit operation settings when using Support Software other than Sysmac Studio and how to transfer the settings to the NX Units, refer to the operation manual for the Support Software that you are using.

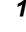

Display the Edit Unit Operation Settings Tab Page. For the display methods, refer to *A-8 Displaying the Edit Unit Operation Settings Tab Page* on page A-129.

- 2 Select the input type from the list of Input Type Setting for the channel you want to set. Refer to A-9 Edit Unit Operation Settings Tab Page on page A-132 for details about the editing method for the Unit operation settings.
- **3** Click the Transfer to Unit Button. The settings are transferred from the Sysmac Studio to the NX Unit.

The settings are reflected after the Unit is restarted.

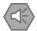

#### **Precautions for Safe Use**

After using the Support Software to change Unit Operation Setting parameters that are applied when the Unit is restarted and transferring them to the Unit, the Unit is restarted after the transfer is completed. Always sufficiently check the safety of the connected devices before transferring the Unit operation settings.

## 7-3-2 Temperature Unit (°C/°F) Setting

## **Overview and Purpose**

This function sets °C (celsius) or °F (fahrenheit) as the temperature unit for measured values.

## **Details on the Function**

The set temperature unit is applied to parameters with temperature units, such as measured values and set points. The relational expression between °C (Celsius) and °F (Fahrenheit) is shown below.

Measured value (°F) = Measured value (°C) x 1.8 + 32

Set parameters with temperature units, such as set points, to match the set temperature unit.

The Temperature Control Unit does consider the temperature units when performing numerical conversion.

#### Item

The settings are shown in the following table.

| Setting<br>name <sup>*1</sup> | Support Soft-<br>ware display | Description                                                                                                    | Defau<br>It | Setting<br>range | Unit | Update<br>timing                  |
|-------------------------------|-------------------------------|----------------------------------------------------------------------------------------------------|-------------|------------------|------|-----------------------------------|
| Ch⊟ Tempera-<br>ture Unit     | Ch⊟ Tempera-<br>ture Unit     | Sets °C (Celsius) or °F (Fahren-<br>heit) as the temperature unit for<br>measured values and set points.<br>0: °C<br>1: ° F | 0           | 0/1              |      | After the<br>Unit is<br>restarted |

\*1.  $\Box$  indicates the Ch number.

# **Target NX Units**

All Temperature Control Units

# **Setting Method**

This section gives the setting method with the Sysmac Studio.

Even when using Support Software other than Sysmac Studio, set the parameters described in the procedure on the editing screen for the Unit operation settings and transfer them to the NX Units.

For details about displaying the editing screen for the Unit operation settings when using Support Software other than Sysmac Studio and how to transfer the settings to the NX Units, refer to the operation manual for the Support Software that you are using.

**1** Display the Edit Unit Operation Settings Tab Page.

For the display methods, refer to A-8 Displaying the Edit Unit Operation Settings Tab Page on page A-129.

2 Select [C] or [F] from the list of Temperature Unit Setting for the channel you want to set.

Refer to A-9 Edit Unit Operation Settings Tab Page on page A-132 for details about the editing method for the Unit operation settings.

**3** Click the Transfer to Unit Button.

The settings are transferred from the Sysmac Studio to the NX Unit. The settings are reflected after the Unit is restarted.

#### Precautions for Safe Use

After using the Support Software to change Unit Operation Setting parameters that are applied when the Unit is restarted and transferring them to the Unit, the Unit is restarted after the transfer is completed. Always sufficiently check the safety of the connected devices before transferring the Unit operation settings.

## 7-3-3 Decimal Point Position Setting

# **Overview and Purpose**

For INT-type measured values and INT-type set point parameters, you can the number of display digits after the decimal point.

This function reduces the number of engineering changes related to the decimal point position when the Controller handles the decimal point position of the measured value or the set point as fixed position or when replacement is performed from another company's temperature control Unit.

# Details on the Function

It is used as the decimal point position for INT-type measured values and INT-type set points.

#### Item

The settings are shown in the following table.

| Setting<br>name <sup>*1</sup> | Support Soft-<br>ware display | Description                                                                                                    | Default | Setting<br>range | Unit | Update<br>timing                  |
|-------------------------------|-------------------------------|----------------------------------------------------------------------------------------------------|---------|------------------|------|-----------------------------------|
| Ch⊟<br>Decimal Point          | Ch⊟<br>Decimal Point          | Sets the decimal point position for<br>INT-type measured values and<br>INT-type set points.<br>0: No decimal point<br>1: 1 decimal place<br>2: Follow decimal point position of<br>input type | 2       | 0/1/2            |      | After the<br>Unit is<br>restarted |

\*1.  $\Box$  indicates the Ch number.

When "Follow decimal point position of input type" is selected, the decimal point position of the input type is adopted without changing the values of the parameters. If the setting differs from the decimal point position determined by the input type when "No decimal point" or "1 decimal place" is selected, the parameter values are converted according to the set decimal point position.

Some operation examples are shown below.

| Set point | Set decimal point position | Set input type        | Set point used for control<br>processing by the Tem-<br>perature Control Unit |
|-----------|----------------------------|-----------------------|-------------------------------------------------------------------------------|
| 1234      | 1: 1 decimal place         | 5: K -200 to 1300°C   | 123°C <sup>*1</sup>                                                           |
|           |                            | No decimal point      |                                                                               |
| 1235      | 1: 1 decimal place         | 5: K -200 to 1300°C   | 124°C <sup>*1</sup>                                                           |
|           |                            | No decimal point      |                                                                               |
| 123       | 0: No decimal point        | 6: K -20.0 to 500.0°C | 123.0°C                                                                       |
|           |                            | 1 decimal place       |                                                                               |
| 1234      | 0: No decimal point        | 6: K -20.0 to 500.0°C | 500.0°C <sup>*2</sup>                                                         |
|           |                            | 1 decimal place       |                                                                               |
| 123       | 0: No decimal point        | 5: K -200 to 1300°C   | 123°C                                                                         |
|           |                            | No decimal point      |                                                                               |

\*1. First decimal place of a converted value is round off.

\*2. As 1,234.0°C exceeds the 500.0°C upper limit of the input setting range, it is restricted to the upper limit.

# **Target NX Units**

All Temperature Control Units

# **Setting Method**

This section gives the setting method with the Sysmac Studio.

Even when using Support Software other than Sysmac Studio, set the parameters described in the procedure on the editing screen for the Unit operation settings and transfer them to the NX Units.

For details about displaying the editing screen for the Unit operation settings when using Support Software other than Sysmac Studio and how to transfer the settings to the NX Units, refer to the operation manual for the Support Software that you are using.

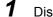

Display the Edit Unit Operation Settings Tab Page.

For the display methods, refer to A-8 Displaying the Edit Unit Operation Settings Tab Page on page A-129.

**2** Select the decimal point position from the list of Decimal Point Position Setting for the channel you want to set.

Refer to A-9 Edit Unit Operation Settings Tab Page on page A-132 for details about the editing method for the Unit operation settings.

**3** Click the Transfer to Unit Button.

The settings are transferred from the Sysmac Studio to the NX Unit.

The settings are reflected after the Unit is restarted.

#### Precautions for Safe Use

After using the Support Software to change Unit Operation Setting parameters that are applied when the Unit is restarted and transferring them to the Unit, the Unit is restarted after the transfer is completed. Always sufficiently check the safety of the connected devices before transferring the Unit operation settings.

## 7-3-4 Cold Junction Compensation Enable/Disable

# **Overview and Purpose**

This function enables or disables the cold junction compensation using cold junction sensors that are mounted on terminal blocks, when a thermocouple input is used.

Enable this function normally.

Regardless of the cold junction compensation enable/disable setting, do not remove the cold junction sensors that are mounted on the terminal blocks when they are delivered.

## Precautions for Safe Use

- Do not remove the cold junction sensors when you use the Unit. If the cold junction sensors are removed from the Unit, you cannot measure the temperature correctly regardless of the cold junction compensation enable/disable setting.
- Use the cold junction sensors that have been mounted at the time of delivery. The Temperature Control Unit and its connection circuits are independently calibrated by the provided cold junction sensors. Therefore, if you use the cold junction sensors for another Unit or replace two or more cold junction sensors for each Unit, the temperature cannot be measured correctly.

# **Details on the Function**

### • If Cold Junction Compensation is Enabled

The measured value is the value with cold junction compensation using the cold junction sensor that is mounted on the terminal block.

## • If Cold Junction Compensation is Disabled

The measured value is the value without the cold junction compensation using the cold junction sensor that is mounted on the terminal block.

#### Item

The settings are shown in the following table.

| Setting<br>name <sup>*1</sup> | Support Soft-<br>ware display | Description                   | Defau<br>It | Setting<br>range | Unit | Update<br>timing |
|-------------------------------|-------------------------------|-------------------------------|-------------|------------------|------|------------------|
| Ch□ Cold                      | Ch□ Cold                      | Set to enable or disable cold | TRUE        | TRUE or          |      | After the        |
| Junction Com-                 | Junction Com-                 | junction compensation for the |             | FALSE            |      | Unit is          |
| pensation                     | pensation                     | thermocouple input.           |             |                  |      | restarted        |
| Enable/Disable                | Enable/Disable                | FALSE: Disable                |             |                  |      |                  |
|                               |                               | TRUE: Enable                  |             |                  |      |                  |

\*1.  $\Box$  indicates the Ch number.

## • Cold Junction Sensor Error Detected

• If a cold junction sensor is disconnected, the measured value will be the upper limit value of the input indication range. At this time, the Ch□ Cold Junction Error bit in the Ch□ Output and Alarm Status will turn ON, and a Cold Junction Sensor Error (event code: 05110000 hex) will occur.

- When the cause of the cold junction sensor error is removed, the value becomes the normal measured value. When the cause of the error is removed and the error is reset, the "Ch□ Cold Junction Sensor Error" bit of the "Ch□ Output and Alarm Status" will turn OFF.
- Refer to *Output and Alarm Status* on page 6-17 in 6-1-2 *Details about Aggregated Data* on page 6-16 for details about the statuses.
- Refer to 8-3-3 Event Codes and Corrections for Errors on page 8-7 for details on events.

## **Target NX Units**

All Temperature Control Units

# **Setting Method**

This section gives the setting method with the Sysmac Studio.

Even when using Support Software other than Sysmac Studio, set the parameters described in the procedure on the editing screen for the Unit operation settings and transfer them to the NX Units.

For details about displaying the editing screen for the Unit operation settings when using Support Software other than Sysmac Studio and how to transfer the settings to the NX Units, refer to the operation manual for the Support Software that you are using.

**1** Display the Edit Unit Operation Settings Tab Page.

For the display methods, refer to A-8 Displaying the Edit Unit Operation Settings Tab Page on page A-129.

2 Select *True* (Enable) or *False* (Disable) from the list of Cold Junction Compensation Enable/Disable Setting for the channel you want to set.

Refer to A-9 Edit Unit Operation Settings Tab Page on page A-132 for details about the editing method for the Unit operation settings.

**3** Click the Transfer to Unit Button.

The settings are transferred from the Sysmac Studio to the NX Unit.

The settings are reflected after the Unit is restarted.

## Precautions for Safe Use

After using the Support Software to change Unit Operation Setting parameters that are applied when the Unit is restarted and transferring them to the Unit, the Unit is restarted after the transfer is completed. Always sufficiently check the safety of the connected devices before transferring the Unit operation settings.

## 7-3-5 Temperature Input Correction

# Purpose

This function corrects measured values.

It is used when there is a noticeable variation among values given from multiple sensors or from values measured with other gauges.

# **Details on the Function**

One-point correction and two-point correction methods are provided.

## • One-point Correction

For all points in the sensor's measurement range, measured values are shifted for the value set in the PV Input Shift.

For example, if you want to increase the measured values by 1.2°C, set the PV Input Shift to 1.2. Then the measured values are increased by 1.2°C at all measured points in the measurement range.

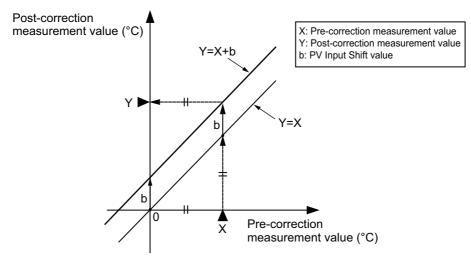

## • Two-point Correction

This method sets a slop with  $0^{\circ}$ C or  $0^{\circ}$ F as the origin, and shifts the measured values for the value in the PV Input Shift.

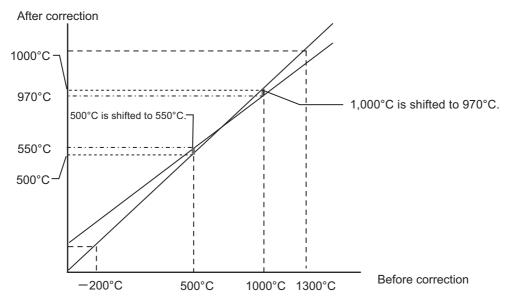

The 2-point correction method is shown below.

1 Extract measured value at two points before correction and define the measured value for each point after correction.

The example below shows the procedure.

| Measured value before correction (°C) | Measured value after correction (°C) |
|---------------------------------------|--------------------------------------|
| 500                                   | 550                                  |
| 1000                                  | 970                                  |

2 Calculate the correction coefficient of the PV input slope. ( $970^{\circ}C - 550^{\circ}C$ ) / ( $1000^{\circ}C - 500^{\circ}C$ ) = 0.840

At this time, do not set the PV Input Slope Coefficient in the Temperature Control Unit.

- **3** Input the measured value before correction in the Temperature Control Unit. In this example, assume that 500°C was entered.
- 4 Set the value calculated at step 2 as the PV Input Slope Coefficient.
- **5** Read the measured value.

In this example, assume that 420°C was read.

**6** Calculate the difference between the corrected measured value determined at step 1 and the measured value at step 5.

(550°C - 420°C) = 130°C

7 Set the value calculated at step 6 as the PV Input Shift.

## Item

The settings are shown in the following table.

| Setting<br>name <sup>*1</sup> | Support Soft-<br>ware display | Description                      | Defau<br>It | Setting<br>range | Unit     | Update<br>timing |
|-------------------------------|-------------------------------|----------------------------------|-------------|------------------|----------|------------------|
| Ch□                           | Ch□                           | Set the value for offset correc- | 0           | -1999 to         | 0.1°C or | Immedi-          |
| PV Input Shift <sup>*2</sup>  | PV Input Shift                | tion of the measured value.      |             | 9999             | 0.1°F    | ately            |
| Ch□                           | Ch□                           | Select the correction coeffi-    | 1000        | 1 to 9999        | 0.001    | Immedi-          |
| PV Input Slope                | PV Input Slope                | cient to correct the slope of    |             |                  |          | ately            |
| Coefficient <sup>*2</sup>     | Coefficient                   | the measured value.              |             |                  |          |                  |

\*1.  $\Box$  indicates the Ch number.

\*2. This parameter can be accessed from the I/O data as well. Refer to 6-1-4 Method of Accessing the I/O Data for Adjustment on page 6-31 for details.

## Precautions When You Change Set Values

When adjusting the set value of the setting item whose update timing is "Immediately" in the actual system, change this set value only and transfer it to the Unit.

Note that a restart is required after changing the set value of a setting item whose update timing is "After the Unit is restarted" and transferring it to the Unit.

# **Target NX Units**

All Temperature Control Units

# **Setting Method**

This section gives the setting method with the Sysmac Studio.

Even when using Support Software other than Sysmac Studio, set the parameters described in the procedure on the editing screen for the Unit operation settings and transfer them to the NX Units.

For details about displaying the editing screen for the Unit operation settings when using Support Software other than Sysmac Studio and how to transfer the settings to the NX Units, refer to the operation manual for the Support Software that you are using.

1

Display the Edit Unit Operation Settings Tab Page.

For the display methods, refer to A-8 Displaying the Edit Unit Operation Settings Tab Page on page A-129.

2 Enter set values in the [PV Input Shift] and [PV Input Slope Coefficient] text boxes for the channel (Ch $\square$ ) you want to set.

Refer to A-9 Edit Unit Operation Settings Tab Page on page A-132 for details about the editing method for the Unit operation settings.

3 Click the Transfer to Unit Button.

The settings are transferred from the Sysmac Studio to the NX Unit.

The changed settings are applied immediately.

#### **Additional Information**

It is not necessary to restart an NX Unit after changing the parameters.

## 7-3-6 Input Digital Filter

## **Overview and Purpose**

Sets a time constant applied to the filter of the primary delay calculation in order to eliminate the noise component of the measured value.

# **Details on the Function**

If the Input Digital Filter parameter is set to any value other than "0.0", it functions as a low-pass filter to reduce high-frequency noise.

The automatic filter adjustment function can be used to automatically set the input digital filter. Refer to 7-5-2 Automatic Filter Adjustment on page 7-60 for information on the automatic filter adjustment function.

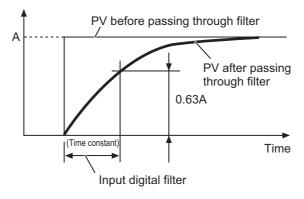

#### Item

The settings are shown in the following table.

| Setting<br>name <sup>*1</sup> | Support Soft-<br>ware display | Description                    | Default | Setting<br>range | Unit  | Update<br>timing |
|-------------------------------|-------------------------------|--------------------------------|---------|------------------|-------|------------------|
| Ch□ Input Digi-               | 1 0                           | Sets the time constant for the | 0       | 0 to 9999        | 0.1 s | Immedi-          |
| tal Filter <sup>*2</sup>      | tal Filter                    | input digital filter.          |         |                  |       | ately            |

\*1.  $\Box$  indicates the Ch number.

\*2. This parameter can be accessed from the I/O data as well. Refer to 6-1-4 Method of Accessing the I/O Data for Adjustment on page 6-31 for details.

#### Precautions When You Change Set Values

When adjusting the set value of the setting item whose update timing is "Immediately" in the actual system, change this set value only and transfer it to the Unit.

Note that a restart is required after changing the set value of a setting item whose update timing is "After the Unit is restarted" and transferring it to the Unit.

## **Target NX Units**

All Temperature Control Units

# **Setting Method**

This section gives the setting method with the Sysmac Studio.

Even when using Support Software other than Sysmac Studio, set the parameters described in the procedure on the editing screen for the Unit operation settings and transfer them to the NX Units.

For details about displaying the editing screen for the Unit operation settings when using Support Software other than Sysmac Studio and how to transfer the settings to the NX Units, refer to the operation manual for the Support Software that you are using.

**1** Display the Edit Unit Operation Settings Tab Page.

For the display methods, refer to A-8 Displaying the Edit Unit Operation Settings Tab Page on page A-129.

2 Enter a set value in the [Input Digital Filter] text box for the channel (Ch $\Box$ ) you want to set.

Refer to A-9 Edit Unit Operation Settings Tab Page on page A-132 for details about the editing method for the Unit operation settings.

**3** Click the Transfer to Unit Button.

The settings are transferred from the Sysmac Studio to the NX Unit.

The changed settings are applied immediately.

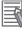

#### **Additional Information**

It is not necessary to restart an NX Unit after changing the parameters.

## 7-3-7 Measuring the Ambient Temperature around Terminals

## **Overview and Purpose**

Measures the ambient temperature at the terminals of the Temperature Control Unit.

You can monitor trends in the ambient temperature of the Temperature Control Unit to monitor abnormalities such as abnormal heat generation in the control panel.

# **Details on the Function**

The temperature calculated from the cold junction sensor (CJ1) attached to the Temperature Control Unit is treated as the ambient temperature of the terminals.

The measured ambient temperature around the terminals can be confirmed from the following I/O data. However, the following I/O data is not registered by default. Add this I/O entry to the I/O entry mapping.

For details, refer to 6-1-1 Allocatable I/O Data on page 6-2.

| Data name    | Support Soft-<br>ware display | Description                         | Defau<br>It | Measure-<br>ment range | Unit     |
|--------------|-------------------------------|-------------------------------------|-------------|------------------------|----------|
| Ambient Tem- | Ambient Tem-                  | Measures the ambient temperature at |             | -30 to 75°C            | °C or °F |
| perature     | perature                      | the terminals.                      |             | 10 to 171°F            |          |

The temperature unit of the ambient temperature follows the "Ch1 Temperature Unit" setting, regardless of the "Ch1 Enable/Disable" setting.

#### • Operation when the ambient temperature is outside the measurement range

If the ambient temperature is outside the measurement range, an ambient temperature error is detected and the "Ambient Temperature Error" bit in "Unit Status" of the I/O data is turned ON.

Refer to *Unit Status* on page 6-16 in 6-1-2 Details about Aggregated Data on page 6-16 for details about the statuses.

#### Additional Information

The reference data for the ambient temperature measurement accuracy is shown below. This data is not a guaranteed value. This value is for a case of upright installation when the adjacent Units are Temperature Control Units. In other installation conditions, the value may increase. •  $\pm 5.0^{\circ}$ C

# **Target NX Units**

All Temperature Control Units

## **Setting Method**

No setting is required.

# 7-4 Control Processing

This section describes the control processing functions of the Temperature Control Unit.

The control processing functions of the Temperature Control Unit can be roughly divided into the following two functions:

- ON/OFF control
- PID control

Calculation functions associated with these controls are described in this section after the description of ON/OFF control and PID control.

## 7-4-1 ON/OFF control

## **Overview and Purpose**

The ON/OFF control turns OFF the control output when the temperature being controlled reaches a preset set point.

Use ON/OFF control for automatic control where no accuracy is required such as when hunting is tolerated. In the case of heating control<sup>\*1</sup>, the control output turns OFF when the measured value exceeds the set point and turns ON when the measured value is lower than the set point.

\*1. For reverse operation

## **Details on the Function**

When the control output turns OFF, the temperature begins to fall and the control output turns ON again. This operation is repeated over a certain temperature range. At this time, the Hysteresis parameter determines how much the temperature must fall below the set point before the control output turns ON again. Also, the "Direct/Reverse Operation" parameter determines whether the control output increases or decreases in response to an increase or decrease in measured value.

#### Hysteresis

With ON/OFF control, hysteresis is used to stabilize operation during ON/OFF switches. The width of the hysteresis loop determines the sensitivity. The control output (heating) and control output (cooling) functions are set in the Hysteresis (Heating) and Hysteresis (Cooling) parameters, respectively. In standard control, the setting of the Hysteresis (Heating) parameter is used regardless of whether the control type is heating control or cooling control.

Some operation examples are shown below.

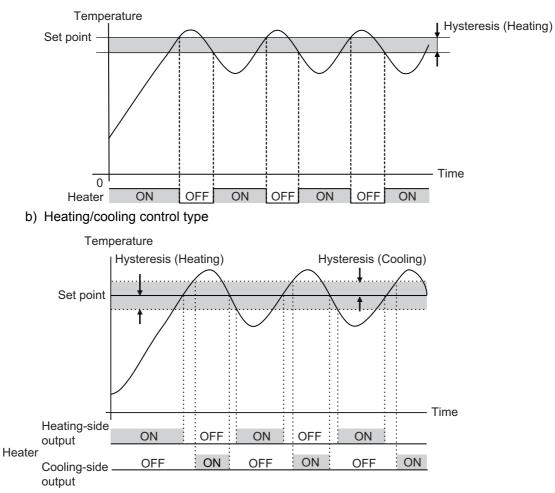

a) Standard control type and reverse operation

## • Item

The settings are shown in the following table.

| Setting<br>name <sup>*1</sup>                    | Support<br>Software<br>display      | Description                                                                                                    | Defa<br>ult | Set-<br>ting<br>range | Unit                 | Update<br>timing                      |
|--------------------------------------------------|-------------------------------------|----------------------------------------------------------------------------------------------------|-------------|-----------------------|----------------------|---------------------------------------|
| Ch⊟ PID<br>ON/OFF                                | Ch⊟ PID<br>ON/OFF                   | Set ON/OFF control or 2-PID control.<br>0: ON/OFF control<br>1: 2-PID control                                                                                                    | 1           | 0/1                   |                      | After the<br>Unit is<br>restarte<br>d |
| Ch□<br>Direct/Rever<br>se Operation              | Ch□<br>Direct/Rever<br>se Operation | <ul> <li>Sets reverse operation or direct operation.</li> <li>0: Reverse operation</li> <li>1: Direct operation</li> <li>Refer to 7-4-5 Direct and Reverse</li> <li>Operation on page 7-38 for details about this function.</li> </ul> | 0           | 0/1                   |                      | After the<br>Unit is<br>restarte<br>d |
| Ch⊟ Dead<br>Band <sup>*2</sup>                   | Ch⊟<br>Dead Band                    | Sets the dead zone to turn OFF the<br>heating and cooling outputs.<br>Refer to <i>Dead Band</i> on page 7-32<br>under 7-4-3 <i>Heating and Cooling Con-</i><br><i>trol</i> on page 7-32 for details.                                   | 0           | -1999<br>to 9999      | 0.1°C<br>or<br>0.1°F | Immedi-<br>ately                      |
| Ch□ Hyster-<br>esis (Heat-<br>ing) <sup>*3</sup> | Ch⊟ Hyster-<br>esis (Heat-<br>ing)  | Sets the hysteresis to determine how<br>much the temperature must fall below<br>the set point before heating is started.                                                                                                    | 10          | 1 to<br>9999          | 0.1°C<br>or<br>0.1°F | Immedi-<br>ately                      |

| Setting<br>name <sup>*1</sup>                    | Support<br>Software<br>display     | Description                                                                                                    | Defa<br>ult | Set-<br>ting<br>range | Unit                 | Update<br>timing |
|--------------------------------------------------|------------------------------------|----------------------------------------------------------------------------------------------------|-------------|-----------------------|----------------------|------------------|
| Ch⊟ Hyster-<br>esis (Cool-<br>ing) <sup>*3</sup> | Ch⊟ Hyster-<br>esis (Cool-<br>ing) | Sets the hysteresis to determine how<br>much the temperature must fall below<br>the set point before cooling is started. | 10          | 1 to<br>9999          | 0.1°C<br>or<br>0.1°F | Immedi-<br>ately |

\*1.  $\Box$  indicates the Ch number.

- \*2. Parameter for the heating/cooling control type only.
- \*3. This parameter can be accessed from the I/O data as well. Refer to 6-1-4 Method of Accessing the I/O Data for Adjustment on page 6-31 for details.

## • Precautions When You Change Set Values

When adjusting the set value of the setting item whose update timing is "Immediately" in the actual system, change this set value only and transfer it to the Unit.

Note that a restart is required after changing the set value of a setting item whose update timing is "After the Unit is restarted" and transferring it to the Unit.

## • Checking the Control Status

With the standard control type, the control output status can be checked using the Heating Control Output bit of Ch $\Box$  Output and Alarm Status in the I/O data. With the heating/cooling control type, the control output status can be checked using the Heating Control Output and Cooling Control Output bits of Ch $\Box$  Output and Alarm Status in the I/O data.

Refer to *Output and Alarm Status* on page 6-17 in 6-1-2 *Details about Aggregated Data* on page 6-16 for details about the statuses.

# **Target NX Units**

All Temperature Control Units

# Setting Method

This section gives the setting method with the Sysmac Studio.

Even when using Support Software other than Sysmac Studio, set the parameters described in the procedure on the editing screen for the Unit operation settings and transfer them to the NX Units.

For details about displaying the editing screen for the Unit operation settings when using Support Software other than Sysmac Studio and how to transfer the settings to the NX Units, refer to the operation manual for the Support Software that you are using.

**1** Display the Edit Unit Operation Settings Tab Page.

For the display methods, refer to A-8 Displaying the Edit Unit Operation Settings Tab Page on page A-129.

**2** For settings related to ON/OFF control of the channel being set (Ch $\Box$ ), select a setting item from the dropdown list or enter the set value in the text box.

Refer to A-9 Edit Unit Operation Settings Tab Page on page A-132 for details about the editing method for the Unit operation settings.

**3** Click the Transfer to Unit Button.

The settings are transferred from the Sysmac Studio to the NX Unit.

The settings below are applied after the Unit is restarted.

- Ch□ PID ON/OFF
- Ch□ Direct/Reverse Operation

The following settings are applied immediately.

- Ch□ Dead Band
- Ch Hysteresis (Heating)
- Ch□ Hysteresis (Cooling)

#### Precautions for Safe Use

After using the Support Software to change Unit Operation Setting parameters that are applied when the Unit is restarted and transferring them to the Unit, the Unit is restarted after the transfer is completed. Always sufficiently check the safety of the connected devices before transferring the Unit operation settings.

### 7-4-2 PID control

## **Overview and Purpose**

PID control is a combination of proportional (P) control, integral (I) control, and derivative (D) control that feeds back the detected value to the set point and makes them match.

The proportional action performs smooth control with less hunting. The integral action corrects the offset between the set point and the measured value. The derivative action speeds up response to sudden temperature change.

This is used when you want to perform smoother automatic control without generating hunting.

## **Details on the Function**

For PID control, it is necessary to set the setting items for the "Proportional Band", "Integration Time", and "Derivative Time" PID constants.

Use AT (autotuning) or manual setting to set the PID constants.

· If the control characteristics are not known

By using AT (autotuning), the optimal PID constants are automatically calculated and set.

If the control characteristics are already known

Set the PID constants manually and adjust the control.

Refer to 7-5-1 Autotuning (AT) on page 7-57 for details about AT (autotuning).

Setting the "Integration Time" and "Derivative Time" PID constants to "0" results in proportional operation.

For proportional operation, when the measured value reaches the set point, the manipulated variable will be 50.0%.

## • Change in measured value when PID constants are changed

The change in measured value when a PID constant is changed manually is shown below.

a) When P (Proportional Band) Is Changed

| Change in<br>constant | Change in measured value |                                                                                                    |  |  |  |  |  |
|-----------------------|--------------------------|----------------------------------------------------------------------------------------------------|--|--|--|--|--|
| Increased             | Set point                | The curve rises gradually, and a long stabiliza-<br>tion time is created, but overshooting is pre-<br>vented. |  |  |  |  |  |
| Decreased             | Set point                | Overshooting and hunting occur, but the set value is quickly reached and the temperature stabilizes.          |  |  |  |  |  |

b) When I (Integral Time) Is Changed

| Change in constant | Change in measured value |                                                                                                    |  |  |  |  |  |
|--------------------|--------------------------|----------------------------------------------------------------------------------------------------|--|--|--|--|--|
| Increased          | t                        | It takes a long time to reach the set point.                                                               |  |  |  |  |  |
|                    | Set point                | It takes time to achieve a stable state, but over-<br>shooting, undershooting, and hunting are<br>reduced. |  |  |  |  |  |
| Decreased          | tt                       | Overshooting and undershooting occur.                                                                      |  |  |  |  |  |
|                    | Set boint                | Hunting occurs.                                                                                            |  |  |  |  |  |
|                    | Set                      | The Unit starts up faster.                                                                                 |  |  |  |  |  |

c) When D (Derivative Time) Is Changed

| Change in constant | Change in measured value |                                                                                                    |  |  |  |  |  |
|--------------------|--------------------------|----------------------------------------------------------------------------------------------------|--|--|--|--|--|
| Increased          | Set point                | Overshooting, undershooting, and stabilization<br>times are reduced, but fine hunting occurs on<br>changes in the curve itself. |  |  |  |  |  |
| Decreased          | Set point                | Overshooting and undershooting increase, and it takes time to return to the set point.                                          |  |  |  |  |  |

## • Item

The settings are shown in the following table.

| Setting<br>name <sup>*1</sup> | Support Soft-<br>ware display | Description                         | Defau<br>It | Setting<br>range | Unit  | Update<br>timing |
|-------------------------------|-------------------------------|-------------------------------------|-------------|------------------|-------|------------------|
| Ch□ PID                       | Ch PID                        | Set ON/OFF control or 2-PID         | 1           | 0 to 1           |       | After the        |
| ON/OFF                        | ON/OFF                        | control.                            |             |                  |       | Unit is          |
|                               |                               | 0: ON/OFF control                   |             |                  |       | restarted        |
|                               |                               | 1: 2-PID control                    |             |                  |       |                  |
| Ch     Propor-                | Ch□ Propor-                   | Sets the Proportional Band (P)      | 80          | 1 to             | 0.1°C | Immedi-          |
| tional Band <sup>*2</sup>     | tional Band                   | used for 2-PID control.             |             | 9999             | or    | ately            |
|                               |                               | It is used for the heating side for |             |                  | 0.1°F |                  |
|                               |                               | the heating/cooling control type.   |             |                  |       |                  |
| Ch□ Integra-                  | Ch□ Integra-                  | Sets the Integration Time (I)       | 2330        | 0 to             | 0.1 s | Immedi-          |
| tion Time <sup>*2</sup>       | tion Time                     | used for 2-PID control.             |             | 39999            |       | ately            |
|                               |                               | It is used for the heating side for |             |                  |       |                  |
|                               |                               | the heating/cooling control type.   |             |                  |       |                  |
| Ch□ Deriva-                   | Ch□ Deriva-                   | Sets the Derivative Time (D)        | 400         | 0 to             | 0.1 s | Immedi-          |
| tive Time <sup>*2</sup>       | tive Time                     | used for 2-PID control.             |             | 39999            |       | ately            |
|                               |                               | It is used for the heating side for |             |                  |       |                  |
|                               |                               | the heating/cooling control type.   |             |                  |       |                  |
| Ch□ Propor-                   | Ch□ Propor-                   | Sets the cooling side Propor-       | 80          | 1 to             | 0.1°C | Immedi-          |
| tional Band                   | tional Band                   | tional Band (P) used for 2-PID      |             | 9999             | or    | ately            |
| (Cooling) <sup>*2*3</sup>     | (Cooling)                     | control.                            |             |                  | 0.1°F |                  |
| Ch□ Integral                  | Ch Integral                   | Sets the cooling side Integration   | 2330        | 0 to             | 0.1 s | Immedi-          |
| Time (Cool-                   | Time (Cooling)                | Time (I) used for 2-PID control.    |             | 39999            |       | ately            |
| ing) <sup>*2*3</sup>          |                               |                                     |             |                  |       |                  |
| Ch□ Deriva-                   | Ch Deriva-                    | Sets the cooling side Integration   | 400         | 0 to             | 0.1 s | Immedi-          |
| tive Time (Cool-              | tive Time (Cool-              | Time (I) used for 2-PID control.    |             | 39999            |       | ately            |
| ing) <sup>*2*3</sup>          | ing)                          |                                     |             |                  |       |                  |

\*1.  $\Box$  indicates the Ch number.

\*2. This parameter can be accessed from the I/O data as well. Refer to 6-1-4 Method of Accessing the I/O Data for Adjustment on page 6-31 for details.

\*3. Parameter for the heating/cooling control type only.

## • Precautions When You Change Set Values

When adjusting the set value of the setting item whose update timing is "Immediately" in the actual system, change this set value only and transfer it to the Unit.

Note that a restart is required after changing the set value of a setting item whose update timing is "After the Unit is restarted" and transferring it to the Unit.

## • Checking the Control Status

With the standard control type, the control output status can be checked using the Heating Control Output bit of Ch $\Box$  Output and Alarm Status in the I/O data. In addition, the manipulated variable calculated for PID control can be checked using "Ch $\Box$  MV Monitor (Heating)" in the I/O data.

With the heating/cooling control type, the control output status can be checked using the Heating Control Output and Cooling Control Output bits of Ch $\Box$  Output and Alarm Status in the I/O data. In addition, the manipulated variables calculated for PID control can be checked using "Ch $\Box$  MV Monitor (Heating)" and "Ch $\Box$  MV Monitor (Cooling)" in the I/O data.

Refer to *Output and Alarm Status* on page 6-17 in 6-1-2 *Details about Aggregated Data* on page 6-16 for details about the statuses.

Refer to 6-1-1 Allocatable I/O Data on page 6-2 for details about MV Monitor.

# **Target NX Units**

All Temperature Control Units

# Setting Method

This section gives the setting method with the Sysmac Studio.

Even when using Support Software other than Sysmac Studio, set the parameters described in the procedure on the editing screen for the Unit operation settings and transfer them to the NX Units.

For details about displaying the editing screen for the Unit operation settings when using Support Software other than Sysmac Studio and how to transfer the settings to the NX Units, refer to the operation manual for the Support Software that you are using.

**1** Display the Edit Unit Operation Settings Tab Page.

For the display methods, refer to A-8 Displaying the Edit Unit Operation Settings Tab Page on page A-129.

2 For settings related to PID control of the channel being set (Ch□), select a setting item from the dropdown list or enter the set value in the text box.

Refer to A-9 Edit Unit Operation Settings Tab Page on page A-132 for details about the editing method for the Unit operation settings.

**3** Click the Transfer to Unit Button.

The settings are transferred from the Sysmac Studio to the NX Unit.

The settings below are applied after the Unit is restarted.

• Ch□ PID ON/OFF

The following settings are applied immediately.

- Ch
   Proportional Band
- Ch□ Integration Time
- Ch□ Derivative Time

- Ch□ Proportional Band (Cooling)
- Ch□ Integral Time (Cooling)
- Ch□ Derivative Time (Cooling)

#### Precautions for Safe Use

After using the Support Software to change Unit Operation Setting parameters that are applied when the Unit is restarted and transferring them to the Unit, the Unit is restarted after the transfer is completed. Always sufficiently check the safety of the connected devices before transferring the Unit operation settings.

## 7-4-3 Heating and Cooling Control

## **Overview and Purpose**

This function controls both heating and cooling. It is used to control temperature in the systems which are difficult to control with only heating. For one temperature input, temperature control is performed with two outputs, heating and cooling.

This function is provided only by a heating/cooling control type of the Temperature Control Unit.

## **Details on the Function**

"Dead Band" and "Heating/Cooling Tuning Method" can be set with the heating and cooling control type Temperature Control Units.

The PID constant can be set independently on the heating side and cooling side.

The PID constants for heating and cooling are automatically set after you select a tuning method that meets the cooling characteristics in the Heating/Cooling Tuning Method parameter and execute auto-tuning.

In addition, "LCT Cooling Output Minimum ON Time" and "Water-Cooling Output Adjustment" are available for extruders.

These functions are described below.

#### Dead Band

"Dead Band" can be used to set the dead zone to turn OFF the heating and cooling outputs.

When you set a negative value to Dead Band, the Temperature Control Unit operates in overlapped dead bands.

If the Unit operates in overlapping band, bumpless function may not work properly for when operation mode is switched between manual and automatic.

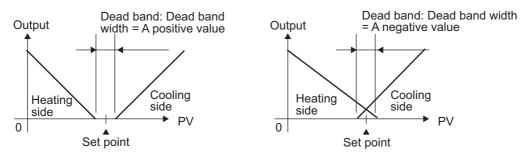

#### Additional Information

#### three-position control

Setting the PID ON/OFF parameter to "ON/OFF" control enables three-position control. "Hysteresis" and "Dead Band" can be used to set the dead zone to turn OFF the heating and cooling outputs.

The operation is described below.

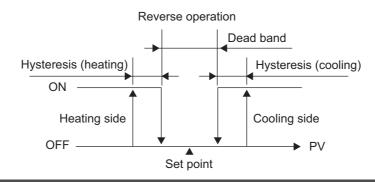

## Heating/Cooling Tuning Method

The tuning method can be selected according to the cooling characteristics.

When AT (autotuning) is executed after making this setting, the PID constant is set automatically according to the cooling characteristics.

The "Air cooling" and "Water cooling" settings are for extruders, while "Linear" is for equipment other than extruders. They have the following cooling characteristics.

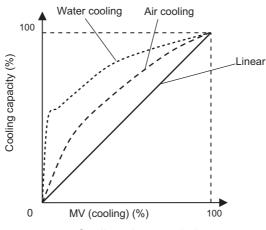

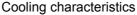

| Set values              | Description                                                                                                    |
|-------------------------|----------------------------------------------------------------------------------------------------|
| Same as heating control | Calculates the PID constants with the same tuning method as heating control.                                                                                                    |
| Linear                  | Performs tuning for an application with linear cooling characteristics and calculates the PID constants.                                                                                                    |
| Air cooling             | Performs tuning for an application with non-linear cooling characteristics, such                                                                                                    |
| Water cooling           | as an extruder that is a plastic molding machine, and calculates the PID con-<br>stants. This control offers fast and stable response characteristics. Select "Air<br>cooling" or "Water cooling" according to the cooling method of the application.<br>However, if the control temperature is less than 100°C, do not select these meth-<br>ods, but select "Linear" even for an extruder. |
|                         | Also, set "Ch $\Box$ Minimum Output ON/OFF Band" to "0" to operate the actuator connected to the output terminal. <sup>*1</sup>                                                                                                    |

\*1. For details, refer to 7-6-2 Minimum Output ON/OFF Band on page 7-89.

## • LCT Cooling Output Minimum ON Time

This is a function for extruders.

This parameters sets the minimum output ON time for the cooling-side control output during autotuning.

Sets the time required for operation of the actuator connected to the cooling-side control output (Unit: second).

The default setting of "LCT Cooling Output Minimum ON Time" is based on the actuator operation time of a standard extruder.

An example of a setting calculation is shown below.

a) Configuration

This example uses a Temperature Control Unit with heating and cooling control outputs and a voltage output for driving SSR, to which relays and solenoid valves are connected.

b) Calculation parameters

| Item                                     | Value  |
|------------------------------------------|--------|
| Fixed value for Temperature Control Unit | 0.02 s |
| Relay operation time                     | 0.02 s |
| Solenoid valve operation time            | 0.06 s |
| Safety factor                            | 2      |

#### c) Calculations

LCT Cooling Output Minimum ON Time

= (Fixed value for Temperature Control Unit + Relay operation time + Solenoid valve operation time) × Safety factor

```
= (0.02 \text{ s} + 0.02 \text{ s} + 0.06 \text{ s}) \times 2
```

= 0.2 s

#### • Water cooling output adjustment function

"Water-Cooling Output Adjustment" is the function of extruders.

The water cooling output adjustment function can be used when "Water cooling" is selected as the heating/cooling tuning method.

Refer to 7-5-3 Water Cooling Output Adjustment Function on page 7-66 for details on this setting.

#### Item

The valid parameters differ for ON/OFF control and PID control.

The table below shows the parameters that are valid during ON/OFF control.

| Setting<br>name <sup>*1</sup> | Support Soft-<br>ware display | Description                                                                              | Defau<br>It | Setting<br>range | Unit     | Update<br>timing |
|-------------------------------|-------------------------------|------------------------------------------------------------------------------------------|-------------|------------------|----------|------------------|
| Ch□ Dead                      | Ch□ Dead                      | Sets the dead zone to turn OFF                                                           | 0           | -1999 to         | 0.1°C or | Immedi-          |
| Band <sup>*2</sup>            | Band                          | the heating and cooling outputs<br>for heating/cooling control type<br>models.           |             | 9999             | 0.1°F    | ately            |
|                               |                               | When this setting is used with<br>hysteresis, the three-position<br>control is possible. |             |                  |          |                  |

\*1.  $\Box$  indicates the Ch number.

\*2. Parameter for the heating/cooling control type only.

| Setting<br>name <sup>*1</sup>                                   | Support Soft-<br>ware display                     | Description                                                                                                    | Defau<br>It | Setting<br>range | Unit  | Update<br>timing                  |
|-----------------------------------------------------------------|---------------------------------------------------|----------------------------------------------------------------------------------------------------|-------------|------------------|-------|-----------------------------------|
| Ch⊟ Heat-<br>ing/Cooling<br>Tuning<br>Method <sup>*2</sup>      | Ch⊡ Heat-<br>ing/Cooling<br>Tuning<br>Method      | Sets the tuning method for heat-<br>ing/cooling control that is used<br>for autotuning (AT).<br>0: Same as heating control<br>1: Linear<br>2: Air cooling<br>3: Water cooling                                                                                                    | 0           | 0/1/2/3          |       | After the<br>Unit is<br>restarted |
| Ch□ LCT<br>Cooling Out-<br>put Minimum<br>ON Time <sup>*2</sup> | Ch□ LCT<br>Cooling Out-<br>put Minimum<br>ON Time | This parameter sets the mini-<br>mum output ON time for the<br>cooling-side control output<br>during autotuning.<br>Sets the time required for opera-<br>tion of the actuator connected to<br>the cooling-side control output.<br>The default setting is based on<br>the actuator operation time of a<br>standard extruder. | 2           | 1 to 10          | 0.1 s | After the<br>Unit is<br>restarted |

The table below shows the parameters that are valid during PID control.

\*1.  $\Box$  indicates the Ch number.

\*2. Parameter for the heating/cooling control type only.

#### • Precautions When You Change Set Values

When adjusting the set value of the setting item whose update timing is "Immediately" in the actual system, change this set value only and transfer it to the Unit.

Note that a restart is required after changing the set value of a setting item whose update timing is "After the Unit is restarted" and transferring it to the Unit.

# **Target NX Units**

Heating/cooling control type Temperature Control Unit

# **Setting Method**

This section gives the setting method with the Sysmac Studio.

Even when using Support Software other than Sysmac Studio, set the parameters described in the procedure on the editing screen for the Unit operation settings and transfer them to the NX Units.

For details about displaying the editing screen for the Unit operation settings when using Support Software other than Sysmac Studio and how to transfer the settings to the NX Units, refer to the operation manual for the Support Software that you are using.

1 Display the Edit Unit Operation Settings Tab Page. For the display methods, refer to A-8 Displaying the Edit Unit Operation Settings Tab Page on page A-129.

2 For settings related to heating/cooling control of the channel being set (Ch□), select a setting item from the dropdown list or enter the set value in the text box.

Refer to A-9 Edit Unit Operation Settings Tab Page on page A-132 for details about the editing method for the Unit operation settings.

**3** Click the Transfer to Unit Button.

The settings are transferred from the Sysmac Studio to the NX Unit.

The settings below are applied after the Unit is restarted.

- Ch□ Heating/Cooling Tuning Method
- Ch□ LCT Cooling Output Minimum ON Time

The following settings are applied immediately.

• Ch□ Dead Band

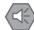

#### Precautions for Safe Use

After using the Support Software to change Unit Operation Setting parameters that are applied when the Unit is restarted and transferring them to the Unit, the Unit is restarted after the transfer is completed. Always sufficiently check the safety of the connected devices before transferring the Unit operation settings.

## 7-4-4 Run or Stop Controls

# **Overview and Purpose**

You can issue start/stop commands for temperature control.

### Precautions for Safe Use

It takes 30 minutes of warm-up time for the measured value to stabilize after you turn ON the Temperature Control Unit. Start control after the warm-up period elapses.

# **Details on the Function**

When temperature control starts (runs), the manipulated variable is output so that the current temperature can follow the target value.

This manipulated variable turns OFF when temperature control is stopped.

This command reverts to the default value when the power is turned ON again or the Unit is restarted.

#### • How to Execute the Function

Manipulate the Run or Stop bit of "Ch Operation Command" in the I/O data.

Refer to *Operation Command* on page 6-18 in 6-1-2 *Details about Aggregated Data* on page 6-16 for details about the statuses.

#### • Execution Status Check

The run or stop status of the control can be checked using the Run or Stop Status bit of "Ch $\Box$  Operating Status" in the I/O data.

Refer to *Operating Status* on page 6-16 in 6-1-2 *Details about Aggregated Data* on page 6-16 for details about the statuses.

# **Target NX Units**

All Temperature Control Units

# **Setting Method**

No setting is required.

## 7-4-5 Direct and Reverse Operation

## **Overview and Purpose**

This function specifies reverse operation or direct operation. It is used to switch between heating control and cooling control.

# **Details on the Function**

Specify direct operation to perform control that increases the manipulated variable in response to an increase in a measured value, as in cooling control.

Conversely, specify reverse operation to perform control that increases the manipulated variable in response to a decrease in a measured value, as in heating control.

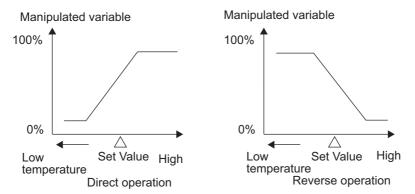

#### Item

The settings are shown in the following table.

| Setting<br>name <sup>*1</sup> | Support Soft-<br>ware display | Description                      | Default | Setting<br>range | Unit | Update<br>timing |
|-------------------------------|-------------------------------|----------------------------------|---------|------------------|------|------------------|
| Ch□                           | Ch□                           | Sets direct operation or reverse | 0       | 0/1              |      | After the        |
| Direct/Reverse                | Direct/Reverse                | operation.                       |         |                  |      | Unit is          |
| Operation                     | Operation                     | 0: Reverse operation             |         |                  |      | restarted        |
|                               |                               | 1: Direct operation              |         |                  |      |                  |

\*1.  $\Box$  indicates the Ch number.

#### • Changing Direct/Reverse Operation

Direct/reverse operation can be changed by changing the "Ch $\Box$  Direct/Reverse Operation" setting, but a restart is necessary after changing the setting. To change the operation immediately without a restart, manipulate the "Inverting Direct or Reverse Operation Status" bit of "Ch $\Box$  Operation Command" in the I/O data.

This command reverts to the default value when the power is turned ON again or the Unit is restarted.

Refer to *Operation Command* on page 6-18 in 6-1-2 *Details about Aggregated Data* on page 6-16 for details about the statuses.

### • Execution Status Check

The execution status can be checked using the "Inverting Direct or Reverse Operation Status" bit of "Ch $\Box$  Operating Status" in the I/O data.

Refer to *Operating Status* on page 6-16 in 6-1-2 *Details about Aggregated Data* on page 6-16 for details about the statuses.

## Target NX Units

All Temperature Control Units

## **Setting Method**

This section gives the setting method with the Sysmac Studio.

Even when using Support Software other than Sysmac Studio, set the parameters described in the procedure on the editing screen for the Unit operation settings and transfer them to the NX Units.

For details about displaying the editing screen for the Unit operation settings when using Support Software other than Sysmac Studio and how to transfer the settings to the NX Units, refer to the operation manual for the Support Software that you are using.

**1** Display the Edit Unit Operation Settings Tab Page.

For the display methods, refer to A-8 Displaying the Edit Unit Operation Settings Tab Page on page A-129.

2 Select "Direct" or "Reverse" from the [Direct/Reverse Operation] dropdown list for the channel (Ch□) you want to set.

Refer to A-9 Edit Unit Operation Settings Tab Page on page A-132 for details about the editing method for the Unit operation settings.

**3** Click the Transfer to Unit Button.

The settings are transferred from the Sysmac Studio to the NX Unit.

The settings are reflected after the Unit is restarted.

### Precautions for Safe Use

After using the Support Software to change Unit Operation Setting parameters that are applied when the Unit is restarted and transferring them to the Unit, the Unit is restarted after the transfer is completed. Always sufficiently check the safety of the connected devices before transferring the Unit operation settings.

### 7-4-6 Manual MV

### **Overview and Purpose**

Used to manually specify a manipulated variable.

This function is enabled only during PID control.

## **Details on the Function**

This function is used in manual mode during PID control.

Manual control is called "manual mode", and automatic control is called "auto mode".

In manual mode, output is given with the manipulated variable specified in "Ch $\Box$  Manual MV" in the I/O data.

In auto mode, output is not given with the specified manipulated variable.

To switch the mode, manipulate the "Auto or Manual" bit of "Ch Operation Command" in the I/O data.

#### • Operation to Prevent Sudden Change in Manipulated Variable

When switching from the auto mode to the manual mode, the manipulated variable is passed on to prevent a sudden change in the manipulated variable. The operation is described below.

- When in the auto mode, set the "Reflect Manual MV" bit of "Ch□ Operation Command" in the I/O data to "Do not reflect" and change to the manual mode. ((A) in the diagram)
   At this time, the output manipulated variable is the manipulated variable at the time of switching to manual mode. ((B) in the diagram)
- To change the manipulated variable after switching to the manual mode, read the manipulated variable from "Ch
   MV Monitor" in the I/O data before setting the "Reflect Manual MV" bit to "Reflect". Specify this value for "Ch
   Manual MV" in the I/O data. ((c) in the diagram) After specifying the read manipulated variable, set the "Reflect Manual MV" bit to "Reflect" to pass on the manipulated variable. ((d) in the diagram)
- After passing on the manipulated variable, gradually modify the manipulated variable. ((e) in the diagram)
- After a power failure, the manipulated variable when the power supply is turned ON again is determined by "Ch□ Manual MV". ((f) in the diagram)
- When switching from the manual mode to the auto mode, the manipulated variable just before switching is passed on and PID control is performed. ((g) in the diagram)
- In the auto mode, "Manual MV" is not reflected regardless of the specified value of the "Reflect Manual MV" bit. ((h) in the diagram)

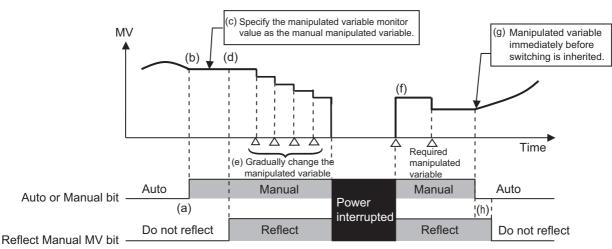

### • Specifying the Manual Manipulated Variable

Specify the manual manipulated variable with "Ch $\Box$  Manual MV" in the I/O data.

For details about the manual manipulated variable, refer to 6-1-1 Allocatable I/O Data on page 6-2.

### How to Execute the Function

To switch the mode, manipulate the "Auto or Manual" bit of "Ch $\Box$  Operation Command" in the I/O data. To reflect the manipulated variable, manipulate the "Reflect Manual MV" bit of "Ch $\Box$  Operation Command" in the I/O data.

Refer to *Operation Command* on page 6-18 in 6-1-2 *Details about Aggregated Data* on page 6-16 for details about the statuses.

### • Execution Status Check

The mode status can be checked using the "Auto or Manual Status" bit of "Ch $\Box$  Operating Status" in the I/O data.

The reflect status of the manual manipulated variable can be checked using the "Reflect Manual MV " bit of "Ch $\Box$  Operating Status" in the I/O data.

Refer to *Operating Status* on page 6-16 in 6-1-2 *Details about Aggregated Data* on page 6-16 for details about the statuses.

### MV restrictions when the function for limiting simultaneous outputs is used together

Manual MV is restricted by MV Upper Limit and MV Lower Limit.

## Target NX Units

All Temperature Control Units

## Setting Method

No setting is required.

### 7-4-7 MV at Error

### **Overview and Purpose**

This function outputs a fixed manipulated variable when a sensor disconnected error occurs. This function is enabled only during PID control.

### **Details on the Function**

The output manipulated variable (MV) can be specified when a sensor disconnected error occurs.

When a sensor disconnected error occurs, the manipulated variable at error is output.

When the Load Rejection Output Setting is set to "Output the manipulated variable at the Load Rejection", the Load Rejection MV is output with priority over the MV at Error. For details about the Load Rejection Output Setting, refer to 7-4-9 Load Rejection MV on page 7-46.

#### Item

The settings are shown in the following table.

| Setting<br>name <sup>*1</sup> | Support Soft-<br>ware display | Description                                                                                   | Defau<br>It | Setting range                                                                                                    | Unit     | Update<br>timing |
|-------------------------------|-------------------------------|-----------------------------------------------------------------------------------------------|-------------|----------------------------------------------------------------------------------------------------|----------|------------------|
| Ch⊡ MV<br>at Error            | Ch⊟ MV at<br>Error            | Sets the manipulated vari-<br>able to output when a sen-<br>sor disconnected error<br>occurs. | 0.0         | <ul> <li>Standard control<br/>-50 to 1050</li> <li>Heating and cool-<br/>ing control<br/>-1050 to 1050</li> </ul> | 0.1<br>% | Immedi-<br>ately |

\*1.  $\Box$  indicates the Ch number.

### Precautions When You Change Set Values

When adjusting the set value of the setting item whose update timing is "Immediately" in the actual system, change this set value only and transfer it to the Unit.

Note that a restart is required after changing the set value of a setting item whose update timing is "After the Unit is restarted" and transferring it to the Unit.

### **Target NX Units**

All Temperature Control Units

## **Setting Method**

This section gives the setting method with the Sysmac Studio.

Even when using Support Software other than Sysmac Studio, set the parameters described in the procedure on the editing screen for the Unit operation settings and transfer them to the NX Units.

For details about displaying the editing screen for the Unit operation settings when using Support Software other than Sysmac Studio and how to transfer the settings to the NX Units, refer to the operation manual for the Support Software that you are using.

**1** Display the Edit Unit Operation Settings Tab Page.

For the display methods, refer to A-8 Displaying the Edit Unit Operation Settings Tab Page on page A-129.

**2** Enter a set value in the [MV at Error] text box for the channel (Ch $\Box$ ) you want to set.

Refer to A-9 Edit Unit Operation Settings Tab Page on page A-132 for details about the editing method for the Unit operation settings.

**3** Click the Transfer to Unit Button.

The settings are transferred from the Sysmac Studio to the NX Unit.

The changed settings are applied immediately.

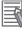

#### **Additional Information**

It is not necessary to restart an NX Unit after changing the parameters.

### 7-4-8 MV limit

### **Overview and Purpose**

This function limits the manipulated variable calculated by PID control and outputs it. This function is enabled only during PID control.

### **Details on the Function**

The manipulated variable limit operation differs according to the control type of the Temperature Control Unit.

The limit operation is described below for the standard control type and heating/cooling control type.

#### MV limit operation for standard control type

The manipulated variable calculated by the PID control processing is limited by the MV Upper Limit and MV Lower Limit values.

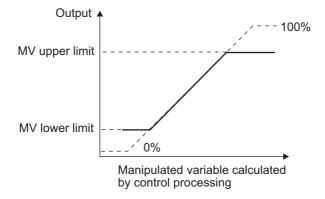

MV limit operation for heating/cooling control type

MV Upper Limit: limit for heating-side manipulated variable.

MV Lower Limit: limit for cooling-side manipulated variable.

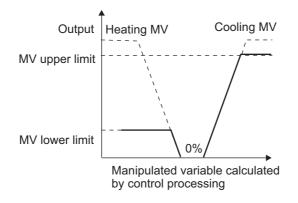

#### Additional Information

The Temperature Control Unit has the Limiting Simultaneous Outputs function as the function for limiting the manipulated variables.

For details on the operation when both MV Limit and the Limiting Simultaneous Outputs function are used together, refer to 7-6-4 *Limiting Simultaneous Outputs* on page 7-91.

### Item

The settings are shown in the following table.

| Setting<br>name <sup>*1</sup> | Support Soft-<br>ware display | Description                     | Default                                             | Setting range                                       | Unit | Update<br>timing |
|-------------------------------|-------------------------------|---------------------------------|-----------------------------------------------------|-----------------------------------------------------|------|------------------|
| Ch□ MV                        | Ch⊟ MV                        | It is set in the case           | 1000                                                | <ul> <li>standard con-</li> </ul>                   | 0.1  | Imme-            |
| Upper Limit                   | Upper Limit                   | of controlling the              |                                                     | trol                                                | %    | diately          |
|                               |                               | upper-limit of                  |                                                     | -50 to 1050                                         |      |                  |
|                               |                               | manipulated value (MV).         |                                                     | <ul> <li>heating and</li> </ul>                     |      |                  |
|                               |                               | (101 V).                        |                                                     | cooling control                                     |      |                  |
|                               |                               |                                 |                                                     | 0 to 10B50                                          |      |                  |
| Ch⊟ MV                        | Ch□ MV                        | It is set in the case           | <ul> <li>standard con-</li> </ul>                   | <ul> <li>standard con-</li> </ul>                   | 0.1  | Imme-            |
| Lower Limit <sup>*2</sup>     | Lower Limit                   | of controlling the              | trol                                                | trol                                                | %    | diately          |
|                               |                               | lower-limit of                  | 0                                                   | -50 to 1050                                         |      |                  |
|                               |                               | manipulated vari-<br>able (MV). | <ul> <li>heating and<br/>cooling control</li> </ul> | <ul> <li>heating and<br/>cooling control</li> </ul> |      |                  |
|                               |                               |                                 | -1000                                               | -1050 to 0                                          |      |                  |

- \*1. 

  indicates the Ch number.
- \*2. If the MV Lower Limit is set to a value higher than the MV Upper Limit, the MV Lower Limit value is restricted to the MV Upper Limit value during control. For example, for the following settings with the standard control type, 1000 is applied as the lower limit value during control.
  - MV Upper Limit set value: 1000
  - MV Lower Limit set value: 1050

### • Precautions When You Change Set Values

When adjusting the set value of the setting item whose update timing is "Immediately" in the actual system, change this set value only and transfer it to the Unit.

Note that a restart is required after changing the set value of a setting item whose update timing is "After the Unit is restarted" and transferring it to the Unit.

### **Target NX Units**

All Temperature Control Units

## Setting Method

This section gives the setting method with the Sysmac Studio.

Even when using Support Software other than Sysmac Studio, set the parameters described in the procedure on the editing screen for the Unit operation settings and transfer them to the NX Units.

For details about displaying the editing screen for the Unit operation settings when using Support Software other than Sysmac Studio and how to transfer the settings to the NX Units, refer to the operation manual for the Support Software that you are using.

- 1
  - Display the Edit Unit Operation Settings Tab Page.

For the display methods, refer to A-8 Displaying the Edit Unit Operation Settings Tab Page on page A-129.

2 Enter the set value in the [MV Upper Limit] or [MV Lower Limit] text box for the specified channel to be set (Ch□).

Refer to A-9 Edit Unit Operation Settings Tab Page on page A-132 for details about the editing method for the Unit operation settings.

### **3** Click the Transfer to Unit Button.

The settings are transferred from the Sysmac Studio to the NX Unit. The changed settings are applied immediately.

#### Additional Information

It is not necessary to restart an NX Unit after changing the parameters.

### 7-4-9 Load Rejection MV

### **Overview and Purpose**

This function performs a preset output operation when the Temperature Control Unit cannot receive the output settings from the CPU Unit due to an NX bus error or CPU Unit watchdog timer error.

With a Slave Terminal, this function performs a preset output operation when the Temperature Control Unit cannot receive output settings due to a communications error between the host and the Communications Coupler Unit or due to an NX bus error.

This function is enabled only during PID control.

## **Details on the Function**

When the Temperature Control Unit cannot receive the output settings, when the CPU Unit is abnormal for example, you can specify whether to continue the control or output a preset manipulated variable.

| Settings                        | Description                                                                                 |
|---------------------------------|---------------------------------------------------------------------------------------------|
| Continue the control.           | Control continues even if an error occurs that prevents the output settings being received. |
|                                 | However, the tuning function is canceled.                                                   |
| Output the manipulated variable | The specified Load Rejection MV is output if an error occurs that prevents                  |
| (MV) at the load rejection.     | the output settings being received.*1                                                       |

\*1. When parameters that are reflected after the Unit is started are changed, the Temperature Control Unit cannot receive the output settings, and therefore, the manipulated variable at load rejection is output.

"Load Rejection MV" is output with priority over the "Manual MV" and "MV at Error".

#### Item

The settings are shown in the following table.

| Setting<br>name <sup>*1</sup>                | Support<br>Software<br>display               | Description                                                                                                    | Defa<br>ult | Setting range | Unit | Update<br>timing                         |
|----------------------------------------------|----------------------------------------------|----------------------------------------------------------------------------------------------------|-------------|---------------|------|------------------------------------------|
| Ch⊟ Load<br>Rejection<br>Output Set-<br>ting | Ch⊟ Load<br>Rejection<br>Output Set-<br>ting | Sets the output status at load<br>rejection.<br>0: Continue the control<br>1: Output the manipulated<br>variable (MV) at the load<br>rejection | 0           | 0/1           |      | After<br>the Unit<br>is<br>restarte<br>d |

| Setting<br>name <sup>*1</sup> | Support<br>Software<br>display | Description                                                                                                    | Defa<br>ult | Setting range                                                                                                    | Unit     | Update<br>timing |
|-------------------------------|--------------------------------|----------------------------------------------------------------------------------------------------|-------------|----------------------------------------------------------------------------------------------------|----------|------------------|
| Ch⊟ Load<br>Rejection MV      | Ch⊟ Load<br>Rejection MV       | Sets the manipulated vari-<br>able to output if "Output the<br>manipulated variable (MV) at<br>the load rejection" is set in<br>the load rejection output set-<br>tings. | 0           | <ul> <li>standard control</li> <li>-50 to 1050</li> <li>Heating and cool-<br/>ing control -1050 to<br/>1050</li> </ul> | 0.1<br>% | Imme-<br>diately |

\*1.  $\Box$  indicates the Ch number.

#### Precautions When You Change Set Values

When adjusting the set value of the setting item whose update timing is "Immediately" in the actual system, change this set value only and transfer it to the Unit.

Note that a restart is required after changing the set value of a setting item whose update timing is "After the Unit is restarted" and transferring it to the Unit.

### **Target NX Units**

All Temperature Control Units

## **Setting Method**

This section gives the setting method with the Sysmac Studio.

Even when using Support Software other than Sysmac Studio, set the parameters described in the procedure on the editing screen for the Unit operation settings and transfer them to the NX Units.

For details about displaying the editing screen for the Unit operation settings when using Support Software other than Sysmac Studio and how to transfer the settings to the NX Units, refer to the operation manual for the Support Software that you are using.

**1** Display the Edit Unit Operation Settings Tab Page.

For the display methods, refer to A-8 Displaying the Edit Unit Operation Settings Tab Page on page A-129.

2 Select the set value from the "Load Rejection Output Setting" dropdown list for the channel (Ch□) you want to set. If "Output the manipulated variable (MV) at the load rejection" is selected, enter a set value in the "Load Rejection MV" text box.

Refer to A-9 Edit Unit Operation Settings Tab Page on page A-132 for details about the editing method for the Unit operation settings.

**3** Click the Transfer to Unit Button.

The settings are transferred from the Sysmac Studio to the NX Unit.

The settings below are applied after the Unit is restarted.

Ch□ Load Rejection Output Setting

The following settings are applied immediately.

• Ch□ Load Rejection MV

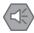

### Precautions for Safe Use

After using the Support Software to change Unit Operation Setting parameters that are applied when the Unit is restarted and transferring them to the Unit, the Unit is restarted after the transfer is completed. Always sufficiently check the safety of the connected devices before transferring the Unit operation settings.

### 7-4-10 MV Branch

#### Version Information

The MV Branch function is supported in Temperature Control Units with unit version 1.1 or later.

### **Overview and Purpose**

This function outputs the manipulated variables of a channel to another channel.

The manipulated variables, where the slope or offset is calculated for the manipulated variables of the branch source, can be output to the branch-destination channel.

This makes it possible to reduce the number of input sensors, cables, and construction cost. This function is available only for the standard control type.

Also, this function is enabled only during PID control.

### **Details on the Function**

The calculation is performed by using the value of "Ch $\square$  MV Slope" and "Ch $\square$  MV Offset" based on the manipulated variables of the channel selected in the setting of "Ch $\square$  MV Branch Operation", and the calculated manipulated variables are output.

The calculation method is shown below.

MV of branch-destination channel = MV of branch-source channel × MV slope of branch-destination channel + MV offset of branch-destination channel

#### • Selection of the branch-source channel

Set in "Ch□ MV Branch Operation".

As an example, the setting items of the MV branch operation of Ch2 are shown below.

| Setting name         | Setting range                              |
|----------------------|--------------------------------------------|
| Ch2 MV Branch Opera- | 0: Disable                                 |
| tion                 | 1: Select Ch1                              |
|                      | 2: Select Ch1 [Disable the measured value] |
|                      | 3: Select Ch2                              |
|                      | 4 to 7: Disable                            |

• When "Disable" is set

The MV branch function is disabled. Normal control is executed for Ch2.

• When "Select Ch1" is set

The operation of MV branch is performed with the branch-source channel as Ch1, and the calculated MV is output to Ch2. The "Measured value" of Ch2, and functions such as the temperature alarm that use the measured value are enabled.

• When "Select Ch1 [Disable the measured value]" is selected

The operation of MV branch is performed with the branch-source channel as Ch1, and the calculated MV is output to Ch2. However, the "Measured value" of Ch2, and functions such as the temperature alarm that use the measured value are disabled. In such a case, the "Measured value" and the "Sensor Disconnected Error" of "Ch
 Output and Alarm Status" are fixed as "0".

• When "Select Ch2" is selected

The local channel is selected. In such a case, the MV slope and offset are calculated for the manipulated variables of the local channel, and the calculated manipulated variables are output.

The valid setting range of "MV Branch Operation" differs for each channel. A channel having a larger number than the channel to be set cannot be set as the manipulated variable of the branch source. For details on the setting range of the "MV Branch Operation" of each channel, refer to *Item* on page 7-54.

### • When tuning is performed

When using tuning such as AT, be sure to set the "MV Branch Operation", "MV Slope", and "MV Offset" before tuning. The control performance may be reduced if this function is set after performing tuning.

### • Operation Example

The function relation chart of the MV branch operation is shown below. An operation example based on this relation chart will be descried below.

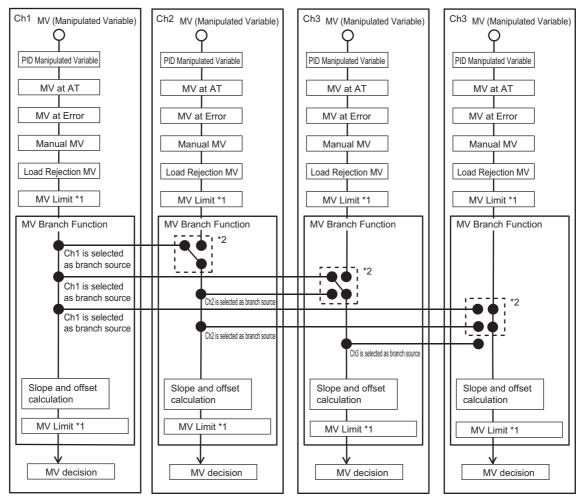

\*1. For details on the MV Limit, refer to 7-4-8 MV limit on page 7-44.

 \*2. Even if another channel is selected in "MV Branch Operation", the local channel will be selected in the following cases, and the calculation of the slope and offset will not be performed. In the manual mode

When load rejection occurs

The following settings shown in each operation example are the same:

- MV Branch Operation
- MV Slope
- MV Offset

Each operation example shows the operation when the settings and status are changed with respect to Example 1.

Example 2: Operation performed when "Ch $\Box$  Enable/Disable" is changed.

Example 3: Operation performed when "Ch $\square$  Run/Stop" is changed.

Example 4: Operation performed when "Ch Auto/Manual" is changed.

Example 5: Operation performed when the connection status of the sensor is changed.

#### Example 1) Operation that acts as reference for each operation example

When Enable/Disable is set to Enable for all channels, and also the Run state and Auto mode are set, the MV branch is calculated for Ch2 and Ch3 based on the manipulated variable of Ch1 selected as the branch source, and the calculated manipulated variable is output. Further, the MV branch is calculated for Ch4 based on the manipulated variable of Ch4 itself, and the calculated manipulated variable is output.

|           | Item                       | Ch1               | Ch2               | Ch3                                              | Ch4               |  |  |
|-----------|----------------------------|-------------------|-------------------|--------------------------------------------------|-------------------|--|--|
| Settings  | Ch     Enable/Disable      | Enable            |                   |                                                  |                   |  |  |
|           | MV Branch Operation        | 0:Disable         | 1: Select Ch1     | 2: Select Ch1<br>[Disable the<br>measured value] | 7: Select Ch4     |  |  |
|           | MV Slope                   | 1.000             | 0.900             | 0.800                                            | 0.700             |  |  |
|           | MV Offset                  | 0.0%              | 10.0%             | 20.0%                                            | 30.0%             |  |  |
| Status    | Ch□ RUN or STOP            | FALSE: RUN        |                   |                                                  |                   |  |  |
|           | Ch□ Auto or Manual Status  | FALSE: Auto       |                   |                                                  |                   |  |  |
|           | Sensor connection          | Connected         |                   |                                                  |                   |  |  |
|           | Sensor Disconnected Error  | FALSE: No errors  | occurred          |                                                  |                   |  |  |
| MV        | Manual MV                  | 0.0%              |                   |                                                  |                   |  |  |
|           | MV at Error                | 0.0%              |                   |                                                  |                   |  |  |
|           | PID Manipulated Variable   | 50.0%             | -                 | -                                                | 60.0%             |  |  |
|           | Calculated MV of MV Branch | 50.0%             | 55.0%             | 60.0%                                            | 72.0%             |  |  |
| MV to out | tput                       | 50.0%             | 55.0%             | 60.0%                                            | 72.0%             |  |  |
| Important | points of operation        | Since the MV      | The MV branch     | The MV branch                                    | The MV branch     |  |  |
|           |                            | branch opera-     | operation is      | operation is                                     | operation is      |  |  |
|           |                            | tion is disabled, | enabled.          | enabled.                                         | enabled.          |  |  |
|           |                            | the PID manipu-   | Calculated        | Calculated                                       | Calculated        |  |  |
|           |                            | lated variable is | manipulated vari- | manipulated vari-                                | manipulated vari- |  |  |
|           |                            | output.           | able = 50.0 (%) × | able = 50.0 (%) ×                                | able = 60.0 (%) × |  |  |
|           |                            |                   | 0.900 + 10.0      | 0.800 + +20.0                                    | 0.700 + +30.0     |  |  |

Example 2) Operation performed when "Ch Enable/Disable" is changed

When Enable/Disable is set to Disable for Ch1 and Ch4, and Ch2 and Ch3 are enabled, the manipulated variable of Ch1 and Ch4 is not output. Also, since the Ch1 selected in the MV branch operation for Ch2 and Ch3 is disabled, the manipulated variable becomes 0.0%.

|           | Item                       | Ch1              | Ch2                      | Ch3               | Ch4             |  |  |
|-----------|----------------------------|------------------|--------------------------|-------------------|-----------------|--|--|
| Settings  | Ch     Enable/Disable      | Disable          | Enable                   | Enable            | Disable         |  |  |
|           | MV Branch Operation        | 0:Disable        | 1: Select Ch1            | 2: Select Ch1     | 7: Select Ch4   |  |  |
|           |                            |                  |                          | [Disable the      |                 |  |  |
|           |                            |                  |                          | measured value]   |                 |  |  |
|           | MV Slope                   | 1.000            | 0.900                    | 0.800             | 0.700           |  |  |
|           | MV Offset                  | 0.0%             | 10.0%                    | 20.0%             | 30.0%           |  |  |
| Status    | Ch□ RUN or STOP            | FALSE: RUN       |                          |                   |                 |  |  |
|           | Ch□ Auto or Manual Status  | FALSE: Auto      |                          |                   |                 |  |  |
|           | Sensor connection          | Connected        | Connected                |                   |                 |  |  |
|           | Sensor Disconnected Error  | FALSE: No errors | ALSE: No errors occurred |                   |                 |  |  |
| MV        | Manual MV                  | 0.0%             |                          |                   |                 |  |  |
|           | MV at Error                | 0.0%             |                          |                   |                 |  |  |
|           | PID Manipulated Variable   | 0.0%             | -                        | -                 | 0.0%            |  |  |
|           | Calculated MV of MV Branch | 0.0%             | 10.0%                    | 20.0%             | 30.0%           |  |  |
| MV to out | put                        | 0.0%             | 0.0%                     | 0.0%              | 0.0%            |  |  |
| Important | points of operation        | Since Ch1        | Since Ch1,               | Since Ch1,        | Since Ch4       |  |  |
|           |                            | Enable/Disable   | which is the             | which is the      | Enable/Disable  |  |  |
|           |                            | is Disable, the  | selected chan-           | selected chan-    | is Disable, the |  |  |
|           |                            | manipulated      | nel, is disabled,        | nel, is disabled, | manipulated     |  |  |
|           |                            | variable         | the MV branch is         | the MV branch is  | variable        |  |  |
|           |                            | becomes 0.0%.    | disabled.                | disabled.         | becomes 0.0%.   |  |  |

#### Example 3) Operation performed when "Ch $\square$ Run/Stop" is changed

When Run/Stop is set to the Stop state for Ch2 and Ch4, the manipulated variable of Ch2 and Ch4 becomes 0.0%.

|                               | ltem                           | Ch1                                           | Ch2                                                                                      | Ch3                                              | Ch4                                                                                      |  |
|-------------------------------|--------------------------------|-----------------------------------------------|------------------------------------------------------------------------------------------|--------------------------------------------------|------------------------------------------------------------------------------------------|--|
| Settings                      | Ch     Enable/Disable          | Enable                                        |                                                                                          |                                                  |                                                                                          |  |
|                               | MV Branch Operation            | 0: Disable                                    | 1: Select Ch1                                                                            | 2: Select Ch1<br>[Disable the<br>measured value] | 7: Select Ch4                                                                            |  |
|                               | MV Slope                       | 1.000                                         | 0.900                                                                                    | 0.800                                            | 0.700                                                                                    |  |
|                               | MV Offset                      | 0.0%                                          | 10.0%                                                                                    | 20.0%                                            | 30.0%                                                                                    |  |
| Status                        | Ch□ RUN or STOP                | FALSE: RUN                                    | TRUE: STOP                                                                               | FALSE: RUN                                       | TRUE: STOP                                                                               |  |
|                               | Ch□ Auto or Manual Sta-<br>tus | FALSE: Auto                                   |                                                                                          |                                                  |                                                                                          |  |
|                               | Sensor connection              | Connected                                     |                                                                                          |                                                  |                                                                                          |  |
|                               | Sensor Disconnected Error      | FALSE: No errors                              | occurred                                                                                 |                                                  |                                                                                          |  |
| MV                            | Manual MV                      | 0.0%                                          |                                                                                          |                                                  |                                                                                          |  |
|                               | MV at Error                    | 0.0%                                          |                                                                                          |                                                  |                                                                                          |  |
|                               | PID Manipulated Variable       | 50.0%                                         | -                                                                                        | -                                                | 60.0%                                                                                    |  |
|                               | Calculated MV of MV<br>Branch  | 50.0%                                         | 55.0%                                                                                    | 60.0%                                            | 72.0%                                                                                    |  |
| MV to out                     | tput                           | 50.0%                                         | 0.0%                                                                                     | 60.0%                                            | 0.0%                                                                                     |  |
| Important points of operation |                                | The operation is<br>the same as<br>Example 1. | When the Stop<br>state is set for<br>Ch2, the manip-<br>ulated variable<br>becomes 0.0%. | The operation is<br>the same as<br>Example 1.    | When the Stop<br>state is set for<br>Ch4, the manip-<br>ulated variable<br>becomes 0.0%. |  |

Example 4) Operation performed when "Ch Auto/Manual" is changed

When Ch2 and Ch4 are set to manual mode, the manual manipulated variable is output in Ch2 and Ch4.

|           | Item                           |                  | Ch2             | Ch3              | Ch4             |  |  |  |
|-----------|--------------------------------|------------------|-----------------|------------------|-----------------|--|--|--|
| Settings  | Ch□ Enable/Disable             | Enable           |                 |                  |                 |  |  |  |
|           | MV Branch Operation            | 0: Disable       | 1: Select Ch1   | 2: Select Ch1    | 7: Select Ch4   |  |  |  |
|           |                                |                  |                 | [Disable the     |                 |  |  |  |
|           |                                |                  |                 | measured value]  |                 |  |  |  |
|           | MV Slope                       | 1.000            | 0.900           | 0.800            | 0.700           |  |  |  |
|           | MV Offset                      | 0.0%             | 10.0%           | 20.0%            | 30.0%           |  |  |  |
| Status    | Ch RUN or STOP                 | FALSE: RUN       |                 |                  |                 |  |  |  |
|           | Ch□ Auto or Manual Sta-<br>tus | FALSE: Auto      | TRUE: Manual    | FALSE: Auto      | TRUE: Manual    |  |  |  |
|           | Sensor connection              | Connected        | Connected       |                  |                 |  |  |  |
|           | Sensor Disconnected Error      | FALSE: No errors | occurred        |                  |                 |  |  |  |
| MV        | Manual MV                      | 0.0%             | 40.0%           | 0%               | 70.0%           |  |  |  |
|           | MV at Error                    | 0.0%             |                 |                  |                 |  |  |  |
|           | PID Manipulated Variable       | 50.0%            | -               | -                | 60.0%           |  |  |  |
|           | Calculated MV of MV            | 50.0%            | 55.0%           | 60.0%            | 72.0%           |  |  |  |
|           | Branch                         |                  |                 |                  |                 |  |  |  |
| MV to out | put                            | 50.0%            | 40.0%           | 60.0%            | 70.0%           |  |  |  |
| Important | points of operation            | The operation is | When Ch2 is set | The operation is | When Ch4 is set |  |  |  |
|           |                                | the same as      | to manual mode, | the same as      | to manual mode, |  |  |  |
|           |                                | Example 1.       | the manipulated | Example 1.       | the manipulated |  |  |  |
|           |                                |                  | variable        |                  | variable        |  |  |  |
|           |                                |                  | becomes the     |                  | becomes the     |  |  |  |
|           |                                |                  | manual manipu-  |                  | manual manipu-  |  |  |  |
|           |                                |                  | lated variable. |                  | lated variable. |  |  |  |

### Example 5) Operation performed when the connection status of the sensor is changed

When the sensor of Ch2, Ch3, and Ch4 is disconnected or not connected, the occurrence of the "Sensor Disconnected Error" of each channel, and the output manipulated variable are as shown below.

|                                               | ltem                           | Ch1                                           | Ch2                                                                                                    | Ch3                                                                                                    | Ch4                                                                                                    |
|-----------------------------------------------|--------------------------------|-----------------------------------------------|----------------------------------------------------------------------------------------------------|----------------------------------------------------------------------------------------------------|----------------------------------------------------------------------------------------------------|
| Settings                                      | Ch Enable/Disable              | Enable                                        |                                                                                                    |                                                                                                    |                                                                                                    |
|                                               | MV Branch Operation            | 0:Disable                                     | 1: Select Ch1                                                                                                    | 2: Select Ch1<br>[Disable the<br>measured value]                                                                                                    | 7: Select Ch4                                                                                          |
|                                               | MV Slope                       | 1.000                                         | 0.900                                                                                                    | 0.800                                                                                                    | 0.700                                                                                                  |
|                                               | MV Offset                      | 0.0%                                          | 10.0%                                                                                                    | 20.0%                                                                                                    | 30.0%                                                                                                  |
| Status                                        | Ch RUN or STOP                 | FALSE: RUN                                    |                                                                                                    |                                                                                                    |                                                                                                    |
|                                               | Ch□ Auto or Manual Sta-<br>tus | FALSE: Auto                                   |                                                                                                    |                                                                                                    |                                                                                                    |
|                                               | Sensor connection              | Connected                                     | Disconnected,<br>not connected                                                                                                    | Disconnected,<br>not connected                                                                                                    | Disconnected,<br>not connected                                                                         |
|                                               | Sensor Disconnected            | FALSE: No                                     | TRUE:                                                                                                    | FALSE: No                                                                                                    | TRUE:                                                                                                  |
|                                               | Error                          | errors<br>occurred                            | Occurred                                                                                                    | errors<br>occurred                                                                                                    | Occurred                                                                                               |
| MV                                            | Manual MV                      | 0.0%                                          | 1                                                                                                    |                                                                                                    | I                                                                                                    |
|                                               | MV at Error                    | 0.0%                                          | 5.0%                                                                                                    | 15.0%                                                                                                    | 25.0%                                                                                                  |
|                                               | PID Manipulated Variable       | 50.0%                                         | -                                                                                                    | -                                                                                                    | 60.0%                                                                                                  |
|                                               | Calculated MV of MV<br>Branch  | 50.0%                                         | 55.0%                                                                                                    | 60.0%                                                                                                    | 72.0%                                                                                                  |
| MV to output                                  |                                | 50.0%                                         | 55.0%                                                                                                    | 60.0%                                                                                                    | 25.0%                                                                                                  |
| MV to output<br>Important points of operation |                                | The operation<br>is the same as<br>Example 1. | The Sensor<br>Disconnected<br>Error occurs.<br>The manipu-<br>lated variable<br>of Ch2 is out-<br>put as the<br>value pro-<br>cessed by the<br>MV branch<br>operation<br>based on the<br>manipulated<br>variable of the<br>selected Ch1. | Since the MV<br>branch opera-<br>tion is "Select<br>Ch1 [Disable<br>the measured<br>value]", the<br>Sensor Dis-<br>connected<br>Error does not<br>occur. The<br>manipulated<br>variable of Ch3<br>is output as<br>the value pro-<br>cessed by the<br>MV branch<br>operation<br>based on the<br>manipulated<br>variable of the<br>selected Ch1. | The Sensor<br>Disconnected<br>Error occurs.<br>The manipu-<br>lated variable<br>is the MV at<br>Error. |

### • Item

The settings are shown in the following table.

| Setting<br>name <sup>*1</sup> | Support<br>Software<br>display | Description                                                                                                    | Default | Setting range                                 | Unit  | Update<br>timing     |
|-------------------------------|--------------------------------|----------------------------------------------------------------------------------------------------|---------|-----------------------------------------------|-------|----------------------|
| Ch1 MV                        | Ch1 MV                         | Set whether to                                                                                                    | 0       | 0:Disable                                     | -     | After the            |
| Branch                        | Branch                         | enable or disable                                                                                                    |         | 1: Select Ch1                                 |       | Unit is              |
| Operation                     | Operation                      | the measured value of the                                                                                                   |         | 2 to 7: Disable                               |       | restarted            |
| Ch2 MV                        | Ch2 MV                         | branch-source                                                                                                    | 0       | 0:Disable                                     | -     | After the            |
| Branch                        | Branch                         | channel and the                                                                                                    |         | 1: Select Ch1                                 |       | Unit is              |
| Operation                     | Operation                      | local channel.                                                                                                    |         | 2: Select Ch1 [Disable the                    |       | restarted            |
|                               |                                | If you select [Dis-                                                                                                    |         | measured value]                               |       |                      |
|                               |                                | able the measured                                                                                                    |         | 3: Select Ch2                                 |       |                      |
|                               |                                | value], the "Mea-<br>sured value" and                                                                                       |         | 4 to 7: Disable                               |       |                      |
| Ch3 MV                        | Ch3 MV                         | the functions that                                                                                                    | 0       | 0:Disable                                     | -     | After the            |
| Branch<br>Operation           | Branch<br>Operation            | use the measured                                                                                                    |         | 1: Select Ch1                                 |       | Unit is<br>restarted |
| Operation                     | Operation                      | value can be dis-<br>abled.                                                                                                 |         | 2: Select Ch1 [Disable the<br>measured value] |       | restarted            |
|                               |                                |                                                                                                    |         | 3: Select Ch2                                 |       |                      |
|                               |                                |                                                                                                    |         | 4: Select Ch2 [Disable the<br>measured value] |       |                      |
|                               |                                |                                                                                                    |         | 5: Select Ch3                                 |       |                      |
|                               |                                |                                                                                                    |         | 6 to 7: Disable                               |       |                      |
| Ch4 MV                        | Ch4 MV                         | -                                                                                                    | 0       | 0:Disable                                     | -     | After the            |
| Branch                        | Branch                         |                                                                                                    |         | 1: Select Ch1                                 |       | Unit is              |
| Operation                     | Operation                      |                                                                                                    |         | 2: Select Ch1 [Disable the measured value]    |       | restarted            |
|                               |                                |                                                                                                    |         | 3: Select Ch2                                 |       |                      |
|                               |                                |                                                                                                    |         | 4: Select Ch2 [Disable the measured value]    |       |                      |
|                               |                                |                                                                                                    |         | 5: Select Ch3                                 |       |                      |
|                               |                                |                                                                                                    |         | 6: Select Ch3 [Disable the<br>measured value] |       |                      |
|                               |                                |                                                                                                    |         | 7: Select Ch4                                 |       |                      |
| Ch□ MV<br>Slope               | Ch⊡ MV<br>Slope                | Set the slope value for the calculation                                                                                     | 1000    | 1 to 9999                                     | 0.001 | Immediately          |
|                               | 5.000                          | and output of the<br>manipulated vari-<br>ables of the<br>branch-source                                                     |         |                                               |       |                      |
|                               |                                | channel.                                                                                                    |         |                                               |       |                      |
| Ch⊟ MV<br>Offset              | Ch□ MV<br>Offset               | Set the offset for the<br>calculation and out-<br>put of the manipu-<br>lated variables of<br>the branch-source<br>channel. | 0       | -1999 to 9999                                 | 0.1%  | Immediately          |

\*1.  $\Box$  indicates the Ch number.

## **Target NX Units**

Standard control type Temperature Control Unit

## **Setting Method**

This section describes the setting method with the Sysmac Studio.

Even when using Support Software other than Sysmac Studio, set the parameters described in the procedure on the editing screen for the Unit operation settings and transfer them to the NX Units.

For details about displaying the editing screen for the Unit operation settings when using Support Software other than Sysmac Studio and how to transfer the settings to the NX Units, refer to the operation manual for the Support Software that you are using.

**1** Display the Edit Unit Operation Settings Tab Page.

For the display methods, refer to A-8 Displaying the Edit Unit Operation Settings Tab Page on page A-129.

2 For settings related to the MV branch operation of the channel being set (Ch□), select a setting item from the dropdown list or enter the set value in the text box.

Refer to A-9 Edit Unit Operation Settings Tab Page on page A-132 for details about the editing method for the Unit operation settings.

**3** Click the Transfer to Unit Button.

The settings are transferred from the Sysmac Studio to the NX Unit.

- The settings below are applied after the Unit is restarted.
- Ch□ MV Branch Operation

The following settings are applied immediately.

- Ch□ MV Slope
- Ch□ MV Offset

#### Precautions for Safe Use

After using the Support Software to change Unit Operation Setting parameters that are applied when the Unit is restarted and transferring them to the Unit, the Unit is restarted after the transfer is completed. Always sufficiently check the safety of the connected devices before transferring the Unit operation settings.

### 7-4-11 Load-short circuit protection

### **Overview and Purpose**

This function protects the output circuit of the Temperature Control Unit, if an external device connected to the control output is short-circuited. This function is provided for the Temperature Control Unit with voltage outputs for driving SSR.

### **Details on the Function**

As shown in the diagram below, when the control output (OUT) turns ON, the transistor turns ON and the output current (lout) flows.

The output circuit transistor in the Temperature Control Unit generates heat when the output current (lout) flows.

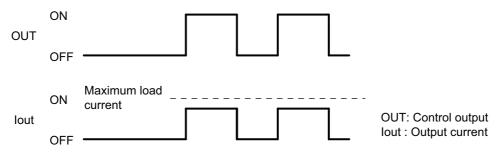

If a load short-circuit occurs and the output current (lout) exceeds the maximum load current, the load short-circuit protection circuit operates to restrict the output current (lout) to approx. 120% of the maximum load current.

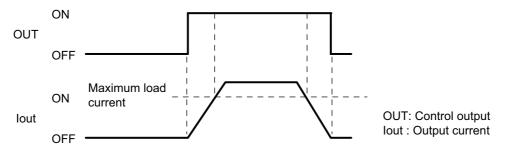

#### Restrictions on Use

The load short-circuit protection function only protects internal circuits temporarily.

The output elements deteriorate if the short-circuit is not corrected. If an external load is short-circuited, immediately turn OFF the applicable control output and remove the cause of the short-circuit.

### **Target NX Units**

Temperature Control Units whose output type is voltage outputs for driving SSR.

### **Setting Method**

No setting is required.

# 7-5 Tuning

The tuning function automatically calculates the adjustment values necessary for control and determines the set values according to the target system of temperature control. This function also notifies when parameters are updated by tuning.

#### Precautions for Safe Use

Keep the power supply to the load (e.g., heater) ON during tuning.

Otherwise, correct tuning results will not be calculated and optimal control is not possible.

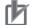

#### **Precautions for Correct Use**

• If a failure occurs in the Temperature Control Unit, the tuning parameters stored by the tuning function in the Temperature Control Unit are lost. Save the tuning parameters so that they can be restored.

Refer to *Method to Restore Tuning Parameters* on page 7-86 in 7-5-5 *Notifying the Update of Tuning Parameters* on page 7-85 for details on how to recover the tuning parameters.

• When using values calculated by the tuning function of the Temperature Control Unit, do not make the settings with the output data. The values calculated by the Temperature Control Unit are overwritten by the values of the output data.

### 7-5-1 Autotuning (AT)

### **Overview and Purpose**

When AT is executed, the optimum PID constant for the set point at the time of execution is automatically calculated.

If you do not know the control characteristics before performing PID control, execute AT.

In addition, this Unit adopts a limit cycle method that will forcibly change the manipulated variable to obtain the characteristics of the controlled system.

### **Details on the Function**

The types of autotuning available are 100% AT and 40% AT. 100% and 40% indicate the manipulated variable to generate the limit cycle. Only the standard control type can execute 40% AT. It cannot be executed by the Units with heating and cooling control.

#### • 100 Percent AT

Operation is performed as shown in the diagram below, regardless of the deviation (DV) at the start of AT execution. Use 100% AT to shorten the AT execution time. However, this results in greater overshoot than 40% AT.

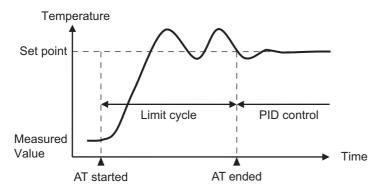

### • 40 Percent AT

40% AT can reduce the overshoot which could occur during temperature increase in limit cycle.

It is used when a system which needs temperature control may malfunction due to overshoot during 100% AT.

However, the autotuning execution time may be longer than for 100% AT.

If the deviation (DV) at the start of 40% AT is 10% FS or more, the limit cycle runs once before the measured value reaches the set point and the provisional PID constant is calculated. Temperature is controlled with the PID constant until it reaches the set point so that no overshoot occurs, and then the limit cycle is performed.

If the deviation (DV) at the start of 40% AT is less than 10% FS, the limit cycle is performed as it is.

The operation is described in the following table.

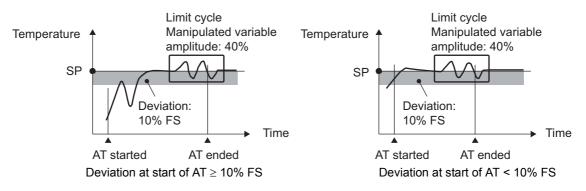

### • AT Cancel

When AT Cancel is executed, the executing 100% AT or 40% AT are canceled.

### Execution condition

This function can be executed when the Temperature Control Unit is operating under the following conditions.

| Operating condition          | Setting item and status to check the operating condition                |  |
|------------------------------|-------------------------------------------------------------------------|--|
| PID control                  | "Ch PID ON/OFF" setting is "1: 2-PID control".                          |  |
| Auto mode                    | "Auto or Manual Status" bit of "Ch Operating Status" is "0: Auto mode". |  |
| Running                      | "Run or Stop Status" bit of "Ch□ Operating Status" is "0: Run".         |  |
| No load rejection occurred   | TS indicator lights green on Temperature Control Unit.                  |  |
| Measured value is within the | Refer to 7-3-1 Input Type Settings on page 7-11 for information on the  |  |
| input indication range       | input indication range of each input.                                   |  |

It cannot be executed if any of the conditions is not satisfied.

### • Operation when a control stop command occurs during AT execution

After setting the Run or Stop bit of "Ch□ Operation Command" in the I/O data to "Stop", autotuning is canceled and control stops. Autotuning does not restart even if the Run or Stop bit is set to "Run" again.

To restart autotuning, run AT by operation command after setting the bit to "Run".

#### • Changing setting data during AT execution

Changes to the setting data while autotuning is running are not applied to the Unit.

### • Operations When Load Rejection Occurs

AT is canceled.

### Precautions for Correct Use

When the "100 Percent AT Status" bit and "40 Percent AT Status" bit of "Ch Operating Status" in the I/O data are ON, do not turn OFF the power as the tuning results may be saved in the nonvolatile memory in the Temperature Control Unit.

If the power is turned OFF while the results are saved in the nonvolatile memory, the tuning parameters stored in the Temperature Control Unit are disabled and the tuning parameters last saved in the CPU Unit or Communications Coupler Unit to which the Temperature Control Unit is connected are enabled.

#### Checking the execution method and execution status

To execute AT, use the "100 Percent AT" bit or the "40 Percent AT" bit of the "Ch□ Operation Command" of I/O data. To cancel AT, use the "AT Cancel" bit. Refer to *Operation Command* on page 6-18 in 6-1-2 Details about Aggregated Data on page 6-16 for details on operation commands.

The execution status of AT can be checked from the "100 Percent AT Status" bit or the "40 Percent AT Status" bit of the "Ch Operating Status" of I/O data. Refer to Operating Status on page 6-16 in 6-1-2 Details about Aggregated Data on page 6-16 for details on the status.

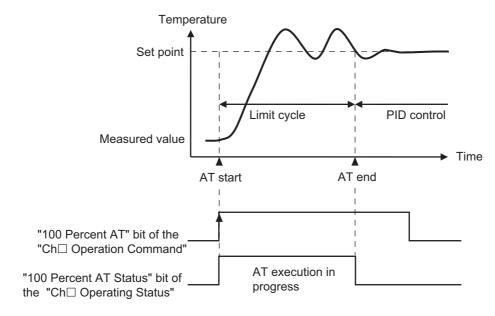

### **Target NX Units**

All Temperature Control Units

However, only the standard control type can run 40% AT.

## Setting Method

No setting is required.

### 7-5-2 Automatic Filter Adjustment

### **Overview and Purpose**

This function allows stable measurement of the seal temperature by suppressing the temperature variations when a temperature sensor for packing machines is used.

This function is available only for the standard control type.

The seal quality in packing machines is influenced by the temperature of the seal surface at the hot plates.

Previously in most cases with packing machines, the point where hot plate temperature is measured is not close to the seal surface and easily influenced by heat such as from heaters. This caused deviations between the measured temperature and the actual temperature of the seal surface.

The actual seal surface temperature is essentially the same as the surface temperature of the heating plate.

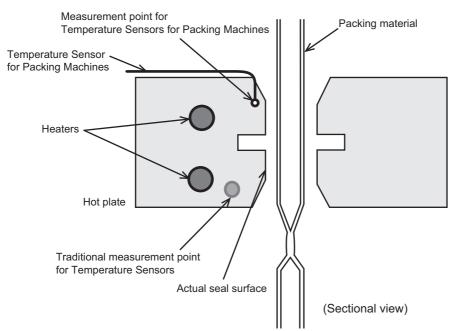

An OMRON Temperature Sensor for Packing Machine (E52-CA $\square$ AF D=1 S $\square$ ) and automatic filter adjustment function are used for stable temperature measurement of the heating plate seal surface. If you use our Temperature Sensors for Packing Machines, you can measure the actual temperature of the seal surface.

However, heat is absorbed by the packing materials, so periodic temperature variations can occur. The automatic filter adjustment function automatically suppresses these temperature variations. When you use the Temperature Sensor for Packing Machine and the automatic filter adjustment together, temperature variation is suppressed automatically during temperature control without human interference and temperature quality at actual seal surface can be controlled.

You can also use automatic filter adjustment to suppress temperature variations from periodic disturbances even with traditional temperature sensors.

An example of temperature control at conventional measurement points and one with a Temperature Sensor for Packing Machine are shown below.

- Temperature Although temperature is controlled to be near the set point, the temperature at the conventional measuring point differ from actual temperature at seal surface. Set point Actual seal surface temperature
- Example of Temperature Control at a Traditional Measurement Point

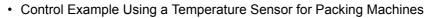

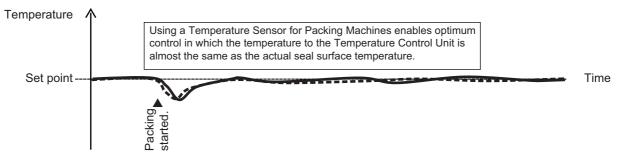

When Temperature Sensors for Packing Machine are used, temperature change becomes noticeable. Particularly when packing materials are thick or the packing contents are cold, heat is easily taken away from the hot plates and temperature variations occur. If normal temperature control is used, there will be temperature variations among seals, and a variation of long periods of several tens of seconds. Control can be improved by using the automatic filter adjustment function.

The diagram below shows a control example where automatic filter adjustment suppresses temperature variations caused by a Temperature Sensor for Packing Machine.

 Control Example Where Automatic Filter Adjustment Suppresses Temperature Variations Caused by a Temperature Sensor for Packing Machines

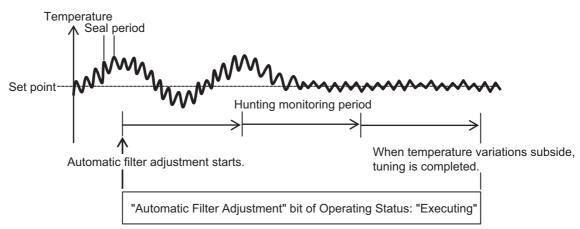

### Cases where use of automatic filter adjustment is recommended

Use of automatic filter adjustment is recommended in the following cases.

- If temperature variation occurs when Temperature Sensors for Packing Machines are used even if AT is performed
- · If temperature variation occurs after a heater is replaced
- If temperature variation occurs after packing materials are changed or the packing speed is changed
- If temperature variation occurs due to changes in the operating environment

7-5 Tuning

#### Specification of Temperature Sensors for Packing Machines

Refer to 4-5 Installing Temperature Sensors for Packing Machines on page 4-43 for the method to install the Temperature Sensors for Packing Machines.

For details, refer to A-10 Temperature Sensor for Packing Machines on page A-134.

### **Details on the Function**

When the automatic filter adjustment function is executed, the "Ch Input Digital Filter" setting value is set automatically.

#### • Execution condition

This function can be executed when the Temperature Control Unit is operating under the following conditions.

| Operating condition                          | Setting item and status to check the operating condition                                                                                                    |
|----------------------------------------------|----------------------------------------------------------------------------------------------------|
| PID control                                  | "Ch□ PID ON/OFF" setting is "1: 2-PID control".                                                                                                    |
| Auto mode                                    | "Auto or Manual Status" bit of "Ch Operating Status" is "0: Auto mode".                                                                                              |
| Running                                      | "Run or Stop Status" bit of "Ch□ Operating Status" is "0: Run".                                                                                                    |
| AT Stopping                                  | "100 Percent AT Status" bit of "Ch□ Operating Status" is "0: 100% AT Stopping" and the "40 Percent AT Status" bit of "Ch□ Operating Status" is "0: 40% AT Stopping". |
| Sensor discon-<br>nected error not<br>issued | "Sensor Disconnected Error" bit of "Ch Output and Alarm Status" is "0: No errors occurred".                                                                          |

It cannot be executed if any of the conditions is not satisfied.

### • Changing setting data during automatic filter adjustment execution

Changes to the setting data while automatic filter adjustment is running are not applied to the Unit.

#### Receiving operation commands during automatic filter adjustment execution

The following "Ch□ Operation Command" operation commands can be accepted during automatic filter adjustment execution.

- Auto or Manual
- Run or Stop
- Automatic Filter Adjustment Cancel
- 100 Percent AT
- 40 Percent AT

#### Canceling automatic filter adjustment

The automatic filter adjustment is canceled in the following cases. At this time, the input digital filter values during the adjustment are not saved in the Temperature Control Unit.

- When "Manual mode" is commanded with "Auto or Manual" in "Ch□ Operation Command"
- When "Cancel" is commanded with "Automatic Filter Adjustment Cancel" in "Ch□ Operation Command"
- When "Stop" is commanded with "Run or Stop" in "Ch Operation Command"
- When "100% AT Executing" is commanded with "100 Percent AT" in "Ch□ Operation Command"
- When "40% AT Executing" is commanded with "40 Percent AT" in "Ch□ Operation Command"
- "Sensor Disconnected Error" bit of "Ch□ Output and Alarm Status" is "Error occurred."
- · When temperature variations do not settle down
- After turning power ON again or restarting
- When load rejection occurs

### • Restrictions on calculation time for automatic filter adjustment

After executing the function, the input digital filter value is not calculated until the measured value approaches the set point.

### Execution timing for automatic filter adjustment

Automatic filter adjustment is executed after packing starts.

The work flow for packing machine operation is shown below.

| autotuning | Execute | Complete autotuning. | Increase the temperature. | Start packing. | Execute automatic filter adjustment |
|------------|---------|----------------------|---------------------------|----------------|-------------------------------------|
|------------|---------|----------------------|---------------------------|----------------|-------------------------------------|

To use the function with adaptive control, make preparations for adaptive control in advance.

Refer to *Procedure for Using Adaptive Control* on page 7-80 in 7-5-4 Adaptive control on page 7-71 for details about preparing adaptive control.

### Precautions for Correct Use

• When using automatic filter adjustment, turn ON the power to the load (e.g., heater) at the same time as or before turning ON the power of the Temperature Control Unit. Also, do not turn OFF the load power supply during the adjustment.

Calculation of the input digital filter value cannot be performed correctly if the load power is turned ON after turning on the power supply of the Temperature Control Unit or if the load power is turned OFF during tuning.

- While the "Automatic Filter Adjustment" bit of "Ch□ Operating Status" in the I/O data is "Executing", do not turn OFF the power because the tuning results may be saved in the nonvolatile memory in the Temperature Control Unit. If the power is turned OFF while the results are saved in the nonvolatile memory, the tuning parameters stored in the Temperature Control Unit are disabled and the tuning parameters last saved in the CPU Unit or Communications Coupler Unit to which the Temperature Control Unit is connected are enabled.
- If you use automatic filter adjustment, do not use manual operation to change the PID constants that were automatically set by autotuning. It may not be possible to suppress hunting in some cases.
- If you perform automatic filter adjustment when there is a continuous deviation between the measured value and set point\*, the input digital filter may not be adjusted correctly.
   Execute automatic filter adjustment from the Automatic Filter Adjustment Execute bit of Ch
   Operation Command of the I/O data while the measured value is close to the set point.
  - \* Examples of continuous deviation are given below.
     Example 1: Heat is not released, so the temperature declines only slowly.
     Example 2: The power supply to the heater is not turned ON.
- If there are water drops or similar object on the temperature sensor, the input digital filter may not be adjusted correctly.

#### Item

The settings are shown in the following table.

| Setting<br>name <sup>*1</sup>                                 | Support<br>Software<br>display                                | Description                                                                                                    | Defa<br>ult | Set-<br>ting<br>range | Unit         | Update<br>timing                         |
|---------------------------------------------------------------|---------------------------------------------------------------|----------------------------------------------------------------------------------------------------|-------------|-----------------------|--------------|------------------------------------------|
| Ch⊟ Auto-<br>matic Filter                                     | Ch□ Auto-<br>matic Filter                                     | This is the seal period used for automatic filter adjustment. It is the period of small tempera-                                                                                                    | 20          | 1 to<br>100           | 0.1 s        | After<br>the Unit                        |
| Adjustment<br>Seal Period                                     | Adjustment<br>Seal Period                                     | ture variations (up to several seconds) when sealing.                                                                                                    |             |                       |              | is<br>restarte                           |
|                                                               |                                                               | Normally use the default value for this setting data. <sup>*2</sup>                                                                                                    |             |                       |              | d                                        |
| Ch□ Auto-<br>matic Filter<br>Adjustment<br>Hunting<br>Monitor | Ch□ Auto-<br>matic Filter<br>Adjustment<br>Hunting<br>Monitor | This is the hunting monitor period used for<br>automatic filter adjustment. It is the period of<br>large temperature variations (several tens of<br>seconds or longer) during packing.<br>Normally use the default value for this setting | 200         | 10 to<br>1999         | Sec-<br>onds | After<br>the Unit<br>is<br>restarte<br>d |
| Period                                                        | Period                                                        | data.* <sup>2</sup>                                                                                                    |             |                       |              |                                          |

\*1.  $\Box$  indicates the Ch number.

\*2. If tuning for automatic filter adjustment does not end or takes a long time, measure the temperature waveform and set this setting according to the period of the fluctuations.

#### Checking the execution method and execution status

To execute automatic filter adjustment, use the "Automatic Filter Adjustment Execute" bit of "Ch $\Box$  Operation Command" in the I/O data. To cancel the function, use the "Automatic Filter Adjustment Cancel" bit of "Ch $\Box$  Operation Command" in the I/O data.

Refer to *Operation Command* on page 6-18 in 6-1-2 *Details about Aggregated Data* on page 6-16 for details about Operation Command.

The execution status can be checked using the "Automatic Filter Adjustment" of "Ch Operating Status" in the I/O data.

Refer to *Operating Status* on page 6-16 in 6-1-2 *Details about Aggregated Data* on page 6-16 for details about the statuses.

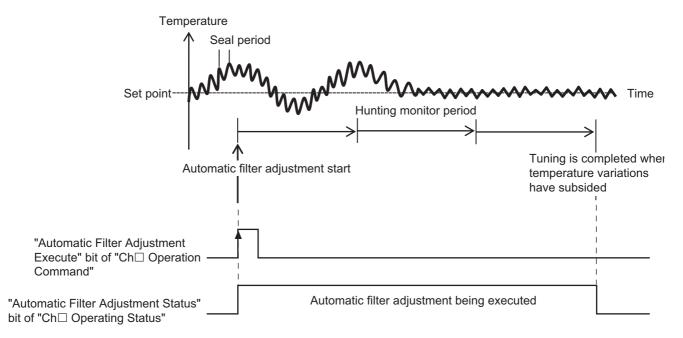

## **Target NX Units**

Standard control type Temperature Control Unit

## **Setting Method**

This section gives the setting method with the Sysmac Studio.

Even when using Support Software other than Sysmac Studio, set the parameters described in the procedure on the editing screen for the Unit operation settings and transfer them to the NX Units.

For details about displaying the editing screen for the Unit operation settings when using Support Software other than Sysmac Studio and how to transfer the settings to the NX Units, refer to the operation manual for the Support Software that you are using.

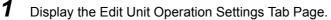

For the display methods, refer to A-8 Displaying the Edit Unit Operation Settings Tab Page on page A-129.

2 Enter set values in the [Automatic Filter Adjustment Seal Period] and [Automatic Filter Adjustment Hunting Monitor Period] text boxes for the channel (ChD) you want to set.

Refer to A-9 Edit Unit Operation Settings Tab Page on page A-132 for details about the editing method for the Unit operation settings.

**3** Click the Transfer to Unit Button.

The settings are transferred from the Sysmac Studio to the NX Unit.

The settings are reflected after the Unit is restarted.

### Precautions for Safe Use

After using the Support Software to change Unit Operation Setting parameters that are applied when the Unit is restarted and transferring them to the Unit, the Unit is restarted after the transfer is completed. Always sufficiently check the safety of the connected devices before transferring the Unit operation settings.

### 7-5-3 Water Cooling Output Adjustment Function

### **Overview and Purpose**

The water cooling output adjustment function can be used to suppress temperature variations in water-cooled extruders.

This function is available only for the heating/cooling control type.

This function simultaneously suppresses temperature variations that are caused mainly by the following two factors in water-cooled extruders, and maintain stable performance.

• When the heat of vaporization is used as a cooling method, such as in water-cooled extruders, the cooling performance is nonlinear, so temperature variations can occur.

The water-cooling output adjustment function automatically suppresses hunting that occurs due to a water-cooling output.

• With traditional autotuning, temperature variations can occur because it cannot handle changes in operation conditions such as heat generation from materials and friction heat from screws.

The water-cooling output adjustment function constantly monitors temperature changes and updates the cooling-side proportional band to help suppress temperature variations. Once the temperature variations are settled down, you can disable water-cooling output adjustment and continue control with the cooling-side proportional band at that time.

• Cases where use of water cooling output adjustment is recommended

We recommend that you use water-cooling output adjustment in the following cases.

- · If temperature variation occurs due to changes in the water-cooling system
- · If temperature variation occurs due to changes in the cooling valve settings
- · To reduce the amount of work required to adjust cooling valves

## **Details on the Function**

Water-cooling output adjustment works to suppress hunting by automatically increasing and decreasing the following value.

· Increasing the Cooling-side Proportional Band

The Proportional Band (Cooling) parameter is adjusted to suppress the range of temperature variations.

· Decreasing the Cooling-side Proportional Band

If disturbances results from heat generated by the material in the extruder or by screw friction, hunting will occur if the cooling capacity is too small. The Proportional Band (Cooling) parameter is adjusted to reduce the influence of hunting.

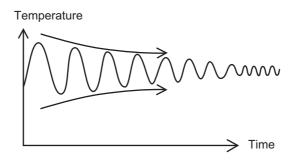

### Execution condition

This function can be run when the Temperature Control Unit is operating under the following conditions.

It cannot be executed if any of the conditions is not satisfied.

|                                | O station items and status to shoel the superstinue and differ                         |  |
|--------------------------------|----------------------------------------------------------------------------------------|--|
| Operating condition            | Setting item and status to check the operating condition                               |  |
| PID control                    | "Ch□ PID ON/OFF" setting is "1: 2-PID control".                                        |  |
| Heating/Cooling Tuning         | "Ch Heating/Cooling Tuning Method" setting is "3: Water cooling".                      |  |
| Method is "Water cooling"      |                                                                                        |  |
| Auto mode                      | "Auto or Manual Status" bit of "Ch Operating Status" is                                |  |
|                                | "0: Auto mode".                                                                        |  |
| Running                        | "Run or Stop Status" bit of "Ch Operating Status" is                                   |  |
|                                | "0: Run".                                                                              |  |
| reverse operation              | Confirm that reverse operation is possible under the following combination of          |  |
|                                | operation settings and operating status.                                               |  |
|                                | • "Ch□ Direct/Reverse Operation" setting is "0: Reverse operation" and                 |  |
|                                | "Inverting Direct or Reverse Operation" bit of "Ch Operating Status" is "0:            |  |
|                                | Not inverting".                                                                        |  |
|                                | <ul> <li>"Ch Direct/Reverse Operation" setting is "1: Direct operation" and</li> </ul> |  |
|                                | · · · · ·                                                                              |  |
|                                | "Inverting Direct or Reverse Operation" bit of "Ch Operating Status" is "1:            |  |
|                                |                                                                                        |  |
| AT Stopping                    | "100 Percent AT Status" bit of "Ch Operating Status" is "0: 100% AT Stop-              |  |
|                                | ping" and the "40 Percent AT Status" bit of "Ch□ Operating Status" is "0:              |  |
|                                | 40% AT Stopping".                                                                      |  |
| Integral Time (Cooling) is not | Ch□ Integral Time (Cooling) setting is not "0".                                        |  |
| "0"                            |                                                                                        |  |
| Measured value is close to     | <ul> <li>Check the measured value using "Ch□ Measured Value INT" or</li> </ul>         |  |
| the set point                  | "Ch□ Measured Value REAL" in the I/O data.                                             |  |
|                                | <ul> <li>Check the set point using "Ch□ Set Point INT" or</li> </ul>                   |  |
|                                | "Ch□ Set Point REAL" in the I/O data.                                                  |  |
| Sensor disconnected error      | "Sensor Disconnected Error" bit of "Ch Output and Alarm Status" is                     |  |
| not occurs                     | "0: No errors occurred".                                                               |  |

• Changing setting data during water cooling output adjustment

The setting data can be changed during water cooling output adjustment.

• Receiving operation commands during water cooling output adjustment

Operation commands can always be received during water cooling output adjustment.

#### Interrupting water cooling output adjustment

Water cooling output adjustment is interrupted in the following cases. At this time, Proportional Band (Cooling) parameter that is being adjusted is not saved in the Temperature Control Unit.

- When "Manual mode" is commanded with "Auto or Manual" in "Ch□ Operation Command"
- When "Stop" is commanded with "Run or Stop" in "Ch□ Operation Command"
- When "100% AT Executing" is commanded with "100 Percent AT" in "Ch□ Operation Command"
- When "40% AT Executing" is commanded with "40 Percent AT" in "Ch□ Operation Command"
- "Ch□ Direct/Reverse Operation" setting is "Reverse operation" but the "Inverting Direct or Reverse Operation" bit commands "Inverting"
- "Ch□ Direct/Reverse Operation" setting is "Direct operation" but the "Inverting Direct or Reverse Operation" bit commands "Not inverting"
- "Sensor Disconnected Error" bit of "Ch□ Output and Alarm Status" is Error occurred.
- "Ch□ Integral Time (Cooling)" was changed to "0"
- · After turning power on again or restarting
- When load rejection occurs

#### • Execution timing for water cooling output adjustment function

Water cooling output adjustment is performed after resin injection.

The work flow for water-cooled extruder operation is shown below.

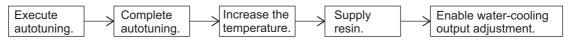

### Precautions for Correct Use

If the "Water Cooling Output Adjustment Proportional Band Increase" bit or "Water Cooling Output Adjustment Proportional Band Decrease" bit of "Ch
 Operating Status" in the I/O data is ON, do not turn OFF the power because the tuning results may be saved in the non-volatile memory in the Temperature Control Unit.
 If the power is turned OFF while the results are saved in the nonvolatile memory, the tuning

parameters stored in the Temperature Control Unit are disabled and the tuning parameters last saved in the CPU Unit or Communications Coupler Unit to which the Temperature Control Unit is connected are enabled.

• If water-cooling output adjustment is used, do not manually change the PID constants that were automatically set by autotuning. It may not be possible to suppress hunting in some cases.

### Item

The settings are shown in the following table.

| Setting<br>name <sup>*1</sup>                                                     | Support<br>Software<br>display                                              | Description                                                                                                    | Defau<br>It | Set-<br>ting<br>range           | Unit                      | Update<br>timing                         |
|-----------------------------------------------------------------------------------|-----------------------------------------------------------------------------|----------------------------------------------------------------------------------------------------|-------------|---------------------------------|---------------------------|------------------------------------------|
| Ch□<br>Water-coo<br>ling Pro-<br>portional<br>Band<br>Increase<br>Constant        | Ch□<br>Water-coo<br>ling Pro-<br>portional<br>Band<br>Increase<br>Constant  | This is the increase constant used by the water<br>cooling output adjustment function to adjust the<br>Proportional Band (Cooling) value to reduce<br>hunting. The function works to suppress an<br>excessive cooling output that may cause hunting<br>when the cooling-side proportional band is<br>increased.<br>The default setting is based on the actuator oper-                                                                                                    | 170         | 100 to<br>1000                  | 0.01                      | After<br>the Unit<br>is<br>restarte<br>d |
| Ch□<br>Water-coo<br>ling Pro-<br>portional<br>Band<br>Decrease<br>Constant        | Ch□<br>Water-coo<br>ling Pro-<br>portional<br>Band<br>Decrease<br>Constant  | ation of a standard extruder.<br>This is the decrease constant used by the water<br>cooling output adjustment function to adjust the<br>Proportional Band (Cooling) value to optimize the<br>disturbance response.<br>The function works to increase an insufficient<br>cooling output that may reduce disturbance<br>response when the cooling proportional band is                                                                                                    | 90          | 10 to<br>99                     | 0.01                      | After<br>the Unit<br>is<br>restarte<br>d |
|                                                                                   |                                                                             | decreased.<br>Normally, use the default for tis parameter.                                                                                                    |             |                                 |                           |                                          |
| Ch□<br>Water-coo<br>ling Pro-<br>portional<br>Band<br>Increase<br>Threshold       | Ch□<br>Water-coo<br>ling Pro-<br>portional<br>Band<br>Increase<br>Threshold | This parameter sets the threshold for the tem-<br>perature variation used to detect hunting when<br>water-cooling output adjustment is used. If the<br>variation exceeds this threshold, the cooling pro-<br>portional band is adjusted to reduce hunting.<br>The default setting is based on the actuator oper-<br>ation of a standard extruder. However, if the tem-<br>perature unit is set to °F (Fahrenheit), change it<br>to 2.5°F.                                         | 14          | 1 to<br>2000                    | 0.1°<br>C or<br>0.1°<br>F | Imme-<br>diately                         |
| Ch□<br>Water-coo<br>ling Pro-<br>portional<br>Band<br>Decrease<br>Threshold<br>*2 | Ch□<br>Water-coo<br>ling Pro-<br>portional<br>Band<br>Decrease<br>Threshold | This parameter sets the threshold value to opti-<br>mize the disturbance response used by the water<br>cooling output adjustment function. If the varia-<br>tion is less than or equal to this threshold, the<br>cooling-side proportional band is adjusted to opti-<br>mize disturbance response.<br>The default setting is based on the actuator oper-<br>ation of a standard extruder. However, if the tem-<br>perature unit is set to °F (Fahrenheit), change it<br>to 1.1°F. | 6           | 0:<br>OFF<br>*3<br>1 to<br>2000 | 0.1°<br>C or<br>0.1°<br>F | Imme-<br>diately                         |

\*1.  $\Box$  indicates the Ch number.

\*2. When the Water-cooling Proportional Band Decrease Threshold is set to a value that exceeds the Water-cooling Proportional Band Increase Threshold, the Water-cooling Proportional Band Decrease Threshold value is restricted to (Water-cooling Proportional Band Increase Threshold - 0.1) during control. For example, for the following settings, (14.0 - 0.1) = 13.9°C is applied as the Water-cooling Proportional Band Decrease Threshold value during control.

Water-cooling Proportional Band Increase Threshold setting: 14.0°C

Water-cooling Proportional Band Decrease Threshold setting: 15.0°C

\*3. If "Ch Water-cooling Proportional Band Decrease Threshold" is set to "OFF", the process of decreasing the proportional band is disabled.

#### Precautions When You Change Set Values

When adjusting the set value of the setting item whose update timing is "Immediately" in the actual system, change this set value only and transfer it to the Unit.

Note that a restart is required after changing the set value of a setting item whose update timing is "After the Unit is restarted" and transferring it to the Unit.

#### • How to Execute the Function

To execute water cooling output adjustment, manipulate the "Water Cooling Output Adjustment" bit of "Ch $\Box$  Operation Command" in the I/O data.

Refer to *Operation Command* on page 6-18 in 6-1-2 *Details about Aggregated Data* on page 6-16 for details about Operation Command.

#### Execution Status Check

The execution status can be checked using the "Water Cooling Output Adjustment Proportional Band Increase" bit or "Water Cooling Output Adjustment Proportional Band Decrease" bit of "Ch
Operating Status" in the I/O data.

Refer to *Operating Status* on page 6-16 in 6-1-2 *Details about Aggregated Data* on page 6-16 for details about the statuses.

### **Target NX Units**

Heating/cooling control type Temperature Control Unit

### **Setting Method**

This section gives the setting method with the Sysmac Studio.

Even when using Support Software other than Sysmac Studio, set the parameters described in the procedure on the editing screen for the Unit operation settings and transfer them to the NX Units.

For details about displaying the editing screen for the Unit operation settings when using Support Software other than Sysmac Studio and how to transfer the settings to the NX Units, refer to the operation manual for the Support Software that you are using.

**1** Display the Edit Unit Operation Settings Tab Page.

For the display methods, refer to A-8 Displaying the Edit Unit Operation Settings Tab Page on page A-129.

2 Enter the set values in the [Water-cooling Proportional Band Increase Threshold], [Water-cooling Proportional Band Decrease Threshold], [Water-cooling Proportional Band Increase Constant], and [Water-cooling Proportional Band Decrease Constant] text boxes for the channel (Ch□) you want to set.

Refer to A-9 Edit Unit Operation Settings Tab Page on page A-132 for details about the editing method for the Unit operation settings.

**3** Click the Transfer to Unit Button.

The settings are transferred from the Sysmac Studio to the NX Unit.

The settings below are applied after the Unit is restarted.

- Ch□ Water-cooling Proportional Band Increase Constant
- Ch
   Water-cooling Proportional Band Decrease Constant

The following settings are applied immediately.

- Ch□ Water-cooling Proportional Band Increase Threshold
- Ch Water-cooling Proportional Band Decrease Threshold

#### Precautions for Safe Use

After using the Support Software to change Unit Operation Setting parameters that are applied when the Unit is restarted and transferring them to the Unit, the Unit is restarted after the transfer is completed. Always sufficiently check the safety of the connected devices before transferring the Unit operation settings.

### 7-5-4 Adaptive control

### **Overview and Purpose**

Adaptive control is a control method that helps to maintain optimum temperature control by following any changes that may occur due to system fluctuations, such as changes in the environment or equipment deterioration.

This function is available only for the standard control type.

Adaptive control has the following two features.

- You can increase control performance over traditional autotuning.
- Even if factors emerge during long-term equipment operation that cause temperature variations and influence system characteristics, such as changes in the operating environment or equipment deterioration, the changes can be followed to maintain high control performance.

Functions of adaptive control can be roughly divided into the following two:

- Controlling the system with PID constants that are optimum for the system characteristics
- · Maintaining the system in optimum status by following to changes in the system characteristics

You can use only the function to find the optimum PID constants for the system characteristics.

#### Controlling the System with PID Constants that are Optimum for System Characteristics

When temperature control is performed by adaptive control, system performance is evaluated during the temperature increase. (Refer to (a) in the figure below.)

When the evaluation of the system performance is completed, the PID constants automatically calculated for the adaptive control are set. The PID constants for adaptive control are already adjusted to be optimum PID constants for the system characteristics, compared to the PID constants calculated by autotuning. They improve response to set points and disturbance.

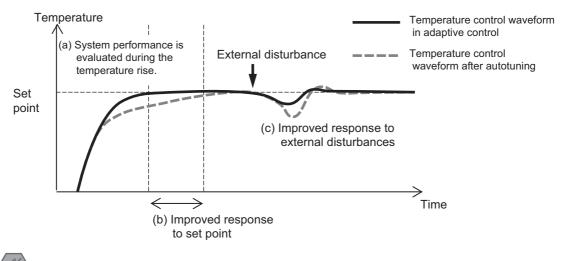

#### Precautions for Safe Use

When using adaptive control, turn ON power for the load (e.g., heater) at the same time as or before supplying power to the Temperature Control Unit. If you turn ON the power supply to the load after you turn ON the power supply to the Temperature Control Unit, correct tuning and optimum control will not be possible.

## Maintaining the System in Optimum Status by Following to Changes in System Characteristics

After the PID constants for adaptive control are calculated, the system performance is evaluated each time the equipment is started and the PID constants for adaptive control are updated according to any changes. Therefore, even if the heater or others deteriorate over time and system performance changes gradually, control with the optimum PID constants is possible.

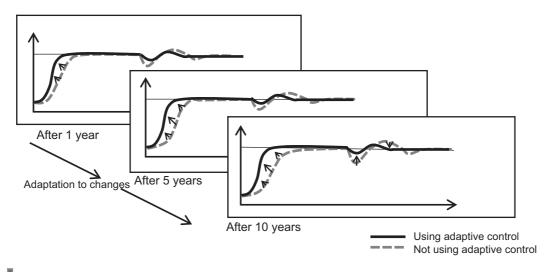

#### Precautions for Correct Use

- The expected performance will not be achieved if heaters deteriorate badly and are not capable to reach the set point.
- This function cannot be used with direct operation.

### • Cases where use of adaptive control is recommended

Use of adaptive control is recommended in the following cases.

- · When satisfactory control is not possible with the PID constants calculated with autotuning
- When high control performance cannot be maintained due to temporal variations in system characteristics, such as changes in the environment or equipment deterioration

### Precautions for Correct Use

The effectiveness of adaptive control may not be achieved under the following conditions.

- · Heaters whose resistance is largely affected by temperature
- · Devices with boiling or melting processes
- · Devices with high thermal interference
- Devices that reach the set point in 5 s or less
- · Devices that have a set point near room temperature
- When large disturbances (temperature fluctuations) occur during system performance evaluation.
- When the MV upper limit is less than 100%
- When the MV lower limit is greater than 0%

## **Details on the Function**

#### • Setting the adaptive control

The adaptive control has the following four setting options.

- · Disable
- Fixed
- Notification
- · Automatic updating

If the adaptive control function is not disabled, control is performed using the PID constants for adaptive control.

Run autotuning after making these settings.

After autotuning is completed, stop control temporarily. When the temperature drops sufficiently, start (run) control again.

After that, the operations shown in the table are performed according to the adaptive control settings.

| Setting the adaptive control | Description of operation                                                                                                    |  |  |
|------------------------------|----------------------------------------------------------------------------------------------------|--|--|
| Disable                      | Adaptive control is disabled.                                                                                                    |  |  |
| Fixed                        | System performance evaluation is not performed.                                                                                                    |  |  |
|                              | Select this item to control with fixed PID constants after calculating the PID con-<br>stants for adaptive control by "Automatic updating" or "Notification".                                                                                                    |  |  |
| Notification                 | After the system performance is evaluated, any system fluctuation is notified by the operating status. It allows changes in the operating environment or deterioration of the equipment to be checked. After the notification, when an Adaptive Control PID Update operation command is issued, the PID constants for adaptive control are updated. |  |  |
|                              | Refer to <i>Notification Operation and Evaluation Criteria</i> on page 7-75 for details about the notifications.                                                                                                    |  |  |
| Automatic updating           | When the system performance is evaluated, the PID constants for adaptive control are automatically updated. This allows control to be always performed with the optimal PID constants.                                                                                                    |  |  |

## Notification Operation and Evaluation Criteria

a) Notification operation

If it is determined that the PID constants need to be updated as a result of the system performance evaluation, the "Adaptive Control Notification in Progress" bit of "Ch Operating Status" in the I/O data changes to "1: Notifcation" and changes in the operating environment or deterioration of the equipment are notified. The "Adaptive Control Notification in Progress" bit is determined after system performance evaluation is performed three times.

If the system fluctuation is small, the bit status is "0: No notification" but the PID constants for adaptive control are calculated. The status can be checked with the "Adaptive Control PID Update Enabled" bit of "Ch Operating Status".

To update the PID constants, change the "Adaptive Control PID Update" bit of "Ch Operation Command" from "0" to "1".

Refer to 6-1-1 Allocatable I/O Data on page 6-2 for details about the operation commands.

Refer to *Operating Status* on page 6-16 in 6-1-2 *Details about Aggregated Data* on page 6-16 for details about the statuses.

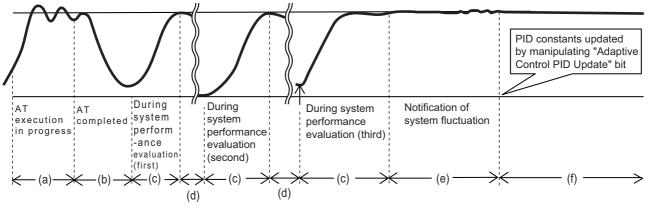

(a): 100 Percent AT Status bit of "Ch□ Operating Status": Executing

- (b): 100 Percent AT Status bit of "Ch Operating Status": Stopping
- (c) : "Adaptive Control System Performance Evaluation State" bit of "Ch□ Operating Status": Performance evaluation is in progress
- (d) : "Adaptive Control System Performance Evaluation State" bit of "Ch□ Operating Status": Performance evaluation is not in progress
- (e): "Adaptive Control Notification in Progress" bit of "Ch Operating Status": Notification
- (f): "Adaptive Control Notification in Progress" bit of "Ch Operating Status": No notification
- b) Criteria for notification

If the adaptive control is set to notify, "Ch System Fluctuation Reference Deviation" sets the criterion to evaluate whether to make a notification. If the rate of change in the proportional band calculated during system performance evaluation exceeds this reference value, a variation in the system is notified by the "Adaptive Control Notification in Progress" bit of "Ch Operating Status".

The proportional band is the criterion for detecting system fluctuations. It is the set point response proportional band calculated during the second system performance evaluation. It is automatically set in "Ch $\Box$  System Fluctuation Reference Proportional Band".

A relative comparison is made between SP Response Proportional Band calculated by adaptive control and the System Fluctuation Reference Proportional Band. If it equals or exceeds the System Fluctuation Reference Deviation, a system fluctuation is determined to have occurred.

As "Ch□ System Fluctuation Reference Proportional Band" is retained in nonvolatile memory inside the Unit, it is not passed on when the Unit is replaced. After replacing the Unit, the "Ch□System Fluctuation Average Deviation" is set automatically after the system performance is evaluated three times.

7

7-5-4 Adaptive control

## Additional Information

The formula for evaluating system fluctuations is as follows:

A system fluctuation occurred if  $Pbjdv \le | (Pbfs - Pbf[n]) | / Pbfs \times 100$ 

- Pbjdv: System Fluctuation Reference Deviation
- Pbfs: System Fluctuation Reference Proportional Band
- Pbf[n]: SP Response Proportional Band calculated by adaptive control
- Example 1) Determined to have a system fluctuation when Pbjdv = 15.0%, Pbfs = 100.0°C, and Pbf[n] = 115.0°C or above.
- Example 2) Determined to have a system fluctuation when Pbjdv = 15.0%, Pbfs = 100.0°C, and Pbf[n] = 85.0°C or less.
- Example 3) Determined not to have a system fluctuation when Pbjdv = 15.0%, Pbfs = 100.0°C, and Pbf[n] = 114.9°C or less.

### • Start temperature for system performance evaluation

"Ch Adaptive Control Operation Possible Deviation" is the setting item that determines whether the evaluation of the system performance for adaptive control is possible, based on the relationship between the measured value at the start of control and the set point.

This parameter gives the temperature range, in percentage, over which system performance evaluation is performed based on the temperature range from  $0^{\circ}$ C to the set point as 100%. The default is 50.0 (%).

To ensure the performance of adaptive control, do not set a value less than 50%. If the Adaptive Control Operation Possible Deviation parameter is set to 50%, system performance evaluation for adaptive control will not be performed if the starting temperature is 50% of the set point or higher from 0°C. Examples are provided below.

Example: If the set point is 280°C, the maximum temperature at which adaptive control is possible is 140°C.

If the temperature is 140°C or lower when adaptive control is started, adaptive control will be performed. If the temperature is greater than 140°C, adaptive control will not be performed.

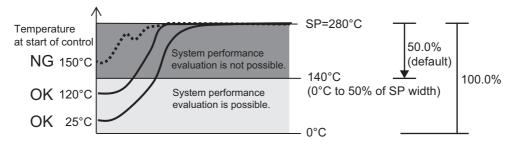

## • System fluctuation average deviation

If the adaptive control is set to notify, you can use the Ch System Fluctuation Average Deviation parameter to examine the degree of system changes from when the system first used the adaptive control up to present.

"Ch System Fluctuation Average Deviation" is reset to the default 0.0% when autotuning or PID update is performed.

"Ch□ System Fluctuation Average Deviation" is retained in nonvolatile memory inside the Unit, it is not passed on when the Unit is replaced. After replacing the Unit, the "Ch□ System Fluctuation Average Deviation" is set automatically after the system performance is evaluated three times.

## • Model parameters that express system characteristics

"Model parameters" is the generic term applied to the following parameters that express system characteristics.

- Ch□ Model Creation PV Amplitude
- Ch□ Model Creation MV Amplitude
- Ch□ Model Creation ON Time
- Ch□ Model Creation OFF Time

The model parameters are automatically calculated when autotuning is performed with "Ch Adaptive Control" set to "Automatic updating" or "Notification". Therefore, it is not necessary to set these parameters. Set the same parameter values to transfer the system characteristics measured by another Temperature Control Unit.

## • PID constants for adaptive control

Adaptive control is performed with different PID constants each for transient control states and steady states. These two sets of PID constants (SP response PID constants and disturbance PID constants) and SP Response Coefficient Numbers are automatically calculated during system performance evaluation to obtain the optimum values to follow system fluctuations.

Therefore, it is not necessary to set these parameters.

The relationship between the two sets of PID constants and control states is shown below.

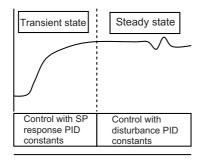

The names of the setting items are shown below.

- Ch□ SP Response Proportional Band
- Ch□ SP Response Integral Time
- Ch□ SP Response Derivative Time
- Ch□ SP Response Coefficient Number
- Ch
   Disturbance Proportional Band
- Ch□ Disturbance Integral Time
- Ch□ Disturbance Derivative Time

## • Execution condition

This function can be run when the Temperature Control Unit is operating under the following conditions.

System performance evaluation is not possible if any of the conditions is not satisfied.

| Operating condition                                                                   | Setting item and status to check the operating condition                                                                                                    |
|---------------------------------------------------------------------------------------|----------------------------------------------------------------------------------------------------|
| When "Adaptive Control"<br>is "Automatic updating" or<br>"Notification"               | "Ch Adaptive Control" setting is "Automatic updating" or "Notification".                                                                                                    |
| PID control                                                                           | "Ch□ PID ON/OFF" setting is "1: 2-PID control".                                                                                                    |
| Auto mode                                                                             | Auto or Manual Status bit of "Ch Operating Status" is "0: Auto mode".                                                                                                    |
| reverse operation                                                                     | Confirm that reverse operation is possible under the following combination of operation settings and operating status.                                                                                  |
|                                                                                       | <ul> <li>"Ch□ Direct/Reverse Operation" setting is "0: Reverse operation" and "Invert-<br/>ing Direct or Reverse Operation" bit of "Ch□ Operating Status" is "0: Not<br/>inverting".</li> </ul>         |
|                                                                                       | <ul> <li>"Ch         Direct/Reverse Operation" setting is "1: Direct operation" and "Inverting<br/>Direct or Reverse Operation" bit of "Ch         Operating Status" is "1: Inverting".     </li> </ul> |
| AT Stopping                                                                           | 100 Percent AT Status bit of "Ch□ Operating Status" is "0: 100% AT Stopping" and the 40 Percent AT Status bit of "Ch□ Operating Status" is "0: 40% AT Stopping".                                        |
| All model parameters are                                                              | "Ch Model Creation PV Amplitude" is not "0"                                                                                                    |
| not default values                                                                    | "Ch Model Creation MV Amplitude" is not "0"                                                                                                    |
|                                                                                       | "Ch□ Model Creation ON Time" is not "0"                                                                                                    |
|                                                                                       | "Ch□ Model Creation OFF Time" is not "0"                                                                                                    |
| The start temperature and set point are separated for                                 | <ul> <li>Check the measured value using "Ch□ Measured Value INT" or "Ch□ Measured Value REAL".</li> </ul>                                                                                               |
| the amount set in Adap-                                                               | <ul> <li>Check the set point using "Ch□ Set Point INT" or "Ch□ Set Point REAL".</li> </ul>                                                                                                    |
| tive Control Operation<br>Possible Deviation or<br>more                               | <ul> <li>Check "Ch□ Adaptive Control Operation Possible Deviation" set value.</li> </ul>                                                                                                    |
| The start temperature and                                                             | Check the measured value using "Ch□ Measured Value INT" or "Ch□ Mea-                                                                                                    |
| set point are separated by                                                            | sured Value REAL".                                                                                                    |
| 10°C or more                                                                          | Check the set point using "Ch□ Set Point INT" or "Ch□ Set Point REAL".                                                                                                    |
| It is not a recovery from a<br>sensor disconnected error<br>at the start of operation | "Sensor Disconnected Error" bit of "Ch Output and Alarm Status" is<br>"0: No errors occurred".                                                                                                    |
| No load rejection occurred                                                            | TS indicator lights green on Temperature Control Unit.                                                                                                    |

## • Execution conditions

The following is the execution conditions for the function. The function is executed if any of the following conditions are satisfied.

- "Run or Stop" bit of "Ch□ Operation Command" in the I/O data is set to "Run"
- · Started with "Run" when power was turned ON again or the Unit was restarted

## Restrictions

The following limits apply when using adaptive control.

| Item                                                                    | D                                                                                                    | etails of limit                                                                                                    |  |  |  |
|-------------------------------------------------------------------------|----------------------------------------------------------------------------------------------------|----------------------------------------------------------------------------------------------------|--|--|--|
| Limit on starting temperature                                           | If the control start temperature is higher than the temperature set in "Ch<br>Adaptive Control Operation Possible Deviation", the system performance is<br>not evaluated.                                  |                                                                                                    |  |  |  |
| Limit on changing set points                                            |                                                                                                    | nanged, if the set point is changed too much, ge and may affect the control performance.                              |  |  |  |
|                                                                         | If the set point is changed outside the range below, you are recommended to run autotuning again.                                                                                                    |                                                                                                    |  |  |  |
|                                                                         | <ul> <li>Set point calculated by autotuning ± 30 [%]</li> </ul>                                                                                                    |                                                                                                    |  |  |  |
| Limit on changing parameters<br>during system performance<br>evaluation | If the following parameters are changed during system performance evalua-<br>tion, system performance evaluation or notification is canceled. The PID con-<br>stants for adaptive control are not updated. |                                                                                                    |  |  |  |
|                                                                         | <ul> <li>set point</li> </ul>                                                                                                    | <ul> <li>SP response PID constants</li> </ul>                                                                         |  |  |  |
|                                                                         | PV Input Shift                                                                                                    | <ul> <li>SP Response Coefficient Number</li> </ul>                                                                    |  |  |  |
|                                                                         | <ul> <li>PV Input Slope Coefficient</li> </ul>                                                                                                    | <ul> <li>Disturbance PID constants</li> </ul>                                                                         |  |  |  |
|                                                                         | <ul> <li>MV Upper Limit</li> </ul>                                                                                                    | MV Slope                                                                                                    |  |  |  |
|                                                                         | MV Lower Limit                                                                                                    | MV Offset                                                                                                    |  |  |  |
| Limit on changing parameters<br>after system performance<br>evaluation  | •                                                                                                    | eters that limit input from the system or out-<br>d to be a system fluctuation, and the system<br>next control start. |  |  |  |
|                                                                         | PV Input Shift                                                                                                    | control period                                                                                                    |  |  |  |
|                                                                         | PV Input Slope Coefficient                                                                                                    | <ul> <li>SP response PID constants</li> </ul>                                                                         |  |  |  |
|                                                                         | <ul> <li>input digital filter</li> </ul>                                                                                                    | SP Response Coefficient Number                                                                                        |  |  |  |
|                                                                         | MV Upper Limit                                                                                                    | Disturbance PID constants                                                                                             |  |  |  |
|                                                                         | MV Lower Limit                                                                                                    | MV Slope                                                                                                    |  |  |  |
|                                                                         |                                                                                                    | MV Offset                                                                                                    |  |  |  |
| Initializing model parameters                                           | The model parameters are initialized if the following parameters related to the input range are changed. Autotuning must be performed again if using adaptive control.                                     |                                                                                                    |  |  |  |
|                                                                         | Input Type                                                                                                    |                                                                                                    |  |  |  |
|                                                                         | Temperature Unit                                                                                                    |                                                                                                    |  |  |  |

## Precautions for Correct Use

If the "Adaptive Control System Performance Evaluation State" bit of "Ch Operating Status" in the I/O data is "Performance evaluation is in progress", do not turn OFF the power because the tuning results may be saved in the nonvolatile memory in the Temperature Control Unit. If the power is turned OFF while the results are saved in the nonvolatile memory, the tuning parameters stored in the Temperature Control Unit are disabled and the tuning parameters last saved in the CPU Unit or Communications Coupler Unit to which the Temperature Control Unit is connected are enabled.

### Procedure for Using Adaptive Control

The procedure to use the adaptive control function is shown below. However, explanations of the setting items and I/O data  $Ch\Box$  are omitted.

**1** Make initial settings to use adaptive control.

Set the following items.

| Item                     | Support Software display | Set values                                       |
|--------------------------|--------------------------|--------------------------------------------------|
| PID ON/OFF               | PID ON/OFF               | 2-PID control                                    |
| Direct/Reverse Operation | Direct/Reverse Operation | reverse operation                                |
| Adaptive Control         | Adaptive Control         | Notification or Automatic updating <sup>*1</sup> |

\*1. Select the "Fixed" setting after a system performance evaluation is performed with "Notification" or "Automatic updating".

- **2** Use the following settings or bit operations to automatically set the parameters required for adaptive control.
  - (1) Set a numerical value for "Set Point" in the I/O data.
  - (2) Set the "Run or Stop" bit of Operation Command in the I/O data to "Run". Control starts.
  - (3) Set the "100 Percent AT" bit of Operation Command in the I/O data to "100% AT Executing". Or, set the "40 Percent AT" bit of Operation Command to "40% AT Executing".

Autotuning is performed to evaluate the system performance. (Refer to (a) in the figure below.)

(4) When autotuning is completed, set the "Run or Stop" bit of Operation Command in the I/O data to "Stop".

Control stops and the temperature decreases. Allow the temperature to drop sufficiently. (Refer to (b) in the figure below.)

Do not change the PID constants for adaptive control by manual operations. This may cause an error in the calculated PID values during system performance evaluation.

(5) After confirming that the temperature has dropped adequately, set the "Run or Stop" bit of Operation Command in the I/O data to "Run".

Control starts and the temperature increases.

System performance evaluation is performed if the start temperature deviates for the value set in the "Adaptive Control Operation Possible Deviation" or more. (Refer to (c) in the figure below.)

The diagram below shows a sample waveform after the procedure above is performed.

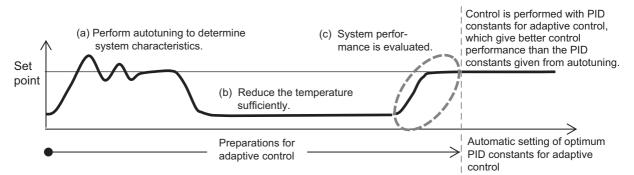

Automatic setting of model parameters required for adaptive control and PID constants for adaptive control are now completed.

The system characteristics are now known.

Operation proceeds according to the "Adaptive Control" setting.

## • Item

The settings are shown in the following table.

| Setting<br>name <sup>*1</sup>                                       | Support<br>Software<br>display                                      | Description                                                                                                    | Defaul<br>t | Set-<br>ting<br>range | Unit        | Update tim-<br>ing                |
|---------------------------------------------------------------------|---------------------------------------------------------------------|----------------------------------------------------------------------------------------------------|-------------|-----------------------|-------------|-----------------------------------|
| Ch□ Adap-<br>tive Control                                           | Ch Adap-<br>tive Control                                            | Sets the operation method for adaptive control.<br>0: Disable<br>1: Fixed<br>2: Notification<br>3: Automatic updating                                                                                                    | 0           | 0/1/2/3               |             | After the<br>Unit is<br>restarted |
| Ch□<br>Model Cre-<br>ation PV<br>Amplitude                          | Ch□<br>Model Cre-<br>ation PV<br>Amplitude                          | This is one of the model parameters used for adap-<br>tive control. It expresses the characteristics of the<br>system.<br>Set the same parameter values to transfer the sys-<br>tem characteristics measured by another Tempera-<br>ture Control Unit.                                                                                                    | 0           | 0 to<br>9999          | 0.01%<br>FS | After the<br>Unit is<br>restarted |
| Ch□<br>Model Cre-<br>ation MV<br>Amplitude                          | Ch⊟<br>Model Cre-<br>ation MV<br>Amplitude                          | This is one of the model parameters used for adap-<br>tive control. It expresses the characteristics of the<br>system.<br>Set the same parameter values to transfer the sys-<br>tem characteristics measured by another Tempera-<br>ture Control Unit.                                                                                                    | 0           | 0 to<br>1000          | 0.1%        | After the<br>Unit is<br>restarted |
| Ch□<br>Model Cre-<br>ation ON<br>Time                               | Ch⊟<br>Model Cre-<br>ation ON<br>Time                               | This is one of the model parameters used for adap-<br>tive control. It expresses the characteristics of the<br>system.<br>Set the same parameter values to transfer the sys-<br>tem characteristics measured by another Tempera-<br>ture Control Unit.                                                                                                    | 0           | 0 to<br>9999          |             | After the<br>Unit is<br>restarted |
| Ch□<br>Model Cre-<br>ation OFF<br>Time                              | Ch□<br>Model Cre-<br>ation OFF<br>Time                              | This is one of the model parameters used for adap-<br>tive control. It expresses the characteristics of the<br>system.<br>Set the same parameter values to transfer the sys-<br>tem characteristics measured by another Tempera-<br>ture Control Unit.                                                                                                    | 0           | 0 to<br>9999          |             | After the<br>Unit is<br>restarted |
| Ch Adap-<br>tive Con-<br>trol<br>Operation<br>Possible<br>Deviation | Ch Adap-<br>tive Con-<br>trol<br>Operation<br>Possible<br>Deviation | Specifies the range where adaptive control opera-<br>tion is possible.<br>This shows the proportion of the difference between<br>the set point and 0°C. The system performance is<br>evaluated for adaptive control if the measured value<br>(PV) at the start of adaptive control is outside the<br>deviation specified by this parameter.<br>To maintain the performance of adaptive control, do<br>not set a value less than 50%. | 500         | 0 to<br>1000          | 0.1%        | After the<br>Unit is<br>restarted |
| Ch⊟ Sys-<br>tem Fluctu-<br>ation<br>Reference<br>Deviation          | Ch□ Sys-<br>tem Fluctu-<br>ation<br>Reference<br>Deviation          | This is the criterion to evaluate when to provide<br>notification if "Adaptive Control" is set to "Notifica-<br>tion".<br>If the rate of change in the proportional band calcu-<br>lated during system performance evaluation<br>exceeds this reference value, an occurrence of<br>temperature variation (system fluctuation) is notified<br>by the Adaptive Control Notification in Progress bit<br>of "Ch□ Operating Status".      | 150         | 0 to<br>1000          | 0.1%        | After the<br>Unit is<br>restarted |

| Setting<br>name <sup>*1</sup>                                           | Support<br>Software<br>display                                          | Description                                                                                                    | Defaul<br>t | Set-<br>ting<br>range | Unit                   | Update tim-<br>ing                                                                                    |
|-------------------------------------------------------------------------|-------------------------------------------------------------------------|----------------------------------------------------------------------------------------------------|-------------|-----------------------|------------------------|----------------------------------------------------------------------------------------------------|
| Ch□ Sys-<br>tem Fluctu-<br>ation<br>Reference<br>Propor-<br>tional Band | Ch⊟ Sys-<br>tem Fluctu-<br>ation<br>Reference<br>Propor-<br>tional Band | This parameter is enabled only when "Adaptive<br>Control" is set to "Notification". It is automatically<br>calculated by the Temperature Control Unit.<br>This is the reference proportional band to detect<br>system fluctuations. A relative comparison is made<br>between SP Response Proportional Band calcu-<br>lated by adaptive control and the System Fluctua-<br>tion Reference Proportional Band. If it equals or<br>exceeds the System Fluctuation Reference Propor-<br>tional Band, a system fluctuation is determined to<br>have occurred. | 0           | 1 to<br>9999          | 0.1 °C<br>or 0.1<br>°F | The value is<br>automati-<br>cally set<br>immedi-<br>ately. The<br>value can-<br>not be writ-<br>ten. |
| Ch□ Sys-<br>tem Fluctu-<br>ation<br>Average<br>Deviation                | Ch□ Sys-<br>tem Fluctu-<br>ation<br>Average<br>Deviation                | This parameter is enabled only when "Adaptive<br>Control" is set to "Notification". It is automatically<br>calculated by the Temperature Control Unit.<br>It is possible to consider how much the system fluc-<br>tuates from the fluctuation range of the proportional<br>band.                                                                                                    | 0           | 0 to<br>10000         | 0.1%                   | The value is<br>automati-<br>cally set<br>immedi-<br>ately. The<br>value can-<br>not be writ-<br>ten. |
| Ch⊟ SP<br>Response<br>Propor-<br>tional<br>Band <sup>*2</sup>           | Ch□ SP<br>Response<br>Propor-<br>tional Band                            | This is the set point response proportional band for<br>adaptive control that is used in the transient state.<br>When the adaptive control parameter is not set to<br>"Disable", it is automatically calculated by AT or<br>adaptive control.<br>After the calculation, do not change the setting                                                                                                    | 80          | 1 to<br>9999          | 0.1 °C<br>or 0.1<br>°F | Immediately                                                                                           |
| Ch⊟ SP<br>Response<br>Integral<br>Time <sup>*2</sup>                    | Ch⊟ SP<br>Response<br>Integral<br>Time                                  | This is the set point response integral time for adap-<br>tive control that is used in the transient state.<br>When the adaptive control parameter is not set to<br>"Disable", it is automatically calculated by AT or<br>adaptive control.<br>After the calculation, do not change the setting                                                                                                    | 2330        | 00 to<br>39999        | 0.1 s                  | Immediately                                                                                           |
| Ch□ SP<br>Response<br>Derivative<br>Time <sup>*2</sup>                  | Ch□ SP<br>Response<br>Derivative<br>Time                                | This is the set point response derivative time for<br>adaptive control that is used in the transient state.<br>When the adaptive control parameter is not set to<br>"Disable", it is automatically calculated by AT or<br>adaptive control.<br>After the calculation, do not change the setting                                                                                                    | 400         | 0 to<br>39999         | 0.1 s                  | Immediately                                                                                           |
| Ch⊟ SP<br>Response<br>Coefficient<br>Number <sup>*2</sup>               | Ch□ SP<br>Response<br>Coefficient<br>Number                             | This is the set point response coefficient number for<br>adaptive control that is used in the transient state.<br>When the adaptive control parameter is not set to<br>"Disable", it is automatically calculated by AT or<br>adaptive control.<br>After the calculation, do not change the setting                                                                                                    | 0           | 0 to<br>9999          |                        | Immediately                                                                                           |
| Ch□ Dis-<br>turbance<br>Propor-<br>tional<br>Band <sup>*2</sup>         | Ch□ Dis-<br>turbance<br>Propor-<br>tional Band                          | This is the disturbance proportional band for adap-<br>tive control that is used in the normal state.<br>When the adaptive control parameter is not set to<br>"Disable", it is automatically calculated by AT or<br>adaptive control.<br>After the calculation, do not change the setting                                                                                                    | 80          | 1 to<br>9999          | 0.1 °C<br>or 0.1<br>°F | Immediately                                                                                           |

| Setting<br>name <sup>*1</sup>                            | Support<br>Software<br>display             | Description                                                                                                    | Defaul<br>t | Set-<br>ting<br>range | Unit  | Update tim-<br>ing |
|----------------------------------------------------------|--------------------------------------------|----------------------------------------------------------------------------------------------------|-------------|-----------------------|-------|--------------------|
| Ch□ Dis-<br>turbance<br>Integral<br>Time <sup>*2</sup>   | Ch⊟ Dis-<br>turbance<br>Integral<br>Time   | This is the disturbance integral time for adaptive<br>control that is used in the normal state.<br>When the adaptive control parameter is not set to<br>"Disable", it is automatically calculated by AT or<br>adaptive control.                                                                                                    | 2330        | 0 to<br>39999         | 0.1 s | Immediately        |
| Ch□ Dis-<br>turbance<br>Derivative<br>Time <sup>*2</sup> | Ch□ Dis-<br>turbance<br>Derivative<br>Time | After the calculation, do not change the setting<br>This is the disturbance derivative time for adaptive<br>control that is used in the normal state.<br>When the adaptive control parameter is not set to<br>"Disable", it is automatically calculated by AT or<br>adaptive control.<br>After the calculation, do not change the setting | 400         | 0 to<br>39999         | 0.1 s | Immediately        |

\*1.  $\Box$  indicates the Ch number.

\*2. This parameter can be accessed from the I/O data as well. Refer to 6-1-4 Method of Accessing the I/O Data for Adjustment on page 6-31 for details.

### Precautions When You Change Set Values

When adjusting the set value of the setting item whose update timing is "Immediately" in the actual system, change this set value only and transfer it to the Unit.

Note that a restart is required after changing the set value of a setting item whose update timing is "After the Unit is restarted" and transferring it to the Unit.

### Execution Status Check

The execution status can be checked using the "Adaptive Control System Performance Evaluation State" bit of "Ch
Operating Status" in the I/O data.

Refer to *Operating Status* on page 6-16 in *6-1-2 Details about Aggregated Data* on page 6-16 for details about the statuses.

## **Target NX Units**

Standard control type Temperature Control Unit

## **Setting Method**

This section gives the setting method with the Sysmac Studio.

Even when using Support Software other than Sysmac Studio, set the parameters described in the procedure on the editing screen for the Unit operation settings and transfer them to the NX Units.

For details about displaying the editing screen for the Unit operation settings when using Support Software other than Sysmac Studio and how to transfer the settings to the NX Units, refer to the operation manual for the Support Software that you are using.

**1** Display the Edit Unit Operation Settings Tab Page.

For the display methods, refer to A-8 Displaying the Edit Unit Operation Settings Tab Page on page A-129.

**2** For settings related to adaptive control of the channel being set (Ch $\Box$ ), select a setting item from the dropdown list or enter the set value in the text box.

Refer to A-9 Edit Unit Operation Settings Tab Page on page A-132 for details about the editing method for the Unit operation settings.

**3** Click the Transfer to Unit Button.

The settings are transferred from the Sysmac Studio to the NX Unit.

The settings below are applied after the Unit is restarted.

- Ch□ Adaptive Control
- Ch□ Model Creation PV Amplitude
- Ch□ Model Creation MV Amplitude
- Ch□ Model Creation ON Time
- Ch□ Model Creation OFF Time
- Ch□ Adaptive Control Operation Possible Deviation
- Ch System Fluctuation Reference Deviation
- Ch□ System Fluctuation Reference Proportional Band
- Ch System Fluctuation Average Deviation

The following settings are applied immediately.

- Ch□ SP Response Proportional Band
- Ch□ SP Response Integral Time
- Ch□ SP Response Derivative Time
- Ch□ SP Response Coefficient Number
- Ch□ Disturbance Proportional Band
- Ch□ Disturbance Integral Time
- Ch□ Disturbance Derivative Time

### Precautions for Safe Use

After using the Support Software to change Unit Operation Setting parameters that are applied when the Unit is restarted and transferring them to the Unit, the Unit is restarted after the transfer is completed. Always sufficiently check the safety of the connected devices before transferring the Unit operation settings.

## 7-5-5 Notifying the Update of Tuning Parameters

## **Overview and Purpose**

This function notifies when the Temperature Control Unit automatically updated the tuning parameters. It is used to evaluate whether the Unit parameters need to be saved.

Updates the tuning parameters when executing the following functions.

- AT
- Automatic Filter Adjustment
- · Water cooling output adjustment function
- · Adaptive control

## **Details on the Function**

### Checking for notifications

Use the "Tuning Parameter Updated" bit of "Ch□ Operating Status" in the I/O data to check if notifications are made.

When the parameter is updated as a result of automatic tuning by the Temperature Control Unit, it is notified by setting the "Tuning Parameter Updated" bit of "Ch Operating Status" to "1: Tuning parameter is updated".

Refer to *Operating Status* on page 6-16 in 6-1-2 *Details about Aggregated Data* on page 6-16 for details about the statuses.

## Retaining the notification status

The "Tuning Parameter Updated" bit of "Ch Operating Status" in the I/O data is saved in the Temperature Control Unit, even after turning the power on again or restarting the Unit.

## Resetting notifications

The notification is reset when the NX Unit parameters are saved. When the notification is reset, the "Tuning Parameter Updated" bit of "Ch Operating Status" in the I/O data changes to "Tuning parameter is not updated".

The method of saving the NX Unit parameters depends on the system configuration. For example, when connecting to an NX-series CPU Unit or to an EtherCAT Coupler Unit connected to an NJ/NX/NY-series controller, save the parameters using the Save NX Unit Parameters (NX\_SaveParam) system control instruction.

For details about how to save the NX Unit parameters, refer to the user's manual for the connected CPU Unit or Communications Coupler Unit.

## Method to Restore Tuning Parameters

If a failure occurs in the Temperature Control Unit, the tuning parameters stored in the Temperature Control Unit are lost. Therefore, in order to restore the tuning parameters, it is necessary to save them in a Unit other than the Temperature Control Unit or support software. so that they can be restored. Whether or not the following methods are available and how to perform them depends on the system configuration.

- · Backup using the backup function of the NJ/NX/NY-series controller
- · Saving NX Unit parameters using special instructions and messages
- · Uploading slave terminal settings

For details about the controller backup function, refer to the user's manual for the connected CPU Unit or Industrial PC.

For details about how to save the NX Unit parameters, refer to the user's manual for the connected CPU Unit or Communications Coupler Unit.

For details about how to upload the slave terminal settings, refer to the user's manual for the connected Communications Coupler Unit.

## **Target NX Units**

All Temperature Control Units

## **Setting Method**

No setting is required.

# 7-6 Control Output Functions

This section describes the control output functions.

## 7-6-1 Control Period

## **Overview and Purpose**

This function sets the period when changing the time ratio between ON and OFF of voltage output (for driving SSR) with time-proportional operation.

This function is available only if the Temperature Control Unit is the voltage output for driving SSR type.

This function is enabled only during PID control.

A shorter control period improves controllability. However, if you need to consider the service life of the actuator connected to the output terminal, you are recommended to change the control period according to the service life.

## **Details on the Function**

The set control period is converted to 100% manipulated variable, and ON and OFF are output with the specified manipulated variable.

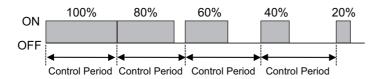

The control output ON time (Ton) is expressed by the following formula.

Ton [s] = control period [s] × manipulated variable [%] / 100

## • Item

The settings are shown in the following table.

| Setting name <sup>*1</sup> | Support Soft-<br>ware display | Description                                  | Defau<br>It | Setting range | Unit | Update<br>timing     |
|----------------------------|-------------------------------|----------------------------------------------|-------------|---------------|------|----------------------|
| Ch  Control                | Ch  Control                   | Sets the control period                      | 2           | -2/-1/0/1     | Sec- | After the            |
| Period (Heating)           | Period (Heating)              | (heating) for time-propor-<br>tional output. |             | to 99         | onds | Unit is<br>restarted |
|                            |                               | -2: 0.1 s                                    |             |               |      |                      |
|                            |                               | -1: 0.2 s                                    |             |               |      |                      |
|                            |                               | 0: 0.5 s                                     |             |               |      |                      |
|                            |                               | 1 to 99: 1 to 99 s                           |             |               |      |                      |
| Ch  Control                | Ch  Control                   | Sets the control period (cool-               | 2           | -2/-1/0/1     | Sec- | After the            |
| Period (Cool-              | Period (Cooling)              | ing) for time-proportional                   |             | to 99         | onds | Unit is              |
| ing) <sup>*2</sup>         |                               | output.                                      |             |               |      | restarted            |
|                            |                               | -2: 0.1 s                                    |             |               |      |                      |
|                            |                               | -1: 0.2 s                                    |             |               |      |                      |
|                            |                               | 0: 0.5 s                                     |             |               |      |                      |
|                            |                               | 1 to 99: 1 to 99 s                           |             |               |      |                      |

- \*1.  $\Box$  indicates the Ch number.
- \*2. Parameter for the heating/cooling control type only.

## **Target NX Units**

Temperature Control Unit whose output type is voltage output for driving SSR.

## **Setting Method**

This section gives the setting method with the Sysmac Studio.

Even when using Support Software other than Sysmac Studio, set the parameters described in the procedure on the editing screen for the Unit operation settings and transfer them to the NX Units.

For details about displaying the editing screen for the Unit operation settings when using Support Software other than Sysmac Studio and how to transfer the settings to the NX Units, refer to the operation manual for the Support Software that you are using.

**1** Display the Edit Unit Operation Settings Tab Page.

For the display methods, refer to A-8 Displaying the Edit Unit Operation Settings Tab Page on page A-129.

2 Enter a set value in the "Control Period" text box for the channel (Ch $\Box$ ) you want to set.

Refer to A-9 Edit Unit Operation Settings Tab Page on page A-132 for details about the editing method for the Unit operation settings.

**3** Click the Transfer to Unit Button.

The settings are transferred from the Sysmac Studio to the NX Unit.

The settings are reflected after the Unit is restarted.

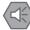

#### **Precautions for Safe Use**

After using the Support Software to change Unit Operation Setting parameters that are applied when the Unit is restarted and transferring them to the Unit, the Unit is restarted after the transfer is completed. Always sufficiently check the safety of the connected devices before transferring the Unit operation settings.

#### 7-6-2 Minimum Output ON/OFF Band

## **Overview and Purpose**

This function specifies the minimum ON/OFF range of the heating side control output or the cooling side control output.

This function is available only with Temperature Control Units with voltage output for driving SSR.

This function is enabled only during PID control.

This function can be used to prevent deterioration of the mechanical relay if a mechanical relay is used as the actuator connected to the control output.

You are recommended to set the minimum ON/OFF range according to the operation conditions of the external devices connected to control outputs.

## **Details on the Function**

0% is output if the manipulated variable calculated by the Temperature Control Unit is less than the value of "Ch Minimum Output ON/OFF Band". ((a) in the diagram)

100% is output if the manipulated variable calculated by the Temperature Control Unit is larger than the value (100% - "Ch Minimum Output ON/OFF Band"). ((b) in the diagram)

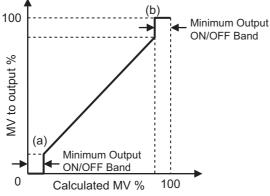

When operating with "Ch Heating/Cooling Tuning Method" set to "Air cooling" or "Water cooling", set "Ch Minimum Output ON/OFF Band" to "0". Refer to 7-4-3 Heating and Cooling Control on page 7-32 for details about Heating/Cooling Tuning Method.

## Item

The settings are shown in the following table.

| Setting<br>name <sup>*1</sup> | Support Soft-<br>ware display | Description                      | Default | Setting<br>range | Unit | Update<br>timing |
|-------------------------------|-------------------------------|----------------------------------|---------|------------------|------|------------------|
| Ch     Minimum                | Ch□ Minimum                   | Sets the minimum manipulated     | 10      | 0 to 500         | 0.1% | After the        |
| Output                        | Output                        | variable output by the heating   |         |                  |      | Unit is          |
| ON/OFF Band                   | ON/OFF Band                   | side control output or the cool- |         |                  |      | restarted        |
|                               |                               | ing side control output.         |         |                  |      |                  |

\*1.  $\Box$  indicates the Ch number.

## **Target NX Units**

Temperature Control Units whose output type is voltage output for driving SSR.

## **Setting Method**

This section gives the setting method with the Sysmac Studio.

Even when using Support Software other than Sysmac Studio, set the parameters described in the procedure on the editing screen for the Unit operation settings and transfer them to the NX Units.

For details about displaying the editing screen for the Unit operation settings when using Support Software other than Sysmac Studio and how to transfer the settings to the NX Units, refer to the operation manual for the Support Software that you are using.

**1** Display the Edit Unit Operation Settings Tab Page.

For the display methods, refer to A-8 Displaying the Edit Unit Operation Settings Tab Page on page A-129.

2 Enter a set value in the "Minimum Output ON/OFF Band" text box for the channel (Ch□) you want to set.

Refer to A-9 Edit Unit Operation Settings Tab Page on page A-132 for details about the editing method for the Unit operation settings.

**3** Click the Transfer to Unit Button.

The settings are transferred from the Sysmac Studio to the NX Unit.

The settings are reflected after the Unit is restarted.

### Precautions for Safe Use

After using the Support Software to change Unit Operation Setting parameters that are applied when the Unit is restarted and transferring them to the Unit, the Unit is restarted after the transfer is completed. Always sufficiently check the safety of the connected devices before transferring the Unit operation settings.

## 7-6-3 Output Signal Range Setting

## **Overview and Purpose**

This function sets the output signal range of the linear current output. Used to set the output signal range according to actuator that is connected to output terminal.

This function is available only with the Temperature Control Unit whose output type is linear current output.

## **Details on the Function**

The settings are shown in the following table.

| Setting<br>name <sup>*1</sup> | Support Soft-<br>ware display | Description                                                                                                    | Default | Setting<br>range | Unit | Update<br>timing                  |
|-------------------------------|-------------------------------|----------------------------------------------------------------------------------------------------|---------|------------------|------|-----------------------------------|
| Ch⊡ Output<br>Signal Range    | Ch⊟ Output<br>Signal Range    | Sets the output signal range<br>according to actuator that is con-<br>nected to output terminal.<br>0: 4 to 20 mA<br>1: 0 to 20 mA | 0       | 0/1              | -    | After the<br>Unit is<br>restarted |

\*1.  $\Box$  indicates the Ch number.

## **Target NX Units**

Temperature Control Units whose output type is linear current output.

## **Setting Method**

This section gives the setting method with the Sysmac Studio.

Even when using Support Software other than Sysmac Studio, set the parameters described in the procedure on the editing screen for the Unit operation settings and transfer them to the NX Units.

For details about displaying the editing screen for the Unit operation settings when using Support Software other than Sysmac Studio and how to transfer the settings to the NX Units, refer to the operation manual for the Support Software that you are using.

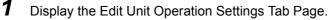

For the display methods, refer to A-8 Displaying the Edit Unit Operation Settings Tab Page on page A-129.

2 Select the range from the [Output Signal Range] dropdown list for the channel (Ch□) you want to set.

Refer to A-9 Edit Unit Operation Settings Tab Page on page A-132 for details about the editing method for the Unit operation settings.

**3** Click the Transfer to Unit Button.

The settings are transferred from the Sysmac Studio to the NX Unit.

The settings are reflected after the Unit is restarted.

### Precautions for Safe Use

After using the Support Software to change Unit Operation Setting parameters that are applied when the Unit is restarted and transferring them to the Unit, the Unit is restarted after the transfer is completed. Always sufficiently check the safety of the connected devices before transferring the Unit operation settings.

## 7-6-4 Limiting Simultaneous Outputs

## **Overview and Purpose**

This function limits the number of outputs that turn ON at the same time by shifting the control period of each output and restricting the maximum manipulated variable. It is used to restrict the peak current of entire actuator connected to the output terminals. Also, the delay between outputs can be set according to the operation delay of the output devices that occurs at the time of output switching.

This function is available only with the standard control type Temperature Control Units, and with Temperature Control Units with voltage output for driving SSR. This function is enabled only during PID control.

## **Details on the Function**

When the "Ch Maximum Number of Simultaneous Outputs" is other than "No restriction", the control periods for control outputs of each channel on the Units with two channels are shifted by "1/2", and the control periods on the Units with four channels are shifted by "1/4". Limiting the manipulated variable restricts the number of outputs that turn ON at the same time.

The table below shows the number of outputs that turn ON simultaneously and the limits on manipulated variables for control outputs of each channel, according to the Maximum Number of Simultaneous Outputs setting.

| Maximum Number of<br>Simultaneous Outputs |                         | aneously ON Out-<br>uts | ON Out- MV limit for control out channel |                         |  |
|-------------------------------------------|-------------------------|-------------------------|------------------------------------------|-------------------------|--|
| setting                                   | Unit with<br>2 channels |                         |                                          | Unit with<br>4 channels |  |
| No restriction                            | 2                       | 4                       | 100%                                     |                         |  |
| 3 Output                                  | 2 <sup>*1</sup>         | 3                       | 100%                                     | 75% <sup>*2</sup>       |  |
| 2 Output                                  | 2 <sup>*1</sup>         | 2                       | 100%                                     | 50% <sup>*2</sup>       |  |
| 1 Output<br>(No simultaneous ON)          | 1 (No simultaneous      | ON)                     | 50% <sup>*2</sup>                        | 25% <sup>*2</sup>       |  |

\*1. For a Unit with two channels, operation is the same as "No restriction".

\*2. When a delay between outputs is set to a value other than 0 ms, one delay between outputs period is subtracted from the manipulated variable limit.

## • Manipulated variable (MV) limit for Ch1 Control Period

When the Maximum Number of Simultaneous Outputs is set to other than "No restriction", the Control periods for channel 2 to 4 become invalid and the "Ch1 Control Period" setting value is applied as the control periods of the entire Temperature Control Unit regardless of the "Ch1 Enable/Disable" and the "Ch1 PID ON/OFF" settings.

## • Manipulated variable when MV limit is used

When the MV limit is enabled, the manipulated variable is restricted to whichever the smaller of the MV Upper Limit value and the MV limit for control outputs of each channel.

For example, in the 4-channel Unit, when the MV Upper Limit is set to "50%", the MV Lower Limit is set to "0%", and the Maximum Number of Simultaneous Outputs is set to "1 Output", the MV is restricted to 25%. Moreover, in such a case, when the MV Lower Limit is "30%", the MV is fixed to 25%.

## • Control period when Delay between Outputs is set

This is enabled when the Maximum Number of Simultaneous Outputs setting is other than "No restriction".

When a delay between outputs is set, an output OFF section is added between the outputs of each channel.

Therefore, if a delay between outputs is set, the actual control period will be longer than the set control period.

For example, if Control Period is set to "10 s", Maximum Number of Simultaneous Outputs is set to "1 Output", and Delay between Outputs is set to "1 s (1000 ms)" on a Unit with four channels, the actual control period is 14 seconds because an output delay of 1 second is added to each of the four outputs.

## • When tuning is performed

When using tuning such as autotuning, set the maximum number of simultaneous outputs before tuning.

The control performance may be reduced if this function is set after performing tuning.

### • MV of a disabled channel

The MV of a channel that is set to Disabled in "Ch Enabled/Disabled" operates as 0.0% regardless of the restriction on the MV set by the function for limiting simultaneous outputs.

### • Operation Example

Examples of operation when the Maximum Number of Simultaneous Outputs is "1 Output", "2 Output", and "3 Output" are shown below.

a) Example 1 of 1 Output

| Item                         | Settings                                                                                                    |
|------------------------------|----------------------------------------------------------------------------------------------------|
| number of channels           | 4 channels                                                                                                    |
| Ch1 Control Period           | 10 s                                                                                                    |
| Maximum Number of Simultane- | 1 Output                                                                                                    |
| ous Outputs                  | When the actual control period is 10 seconds, the manipulated vari-<br>able is limited to 25%. When the actual control period is 14 seconds,<br>the manipulated variable is limited to 17.9%. |
|                              | (One second of a delay between outputs is 7.1% of the actual control period of 14 seconds.)                                                                                                   |
| Delay between Outputs        | 1 s (1000 ms)                                                                                                    |
| MV                           | Ch 1: 30.0%, Ch 2: 10.0%, Ch 3: 25.0%, Ch 4: 20.0%                                                                                                    |
| Actual control<br>← 17.9% →  | l period: 14 s<br>←17.9% → ←17.9% →                                                                                                    |
| Ch1                          | een Outputs: 1 s (7.1%)                                                                                                    |
| Ch2                          | ← Delay between Outputs: 1 s (7.1%)                                                                                                    |
| Ch3                          | → Delay between Outputs: 1 s (7.1%)                                                                                                    |
|                              | → → Delay between Outputs: 1 s (7.1%)                                                                                                    |

b) Example 2 of 1 Output

| Item                         | Settings                                                                                                    |
|------------------------------|----------------------------------------------------------------------------------------------------|
| number of channels           | 2 channels                                                                                                    |
| Ch1 Control Period           | 10 s                                                                                                    |
| Maximum Number of Simultane- | 1 Output                                                                                                    |
| ous Outputs                  | When the actual control period is 10 seconds, the manipulated variable is limited to 50%. When the actual control period is 12 seconds, the manipulated variable is limited to 41.7%. |
|                              | (One second of a delay between outputs is 8.3% of the actual control period of 12 seconds.)                                                                                           |
| Delay between Outputs        | 1 s (1000 ms)                                                                                                    |
| MV                           | Ch 1: 100.0%, Ch 2: 80.0%                                                                                                    |

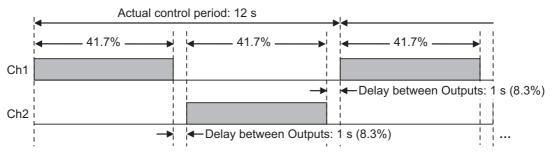

### c) Example of 2 Output

| Item                         | Settings                                                           |
|------------------------------|--------------------------------------------------------------------|
| number of channels           | 4 channels                                                         |
| Ch1 Control Period           | 10 s                                                               |
| Maximum Number of Simultane- | 2 Outputs                                                          |
| ous Outputs                  | The MV is restricted to 50% when the control period is 10 seconds. |
| Delay between Outputs        | 0 s (0 ms)                                                         |
| MV                           | Ch 1: 60.0%, Ch 2: 55.0%, Ch 3: 50.0%, Ch 4: 100.0%                |

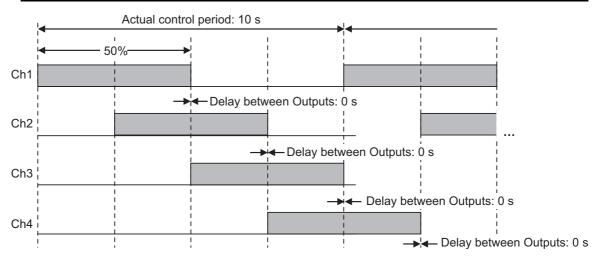

### d) Example of 3 Output

| Item                         | Settings                                                                                                    |
|------------------------------|----------------------------------------------------------------------------------------------------|
| number of channels           | 4 channels                                                                                                    |
| Ch1 Control Period           | 10 s                                                                                                    |
| Maximum Number of Simultane- | 3 Output                                                                                                    |
| ous Outputs                  | When the actual control period is 10 seconds, the manipulated vari-<br>able is limited to 75%. When the actual control period is 14 seconds,<br>the manipulated variable is limited to 67.9%. |
|                              | (One second of a delay between outputs is 7.1% of the actual control period of 14 seconds.)                                                                                                   |
| Delay between Outputs        | 1 s (1000 ms)                                                                                                    |
| MV                           | Ch 1: 100.0%, Ch 2: 80.0%, Ch 3: 75.0%, Ch 4: 100.0%                                                                                                    |

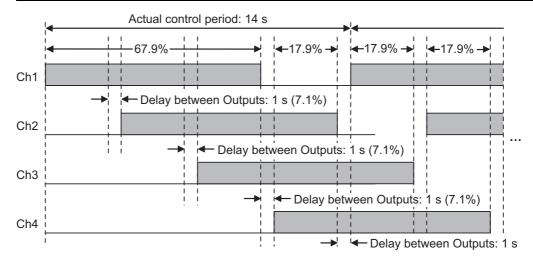

### Item

The settings are shown in the following table.

| Setting<br>name | Support Soft-<br>ware display | Description                             | Default | Setting<br>range | Unit | Update<br>timing |
|-----------------|-------------------------------|-----------------------------------------|---------|------------------|------|------------------|
| Maximum         | Maximum                       | Set this item to restrict the peak cur- | 0       | 0/1/2/3          | -    | After the        |
| Number of       | Number of                     | rent of entire actuator connected to    |         |                  |      | Unit is          |
| Simultane-      | Simultaneous                  | the output terminals of the Tempera-    |         |                  |      | restarted        |
| ous Outputs     | Outputs                       | ture Control Unit.                      |         |                  |      |                  |
|                 |                               | 0: No restriction                       |         |                  |      |                  |
|                 |                               | 1: 3 Output <sup>*1</sup>               |         |                  |      |                  |
|                 |                               | 2: 2 Output <sup>*1</sup>               |         |                  |      |                  |
|                 |                               | 3: 1 Output (No simultaneous ON)        |         |                  |      |                  |
| Delay           | Delay between                 | This is enabled when the Maximum        | 10      | 0 to 1000        | ms   | After the        |
| between         | Outputs                       | Number of Simultaneous Outputs          |         |                  |      | Unit is          |
| Outputs         |                               | setting is other than "No restriction". |         |                  |      | restarted        |
|                 |                               | Set to add an OFF section between       |         |                  |      |                  |
|                 |                               | the outputs.                            |         |                  |      |                  |

\*1. When set for a 2 Ch Unit, it operates as unrestricted.

## **Target NX Units**

Standard control type Temperature Control Units, and Temperature Control Units with voltage outputs for driving SSR.

The function does not work on the heating and cooling control type Temperature Control Units even if you made settings for it.

## **Setting Method**

This section gives the setting method with the Sysmac Studio.

Even when using Support Software other than Sysmac Studio, set the parameters described in the procedure on the editing screen for the Unit operation settings and transfer them to the NX Units.

For details about displaying the editing screen for the Unit operation settings when using Support Software other than Sysmac Studio and how to transfer the settings to the NX Units, refer to the operation manual for the Support Software that you are using.

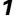

Display the Edit Unit Operation Settings Tab Page.

For the display methods, refer to A-8 Displaying the Edit Unit Operation Settings Tab Page on page A-129.

2 Select the [Maximum Number of Simultaneous Outputs] set value from the dropdown list. When [Maximum Number of Simultaneous Outputs] is not set to [No restriction], enter a set value in the [Delay between Outputs] text box, if necessary.

Refer to A-9 Edit Unit Operation Settings Tab Page on page A-132 for details about the editing method for the Unit operation settings.

**3** Click the Transfer to Unit Button.

The settings are transferred from the Sysmac Studio to the NX Unit.

The settings are reflected after the Unit is restarted.

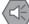

#### **Precautions for Safe Use**

After using the Support Software to change Unit Operation Setting parameters that are applied when the Unit is restarted and transferring them to the Unit, the Unit is restarted after the transfer is completed. Always sufficiently check the safety of the connected devices before transferring the Unit operation settings.

# 7-7 Error Detection

This section describes the error detection functions.

## 7-7-1 Sensor Disconnection Detection

## **Overview and Purpose**

This function detects a temperature sensor disconnection. It also detects the measured value is outside the input indication range.

## **Details on the Function**

#### Temperature sensor disconnection operation

Temperature sensor disconnections include unconnected sensors and incorrectly wired sensors.

When a temperature sensor disconnection occurs, or the measured value is outside the input indication range, the measured value becomes the upper limit value of the input indication range.

At this time, the "Sensor Disconnected Error" bit of "Ch Output and Alarm Status" for the corresponding channel turns ON and a "Sensor Disconnected Error" event (event code: 65100000 hex) occurs.

Refer to *Output and Alarm Status* on page 6-17 in 6-1-2 *Details about Aggregated Data* on page 6-16 for details about the statuses.

Refer to 8-3-3 Event Codes and Corrections for Errors on page 8-7 for details on events.

#### Operation when the cause of the disconnection is removed

When the cause of the sensor disconnection is removed, the measured value becomes the normal value and the "Sensor Disconnected Error" bit of "Ch Output and Alarm Status" turns OFF.

### When an input digital filter is used

When the input digital filter is enabled, the disconnection detection is performed using input values before the input digital filter processing.

## **Target NX Units**

All Temperature Control Units

## **Setting Method**

No setting is required.

## 7-7-2 Heater Burnout Detection

## **Overview and Purpose**

This function detects heater burnouts. A heater burnout is detected if the control output is ON and the heater current is equal to or less than the heater burnout detection current.

## **Details on the Function**

#### Measuring heater current

A heater burnout is detected by measuring the heater current when the control output is ON.

Connect the CT in advance and connect the heater wire to the CT.

Refer to A-4 CT (Current Transformer) on page A-85 for details about the current transformer (CT).

#### Heater burnout detection operation

If a heater burnout occurs, the current flowing into the heater drops below the heater burnout detection current. The "Heater Burnout Detection" bit of "Ch Output and Alarm Status" in the I/O data turns ON and a "Heater Burnout Detected" event (event code: 652C0000 hex) occurs.

When no heater burnout occurs, the current flowing in the heater is larger than the heater burnout detection current, and the heater is evaluated as normal as power is supplied to it. The "Heater Burnout Detection" bit of "Ch $\Box$  Output and Alarm Status" turns OFF.

Refer to *Output and Alarm Status* on page 6-17 in 6-1-2 *Details about Aggregated Data* on page 6-16 for details about the statuses.

Refer to 8-3-3 Event Codes and Corrections for Errors on page 8-7 for details on events.

The table below shows the relationship between the control output and the "Heater Burnout Detection" bit.

| Control output | Power to heater     | "Heater Burnout Detection" bit |
|----------------|---------------------|--------------------------------|
| ON             | Yes                 | OFF                            |
|                | No (heater burnout) | ON                             |
| OFF            | Yes                 | OFF                            |
|                | No (heater burnout) | OFF                            |

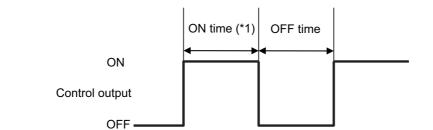

- \*1. Heater burnout detection is performed at the following times.
  - If the control period is 500 ms or more and the control output ON time is greater than 100 ms.
  - If the control period is 200 ms or less and the control output ON time is greater than 30 ms.

## Settings to check operation

When "Ch $\Box$  Heater Burnout Detection Current" is set to "0.0", the "Heater Burnout Detection" bit of "Ch $\Box$  Output and Alarm Status" is forcibly turned OFF. When it is set to "50.0", the "Heater Burnout Detection" bit of "Ch $\Box$  Output and Alarm Status" is forcibly turned ON.

### If the control output ON time is less than the specified time

If the control output ON time is less than the specified time, the "Heater Current Hold" bit of "Ch $\Box$  Output and Alarm Status" in the I/O data turns ON. In this case, the last measured heater current value is held in "Ch $\Box$  Heater Current" in the I/O data.

Refer to *Output and Alarm Status* on page 6-17 in 6-1-2 *Details about Aggregated Data* on page 6-16 for details about the statuses.

### • If the heater current exceeds the measurement range

If the heater current exceeds the measurement range, the "Heater Current Exceeded" bit of "Ch $\Box$  Output and Alarm Status" in the I/O data turns ON. In this case, the upper limit value of the measurement range is applied to "Ch $\Box$  Heater Current" in the I/O data.

Refer to *Output and Alarm Status* on page 6-17 in 6-1-2 *Details about Aggregated Data* on page 6-16 for details about the statuses.

### • Control status when a heater burnout is detected

Control continues when a heater burnout is detected.

### Timing of turning ON the power supply for the heater

Turn ON the heater power supply at the same time as or before the Temperature Control Unit power supply. If the heater power is turned ON later, the "Heater Burnout Detection" bit of "Ch $\Box$  Output and Alarm Status" in the I/O data turns ON.

## Precautions for Correct Use

- The actual current flowing in the heater may not match the rated current value of the heater.
   Use "Ch□ Heater Current" in the I/O data to check the actual current value.
- Detection may be unstable if the difference between the normal current and the current at heater burnout is small. To have stable detection, set the detection current to ensure the difference between the two current values to be 1.0 A or more for a heater operating below 10.0 A, and to 2.5 A or more for a heater operating with 10.0 or more.

If the heater current is too small, wind the load line several times, as shown in the diagram below.

Each turn doubles the detection current.

Load line

When you wind a load line through the CT hole multiple times, calculate the heater burnout detection current using the following formula.

Half of the heater burnout detection current set value (Normal current + Current when heater burnout occurs) × No. of turns through CT
2

• To meet the UL Listing requirements, use the E54-CT1L or E54-CT3L Current Transformer in condition that it is mounted at a factory of the equipment manufacturer.

### Item

The settings are shown in the following table.

| Setting<br>name <sup>*1</sup>                                         | Support<br>Soft-<br>ware<br>display                    | Description                                                                                                    | Defau<br>It | Set-<br>ting<br>range | Unit | Update<br>timing |
|-----------------------------------------------------------------------|--------------------------------------------------------|----------------------------------------------------------------------------------------------------|-------------|-----------------------|------|------------------|
| Ch□<br>Heater<br>Burnout<br>Detec-<br>tion Cur-<br>rent <sup>*2</sup> | Ch<br>Heater<br>Burnout<br>Detec-<br>tion Cur-<br>rent | Sets the heater burnout detection current.<br>The heater burnout detection is output when the<br>heater current value falls below the setting of the<br>parameter.<br>When the set value is "0", the "Heater Burnout<br>Detection" bit of "Ch Output and Alarm Status"<br>turns OFF. When the set value is "50", the<br>"Heater Burnout Detection" bit turns ON. | 0           | 0 to 50               | A    | Immedi-<br>ately |

\*1.  $\Box$  indicates the Ch number.

\*2. This parameter can be accessed from the I/O data as well. Refer to 6-1-4 Method of Accessing the I/O Data for Adjustment on page 6-31 for details.

## • Precautions When You Change Set Values

When adjusting the set value of the setting item whose update timing is "Immediately" in the actual system, change this set value only and transfer it to the Unit.

Note that a restart is required after changing the set value of a setting item whose update timing is "After the Unit is restarted" and transferring it to the Unit.

### How to check the current value flowing in CT

The current value flowing in the CT when the control output is ON can be checked using "Ch $\square$  Heater Current" in the I/O data.

Refer to 6-1-1 Allocatable I/O Data on page 6-2 for details about the heater current.

## **Target NX Units**

Temperature Control Units with CT inputs and also whose output type is voltage output for driving SSR.

## **Setting Method**

This section gives the setting method with the Sysmac Studio.

Even when using Support Software other than Sysmac Studio, set the parameters described in the procedure on the editing screen for the Unit operation settings and transfer them to the NX Units.

For details about displaying the editing screen for the Unit operation settings when using Support Software other than Sysmac Studio and how to transfer the settings to the NX Units, refer to the operation manual for the Support Software that you are using.

**1** Display the Edit Unit Operation Settings Tab Page.

For the display methods, refer to A-8 Displaying the Edit Unit Operation Settings Tab Page on page A-129.

2 Enter a set value in the [Heater Burnout Detection Current] text box for the channel (Ch□) you want to set.

Refer to A-9 Edit Unit Operation Settings Tab Page on page A-132 for details about the editing method for the Unit operation settings.

**3** Click the Transfer to Unit Button.

The settings are transferred from the Sysmac Studio to the NX Unit.

The changed settings are applied immediately.

#### Additional Information

It is not necessary to restart an NX Unit after changing the parameters.

## 7-7-3 SSR Failure Detection

## **Overview and Purpose**

This function detects SSR failures. An SSR failure is detected if the control output is OFF and the leakage current is equal to or greater than the detection current. An SSR failure is a failure that is caused by an SSR short-circuit.

## **Details on the Function**

### Measuring leakage current

A SSR failure is detected by measuring the leakage current when the control output is OFF.

Connect the CT in advance and connect the heater wire to the CT.

Refer to A-4 CT (Current Transformer) on page A-85 for details about the current transformer (CT).

### SSR failure detection operation

As a leakage current flows when the SSR fails, the current value exceeds the SSR failure detection current. The "SSR Failure Detection" bit of "Ch Output and Alarm Status" turns ON and a "SSR Failure Detected" event (event code: 652D0000 hex) occurs.

If the SSR does not fail, the leakage current is smaller than the SSR failure detection current, and the operation is regarded to be normal as no power is supplied to the heater. The "SSR Failure Detection" bit of "Ch
Output and Alarm Status" turns OFF.

Refer to *Output and Alarm Status* on page 6-17 in 6-1-2 *Details about Aggregated Data* on page 6-16 for details about the statuses.

Refer to 8-3-3 Event Codes and Corrections for Errors on page 8-7 for details on events.

The table below shows the relationship between the control output and the "SSR Failure Detection" bit.

| Control output | Power to heater   | "SSR Failure Detection" bit |
|----------------|-------------------|-----------------------------|
| ON             | Yes (SSR failure) | OFF                         |
|                | No                | OFF                         |
| OFF            | Yes (SSR failure) | ON                          |
|                | No                | OFF                         |

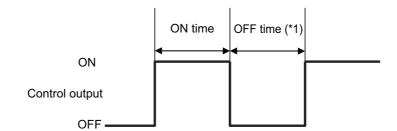

\*1. SSR failure detection is performed at the following times.

- If the control period is 500 ms or more and the control output OFF time is greater than 100 ms.
- If the control period is 200 ms or less and the control output OFF time is greater than 38 ms.

#### • Settings to check operation

When "Ch $\Box$  SSR Failure Detection Current" is set to "0.0", the "SSR Failure Detection" bit of "Ch $\Box$ Output and Alarm Status" in the I/O data is forcibly turned ON. When it is set to "50.0", the "SSR Failure Detection" bit of "Ch $\Box$  Output and Alarm Status" turns OFF.

#### • If the control output Off time is less than the specified time

If the control output Off time is less than the specified time, the "Heater Current Hold" bit of "Ch $\Box$  Output and Alarm Status" in the I/O data turns ON. In this case, the last measured leakage current value is held in "Ch $\Box$  Leakage Current" in the I/O data.

Refer to *Output and Alarm Status* on page 6-17 in 6-1-2 *Details about Aggregated Data* on page 6-16 for details about the statuses.

#### If the leakage current exceeds the measurement range

If the leakage current exceeds the measurement range, the upper limit value of the measurement range is applied to "Ch Leakage Current" in the I/O data.

#### Control status when an SSR failure is detected

Control continues even when an SSR failure is detected.

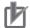

### **Precautions for Correct Use**

- The actual current flowing in the heater may not match the rated current value of the heater. Use "Ch□ Leakage Current" in the I/O data to check the actual current value.
- Detection may be unstable if the difference between the normal current and the current at heater burnout is small. To have stable detection, set the detection current to ensure the difference between the two current values to be 1.0 A or more for a heater operating below 10.0 A, and to 2.5 A or more for a heater operating with 10.0 or more.

If the heater current is too small, wind the load line several times, as shown in the diagram below.

Each turn doubles the detection current.

Load line

When you wind a load line through the CT hole multiple times, calculate the SSR failure detection current using the following formula.

| Half of the SSR failure detection = | (Leakage current when Output is OFF + Current at SSR failure) × Number of turns |
|-------------------------------------|---------------------------------------------------------------------------------|
| current set value                   | 2                                                                               |

• To meet UL Listing requirements, use the E54-CT1L or E54-CT3L Current Transformer in condition that it is mounted at a factory of the equipment manufacturer.

### • Item

The settings are shown in the following table.

| Setting<br>name <sup>*1</sup>                                 | Support<br>Software<br>display                  | Description                                                                                                    | Defaul<br>t | Set-<br>ting<br>range | Unit | Update<br>timing |
|---------------------------------------------------------------|-------------------------------------------------|----------------------------------------------------------------------------------------------------|-------------|-----------------------|------|------------------|
| Ch□                                                           | Ch□                                             | Sets the current to detect SSR failure.                                                                                                    | 50          | 0 to 50               | А    | Immedi-          |
| SSR Fail-<br>ure<br>Detec-<br>tion Cur-<br>rent <sup>*2</sup> | SSR Fail-<br>ure<br>Detec-<br>tion Cur-<br>rent | A SSR failure detection is output when the leak-<br>age current value exceeds this set value.<br>When the set value is "50", the "SSR Failure<br>Detection" bit of "Ch□ Output and Alarm Status"<br>turns OFF. When the set value is "0", the "SSR<br>Failure Detection" bit turns ON. |             |                       |      | ately            |

\*1.  $\Box$  indicates the Ch number.

\*2. This parameter can be accessed from the I/O data as well. Refer to 6-1-4 Method of Accessing the I/O Data for Adjustment on page 6-31 for details.

### Precautions When You Change Set Values

When adjusting the set value of the setting item whose update timing is "Immediately" in the actual system, change this set value only and transfer it to the Unit.

Note that a restart is required after changing the set value of a setting item whose update timing is "After the Unit is restarted" and transferring it to the Unit.

### How to check the current value flowing in CT

The current value flowing in the CT when the control output is OFF can be checked using "Ch $\Box$  Leakage Current" in the I/O data.

Refer to 6-1-1 Allocatable I/O Data on page 6-2 for details about the leakage current.

## **Target NX Units**

Temperature Control Units with CT inputs and also whose output type is voltage output for driving SSR.

## **Setting Method**

This section gives the setting method with the Sysmac Studio.

Even when using Support Software other than Sysmac Studio, set the parameters described in the procedure on the editing screen for the Unit operation settings and transfer them to the NX Units.

For details about displaying the editing screen for the Unit operation settings when using Support Software other than Sysmac Studio and how to transfer the settings to the NX Units, refer to the operation manual for the Support Software that you are using.

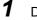

Display the Edit Unit Operation Settings Tab Page.

For the display methods, refer to A-8 Displaying the Edit Unit Operation Settings Tab Page on page A-129.

2 Enter a set value in the [SSR Failure Detection Current] text box for the channel (Ch□) you want to set.

Refer to A-9 Edit Unit Operation Settings Tab Page on page A-132 for details about the editing method for the Unit operation settings.

**3** Click the Transfer to Unit Button.

The settings are transferred from the Sysmac Studio to the NX Unit.

The changed settings are applied immediately.

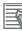

#### **Additional Information**

It is not necessary to restart an NX Unit after changing the parameters.

## 7-7-4 Temperature Alarm

## Version Information

The temperature alarm function is supported in Temperature Control Units with unit version 1.1 or later.

## **Overview and Purpose**

Function for detecting a deviation or an error in the measured value as an alarm. Alarm operation corresponding to the use can be performed by selecting "Alarm type".

## **Details on the Function**

## • Settings of the alarm operation

Each channel has two alarm functions, and the alarm operation is set by the "Ch $\Box$  Alarm 1 Type" or "Ch $\Box$  Alarm 2 Type". The alarm types that can be set are as shown below.

| Setting | Alarm                          | Alarm f                               | unction                               |                                                                                                    |
|---------|--------------------------------|---------------------------------------|---------------------------------------|----------------------------------------------------------------------------------------------------|
| value   | type                           | Alarm value (X or H/L) is<br>positive | Alarm value (X or H/L) is<br>negative | Alarm operation                                                                                                    |
| 0       | OFF                            | Alarm is always OFF                   |                                       | Alarm function OFF.                                                                                                    |
| 1       | Upper and<br>lower-limit<br>*1 | ON<br>OFF SP PV                       | *2                                    | The upward deviation with<br>respect to the set point (SP)<br>is set in alarm value upper<br>limit (H), and the downward<br>deviation with respect to the<br>set point is set in alarm<br>value lower limit (L). |
|         |                                |                                       |                                       | The alarm turns ON when<br>the value is outside the<br>scope of deviation.                                                                                                    |
| 2       | Upper-limit                    | ON<br>OFF SP PV                       | ON<br>OFF<br>SP                       | The upward deviation with<br>respect to the set point (SP)<br>is set in the alarm value (X).<br>The alarm turns ON when<br>the value exceeds the devia-<br>tion.                                                 |
| 3       | Lower-limit                    | ON<br>OFF SP PV                       | ON<br>OFF SP PV                       | The downward deviation<br>with respect to the set point<br>(SP) is set in the alarm value<br>(X).<br>The alarm turns ON when<br>the value is below the devia-<br>tion.                                           |

| 0-44          | A 1-                                                                   | Alarm f                               | unction                                                           |                                                                                                    |
|---------------|------------------------------------------------------------------------|---------------------------------------|-------------------------------------------------------------------|----------------------------------------------------------------------------------------------------|
| Setting value | Alarm<br>type                                                          | Alarm value (X or H/L) is<br>positive | Alarm value (X or H/L) is<br>negative                             | Alarm operation                                                                                                    |
| 4             | Upper and<br>lower-limit<br>range <sup>*1</sup>                        | ON<br>OFF<br>SP                       | *3                                                                | The upward deviation with<br>respect to the set point (SP)<br>is set in alarm value upper<br>limit (H), and the downward<br>deviation with respect to the<br>set point is set in alarm<br>value lower limit (L). |
|               |                                                                        |                                       |                                                                   | The alarm turns ON when<br>the value is within the scope<br>of deviation.                                                                                                    |
| 5             | Upper- and<br>lower-limit<br>with<br>standby<br>sequence <sup>*1</sup> | Same as set value 1 <sup>*4</sup>     | *5                                                                | A standby sequence is<br>added to the alarm opera-<br>tion of "1: Upper and<br>lower-limit".                                                                                                    |
| 6             | Upper-limi<br>t with<br>standby<br>sequence                            | Same as set value 2                   |                                                                   | A standby sequence is<br>added to the alarm opera-<br>tion of "2: Upper-limit".                                                                                                    |
| 7             | Lower-limi<br>t with<br>standby<br>sequence                            | Same as set value 3                   |                                                                   | A standby sequence is<br>added to the alarm opera-<br>tion of "3: Lower-limit".                                                                                                    |
| 8             | Abso-<br>lute-value<br>upper-limit                                     | ON<br>OFF 0<br>PV                     | ON OFF 0 PV                                                       | Regardless of the set point<br>(SP), the alarm turns ON<br>when the measured value<br>(PV) is larger than the alarm<br>value (X).                                                                                |
| 9             | Abso-<br>lute-value<br>lower-limit                                     | ON<br>OFF 0 PV                        | ON<br>OFF 0<br>PV                                                 | Regardless of the set point<br>(SP), the alarm turns ON<br>when the measured value<br>(PV) is smaller than the<br>alarm value (X).                                                                               |
| 10            | Abso-<br>lute-value<br>upper-limit<br>with<br>standby<br>sequence      | Same as set value 8                   |                                                                   | A standby sequence is<br>added to the alarm opera-<br>tion of "8: Absolute-value<br>upper-limit".                                                                                                    |
| 11            | Abso-<br>lute-value<br>lower-limit<br>with<br>standby<br>sequence      | Same as set value 9                   |                                                                   | A standby sequence is<br>added to the alarm opera-<br>tion of "9: Absolute-value<br>lower-limit".                                                                                                    |
| 12            | LBA (Loop<br>Burnout<br>Alarm)                                         |                                       | bled for LBA (Loop Burnout Ala<br>nout Alarm) on page 7-111 for ( |                                                                                                    |

\*1. The upper and lower limits can be set individually.

\*2. Upper and lower-limit alarm

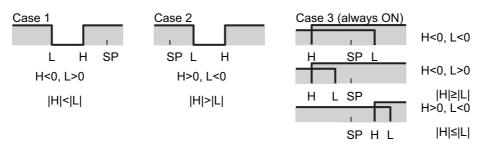

\*3. Upper and lower-limit range

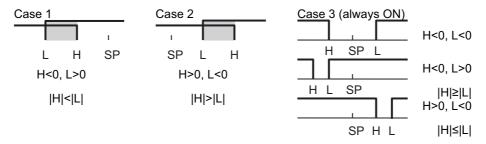

- \*4. Alarm with upper and lower-limit standby sequence Always OFF when the upper-limit and lower-limit hysteresis overlap.
- \*5. Alarm with upper and lower-limit standby sequence In the upper and lower-limit alarm shown above in \*3,
  - The alarm is always OFF in case of 1 and 2 when the upper-limit and lower-limit hysteresis overlap.
  - The alarm is always OFF in case of 3.

## • Alarm hysteresis

A hysteresis can be set for alarm detection during ON/OFF switching, as shown below.

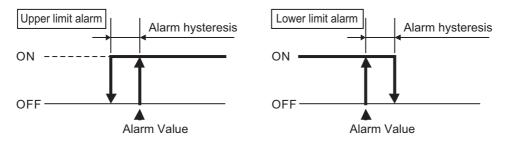

## Standby sequence

The function by which an alarm is not detected when the measured value moves out of the alarm range until it next enters back within the alarm range is called a "standby sequence". For example, in the case of the "Lower limit", generally, the measured value when the power supply is turned ON is smaller than the set point, and is therefore within the alarm range and an alarm is detected in such a state. Thus, if "Lower limit with standby sequence" is selected, an alarm is detected for the first time when the measured value exceeds the alarm setting value and moves out of the alarm range, and then again falls below the alarm value.

If the measured value falls outside the alarm range, the standby sequence is cleared, but thereafter, the standby sequence is restarted (reset) under the conditions described below.

• When operation is started (including when the power is turned ON and restarted), when the alarm value (alarm value upper and lower limit) or PV input shift, or PV input slope coefficient is changed, and when the set point is changed.

Next, the operation of an alarm with a standby sequence will be shown with "5: Upper and lower-limit alarm with standby sequence" as an example.

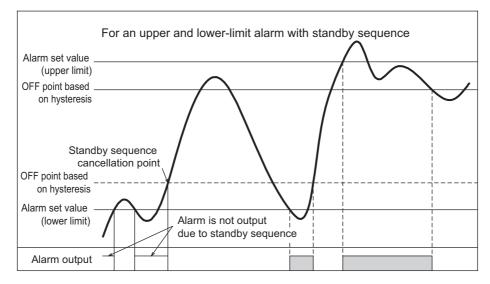

### • Setting the alarm value

The alarm value implies the temperature when an alarm is detected. After setting the alarm operation based on the alarm type, set the alarm value.

The three types, namely Alarm Value (X), Alarm Value Upper Limit (H), and Alarm Value Lower Limit (L) described above in the "● Settings of the alarm operation" table are the alarm values. Set these alarm values in "Ch□ Alarm Value 1", "Ch□ Alarm Value 2", "Ch□ Alarm Value Upper Limit 1", "Ch□ Alarm Value Upper Limit 2", "Ch□ Alarm Value Lower Limit 1", or "Ch□ Alarm Value Upper Limit 2", in the I/O data.

## • Alarm detection operation

When an alarm that occurs as a result of the alarm value or alarm upper and lower-limit value set in accordance with the alarm type is detected, the "Alarm 1 Detection" bit or "Alarm 2 Detection" bit of "Ch\* Output and Alarm Status" of the I/O data turns ON, and the "Alarm Detection" event (event code: 652E0000 hex) occurs.

Refer to *Output and Alarm Status* on page 6-17 in 6-1-2 *Details about Aggregated Data* on page 6-16 for details on the status.

Refer to 8-3-3 Event Codes and Corrections for Errors on page 8-7 for details on events.

#### Item

The settings are shown in the following table.

| Setting<br>name <sup>*1</sup>             | Support Soft-<br>ware display       | Description                                                                                                    | Defa<br>ult | Setting range                                                                                                    | Unit | Update<br>timing                            |
|-------------------------------------------|-------------------------------------|----------------------------------------------------------------------------------------------------|-------------|----------------------------------------------------------------------------------------------------|------|---------------------------------------------|
| name <sup>*1</sup><br>Ch□ Alarm 1<br>Type | ware display<br>Ch□ Alarm 1<br>Type | Set the alarm type in<br>accordance with the<br>alarm operation.<br>12: Only the Alarm 1<br>Type is enabled for LBA<br>(Loop Burnout Alarm). | 0           | 0: No alarm func-<br>tion<br>1: Upper and<br>lower-limit alarm<br>2: Upper-limit<br>alarm<br>3: Lower-limit<br>alarm<br>4: Upper and<br>lower-limit range<br>alarm<br>5: Upper and<br>lower-limit alarm<br>with standby<br>sequence<br>6: Upper-limit<br>alarm with standby<br>sequence<br>7: Lower-limit<br>alarm with standby<br>sequence<br>8: Absolute value<br>upper-limit alarm<br>9: Absolute value<br>lower-limit alarm<br>10: Absolute value<br>upper-limit alarm<br>10: Absolute value<br>upper-limit alarm<br>with standby<br>sequence<br>11: Absolute value<br>lower-limit alarm<br>with standby<br>sequence |      | timing<br>After the<br>Unit is<br>restarted |
|                                           |                                     |                                                                                                    |             | 12: LBA (Loop<br>Burnout Alarm)                                                                                                    |      |                                             |

| Setting            | Support Soft-       | Description                                   | Defa | Setting range                        | Unit  | Update               |
|--------------------|---------------------|-----------------------------------------------|------|--------------------------------------|-------|----------------------|
| name <sup>*1</sup> | ware display        | -                                             | ult  |                                      |       | timing               |
| Ch⊟ Alarm 2        | Ch⊟ Alarm 2<br>Type | Set the alarm type in accordance with the     | 0    | 0: No alarm func-<br>tion            | -     | After the<br>Unit is |
| Туре               | туре                | alarm operation.                              |      |                                      |       | restarted            |
|                    |                     | 12: Only the Alarm 1                          |      | 1: Upper and<br>lower-limit alarm    |       | reotartea            |
|                    |                     | Type is enabled for LBA                       |      |                                      |       |                      |
|                    |                     | (Loop Burnout Alarm).                         |      | 2: Upper-limit<br>alarm              |       |                      |
|                    |                     |                                               |      | 3: Lower-limit                       |       |                      |
|                    |                     |                                               |      | alarm                                |       |                      |
|                    |                     |                                               |      | 4: Upper and                         |       |                      |
|                    |                     |                                               |      | lower-limit range                    |       |                      |
|                    |                     |                                               |      | alarm                                |       |                      |
|                    |                     |                                               |      | 5: Upper and                         |       |                      |
|                    |                     |                                               |      | lower-limit alarm                    |       |                      |
|                    |                     |                                               |      | with standby                         |       |                      |
|                    |                     |                                               |      | sequence                             |       |                      |
|                    |                     |                                               |      | 6: Upper-limit<br>alarm with standby |       |                      |
|                    |                     |                                               |      | sequence                             |       |                      |
|                    |                     |                                               |      | 7: Lower-limit                       |       |                      |
|                    |                     |                                               |      | alarm with standby                   |       |                      |
|                    |                     |                                               |      | sequence                             |       |                      |
|                    |                     |                                               |      | 8: Absolute value                    |       |                      |
|                    |                     |                                               |      | upper-limit alarm                    |       |                      |
|                    |                     |                                               |      | 9: Absolute value                    |       |                      |
|                    |                     |                                               |      | lower-limit alarm                    |       |                      |
|                    |                     |                                               |      | 10: Absolute value                   |       |                      |
|                    |                     |                                               |      | upper-limit alarm                    |       |                      |
|                    |                     |                                               |      | with standby<br>sequence             |       |                      |
|                    |                     |                                               |      | 11: Absolute value                   |       |                      |
|                    |                     |                                               |      | lower-limit alarm                    |       |                      |
|                    |                     |                                               |      | with standby                         |       |                      |
|                    |                     |                                               |      | sequence                             |       |                      |
|                    |                     |                                               |      | 12: No alarm func-                   |       |                      |
|                    |                     |                                               |      | tion                                 |       |                      |
| Ch□ Alarm 1        | Ch□ Alarm 1         | Set the hysteresis for                        | 2    | 1 to 9999                            | 0.1°C | After the            |
| Hysteresis         | Hysteresis          | whether to detect an<br>alarm when the devia- |      |                                      | or    | Unit is<br>restarted |
|                    |                     | tion or measured value                        |      |                                      | 0.1°F |                      |
| Ch□ Alarm 2        | Ch□ Alarm 2         | exceeds the alarm value                       | 2    | 1 to 9999                            | 0.1°C | After the            |
| Hysteresis         | Hysteresis          | or alarm value upper                          |      |                                      | or    | Unit is              |
|                    |                     | and lower limit set in                        |      |                                      | 0.1°F | restarted            |
|                    |                     | accordance with the                           |      |                                      |       |                      |
|                    |                     | alarm type.                                   |      |                                      |       |                      |

## Target NX Units

All Temperature Control Units

## **Setting Method**

This section describes the setting method with the Sysmac Studio.

Even when using Support Software other than Sysmac Studio, set the parameters described in the procedure on the editing screen for the Unit operation settings and transfer them to the NX Units.

For details about displaying the editing screen for the Unit operation settings when using Support Software other than Sysmac Studio and how to transfer the settings to the NX Units, refer to the operation manual for the Support Software that you are using.

**1** Display the Edit Unit Operation Settings Tab Page.

For the display methods, refer to A-8 Displaying the Edit Unit Operation Settings Tab Page on page A-129.

2 For settings related to the temperature alarm of the channel being set (Ch□), select a setting item from the dropdown list or enter the set value in the text box.

Refer to A-9 Edit Unit Operation Settings Tab Page on page A-132 for details about the editing method for the Unit operation settings.

**3** Click the Transfer to Unit Button.

The settings are transferred from the Sysmac Studio to the NX Unit.

The settings are reflected after the Unit is restarted.

## Precautions for Safe Use

After using the Support Software to change Unit Operation Setting parameters that are applied when the Unit is restarted and transferring them to the Unit, the Unit is restarted after the transfer is completed. Always sufficiently check the safety of the connected devices before transferring the Unit operation settings.

## 7-7-5 LBA (Loop Burnout Alarm)

## Version Information

The LBA (Loop Burnout Alarm) function is supported by Temperature Control Units with unit version 1.1 or later.

## **Overview and Purpose**

Function to detect an alarm, assuming that there is an error somewhere in the control loop, if the measured value does not change in a state where there is a control deviation equal to or greater than the threshold value between the set point and the measured value.

It can be used as the detection means when the temperature control loop does not operate normally.

## **Details on the Function**

## Using LBA

LBA can be used only with Alarm 1. Set "Ch□ Alarm 1 Type" to "12: LBA (Loop Burnout Alarm)". If you set other than "12: LBA (Loop Burnout Alarm)", LBA will be disabled. Also, if you set the setting value "12: LBA (Loop Burnout Alarm)" in "Ch□ Alarm 2 Type", alarm 2 will be disabled. For details on "Ch□ Alarm 1 Type", refer to *7-7-4 Temperature Alarm* on page 7-105.

## • LBA detection operation

When a loop burnout is detected by LBA, the "Alarm 1 Detection" bit of "Ch Output and Alarm Status" in the I/O data turns ON. Refer to *Output and Alarm Status* on page 6-17 in 6-1-2 Details about Aggregated Data on page 6-16 for details on the status.

## • Execution condition

This function can be executed when the Temperature Control Unit is operating under the following conditions.

It cannot be executed if any of the conditions is not satisfied.

| Operating condition           | Setting item and status to check the operating condition                      |
|-------------------------------|-------------------------------------------------------------------------------|
| AT Stopping                   | "100 Percent AT Status" bit of "Ch□ Operating Status" is "0: 100% AT Stop-    |
|                               | ping" and the "40 Percent AT Status" bit of "Ch□ Operating Status" is "0: 40% |
|                               | AT Stopping".                                                                 |
| Auto mode                     | "Auto or Manual Status" bit of "Ch Operating Status" is "0: Auto mode".       |
| Running                       | "Run or Stop Status" bit of "Ch Operating Status" is "0: Run".                |
| MV branch operation is dis-   | "Ch MV Branch Operation" is "Disable" or the local channel is selected.       |
| abled or the local channel is |                                                                               |
| selected                      |                                                                               |

## • LBA parameters

There are some parameters that can be set in LBA and some that cannot be set.

| Parameter     | Description                                | Feasibil-<br>ity of<br>changing<br>setting<br>value | Method of setting the setting value            |
|---------------|--------------------------------------------|-----------------------------------------------------|------------------------------------------------|
| LBA detection | The time interval when an LBA is           | Possible.                                           | <ul> <li>Automatic setting based on</li> </ul> |
| time          | detected.                                  |                                                     | AT results <sup>*1</sup>                       |
|               |                                            |                                                     | <ul> <li>Manual setting</li> </ul>             |
| LBA detection | The threshold for determining the tem-     | Not Possi-                                          | No                                             |
| threshold     | perature range in which LBA detection is   | ble                                                 |                                                |
|               | not performed. Set point ± LBA detection   |                                                     |                                                |
|               | threshold is the temperature range.        |                                                     |                                                |
| LBA detection | The temperature width in which LBA         | Not Possi-                                          | No                                             |
| width         | detection is performed. An LBA is          | ble                                                 |                                                |
|               | detected if the variation in the measured  |                                                     |                                                |
|               | value is less than the detected width when |                                                     |                                                |
|               | the LBA detection time has elapsed.        |                                                     |                                                |

\*1. If you are using a method for making automatic settings based on the AT results, either implement AT beforehand, or set the same setting value as the AT results in the same Temperature Control System. The AT results in this section indicate the setting value of the proportional band, derivative time, MV limit, and the Limiting Simultaneous Outputs function.

The details of each parameter are described after the operation example.

## Operation Example

An operation example and description of the operation of LBA are provided below.

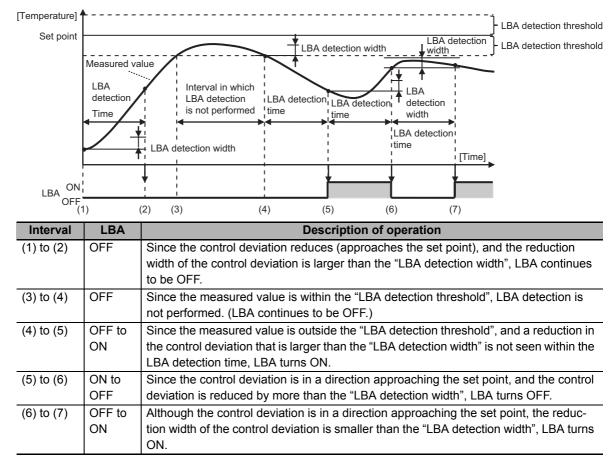

## LBA detection time

The time interval when an LBA is detected after the measured value moves outside the range of the LBA detection threshold. Normally, if the measured value is outside the range of the LBA detection threshold, it rises or falls after an unnecessary amount of time has elapsed. LBA turns ON unless the measured value changes in the expected direction after the lapse of a fixed period of time (LBA detection time). The LBA detection time is set automatically based on the AT results. However, in the case of heating/cooling control type and ON/OFF control, automatic settings cannot be made based on the AT results. Therefore, if automatic settings cannot be made, make the manual settings shown below.

a) Method of making manual settings of the LBA detection time

Set a value that is twice the measured time (Tm) calculated by the method described below in "Ch $_{\Box}$  Alarm Value 1" as the "LBA detection time".

If the value exceeds the setting range of the LBA detection time, it is restricted by the setting range.

- **1** Maximize the output.
- 2 Measure the time period until the input change width reaches the LBA detection width.

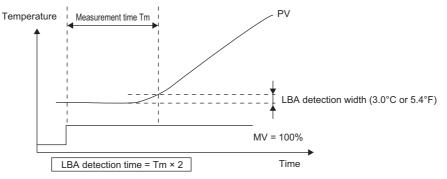

**3** Set a value that is twice the measured time as the "LBA detection time".

Set "LBA detection time" in "Ch□ Alarm Value 1" of I/O data.
 The set LBA detection time is applied instantaneously.

The setting items of "Ch $\Box$  Alarm 1" are shown below.

| Data name | Support Software dis-<br>play | Description                   | Defaul<br>t | Setting range | Unit |
|-----------|-------------------------------|-------------------------------|-------------|---------------|------|
| Ch□ Alarm | Ch□ Alarm Value 1             | This is the alarm value 1. If | 0           | -3200 to 3200 | *1   |
| Value 1   |                               | you are using LBA (Loop       |             |               |      |
|           |                               | Burnout Alarm), you can set   |             |               |      |
|           |                               | the LBA detection time manu-  |             |               |      |
|           |                               | ally. To prioritize automatic |             |               |      |
|           |                               | setting of the LBA detection  |             |               |      |
|           |                               | time based on the AT results, |             |               |      |
|           |                               | leave the value as "0".       |             |               |      |

\*1. The unit becomes as shown below depending on the setting of Ch<sub>□</sub> Alarm 1 type.

| Ch□ Alarm 1 Type Setting     | Unit                                    |
|------------------------------|-----------------------------------------|
| 1 to 11: Temperature alarm   | °C or °F                                |
|                              | Follows the "Ch  Temperature Unit" set- |
|                              | ting.                                   |
| 12: LBA (Loop Burnout Alarm) | Seconds                                 |

If "1" or a higher value is set in "Ch Alarm Value 1", it is given priority over the value set automatically based on the AT results, and is reflected in the LBA detection time of the Temperature Control Unit. If a value less than "1" is set in "Ch Alarm Value 1", the value set automatically based on the AT results is reflected in the LBA detection time of the Temperature Control Unit. However, in the case of heating/cooling control type or ON/OFF control, the LBA detection time is reflected in the Operation of the Temperature Control Unit as "0: Disable function".

## Additional Information

The LBA detection time is an unpublished parameter. To understand the LBA detection time when it is set automatically based on the AT results, perform the calculation by the calculation formula shown below. If the calculation result exceeds 9999 seconds, it is restricted to 9999 seconds. If the calculation result is "0", the function is disabled.

LBA detection time = 2 × Derivative time + 4800 × Derivative time / ((Maximum value of the output manipulated variable - Minimum value of the output manipulated variable) × Proportional band)

If the calculation result is "0", the function is disabled.

The maximum value or minimum value of the output manipulated variable implies the manipulated variable that is restricted by the MV limit and the Limiting Simultaneous Outputs function.

Calculation example 1) When the AT results that form the basis of the automatic setting are in the factory default state

Conditions

| ltem              | Description |
|-------------------|-------------|
| Derivative Time   | 40.0 s      |
| Proportional Band | 8.0°C       |
| MV Upper Limit    | 100%        |
| MV Lower Limit    | 0%          |

Calculation formula

LBA detection time = 2 × 40 + 4800 × 40 / (100 × 8) = 320 seconds

Calculation example 2) When the AT results that form the basis of the automatic setting are in other than the factory default state

Conditions

| ltem              | Description |
|-------------------|-------------|
| Derivative Time   | 10.0 s      |
| Proportional Band | 20.0°C      |
| MV Upper Limit    | 80%         |
| MV Lower Limit    | 20.00%      |

Calculation formula
 LBA detection time = 2 × 10 + 4800 × 10 / ((80 - 20) × 20) = 60 seconds

## Timing of resetting the calculation of the LBA detection time

The timing of resetting of the calculation of the LBA detection time, and recalculation is described below.

- When the measured value moves out of the range from within the temperature range of the LBA detection threshold
- When the measured value is outside the range of the LBA detection threshold, and a value is set in "Ch□ Alarm Value 1" in the manual setting during the LBA operation.
- · When the set value of the proportional band, derivative time, or MV limit is changed
- · When the execution conditions are satisfied

## • LBA detection threshold

The threshold for determining the temperature range in which LBA detection is not performed. Set point  $\pm$  LBA detection threshold is the temperature range.

An area where LBA cannot be detected is provided so that if a large disturbance occurs right in the middle of setting the measured value as the set point, LBA is not detected erroneously due to the continuance of the state when the manipulated value is maximum or minimum for a fixed period as a result of the disturbance response.

The LBA detection threshold is an unpublished parameter. This data cannot be set and checked.

The LBA detection threshold is fixed as 8.0°C if the temperature unit is Celsius, and as 14.4°F if the temperature unit is Fahrenheit.

## • LBA detection width

The temperature width for performing LBA detection.

Since the variation in the measured value is high due to control characteristics, the LBA operation becomes unstable. The LBA detection width is provided for correctly detecting changes in the manipulated variable. If the temperature variation is smaller than the LBA detection width at the time the LBA detection time elapses, it is considered to "Not change in the expected direction", and the LBA turns ON.

The LBA detection width is an unpublished parameter. This data cannot be set and checked.

The LBA detection width is fixed as 3.0°C if the temperature unit is Celsius, and as 5.4°F if the temperature unit is Fahrenheit.

## Restrictions

The following limits are applied when you use LBA.

| ltem                                                           | Details of limit                                                                                                    |
|----------------------------------------------------------------|----------------------------------------------------------------------------------------------------|
| Restrictions concerning automatic settings based on AT results | If you are using LBA, check the operation thoroughly. If you are using<br>the method for making automatic settings based on the AT results,<br>some control loops may not be able to detect expected errors, while<br>some control loops may detect unexpected states as an error. If the<br>operations are not as expected, use the method of making manual set-<br>tings. Moreover, after using the method for making automatic settings<br>based on the AT results, you may not be able to detect expected<br>errors, or may detect unexpected states as an error if the following set-<br>ting values are changed. In such cases too, use the method of making<br>manual settings. |
|                                                                | <ul> <li>Proportional Band</li> <li>Derivative Time</li> <li>MV Upper Limit</li> <li>MV Lower Limit</li> <li>Maximum Number of Simultaneous Outputs</li> </ul>                                                                                                    |
| Restrictions when another output is interfering                | If another output is interfering and exerting an effect, such as when you are using the MV branch function, you may not be able to detect expected errors, or may detect unexpected states as an error.                                                                                                    |
| Restrictions on disturbances                                   | If unexpected excessively large disturbance occurs continuously in the<br>Temperature Control Unit, and the large deviation does not reduce,<br>LBA may be detected.                                                                                                    |
| Restrictions concerning the set point                          | <ul> <li>If the set point is close to the ambient temperature, a deviation in a normal state may be within the LBA detection threshold even in the case of a burnout failure, and may not be detected.</li> <li>If an excessively large or excessively small set point that cannot be reached even at the maximum or minimum manipulated variable is set, the control deviation in the normal state is retained and LBA may be detected.</li> </ul>                                                                                                    |
| Restrictions concerning the failure mode                       | <ul> <li>The failure mode in the temperature-rise direction during the temperature-rise control cannot be detected.</li> <li>Example: SSR short-circuit failure</li> <li>The failure in the temperature-drop direction during the temperature-drop control cannot be detected.</li> <li>Example: Heater burnout failure</li> </ul>                                                                                                    |

## **Target NX Units**

All Temperature Control Units

# Troubleshooting

This section provides error information and corrections for errors that can occur when the Temperature Control Units are used.

| 8-1 | How t                         | How to Check for Errors 8-2                                                |  |
|-----|-------------------------------|----------------------------------------------------------------------------|--|
| 8-2 | Check                         | king for Errors with the Indicators                                        |  |
| 8-3 | Check                         | king for Errors and Troubleshooting on the Support Software 8-5            |  |
|     | 8-3-1                         | Checking for Errors from the Sysmac Studio                                 |  |
|     | 8-3-2                         | Checking for Errors from Support Software Other Than the Sysmac Studio 8-6 |  |
|     | 8-3-3                         | Event Codes and Corrections for Errors 8-7                                 |  |
|     | 8-3-4                         | Meaning of Error                                                           |  |
| 8-4 | Reset                         | ting Errors                                                                |  |
| 8-5 | Unit-s                        | pecific Troubleshooting8-33                                                |  |
| 8-6 | Troubleshooting Flowchart 8-3 |                                                                            |  |

## 8-1 How to Check for Errors

Use one of the following error checking methods.

- · Checking the indicators
- Troubleshooting with Support Software

Refer to the user's manual for the connected CPU Unit or Communications Coupler Unit for information on checking errors with the troubleshooting functions of the Support Software.

# 8-2 Checking for Errors with the Indicators

You can use the TS indicators on the Temperature Control Units to check the Temperature Control Unit status and level of errors.

This section describes the meanings of errors that the TS indicator shows and the troubleshooting procedures for them.

In this section, the status of the indicator is indicated with the following abbreviations.

| Abbreviation | Indicator status                                                     |
|--------------|----------------------------------------------------------------------|
| Lit          | Lit                                                                  |
| Not Lit      | Not lit                                                              |
| FS()         | Flashing. The numeric value in parentheses is the flashing interval. |
|              | Undefined                                                            |

## **Main Errors and Corrections**

| TS indicator |         |                                        |                                                                        |
|--------------|---------|----------------------------------------|------------------------------------------------------------------------|
| Green        | Red     | Cause                                  | Correction                                                             |
| Lit          | Not Lit |                                        | (This is the normal status.)                                           |
| FS (2 s)     | Not Lit | Initializing                           | (Normal. Wait until the processing is com-                             |
|              |         | Downloading                            | pleted.)                                                               |
| Lit          | Lit     | This status is not present.            |                                                                        |
| Not Lit      | Not Lit | The Unit power supply is not supplied. | Check the following items and supply the Unit power supply correctly.  |
|              |         |                                        | [Check items for power supply]                                         |
|              |         |                                        | Make sure that the power supply cable is<br>wired correctly.           |
|              |         |                                        | • Make sure that the power supply cable is not disconnected.           |
|              |         |                                        | • Make sure that power supply voltage is within the specified range.   |
|              |         |                                        | • Make sure that the power supply has enough capacity.                 |
|              |         |                                        | • Make sure that power supply has not failed.                          |
|              |         | Waiting for initialization start       | (Normal. Wait until the processing is com-                             |
|              |         | Restarting                             | pleted.)                                                               |
|              |         | If you cannot resolve the problem      | after you check the above items and cycle the                          |
|              |         |                                        | Jnit may have a hardware failure. If this happens,                     |
|              |         | replace the Unit.                      | 1                                                                      |
| Not Lit      | Lit     | Hardware failure                       | If this error occurs after you cycle the Slave ter-                    |
|              |         |                                        | minal power supply, replace the Unit.                                  |
| Not Lit      | Lit     | Non-volatile Memory Hardware<br>Error  | Refer to Event <i>Non-volatile Memory Hardware Error</i> on page 8-15. |
| Not Lit      | Lit     | Control Parameter Error in Mas-        | Refer to Event Control Parameter Error in Mas-                         |
| NOL LIL      | LIL     | ter                                    | ter on page 8-18.                                                      |
| Not Lit      | Lit     | NX Unit Processing Error               | Refer to Event NX Unit Processing Error on                             |
|              |         |                                        | page 8-20.                                                             |
| Not Lit      | Lit     | A/D Converter Error                    | Refer to Event A/D Converter Error on page                             |
|              |         |                                        | 8-16.                                                                  |

| TS indicator  |              | Cause                          | Correction                                    |
|---------------|--------------|--------------------------------|-----------------------------------------------|
| Green         | Red          | Cause                          | Correction                                    |
| Not Lit       | Lit          | NX Unit Clock Not Synchronized | Refer to Event NX Unit Clock Not Synchronized |
|               |              | Error                          | Error on page 8-27.                           |
| Not Lit       | FS (1 s)     | NX Unit I/O Communications     | Refer to Event NX Unit I/O Communications     |
|               |              | Error                          | Error on page 8-25.                           |
| The indicator | status is    | Cold Junction Sensor Error     | Refer to Event Cold Junction Sensor Error on  |
| held immedia  | ately before |                                | page 8-17.                                    |
| the event occ | curred.      | Sensor Disconnected Error      | Refer to Event Sensor Disconnected Error on   |
|               |              |                                | page 8-21.                                    |
|               |              | Heater Burnout Detected        | Refer to Event Heater Burnout Detected on     |
|               |              |                                | page 8-22.                                    |
|               |              | SSR Failure Detected           | Refer to Event SSR Failure Detected on page   |
|               |              |                                | 8-23.                                         |
|               |              | NX Message Communications      | Refer to Event NX Message Communications      |
|               |              | Error                          | <i>Error</i> on page 8-28.                    |
|               |              | Alarm detection                | Refer to Event Alarm detection on page 8-4.   |

## 8-3 Checking for Errors and Troubleshooting on the Support Software

Error management on the NX Series is based on the methods used for the NJ/NX/NY-series Controllers.

This allows you to use the Support Software to check the meanings of errors and troubleshooting procedures.

The confirmation method depends on the Support Software that you use.

## 8-3-1 Checking for Errors from the Sysmac Studio

When an error occurs, you can place the Sysmac Studio online to the Controller or the Communications Coupler Unit to check current Controller errors and the log of past Controller errors.

Refer to the user's manual for the connected CPU Unit or Communications Coupler Unit for details on how to check errors.

## **Current Errors**

Open the Sysmac Studio's Controller Error Tab Page to check the current error's level, source,

source details, event name, event codes, details, attached information 1 to 4, and correction.

Errors in the observation level are not displayed.

## Additional Information

### Number of Current Errors

Up to 15 errors can be reported simultaneously as the current errors in the Temperature Control Unit.

If the number of errors exceeds the maximum number of reportable current errors, errors are reported with a priority given to the oldest and highest-level errors. Errors that exceed the limit on simultaneous error notifications are not reported.

Errors that are not reported are still reflected in the error status.

## Log of Past Errors

Open the Sysmac Studio's Controller Event Log Tab Page to check the times, levels, sources, source details, event names, event codes, details, attached information 1 to 4, and corrections for previous errors.

## Additional Information

#### Number of Logs of Past Errors

Event logs in the Temperature Control Units are stored in the Temperature Control Unit itself.

The system event log can record 15 events. The access event log can record 6 events.

Refer to the troubleshooting manual for the connected CPU Unit or Industrial PC and the *Sysmac Studio Version 1 Operation Manual* (Cat. No. W504) for the items that you can check and the procedures to check for errors.

Refer to 8-3-3 Event Codes and Corrections for Errors on page 8-7 for details on event codes.

## 8-3-2 Checking for Errors from Support Software Other Than the Sysmac Studio

You can check the error descriptions and logs with Support Software other than the Sysmac Studio. For the error checking methods, refer to the user's manual for the connected Communications Coupler Unit and the operation manual for the Support Software.

Refer to 8-3-3 Event Codes and Corrections for Errors on page 8-7 for information on event codes.

The number of current errors and the number of error log errors that occurred in the past in a Temperature Control Unit is the same as for the Sysmac Studio.

## 8-3-3 Event Codes and Corrections for Errors

The errors (i.e., events) that can occur in the Temperature Control Units are given on the following pages.

The following abbreviations are used in the event level column.

| Abbreviation | Name                |
|--------------|---------------------|
| Мај          | Major fault level   |
| Prt          | Partial fault level |
| Min          | Minor fault level   |
| Obs          | Observation         |
| Info         | Information         |

| Symbol Meaning                                 |                                                  |  |  |  |  |  |
|------------------------------------------------|--------------------------------------------------|--|--|--|--|--|
| S Event levels that are defined by the system. |                                                  |  |  |  |  |  |
| U                                              | Event levels that can be changed by the user. *1 |  |  |  |  |  |

\*1. This symbol appears only for events for which the user can change the event level.

Refer to the troubleshooting manual for the connected CPU Unit or Industrial PC for information on NJ/NX/NY-series event codes.

| Eventede     | Event nome                                               | Mooning                                                                                                    | Accumed course                                                                                                    |     |     | Leve |     |      | Reference |
|--------------|----------------------------------------------------------|----------------------------------------------------------------------------------------------------|----------------------------------------------------------------------------------------------------|-----|-----|------|-----|------|-----------|
| Event code   | Event name                                               | Meaning                                                                                                    | Assumed cause                                                                                                    | Мај | Prt | Min  | Obs | Info | Reference |
| 00200000 hex | Non-volatile<br>Memory<br>Hardware<br>Error              | An error occurred<br>in non-volatile<br>memory.                                                                                           | Non-volatile memory<br>failure.                                                                                                    |     |     | S    |     |      | P. 8-15   |
| 05100000 hex | A/D Con-<br>verter Error                                 | An error occurred<br>in the A/D con-<br>verter                                                                                            | <ul><li>Noise</li><li>A/D converter failure</li></ul>                                                                                                    |     |     | S    |     |      | P. 8-16   |
| 05110000 hex | Cold Junc-<br>tion Sensor<br>Error                       | The temperature<br>cannot be con-<br>verted because<br>the cold junction<br>sensor is discon-<br>nected.                                  | <ul> <li>There is a faulty connection to the cold junction sensor.</li> <li>The cold junction sensor failed.</li> </ul>                                                                                                    |     |     | S    | U   |      | P. 8-17   |
| 10410000 hex | Control<br>Parameter<br>Error in Mas-<br>ter             | An error occurred<br>in the control<br>parameters that<br>are saved in the<br>master.                                                     | <ul> <li>For the NX bus of CPU<br/>Units</li> <li>The power supply to<br/>the CPU Unit was<br/>turned OFF while<br/>writing the Unit oper-<br/>ation settings was in<br/>progress. Or there is<br/>an error in the area of<br/>the non-volatile mem-<br/>ory in the CPU Unit in<br/>which the Unit opera-<br/>tion settings for the<br/>relevant NX Unit are<br/>saved.</li> <li>For Communications<br/>Coupler Units</li> <li>The power supply to<br/>the Communications<br/>Coupler Unit was<br/>turned OFF while<br/>writing the Unit oper-<br/>ation settings was in<br/>progress. Or there is<br/>an error in the area of<br/>the non-volatile mem-<br/>ory in the Communi-<br/>cations Coupler Unit<br/>in which the Unit<br/>operation settings for<br/>the relevant NX Unit<br/>are saved.</li> </ul> |     |     | S    |     |      | P. 8-18   |
| 14C10000 hex | Invalid Tun-<br>ing Parame-<br>ters Saved<br>in the Unit | Failed to write the<br>tuning result to<br>the non-volatile<br>memory, the tun-<br>ing parameters<br>saved in the Unit<br>became invalid. | <ul> <li>Power was turned<br/>OFF during tuning.</li> </ul>                                                                                                    |     |     | S    |     |      | P. 8-19   |
| 40200000 hex | NX Unit Pro-<br>cessing<br>Error                         | A fatal error<br>occurred in an NX<br>Unit.                                                                                               | An error occurred in the software.                                                                                                    |     |     | S    |     |      | P. 8-20   |

| Event code    | Event name                        | Meaning                                                 | Assumed cause                                                                                                    |     |     | Leve | I   |      | Reference |
|---------------|-----------------------------------|---------------------------------------------------------|----------------------------------------------------------------------------------------------------|-----|-----|------|-----|------|-----------|
| Event code    | Event name                        | Meaning                                                 | Assumed cause                                                                                                    | Мај | Prt | Min  | Obs | Info | Reference |
| 65100000 hex  | Sensor Dis-<br>connected<br>Error | A disconnected<br>temperature sen-<br>sor was detected. | <ul> <li>The temperature sensor is damaged or the wires are broken.</li> <li>An unused channel is not disabled.</li> <li>The wiring of the temperature sensor is incorrect.</li> <li>The input type is not set correctly.</li> <li>The measured value exceeds the input indication range.</li> <li>The PV input shift value or PV input slope coefficient is not set correctly.</li> </ul>                                                                       |     |     | S    | U   |      | P. 8-21   |
| 652C 0000 hex | Heater Burn-<br>out Detected      | A heater burnout<br>was detected.                       | <ul> <li>A heater was burned<br/>out or damaged.</li> <li>The setting of the<br/>Heater Burnout<br/>Detection Current is<br/>too high.</li> <li>A CT input that is not<br/>used is allocated to a<br/>control output in the<br/>CT Allocation setting<br/>when this error<br/>occurs in the Heater<br/>Burnout Detection<br/>Unit.</li> <li>An unused channel is<br/>not disabled when<br/>this error occurs in<br/>the Temperature<br/>Control Unit.</li> </ul> |     |     | S    | U   |      | P. 8-22   |

| Eventeede     | Eventneme               | Mooning                                            | Accumed course                                                                                                    |     |     | Leve | 1   |      | Deference |
|---------------|-------------------------|----------------------------------------------------|----------------------------------------------------------------------------------------------------|-----|-----|------|-----|------|-----------|
| Event code    | Event name              | Meaning                                            | Assumed cause                                                                                                    | Мај | Prt | Min  | Obs | Info | Reference |
| 652D 0000 hex | SSR Failure<br>Detected | An SSR failure<br>was detected.                    | <ul> <li>The SSR was<br/>short-circuited or<br/>damaged.</li> <li>The setting of the<br/>SSR Failure Detec-<br/>tion Current is too<br/>small.</li> <li>A CT input that is not<br/>used is allocated to a<br/>control output in the<br/>CT Allocation setting<br/>when this error<br/>occurs in the Heater<br/>Burnout Detection<br/>Unit.</li> <li>An unused channel is<br/>not disabled when<br/>this error occurs in<br/>the Temperature<br/>Control Unit.</li> </ul> |     |     | S    | U   |      | P. 8-23   |
| 652E0000 Hex  | Alarm detec-<br>tion    | The alarm set in<br>the alarm type is<br>detected. | An alarm that has<br>occurred as a result of<br>the relationship<br>between the following<br>values set in accor-<br>dance with the alarm<br>type and the deviation<br>or the measured val-<br>ues is detected.<br>• Alarm Value<br>• Alarm Value<br>Iower limit<br>The following values<br>set in accordance with<br>the alarm type do not<br>match the alarm to be<br>detected.<br>• Alarm Value<br>• Alarm Value<br>Iower limit                                       |     |     | S    | U   |      | P. 8-24   |

| Event code                   | Event name                                             | Mooning                                                                                                 | Accumed course                                                                                                    |     |     | Leve | I   |      | Poforonas          |
|------------------------------|--------------------------------------------------------|----------------------------------------------------------------------------------------------------|----------------------------------------------------------------------------------------------------|-----|-----|------|-----|------|--------------------|
| Event code                   | Event name                                             | Meaning                                                                                                 | Assumed cause                                                                                                    | Maj | Prt | Min  | Obs | Info | Reference          |
| 80240000 hex                 | NX Unit<br>Clock Not<br>Synchro-<br>nized Error        | A time information<br>error occurred in<br>an NX Unit.                                                  | <ul> <li>For the NX bus of CPU<br/>Units</li> <li>There is a hardware<br/>error in an NX Unit.</li> <li>There is a hardware<br/>error in a CPU Unit.</li> <li>For Communications<br/>Coupler Units</li> <li>There is a hardware<br/>error in an NX Unit.</li> <li>There is a hardware<br/>error in an EtherCAT</li> </ul>              |     |     | S    |     |      | P. 8-27            |
| 80220000 hex                 | NX Message<br>Communica-<br>tions Error                | An error was<br>detected in mes-<br>sage communica-<br>tions and the<br>message frame<br>was discarded. | Coupler Unit.<br>For the NX bus of CPU<br>Units<br>• The message com-<br>munications load is<br>high.<br>For Communications<br>Coupler Units<br>• The message com-<br>munications load is<br>high.<br>• The communications<br>cable is discon-<br>nected or broken.<br>• Message communi-<br>cations were cutoff in<br>communications. |     |     |      | S   |      | P. 8-28            |
| 90400000 hex<br>94D00000 hex | Event Log<br>Cleared<br>Tuning<br>Parameter<br>Updated | The event log was<br>cleared.<br>The parameters<br>were updated by<br>tuning.                           | <ul> <li>The event log was<br/>cleared by the user.</li> <li>Tuning of one of the fol-<br/>lowing functions by the<br/>user operation was<br/>completed normally and<br/>the tuning parameters<br/>were updated.</li> <li>AT</li> <li>Automatic filter</li> </ul>                                                                      |     |     |      |     | S    | P. 8-29<br>P. 8-29 |
| 94D10000 hex                 | Related<br>Parameters<br>Initialized                   | Related parame-<br>ters were initial-<br>ized by parameter<br>changes.                                  | <ul> <li>adjustment</li> <li>PID update by Adaptive control with the Notification</li> <li>The model parameters of adaptive control were initialized because either the input type parameter or the temperature unit parameter had been changed.</li> </ul>                                                                            |     |     |      |     | S    | P. 8-30            |

| Event code   | Event name                                           | Mooning                                                         | Assumed cause                                                                                                    |     |     | Leve |     |      | Reference |  |
|--------------|------------------------------------------------------|-----------------------------------------------------------------|----------------------------------------------------------------------------------------------------|-----|-----|------|-----|------|-----------|--|
| Event code   | Event name                                           | Meaning                                                         | Assumeu cause                                                                                                    | Maj | Prt | Min  | Obs | Info | Reference |  |
| 94F00000 hex | Tuning<br>Parameter<br>Automati-<br>cally<br>Updated | The parameters<br>were automati-<br>cally updated by<br>tuning. | Tuning by automatic<br>execution of the follow-<br>ing functions was com-<br>pleted normally, and the<br>tuning parameters were<br>updated. |     |     |      |     | S    | P. 8-31   |  |
|              |                                                      |                                                                 | <ul> <li>Water-cooling output<br/>adjustment</li> <li>Adaptive control with<br/>the Automatic update</li> </ul>                             |     |     |      |     |      |           |  |

## 8-3-4 Meaning of Error

This section describes the information that is given for individual errors.

## How to Read Error Descriptions

The items that are used to describe individual errors (events) are described in the following copy of an error table.

| Event name                                    | Gives the nam                                                                                           | e of the error.                                                                                                  |                                                                                                   | Event code                                                                            | Gives the code                                                                               | e of the error.                                    |  |  |  |  |
|-----------------------------------------------|----------------------------------------------------------------------------------------------------|----------------------------------------------------------------------------------------------------|---------------------------------------------------------------------------------------------------|---------------------------------------------------------------------------------------|----------------------------------------------------------------------------------------------|----------------------------------------------------|--|--|--|--|
| Meaning                                       | Gives a short of                                                                                        | description of the error.                                                                                        |                                                                                                   |                                                                                       |                                                                                              |                                                    |  |  |  |  |
| Source                                        | Gives the sour                                                                                          | ce of the error.                                                                                                 | Source<br>details                                                                                 | Gives details<br>on the source<br>of the error.                                       | Detection<br>timing                                                                          | Tells when the<br>error is<br>detected.            |  |  |  |  |
| Error<br>attributes                           | Level                                                                                                   | Tells the level of influence on co<br>trol. <sup>*1</sup>                                                        |                                                                                                   | Log category                                                                          | Tells which log the error is save in. <sup>*2</sup>                                          |                                                    |  |  |  |  |
|                                               | Recovery                                                                                                | <b>Recovery</b> Gives the recovery method. <sup>*3</sup>                                                         |                                                                                                   |                                                                                       |                                                                                              |                                                    |  |  |  |  |
| Effects                                       | User program                                                                                            | Tells what will hap-<br>pen to execution of<br>the user program.*4                                               | Operation                                                                                         | Provides special results from the                                                     | information on the operation that error.                                                     |                                                    |  |  |  |  |
|                                               |                                                                                                    | the user program.                                                                                                |                                                                                                   |                                                                                       |                                                                                              |                                                    |  |  |  |  |
| Indicators                                    |                                                                                                    | us of the built-in EtherN<br>errors in the EtherCAT                                                              | •                                                                                                 |                                                                                       | ·                                                                                            |                                                    |  |  |  |  |
| Indicators<br>Sys-                            |                                                                                                    | us of the built-in EtherN                                                                                        | •                                                                                                 |                                                                                       | ·                                                                                            |                                                    |  |  |  |  |
|                                               | given only for e                                                                                        | us of the built-in EtherN                                                                                        | Master Function                                                                                   | on Module and the                                                                     | EtherNet/IP Fu                                                                               | nction Module.<br>provide direct erro              |  |  |  |  |
| Sys-<br>tem-defined                           | given only for e                                                                                        | us of the built-in EtherN<br>errors in the EtherCAT<br>ole names, data types,<br>at are directly affected        | Master Function                                                                                   | on Module and the                                                                     | EtherNet/IP Fu                                                                               | nction Module.<br>provide direct error             |  |  |  |  |
| Sys-<br>tem-defined<br>variables              | given only for e<br>Variable<br>Lists the variab<br>notification, the<br>Assumed cau                    | us of the built-in EtherN<br>errors in the EtherCAT<br>ole names, data types,<br>at are directly affected        | Master Function<br>Data type<br>and meanings<br>by the error, or<br>Correction                    | on Module and the<br>for system-defined<br>that contain settin                        | EtherNet/IP Fu<br>Name<br>d variables that p<br>ngs that cause th<br>Prevention              | nction Module.<br>provide direct erro              |  |  |  |  |
| Sys-<br>tem-defined<br>variables<br>Cause and | given only for a<br>Variable<br>Lists the variat<br>notification, tha<br>Assumed cau<br>Lists the possi | us of the built-in EtherN<br>errors in the EtherCAT<br>ole names, data types,<br>at are directly affected<br>ise | Master Function<br>Data type<br>and meanings<br>by the error, or<br>Correction<br>s, and preventi | for system-defined<br>for system-defined<br>that contain settin<br>ve measures for th | EtherNet/IP Fu<br>Name<br>d variables that p<br>ngs that cause th<br>Prevention<br>he error. | nction Module.<br>provide direct erro<br>ne error. |  |  |  |  |

- One of the following: Major fault: Major fault level Partial fault: Partial fault level Minor fault: Minor fault level Observation Information
- \*2. One of the following: System: System event log Access: Access event log
- \*3. One of the following:

Automatic recovery: Normal status is restored automatically when the cause of the error is removed. Error reset: Normal status is restored when the error is reset after the cause of the error is removed. Cycle the power supply: Normal status is restored when the power supply to the Controller is turned OFF and then back ON after the cause of the error is removed. Controller reset: Normal status is restored when the Controller is reset after the cause of the error is removed. Depends on cause: The recovery method depends on the cause of the error.

\*4. One of the following: Continues: Execution of the user program will continue. Stops: Execution of the user program stops. Starts: Execution of the user program starts.

- \*5. "System information" indicates internal system information that is used by OMRON.
- \*6. Refer to the appendices of the troubleshooting manual for the connected CPU Unit or Industrial PC for the applicable range of the HMI Troubleshooter.

## Error Descriptions

| Event name               | Non-volatile Merr                                       | nory Hardware Erro              | or                                                                                                    | Event code                                                                                          | 00200000 hex        |                                              |  |
|--------------------------|---------------------------------------------------------|---------------------------------|----------------------------------------------------------------------------------------------------|----------------------------------------------------------------------------------------------------|---------------------|----------------------------------------------|--|
| Meaning                  |                                                         | in non-volatile me              |                                                                                                    |                                                                                                    |                     |                                              |  |
| Source                   | Depends on whe<br>Software is conne<br>system configura | re the Support<br>ected and the | Source details                                                                                                    | NX Unit                                                                                             | Detection<br>timing | When power is<br>turned ON to<br>the NX Unit |  |
| Error                    | Level                                                   | Minor fault                     |                                                                                                    | Log category                                                                                        | System              |                                              |  |
| attributes               | Recovery                                                | For the NX bus o                | f CPU Units                                                                                                    |                                                                                                    |                     |                                              |  |
|                          |                                                         | Cycle the power                 | supply to the Unit                                                                                                    | or restart the NX b                                                                                 | us.                 |                                              |  |
|                          |                                                         | For Communicati                 | ions Coupler Units                                                                                                    |                                                                                                    |                     |                                              |  |
|                          |                                                         | Cycle the power                 | supply to the Unit                                                                                                    | or restart the Slave                                                                                | e Terminal.         |                                              |  |
|                          |                                                         | If the errors are d             | letected in the Cor                                                                                                    | ntroller, reset all of                                                                              | the errors in the   | Controller.                                  |  |
| Effects                  | User program                                            | Continues.                      | Operation                                                                                                    |                                                                                                    | the NX Unit stop    | s. Messages can-                             |  |
| Sys-                     | Variable                                                |                                 | Data type                                                                                                    |                                                                                                    | Name                |                                              |  |
| tem-defined<br>variables | None                                                    |                                 |                                                                                                    |                                                                                                    |                     |                                              |  |
| Cause and                | Assumed cause                                           | )                               | Correction                                                                                                    |                                                                                                    | Prevention          |                                              |  |
| correction               | Non-volatile men                                        | nory failure.                   | For the NX bus o                                                                                                    | f CPU Units                                                                                         | None                |                                              |  |
|                          |                                                         |                                 | or restart the NX<br>persists even after<br>above correction<br>vant NX Unit.<br>For Communication<br>Units<br>Cycle the powers | er you make the<br>, replace the rele-<br>ions Coupler<br>supply to the Unit<br>ve Terminal. If the |                     |                                              |  |
| Attached                 | None                                                    |                                 | the above correc<br>relevant NX Unit.                                                                                           | tion, replace the                                                                                   |                     |                                              |  |
| Precautions/             | None                                                    |                                 |                                                                                                    |                                                                                                    |                     |                                              |  |
| Remarks                  |                                                         |                                 |                                                                                                    |                                                                                                    |                     |                                              |  |

| Event name               | A/D Converter E                                                                          | rror                     |                                                                                 | Event code                        | 05100000 hex                                  |                 |  |  |  |
|--------------------------|------------------------------------------------------------------------------------------|--------------------------|---------------------------------------------------------------------------------|-----------------------------------|-----------------------------------------------|-----------------|--|--|--|
| Meaning                  | An error occurre                                                                         | d in the A/D conve       | rter                                                                            |                                   |                                               |                 |  |  |  |
| Source                   | Depends on whe<br>Software is conn<br>system configura                                   | ected and the            | Source details                                                                  | NX Unit                           | Detection<br>timing                           | Continuously    |  |  |  |
| Error                    | Level                                                                                    | Minor fault              |                                                                                 | Log category                      | System                                        |                 |  |  |  |
| attributes               | Recovery                                                                                 | Reset error in the       | e NX Unit.                                                                      |                                   |                                               |                 |  |  |  |
| Effects                  | User program                                                                             | Continues.               | Operation                                                                       | The measured v the input indicati | alue will be the maximum value i<br>on range. |                 |  |  |  |
| Sys-                     | Variable                                                                                 |                          | Data type                                                                       |                                   | Name                                          |                 |  |  |  |
| tem-defined<br>variables | None                                                                                     |                          |                                                                                 |                                   |                                               |                 |  |  |  |
| Cause and                | Assumed cause                                                                            | )                        | Correction                                                                      |                                   | Prevention                                    |                 |  |  |  |
| correction               | Noise                                                                                    |                          | Cycle the power<br>and see if this cle                                          |                                   | Implement noise counterme sures.              |                 |  |  |  |
|                          |                                                                                          |                          | If the error occur<br>check for noise e<br>implement noise<br>sures as required | entry paths and countermea-       |                                               |                 |  |  |  |
|                          | A/D converter fa                                                                         | lure                     | If cycling the pow<br>NX Unit does not<br>replace the NX U                      | clear the error,                  | None                                          |                 |  |  |  |
| Attached                 | Attached Informa                                                                         | ation 1: Error Chan      | inel                                                                            |                                   |                                               |                 |  |  |  |
| information              |                                                                                          | 0001 hex: Chanr          | nel 1                                                                           |                                   |                                               |                 |  |  |  |
|                          |                                                                                          | 0010 hex: Chanr          | nel 2                                                                           |                                   |                                               |                 |  |  |  |
|                          |                                                                                          | 0100 hex: Chanr          | nel 3                                                                           |                                   |                                               |                 |  |  |  |
|                          |                                                                                          | 1000 hex: Channel 4      |                                                                                 |                                   |                                               |                 |  |  |  |
|                          | If this error occurs at the same time for more than one channel, the sum of the codes is |                          |                                                                                 |                                   |                                               |                 |  |  |  |
|                          |                                                                                          | given.                   |                                                                                 |                                   |                                               |                 |  |  |  |
|                          |                                                                                          | For example, if e given. | errors occur at the s                                                           | same time for all c               | hannels (1 to 4), th                          | nen 1111 hex is |  |  |  |
| Precautions/             | None                                                                                     | -                        |                                                                                 |                                   |                                               |                 |  |  |  |
| Remarks                  |                                                                                          |                          |                                                                                 |                                   |                                               |                 |  |  |  |

| Event name               | Cold Junction Se                                                                         | ensor Error                                                                               |                                                                                               | Event code                                         | 05110000 hex                                                                                  |              |  |  |  |
|--------------------------|------------------------------------------------------------------------------------------|-------------------------------------------------------------------------------------------|-----------------------------------------------------------------------------------------------|----------------------------------------------------|-----------------------------------------------------------------------------------------------|--------------|--|--|--|
| Meaning                  | The temperature                                                                          | cannot be conver                                                                          | ted because the co                                                                            | old junction sensor                                | is disconnected.                                                                              |              |  |  |  |
| Source                   | Depends on whe<br>Software is conn<br>system configura                                   | ected and the                                                                             | Source details                                                                                | NX Unit                                            | Detection<br>timing                                                                           | Continuously |  |  |  |
| Error                    | Level                                                                                    | Minor fault                                                                               |                                                                                               | System                                             |                                                                                               |              |  |  |  |
| attributes               | Recovery                                                                                 | Reset error in the                                                                        | e NX Unit.                                                                                    |                                                    |                                                                                               |              |  |  |  |
| Effects                  | User program                                                                             | Continues.                                                                                | Operation                                                                                     | value will be the tion range.<br>Operation after C | Operation after Cause Is Removed: The proce<br>value returns to normal when the connection is |              |  |  |  |
| Sys-                     | Variable                                                                                 |                                                                                           | Data type                                                                                     |                                                    | Name                                                                                          |              |  |  |  |
| tem-defined<br>variables | None                                                                                     |                                                                                           |                                                                                               |                                                    |                                                                                               |              |  |  |  |
| Cause and                | Assumed cause                                                                            | •                                                                                         | Correction                                                                                    |                                                    | Prevention                                                                                    |              |  |  |  |
| correction               | There is a faulty                                                                        | connection to the                                                                         | Check the conne                                                                               | ctions to the cold                                 | Make sure that the cold junction                                                              |              |  |  |  |
|                          | cold junction sen                                                                        | SOr.                                                                                      | junction sensor on the terminal<br>block and correct any bad connec-<br>tions that are found. |                                                    | sensor is corrected correctly on the terminal block.                                          |              |  |  |  |
|                          | The cold junction                                                                        | sensor failed.                                                                            | Replace the NX                                                                                | Unit.                                              | None                                                                                          |              |  |  |  |
| Attached                 |                                                                                          | tion 1: Error Chan                                                                        |                                                                                               |                                                    |                                                                                               |              |  |  |  |
| information              |                                                                                          | 0001 hex: Chanr                                                                           | nel 1                                                                                         |                                                    |                                                                                               |              |  |  |  |
|                          |                                                                                          | 0010 hex: Chanr                                                                           | nel 2                                                                                         |                                                    |                                                                                               |              |  |  |  |
|                          |                                                                                          | 0100 hex: Chanr                                                                           | nel 3                                                                                         |                                                    |                                                                                               |              |  |  |  |
|                          | 1000 hex: Channel 4                                                                      |                                                                                           |                                                                                               |                                                    |                                                                                               |              |  |  |  |
|                          | If this error occurs at the same time for more than one channel, the sum of the codes is |                                                                                           |                                                                                               |                                                    |                                                                                               |              |  |  |  |
|                          |                                                                                          | given.                                                                                    |                                                                                               |                                                    |                                                                                               |              |  |  |  |
|                          |                                                                                          | For example, if errors occur at the same time for all channels (1 to 4), then 1111 hex is |                                                                                               |                                                    |                                                                                               |              |  |  |  |
|                          |                                                                                          | given.                                                                                    |                                                                                               |                                                    |                                                                                               |              |  |  |  |
| Precautions/<br>Remarks  | You can change                                                                           | the event level to t                                                                      | the observation lev                                                                           | vel.                                               |                                                                                               |              |  |  |  |

| Event name              | Control Paramete                                                                                                    | er Error in Master                       |                                                                                                    | Event code          | 10410000 hex                       |                                              |  |  |
|-------------------------|----------------------------------------------------------------------------------------------------|------------------------------------------|----------------------------------------------------------------------------------------------------|---------------------|------------------------------------|----------------------------------------------|--|--|
| Meaning                 |                                                                                                    |                                          | ameters that are s                                                                                                    | aved in the maste   |                                    |                                              |  |  |
| Source                  | Depends on whe<br>Software is conne<br>system configura                                                                                                    | re the Support<br>ected and the<br>tion. | Source details                                                                                                    | NX Unit             | Detection<br>timing                | When power is<br>turned ON to<br>the NX Unit |  |  |
| Error                   | Level                                                                                                    | Minor fault                              |                                                                                                    | Log category        | System                             |                                              |  |  |
| attributes              | Recovery                                                                                                    | For the NX bus o                         |                                                                                                    |                     |                                    |                                              |  |  |
|                         |                                                                                                    |                                          | When Fail-soft Operation Is Set to Stop                                                                                                    |                     |                                    |                                              |  |  |
|                         |                                                                                                    |                                          | Restart the NX Unit and then reset the error in the NX Bus Function Module.                                                                                                    |                     |                                    |                                              |  |  |
|                         |                                                                                                    |                                          | When Fail-soft C                                                                                                    | peration Is Set to  | Fail-soft                          |                                              |  |  |
|                         |                                                                                                    |                                          | Restart the NX L                                                                                                    | Init and then reset | the error in the I                 | NX Unit.                                     |  |  |
|                         |                                                                                                    | For Communicat                           | ions Coupler Units                                                                                                    | ;                   |                                    |                                              |  |  |
|                         |                                                                                                    |                                          | When Fail-soft C                                                                                                    | peration Is Set to  | Stop                               |                                              |  |  |
|                         |                                                                                                    |                                          | If the errors are o                                                                                                    | letected in the Cor | ntroller. restart th               | e NX Unit and then                           |  |  |
|                         |                                                                                                    |                                          |                                                                                                    | rors in the Control |                                    |                                              |  |  |
|                         |                                                                                                    |                                          | If the errors are r                                                                                                    | not detected in the | Controller resta                   | irt the NX Unit and                          |  |  |
|                         |                                                                                                    |                                          |                                                                                                    |                     |                                    |                                              |  |  |
|                         |                                                                                                    |                                          | then reset the error in the Communications Coupler Unit.<br>When Fail-soft Operation Is Set to <i>Fail-soft</i>                                                                                                    |                     |                                    |                                              |  |  |
|                         |                                                                                                    |                                          |                                                                                                    | -                   |                                    | Communications                               |  |  |
|                         | Restart the NX Unit and then reset the error in the Communication<br>Coupler Unit.                                                                                                    |                                          |                                                                                                    |                     |                                    |                                              |  |  |
| Effects                 | User program                                                                                                    | Continues.                               | Operation                                                                                                    | I/O refreshing for  | the NX Unit sto                    | ns                                           |  |  |
| Sys-                    | Variable                                                                                                    | Continued.                               | Data type                                                                                                    |                     | Name                               | po.                                          |  |  |
| tem-defined             | None                                                                                                    |                                          |                                                                                                    |                     |                                    |                                              |  |  |
| variables               |                                                                                                    |                                          |                                                                                                    |                     |                                    |                                              |  |  |
| Cause and               | Assumed cause                                                                                                    |                                          | Correction                                                                                                    |                     | Prevention                         |                                              |  |  |
| correction              | For the NX bus o                                                                                                    | f CPU Units                              |                                                                                                    |                     |                                    |                                              |  |  |
|                         | orrectionFor the NX bus of CPU UnitsThe power supply to the CPU<br>was turned OFF while writing<br>Unit operation settings was in<br>progress. Or there is an error<br>the area of the non-volatile me<br>ory in the CPU Unit in which the<br>Unit operation settings for the<br>evant NX Unit are saved.For Communications Coupler<br>The power supply to the Com<br>nications Coupler Unit was tur<br>OFF while writing the Unit operation<br>settings was in progress.<br>there is an error in the area of |                                          | tings of the NX Unit again. If the<br>error persists even after you make<br>the above correction, replace the<br>CPU Unit.to the CPU Unit while<br>the Unit operation sett<br>NX Unit or save of NX<br>eters by a message isImage: Download the Unit operation set-<br>tings of the NX Unit again. If the<br>error occurs again even after you<br>make the above correction,Do not turn OFF the po<br>to the Communications<br>Unit while transfer of th<br>operation settings for the transfer of th |                     |                                    |                                              |  |  |
| Attached                | non-volatile mem<br>munications Cou<br>the Unit operation<br>relevant NX Unit<br>None                                                                                                    | oler Unit in which<br>n settings for the | pler Unit.                                                                                                    |                     | of NX Unit para<br>sage is in prog | ameters by a mes-<br>ress.                   |  |  |
| information             |                                                                                                    |                                          |                                                                                                    |                     |                                    |                                              |  |  |
| Precautions/<br>Remarks | None                                                                                                    |                                          |                                                                                                    |                     |                                    |                                              |  |  |

| Event name               | Invalid Tuning Pa                                                                         | arameters Saved                                                                                 | in the Unit         | Event code                                                            | 14C10000 hex                           |                                              |  |
|--------------------------|-------------------------------------------------------------------------------------------|-------------------------------------------------------------------------------------------------|---------------------|-----------------------------------------------------------------------|----------------------------------------|----------------------------------------------|--|
| Meaning                  | Failed to write the invalid.                                                              | e tuning result to                                                                              | the non-volatile me | mory, the tuning pa                                                   | irameters saved in                     | the Unit became                              |  |
| Source                   | Depends on whe<br>Software is conn<br>system configura                                    | ected and the                                                                                   | Source details      | timing turned O                                                       |                                        | When power is<br>turned ON to<br>the NX Unit |  |
| Error                    | Level                                                                                     | Minor fault                                                                                     |                     | Log category                                                          |                                        | •                                            |  |
| attributes               | Recovery                                                                                  | Reset error in th                                                                               | ne NX Unit.         |                                                                       |                                        |                                              |  |
| Effects                  | User program                                                                              | Continues.                                                                                      | Operation           | For the NX bus of                                                     | of CPU Units                           |                                              |  |
|                          |                                                                                           |                                                                                                 |                     | Operation is continued with tuning parameters stored in the CPU Unit. |                                        |                                              |  |
|                          |                                                                                           |                                                                                                 |                     | For Communicat                                                        | ions Coupler Units                     |                                              |  |
|                          |                                                                                           |                                                                                                 |                     |                                                                       | tinued with tuning<br>nmunications Cou |                                              |  |
| Sys-                     | Variable                                                                                  |                                                                                                 | Data type           |                                                                       | Name                                   |                                              |  |
| tem-defined<br>variables | None                                                                                      |                                                                                                 |                     |                                                                       |                                        |                                              |  |
| Cause and                | Assumed cause                                                                             |                                                                                                 | Correction          | Correction                                                            |                                        |                                              |  |
| correction               | Power was turne tuning.                                                                   | wer was turned OFF during<br>ning.                                                              |                     | Execute tuning again.                                                 |                                        | Do not turn OFF the power during tuning.     |  |
| Attached information     | Attached informa                                                                          | ation 1: Error Cha<br>0001 hex: Char                                                            |                     |                                                                       |                                        |                                              |  |
|                          |                                                                                           | 0010 hex: Char                                                                                  | nnel 2              |                                                                       |                                        |                                              |  |
|                          |                                                                                           | 0100 hex: Char                                                                                  | nnel 3              |                                                                       |                                        |                                              |  |
|                          |                                                                                           | 1000 hex: Char                                                                                  | nnel 4              |                                                                       |                                        |                                              |  |
|                          |                                                                                           | If this error occurs at the same time for more than one channel, the sum of the codes is given. |                     |                                                                       |                                        |                                              |  |
|                          | For example, if errors occur at the same time for all channels (1 to 4), then 1111 hex is |                                                                                                 |                     |                                                                       |                                        |                                              |  |
|                          |                                                                                           | given.                                                                                          |                     |                                                                       |                                        |                                              |  |
| Precautions/<br>Remarks  | None                                                                                      | given.                                                                                          |                     |                                                                       |                                        |                                              |  |

| Event name                                         | NX Unit Process                                                                                                    | ing Error                        |                                                                                                    | Event code                                                                                                    | 40200000 hex          |                |  |
|----------------------------------------------------|----------------------------------------------------------------------------------------------------|----------------------------------|----------------------------------------------------------------------------------------------------|----------------------------------------------------------------------------------------------------|-----------------------|----------------|--|
| Meaning                                            | A fatal error occu                                                                                                    | urred in an NX Unit              | t.                                                                                                    |                                                                                                    |                       |                |  |
| Source                                             | Depends on whe<br>Software is conn<br>system configura                                                                                                    | ected and the                    | Source details                                                                                                    | NX Unit                                                                                                    | Detection<br>timing   | Continuously   |  |
| Error                                              | Level         Minor fault         Log category         System                                                                                                    |                                  |                                                                                                    |                                                                                                    | System                |                |  |
| attributes                                         | Recovery For the NX bus c                                                                                                    |                                  | of CPU Units                                                                                                    |                                                                                                    |                       |                |  |
|                                                    |                                                                                                    | Cycle the power Module.          | supply to the NX L                                                                                                    | Init and then reset                                                                                                    | t the error in the N  | X Bus Function |  |
|                                                    |                                                                                                    | For Communicat                   | ions Coupler Units                                                                                                    |                                                                                                    |                       |                |  |
|                                                    |                                                                                                    | Cycle the power<br>Coupler Unit. | supply to the NX L                                                                                                    | Init and then reset                                                                                                    | t the error in the Co | ommunications  |  |
| Effects                                            | User program                                                                                                    | Continues.                       | Operation                                                                                                    | I/O refreshing for                                                                                                    | r the NX Unit stops   | . Messages can |  |
|                                                    |                                                                                                    |                                  |                                                                                                    | not be sent to the                                                                                                    | e NX Unit.            |                |  |
| Sys-                                               | Variable                                                                                                    |                                  | Data type                                                                                                    |                                                                                                    | Name                  |                |  |
| tem-defined<br>variables                           | None                                                                                                    |                                  |                                                                                                    |                                                                                                    |                       |                |  |
| Cause and                                          | Assumed cause                                                                                                    | 9                                | Correction                                                                                                    |                                                                                                    | Prevention            |                |  |
|                                                    | An error occurred in the software.                                                                                                    |                                  | For the NX bus of<br>Turn ON the Unit<br>again, restart the<br>restart the NX bu<br>occurs again eve<br>measures are tal<br>OMRON represe<br>For Communicat<br>Units<br>Turn ON the Unit<br>again, restart the<br>restart the slave<br>error occurs agai<br>above measures<br>tact your OMRON | power supply<br>NX Unit, or<br>s. If this error<br>n after the above<br>ken, contact your<br>ntative.<br>ions Coupler<br>power supply<br>NX Unit, or<br>terminal. If this<br>n even after the<br>are taken, con- | None                  |                |  |
| Attached<br>information<br>Precautions/<br>Remarks | Attached information 1: System information         Attached information 2: System information         Attached information 3: System information         Attached information 4: System information |                                  |                                                                                                    |                                                                                                    |                       |                |  |

| Event name    | e Sensor Disconnected Error Event code 6510 0000 hex |                      |                                                                                                    |                     |                                                                                                    |                            |
|---------------|------------------------------------------------------|----------------------|----------------------------------------------------------------------------------------------------|---------------------|----------------------------------------------------------------------------------------------------|----------------------------|
| Meaning       | A disconnected to                                    | emperature senso     | r was detected.                                                                                              |                     |                                                                                                    |                            |
| Source        | Depends on whe                                       | re the Support       | Source details                                                                                               | NX Unit             | Detection                                                                                                    | Continuously               |
|               | Software is conn                                     | ected and the        |                                                                                                    |                     | timing                                                                                                    |                            |
|               | system configura                                     | tion.                |                                                                                                    |                     | -                                                                                                    |                            |
| Error         | Level                                                | Minor fault          |                                                                                                    | Log category        | System                                                                                                    |                            |
| attributes    | Recovery                                             | Reset error in the   | e NX Unit.                                                                                                   | 0 0 7               | ,                                                                                                    |                            |
| Effects       | User program                                         | Continues.           | Operation                                                                                                    | Operation before    | Cause Is Remov                                                                                                    | ed: The measured           |
|               |                                                      |                      | •                                                                                                    |                     |                                                                                                    | n the input indica-        |
|               |                                                      |                      |                                                                                                    | tion range.         |                                                                                                    |                            |
|               |                                                      |                      |                                                                                                    | Operation after C   | ause Is Remove                                                                                                    | d <sup>.</sup> The process |
|               |                                                      |                      |                                                                                                    | value returns to r  |                                                                                                    | •                          |
|               |                                                      |                      |                                                                                                    | restored.           |                                                                                                    |                            |
| Sys-          | Variable                                             | <u> </u>             | Data type                                                                                                    |                     | Name                                                                                                    |                            |
| tem-defined   | None                                                 |                      |                                                                                                    |                     |                                                                                                    |                            |
| variables     |                                                      |                      |                                                                                                    |                     |                                                                                                    |                            |
| Cause and     | Assumed cause                                        | )                    | Correction                                                                                                   |                     | Prevention                                                                                                    |                            |
| correction    | The temperature                                      | sensor is            | Check the tempe                                                                                              | rature sensor for   | Make sure that                                                                                                    | the temperature            |
|               | damaged or the v                                     | wires are broken.    | damage or broke                                                                                              | n wires and         | sensor is not da                                                                                                    | amaged and that            |
|               |                                                      |                      | replace it if it is d                                                                                        | amaged or there     | no wires are bro                                                                                                    | oken before you            |
|               |                                                      |                      | are broken wires                                                                                             |                     | use it.                                                                                                    |                            |
|               | An unused chanr                                      | nel is not dis-      | Set the Channel Enable/Disable                                                                               |                     | Set the Channel Enable/Disable                                                                                                |                            |
|               | abled.                                               |                      | Setting parameter                                                                                            |                     | Setting parameter to FALSE for                                                                                                |                            |
|               |                                                      |                      | the unused chan                                                                                              |                     | the unused channels.                                                                                                    |                            |
|               | -                                                    | temperature sen-     | Check the conne                                                                                              |                     | Check the conr                                                                                                    |                            |
|               | sor is incorrect.                                    |                      | with the tempera                                                                                             |                     |                                                                                                    | ature sensor and           |
|               |                                                      |                      |                                                                                                    | perform the wiring  |                                                                                                    | d make sure the            |
|               | <b></b>                                              |                      | correctly if an err                                                                                          |                     | wiring is perform                                                                                                    |                            |
|               | The input type is                                    | not set correctly.   | Check the setting                                                                                            |                     | Check the setting                                                                                                    | •                          |
|               |                                                      |                      | type, and set the appropriate<br>value if an error is found.<br>Investigate the cause of the mea-            |                     | type, and set an appropriate value.                                                                                           |                            |
|               | The measured va                                      | alua axcoada tha     |                                                                                                    |                     |                                                                                                    | cause of the mea           |
|               | input indication ra                                  |                      | sured value exceeding the input<br>indication range, and take appro-<br>priate measures.                     |                     | Investigate the cause of the mea-<br>sured value exceeding the input<br>indication range, and take appro-<br>priate measures. |                            |
|               |                                                      | lige.                |                                                                                                    |                     |                                                                                                    |                            |
|               |                                                      |                      |                                                                                                    |                     |                                                                                                    |                            |
|               | The PV input shift                                   | ft value or PV       | Set an appropriate value in the PV                                                                           |                     |                                                                                                    | ate value in the PV        |
|               | input slope coeffi                                   |                      | input shift or PV input slope coeffi-                                                                        |                     |                                                                                                    | / input slope coeffi-      |
|               | been set correctly                                   | y.                   | cient. If correction of temperature                                                                          |                     | cient. If correcti                                                                                                    | on of temperature          |
|               |                                                      |                      | input is not performed, set the PV<br>input shift value to "0", and set the<br>PV input slope coefficient to |                     |                                                                                                    | ormed, set the PV          |
|               |                                                      |                      |                                                                                                    |                     | input shift value to "0", and set th<br>PV input slope coefficient to                                                         |                            |
|               |                                                      |                      |                                                                                                    |                     |                                                                                                    |                            |
| Attest 1      |                                                      |                      | "1000".                                                                                                    |                     | "1000".                                                                                                    |                            |
| Attached      | Attached Informa                                     | tion 1: Error Chan   | -                                                                                                    |                     |                                                                                                    |                            |
| information   |                                                      | 0001 hex: Chann      | -                                                                                                    |                     |                                                                                                    |                            |
|               |                                                      | 0010 hex: Chann      |                                                                                                    |                     |                                                                                                    |                            |
|               |                                                      | 0100 hex: Chann      |                                                                                                    |                     |                                                                                                    |                            |
|               |                                                      | 1000 hex: Chann      |                                                                                                    | f                   |                                                                                                    |                            |
|               |                                                      |                      | s at the same time                                                                                           | e for more than one | e channel, the su                                                                                                    | III OF THE CODES IS        |
|               |                                                      | given.               | -                                                                                                    |                     |                                                                                                    |                            |
|               |                                                      |                      | rrors occur at the                                                                                           | same time for all c | hannels (1 to 4),                                                                                                    | then 1111 hex is           |
| Dresses the f | Van and the second                                   | given.               | ha ahaan dhada                                                                                               |                     |                                                                                                    |                            |
| Precautions/  | rou can change                                       | the event level to t | ne observation lev                                                                                           | ei.                 |                                                                                                    |                            |
| Remarks       |                                                      |                      |                                                                                                    |                     |                                                                                                    |                            |

| Event name           | Heater Burnout                                                                                    | Detected                            |                                                                         | Event code                                                                                                    | 652C0000 hex                                             |                               |
|----------------------|---------------------------------------------------------------------------------------------------|-------------------------------------|-------------------------------------------------------------------------|----------------------------------------------------------------------------------------------------|----------------------------------------------------------|-------------------------------|
| Meaning              | A heater burnout                                                                                  | t was detected.                     |                                                                         |                                                                                                    |                                                          |                               |
| Source               | Depends on whe<br>Software is conn<br>system configura                                            | ected and the                       | Source details                                                          | NX Unit                                                                                                    | Detection<br>timing                                      | Continuously                  |
| Error                | Level                                                                                             | Minor fault                         |                                                                         | Log category                                                                                                    | System                                                   | •                             |
| attributes           | Recovery                                                                                          | Reset error in the                  | e NX Unit.                                                              |                                                                                                    |                                                          |                               |
| Effects              | User program                                                                                      | Continues.                          | Operation                                                               | Operation will co                                                                                                    | ntinue.                                                  |                               |
| System-              | Variable                                                                                          |                                     | Data type                                                               |                                                                                                    | Name                                                     |                               |
| defined<br>variables | None                                                                                              |                                     |                                                                         |                                                                                                    |                                                          |                               |
| Cause and            | Assumed cause Correction                                                                          |                                     | Prevention                                                              |                                                                                                    |                                                          |                               |
| correction           | A heater was bui<br>aged.                                                                         | rned out or dam-                    | Check the heater<br>burned out or da<br>heater is burned<br>replace it. | maged. If the                                                                                                    | Find the reasons<br>burnout or dama<br>able preventive r | ge and take suit-             |
|                      | The setting of the<br>Detection Currer                                                            | e Heater Burnout<br>ht is too high. | Set the Heater B<br>Current to a suita                                  | ible value.                                                                                                    | Set the Heater B<br>Current to a suit                    | Surnout Detection able value. |
|                      |                                                                                                   | •                                   |                                                                         | the CT Allocation setting for a nput that is not used to <i>Do not</i> CT input that is not used to <i>Do use</i> .              |                                                          |                               |
|                      | An unused channel is not disabled<br>when this error occurs in the Tem-<br>perature Control Unit. |                                     |                                                                         | el Enable/Disable Set the Channel Enable/Disable<br>eter to FALSE for Setting parameter to FALSE<br>annels. the unused channels. |                                                          | er to FALSE for               |
| Attached             | Attached Informa                                                                                  | ation 1: Error Chan                 | inel                                                                    |                                                                                                    |                                                          |                               |
| information          |                                                                                                   | 0001 hex: Chanr                     | nel 1                                                                   |                                                                                                    |                                                          |                               |
|                      |                                                                                                   | 0010 hex: Chanr                     | nel 2                                                                   |                                                                                                    |                                                          |                               |
|                      |                                                                                                   | 0100 hex: Chanr                     | nel 3                                                                   |                                                                                                    |                                                          |                               |
|                      |                                                                                                   | 1000 hex: Chanr                     | nel 4                                                                   |                                                                                                    |                                                          |                               |
|                      |                                                                                                   | If this error occur                 | rs at the same time                                                     | e for more than one                                                                                                    | e CT input, the su                                       | m of the codes is             |
|                      |                                                                                                   | given.                              |                                                                         |                                                                                                    |                                                          |                               |
|                      |                                                                                                   | For example, if e                   | rrors occur at the s                                                    | ame time for all of                                                                                                    | CT1 to CT4, then                                         | 1111 hex is give              |
| Precautions/         | You can change                                                                                    |                                     | the observation lev                                                     |                                                                                                    |                                                          |                               |
| Remarks              | l ů                                                                                               |                                     |                                                                         |                                                                                                    |                                                          |                               |

| Event name              | SSR Failure Dete                                                                                 | ected                |                                                                                 | Event code          | 652D0000 hex                                                                                |                    |
|-------------------------|--------------------------------------------------------------------------------------------------|----------------------|---------------------------------------------------------------------------------|---------------------|---------------------------------------------------------------------------------------------|--------------------|
| Meaning                 | An SSR failure w                                                                                 | as detected.         |                                                                                 |                     |                                                                                             |                    |
| Source                  | Depends on whe<br>Software is conne<br>system configura                                          | ected and the        | Source details                                                                  | NX Unit             | Detection<br>timing                                                                         | Continuously       |
| Error                   | Level                                                                                            | Minor fault          |                                                                                 | Log category        | System                                                                                      |                    |
| attributes              | Recovery                                                                                         | Reset error in the   | e NX Unit.                                                                      |                     |                                                                                             |                    |
| Effects                 | User program                                                                                     | Continues.           | Operation                                                                       | Operation will co   | ntinue.                                                                                     |                    |
| System-                 | Variable                                                                                         |                      | Data type                                                                       |                     | Name                                                                                        |                    |
| defined<br>variables    | None                                                                                             |                      |                                                                                 |                     |                                                                                             |                    |
| Cause and               | Assumed cause                                                                                    | )                    | Correction                                                                      |                     | Prevention                                                                                  |                    |
| correction              | Assumed cause<br>The SSR was short-circuited or<br>damaged.                                      |                      | Check the SSR t<br>short-circuited or<br>SSR is short-circ<br>aged, replace it. | damaged. If the     | Find the reasons for the SSR short circuit or damage and take suitable preventive measures. |                    |
|                         | The setting of the SSR Failure                                                                   |                      | Set the SSR Fail                                                                | ure Detection       | Set the SSR Fail                                                                            | ure Detection      |
|                         | Detection Curren                                                                                 | t is too small.      | Current to a suita                                                              | able value.         | Current to a suita                                                                          | able value.        |
|                         | A CT input that is                                                                               |                      | Set the CT Allocation setting for a Set the CT Allocatio                        |                     | •                                                                                           |                    |
|                         | cated to a control                                                                               | •                    | CT input that is not used to Do not                                             |                     | CT input that is not used to <i>Do not</i>                                                  |                    |
|                         | Allocation setting when this error occurs in the Heater Burnout Detection Unit.                  |                      | use.                                                                            |                     | use.                                                                                        |                    |
|                         | An unused chanr                                                                                  | nel is not dis-      | Set the Channel Enable/Disable                                                  |                     | Set the Channel Enable/Disable                                                              |                    |
|                         | abled when this error occurs in the                                                              |                      | Setting parameter to FALSE for                                                  |                     | Setting parameter to FALSE for                                                              |                    |
|                         | Temperature Cor                                                                                  |                      | the unused chan                                                                 | nels.               | the unused chan                                                                             | nels.              |
| Attached                | Attached Informa                                                                                 | tion 1: Error Chan   |                                                                                 |                     |                                                                                             |                    |
| information             |                                                                                                  | 0001 hex: Chann      |                                                                                 |                     |                                                                                             |                    |
|                         |                                                                                                  | 0010 hex: Chann      |                                                                                 |                     |                                                                                             |                    |
|                         | 0100 hex: Channel 3                                                                              |                      |                                                                                 |                     |                                                                                             |                    |
|                         |                                                                                                  | 1000 hex: Chanr      |                                                                                 | <i>.</i>            | o <b>T</b> :                                                                                | <i>.</i>           |
|                         | If this error occurs at the same time for more than one CT input, the sum of the codes is given. |                      |                                                                                 |                     |                                                                                             |                    |
|                         |                                                                                                  | For example, if e    | rrors occur at the s                                                            | ame time for all of | CT1 to CT4, then                                                                            | 1111 hex is given. |
| Precautions/<br>Remarks | You can change                                                                                   | the event level to t | he observation lev                                                              | el.                 |                                                                                             |                    |

| Event name                              | Alarm detection                                                                                                    |                                                                                                    |                                                                                                    | Event code        | 652E0000 hex                                                                                                    | •                                                                                                    |  |
|-----------------------------------------|----------------------------------------------------------------------------------------------------|----------------------------------------------------------------------------------------------------|----------------------------------------------------------------------------------------------------|-------------------|----------------------------------------------------------------------------------------------------|----------------------------------------------------------------------------------------------------|--|
| Meaning                                 | The alarm set in                                                                                                    | the alarm type is o                                                                                                    | letected.                                                                                                    |                   |                                                                                                    |                                                                                                    |  |
| Source                                  | Depends on whe<br>Software is conn<br>system configura                                                                                                    | re the Support<br>ected and the                                                                                                    | Source details                                                                                                    | NX Unit           | Detection<br>timing                                                                                                    | Continuously                                                                                                    |  |
| Error attri-                            | Level                                                                                                    | Minor fault                                                                                                    |                                                                                                    | Log category      | System                                                                                                    |                                                                                                    |  |
| butes                                   | Recovery                                                                                                    | Reset error in the                                                                                                    | e NX Unit                                                                                                    |                   |                                                                                                    |                                                                                                    |  |
| Effects                                 | User program                                                                                                    | Continues.                                                                                                    | Operation                                                                                                    | Operation will co | ntinue.                                                                                                    |                                                                                                    |  |
| System                                  | Variable                                                                                                    |                                                                                                    | Data type                                                                                                    |                   | Name                                                                                                    |                                                                                                    |  |
| -defined<br>variables                   | None                                                                                                    |                                                                                                    |                                                                                                    |                   |                                                                                                    |                                                                                                    |  |
|                                         | Assumed cause                                                                                                    |                                                                                                    | Correction                                                                                                    |                   | Prevention                                                                                                    |                                                                                                    |  |
| Cause and correction                    | <ul> <li>An alarm that has result of the relat the following valudance with the aldeviation or the ris detected.</li> <li>Alarm Value</li> <li>Alarm value up alarm value low</li> <li>The following valudance with the aldeviate the alarm</li> <li>Alarm Value</li> <li>Alarm Value</li> <li>Alarm value low</li> </ul>                                                                                                    | ionship between<br>les set in accor-<br>arm type and the<br>neasured values<br>oper limit and<br>wer limit<br>ues set in accor-<br>arm type do not<br>to be detected. | curred as a<br>hip between<br>et in accor-<br>type and the<br>ured valuesInvestigate the cause of detection<br>of an alarm, and take appropriate<br>measures.Inv<br>of a<br>measures.imit and<br>mitSet the following values that have<br>been set in accordance with the<br>alarm type to an appropriate<br>value.Set<br>been<br>valueimit and<br>mit• Alarm Value<br>• Alarm value upper limit and<br>• Alarm value upper limit and• A |                   | of an alarm, ar<br>measures.<br>Set the followin<br>been set in act<br>alarm type to a<br>value.<br>• Alarm Value<br>• Alarm value | Set the following values that have<br>been set in accordance with the<br>alarm type to an appropriate<br>value.<br>• Alarm Value<br>• Alarm value upper limit and |  |
| Attached<br>information<br>Precautions/ | alarm value lower limit       alarm value lower         Attached information 1: Channel in which alarm 1 error has occurred       0001 hex: Channel 1         0010 hex: Channel 2       0100 hex: Channel 3         1000 hex: Channel 4       Channel in which alarm 2 error has occurred         0002 hex: Channel 1       0020 hex: Channel 2         0200 hex: Channel 2       0200 hex: Channel 3         2000 hex: Channel 4       If this error occurs at the same time for more than one channel input, the si codes is given.         For example, the sum will be 3333 hex if alarm 1 and alarm 2 occur simulta channels from Ch1 to 4. |                                                                                                    |                                                                                                    |                   |                                                                                                    |                                                                                                    |  |

| Event name               | NX Unit I/O Com                                        | munications Error                                           |                                                                                                    | Event code       | 80200000 hex                          |                  |  |  |
|--------------------------|--------------------------------------------------------|-------------------------------------------------------------|----------------------------------------------------------------------------------------------------|------------------|---------------------------------------|------------------|--|--|
| Meaning                  | An I/O communi                                         | cations error occur                                         | rred in an NX Unit.                                                                                                 |                  |                                       |                  |  |  |
| Source                   | Depends on whe<br>Software is conn<br>system configura | ected and the                                               | Source details                                                                                                    | NX Unit          | NX Unit Detection Continuously timing |                  |  |  |
| Error                    | Level                                                  | Minor fault                                                 |                                                                                                    | Log category     | System                                | •                |  |  |
| attributes               | Recovery                                               | For the NX bus of                                           | of CPU Units                                                                                                    |                  | -                                     |                  |  |  |
|                          |                                                        |                                                             | When Fail-soft Operation Is Set to Stop                                                                             |                  |                                       |                  |  |  |
|                          |                                                        |                                                             | Reset the error in the NX Bus Function Module.                                                                      |                  |                                       |                  |  |  |
|                          |                                                        |                                                             | When Fail-soft Operation Is Set to Fail-soft                                                                        |                  |                                       |                  |  |  |
|                          |                                                        |                                                             | Reset the error in the NX Unit.                                                                                     |                  |                                       |                  |  |  |
|                          |                                                        | For Communicat                                              | or Communications Coupler Units                                                                                     |                  |                                       |                  |  |  |
|                          |                                                        | When Fail-soft Operation Is Set to Stop                     |                                                                                                    |                  |                                       |                  |  |  |
|                          |                                                        |                                                             | If the errors are detected in the Controller, reset all of the errors in the Controller.                            |                  |                                       |                  |  |  |
|                          |                                                        |                                                             | If the errors are not detected in the Controller, reset errors in the Com-<br>munications Coupler Unit and NX Unit. |                  |                                       |                  |  |  |
|                          |                                                        |                                                             | When Fail-soft Operation Is Set to Fail-soft                                                                        |                  |                                       |                  |  |  |
|                          |                                                        |                                                             | Reset errors in th                                                                                                  | e Communication  | s Coupler Unit and                    | d NX Unit.       |  |  |
| Effects                  | User program                                           | Continues.                                                  | Operation                                                                                                    | The NX Unit will | continue to operat                    | te.              |  |  |
|                          |                                                        |                                                             |                                                                                                    | Input data: Upda | ting input values s                   | stops.           |  |  |
|                          |                                                        | Output data: The output values<br>Rejection Output Setting. |                                                                                                    |                  |                                       | pend on the Load |  |  |
| Sys-                     | Variable                                               |                                                             | Data type                                                                                                    |                  | Name                                  |                  |  |  |
| tem-defined<br>variables | None                                                   |                                                             |                                                                                                    |                  |                                       |                  |  |  |

| Cause and               | Assumed cause                                                                                                    | Correction                                                                                                    | Prevention                                                                                                    |  |  |  |  |
|-------------------------|----------------------------------------------------------------------------------------------------|----------------------------------------------------------------------------------------------------|----------------------------------------------------------------------------------------------------|--|--|--|--|
| correction              | For the NX bus of CPU Units                                                                                                    |                                                                                                    |                                                                                                    |  |  |  |  |
|                         | An error that prevents normal NX<br>bus communications occurred in a<br>CPU Unit.                                                           | Check the error that occurred in<br>the CPU Unit and perform the<br>required corrections.                         | Take preventive measures against<br>the error that occurred in the CPU<br>Unit.                                   |  |  |  |  |
|                         | An NX Unit is not mounted prop-<br>erly.                                                                                                    | Mount the NX Units and End<br>Cover securely and secure them<br>with End Plates.                                  | Mount the NX Units and End<br>Cover securely and secure them<br>with End Plates.                                  |  |  |  |  |
|                         | The power cable for the Unit<br>power supply is disconnected, or<br>the wiring from the Unit power<br>supply to the NX Units is incorrect.  | Wire the Unit power supply to the NX Units securely.                                                              | Wire the Unit power supply to the NX Units securely.                                                              |  |  |  |  |
|                         | The power cable for the Unit power supply is broken.                                                                                        | If the power cable between the<br>Unit power supply and the NX<br>Units is broken, replace it.                    | None                                                                                                    |  |  |  |  |
|                         | The voltage of the Unit power sup-<br>ply is outside the specified range,<br>or the capacity of the Unit power<br>supply is insufficient.   | Configure the power supply sys-<br>tem configuration correctly<br>according to the power supply<br>design method. | Configure the power supply sys-<br>tem configuration correctly<br>according to the power supply<br>design method. |  |  |  |  |
|                         | There is a hardware error in an NX Unit.                                                                                                    | If the error persists even after you<br>make the above correction,<br>replace the NX Unit.                        | None                                                                                                    |  |  |  |  |
|                         | For Communications Coupler Units                                                                                                    |                                                                                                    |                                                                                                    |  |  |  |  |
|                         | An error that prevents normal NX<br>bus communications occurred in a<br>Communications Coupler Unit.                                        | Check the error that occurred in<br>the Communications Coupler Unit<br>and perform the required correc-<br>tions. | Take preventive measures against<br>the error that occurred in the Com-<br>munications Coupler Unit.              |  |  |  |  |
|                         | The NX Unit is not mounted properly.                                                                                                    | Mount the NX Units and End<br>Cover securely and secure them<br>with End Plates.                                  | Mount the NX Units and End<br>Cover securely and secure them<br>with End Plates.                                  |  |  |  |  |
|                         | The power cable for the Unit<br>power supply is disconnected. Or,<br>the wiring from the Unit power<br>supply to the NX Units is incorrect. | Correctly wire the Unit power sup-<br>ply to the NX Units.                                                        | Correctly wire the Unit power supply to the NX Units.                                                             |  |  |  |  |
|                         | The power cable for the Unit power supply is broken.                                                                                        | If the power cable between the<br>Unit power supply and the NX<br>Units is broken, replace it.                    | None                                                                                                    |  |  |  |  |
|                         | The voltage of the Unit power sup-<br>ply is outside the specified range.<br>Or, the capacity of the Unit power<br>supply is insufficient.  | Correctly configure the power sup-<br>ply system according to the power<br>supply design methods.                 | Correctly configure the power sup-<br>ply system according to the power<br>supply design methods.                 |  |  |  |  |
|                         | There is a hardware error in the NX Unit.                                                                                                   | If the error occurs again even after<br>you make the above correction,<br>replace the NX Unit.                    | None                                                                                                    |  |  |  |  |
| Attached information    | None                                                                                                    |                                                                                                    |                                                                                                    |  |  |  |  |
| Precautions/<br>Remarks | None                                                                                                    |                                                                                                    |                                                                                                    |  |  |  |  |

| Event name               | NX Unit Clock No                                        | ot Synchronized E   | rror                                                                                                    | Event code                                                                  | 80240000 hex         |              |
|--------------------------|---------------------------------------------------------|---------------------|----------------------------------------------------------------------------------------------------|-----------------------------------------------------------------------------|----------------------|--------------|
| Meaning                  | A time informatio                                       | n error occurred ir | n an NX Unit.                                                                                                    |                                                                             |                      |              |
| Source                   | Depends on whe<br>Software is conne<br>system configura | ected and the       | Source details                                                                                                    | NX Unit                                                                     | Detection<br>timing  | Continuously |
| Error                    | Level                                                   | Minor fault         |                                                                                                    | Log category                                                                | System               |              |
| attributes               | Recovery                                                | For the NX bus of   | of CPU Units                                                                                                    |                                                                             |                      |              |
|                          |                                                         | Cycle the power     | supply to the Unit.                                                                                                    |                                                                             |                      |              |
|                          |                                                         | For Communicat      | ions Coupler Units                                                                                                    | i                                                                           |                      |              |
|                          |                                                         | Cycle the power     | supply to the Unit                                                                                                    | and then reset all                                                          | of the errors in the | Controller.  |
| Effects                  | User program                                            | Continues.          | Operation                                                                                                    | The NX Unit will                                                            | continue to operat   | e.           |
|                          |                                                         |                     |                                                                                                    | Input data: Updating input values stops.                                    |                      |              |
|                          |                                                         |                     |                                                                                                    | Output data: The output values depend on the Loan Rejection Output Setting. |                      |              |
| Sys-                     | Variable                                                |                     | Data type                                                                                                    |                                                                             | Name                 |              |
| tem-defined<br>variables | None                                                    |                     |                                                                                                    |                                                                             |                      |              |
| Cause and                | Assumed cause                                           |                     | Correction                                                                                                    |                                                                             | Prevention           |              |
| correction               | For the NX bus o                                        |                     |                                                                                                    |                                                                             |                      |              |
|                          | There is a hardware error in an NX Unit.                |                     | If the error occurs only in a spe-<br>cific NX Unit, replace the relevant<br>NX Unit.                                                    |                                                                             | None                 |              |
|                          | There is a hardw                                        | are error in a      | If the error occurs in all of the NX                                                                                                    |                                                                             | None                 |              |
|                          | CPU Unit.                                               |                     | Units mounted on a CPU Unit,<br>replace the CPU Unit.                                                                                    |                                                                             |                      |              |
|                          | For Communicat                                          | ions Coupler Units  |                                                                                                    |                                                                             |                      |              |
|                          | There is a hardware error in an NX Unit.                |                     | If the error occurs only in a spe-<br>cific NX Unit, replace the relevant<br>NX Unit.                                                    |                                                                             | None                 |              |
|                          | There is a hardware error in an EtherCAT Coupler Unit.  |                     | If the error occurs in all of the NX<br>Units mounted on a Communica-<br>tions Coupler Unit, replace the<br>Communications Coupler Unit. |                                                                             | None                 |              |
| Attached information     | None                                                    |                     |                                                                                                    |                                                                             |                      |              |
| Precautions/<br>Remarks  | None                                                    |                     |                                                                                                    |                                                                             |                      |              |

| Event name              | NX Message Co                                                                                   | mmunications Erro                                    | or                                                | Event code        | 80220000 hex                                 | 80220000 hex                              |  |  |
|-------------------------|-------------------------------------------------------------------------------------------------|------------------------------------------------------|---------------------------------------------------|-------------------|----------------------------------------------|-------------------------------------------|--|--|
| Meaning                 | An error was det                                                                                | ected in message                                     | communications a                                  | nd the message f  | rame was discar                              | ded.                                      |  |  |
| Source                  | Depends on whe<br>Software is conn<br>system configura                                          | ected and the                                        | Source details                                    | NX Unit           | Detection<br>timing                          | During NX mes<br>sage communi-<br>cations |  |  |
| Error                   | Level                                                                                           | Observation                                          |                                                   | Log category      | System                                       |                                           |  |  |
| attributes              | Recovery                                                                                        |                                                      |                                                   |                   |                                              |                                           |  |  |
| Effects                 | User program                                                                                    | Continues.                                           | Operation                                         | Not affected.     |                                              |                                           |  |  |
| System-                 | Variable                                                                                        |                                                      | Data type                                         |                   | Name                                         |                                           |  |  |
| defined<br>variables    | None                                                                                            |                                                      |                                                   |                   |                                              |                                           |  |  |
| Cause and               | Assumed cause                                                                                   |                                                      | Correction                                        |                   | Prevention                                   |                                           |  |  |
| correction              | For the NX bus c                                                                                |                                                      | i                                                 |                   | 1                                            |                                           |  |  |
|                         | The message co<br>load is high.                                                                 | mmunications                                         | Reduce the num<br>instructions are u<br>messages. |                   |                                              | umber of times that<br>e used to send NX  |  |  |
|                         | For Communicat                                                                                  | ions Coupler Units                                   | -                                                 |                   | 1 -                                          |                                           |  |  |
|                         | The message co<br>load is high.                                                                 | mmunications                                         | Reduce the num instructions are u messages.       |                   |                                              | umber of times that<br>e used to send NX  |  |  |
|                         | The communicat<br>connected or bro                                                              |                                                      | Connect the com<br>cable securely.                | munications       | s Connect the communications cable securely. |                                           |  |  |
|                         | This cause does attached informa bus).                                                          |                                                      |                                                   |                   |                                              |                                           |  |  |
|                         | Message communications were<br>cutoff by executing the followings<br>in message communications. |                                                      |                                                   |                   |                                              |                                           |  |  |
|                         | <ul> <li>Transfer of parameters by the<br/>Support Software</li> </ul>                          |                                                      |                                                   |                   |                                              |                                           |  |  |
|                         | Restoration of<br>(if this error oc<br>erCAT Slave T                                            | curred in the Eth-                                   |                                                   |                   |                                              |                                           |  |  |
|                         |                                                                                                 | of an EtherCAT<br>ror occurred in<br>Slave Terminal) |                                                   |                   |                                              |                                           |  |  |
| Attached                |                                                                                                 | tion 1: System info                                  |                                                   |                   |                                              |                                           |  |  |
| information             | Attached informa                                                                                | tion 2: Type of cor                                  | nmunications whe                                  | re error occurred |                                              |                                           |  |  |
|                         |                                                                                                 | 0: NX bus                                            |                                                   |                   |                                              |                                           |  |  |
|                         |                                                                                                 | 1: EtherCAT                                          |                                                   |                   |                                              |                                           |  |  |
|                         |                                                                                                 | 2: Serial commu                                      | nications (USB)                                   |                   |                                              |                                           |  |  |
|                         |                                                                                                 | 3: EtherNet/IP                                       |                                                   |                   |                                              |                                           |  |  |
|                         |                                                                                                 | 65535: Internal L                                    | Init communication                                | ns (routing)      |                                              |                                           |  |  |
| Precautions/<br>Remarks | None                                                                                            |                                                      |                                                   |                   |                                              |                                           |  |  |

| Event name   | Event Log Cleare | ed                                                                               |                    | Event code    | 90400000 hex        |                                  |  |  |
|--------------|------------------|----------------------------------------------------------------------------------|--------------------|---------------|---------------------|----------------------------------|--|--|
| Meaning      | The event log wa | is cleared.                                                                      |                    |               | •                   |                                  |  |  |
| Source       | Software is conn | Depends on where the Support Software is connected and the system configuration. |                    | NX Unit       | Detection<br>timing | When com-<br>manded from<br>user |  |  |
| Error        | Level            | Information                                                                      |                    | Log category  | Access              |                                  |  |  |
| attributes   | Recovery         |                                                                                  |                    |               |                     |                                  |  |  |
| Effects      | User program     | Continues.                                                                       | Operation          | Not affected. |                     |                                  |  |  |
| System-      | Variable         |                                                                                  | Data type          |               | Name                | Name                             |  |  |
| defined      | None             |                                                                                  |                    |               |                     |                                  |  |  |
| variables    |                  |                                                                                  |                    |               |                     |                                  |  |  |
| Cause and    | Assumed cause    | •                                                                                | Correction         | Prevention    |                     |                                  |  |  |
| correction   | The event log wa | is cleared by the                                                                |                    |               |                     |                                  |  |  |
|              | user.            |                                                                                  |                    |               |                     |                                  |  |  |
| Attached     | Attached informa | tion 1: Events that                                                              | were cleared       |               |                     |                                  |  |  |
| information  |                  | 1: The system ev                                                                 | ent log was cleare | ed.           |                     |                                  |  |  |
|              |                  | 2: The access ev                                                                 | ent log was cleare | d.            |                     |                                  |  |  |
| Precautions/ | None             |                                                                                  |                    |               |                     |                                  |  |  |
| Remarks      |                  |                                                                                  |                    |               |                     |                                  |  |  |

| Event name              | Tuning Paramete                                                                                                    | er Updated                                                                                         |                                                                       | Event code                       | 94D00000 hex                    |                                                              |
|-------------------------|----------------------------------------------------------------------------------------------------|----------------------------------------------------------------------------------------------------|-----------------------------------------------------------------------|----------------------------------|---------------------------------|--------------------------------------------------------------|
| Meaning                 | The parameters v                                                                                                    | were updated by to                                                                                 | uning.                                                                |                                  | -                               |                                                              |
| Source                  | Depends on whe<br>Software is conne<br>system configura                                                                                            | ected and the                                                                                      | Source details                                                        | NX Unit                          | Detection<br>timing             | When tuning by<br>user operation<br>is completed<br>normally |
| Error                   | Level                                                                                                    | Information                                                                                        |                                                                       | Log category                     | Access                          |                                                              |
| attributes              | Recovery                                                                                                    |                                                                                                    |                                                                       |                                  |                                 |                                                              |
| Effects                 | User program                                                                                                    | Continues.                                                                                         | Operation                                                             | Operation is cont<br>parameters. | tinued with the upo             | lated tuning                                                 |
| System-                 | Variable                                                                                                    | •                                                                                                  | Data type                                                             |                                  | Name                            |                                                              |
| defined<br>variables    | None                                                                                                    |                                                                                                    |                                                                       |                                  |                                 |                                                              |
| Cause and               | Assumed cause                                                                                                    |                                                                                                    | Correction                                                            |                                  | Prevention                      |                                                              |
| correction              | Tuning of one of<br>functions by the u<br>was completed n<br>tuning parameter<br>• AT<br>• Automatic filter<br>• PID update by<br>with the Notific | user operation<br>ormally and the<br>rs were updated.<br>- adjustment<br>Adaptive control<br>ation | operation<br>ally and the<br>ere updated.<br>ustment<br>ptive control |                                  |                                 |                                                              |
| Attached                | Attached informa                                                                                                    | tion 1: Channel Up                                                                                 |                                                                       |                                  |                                 |                                                              |
| information             |                                                                                                    | 0001 hex: Chann                                                                                    | -                                                                     |                                  |                                 |                                                              |
|                         |                                                                                                    | 0010 hex: Chann                                                                                    | nel 2                                                                 |                                  |                                 |                                                              |
|                         |                                                                                                    | 0100 hex: Chann                                                                                    | nel 3                                                                 |                                  |                                 |                                                              |
|                         |                                                                                                    | 1000 hex: Chanr                                                                                    | nel 4                                                                 |                                  |                                 |                                                              |
|                         | If this error occurs at the same time for more than one channel, the sum of the codes is given.                                                    |                                                                                                    |                                                                       |                                  |                                 | of the codes is                                              |
|                         |                                                                                                    | For example, if e given.                                                                           | rrors occur at the s                                                  | same time for all c              | hannels (1 to 4), th            | en 1111 hex is                                               |
| Precautions/<br>Remarks | •                                                                                                    | •.                                                                                                 | neters by performir communications, c                                 | • • •                            | ration, saving para<br>ettings. | meters with the                                              |

| Event name              | Related Paramet                                                                                                    | ters Initialized     |                | Event code              | 94D10000 hex                         |                                                          |
|-------------------------|----------------------------------------------------------------------------------------------------|----------------------|----------------|-------------------------|--------------------------------------|----------------------------------------------------------|
| Meaning                 | Related parameters were initialized by parameter changes.                                                                                                    |                      |                |                         |                                      |                                                          |
| Source                  | Depends on where the Support<br>Software is connected and the<br>system configuration.                                                                            |                      | Source details | NX Unit                 | Detection<br>timing                  | When parame-<br>ters are<br>changed by<br>user operation |
| Error                   | Level Information                                                                                                    |                      | Log category   |                         | Access                               |                                                          |
| attributes              | Recovery                                                                                                    |                      |                |                         |                                      |                                                          |
| Effects                 | User program                                                                                                    | Continues.           | Operation      | The operation is eters. | continued with the initialized param |                                                          |
| System-                 | Variable                                                                                                    |                      | Data type      | Name                    |                                      |                                                          |
| defined<br>variables    | None                                                                                                    |                      |                |                         |                                      |                                                          |
| Cause and               | Assumed cause                                                                                                    |                      | Correction     |                         | Prevention                           |                                                          |
| correction              | The model parameters of adaptive<br>control were initialized because<br>either the input type parameter or<br>the temperature unit parameter<br>had been changed. |                      |                |                         |                                      |                                                          |
| Attached<br>information | Attached information 1: Channel Updated<br>0001 hex: Channel 1                                                                                                    |                      |                |                         |                                      |                                                          |
|                         | 0010 hex: Channel 2                                                                                                    |                      |                |                         |                                      |                                                          |
|                         | 0100 hex: Channel 3                                                                                                    |                      |                |                         |                                      |                                                          |
|                         | 1000 hex: Channel 4                                                                                                    |                      |                |                         |                                      |                                                          |
|                         | If this error occurs at the same time for more than one channel, the sum of the codes is given.                                                                   |                      |                |                         |                                      |                                                          |
|                         | For example, if errors occur at the same time for all channels (1 to 4), then 1111 hex is given.                                                                  |                      |                |                         |                                      |                                                          |
| Precautions/<br>Remarks | If you use the ad                                                                                                    | laptive control, exe | cute AT again. |                         |                                      |                                                          |

| Event name              | Tuning Paramete                                                                                                    | er Automatically Up                    | odated               | Event code                | 94F00000 hex         |                                                                                            |  |
|-------------------------|----------------------------------------------------------------------------------------------------|----------------------------------------|----------------------|---------------------------|----------------------|--------------------------------------------------------------------------------------------|--|
| Meaning                 | The parameters                                                                                                    | were automatically                     | vupdated by tuning   | <b>]</b> .                |                      |                                                                                            |  |
| Source                  | Depends on whe<br>Software is conn<br>system configura                                                                                                    | ected and the                          | Source details       | NX Unit                   | Detection<br>timing  | At the time of<br>successful com-<br>pletion of tun-<br>ing by<br>automatic exe-<br>cution |  |
| Error                   | Level                                                                                                    | Information                            |                      | Log category              | System               |                                                                                            |  |
| attributes              | Recovery                                                                                                    |                                        |                      |                           |                      |                                                                                            |  |
| Effects                 | User program                                                                                                    | Continues.                             | Operation            | Operation contin<br>eters | ues with the updat   | ted tuning param-                                                                          |  |
| System-                 | Variable                                                                                                    |                                        | Data type            |                           | Name                 |                                                                                            |  |
| defined<br>variables    | i tono                                                                                                    |                                        |                      |                           |                      |                                                                                            |  |
| Cause and               | Assumed cause                                                                                                    | )                                      | Correction           |                           | Prevention           |                                                                                            |  |
|                         | <ul> <li>correction</li> <li>Tuning by automatic execution of<br/>the following functions was com-<br/>pleted normally, and the tuning<br/>parameters were updated.</li> <li>Water-cooling output adjust-<br/>ment</li> <li>Adaptive control with the Auto-<br/>matic update</li> </ul> |                                        |                      |                           |                      |                                                                                            |  |
| Attached                | Attached informa                                                                                                    | ation 1: Channel Au                    | utomatically Update  | ed                        |                      |                                                                                            |  |
| information             | 0001 hex: Channel 1                                                                                                    |                                        |                      |                           |                      |                                                                                            |  |
|                         | 0010 hex: Channel 2                                                                                                    |                                        |                      |                           |                      |                                                                                            |  |
|                         | 0100 hex: Channel 3                                                                                                    |                                        |                      |                           |                      |                                                                                            |  |
|                         | 1000 hex: Channel 4                                                                                                    |                                        |                      |                           |                      |                                                                                            |  |
|                         | If this error occurs at the same time for more than one channel, the sum of the codes is given.                                                                                                    |                                        |                      |                           |                      |                                                                                            |  |
|                         |                                                                                                    | For example, if e<br>given.            | rrors occur at the s | same time for all c       | hannels (1 to 4), tl | nen 1111 hex is                                                                            |  |
| Precautions/<br>Remarks |                                                                                                    | e the tuning param<br>n or the message | •••                  | • • •                     | •••                  | ameters with the                                                                           |  |

8

## 8-4 Resetting Errors

Refer to the user's manual for the connected CPU Unit or Communications Coupler Unit for details on how to reset errors.

## 8-5 Unit-specific Troubleshooting

The following table shows the errors inherent to the Temperature Control Unit, their assumed causes, and corrections.

| nput type mismatch.                                       | Check the sensor type and reset the input type                                                                                                    |
|-----------------------------------------------------------|----------------------------------------------------------------------------------------------------|
|                                                           |                                                                                                    |
|                                                           | correctly.                                                                                                    |
| Temperature sensor is not installed prop-                 | Check the temperature sensor installation loca-                                                                                                    |
| erly.                                                     | tion and polarity and install correctly.                                                                                                    |
|                                                           |                                                                                                    |
|                                                           |                                                                                                    |
|                                                           |                                                                                                    |
| emperature sensor has burnt out or                        | Check whether the temperature sensor has                                                                                                    |
| short-circuited.                                          | burnt out or short-circuited.                                                                                                    |
| emperature sensor lead wires and                          | Wire the lead wires and power lines in separate                                                                                                    |
| -                                                         | conduits, or wire them using a more direct path.                                                                                                    |
|                                                           | ······································                                                                                                    |
|                                                           |                                                                                                    |
| ble).                                                     |                                                                                                    |
|                                                           | Connect the thermocouple's lead wires directly,                                                                                                    |
|                                                           | or connect compensating conductors that are                                                                                                    |
|                                                           | suitable for the thermocouple.                                                                                                    |
|                                                           | Make sure that the location that is being mea-                                                                                                    |
| sor is unsuitable.                                        | sured with the temperature sensor is suitable.                                                                                                    |
| <sup>2</sup> V Input shift is not set correctly (default: | Set a suitable PV Input Shift. If PV Input Shift is                                                                                                    |
| 0.0°C)                                                    | not required, set the input shift value to 0.0.                                                                                                    |
| Femperature Unit was changed after the                    | Implement one of the following measures.                                                                                                    |
| PV Input Shift value was set.                             | After loading PV Input Shift value, perform the                                                                                                    |
|                                                           | unit conversion calculation and make the set-                                                                                                    |
|                                                           | ting again.                                                                                                    |
|                                                           | Perform temperature input calibration again                                                                                                    |
|                                                           | and set PV Input Shift value.                                                                                                    |
| Insuitable PID constant                                   | Set appropriate PID constants using either of                                                                                                    |
|                                                           | the following methods.                                                                                                    |
|                                                           | Execute AT (autotuning).                                                                                                    |
|                                                           |                                                                                                    |
|                                                           | Set PID constants individually using manual     acttings                                                                                                    |
| CD exerction failure                                      | settings.<br>Use breeder resistance if the problem is due to                                                                                                    |
| SSR operation failure                                     |                                                                                                    |
|                                                           | leakage current. Also, consider the error was detected by the SSR failure detection.                                                                                                    |
| The nower supply to the load (e.g.                        | During tuning, ensure that the power for the                                                                                                    |
|                                                           | load (e.g., heater) is ON. Otherwise, the correct                                                                                                    |
|                                                           | tuning result cannot be calculated and optimal                                                                                                    |
| u                                                         | control will not be possible.                                                                                                    |
| Specified operation is unsuitable for                     | Select either direct or reverse operation                                                                                                    |
|                                                           | depending on the required control. Reverse                                                                                                    |
|                                                           | operation is used for heating operations.                                                                                                    |
|                                                           |                                                                                                    |
| Heater is burnt out or deteriorated.                      | Check whether heater burnout or deterioration                                                                                                    |
| Heater is burnt out or deteriorated.                      | Check whether heater burnout or deterioration have occurred. Also, consider the error was                                                                                                    |
|                                                           | rly.<br>emperature sensor has burnt out or<br>hort-circuited.<br>emperature sensor lead wires and<br>ower lines are in the same conduit,<br>ausing noise from the power lines (gen-<br>rally, measured values will be unsta-<br>le).<br>connection between the Temperature<br>control Unit and thermocouple is using<br>opper wires.<br>Installation location of temperature sen-<br>or is unsuitable.<br>V Input shift is not set correctly (default:<br>.0°C)<br>emperature Unit was changed after the |

8

| Error                                    | Assumed cause                                                                 | Correction                                                                          |
|------------------------------------------|-------------------------------------------------------------------------------|-------------------------------------------------------------------------------------|
| Temperature is not                       | Insufficient heater capacity.                                                 | Check whether the heater's heating capacity is                                      |
| rising                                   |                                                                               | sufficient.                                                                         |
| -                                        | Cooling system in operation.                                                  | Check whether a cooling system is operating.                                        |
|                                          | Peripheral devices have heat prevention                                       | Set the heating prevention temperature setting                                      |
|                                          | device operating.                                                             | to a value higher than the set temperature of the                                   |
|                                          |                                                                               | Temperature Control Unit.                                                           |
| No output. (Output                       | A stop command was given. (When the                                           | Use the Run or Stop bit of the I/O data Ch $\square$                                |
| indicator is not lit)                    | power is cycled or the Unit is restarted:                                     | Operation Command to instruct Run.                                                  |
|                                          | Run)                                                                          | -                                                                                   |
|                                          | Settings do not match the target control                                      | Set direct operation or reverse operation                                           |
|                                          | operation.                                                                    | according to the target control. For heating                                        |
|                                          | (default: Reverse operation)                                                  | operation, set Reverse operation.                                                   |
|                                          | For ON/OFF operation, a large value for                                       | Set an appropriate value for the hysteresis.                                        |
|                                          | the hysteresis is set.                                                        |                                                                                     |
|                                          | (default: 1.0°C)                                                              |                                                                                     |
| No output. (Output                       | I/O power is not supplied.                                                    | Check that the I/O power is supplied.                                               |
| indicator is lit or                      | The I/O power supply is outside the rat-                                      | Set the I/O power supply voltage so that it is                                      |
| flashing)                                | ings.                                                                         | within the rated voltage range.                                                     |
|                                          | Incorrect wiring to the connected exter-                                      | Check the wiring with the connected external                                        |
|                                          | nal device.                                                                   | device.                                                                             |
|                                          | The wiring to the connected external                                          | Check the wiring with the connected external                                        |
|                                          | device is disconnected.                                                       | device.                                                                             |
|                                          | The connected external device is faulty.                                      | Replace the connected external device.<br>Eliminate the cause of the short-circuit. |
| Tomporatura Con                          | Load short-circuit protection activated.                                      | Use the Run or Stop bit of the I/O data $Ch\Box$                                    |
| Temperature Con-<br>trol Unit does oper- | A stop command was given. (When the power is cycled or the Unit is restarted: | Operation Command to instruct Run.                                                  |
| ate.                                     | Run)                                                                          |                                                                                     |
|                                          | Set Ch Enable/Disable to Disable.                                             | Set Ch Enable/Disable to Enable.                                                    |
| The cold junction                        | The cold junction sensor is discon-                                           | Connect the cold junction sensor.                                                   |
| sensor error occurs                      | nected.                                                                       |                                                                                     |
| when the cold junc-                      |                                                                               |                                                                                     |
| tion compensation                        |                                                                               |                                                                                     |
| is disabled.                             |                                                                               |                                                                                     |
| No heater burnout                        | The manipulated variable is not output.                                       | The Unit detects a heater burnout when the                                          |
| detected.                                |                                                                               | control output is ON. Turn control output ON or                                     |
|                                          |                                                                               | make the setting to allow it to turn ON/OFF.                                        |
|                                          | The value of the Heater Burnout Detec-                                        | Set the Heater Burnout Detection Current to a                                       |
| Heater current or                        | tion Current is too small.<br>The manipulated variable is not output.         | suitable value.<br>The Unit updates the heater current when the                     |
| leakage current                          | Or, the manipulated variable is not output.                                   | control output is ON, and the leakage current                                       |
| does not change.                         | continuously.                                                                 | when the control output is OFF. Set the Unit so                                     |
| deee net endinger                        |                                                                               | that the control output turns ON and OFF.                                           |
| Temperature con-                         | Load rejection occurred.                                                      | Check if a Controller error, communications                                         |
| trol cannot be                           |                                                                               | coupler Unit error, or NX bus error occurred. In                                    |
| stopped.                                 |                                                                               | addition, to specify the Temperature Control                                        |
|                                          |                                                                               | Unit output operation when load rejection                                           |
|                                          |                                                                               | occurs, consider the use of the manipulated                                         |
|                                          |                                                                               | variable at load rejection. Refer to 7-4-9 Load                                     |
|                                          |                                                                               | <i>Rejection MV</i> on page 7-46 for details on the                                 |
|                                          |                                                                               | manipulated variable at load rejection.                                             |
| AT does not work.                        | A stop command was given. (When the                                           | Use the Run or Stop bit of the I/O data Ch                                          |
|                                          | power is cycled or the Unit is restarted:<br>Run)                             | Operation Command to instruct Run.                                                  |
|                                          | i Nully                                                                       |                                                                                     |

| Error               | Assumed cause                          | Correction                                        |
|---------------------|----------------------------------------|---------------------------------------------------|
| Setting data cannot | AT and Automatic Filter Adjustment are | Change the setting data after confirming that the |
| be changed.         | being executed.                        | "100 Percent AT", "40 Percent AT", and "Auto-     |
|                     |                                        | matic Filter Adjustment Status" bits of "Ch Oper- |
|                     |                                        | ating Status" of the I/O data are all OFF.        |
| A mismatch is noti- | The tuning parameters are updated      | Perform backup with the backup function.          |
| fied when Com-      | depending on whether tuning is per-    | For details, refer to 2-3-3 Backing up the Tuning |
| pare with Backup    | formed by a user operation, or by the  | Parameters on page 2-7.                           |
| File is executed.   | automatic execution of the Temperature |                                                   |
|                     | Control Unit.                          |                                                   |

## 8-6 Troubleshooting Flowchart

Refer to the user's manual for the connected CPU Unit or Communications Coupler Unit for details on the standard troubleshooting process when an error occurs.

# 

## **Inspection and Maintenance**

This section describes how to clean, inspect, and maintain the Temperature Control Units.

| 9-1 | Cleani | ing and Inspection  | 9-2 |
|-----|--------|---------------------|-----|
|     | 9-1-1  | Cleaning            | 9-2 |
|     | 9-1-2  | Periodic Inspection | 9-2 |
|     |        |                     |     |
| 9-2 | Mainte | enance Procedures   | 9-4 |
| 9-2 |        | enance Procedures   |     |

## 9-1 Cleaning and Inspection

This section describes daily device maintenance such as cleaning and inspection.

Make sure to perform daily or periodic inspections in order to maintain the Temperature Control Unit functions in the best operating condition.

#### 9-1-1 Cleaning

Perform the following cleaning procedures periodically to ensure the Temperature Control Units are maintained in the best operating condition.

- Wipe the equipment over with a soft, dry cloth when performing daily cleaning.
- If dirt remains even after wiping with a soft, dry cloth, wipe with a cloth that has been wet with a sufficiently diluted detergent (2%) and wrung dry.
- Units will become stained if items such as rubber, vinyl products, or adhesive tape are left on the NX Unit for a long period. Remove such items during regular cleaning.

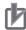

#### **Precautions for Correct Use**

- · Never use benzene, thinners, other volatile solvents, or chemical cloths.
- · Do not touch the NX bus connectors.

#### 9-1-2 Periodic Inspection

NX Units do not have parts with a specific life. However, its elements can deteriorate under improper environmental conditions. Periodic inspections are thus required to ensure that the required conditions are being maintained.

Inspection is recommended at least once every six months to a year, but more frequent inspections may be necessary depending on the severe environments.

Take immediate steps to correct the situation if any of the conditions in the following table are not met.

| No. | Inspec-<br>tion item          | Inspection details                                                                                            | Criteria                                                                            | Correction                                                                                                    |
|-----|-------------------------------|----------------------------------------------------------------------------------------------------|-------------------------------------------------------------------------------------|----------------------------------------------------------------------------------------------------|
| 1   | External<br>power sup-<br>ply | Is the power supply voltage<br>measured at the terminal block<br>within standards?                            | Within the power sup-<br>ply voltage range                                          | Use a voltage tester to check the power supply<br>at the terminals. Take necessary steps to bring<br>the power supply within the power supply volt-<br>age range. |
| 2   | I/O power<br>supply           | Is the power supply voltage measured at the I/O terminal block within standards?                              | Voltages must be<br>within I/O specifica-<br>tions of each NX Unit.                 | Use a voltage tester to check the power voltage<br>at the terminals. Take necessary steps to bring<br>the I/O power supply within NX Unit standards.              |
| 3   | Ambient<br>environ-<br>ment   | Is the ambient operating tem-<br>perature within standards?                                                   | 0 to 55°C                                                                           | Use a thermometer to check the temperature<br>and ensure that the ambient operating tempera-<br>ture remains within the allowed range of 0 to<br>55°C.            |
|     |                               | Is the ambient operating humidity within standards?                                                           | Relative humidity<br>must be 10% to 95%<br>with no condensation.                    | Use a hygrometer to check the humidity and ensure that the ambient operating humidity remains between 10% and 95%.                                                |
|     |                               |                                                                                                    |                                                                                     | Make sure that condensation does not occur due to rapid changes in temperature.                                                                                   |
|     |                               | Is it subject to direct sunlight?                                                                             | Not in direct sunlight                                                              | Protect the Controller if necessary.                                                                                                    |
|     |                               | Is there an accumulation of dirt, dust, salt, metal powder, etc.?                                             | No accumulation                                                                     | Clean and protect the Controller if necessary.                                                                                                    |
|     |                               | Is there water, oil, or chemical sprays hitting the Controller?                                               | No spray                                                                            | Clean and protect the Controller if necessary.                                                                                                    |
|     |                               | Are there corrosive or flamma-<br>ble gases in the area of the<br>Controller?                                 | No spray                                                                            | Check by smell or use a sensor.                                                                                                    |
|     |                               | Is the Unit subject to shock or vibration?                                                                    | Vibration resistance<br>and shock resistance<br>must be within speci-<br>fications. | Install cushioning or other vibration and shock absorbing equipment if necessary.                                                                                 |
|     |                               | Are there noise sources near the Controller?                                                                  | No significant noise<br>sources                                                     | Either separate the Controller and noise source, or protect the Controller.                                                                                       |
| 4   | Installation<br>and wiring    | Are the DIN track mounting<br>hooks for each NX Unit<br>securely locked?                                      | No looseness                                                                        | Securely lock the DIN track mounting hooks.                                                                                                    |
|     |                               | Are the cable connectors fully inserted and locked?                                                           | No looseness                                                                        | Correct any improperly installed connectors.                                                                                                    |
|     |                               | Are there any loose screws on the End Plates (PFP-M)?                                                         | No looseness                                                                        | Tighten loose screws with a Phillips-head screw-<br>driver.                                                                                                    |
|     |                               | Are the NX Units connected to<br>each other along the hookup<br>guides and until they touch the<br>DIN track? | You must connect<br>and fix the NX Units<br>to the DIN track.                       | Connect the NX Units to each other along the hookup guides and until they touch the DIN track.                                                                    |
|     |                               | Are there any damaged exter-<br>nal wiring cables?                                                            | No visible damage                                                                   | Check visually and replace cables if necessary.                                                                                                    |

#### Periodic Inspection Items

#### **Tools Required for Inspections**

#### Required Tools

- Phillips screwdriver
- Flat-blade screwdriver
- Voltage tester or digital voltmeter
- · Industrial alcohol and pure cotton cloth

#### • Tools Required Occasionally

- Oscilloscope
- Thermometer and hygrometer

### 9-2 Maintenance Procedures

#### 9-2-1 Storing Tuning Parameters

If a failure occurs in the Temperature Control Unit, the tuning parameters stored by the tuning function in the Temperature Control Unit are lost. Save the tuning parameters periodically as required so that they can be restored.

Refer to *Method to Restore Tuning Parameters* on page 7-86 for details on how to recover the tuning parameters.

#### 9-2-2 Unit Replacement Procedure

When replacing the Temperature Control Unit, follow the procedure in the user's manual for the connected CPU Unit or Communications Coupler Unit.

If the adaptive control function is set to Notify, the following parameters cannot be restored even if the tuning parameters are stored.

- Ch□ System Fluctuation Reference Proportional Band
- Ch□ System Fluctuation Average Deviation

After replacing the Unit, evaluate the system performance three times. For details on evaluating the system performance when the adaptive control is set to notify, refer to *Notification Operation and Evaluation Criteria* on page 7-75.

# A

# Appendices

The appendices provide datasheets, dimensions, and other information for Temperature Control Units.

| A-1 | Datas   | heet                                                                | A-3   |
|-----|---------|---------------------------------------------------------------------|-------|
|     | A-1-1   | Model List                                                          | A-3   |
|     | A-1-2   | Detailed Specifications                                             | A-4   |
|     | A-1-3   | Table of Reference Accuracies and Temperature Coefficients          | A-30  |
|     | A-1-4   | Specifications of Cold Junction Compensation Error for Thermocouple |       |
|     |         | Inputs                                                              | A-32  |
| A-2 | Dimer   | nsions                                                              | A-34  |
|     | A-2-1   | Screwless Clamping Terminal Block Type                              | A-34  |
| A-3 | List of | f NX Objects                                                        | A-36  |
|     | A-3-1   | Format of Object Descriptions                                       | A-36  |
|     | A-3-2   | Unit Information Objects                                            | A-37  |
|     | A-3-3   | Objects That Accept I/O Allocations                                 | A-38  |
|     | A-3-4   | Other Objects                                                       | A-68  |
| A-4 | CT (C   | urrent Transformer)                                                 | A-85  |
|     | A-4-1   | Connectable CTs                                                     | A-85  |
|     | A-4-2   | CT Installation Locations                                           | A-88  |
|     | A-4-3   | Calculation Methods for Heater Burnout Detection Currents and SSR   |       |
|     |         | Failure Detection Currents                                          | A-88  |
| A-5 | Samp    | le programming                                                      | A-91  |
|     | A-5-1   | Items Common to Each Sample Program                                 | A-92  |
|     | A-5-2   | Standby Sequence Alarm                                              | A-96  |
|     | A-5-3   | Tuning Parameter Backup Part 1                                      | A-100 |
|     | A-5-4   | Tuning Parameter Backup Part 2                                      | A-103 |
|     | A-5-5   | Inheriting the MV when Switching to Manual Mode                     | A-106 |
|     | A-5-6   | I/O Data Tuning Parameter Update                                    | A-110 |
|     | A-5-7   | When the Temperature Control Unit is Connected to a CPU Unit        | A-117 |
| A-6 | Versio  | on Information with CPU Units                                       | A-122 |
|     | A-6-1   | Relationship between Unit Versions of Units                         | A-122 |
|     | A-6-2   | Functions That Were Added or Changed for Each Unit Version          | A-124 |

| Versio  | on Information with Communications Coupler Units                                    | .A-125                                                                                                    |
|---------|-------------------------------------------------------------------------------------|----------------------------------------------------------------------------------------------------|
| A-7-1   | Connection to an EtherCAT Coupler Unit                                              | A-125                                                                                                    |
| A-7-2   | Connection to an EtherNet/IP Coupler Unit                                           | A-127                                                                                                    |
| Displa  | ying the Edit Unit Operation Settings Tab Page                                      | .A-129                                                                                                    |
| A-8-1   | Connection to the CPU Unit                                                          | A-129                                                                                                    |
| A-8-2   | Connection to the Slave Terminal                                                    | A-130                                                                                                    |
| Edit U  | nit Operation Settings Tab Page                                                     | .A-132                                                                                                    |
| 0 Tempe | erature Sensor for Packing Machines                                                 | .A-134                                                                                                    |
| A-10-1  | Model Number Legend                                                                 | A-134                                                                                                    |
| A-10-2  | Dimensions                                                                          | A-135                                                                                                    |
| A-10-3  | Mounting Brackets                                                                   | A-135                                                                                                    |
|         | A-7-1<br>A-7-2<br>Displa<br>A-8-1<br>A-8-2<br>Edit U<br>0 Tempe<br>A-10-1<br>A-10-2 | <ul> <li>A-7-2 Connection to an EtherNet/IP Coupler Unit</li> <li>Displaying the Edit Unit Operation Settings Tab Page</li> <li>A-8-1 Connection to the CPU Unit</li> </ul> |

## A-1 Datasheet

The specifications of the Temperature Control Unit are described below.

#### A-1-1 Model List

# Temperature Control Unit (screwless clamping terminal block, 12 mm width)

|           |                       |                | Outp                                   | out                                          | Number of                         |                                 |                             |                |
|-----------|-----------------------|----------------|----------------------------------------|----------------------------------------------|-----------------------------------|---------------------------------|-----------------------------|----------------|
| Model     | Number of<br>Channels | Input<br>types | Output type                            | Number of<br>output<br>points per<br>channel | CT input<br>points per<br>channel | Control<br>type                 | I/O Refresh-<br>ing Methods | Refer-<br>ence |
| NX-TC2405 | 2 channels            | Uni-<br>versal | Voltage output<br>(for driving         | 1 point per<br>channel                       | 1 point per<br>channel            | Standard control                | Free-Run refreshing         | P. A-6         |
|           |                       | input          | SSR)                                   | (2 points<br>per Unit)                       | (2 points<br>per Unit)            |                                 |                             |                |
| NX-TC2406 |                       |                |                                        |                                              | None.                             |                                 |                             | P. A-9         |
| NX-TC2407 |                       |                | Voltage output<br>(for driving<br>SSR) | 2 points per<br>channel                      | None.                             | Heat-<br>ing/cooling<br>control |                             | P. A-12        |
|           |                       |                |                                        | (4 points<br>per Unit)                       |                                   |                                 |                             |                |
| NX-TC2408 |                       |                | Linear current output                  | 1 point per<br>channel                       | None.                             | Standard control                |                             | P. A-15        |
|           |                       |                |                                        | (2 points<br>per Unit)                       |                                   |                                 |                             |                |

# Temperature Control Unit (screwless clamping terminal block, 24 mm width)

|           |                       |                | Outp                                   | out                                              | Number of                         |                                 |                             |                |
|-----------|-----------------------|----------------|----------------------------------------|--------------------------------------------------|-----------------------------------|---------------------------------|-----------------------------|----------------|
| Model     | Number of<br>Channels | Input<br>types | Output type                            | Number of<br>output<br>points per<br>channel     | CT input<br>points per<br>channel | Control<br>type                 | I/O Refresh-<br>ing Methods | Refer-<br>ence |
| NX-TC3405 | 4 channels            | Uni-<br>versal | Voltage output<br>(for driving         | 1 point per<br>channel                           | 1 point per<br>channel            | Standard control                | Free-Run refreshing         | P. A-18        |
|           |                       | input          | SSR)                                   | (4 points<br>per Unit)                           | (4 points<br>per Unit)            |                                 |                             |                |
| NX-TC3406 |                       |                |                                        |                                                  | None.                             |                                 |                             | P. A-21        |
| NX-TC3407 |                       |                | Voltage output<br>(for driving<br>SSR) | 2 point per<br>channel<br>(8 points<br>per Unit) | None.                             | Heat-<br>ing/cooling<br>control |                             | P. A-24        |
| NX-TC3408 |                       |                | Linear current<br>output               | 1 point per<br>channel<br>(4 points<br>per Unit) | None.                             | Standard<br>control             |                             | P. A-27        |

A

#### A-1-2 Detailed Specifications

#### Description of data sheet items

The meanings of the items on the datasheet of the Temperature Control Unit are explained in the table below.

|                  | ltem                                      | Description                                                                                                    |
|------------------|-------------------------------------------|----------------------------------------------------------------------------------------------------|
| Unit nam         | 10                                        | The name of the Unit.                                                                                                    |
| Model            |                                           | The number of the Unit.                                                                                                    |
| Number           | of Channels                               | Number of control loops of the Unit.                                                                                                    |
| Control          | type                                      | Control type of the Unit.                                                                                                    |
|                  | er channel                                | The number of temperature inputs, CT inputs, and control outputs for each channel of the Unit. Values in parentheses indicate the number of points per Unit.                                                         |
| External         | connection terminal                       | The type of terminal block or connector that is used to wire the Unit.<br>For a screwless clamping terminal block, also indicates the number of terminals.                                                           |
| I/O refree       | shing method                              | The I/O refreshing method of the Unit. Only Free-Run refreshing is supported.                                                                                                    |
| Indicator        | rs                                        | The type and layout of the indicators on the Unit. *1                                                                                                    |
|                  | Temperature sensors                       | A temperature sensor that can be connected to the Unit.                                                                                                    |
|                  | Input conversion range                    | The conversion range of temperature data for the full scale of the Unit. Temperature data input outside this range is fixed to the upper limit of the input indication range.                                        |
|                  | Absolute maximum rat-                     | The maximum value of a input signal from the thermocouple sensor to the Unit. If a                                                                                                    |
|                  | ing                                       | signal exceeding this range is input, the Unit may be damaged.                                                                                                    |
|                  | Input impedance                           | The input impedance of the thermocouple input to the Unit.                                                                                                    |
|                  | Resolution                                | The resolution of the measured values for the Unit. Defined in °C.                                                                                                    |
|                  | Reference accuracy                        | The reference conversion accuracy of temperature inputs of the Unit. Defined at an ambient temperature of 25°C.                                                                                                    |
| Sensor           | Temperature coefficient                   | The conversion coefficient of temperature inputs of the Unit.                                                                                                    |
| input<br>section | Cold junction compen-<br>sation error     | The cold junction compensation error of the Unit.                                                                                                    |
|                  | Input disconnection<br>detection current  | The current with which the Unit detects disconnection at thermocouple inputs.                                                                                                    |
|                  | Input detection current                   | The current value to detect temperature inputs with this Unit using a platinum resis-<br>tance thermometer.                                                                                                    |
|                  | Effect of conductor resistance            | The effect of conductor resistance of the Unit.                                                                                                    |
|                  | Warm-up period                            | The warm-up period of the Unit. If the Unit is warmed up, the temperature inside the Unit is stable. Thus, the measurement value is stable. If the Unit is not warmed up, the temperature data error becomes larger. |
|                  | Conversion time                           | The time required to convert temperature input signals of the Unit to temperature data.                                                                                                    |
|                  | CT current input range                    | The input range of the CT input signals in the Unit.                                                                                                    |
|                  | Input resistance                          | The internal resistance of the Unit, viewed from the CT input terminal of the Unit.                                                                                                    |
|                  | Connectable CTs                           | The CT models that can be connected to the Unit.                                                                                                    |
| ст               | Maximum heater cur-<br>rent               | The maximum current value that can flow through the primary heater power line of the CT that is connected to the Unit.                                                                                               |
| input            | Resolution                                | The resolution of the CT current converted value in the Unit.                                                                                                    |
| section          | Overall accuracy (25°C)                   | The CT current input conversion accuracy of the Unit. Defined at 25°C.                                                                                                    |
|                  | Influence of tempera-<br>ture (0 to 55°C) | The accuracy of the CT current inputs that are influenced by changes in the ambient temperature of the Unit. It is defined as the deviation from the overall accuracy.                                               |
|                  | Conversion time                           | The time required to convert CT input signals to heater current converted values in the Unit.                                                                                                    |

\*1. The layout of the indicators after the appearance change is shown for models released in or before September 2018. For details on the applicable models and the changes, refer to *3-3-3 Appearance Change of the Indicators* on page 3-7.

|                              | ltem                               | Description                                                                                                    |
|------------------------------|------------------------------------|----------------------------------------------------------------------------------------------------|
|                              | Control output type                | Type of control output of this Unit and the number of points per channel. There are two                                                                                                    |
|                              | and points per channel             | types of control output: voltage output (for driving SSR) and linear current output.                                                                                                    |
|                              | Internal I/O common                | The polarity that the Unit uses to connect to output devices.                                                                                                    |
|                              | Control Period                     | The period when the ON/OFF time ratio is changed for time-proportional operation of voltage outputs (for driving SSR) in the Unit.                                                               |
|                              | manipulated variable               | The range of the value of a manipulated variable that you can input to the Unit.                                                                                                    |
|                              | Resolution                         | The resolution of converted values of the Unit.                                                                                                    |
|                              | Rated Voltage                      | The rated voltage for control output.                                                                                                    |
|                              | Operating Load Voltage<br>Range    | The load voltage range of the control outputs on the Unit.                                                                                                    |
| Con-<br>trol                 | Maximum load current               | The maximum load current for voltage output (for driving SSR) of the Unit. Defines the specification of each voltage output (for driving SSR) point and for each Unit.                           |
| output                       | Maximum Inrush Cur-                | The maximum allowable inrush current of the voltage output (for driving SSR) of the                                                                                                    |
| section                      | rent                               | Unit. The inrush current of the connected external load must be lower than this value.                                                                                                    |
|                              | Allowable load resis-<br>tance     | The allowable load resistance of the linear current output of this Unit.                                                                                                    |
|                              | Leakage current                    | The leakage current when the voltage output (for driving SSR) of the Unit is OFF.                                                                                                    |
|                              | Residual voltage                   | The residual voltage when the voltage output (for driving SSR) of the Unit is ON.                                                                                                    |
|                              | Load Short-circuit Pro-<br>tection | Whether the load short-circuit protection function is installed in this Unit.                                                                                                    |
|                              | Output range                       | The output range of the linear current output of the Unit.                                                                                                    |
|                              | Overall accuracy (25°C)            | The overall accuracy of the linear current output of the Unit.                                                                                                    |
|                              | Influence of tempera-              | The accuracy of the linear current outputs that are influenced by changes in the ambi-                                                                                                    |
|                              | ture (0 to 55°C)                   | ent temperature of the Unit. It is defined as the deviation from the overall accuracy.                                                                                                    |
| Dimensi                      | ons                                | The dimensions of the Unit. The dimensions are given in the form W $\times$ H $\times$ D. The                                                                                                    |
| Billionol                    |                                    | dimensions are given in millimeters.                                                                                                    |
|                              |                                    | The isolation method between the following circuits in the Unit:                                                                                                    |
|                              |                                    | <ul> <li>Between input circuit and internal circuit</li> </ul>                                                                                                    |
| Isolation                    | n method                           | <ul> <li>Between output circuit and internal circuit</li> </ul>                                                                                                    |
|                              |                                    | Between input circuits                                                                                                    |
|                              |                                    | Between output circuits                                                                                                    |
| Insulatio                    | on resistance                      | The insulation resistance between the insulated circuits in the Unit.                                                                                                    |
| Dielectri                    | ic strength                        | The dielectric strength between the insulated circuits in the Unit.                                                                                                    |
| I/O powe                     | er supply method                   | The method for supplying I/O power to the Unit. The supply method is determined for each Unit. The power is supplied from the NX bus or the external source.                                     |
| •                            |                                    | The current capacity of the I/O power supply terminals (IOV and IOG) on the Unit.                                                                                                    |
|                              | capacity of I/O power              | When I/O power is supplied to external devices connected to this Unit, do not supply a                                                                                                    |
| supply t                     | erminals                           | voltage that exceeds this value.                                                                                                    |
|                              |                                    | The NX Unit power consumption of this Unit. Shows the power consumption when the                                                                                                    |
| NX Unit                      | power consumption                  | NX Unit is connected to a CPU Unit and when connected to a Communications Cou-<br>pler Unit.                                                                                                    |
| Current consumption from I/O |                                    | The current consumption of the Unit from the I/O power supply. The current consump-                                                                                                    |
| power s                      | upply                              | tion of any connected external devices is excluded.                                                                                                    |
| Weight                       |                                    | The weight of the Unit.                                                                                                    |
| Circuit la                   | ayout                              | The circuit layout of the temperature input, CT input and control output circuits of the Unit.                                                                                                   |
| Installati<br>restrictio     | ion orientation and<br>ons         | The installation orientation of the CPU Unit and the Slave Terminal, including this Unit.<br>Any restrictions to specifications that result from the installation orientation are also<br>given. |
| Termina                      | I connection diagram               | The connection diagram between the Unit and external devices. Shows any I/O Power Supply Connection Units or Shield Connection Units that are required to connect a connected external device.   |

# Temperature Control Units (Screwless Clamping Terminal Block, 12 mm Width)

| Unit name          | 9                                             | Temperature Control Unit<br>(2-channel type)                                                                                                    | Model                        |                                                  | NX-TC2405                                                |
|--------------------|-----------------------------------------------|----------------------------------------------------------------------------------------------------|------------------------------|--------------------------------------------------|----------------------------------------------------------|
| Number o           | of Channels                                   | 2 channels                                                                                                    | Control ty                   | ре                                               | Standard control                                         |
| Points per channel |                                               | <ul> <li>Temperature input: 1 point per<br/>channel (2 points per Unit)</li> <li>CT input: 1 point per channel (2<br/>points per Unit)</li> <li>Control input: 1 point per chan-<br/>nel (2 points per Unit)</li> </ul> | External connection terminal |                                                  | Screwless Clamping Terminal<br>Block (16 terminals)      |
| I/O refres         | hing method                                   | Free-Run Refreshing                                                                                                    |                              |                                                  |                                                          |
|                    |                                               | TS indicator and output indicators                                                                                                    |                              | CT current input range                           | 0 to 0.125 A                                             |
|                    |                                               | TC2405                                                                                                    |                              | Input resistance                                 | Approx. 2.7 Ω                                            |
|                    |                                               | DTS<br>1 2                                                                                                    |                              | Connectable CTs                                  | E54-CT1, E54-CT3, E54-CT1L,<br>E54-CT3L                  |
|                    |                                               |                                                                                                    | CT Input                     | Maximum heater<br>current                        | 50 A AC                                                  |
|                    |                                               |                                                                                                    | section                      | Resolution                                       | 0.1 A                                                    |
|                    |                                               |                                                                                                    |                              | Overall accuracy<br>(25°C)                       | ± 5% (full-scale) ± 1 digit                              |
| Indicators         | 3                                             |                                                                                                    |                              | Influence of tem-<br>perature (0 to<br>55°C)     | ± 2% (full-scale) ± 1 digit                              |
|                    |                                               |                                                                                                    |                              | Conversion time                                  | 50 ms per Unit                                           |
|                    |                                               |                                                                                                    |                              | Control output<br>type and points<br>per channel | Voltage output (for driving SSR),<br>1 point per channel |
|                    |                                               |                                                                                                    |                              | Internal I/O com-<br>mon                         | PNP                                                      |
|                    |                                               |                                                                                                    |                              | Control Period                                   | 0.1, 0.2, 0.5, 1 to 99 s                                 |
|                    |                                               |                                                                                                    | Manipulated vari-<br>able    |                                                  | -5% to +105%                                             |
|                    | Temperature sen-<br>sors <sup>*1</sup>        | <ul> <li>Thermocouple input: K, J, T, E,<br/>L, U, N, R, S, B, C/W, PL II</li> <li>Platinum resistance thermome-<br/>ter input: Pt100 (3-wire type),<br/>JPt100 (3-wire type)</li> </ul>                                |                              | Resolution                                       |                                                          |
|                    | Input conversion range                        | ±20°C of the input range <sup>*2</sup>                                                                                                    |                              | Rated Voltage                                    | 24 VDC                                                   |
|                    | Absolute maxi-<br>mum rating                  | ± 130 mV                                                                                                    | Control<br>Output            | Operating Load<br>Voltage Range                  | 15 to 28.8 VDC                                           |
|                    | Input impedance                               | 20 kΩ min.                                                                                                    | section                      | Maximum load<br>current                          | 21 mA per point, 42 mA per Unit                          |
| Sensor<br>Input    | Resolution                                    | 0.1°C max.                                                                                                    |                              | Maximum Inrush<br>Current                        | 0.3 A per point max., 10 ms max.                         |
| section            | Reference accu-<br>racy                       | *3                                                                                                    |                              | Allowable load resistance                        |                                                          |
|                    | Temperature coefficient                       | *3                                                                                                    |                              | Leakage current                                  | 0.1 mA max.                                              |
|                    | Cold junction<br>compensation<br>error        | ± 1.2°C <sup>*3*4</sup>                                                                                                    |                              | Residual voltage                                 | 1.5 V max.                                               |
|                    | Input disconnec-<br>tion detection<br>current | Approx. 0.1 uA                                                                                                    |                              | Load Short-cir-<br>cuit Protection               | Provided                                                 |
|                    | Input detection<br>current                    | 0.25 mA                                                                                                    |                              | Output range                                     |                                                          |

| Sensor<br>Input<br>section | Effect of conduc-<br>tor resistance<br>Warm-up period<br>Conversion time | <ul> <li>Thermocouple input: 0.1°C per<br/>Ω (100 Ω max. per line)</li> <li>Platinum resistance thermome-<br/>ter input: 0.06°C per Ω (20 Ω<br/>max. per line)</li> <li>30 minutes</li> <li>50 ms per Unit</li> </ul>       | Control<br>Output<br>section | Overall accuracy<br>(25°C)<br>Influence of tem-<br>perature (0 to |                                                                                                    |
|----------------------------|--------------------------------------------------------------------------|----------------------------------------------------------------------------------------------------|------------------------------|-------------------------------------------------------------------|----------------------------------------------------------------------------------------------------|
| Dimensions                 |                                                                          | 12 mm (W) x 100 mm (H) x 71<br>mm (D)                                                                                                    | Isolation n                  | 55°C)                                                             | <ul> <li>Between sensor input and<br/>internal circuit: Power = trans-<br/>former, Signal = digital isolator</li> <li>Between sensor inputs: Power<br/>= transformer, Signal = digital<br/>isolator</li> <li>No isolation between internal<br/>circuits and CT inputs</li> <li>Between control output and<br/>internal circuit: Photocoupler<br/>isolation</li> <li>No isolation between control<br/>outputs</li> </ul> |
| Insulation                 | resistance                                                               | 20 M $\Omega$ min. between isolated circuits (at 100 VDC)                                                                                                    | Dielectric                   | strength                                                          | 510 VAC between isolated cir-<br>cuits for 1 minute with a leakage<br>current of 5 mA max.                                                                                                    |
| I/O power                  | supply method                                                            | Supplied from the NX bus.                                                                                                    | Current ca<br>supply ter     | pacity of I/O power minals                                        | IOG: 0.1 A per terminal max.                                                                                                    |
| NX Unit po                 | ower consumption                                                         | <ul> <li>Connected to a CPU Unit<br/>1.45 W max.</li> <li>Connected to Communications<br/>Coupler Unit<br/>1.10 W max.</li> </ul>                                                                                           |                              | onsumption from                                                   | 20 mA max.                                                                                                    |
| Weight                     |                                                                          | 75 g max.                                                                                                    |                              |                                                                   |                                                                                                    |
| Circuit co                 | nfiguration                                                              | NX bus<br>connector<br>(left)<br>Temperature sensor input<br>block<br>NX bus<br>connector<br>(left)<br>Temperature sensor input<br>A1 to A2<br>B1/TC1 to B2/TC2+<br>B1/TC1 to B2/TC2-<br>CT input<br>CT1 to CT2+<br>Harrian | hternal<br>ircuit            | tection<br>circuit                                                | OUT1 to 2<br>IOG1 to 2<br>I/O power<br>supply +<br>I/O power<br>supply -<br>NX bus<br>connector<br>(right)                                                                                                    |

A-1 Datasheet

|                              | Installation orientation:                                                                                                    |  |  |  |  |  |  |  |  |
|------------------------------|----------------------------------------------------------------------------------------------------|--|--|--|--|--|--|--|--|
|                              | Connected to a CPU Unit                                                                                                    |  |  |  |  |  |  |  |  |
|                              | Possible in upright installation.                                                                                                    |  |  |  |  |  |  |  |  |
| Installation orientation and | Connected to a Communications Coupler Unit                                                                                                    |  |  |  |  |  |  |  |  |
| restrictions                 | Possible in 6 orientations.                                                                                                    |  |  |  |  |  |  |  |  |
|                              | Restrictions:                                                                                                    |  |  |  |  |  |  |  |  |
|                              | The cold junction compensation error is restricted according to the installation orientation of this Unit as well as the types and power consumption of adjacent Units. Refer to <i>A-1-4 Specifications of Cold Junc-</i><br><i>tion Compensation Error for Thermocouple Inputs</i> on page A-32 for details. |  |  |  |  |  |  |  |  |
| Terminal connection diagram  | Additional I/O<br>Power Supply Unit<br>A1 B1<br>CT1+ CT2+<br>IOG IOG<br>IOV IOV<br>IOV IOV<br>A1 B1<br>CT1+ CT2+<br>CT1- CT2-<br>OUT1 OUT2<br>IOG1 IOG2<br>CJ1+<br>CJ1+<br>CJ1+<br>CJ1+<br>CJ1+<br>CJ1+<br>CJ1+<br>CJ1+<br>B1/TC1+<br>B2/TC2+<br>B1/TC1+<br>B2/TC2+<br>A1 A2<br>A8 B8<br>Thermocouple input    |  |  |  |  |  |  |  |  |

\*2. + 20°C only for the following input type settings:

1: JPt 100

3: JPt 100

10: T

14: U

\*3. Refer to A-1-3 Table of Reference Accuracies and Temperature Coefficients on page A-30.

For thermocouple inputs, reference accuracy and cold junction compensation error are guaranteed for a set of a Temperature Control Unit and a terminal block on which a cold junction sensor is mounted. Be sure to use the terminal block and the Temperature Control Unit with the same calibration control number together. A calibration control number is displayed both on the terminal block and the Unit. Make sure to return the terminal block to which a cold junction sensor is mounted and the Unit together.

A-1 Datasheet

Α

A-1-2 Detailed Specifications

| Unit name                  | )                                             | Temperature Control Unit<br>(2-channel type)                                                                                                    | Model                        |                                                  | NX-TC2406                                                |
|----------------------------|-----------------------------------------------|----------------------------------------------------------------------------------------------------|------------------------------|--------------------------------------------------|----------------------------------------------------------|
| Number o                   | f Channels                                    | 2 channels                                                                                                    | Control ty                   | pe                                               | Standard control                                         |
| Points per channel         |                                               | <ul> <li>Temperature input: 1 point per<br/>channel (2 points per Unit)</li> <li>CT input: none</li> <li>Control input: 1 point per chan-<br/>nel (2 points per Unit)</li> </ul>         | External connection terminal |                                                  | Screwless Clamping Terminal<br>Block (16 terminals)      |
| I/O refres                 | hing method                                   | Free-Run Refreshing                                                                                                    |                              |                                                  |                                                          |
|                            |                                               | TS indicator and output indicators                                                                                                    |                              | CT current input range                           |                                                          |
|                            |                                               | TC2406                                                                                                    |                              | Input resistance                                 |                                                          |
|                            |                                               | 1 2                                                                                                    |                              | Connectable CTs                                  |                                                          |
|                            |                                               |                                                                                                    | СТ                           | Maximum heater<br>current                        |                                                          |
|                            |                                               |                                                                                                    | Input<br>section             | Resolution                                       |                                                          |
|                            |                                               |                                                                                                    | Section                      | Overall accuracy<br>(25°C)                       |                                                          |
| Indicators                 | 3                                             |                                                                                                    |                              | Influence of tem-<br>perature (0 to<br>55°C)     |                                                          |
|                            |                                               |                                                                                                    |                              | Conversion time                                  |                                                          |
|                            |                                               |                                                                                                    |                              | Control output<br>type and points<br>per channel | Voltage output (for driving SSR),<br>1 point per channel |
|                            |                                               |                                                                                                    |                              | Internal I/O com-<br>mon                         | PNP                                                      |
|                            |                                               |                                                                                                    |                              | Control Period                                   | 0.1, 0.2, 0.5, 1 to 99 s                                 |
|                            |                                               |                                                                                                    |                              | Manipulated vari-<br>able                        | -5% to +105%                                             |
|                            | Temperature sen-<br>sors <sup>*1</sup>        | <ul> <li>Thermocouple input: K, J, T, E,<br/>L, U, N, R, S, B, C/W, PL II</li> <li>Platinum resistance thermome-<br/>ter input: Pt100 (3-wire type),<br/>JPt100 (3-wire type)</li> </ul> |                              | Resolution                                       |                                                          |
|                            | Input conversion range                        | ±20°C of the input range <sup>*2</sup>                                                                                                    |                              | Rated Voltage                                    | 24 VDC                                                   |
|                            | Absolute maxi-<br>mum rating                  | ± 130 mV                                                                                                    | Control<br>Output            | Operating Load<br>Voltage Range                  | 15 to 28.8 VDC                                           |
|                            | Input impedance                               | 20 kΩ min.                                                                                                    | section                      | Maximum load<br>current                          | 21 mA per point, 42 mA per Unit                          |
| Sensor<br>Input            | Resolution                                    | 0.1°C max.                                                                                                    |                              | Maximum Inrush<br>Current                        | 0.3 A per point max., 10 ms max.                         |
| section                    | Reference accu-<br>racy                       | *3                                                                                                    |                              | Allowable load resistance                        |                                                          |
|                            | Temperature<br>coefficient                    | *3                                                                                                    |                              | Leakage current                                  | 0.1 mA max.                                              |
|                            | Cold junction<br>compensation<br>error        | ± 1.2°C <sup>*3 *4</sup>                                                                                                    |                              | Residual voltage                                 | 1.5 V max.                                               |
|                            | Input disconnec-<br>tion detection<br>current | Approx. 0.1 uA                                                                                                    |                              | Load Short-cir-                                  | Provided                                                 |
|                            | Input detection<br>current                    | 0.25 mA                                                                                                    |                              | cuit Protection                                  |                                                          |
| Sensor<br>Input<br>section | Effect of conduc-<br>tor resistance           | <ul> <li>Thermocouple input: 0.1°C per<br/>Ω (100 Ω max. per line)</li> <li>Platinum resistance thermome-<br/>ter input: 0.06°C per Ω (20 Ω<br/>max. per line)</li> </ul>                | Control<br>Output<br>section | Overall accuracy<br>(25°C)                       |                                                          |
|                            | Warm-up period                                | 30 minutes                                                                                                    |                              | Influence of tem-                                |                                                          |
|                            | Conversion time                               | 50 ms per Unit                                                                                                    |                              | perature (0 to<br>55°C)                          |                                                          |

|                                           | 12 mm (W) x 100 mm (H) x 71                                                                                                    |                                                                              | Detween concertion it and                                                                                                    |
|-------------------------------------------|----------------------------------------------------------------------------------------------------|------------------------------------------------------------------------------|----------------------------------------------------------------------------------------------------|
| Dimensions                                | mm (D)                                                                                                    | Isolation method                                                             | <ul> <li>Between sensor input and<br/>internal circuit: Power = trans-<br/>former, Signal = digital isolator</li> <li>Between sensor inputs: Power<br/>= transformer, Signal = digital<br/>isolator</li> <li>Between control output and<br/>internal circuit: Photocoupler<br/>isolation</li> <li>No isolation between control<br/>outputs</li> </ul> |
| Insulation resistance                     | $20 \text{ M}\Omega$ min. between isolated circuits (at 100 VDC)                                                                                                    | Dielectric strength                                                          | 510 VAC between isolated cir-<br>cuits for 1 minute with a leakage<br>current of 5 mA max.                                                                                                    |
| I/O power supply method                   | Supplied from the NX bus.                                                                                                    | Current capacity of I/O power supply terminals                               | IOG: 0.1 A per terminal max.                                                                                                    |
| NX Unit power consumption                 | <ul> <li>Connected to a CPU Unit<br/>1.25 W max.</li> <li>Connected to Communications<br/>Coupler Unit<br/>0.95 W max.</li> </ul>                                                                                                    | Current consumption from<br>I/O power supply                                 | 20 mA max.                                                                                                    |
| Weight                                    | 75 g max.                                                                                                    |                                                                              |                                                                                                    |
| Circuit configuration                     | NX bus connector (left)       I/O power supply + - I/O power supply + - I/O power supply -         Temperature sensor input block       A1 to A2                                                                                                    | Internal<br>circuit<br>Short-<br>circuit<br>Internal<br>circuit              | OUT1 to 2<br>IOG1 to 2<br>I/O power<br>supply +<br>I/O power<br>supply -<br>NX bus<br>connector<br>(right)                                                                                                    |
| Installation orientation and restrictions | <ul> <li>Installation orientation:</li> <li>Connected to a CPU Unit<br/>Possible in upright installation.</li> <li>Connected to a Communications<br/>Possible in 6 orientations.</li> <li>Restrictions:</li> <li>The cold junction compensation error<br/>well as the types and power consul<br/><i>tion Compensation Error for Therm</i></li> </ul> | ror is restricted according to the ina<br>mption of adjacent Units. Refer to | A-1-4 Specifications of Cold Junc-                                                                                                    |

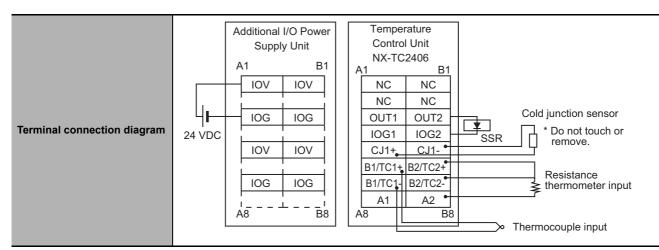

- \*2. + 20°C only for the following input type settings:
  - 1: JPt 100
  - 3: JPt 100
  - 10: T
  - 14: U
- \*3. Refer to A-1-3 Table of Reference Accuracies and Temperature Coefficients on page A-30.

For thermocouple inputs, reference accuracy and cold junction compensation error are guaranteed for a set of a Temperature Control Unit and a terminal block on which a cold junction sensor is mounted. Be sure to use the terminal block and the Temperature Control Unit with the same calibration control number together. A calibration control number is displayed both on the terminal block and the Unit. Make sure to return the terminal block to which a cold junction sensor is mounted and the Unit together.

| Unit name          | 9                                             | Temperature Control Unit<br>(2-channel type)                                                                                                    | Model             |                                                        | NX-TC2407                                                         |  |
|--------------------|-----------------------------------------------|----------------------------------------------------------------------------------------------------|-------------------|--------------------------------------------------------|-------------------------------------------------------------------|--|
| Number o           | of Channels                                   | 2 channels                                                                                                    | Control type      |                                                        | Heating/cooling control                                           |  |
| Points per channel |                                               | <ul> <li>Temperature input: 1 point per<br/>channel (2 points per Unit)</li> <li>CT input: none</li> <li>Control input: 2 point per chan-<br/>nel (4 points per Unit)</li> </ul>         | External c        | onnection terminal                                     | Screwless Clamping Terminal Block (16 terminals)                  |  |
| I/O refrest        | hing method                                   | Free-Run Refreshing                                                                                                    |                   |                                                        |                                                                   |  |
|                    |                                               | TS indicator and output indicators                                                                                                    |                   | CT current input range                                 |                                                                   |  |
|                    |                                               | DTS                                                                                                    |                   | Input resistance                                       |                                                                   |  |
|                    |                                               | 1 2                                                                                                    |                   | Connectable CTs<br>Maximum heater                      |                                                                   |  |
|                    |                                               | 3 4                                                                                                    | CT<br>Input       | current                                                |                                                                   |  |
|                    |                                               |                                                                                                    | section           | Overall accuracy                                       |                                                                   |  |
| Indicators         | 3                                             |                                                                                                    |                   | (25°C)<br>Influence of tem-<br>perature (0 to<br>55°C) |                                                                   |  |
|                    |                                               |                                                                                                    |                   | Conversion time                                        |                                                                   |  |
|                    |                                               |                                                                                                    |                   | Control output<br>type and points<br>per channel       | Voltage output (for driving SSR),<br>2 point per channel          |  |
|                    |                                               |                                                                                                    |                   | Internal I/O com-<br>mon                               | PNP                                                               |  |
|                    |                                               |                                                                                                    |                   | Control Period                                         | 0.1, 0.2, 0.5, 1 to 99 s                                          |  |
|                    |                                               |                                                                                                    |                   | Manipulated vari-<br>able                              | <ul><li>Heating: 0% to 105%</li><li>Cooling: 0% to 105%</li></ul> |  |
|                    | Temperature sen-<br>sors <sup>*1</sup>        | <ul> <li>Thermocouple input: K, J, T, E,<br/>L, U, N, R, S, B, C/W, PL II</li> <li>Platinum resistance thermome-<br/>ter input: Pt100 (3-wire type),<br/>JPt100 (3-wire type)</li> </ul> |                   | Resolution                                             |                                                                   |  |
|                    | Input conversion range                        | ±20°C of the input range <sup>*2</sup>                                                                                                    |                   | Rated Voltage                                          | 24 VDC                                                            |  |
|                    | Absolute maxi-<br>mum rating                  | ± 130 mV                                                                                                    | Control<br>Output | Operating Load<br>Voltage Range                        | 15 to 28.8 VDC                                                    |  |
|                    | Input impedance                               | 20 kΩ min.                                                                                                    | section           | Maximum load<br>current                                | 21 mA per point, 84 mA per Unit                                   |  |
| Sensor<br>Input    | Resolution                                    | 0.1°C max.                                                                                                    |                   | Maximum Inrush<br>Current                              | 0.3 A per point max., 10 ms max.                                  |  |
| section            | Reference accu-<br>racy                       | *3                                                                                                    |                   | Allowable load resistance                              |                                                                   |  |
|                    | Temperature coefficient                       | *3                                                                                                    |                   | Leakage current                                        | 0.1 mA max.                                                       |  |
|                    | Cold junction<br>compensation<br>error        | ± 1.2°C <sup>*3*4</sup>                                                                                                    |                   | Residual voltage                                       | 1.5 V max.                                                        |  |
|                    | Input disconnec-<br>tion detection<br>current | Approx. 0.1 uA                                                                                                    |                   | Load Short-cir-<br>cuit Protection                     | Provided                                                          |  |
|                    | Input detection<br>current                    | 0.25 mA                                                                                                    |                   | Output range                                           |                                                                   |  |

| Sensor<br>Input<br>section  | Effect of conduc-<br>tor resistance<br>Warm-up period<br>Conversion time | ance       • Platinum resistance thermome-<br>ter input: 0.06°C per Ω (20 Ω<br>max. per line)       Control<br>Output<br>section       (25°C)         period       30 minutes       Influence of te<br>perature (0 to                                                                                                    |                          | Overall accuracy<br>(25°C)<br>Influence of tem-<br>perature (0 to<br>55°C) |                                                                                                    |  |  |  |  |
|-----------------------------|--------------------------------------------------------------------------|----------------------------------------------------------------------------------------------------|--------------------------|----------------------------------------------------------------------------|----------------------------------------------------------------------------------------------------|--|--|--|--|
| Dimensions                  |                                                                          | 12 mm (W) x 100 mm (H) x 71<br>mm (D)                                                                                                    | Isolation method         |                                                                            | <ul> <li>Between sensor input and<br/>internal circuit: Power = trans-<br/>former, Signal = digital isolator</li> <li>Between sensor inputs: Power<br/>= transformer, Signal = digital<br/>isolator</li> <li>Between control output and<br/>internal circuit: Photocoupler<br/>isolation</li> <li>No isolation between control<br/>outputs</li> </ul> |  |  |  |  |
| Insulation                  | resistance                                                               | 20 M $\Omega$ min. between isolated circuits (at 100 VDC)                                                                                                    | Dielectric               | strength                                                                   | 510 VAC between isolated cir-<br>cuits for 1 minute with a leakage<br>current of 5 mA max.                                                                                                    |  |  |  |  |
| I/O power                   | supply method                                                            | Supplied from the NX bus.                                                                                                    | Current ca<br>supply ter | pacity of I/O power<br>minals                                              | IOG: 0.1 A per terminal max.                                                                                                    |  |  |  |  |
| NX Unit po                  | ower consumption                                                         | <ul> <li>Connected to a CPU Unit<br/>1.30 W max.</li> <li>Connected to Communications<br/>Coupler Unit<br/>1.00 W max.</li> </ul>                                                                                                    |                          | onsumption from                                                            | 20 mA max.                                                                                                    |  |  |  |  |
| Weight                      |                                                                          | 75 g max.                                                                                                    |                          |                                                                            |                                                                                                    |  |  |  |  |
| Circuit co                  | nfiguration                                                              | Control output<br>NX bus<br>connector<br>(left)<br>Temperature sensor input<br>A1 to A2<br>B1/TC1 to B2/TC2+<br>B1/TC1 to B2/TC2-                                                                                                    | Internal<br>circuit      | Short-<br>circuit<br>pro-<br>tection<br>circuit                            | OUT 1 to 4<br>IOG1 to 4<br>I/O power<br>supply +<br>I/O power<br>supply –<br>NX bus<br>connector<br>(right)                                                                                                    |  |  |  |  |
| Installation<br>restriction | n orientation and<br>IS                                                  | <ul> <li>Installation orientation:</li> <li>Connected to a CPU Unit<br/>Possible in upright installation.</li> <li>Connected to a Communications<br/>Possible in 6 orientations.</li> <li>Restrictions:</li> <li>The cold junction compensation error<br/>well as the types and power consu-<br/>tion Compensation Error for Therm</li> </ul> | ror is restrict          | ed according to the insijacent Units. Refer to .                           | A-1-4 Specifications of Cold Junc-                                                                                                    |  |  |  |  |

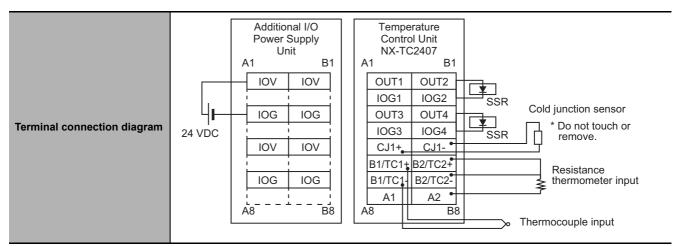

\*2. + 20°C only for the following input type settings:

1: JPt 100

3: JPt 100

10: T

14: U

\*3. Refer to A-1-3 Table of Reference Accuracies and Temperature Coefficients on page A-30.

For thermocouple inputs, reference accuracy and cold junction compensation error are guaranteed for a set of a Temperature Control Unit and a terminal block on which a cold junction sensor is mounted. Be sure to use the terminal block and the Temperature Control Unit with the same calibration control number together. A calibration control number is displayed both on the terminal block and the Unit. Make sure to return the terminal block to which a cold junction sensor is mounted and the Unit together.

A-1 Datasheet

Α

A-1-2 Detailed Specifications

| Unit name       | )                                             | Temperature Control Unit<br>(2-channel type)                                                                                                    | Model                        |                                                  | NX-TC2408                                                                         |
|-----------------|-----------------------------------------------|----------------------------------------------------------------------------------------------------|------------------------------|--------------------------------------------------|-----------------------------------------------------------------------------------|
| Number o        | f Channels                                    | 2 channels                                                                                                    | Control ty                   | ре                                               | Standard control                                                                  |
| Points pe       | r channel                                     | <ul> <li>Temperature input: 1 point per<br/>channel (2 points per Unit)</li> <li>CT input: none</li> <li>Control input: 1 point per chan-<br/>nel (2 points per Unit)</li> </ul>         | External connection terminal |                                                  | Screwless Clamping Terminal<br>Block (16 terminals)                               |
| I/O refres      | ning method                                   | Free-Run Refreshing                                                                                                    |                              |                                                  |                                                                                   |
| 10 Telles       |                                               | TS indicator and output indicators                                                                                                    |                              | CT current input<br>range<br>Input resistance    |                                                                                   |
|                 |                                               | DTS<br>1 2                                                                                                    |                              | Connectable CTs<br>Maximum heater                |                                                                                   |
| Indicators      | ;                                             |                                                                                                    | CT<br>Input<br>section       | current<br>Resolution                            |                                                                                   |
|                 |                                               |                                                                                                    | 500000                       | Overall accuracy<br>(25°C)<br>Influence of tem-  |                                                                                   |
|                 |                                               |                                                                                                    |                              | perature (0 to<br>55°C)                          |                                                                                   |
|                 |                                               |                                                                                                    |                              | Conversion time                                  |                                                                                   |
| Indicators      | 3                                             |                                                                                                    |                              | Control output<br>type and points<br>per channel | Linear current output 1 point per<br>channel                                      |
|                 |                                               |                                                                                                    |                              | Internal I/O com-<br>mon                         |                                                                                   |
|                 |                                               |                                                                                                    |                              | Control Period                                   |                                                                                   |
|                 |                                               |                                                                                                    |                              | Manipulated vari-<br>able                        | -5% to +105%                                                                      |
|                 | Temperature sen-<br>sors <sup>*1</sup>        | <ul> <li>Thermocouple input: K, J, T, E,<br/>L, U, N, R, S, B, C/W, PL II</li> <li>Platinum resistance thermome-<br/>ter input: Pt100 (3-wire type),<br/>JPt100 (3-wire type)</li> </ul> |                              | Resolution                                       | 1/10,000                                                                          |
|                 | Input conversion range                        | ±20°C of the input range <sup>*2</sup>                                                                                                    |                              | Rated Voltage                                    | 24 VDC                                                                            |
|                 | Absolute maxi-<br>mum rating                  | ± 130 mV                                                                                                    |                              | Operating Load<br>Voltage Range                  | 15 to 28.8 VDC                                                                    |
|                 | Input impedance                               | 20 kΩ min.                                                                                                    | Control<br>Output            | Maximum load<br>current                          |                                                                                   |
|                 | Resolution                                    | 0.1°C max.                                                                                                    | section                      | Maximum Inrush<br>Current                        |                                                                                   |
| Sensor<br>Input | Reference accu-<br>racy                       | *3                                                                                                    |                              | Allowable load resistance                        | 350 Ω max., or greater than 350 Ω but not exceeding 600 $Ω^{*4}$                  |
| section         | Temperature<br>coefficient                    | *3                                                                                                    |                              | Leakage current                                  |                                                                                   |
|                 | Cold junction<br>compensation<br>error        | ± 1.2°C <sup>*3 *5</sup>                                                                                                    |                              | Residual voltage                                 |                                                                                   |
|                 | Input disconnec-<br>tion detection<br>current | Approx. 0.1 uA                                                                                                    |                              | Load Short-cir-<br>cuit Protection               |                                                                                   |
|                 | Input detection<br>current                    | 0.25 mA                                                                                                    |                              | Output range                                     | 0 to 20 mA, 4 to 20 mA                                                            |
|                 | Effect of conduc-<br>tor resistance           | <ul> <li>Thermocouple input: 0.1°C per Ω (100 Ω max. per line)</li> <li>Platinum resistance thermometer input: 0.06°C per Ω (20 Ω max. per line)</li> </ul>                              |                              | Overall accu-<br>racy(25°C)                      | ± 0.3% full-scale<br>However, 1% full-scale from 0 to<br>4 mA in 0 to 20 mA range |

| Sensor                          | Warm-up period          | 30 minutes                                                                                                    | Control                  | Influence of tem-                                  | ±0.3% (full-scale)                                                                                                    |
|---------------------------------|-------------------------|----------------------------------------------------------------------------------------------------|--------------------------|----------------------------------------------------|----------------------------------------------------------------------------------------------------|
| Input<br>section                | Conversion time         | 50 ms per Unit                                                                                                    | Output section           | perature (0 to<br>55°C)                            |                                                                                                    |
| Dimensio                        | ns                      | 12 mm (W) x 100 mm (H) x<br>71 mm (D)                                                                                                    | Isolation r              | nethod                                             | <ul> <li>Between sensor input and<br/>internal circuit: Power = trans-<br/>former, Signal = digital isolator</li> <li>Between sensor inputs: Power<br/>= transformer, Signal = digital<br/>isolator</li> <li>Between control output and<br/>internal circuit: Photocoupler<br/>isolation</li> <li>No isolation between control<br/>outputs</li> </ul> |
| Insulation                      | resistance              | $20 \text{ M}\Omega$ min. between isolated circuits (at 100 VDC)                                                                                                    | Dielectric               |                                                    | 510 VAC between isolated cir-<br>cuits for 1 minute with a leakage<br>current of 5 mA max.                                                                                                    |
| I/O power                       | supply method           | Supplied from the NX bus.                                                                                                    | Current ca<br>supply ter | apacity of I/O power<br>minals                     | IOG: 0.1 A per terminal max.                                                                                                    |
| NX Unit p                       | ower consumption        | <ul> <li>Connected to a CPU Unit<br/>1.25 W max.</li> <li>Connected to Communications<br/>Coupler Unit<br/>0.95 W max.</li> </ul>                                                                                                    | Current co<br>I/O power  | onsumption from<br>supply                          | 20 mA max.                                                                                                    |
| Weight                          |                         | 75 g max.                                                                                                    |                          |                                                    |                                                                                                    |
| Weight<br>Circuit configuration |                         | NX bus<br>connector<br>(left)<br>Temperature sensor input<br>block<br>NX bus<br>connector<br>(left)<br>Temperature sensor input<br>A1 to A2<br>B1/TC1 to B2/TC2+<br>B1/TC1 to B2/TC2-                                                                                                    | Internal circuit         |                                                    | OUT 1 to 2<br>IOG1 to 2<br>I/O power<br>supply +<br>I/O power<br>supply -<br>NX bus<br>connector<br>(right)                                                                                                    |
| Installatio<br>restriction      | n orientation and<br>IS | <ul> <li>Installation orientation:</li> <li>Connected to a CPU Unit<br/>Possible in upright installation.</li> <li>Connected to a Communications<br/>Possible in 6 orientations.</li> <li>Restrictions:</li> <li>The cold junction compensation error<br/>well as the types and power consu<br/><i>tion Compensation Error for Therm</i></li> </ul> | ror is restrict          | ted according to the in<br>ljacent Units. Refer to | A-1-4 Specifications of Cold Junc-                                                                                                    |

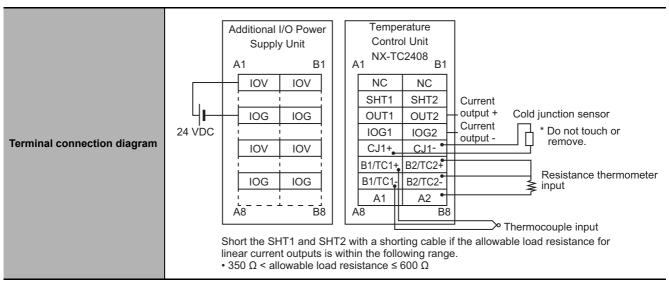

- \*2. + 20°C only for the following input type settings:
  - 1: JPt 100 3: JPt 100
  - 10: T
  - 14: U

\*3. Refer to A-1-3 Table of Reference Accuracies and Temperature Coefficients on page A-30.

For thermocouple inputs, reference accuracy and cold junction compensation error are guaranteed for a set of a Temperature Control Unit and a terminal block on which a cold junction sensor is mounted. Be sure to use the terminal block and the Temperature Control Unit with the same calibration control number together. A calibration control number is displayed both on the terminal block and the Unit. Make sure to return the terminal block to which a cold junction sensor is mounted and the Unit together.

- \*4. To use an allowable load resistance greater than  $350 \Omega$  but not exceeding  $600 \Omega$ , SHT1 and SHT2 must be shorted with a shorting cable. Refer to *Switching the Allowable Load Resistance* on page 4-41 for details.
- \*5. Refer to A-1-4 Specifications of Cold Junction Compensation Error for Thermocouple Inputs on page A-32.

# Temperature Control Units (Screwless Clamping Terminal Block, 24 mm Width)

| Unit name          | 9                                             | Temperature Control Unit<br>(4-channel type)                                                                                                    | Model                        |                                                  | NX-TC3405                                                |  |
|--------------------|-----------------------------------------------|----------------------------------------------------------------------------------------------------|------------------------------|--------------------------------------------------|----------------------------------------------------------|--|
| Number o           | of Channels                                   | 4 channels                                                                                                    | Control ty                   | vpe                                              | Standard control                                         |  |
| Points per channel |                                               | <ul> <li>Temperature input: 1 point per<br/>channel (4 points per Unit)</li> <li>CT input: 1 point per channel (4<br/>points per Unit)</li> <li>Control input: 1 point per chan-<br/>nel (4 points per Unit)</li> </ul> | External connection terminal |                                                  | Screwless clamping terminal block (16 terminals × 2)     |  |
| I/O refres         | hing method                                   | Free-Run Refreshing                                                                                                    |                              |                                                  |                                                          |  |
|                    | -                                             | TS indicator and output indicators                                                                                                    |                              | CT current input range                           | 0 to 0.125 A                                             |  |
|                    |                                               | TC3405                                                                                                    |                              | Input resistance                                 | Approx. 2.7 Ω                                            |  |
|                    |                                               | 1 2<br>3 4                                                                                                    |                              | Connectable CTs                                  | E54-CT1, E54-CT3, E54-CT1L,<br>E54-CT3L                  |  |
|                    |                                               |                                                                                                    | CT<br>Input                  | Maximum heater<br>current                        | 50 A AC                                                  |  |
|                    |                                               |                                                                                                    | section                      | Resolution                                       | 0.1 A                                                    |  |
|                    |                                               |                                                                                                    |                              | Overall accuracy (25°C)                          | ± 5% (full-scale) ± 1 digit                              |  |
| Indicators         |                                               |                                                                                                    |                              | Influence of tem-<br>perature (0 to<br>55°C)     | ± 2% (full-scale) ± 1 digit                              |  |
|                    |                                               |                                                                                                    |                              | Conversion time                                  | 50 ms per Unit                                           |  |
|                    |                                               |                                                                                                    |                              | Control output<br>type and points<br>per channel | Voltage output (for driving SSR),<br>1 point per channel |  |
|                    |                                               |                                                                                                    |                              | Internal I/O com-<br>mon                         | PNP                                                      |  |
|                    |                                               |                                                                                                    |                              | Control Period                                   | 0.1, 0.2, 0.5, 1 to 99 s                                 |  |
|                    |                                               |                                                                                                    | manipulated vari-<br>able    |                                                  | -5% to +105%                                             |  |
|                    | Temperature sen-<br>sors <sup>*1</sup>        | <ul> <li>Thermocouple input: K, J, T, E,<br/>L, U, N, R, S, B, C/W, PL II</li> <li>Platinum resistance thermome-<br/>ter input: Pt100 (3-wire type),<br/>JPt100 (3-wire type)</li> </ul>                                |                              | Resolution                                       |                                                          |  |
|                    | Input conversion range                        | ±20°C of the input range <sup>*2</sup>                                                                                                    |                              | Rated Voltage                                    | 24 VDC                                                   |  |
|                    | Absolute maxi-<br>mum rating                  | ± 130 mV                                                                                                    | Control<br>Output            | Operating Load<br>Voltage Range                  | 15 to 28.8 VDC                                           |  |
|                    | Input impedance                               | 20 kΩ min.                                                                                                    | section                      | Maximum load<br>current                          | 21 mA per point, 84 mA per Unit                          |  |
| Sensor<br>Input    | Resolution                                    | 0.1°C max.                                                                                                    |                              | Maximum Inrush<br>Current                        | 0.3 A per point max., 10 ms max                          |  |
| section            | Reference accu-<br>racy                       | *3                                                                                                    |                              | Allowable load resistance                        |                                                          |  |
|                    | Temperature coefficient                       | *3                                                                                                    |                              | Leakage current                                  | 0.1 mA max.                                              |  |
|                    | Cold junction<br>compensation<br>error        | ± 1.2°C <sup>*3*4</sup>                                                                                                    |                              | Residual voltage                                 | 1.5 V max.                                               |  |
|                    | Input disconnec-<br>tion detection<br>current | Approx. 0.1 uA                                                                                                    |                              | Load Short-cir-<br>cuit Protection               | Provided                                                 |  |
|                    | Input detection<br>current                    | 0.25 mA                                                                                                    |                              | Output range                                     |                                                          |  |

| Sensor<br>Input<br>section | Effect of conduc-<br>tor resistance<br>Warm-up period<br>Conversion time | <ul> <li>Ω (100 Ω n</li> <li>Platinum reter input: 0<br/>max. per lin</li> <li>30 minutes</li> <li>50 ms per Un</li> <li>24 mm (W) x</li> </ul> |                                                                                                    | Control<br>Output<br>section                 | Overall accuracy<br>(25°C)<br>Influence of tem-<br>perature (0 to<br>55°C) | Between sensor input and                                                                                                    |
|----------------------------|--------------------------------------------------------------------------|----------------------------------------------------------------------------------------------------|----------------------------------------------------------------------------------------------------|----------------------------------------------|----------------------------------------------------------------------------|----------------------------------------------------------------------------------------------------|
| Dimensions                 |                                                                          | 71 mm (D)                                                                                                    |                                                                                                    | Isolation n                                  | nethod                                                                     | <ul> <li>internal circuit: Power = transformer, Signal = digital isolator</li> <li>Between sensor inputs: Power = transformer, Signal = digital isolator</li> <li>No isolation between internal circuits and CT inputs</li> <li>Between control output and internal circuit: Photocoupler isolation</li> <li>No isolation between control outputs</li> </ul> |
| Insulation                 | resistance                                                               | cuits (at 100 V                                                                                                    | -                                                                                                    | Dielectric                                   |                                                                            | 510 VAC between isolated cir-<br>cuits for 1 minute with a leakage<br>current of 5 mA max.                                                                                                    |
| I/O power                  | supply method                                                            | Supplied from the NX bus.                                                                                                    |                                                                                                    | Current ca<br>supply ter                     | pacity of I/O power<br>minals                                              | IOG: 0.1 A per terminal max.                                                                                                    |
| NX Unit po                 | ower consumption                                                         | <ul> <li>Connected to a CPU Unit<br/>1.80 W max.</li> <li>Connected to Communications<br/>Coupler Unit<br/>1.35 W max.</li> </ul>               |                                                                                                    | Current consumption from<br>I/O power supply |                                                                            | 20 mA max.                                                                                                    |
| Weight                     |                                                                          | 140 g max.                                                                                                    |                                                                                                    |                                              |                                                                            |                                                                                                    |
| Circuit co                 | nfiguration                                                              | Terminal<br>block<br>B                                                                                                    | IS I/O power<br>supply +<br>I/O power<br>supply -<br>ature sensor input<br>A1 to A4<br>B1/TC1 to B4/TC4+<br>CT input<br>CT1 to 4+<br>minal | Internal<br>circuit                          | Short-<br>circuit<br>pro-<br>tection<br>circuit                            | OUT1 to 4<br>IOG1 to 4<br>I/O power<br>supply +<br>I/O power<br>supply –<br>I/O power<br>supply –<br>I/O power<br>supply –<br>I/O power<br>supply –                                                                                                    |

|                              | Installatio                                                                                                    | on orientatio  | n:           |     |           |                   |          |             |                                 |
|------------------------------|----------------------------------------------------------------------------------------------------|----------------|--------------|-----|-----------|-------------------|----------|-------------|---------------------------------|
|                              | Connected to a CPU Unit                                                                                                    |                |              |     |           |                   |          |             |                                 |
|                              | Possible in upright installation.                                                                                                    |                |              |     |           |                   |          |             |                                 |
| Installation orientation and | Conne                                                                                                    | ected to a Co  | ommunicatio  | ons | Coupler U | nit               |          |             |                                 |
| restrictions                 | Possib                                                                                                    | ole in 6 orien | tations.     |     |           |                   |          |             |                                 |
|                              | Restrictio                                                                                                    | ons:           |              |     |           |                   |          |             |                                 |
|                              |                                                                                                    |                | •            |     |           |                   | •        |             | ion orientation of this Unit as |
|                              | well as the types and power consumption of adjacent Units. Refer to A-1-4 Specifications of Cold Junc-<br>tion Compensation Error for Thermocouple Inputs on page A-32 for details. |                |              |     |           |                   |          |             |                                 |
|                              | tion Com                                                                                                    | ipensation E   | rror for The | rmc | couple in | <i>buts</i> on pa | age A-32 | for details |                                 |
|                              |                                                                                                    | Additional     | I/O Power    |     | Ten       | nperature         | Control  | Unit        |                                 |
|                              |                                                                                                    | Supply Unit    |              |     |           | NX-TC             | 3405     |             |                                 |
|                              |                                                                                                    | A1 B1          |              | A1  |           | B1                | C1       | D1          |                                 |
|                              |                                                                                                    | IOV            | IOV          |     | CT1+      | CT2+              | CT3+     | CT4+        |                                 |
|                              |                                                                                                    |                |              |     | CT1-      | CT2-              | CT3-     | CT4-        | Cold junction sensor            |
|                              | Цр                                                                                                    | IOG            | IOG          |     | OUT1      | OUT2              | OUT3     | OUT4        |                                 |
| Terminal connection diagram  | 24 VDC                                                                                                    |                |              |     | IOG1      | IOG2              | IOG3     | IOG4        | SSR or remove.                  |
|                              |                                                                                                    | IOV            | IOV          |     | CJ1+      | CJ1-              | CJ2+     | CJ2- •      |                                 |
|                              |                                                                                                    |                |              |     | B1/TC1+   | B2/TC2+           |          | B4/TC4+     | Resistance<br>thermometer       |
|                              |                                                                                                    | IOG            | IOG          |     | B1/TC1-   | B2/TC2-           | B3/TC3   | B4/TC4-     | ≥input                          |
|                              |                                                                                                    |                | i i          |     | A1        | A2                | A3       | A4 •        | r                               |
|                              |                                                                                                    | A8             | B8           | ŀ   | 48        | B8                | C8       | D8          | Thermocouple                    |
|                              |                                                                                                    |                |              |     |           |                   | L        |             | input                           |
|                              |                                                                                                    |                |              |     |           |                   |          |             |                                 |

\*2. + 20°C only for the following input type settings:

1: JPt 100 3: JPt 100 10: T 14: U

\*3. Refer to A-1-3 Table of Reference Accuracies and Temperature Coefficients on page A-30.

For thermocouple inputs, reference accuracy and cold junction compensation error are guaranteed for a set of a Temperature Control Unit and a terminal block on which a cold junction sensor is mounted. Be sure to use the terminal block and the Temperature Control Unit with the same calibration control number together. A calibration control number is displayed both on the terminal block and the Unit. In order to distinguish left and right terminal blocks, each terminal block has either a letter "L" (left side) or "R" (right side) appended at the end of a calibration control number. Make sure to return the terminal block to which a cold junction sensor is mounted and the Unit together.

| Unit name                  | •                                             | Temperature Control Unit<br>(4-channel type)                                                                                                    | Model                        |                                                  | NX-TC3406                                                |
|----------------------------|-----------------------------------------------|----------------------------------------------------------------------------------------------------|------------------------------|--------------------------------------------------|----------------------------------------------------------|
| Number of Channels         |                                               | 4 channels                                                                                                    | Control type                 |                                                  | Standard control                                         |
| Points per channel         |                                               | <ul> <li>Temperature input: 1 point per<br/>channel (4 points per Unit)</li> <li>CT input: none</li> <li>Control input: 1 point per chan-<br/>nel (4 points per Unit)</li> </ul>         | External connection terminal |                                                  | Screwless clamping terminal block (16 terminals × 2)     |
| I/O refresh                | ning method                                   | Free-Run Refreshing                                                                                                    | 1                            | i                                                |                                                          |
| Indicators                 |                                               | TS indicator and output indicators TC3406 TS 1 2 3 4                                                                                                    | CT<br>Input<br>section       | CT current input<br>range<br>Input resistance    |                                                          |
|                            |                                               |                                                                                                    |                              | Connectable CTs                                  |                                                          |
|                            |                                               |                                                                                                    |                              | Maximum heater<br>current                        |                                                          |
|                            |                                               |                                                                                                    |                              | Resolution<br>Overall accuracy                   |                                                          |
|                            |                                               |                                                                                                    |                              | (25°C)<br>Influence of tem-<br>perature (0 to    |                                                          |
|                            |                                               |                                                                                                    |                              | 55°C)<br>Conversion time                         |                                                          |
|                            |                                               |                                                                                                    |                              | Control output<br>type and points<br>per channel | Voltage output (for driving SSR),<br>1 point per channel |
|                            |                                               |                                                                                                    |                              | Internal I/O com-<br>mon                         | PNP                                                      |
|                            |                                               |                                                                                                    |                              | Control Period                                   | 0.1, 0.2, 0.5, 1 to 99 s                                 |
|                            |                                               |                                                                                                    |                              | manipulated vari-<br>able                        | -5% to +105%                                             |
|                            | Temperature sen-<br>sors <sup>*1</sup>        | <ul> <li>Thermocouple input: K, J, T, E,<br/>L, U, N, R, S, B, C/W, PL II</li> <li>Platinum resistance thermome-<br/>ter input: Pt100 (3-wire type),<br/>JPt100 (3-wire type)</li> </ul> | Control<br>Output<br>section | Resolution                                       |                                                          |
|                            | Input conversion range                        | ±20°C of the input range <sup>*2</sup>                                                                                                    |                              | Rated Voltage                                    | 24 VDC                                                   |
|                            | Absolute maxi-<br>mum rating                  | ± 130 mV                                                                                                    |                              | Operating Load<br>Voltage Range                  | 15 to 28.8 VDC                                           |
|                            | Input impedance                               | 20 kΩ min.                                                                                                    |                              | Maximum load<br>current                          | 21 mA per point, 84 mA per Unit                          |
| Sensor<br>Input<br>section | Resolution                                    | 0.1°C max.                                                                                                    |                              | Maximum Inrush<br>Current                        | 0.3 A per point max., 10 ms max.                         |
|                            | Reference accu-<br>racy                       | *3                                                                                                    |                              | Allowable load resistance                        |                                                          |
|                            | Temperature<br>coefficient                    | *3                                                                                                    |                              | Leakage current                                  | 0.1 mA max.                                              |
|                            | Cold junction<br>compensation<br>error        | ± 1.2°C <sup>*3 *4</sup>                                                                                                    |                              | Residual voltage                                 | 1.5 V max.                                               |
|                            | Input disconnec-<br>tion detection<br>current | Approx. 0.1 uA                                                                                                    |                              | Load Short-cir-<br>cuit Protection               | Provided                                                 |
|                            | Input detection current                       | 0.25 mA                                                                                                    |                              | Output range                                     |                                                          |
|                            | Effect of conduc-<br>tor resistance           | <ul> <li>Thermocouple input: 0.1°C per<br/>Ω (100 Ω max. per line)</li> <li>Platinum resistance thermome-<br/>ter input: 0.06°C per Ω (20 Ω<br/>max. per line)</li> </ul>                |                              | Overall accuracy<br>(25°C)                       |                                                          |
|                            | Warm-up period                                | 30 minutes                                                                                                    |                              | Influence of tem-                                |                                                          |
|                            | Conversion time                               | 50 ms per Unit                                                                                                    |                              | perature (0 to<br>55°C)                          |                                                          |

| Dimensions                                | 24 mm (W) x 100 mm (H) x 71<br>mm (D)                                                                                                    | Isolation method                               | <ul> <li>Between sensor input and<br/>internal circuit: Power = trans-<br/>former, Signal = digital isolator</li> <li>Between sensor inputs: Power<br/>= transformer, Signal = digital<br/>isolator</li> <li>Between control output and<br/>internal circuit: Photocoupler<br/>isolation</li> <li>No isolation between control<br/>outputs</li> </ul> |  |  |
|-------------------------------------------|----------------------------------------------------------------------------------------------------|------------------------------------------------|----------------------------------------------------------------------------------------------------|--|--|
| Insulation resistance                     | $20 \text{ M}\Omega$ min. between isolated circuits (at 100 VDC)                                                                                                    | Dielectric strength                            | 510 VAC between isolated cir-<br>cuits for 1 minute with a leakage<br>current of 5 mA max.                                                                                                    |  |  |
| I/O power supply method                   | Supplied from the NX bus.                                                                                                    | Current capacity of I/O power supply terminals | IOG: 0.1 A per terminal max.                                                                                                    |  |  |
| NX Unit power consumption                 | <ul> <li>Connected to a CPU Unit<br/>1.70 W max.</li> <li>Connected to Communications<br/>Coupler Unit<br/>1.25 W max.</li> </ul>                                                                                                    | Current consumption from<br>I/O power supply   | 20 mA max.                                                                                                    |  |  |
| Weight                                    | 140 g max.                                                                                                    |                                                |                                                                                                    |  |  |
| Circuit configuration                     | NX bus<br>connector<br>(left)<br>Temperature sensor input<br>block<br>NX bus<br>connector<br>(left)<br>Temperature sensor input<br>A1 to A4<br>B1/TC1 to B4/TC4 +<br>B1/TC1 to B4/TC4 -                                                                                                    | Internal<br>circuit<br>tection<br>circuit      | OUT1 to 4<br>IOG1 to 4<br>I/O power<br>supply +<br>I/O power<br>supply -<br>NX bus<br>connector<br>(right)                                                                                                    |  |  |
| Installation orientation and restrictions | <ul> <li>Installation orientation:</li> <li>Connected to a CPU Unit<br/>Possible in upright installation.</li> <li>Connected to a Communications Coupler Unit<br/>Possible in 6 orientations.</li> <li>Restrictions:</li> <li>The cold junction compensation error is restricted according to the installation orientation of this Unit as<br/>well as the types and power consumption of adjacent Units. Refer to <i>A-1-4 Specifications of Cold Junc-</i><br/><i>tion Compensation Error for Thermocouple Inputs</i> on page A-32 for details.</li> </ul> |                                                |                                                                                                    |  |  |

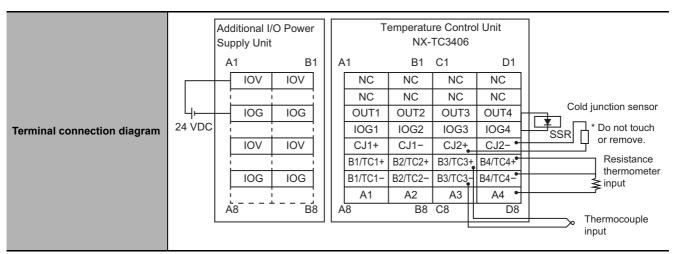

\*2. + 20°C only for the following input type settings:

1: JPt 100 3: JPt 100 10: T

14: U

\*3. Refer to A-1-3 Table of Reference Accuracies and Temperature Coefficients on page A-30.

For thermocouple inputs, reference accuracy and cold junction compensation error are guaranteed for a set of a Temperature Control Unit and a terminal block on which a cold junction sensor is mounted. Be sure to use the terminal block and the Temperature Control Unit with the same calibration control number together. A calibration control number is displayed both on the terminal block and the Unit. In order to distinguish left and right terminal blocks, each terminal block has either a letter "L" (left side) or "R" (right side) appended at the end of a calibration control number. Make sure to return the terminal block to which a cold junction sensor is mounted and the Unit together.

| Unit name                  | 9                                             | Temperature Control Unit<br>(4-channel type)                                                                                                    | Model                        |                                                                                                    | NX-TC3407                                                         |
|----------------------------|-----------------------------------------------|----------------------------------------------------------------------------------------------------|------------------------------|----------------------------------------------------------------------------------------------------|-------------------------------------------------------------------|
| Number of Channels         |                                               | 4 channels                                                                                                    | Control ty                   | /pe                                                                                                    | Heating/cooling control                                           |
| Points per channel         |                                               | <ul> <li>Temperature input: 1 point per<br/>channel (4 points per Unit)</li> <li>CT input: none</li> <li>Control input: 2 point per chan-<br/>nel (8 points per Unit)</li> </ul>         | External connection terminal |                                                                                                    | Screwless clamping terminal block (16 terminals × 2)              |
| I/O refres                 | hing method                                   | Free-Run Refreshing                                                                                                    |                              |                                                                                                    | I                                                                 |
| I/O refreshing method      |                                               | Free-Run Refreshing<br>TS indicator and output indicators<br>TC3407<br>TS<br>1 2<br>3 4<br>5 6<br>7 8                                                                                    | CT<br>Input<br>section       | CT current input<br>range<br>Input resistance<br>Connectable CTs<br>Maximum heater<br>current<br>Resolution<br>Overall accuracy<br>(25°C)<br>Influence of tem-<br>perature (0 to | <br><br><br><br>                                                  |
|                            |                                               |                                                                                                    |                              | 55°C)<br>Conversion time<br>Control output<br>type and points                                                                                                    | <br>Voltage output (for driving SSR),<br>2 point per channel      |
|                            |                                               |                                                                                                    |                              | per channel<br>Internal I/O com-<br>mon                                                                                                    | PNP                                                               |
|                            |                                               |                                                                                                    |                              | Control Period                                                                                                    | 0.1, 0.2, 0.5, 1 to 99 s                                          |
|                            |                                               |                                                                                                    |                              | manipulated vari-<br>able                                                                                                    | <ul><li>Heating: 0% to 105%</li><li>Cooling: 0% to 105%</li></ul> |
| Sensor<br>Input<br>section | Temperature sen-<br>sors <sup>*1</sup>        | <ul> <li>Thermocouple input: K, J, T, E,<br/>L, U, N, R, S, B, C/W, PL II</li> <li>Platinum resistance thermome-<br/>ter input: Pt100 (3-wire type),<br/>JPt100 (3-wire type)</li> </ul> | Control<br>Output<br>section | Resolution                                                                                                    |                                                                   |
|                            | Input conversion range                        | ±20°C of the input range <sup>*2</sup>                                                                                                    |                              | Rated Voltage                                                                                                    | 24 VDC                                                            |
|                            | Absolute maxi-<br>mum rating                  | ± 130 mV                                                                                                    |                              | Operating Load<br>Voltage Range                                                                                                    | 15 to 28.8 VDC                                                    |
|                            | Input impedance                               | 20 kΩ min.                                                                                                    |                              | Maximum load<br>current                                                                                                    | 21 mA per point, 168 mA per Unit                                  |
|                            | Resolution                                    | 0.1°C max.                                                                                                    |                              | Maximum Inrush<br>Current                                                                                                    | 0.3 A per point max., 10 ms max.                                  |
|                            | Reference accu-<br>racy<br>Temperature        | *3                                                                                                    |                              | Allowable load resistance                                                                                                    |                                                                   |
|                            | coefficient                                   | Ĭ                                                                                                    |                              | Leakage current                                                                                                    | 0.1 mA max.                                                       |
|                            | Cold junction<br>compensation<br>error        | ± 1.2°C <sup>*3*4</sup>                                                                                                    |                              | Residual voltage                                                                                                    | 1.5 V max.                                                        |
|                            | Input disconnec-<br>tion detection<br>current | Approx. 0.1 uA                                                                                                    |                              | Load Short-cir-<br>cuit Protection                                                                                                    | Provided                                                          |
|                            | Input detection current                       | 0.25 mA                                                                                                    |                              | Output range                                                                                                    |                                                                   |
| Sensor<br>Input<br>section | Effect of conduc-<br>tor resistance           | <ul> <li>Thermocouple input: 0.1°C per<br/>Ω (100 Ω max. per line)</li> <li>Platinum resistance thermome-<br/>ter input: 0.06°C per Ω (20 Ω<br/>max. per line)</li> </ul>                | Control<br>Output<br>section | Overall accuracy<br>(25°C)                                                                                                    |                                                                   |
|                            | Warm-up period                                | 30 minutes                                                                                                    |                              | Influence of tem-<br>perature (0 to                                                                                                    |                                                                   |
| Section                    | wann-up periou                                |                                                                                                    |                              |                                                                                                    |                                                                   |

| Dimensions                                | 24 mm (W) x 100 mm (H) x 71<br>mm (D)<br>20 MΩ min. between isolated cir-                                                                                                    | Isolation method                                           | <ul> <li>Between sensor input and<br/>internal circuit: Power = trans-<br/>former, Signal = digital isolator</li> <li>Between sensor inputs: Power<br/>= transformer, Signal = digital<br/>isolator</li> <li>Between control output and<br/>internal circuit: Photocoupler<br/>isolation</li> <li>No isolation between control<br/>outputs</li> <li>510 VAC between isolated cir-</li> </ul> |  |
|-------------------------------------------|----------------------------------------------------------------------------------------------------|------------------------------------------------------------|----------------------------------------------------------------------------------------------------|--|
| Insulation resistance                     | cuits (at 100 VDC)                                                                                                    | Dielectric strength                                        | cuits for 1 minute with a leakage current of 5 mA max.                                                                                                    |  |
| I/O power supply method                   | Supplied from the NX bus.                                                                                                    | Current capacity of I/O power supply terminals             | IOG: 0.1 A per terminal max.                                                                                                    |  |
| NX Unit power consumption                 | <ul> <li>Connected to a CPU Unit<br/>1.75 W max.</li> <li>Connected to Communications<br/>Coupler Unit<br/>1.30 W max.</li> </ul>                                                                                                    | Current consumption from<br>I/O power supply               | 20 mA max.                                                                                                    |  |
| Weight                                    | 140 g max.                                                                                                    |                                                            |                                                                                                    |  |
| Circuit configuration                     | NX bus<br>connector<br>(left)<br>Temperature sensor input<br>A1 to A4<br>B1/TC1 to B4/TC4 +<br>B1/TC1 to B4/TC4 -                                                                                                    | Internal<br>circuit<br>Lincortection<br>circuit<br>Isolato | OUT1 to 8<br>IOG1 to 8<br>I/O power<br>supply +<br>I/O power<br>supply -<br>I/O power<br>supply -<br>I/O power<br>supply -                                                                                                    |  |
| Installation orientation and restrictions | <ul> <li>Installation orientation:</li> <li>Connected to a CPU Unit<br/>Possible in upright installation.</li> <li>Connected to a Communications Coupler Unit<br/>Possible in 6 orientations.</li> <li>Restrictions:</li> <li>The cold junction compensation error is restricted according to the installation orientation of this Unit as<br/>well as the types and power consumption of adjacent Units. Refer to <i>A-1-4 Specifications of Cold Junc-<br/>tion Compensation Error for Thermocouple Inputs</i> on page A-32 for details.</li> </ul> |                                                            |                                                                                                    |  |

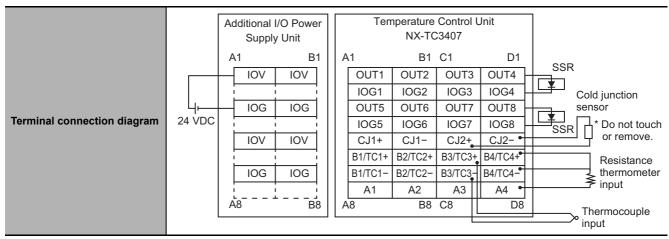

- \*2. + 20°C only for the following input type settings:
  - 1: JPt 100
  - 3: JPt 100
  - 10: T
  - 14: U
- \*3. Refer to A-1-3 Table of Reference Accuracies and Temperature Coefficients on page A-30.

For thermocouple inputs, reference accuracy and cold junction compensation error are guaranteed for a set of a Temperature Control Unit and a terminal block on which a cold junction sensor is mounted. Be sure to use the terminal block and the Temperature Control Unit with the same calibration control number together. A calibration control number is displayed both on the terminal block and the Unit. In order to distinguish left and right terminal blocks, each terminal block has either a letter "L" (left side) or "R" (right side) appended at the end of a calibration control number. Make sure to return the terminal block to which a cold junction sensor is mounted and the Unit together.

A-1 Datasheet

Α

A-1-2 Detailed Specifications

| Unit name                  | )                                             | Temperature Control Unit<br>(4-channel type)                                                                                                    | Model                        |                                                  | NX-TC3408                                                        |
|----------------------------|-----------------------------------------------|----------------------------------------------------------------------------------------------------|------------------------------|--------------------------------------------------|------------------------------------------------------------------|
| Number o                   | f Channels                                    | 4 channels                                                                                                    | Control ty                   | ре                                               | Heating/cooling control                                          |
| Points per                 | r channel                                     | <ul> <li>Temperature input: 1 point per<br/>channel (4 points per Unit)</li> <li>CT input: none</li> <li>Control input: 1 point per chan-<br/>nel (4 points per Unit)</li> </ul>         | External connection terminal |                                                  | Screwless clamping terminal block (16 terminals × 2)             |
| I/O refresh                | ning method                                   | Free-Run Refreshing                                                                                                    |                              |                                                  | •                                                                |
|                            |                                               | TS indicator and output indicators TC3408                                                                                                    |                              | CT current input range                           |                                                                  |
|                            |                                               | DTS                                                                                                    |                              | Input resistance                                 |                                                                  |
|                            |                                               | 1 2                                                                                                    |                              | Connectable CTs<br>Maximum heater                |                                                                  |
|                            |                                               | 3 4                                                                                                    | ст                           | current                                          |                                                                  |
|                            |                                               |                                                                                                    | Input                        | Resolution                                       |                                                                  |
|                            |                                               |                                                                                                    | section                      | Overall accuracy<br>(25°C)                       |                                                                  |
| Indicators                 |                                               |                                                                                                    |                              | Influence of tem-<br>perature (0 to<br>55°C)     |                                                                  |
|                            |                                               |                                                                                                    |                              | Conversion time                                  |                                                                  |
|                            |                                               |                                                                                                    |                              | Control output<br>type and points<br>per channel | Linear current output, 1 point per<br>channel                    |
|                            |                                               |                                                                                                    |                              | Internal I/O com-                                |                                                                  |
|                            |                                               |                                                                                                    |                              | mon<br>Control Period                            |                                                                  |
|                            |                                               |                                                                                                    |                              | manipulated vari-                                | -5% to 105%                                                      |
|                            |                                               |                                                                                                    |                              | able                                             |                                                                  |
|                            | Temperature sen-<br>sors <sup>*1</sup>        | <ul> <li>Thermocouple input: K, J, T, E,<br/>L, U, N, R, S, B, C/W, PL II</li> <li>Platinum resistance thermome-<br/>ter input: Pt100 (3-wire type),<br/>JPt100 (3-wire type)</li> </ul> |                              | Resolution                                       | 1/10,000                                                         |
|                            | Input conversion range                        | ±20°C of the input range <sup>*2</sup>                                                                                                    |                              | Rated Voltage                                    | 24 VDC                                                           |
|                            | Absolute maxi-<br>mum rating                  | ± 130 mV                                                                                                    |                              | Operating Load<br>Voltage Range                  | 15 to 28.8 VDC                                                   |
|                            | Input impedance                               | 20 kΩ min.                                                                                                    |                              | Maximum load<br>current                          |                                                                  |
|                            | Resolution                                    | 0.1°C max.                                                                                                    | Control<br>Output            | Maximum Inrush<br>Current                        |                                                                  |
|                            | Reference accu-<br>racy                       | *3                                                                                                    | section                      | Allowable load resistance                        | 350 Ω max., or greater than 350 Ω but not exceeding 600 $Ω^{*4}$ |
| Sensor<br>Input<br>section | Temperature<br>coefficient                    | *3                                                                                                    |                              | Leakage current                                  |                                                                  |
|                            | Cold junction<br>compensation<br>error        | ± 1.2°C <sup>*3 *5</sup>                                                                                                    |                              | Residual voltage                                 |                                                                  |
|                            | Input disconnec-<br>tion detection<br>current | Approx. 0.1 uA                                                                                                    |                              | Load Short-cir-<br>cuit Protection               |                                                                  |
|                            | Input detection<br>current                    | 0.25 mA                                                                                                    |                              | Output range                                     | 0 to 20 mA, 4 to 20 mA                                           |
|                            |                                               | Thermocouple input: 0.1°C per                                                                                                    |                              |                                                  | ± 0.3% full-scale                                                |
|                            | Effect of conduc-<br>tor resistance           | <ul> <li>Ω (100 Ω max. per line)</li> <li>Platinum resistance thermometer input: 0.06°C per Ω (20 Ω max. per line)</li> </ul>                                                            |                              | Overall accuracy<br>(25°C)                       | However, 1% full-scale from 0 to<br>4 mA in 0 to 20 mA range     |
|                            | Warm-up period                                | 30 minutes                                                                                                    |                              | Influence of tem-                                | ±0.3% (full-scale)                                               |
|                            | Conversion time                               | 50 ms per Unit                                                                                                    |                              | perature (0 to<br>55°C)                          |                                                                  |

| Dimensions                                | 24 mm (W) x 100 mm (H) x 71<br>mm (D)                                                                                                    | Isolation method                                                             | <ul> <li>Between sensor input and<br/>internal circuit: Power = trans-<br/>former, Signal = digital isolator</li> <li>Between sensor inputs: Power<br/>= transformer, Signal = digital<br/>isolator</li> <li>Between control output and<br/>internal circuit: Photocoupler</li> </ul> |  |
|-------------------------------------------|----------------------------------------------------------------------------------------------------|------------------------------------------------------------------------------|----------------------------------------------------------------------------------------------------|--|
|                                           | 20 MΩ min. between isolated cir-                                                                                                    |                                                                              | <ul> <li>isolation</li> <li>No isolation between control outputs</li> <li>510 VAC between isolated cir-</li> </ul>                                                                                                    |  |
| Insulation resistance                     | cuits (at 100 VDC)                                                                                                    | Dielectric strength                                                          | cuits for 1 minute with a leakage current of 5 mA max.                                                                                                    |  |
| I/O power supply method                   | Supplied from the NX bus.                                                                                                    | Current capacity of I/O power supply terminals                               | IOG: 0.1 A per terminal max.                                                                                                    |  |
| NX Unit power consumption                 | <ul> <li>Connected to a CPU Unit<br/>1.65 W max.</li> <li>Connected to Communications<br/>Coupler Unit<br/>1.25 W max.</li> </ul>                                                                                                    | Current consumption from<br>I/O power supply                                 | 30 mA max.                                                                                                    |  |
| Weight                                    | 140 g max.                                                                                                    |                                                                              | I                                                                                                    |  |
| Circuit configuration                     | Control output          NX bus connector (left)       I/O power supply + - I/O power supply - I/O power supply I/O power supply I/O power supply I/O power supply                                                                                                    | Internal circuit<br>Isolator                                                 | OUT1 to 4<br>IOG1 to 4<br>I/O power<br>supply +<br>I/O power<br>supply –<br>NX bus<br>connector<br>(right)                                                                                                    |  |
| Installation orientation and restrictions | <ul> <li>Installation orientation:</li> <li>Connected to a CPU Unit<br/>Possible in upright installation.</li> <li>Connected to a Communications<br/>Possible in 6 orientations.</li> <li>Restrictions:</li> <li>The cold junction compensation error<br/>well as the types and power consu<br/><i>tion Compensation Error for Therm</i></li> </ul> | ror is restricted according to the ina<br>mption of adjacent Units. Refer to | A-1-4 Specifications of Cold Junc-                                                                                                    |  |

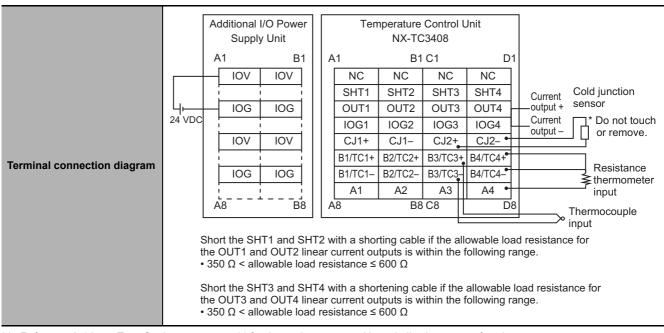

- \*1. Refer to 7-3-1 Input Type Settings on page 7-11 for the setting range and input indication range of each sensor.
- \*2. + 20°C only for the following input type settings:
  - 1: JPt 100
  - 3: JPt 100
  - 10: T
  - 14: U

\*3. Refer to A-1-3 Table of Reference Accuracies and Temperature Coefficients on page A-30.

For thermocouple inputs, reference accuracy and cold junction compensation error are guaranteed for a set of a Temperature Control Unit and a terminal block on which a cold junction sensor is mounted. Be sure to use the terminal block and the Temperature Control Unit with the same calibration control number together. A calibration control number is displayed both on the terminal block and the Unit. In order to distinguish left and right terminal blocks, each terminal block has either a letter "L" (left side) or "R" (right side) appended at the end of a calibration control number. Make sure to return the terminal block to which a cold junction sensor is mounted and the Unit together.

\*4. To use an allowable load resistance greater than 350  $\Omega$  but not exceeding 600  $\Omega$ , either SHT1 and SHT2, or SHT3 and SHT4 must be shorted with a shorting cable.

Refer to Switching the Allowable Load Resistance on page 4-41 for details.

\*5. Refer to A-1-4 Specifications of Cold Junction Compensation Error for Thermocouple Inputs on page A-32.

### A-1-3 Table of Reference Accuracies and Temperature Coefficients

This table lists the reference accuracies and temperature coefficients for each input type and measured temperature.

To convert the temperature unit from Celsius to Fahrenheit, use the following equation.

Fahrenheit temperature (°F) = Celsius temperature (°C) x 1.8 + 32

| Ostual          |                 | Input type                                | Management                      | Reference accuracy °C | Temperature coefficient                     |  |
|-----------------|-----------------|-------------------------------------------|---------------------------------|-----------------------|---------------------------------------------|--|
| Set val-<br>ues | Sensor          | Input setting<br>range (°C) <sup>*1</sup> | Measurement<br>temperature (°C) | (%) <sup>*2</sup>     | °C/°C <sup>*3</sup> (ppm/°C <sup>*4</sup> ) |  |
| 0               | Pt100           | -200 to 850                               | -200 to 300                     | ±1.0 (±0.1%)          | ±0.1 (±100 ppm/°C)                          |  |
|                 |                 |                                           | 300 to 700                      | ±2.0 (±0.2%)          | ±0.2 (±200 ppm/°C)                          |  |
|                 |                 |                                           | 700 to 850                      | ±2.5 (±0.25%)         | ±0.25 (±250 ppm/°C)                         |  |
| 1               | Pt100           | -199.9 to 500.0                           | -199.9 to 300.0                 | ±0.8 (±0.12%)         | ±0.1 (±150 ppm/°C)                          |  |
|                 |                 |                                           | 300.0 to 500.0                  | ±0.8 (±0.12%)         | ±0.2 (±300 ppm/°C)                          |  |
| 2               | Pt100           | 0.0 to 100.0                              | 0.0 to 100.0                    | ±0.8 (±0.8%)          | ±0.1 (±1000 ppm/°C)                         |  |
| 3               | JPt100          | -199.9 to 500.0                           | -199.9 to 300.0                 | ±0.8 (±0.12%)         | ±0.1 (±150 ppm/°C)                          |  |
|                 |                 |                                           | 300.0 to 500.0                  | ±0.8 (±0.12%)         | ±0.2 (±300 ppm/°C)                          |  |
| 4               | JPt100          | 0.0 to 100.0                              | · · · ·                         |                       | ±0.1 (±1000 ppm/°C)                         |  |
| 5               | K               | -200 to 1300                              | -200 to -100                    | ±1.5 (±0.1%)          | ±0.15 (±100 ppm/°C)                         |  |
|                 |                 |                                           | -100 to 400                     |                       | ±0.30 (±200 ppm/°C)                         |  |
|                 |                 |                                           | 400 to 1300                     |                       | ±0.38 (±250 ppm/°C)                         |  |
| 6               | K               | -20.0 to 500.0                            | -20.0 to 400.0                  | ±1.0 (±0.2%)          | ±0.30 (±600 ppm/°C)                         |  |
|                 |                 |                                           | 400.0 to 500.0                  |                       | ±0.38 (±760 ppm/°C)                         |  |
| 7               | J               | -100 to 850                               | -100 to 400 ±1.4 (±0.15%)       |                       | ±0.14 (±150 ppm/°C)                         |  |
|                 | -               | 400 to 850 ±1.2 (±0.13%)                  |                                 | ±0.28 (±300 ppm/°C)   |                                             |  |
| 8               | J               | -20.0 to 400.0                            | -20.0 to 400.0                  | ±1.0 (±0.24%)         | ±0.14 (±350 ppm/°C)                         |  |
| 9               | T -200 to 400   |                                           | -200 to -100                    | ±1.2 (±0.2%)          | ±0.30 (±500 ppm/°C)                         |  |
| -               |                 |                                           | -100 to 400                     |                       | ±0.12 (±200 ppm/°C)                         |  |
| 10              | Т               | -199.9 to 400.0                           | -199.9 to -100.0                | ±1.2 (±0.2%)          | ±0.30 (±500 ppm/°C)                         |  |
|                 |                 |                                           | -100.0 to 400.0                 |                       | ±0.12 (±200 ppm/°C)                         |  |
| 11              | E               | -200 to 600                               | -200 to 400                     | ±1.2 (±0.15%)         | ±0.12 (±150 ppm/°C)                         |  |
|                 |                 |                                           | 400 to 600                      | ±2.0 (±0.25%)         | ±0.24 (±300 ppm/°C)                         |  |
| 12              | L               | -100 to 850                               | -100 to 300                     | ±1.1 (±0.12%)         | ±0.11 (±120 ppm/°C)                         |  |
|                 | 2 L -100 to 850 |                                           | 300 to 700                      | ±2.2 (±0.24%)         | ±0.22 (±240 ppm/°C)                         |  |
|                 |                 |                                           | 700 to 850                      | (                     | ±0.28 (±300 ppm/°C)                         |  |
| 13              | U               | -200 to 400                               | -200 to 400                     | ±1.2 (±0.2%)          | ±0.12 (±200 ppm/°C)                         |  |
| 14              | U               | -199.9 to 400.0                           | -199.9 to 400.0                 | ±1.2 (±0.2%)          | ±0.12 (±200 ppm/°C)                         |  |
| 15              | N               | -200 to 1300                              | -200 to 400                     | ±1.5 (±0.1%)          | ±0.30 (±200 ppm/°C)                         |  |
| 10              |                 | 200 10 1000                               | 400 to 1000                     |                       | 10.00 (1200 ppin 0)                         |  |
|                 |                 |                                           | 1000 to 1300                    | -                     | ±0.38 (±250 ppm/°C)                         |  |
| 16              | R               | 0 to 1700                                 | 0 to 500                        | ±1.75 (±0.11%)        | ±0.44 (±260 ppm/°C)                         |  |
| 10              |                 | 0101700                                   | 500 to 1200                     | ±2.5 (±0.15%)         | 10.44 (1200 ppm/ 0)                         |  |
|                 |                 |                                           | 1200 to 1700                    | 12.0 (10.1070)        |                                             |  |
| 17              | S               | 0 to 1700                                 | 0 to 1700                       | ±2.5 (±0.15%)         | ±0.44 (±260 ppm/°C)                         |  |
| 18              | В               | 0 to 1800                                 | 0 to 400                        |                       | Reference accuracy cannot                   |  |
| 10              |                 | 0 10 1000                                 | 0 10 400                        | be guaranteed         | be guaranteed                               |  |
|                 |                 |                                           | 400 to 1200                     | ±3.6 (±0.2%)          | ±0.45 (±250 ppm/°C)                         |  |
|                 |                 |                                           | 1200 to 1800                    | ±5.0 (±0.28%)         | ±0.54 (±300 ppm/°C)                         |  |
| 19              | C/W             | 0 to 2300                                 | 0 to 300                        | ±1.15 (±0.05%)        | ±0.46 (±200 ppm/°C)                         |  |
|                 |                 |                                           | 300 to 800                      | ±2.3 (±0.1%)          |                                             |  |
|                 |                 |                                           | 800 to 1500                     | ±3.0 (±0.13%)         | 4                                           |  |
|                 |                 |                                           | 1500 to 2300                    | 10.0 (10.1070)        | ±0.691 (±300 ppm/°C)                        |  |
| 20              | PL II           | 0 to 1300                                 | 0 to 400                        | ±1.3 (±0.1%)          | ±0.23 (±200 ppm/°C)                         |  |
| 20              | '-"             |                                           | 400 to 800                      | ±2.0 (±0.15%)         | ±0.39 (±300 ppm/°C                          |  |
|                 |                 |                                           | 800 to 1300                     | ±2.0 (±0.1070)        | ±0.65 (±500 ppm/°C)                         |  |
|                 |                 |                                           | 000 10 1300                     |                       |                                             |  |

\*1. The decimal point position of each input type is "no decimal point" or "1 decimal place". In calculating the measurement value error, please round up the calculation result to the decimal point position of the temperature range.

\*2. The overall accuracy of the Temperature Control Unit is guaranteed for a set consisting of a cold junction sensor that is mounted on the terminal block and a Temperature Control Unit. Be sure to use the terminal block and Temperature Control Unit with the same calibration control number together. For the 24mm width model, also be sure the left and right terminal blocks are correctly attached.

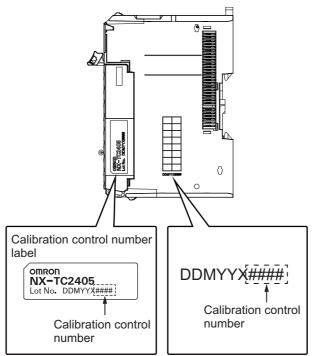

\*3. An error for a measured value when the ambient temperature changes by 1°C.

The following formula is used to calculate the error of the measured value for thermocouple inputs. Overall accuracy = Reference accuracy + Temperature characteristic x Change in the ambient temperature + Cold junction compensation error

For resistance thermometer inputs, there is no cold junction compensation error.

(Calculation example)

Conditions

| Item                | Description       |
|---------------------|-------------------|
| Ambient temperature | 30°C              |
| Measured value      | 100°C             |
| Thermocouple        | K: -200 to 1300°C |

• The characteristic values are formulated from the datasheet or reference accuracy and temperature coefficient table under the above conditions

| Item                              | Description               |
|-----------------------------------|---------------------------|
| Reference accuracy                | -100 to 400°C: ±1.5°C     |
| Temperature coefficient           | -100 to 400°C: ±0.30°C/°C |
| Change in the ambient temperature | 25°C -> 30°C 5 deg        |
| Cold junction compensation error  | ±1.2°C                    |

Therefore,

Overall accuracy = Reference accuracy + Temperature characteristic x Change in the ambient temperature + Cold junction compensation error

$$= \pm 1.5^{\circ}C + (\pm 0.30^{\circ}C/^{\circ}C) \times 5 \deg + \pm 1.2^{\circ}C$$

As the condition for thermocouple is -200 to  $1300^{\circ}$ C without decimal point. the calculation result is round up after the decimal point. Then the overall accuracy is  $\pm 5^{\circ}$ C.

\*4. The ppm value is for the full scale of the temperature range.

A-1 Datasheet

### A-1-4 Specifications of Cold Junction Compensation Error for Thermocouple Inputs

This section describes the cold junction compensation errors for thermocouple inputs, which differ by installation orientation of this Unit, type of adjacent Units, and current consumed by the adjacent Units<sup>\*1</sup>.

### When the Adjacent Units are Temperature Control Units

This section describes the cold junction compensation errors when the adjacent Units are Temperature Control Units. The error differs by installation orientation.

#### • For upright installation

The cold junction compensation error is ±1.2°C.

However, there are some exceptions according to the input type and temperature range. The conditions and the cold junction compensation errors are given in the following table.

| Input type and temperature range | Cold junction compensation error |
|----------------------------------|----------------------------------|
| T below -90°C                    | ±3.0°C                           |
| J, E, K and N below -100°C       |                                  |
| U, L and PLII                    |                                  |
| R and S below 200°C              |                                  |
| B below 400°C                    | Not guaranteed                   |
| C/W                              | ±3.0°C                           |

#### • For other than upright installation

The cold junction compensation error is ±4.0°C.

However, there are some exceptions according to the input type and temperature range. The conditions and the cold junction compensation errors are given in the following table.

| Input type and temperature range | Cold junction compensation error |
|----------------------------------|----------------------------------|
| T below -90°C                    | ±7.0°C                           |
| J, E, K and N below -100°C       |                                  |
| U, L and PLII                    |                                  |
| R and S below 200°C              |                                  |
| B below 400°C                    | Not guaranteed                   |
| C/W                              | ±9.0°C                           |

## When the Adjacent Units are not Temperature Control Units

This section describes the cold junction compensation errors when the adjacent Units are not Temperature Control Units. The error differs by the installation orientation and power consumption by the adjacent Units.

# • For upright installation when the power consumption is 1.5 W or less for both the left and right adjacent Units

The cold junction compensation error is ±1.2°C.

However, there are some exceptions according to the input type and temperature range. The conditions and the cold junction compensation errors are given in the following table.

| Input type and temperature range | Cold junction compensation error |
|----------------------------------|----------------------------------|
| T below -90°C                    | ±3.0°C                           |
| J, E, K and N below -100°C       |                                  |
| U, L and PLII                    |                                  |
| R and S below 200°C              |                                  |
| B below 400°C                    | Not guaranteed                   |
| C/W                              | ±3.0°C                           |

• For upright installation when the power consumption of either the left or the right adjacent Unit is more than 1.5 W but less than 3.9 W, or for any installation other than upright when the power consumption of both the left and right adjacent Units is less than 3.9 W

The cold junction compensation error is ±4.0°C.

However, there are some exceptions according to the input type and temperature range. The conditions and the cold junction compensation errors are given in the following table.

| Input type and temperature range | Cold junction compensation error |
|----------------------------------|----------------------------------|
| T below -90°C                    | ±7.0°C                           |
| J, E, K and N below -100°C       |                                  |
| U, L and PLII                    |                                  |
| R and S below 200°C              |                                  |
| B below 400°C                    | Not guaranteed                   |
| C/W                              | ±9.0°C                           |

# When the power consumption exceeds 3.9 W for either the left or right adjacent Unit

Do not use the Unit under this condition because the cold junction compensation error is not guaranteed in this condition.

#### • Power consumption of adjacent Units

The power consumption of adjacent Units is the total of the following values.

• The power consumption of the NX Unit power supply and I/O power supply for the NX Units adjacent to the Temperature Control Unit. If the adjacent Unit is an Input Unit, it is the total power consumption according to the input current.

Α

# **A-2** Dimensions

## A-2-1 Screwless Clamping Terminal Block Type

12 mm Width

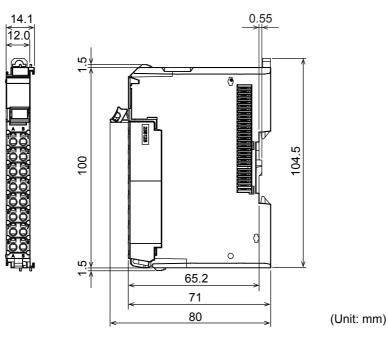

## 24 mm Width

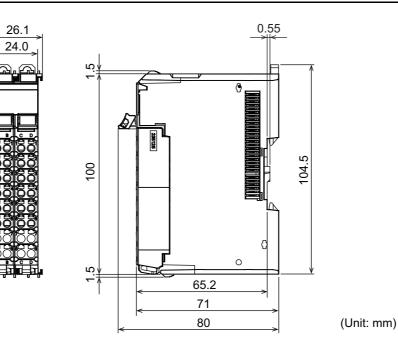

## Installation Height

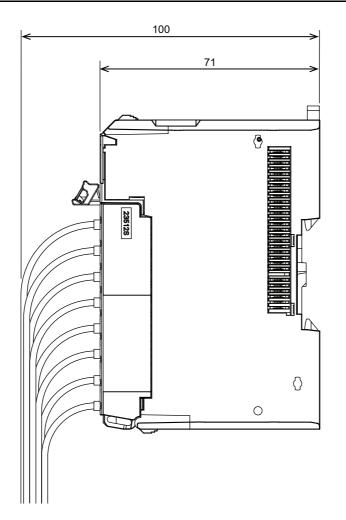

(Unit: mm)

# A-3 List of NX Objects

This section describes the NX objects of the Temperature Control Units.

The method to access NX objects through instructions or other messages depends on where the NX Unit is connected. If the NX Unit is connected to a CPU Unit, access is possible with the Read NX Unit Object instruction and the Write NX Unit Object instruction. When the NX Unit is connected to a Communications Coupler Unit, the method depends on the connected communications master and Communications Coupler Unit. Refer to the user's manual for the connected Communications Coupler Unit for method to use messages to access NX objects on Slave Terminals.

### A-3-1 Format of Object Descriptions

| Index<br>(hex) | Subindex<br>(hex)             | Object na | me   | Default<br>value                                                                                                    | Data range           | Unit       | Data type     | Acce<br>ss | I/O alloca-<br>tion | Data<br>attribute |
|----------------|-------------------------------|-----------|------|----------------------------------------------------------------------------------------------------|----------------------|------------|---------------|------------|---------------------|-------------------|
|                |                               |           |      |                                                                                                    |                      |            |               |            |                     |                   |
|                | Index (Hex)<br>Subindex (Hex) |           |      | his is the ind<br>umber.                                                                                                    | ex of the NX objec   | ct that is | s expressed   | as a fou   | ur-digit hexade     | cimal             |
|                |                               |           |      | his is the sub<br>al number.                                                                                                    | bindex of the NX o   | bject th   | at is expres  | sed as a   | a two-digit hexa    | adeci-            |
|                | Objec                         | t name    | : T  | his is the nai                                                                                                    | me of the object. F  | or a su    | bindex, this  | is the na  | ame of the sub      | oindex.           |
|                | Defau                         | lt value  | : T  | his is the val                                                                                                    | ue that is set by de | efault.    |               |            |                     |                   |
|                | Data range                    |           |      | For a read-only (RO) NX object, this is the range of the data you can read. For a read-write (RW) NX object, this is the setting range of the data. |                      |            |               |            |                     |                   |
|                | Unit                          |           | : T  | he unit is the                                                                                                    | physical units.      |            |               |            |                     |                   |
|                | Data t                        | ype       | : TI | his is the dat                                                                                                    | a type of the object | ct.        |               |            |                     |                   |
|                | Acces                         | s         | : TI | his data tells                                                                                                    | if the object is rea | d-only     | or read/write | э.         |                     |                   |
|                |                               |           | R    | O: Read on                                                                                                    | у                    |            |               |            |                     |                   |
|                |                               |           | R    | W: Read/wri                                                                                                    | te                   |            |               |            |                     |                   |
|                | I/O all                       | ocation   | : TI | his tells whe                                                                                                    | ther I/O allocation  | is allow   | ved.          |            |                     |                   |
|                | Data attribute                |           | : TI | his is the tim                                                                                                    | ing when changes     | s to writ  | able NX obje  | ects are   | enabled.            |                   |
|                |                               |           | Y    | Enabled                                                                                                    | by restarting        |            |               |            |                     |                   |
|                |                               |           | N    |                                                                                                    | at all times         |            |               |            |                     |                   |
|                |                               |           |      |                                                                                                    |                      |            |               |            |                     |                   |
|                |                               |           |      | -: Write-proh                                                                                                    | Delica               |            |               |            |                     |                   |

In this manual, NX objects are described with the following format.

## A-3-2 Unit Information Objects

| Index<br>(hex) | Subindex<br>(hex) | Object name          | Default<br>value              | Data range                 | Unit | Data type                 | Acce<br>ss | I/O alloca-<br>tion | Data<br>attribute |
|----------------|-------------------|----------------------|-------------------------------|----------------------------|------|---------------------------|------------|---------------------|-------------------|
| 1000           |                   | NX Bus Identity      |                               |                            |      |                           |            |                     |                   |
|                | 00                | Number of<br>Entries | 7                             | 7                          |      | USINT                     | RO         | Not possi-<br>ble   |                   |
|                | 02                | Model                | *1                            |                            |      | ARRAY<br>[011] OF<br>BYTE | RO         | Not possi-<br>ble   |                   |
|                | 03                | Device Type          | *2                            |                            |      | UDINT                     | RO         | Not possi-<br>ble   |                   |
|                | 05                | Vendor Code          | 00000001<br>hex <sup>*3</sup> |                            |      | UDINT                     | RO         | Not possi-<br>ble   |                   |
|                | 06                | Unit Version         | *4                            |                            |      | UDINT                     | RO         | Not possi-<br>ble   |                   |
|                | 07                | Serial Number        | *5                            | 00000000 to<br>FFFFFFF hex |      | UDINT                     | RO         | Not possi-<br>ble   |                   |
| 1001           |                   | Production Info      |                               |                            |      |                           |            |                     |                   |
|                | 00                | Number of<br>Entries | 4                             | 4                          |      | USINT                     | RO         | Not possi-<br>ble   |                   |
|                | 01                | Lot Number           | *6                            | 00000000 to<br>FFFFFFF hex |      | UDINT                     | RO         | Not possi-<br>ble   |                   |
|                | 02                | Hardware Version     | *7                            |                            |      | ARRAY<br>[019]OF<br>BYTE  | RO         | Not possi-<br>ble   |                   |
|                | 03                | Software Version     | *7                            |                            |      | ARRAY<br>[019]OF<br>BYTE  | RO         | Not possi-<br>ble   |                   |

This object gives the product information.

\*1. The Unit product models are assigned in ASCII code. If not all 12 bytes are used, the remainder elements are filled with spaces (\$20).

- \*2. The product codes are assigned for each product models. Bits 0 to 31: Product code
- \*3. OMRON vendor code
- \*5. A unique serial number is assigned for each product Unit. Bits 0 to 31: Serial number
- \*6. The year, month, and day of production are assigned to the "lot number". Bits 24 to 31: Date of production Bits 16 to 23: Month of production Bits 8 to 15: Year of production Bits 0 to 7: Reserved

Α

### A-3-3 Objects That Accept I/O Allocations

These objects accept I/O allocations.

If you assign any of the objects that are described below to I/O, you can no longer access those objects with the Read NX Unit Object instruction, Write NX Unit Object instruction, or other messages.

Note that if you are using a Temperature Control Unit with unit version 1.0, the index numbers 600F to 601D hex will have "Reserved" data. As they are for reserved data, explanation of these data is omitted.

#### Precautions for Correct Use

A Temperature Control Unit with unit version 1.0 contains reserved data. Do not access the reserved data. If a user program that accesses the reserved data is used in a Temperature Control Unit with unit version 1.1 or later, it may result in erroneous operation.

| Index<br>(hex) | Subindex<br>(hex) | Object name               | Default<br>value | Data range          | Unit | Data type | Acce<br>ss | I/O alloca-<br>tion | Data<br>attribute |
|----------------|-------------------|---------------------------|------------------|---------------------|------|-----------|------------|---------------------|-------------------|
| 6000           |                   | Unit Status               |                  |                     |      |           |            |                     |                   |
|                | 00                | Number of entries         | 1                | 1                   |      | USINT     | RO         | Not possi-<br>ble.  |                   |
|                | 01                | Unit Status <sup>*1</sup> | 0000 hex         | 0000 to FFFF<br>hex |      | WORD      | RO         |                     |                   |

\*1. Aggregated data for Unit status. Refer to Unit Status on page 6-16 for details about the Unit status.

| Index<br>(hex) | Subindex<br>(hex) | Object name                              | Default<br>value | Data range          | Unit | Data type | Acce<br>ss | I/O alloca-<br>tion | Data<br>attribute |
|----------------|-------------------|------------------------------------------|------------------|---------------------|------|-----------|------------|---------------------|-------------------|
| 6001           |                   | Channel Operat-<br>ing Status            |                  |                     |      |           |            |                     |                   |
|                | 00                | Number of entries                        | *1               | *1                  |      | USINT     | RO         | Not possi-<br>ble   |                   |
|                | 01                | Ch1 Operating<br>Status <sup>*2</sup>    | 0000 hex         | 0000 to FFFF<br>hex |      | WORD      | RO         | Possible            |                   |
|                | 02                | Ch2 Operating<br>Status <sup>*2</sup>    | 0000 hex         | 0000 to FFFF<br>hex |      | WORD      | RO         | Possible            |                   |
|                | 03                | Ch3 Operating<br>Status <sup>*2 *3</sup> | 0000 hex         | 0000 to FFFF<br>hex |      | WORD      | RO         | Possible            |                   |
|                | 04                | Ch4 Operating<br>Status <sup>*2*3</sup>  | 0000 hex         | 0000 to FFFF<br>hex |      | WORD      | RO         | Possible            |                   |

\*1. The default value and data range for Number of Entries are as follows.

| NX Units                       | Default value | Data range |
|--------------------------------|---------------|------------|
| NX-TC2405/TC2406/TC2407/TC2408 | 2             | 2          |
| NX-TC3405/TC3406/TC3407/TC3408 | 4             | 4          |

\*2. Aggregated data for Ch Operating Status. Refer to Unit Status on page 6-16 for details about the Operating Status.

\*3. Not in NX-TC2 $\Box\Box\Box$ .

| Index<br>(hex) | Subindex<br>(hex) | Object name                                     | Default<br>value | Data range          | Unit | Data type | Acce<br>ss | I/O alloca-<br>tion | Data<br>attribute |
|----------------|-------------------|-------------------------------------------------|------------------|---------------------|------|-----------|------------|---------------------|-------------------|
| 6002           |                   | Channel Output<br>and Alarm Status              |                  |                     |      |           |            |                     |                   |
|                | 00                | Number of entries                               | *1               | *1                  |      | USINT     | RO         | Not possi-<br>ble   |                   |
|                | 01                | Ch1 Output and<br>Alarm Status <sup>*2</sup>    | 0000 hex         | 0000 to FFFF<br>hex |      | WORD      | RO         | Possible            |                   |
|                | 02                | Ch2 Output and Alarm Status <sup>*2</sup>       | 0000 hex         | 0000 to FFFF<br>hex |      | WORD      | RO         | Possible            |                   |
|                | 03                | Ch3 Output and<br>Alarm Status <sup>*2 *3</sup> | 0000 hex         | 0000 to FFFF<br>hex |      | WORD      | RO         | Possible            |                   |
|                | 04                | Ch4 Output and<br>Alarm Status <sup>*2 *3</sup> | 0000 hex         | 0000 to FFFF<br>hex |      | WORD      | RO         | Possible            |                   |

| NX Units                       | Default value | Data range |
|--------------------------------|---------------|------------|
| NX-TC2405/TC2406/TC2407/TC2408 | 2             | 2          |
| NX-TC3405/TC3406/TC3407/TC3408 | 4             | 4          |

\*2. Aggregated data for Ch Output and Alarm Status. For details, refer to Output and Alarm Status on page 6-17.

\*3. Not in NX-TC2

| Index<br>(hex) | Subindex<br>(hex) | Object name                            | Default<br>value | Data range | Unit       | Data type | Acce<br>ss | I/O alloca-<br>tion | Data<br>attribute |
|----------------|-------------------|----------------------------------------|------------------|------------|------------|-----------|------------|---------------------|-------------------|
| 6003           |                   | Unit                                   |                  |            |            |           |            |                     |                   |
|                | 00                | Number of entries                      | 1                | 1          |            | USINT     | RO         | Not possi-<br>ble   |                   |
|                | 01                | Ambient tempera-<br>ture <sup>*1</sup> | 0                | -30 to 171 | °Cor<br>°F | INT       | RO         | Possible            |                   |

\*1. Temperature around the terminals of the Temperature Control Unit. Refer to 7-3-7 *Measuring the Ambient Temperature around Terminals* on page 7-24 for details about the ambient temperature.

| Index<br>(hex) | Subindex<br>(hex) | Object name                                            | Default<br>value | Data<br>range | Unit | Data type | Acce<br>ss | I/O alloca-<br>tion | Data<br>attribute |
|----------------|-------------------|--------------------------------------------------------|------------------|---------------|------|-----------|------------|---------------------|-------------------|
| 6004           |                   | Decimal Point Posi-<br>tion Monitor                    |                  |               |      |           |            |                     |                   |
|                | 00                | Number of entries                                      | *1               | *1            |      | USINT     | RO         | Not possi-<br>ble   |                   |
|                | 01                | Ch1 Decimal Point<br>Position Monitor <sup>*2</sup>    | 0                | 0/1           |      | UINT      | RO         | Possible            |                   |
|                | 02                | Ch2 Decimal Point<br>Position Monitor <sup>*2</sup>    | 0                | 0/1           |      | UINT      | RO         | Possible            |                   |
|                | 03                | Ch3 Decimal Point<br>Position Monitor <sup>*2 *3</sup> | 0                | 0/1           |      | UINT      | RO         | Possible            |                   |
|                | 04                | Ch4 Decimal Point<br>Position Monitor <sup>*2 *3</sup> | 0                | 0/1           |      | UINT      | RO         | Possible            |                   |

| NX Units                       | Default value | Data range |
|--------------------------------|---------------|------------|
| NX-TC2405/TC2406/TC2407/TC2408 | 2             | 2          |
| NX-TC3405/TC3406/TC3407/TC3408 | 4             | 4          |

\*2. Decimal point position for Ch $\Box$ . The value 0 means that no decimal point is used, and the value 1 indicates the data to the first decimal place is used. This is the decimal point position of measured values (INT) and set points (INT) for Ch $\Box$ .

\*3. Not in NX-TC2 $\Box\Box\Box$ .

| Index<br>(hex) | Subindex<br>(hex) | Object name                                | Default<br>value | Data<br>range                    | Unit                                        | Data<br>type | Acce<br>ss | I/O allo-<br>cation | Data<br>attribute |
|----------------|-------------------|--------------------------------------------|------------------|----------------------------------|---------------------------------------------|--------------|------------|---------------------|-------------------|
| 6005           |                   | Measured Value                             |                  |                                  |                                             |              |            |                     |                   |
|                | 00                | Number of entries                          | *1               | *1                               |                                             | USINT        | RO         | Not pos-<br>sible   |                   |
|                | 01                | Ch1 Measured<br>Value INT <sup>*2</sup>    | 0                | -32400 to<br>32400 <sup>*3</sup> | 0.1°C or °C or<br>0.1°F or °F <sup>*4</sup> | INT          | RO         | Possible            |                   |
|                | 02                | Ch2 Measured<br>Value INT <sup>*2</sup>    | 0                | -32400 to<br>32400 <sup>*3</sup> | 0.1°C or °C or<br>0.1°F or °F <sup>*4</sup> | INT          | RO         | Possible            |                   |
|                | 03                | Ch3 Measured<br>Value INT <sup>*2 *5</sup> | 0                | -32400 to<br>32400 <sup>*3</sup> | 0.1°C or °C or<br>0.1°F or °F <sup>*4</sup> | INT          | RO         | Possible            |                   |
|                | 04                | Ch4 Measured<br>Value INT <sup>*2 *5</sup> | 0                | -32400 to<br>32400 <sup>*3</sup> | 0.1°C or °C or<br>0.1°F or °F <sup>*4</sup> | INT          | RO         | Possible            |                   |

\*1. The default value and data range for Number of Entries are as follows.

| NX Units                       | Default value | Data range |
|--------------------------------|---------------|------------|
| NX-TC2405/TC2406/TC2407/TC2408 | 2             | 2          |
| NX-TC3405/TC3406/TC3407/TC3408 | 4             | 4          |

\*2. INT-type measured value for Ch $\square$  temperature sensor.

\*3. When an error occurs, the maximum value in the input setting range that is determined by the selected input type is applied.

\*4. Depending on the "Ch Temperature Unit" and "Ch Decimal Point Position" settings.

\*5. Not in NX-TC2 $\Box\Box\Box$ .

| Index<br>(hex) | Subindex<br>(hex) | Object name                                 | Default<br>value | Data<br>range                  | Unit                   | Data<br>type | Acce<br>ss | I/O allo-<br>cation | Data<br>attribute |
|----------------|-------------------|---------------------------------------------|------------------|--------------------------------|------------------------|--------------|------------|---------------------|-------------------|
| 6006           |                   | Measured Value<br>REAL                      |                  |                                |                        |              |            |                     |                   |
|                | 00                | Number of entries                           | *1               | *1                             |                        | USINT        | RO         | Not pos-<br>sible   |                   |
|                | 01                | Ch1 Measured<br>Value REAL <sup>*2</sup>    | 0                | -3240 to<br>3240 <sup>*3</sup> | °C or °F <sup>*4</sup> | REAL         | RO         | Possible            |                   |
|                | 02                | Ch2 Measured<br>Value REAL <sup>*2</sup>    | 0                | -3240 to<br>3240 <sup>*3</sup> | °C or °F <sup>*4</sup> | REAL         | RO         | Possible            |                   |
|                | 03                | Ch3 Measured<br>Value REAL <sup>*2 *5</sup> | 0                | -3240 to<br>3240 <sup>*3</sup> | °C or °F <sup>*4</sup> | REAL         | RO         | Possible            |                   |
|                | 04                | Ch4 Measured<br>Value REAL <sup>*2 *5</sup> | 0                | -3240 to<br>3240 <sup>*3</sup> | °C or °F <sup>*4</sup> | REAL         | RO         | Possible            |                   |

| NX Units                       | Default value | Data range |
|--------------------------------|---------------|------------|
| NX-TC2405/TC2406/TC2407/TC2408 | 2             | 2          |
| NX-TC3405/TC3406/TC3407/TC3408 | 4             | 4          |

\*2. REAL-type measured value for Ch temperature sensor.

\*3. When an error occurs, the maximum value in the input setting range that is determined by the selected input type is applied.

\*4. Depending on the "Ch Temperature Unit" setting.

\*5. Not in NX-TC2  $\Box \Box \Box$ .

| Index<br>(hex) | Subindex<br>(hex) | Object name                                      | Default<br>value | Data<br>range | Unit | Data<br>type | Acce<br>ss | I/O allo-<br>cation | Data<br>attribute |
|----------------|-------------------|--------------------------------------------------|------------------|---------------|------|--------------|------------|---------------------|-------------------|
| 6007           |                   | MV Monitor<br>(Heating) INT                      |                  |               |      |              |            |                     |                   |
|                | 00                | Number of entries                                | *1               | *1            |      | USINT        | RO         | Not pos-<br>sible   |                   |
|                | 01                | Ch1 MV Monitor<br>(Heating) INT <sup>*2</sup>    | *3               | *3            | 0.1% | INT          | RO         | Possible            |                   |
|                | 02                | Ch2 MV Monitor<br>(Heating) INT <sup>*2</sup>    | *3               | *3            | 0.1% | INT          | RO         | Possible            |                   |
|                | 03                | Ch3 MV Monitor<br>(Heating) INT <sup>*2 *4</sup> | *3               | *3            | 0.1% | INT          | RO         | Possible            |                   |
|                | 04                | Ch4 MV Monitor<br>(Heating) INT <sup>*2 *4</sup> | *3               | *3            | 0.1% | INT          | RO         | Possible            |                   |

\*1. The default value and data range for Number of Entries are as follows.

| NX Units                       | Default value | Data range |
|--------------------------------|---------------|------------|
| NX-TC2405/TC2406/TC2407/TC2408 | 2             | 2          |
| NX-TC3405/TC3406/TC3407/TC3408 | 4             | 4          |

\*2. INT-type manipulated variable (heating) of control output for  $Ch\Box$ .

\*3. The default value and data range for "Ch MV Monitor (Heating) INT" are as follows.

| NX Units                                     | Default value | Data range  |
|----------------------------------------------|---------------|-------------|
| NX-TC2405/TC2406/TC2408/TC3405/TC3406/TC3408 | 0             | -50 to 1050 |
| NX-TC2407/TC3407                             | 0             | 0 to 1050   |

\*4. Not in NX-TC2 $\Box\Box\Box$ .

| Index<br>(hex) | Subindex<br>(hex) | Object name                                          | Default<br>value | Data<br>range | Unit | Data<br>type | Acce<br>ss | I/O allo-<br>cation | Data<br>attribute |
|----------------|-------------------|------------------------------------------------------|------------------|---------------|------|--------------|------------|---------------------|-------------------|
| 6008           |                   | MV Monitor<br>(Heating) REAL                         |                  |               |      |              |            |                     |                   |
|                | 00                | Number of entries                                    | *1               | *1            |      | USINT        | RO         | Not pos-<br>sible   |                   |
|                | 01                | Ch1 MV Monitor<br>(Heating) REAL <sup>*2</sup>       | *3               | *3            | %    | REAL         | RO         | Possible            |                   |
|                | 02                | Ch2 MV Monitor<br>(Heating) REAL <sup>*2</sup>       | *3               | *3            | %    | REAL         | RO         | Possible            |                   |
|                | 03                | Ch3 MV Monitor<br>(Heating) REAL <sup>*2</sup><br>*4 | *3               | *3            | %    | REAL         | RO         | Possible            |                   |
|                | 04                | Ch4 MV Monitor<br>(Heating) REAL <sup>*2</sup><br>*4 | *3               | *3            | %    | REAL         | RO         | Possible            |                   |

| NX Units                       | Default value | Data range |
|--------------------------------|---------------|------------|
| NX-TC2405/TC2406/TC2407/TC2408 | 2             | 2          |
| NX-TC3405/TC3406/TC3407/TC3408 | 4             | 4          |

\*2. REAL-type manipulated variable (heating) of control output for  $Ch\Box$ .

\*3. The default value and data range for "Ch MV Monitor (Heating) REAL" are as follows.

| NX Units                                     | Default value | Data range  |
|----------------------------------------------|---------------|-------------|
| NX-TC2405/TC2406/TC2408/TC3405/TC3406/TC3408 | 0             | -50 to 1050 |
| NX-TC2407/TC3407                             | 0             | 0 to 1050   |

\*4. Not in NX-TC2

| Index<br>(hex) | Subindex<br>(hex) | Object name                                      | Default<br>value | Data<br>range | Unit | Data<br>type | Acce<br>ss | I/O allo-<br>cation | Data<br>attribute |
|----------------|-------------------|--------------------------------------------------|------------------|---------------|------|--------------|------------|---------------------|-------------------|
| 6009           |                   | MV Monitor<br>(Cooling) INT                      |                  |               |      |              |            |                     |                   |
|                | 00                | Number of entries                                | *1               | *1            |      | USINT        | RO         | Not pos-<br>sible   |                   |
|                | 01                | Ch1 MV Monitor<br>(Cooling) INT <sup>*2</sup>    | 0                | 0 to 1050     | 0.1% | INT          | RO         | Possible            |                   |
|                | 02                | Ch2 MV Monitor<br>(Cooling) INT <sup>*2</sup>    | 0                | 0 to 1050     | 0.1% | INT          | RO         | Possible            |                   |
|                | 03                | Ch3 MV Monitor<br>(Cooling) INT <sup>*2 *3</sup> | 0                | 0 to 1050     | 0.1% | INT          | RO         | Possible            |                   |
|                | 04                | Ch4 MV Monitor<br>(Cooling) INT <sup>*2 *3</sup> | 0                | 0 to 1050     | 0.1% | INT          | RO         | Possible            |                   |

\*1. The default value and data range for Number of Entries are as follows.

| NX Units  | Default value | Data range |
|-----------|---------------|------------|
| NX-TC2407 | 2             | 2          |
| NX-TC3407 | 4             | 4          |

\*2. INT-type manipulated variable (cooling) of control output for Ch
. This is an object held by heating/cooling control type models only.

\*3. Not in NX-TC2 $\Box\Box\Box$ .

| Index<br>(hex) | Subindex<br>(hex) | Object name                                       | Default<br>value | Data<br>range | Unit | Data<br>type | Acce<br>ss | I/O allo-<br>cation | Data<br>attribute |
|----------------|-------------------|---------------------------------------------------|------------------|---------------|------|--------------|------------|---------------------|-------------------|
| 600A           |                   | MV Monitor (Cool-<br>ing) REAL                    |                  |               |      |              |            |                     |                   |
|                | 00                | Number of entries                                 | *1               | *1            |      | USINT        | RO         | Not pos-<br>sible   |                   |
|                | 01                | Ch1 MV Monitor<br>(Cooling) REAL <sup>*2</sup>    | 0                | 0 to 105      | %    | REAL         | RO         | Possible            |                   |
|                | 02                | Ch2 MV Monitor<br>(Cooling) REAL <sup>*2</sup>    | 0                | 0 to 105      | %    | REAL         | RO         | Possible            |                   |
|                | 03                | Ch3 MV Monitor<br>(Cooling) REAL <sup>*2 *3</sup> | 0                | 0 to 105      | %    | REAL         | RO         | Possible            |                   |
|                | 04                | Ch4 MV Monitor<br>(Cooling) REAL <sup>*2 *3</sup> | 0                | 0 to 105      | %    | REAL         | RO         | Possible            |                   |

| NX Units  | Default value | Data range |
|-----------|---------------|------------|
| NX-TC2407 | 2             | 2          |
| NX-TC3407 | 4             | 4          |

\*2. REAL-type manipulated variable (cooling) of control output for Ch
. This is an object held by heating/cooling control type models only.

\*3. Not in NX-TC2 $\Box\Box$ .

| Index<br>(hex) | Subindex<br>(hex) | Object name                                   | Default<br>value | Data<br>range | Unit  | Data<br>type | Acce<br>ss | I/O allo-<br>cation | Data<br>attribute |
|----------------|-------------------|-----------------------------------------------|------------------|---------------|-------|--------------|------------|---------------------|-------------------|
| 600B           |                   | Heater Current<br>UINT                        |                  |               |       |              |            |                     |                   |
|                | 00                | Number of entries                             | *1               | *1            |       | USINT        | RO         | Not pos-<br>sible   |                   |
|                | 01                | Ch1 Heater Cur-<br>rent UINT <sup>*2</sup>    | 0                | 0 to 550      | 0.1 A | UINT         | RO         | Possible            |                   |
|                | 02                | Ch2 Heater Cur-<br>rent UINT <sup>*2</sup>    | 0                | 0 to 550      | 0.1 A | UINT         | RO         | Possible            |                   |
|                | 03                | Ch3 Heater Cur-<br>rent UINT <sup>*2 *3</sup> | 0                | 0 to 550      | 0.1 A | UINT         | RO         | Possible            |                   |
|                | 04                | Ch4 Heater Cur-<br>rent UINT <sup>*2 *3</sup> | 0                | 0 to 550      | 0.1 A | UINT         | RO         | Possible            |                   |

\*1. The default value and data range for Number of Entries are as follows.

| NX Units  | Default value | Data range |
|-----------|---------------|------------|
| NX-TC2405 | 2             | 2          |
| NX-TC3405 | 4             | 4          |

\*2. The UINT-type heater current for Ch□. The current value flowing in the CT when the control output is ON. This is an object held by models with CT input only. Refer to 7-7-2 Heater Burnout Detection on page 7-98 for details of the current values when the ON time of the control output is less than the specified time or when the heater current exceeds the measurement range.

\*3. Not in NX-TC2  $\Box\Box\Box$ .

| Index<br>(hex) | Subindex<br>(hex) | Object name                                   | Default<br>value | Data<br>range | Unit | Data<br>type | Acce<br>ss | I/O allo-<br>cation | Data<br>attribute |
|----------------|-------------------|-----------------------------------------------|------------------|---------------|------|--------------|------------|---------------------|-------------------|
| 600C           |                   | Heater Current<br>REAL                        |                  |               |      |              |            |                     |                   |
|                | 00                | Number of entries                             | *1               | *1            |      | USINT        | RO         | Not pos-<br>sible   |                   |
|                | 01                | Ch1 Heater Cur-<br>rent REAL <sup>*2</sup>    | 0                | 0 to 55       | A    | REAL         | RO         | Possible            |                   |
|                | 02                | Ch2 Heater Cur-<br>rent REAL <sup>*2</sup>    | 0                | 0 to 55       | A    | REAL         | RO         | Possible            |                   |
|                | 03                | Ch3 Heater Cur-<br>rent REAL <sup>*2 *3</sup> | 0                | 0 to 55       | A    | REAL         | RO         | Possible            |                   |
|                | 04                | Ch4 Heater Cur-<br>rent REAL <sup>*2 *3</sup> | 0                | 0 to 55       | A    | REAL         | RO         | Possible            |                   |

| NX Units  | Default value | Data range |
|-----------|---------------|------------|
| NX-TC2405 | 2             | 2          |
| NX-TC3405 | 4             | 4          |

\*2. The REAL-type heater current for Ch<sup>\[]</sup>. The current value flowing in the CT when the control output is ON. This is an object held by models with CT input only. Refer to 7-7-2 Heater Burnout Detection on page 7-98 for details of the current values when the ON time of the control output is less than the specified time or when the heater current exceeds the measurement range.

\*3. Not in NX-TC2  $\Box\Box\Box$ .

| Index<br>(hex) | Subindex<br>(hex) | Object name                                    | Default<br>value | Data<br>range | Unit  | Data<br>type | Acce<br>ss | I/O allo-<br>cation | Data<br>attribute |
|----------------|-------------------|------------------------------------------------|------------------|---------------|-------|--------------|------------|---------------------|-------------------|
| 600D           |                   | Leakage Current<br>UINT                        |                  |               |       |              |            |                     |                   |
|                | 00                | Number of entries                              | *1               | *1            |       | USINT        | RO         | Not pos-<br>sible   |                   |
|                | 01                | Ch1 Leakage Cur-<br>rent UINT <sup>*2</sup>    | 0                | 0 to 550      | 0.1 A | UINT         | RO         | Possible            |                   |
|                | 02                | Ch2 Leakage Cur-<br>rent UINT <sup>*2</sup>    | 0                | 0 to 550      | 0.1 A | UINT         | RO         | Possible            |                   |
|                | 03                | Ch3 Leakage Cur-<br>rent UINT <sup>*2 *3</sup> | 0                | 0 to 550      | 0.1 A | UINT         | RO         | Possible            |                   |
|                | 04                | Ch4 Leakage Cur-<br>rent UINT <sup>*2 *3</sup> | 0                | 0 to 550      | 0.1 A | UINT         | RO         | Possible            |                   |

\*1. The default value and data range for Number of Entries are as follows.

| NX Units  | Default value | Data range |
|-----------|---------------|------------|
| NX-TC2405 | 2             | 2          |
| NX-TC3405 | 4             | 4          |

\*2. The UINT-type leakage current for Ch□. The current value flowing in the CT when the control output is OFF. This is an object held by models with CT input only. Refer to 7-7-3 SSR Failure Detection on page 7-101 for details of the current values when the OFF time of the control output is less than the specified time or when the leakage current exceeds the measurement range.

\*3. Not in NX-TC2  $\Box\Box\Box$ .

| Index<br>(hex) | Subindex<br>(hex) | Object name                                    | Default<br>value | Data<br>range | Unit | Data<br>type | Acce<br>ss | I/O allo-<br>cation | Data<br>attribute |
|----------------|-------------------|------------------------------------------------|------------------|---------------|------|--------------|------------|---------------------|-------------------|
| 600E           |                   | Leakage Current<br>REAL                        |                  |               |      |              |            |                     |                   |
|                | 00                | Number of entries                              | *1               | *1            |      | USINT        | RO         | Not pos-<br>sible   |                   |
|                | 01                | Ch1 Leakage Cur-<br>rent REAL <sup>*2</sup>    | 0                | 0 to 55       | A    | REAL         | RO         | Possible            |                   |
|                | 02                | Ch2 Leakage Cur-<br>rent REAL <sup>*2</sup>    | 0                | 0 to 55       | A    | REAL         | RO         | Possible            |                   |
|                | 03                | Ch3 Leakage Cur-<br>rent REAL <sup>*2 *3</sup> | 0                | 0 to 55       | A    | REAL         | RO         | Possible            |                   |
|                | 04                | Ch4 Leakage Cur-<br>rent REAL <sup>*2 *3</sup> | 0                | 0 to 55       | A    | REAL         | RO         | Possible            |                   |

| NX Units  | Default value | Data range |
|-----------|---------------|------------|
| NX-TC2405 | 2             | 2          |
| NX-TC3405 | 4             | 4          |

- \*2. The REAL-type leakage current for Ch□. The current value flowing in the CT when the control output is OFF. This is an object held by models with CT input only. Refer to 7-7-3 SSR Failure Detection on page 7-101 for details of the current values when the OFF time of the control output is less than the specified time or when the leakage current exceeds the measurement range.
- \*3. Not in NX-TC2  $\Box \Box \Box$ .

| Index<br>(hex) | Subindex<br>(hex) | Object name                                       | Default<br>value | Data<br>range | Unit                            | Data<br>type | Acce<br>ss | I/O allo-<br>cation | Data<br>attribute |
|----------------|-------------------|---------------------------------------------------|------------------|---------------|---------------------------------|--------------|------------|---------------------|-------------------|
| 600F           |                   | Proportional Band<br>Monitor                      |                  |               |                                 |              |            |                     |                   |
|                | 00                | Number of entries                                 | *1               | *1            |                                 | USINT        | RO         | Not pos-<br>sible   |                   |
|                | 01                | Ch1 Proportional<br>Band Monitor <sup>*2</sup>    | 80               | 1 to 9999     | 0.1°C or<br>0.1°F <sup>*3</sup> | UINT         | RO         | Possible            |                   |
|                | 02                | Ch2 Proportional<br>Band Monitor <sup>*2</sup>    | 80               | 1 to 9999     | 0.1°C or<br>0.1°F <sup>*3</sup> | UINT         | RO         | Possible            |                   |
|                | 03                | Ch3 Proportional<br>Band Monitor <sup>*2 *4</sup> | 80               | 1 to 9999     | 0.1°C or<br>0.1°F <sup>*3</sup> | UINT         | RO         | Possible            |                   |
|                | 04                | Ch4 Proportional<br>Band Monitor <sup>*2 *4</sup> | 80               | 1 to 9999     | 0.1°C or<br>0.1°F <sup>*3</sup> | UINT         | RO         | Possible            |                   |

\*1. The default value and data range for Number of Entries are as follows.

| NX Units                       | Default value | Data range |
|--------------------------------|---------------|------------|
| NX-TC2405/TC2406/TC2407/TC2408 | 2             | 2          |
| NX-TC3405/TC3406/TC3407/TC3408 | 4             | 4          |

- \*2. Proportional band for  $Ch\Box$ .
- \*3. Follows the "Ch $\Box$  Temperature Unit" setting.
- \*4. Not in NX-TC2  $\square$   $\square$ .

| Index<br>(hex) | Subindex<br>(hex) | Object name                                   | Default<br>value | Data<br>range | Unit  | Data<br>type | Acce<br>ss | I/O allo-<br>cation | Data<br>attribute |
|----------------|-------------------|-----------------------------------------------|------------------|---------------|-------|--------------|------------|---------------------|-------------------|
| 6010           |                   | Integral Time Moni-<br>tor                    |                  |               |       |              |            |                     |                   |
|                | 00                | Number of entries                             | *1               | *1            |       | USINT        | RO         | Not pos-<br>sible   |                   |
|                | 01                | Ch1 Integral Time<br>Monitor <sup>*2</sup>    | 2330             | 0 to 39999    | 0.1 s | UINT         | RO         | Possible            |                   |
|                | 02                | Ch2 Integral Time<br>Monitor <sup>*2</sup>    | 2330             | 0 to 39999    | 0.1 s | UINT         | RO         | Possible            |                   |
|                | 03                | Ch3 Integral Time<br>Monitor <sup>*2 *3</sup> | 2330             | 0 to 39999    | 0.1 s | UINT         | RO         | Possible            |                   |
|                | 04                | Ch4 Integral Time<br>Monitor <sup>*2 *3</sup> | 2330             | 0 to 39999    | 0.1 s | UINT         | RO         | Possible            |                   |

| NX Units                       | Default value | Data range |
|--------------------------------|---------------|------------|
| NX-TC2405/TC2406/TC2407/TC2408 | 2             | 2          |
| NX-TC3405/TC3406/TC3407/TC3408 | 4             | 4          |

\*2. Integral time for  $Ch\Box$ .

\*3. Not in NX-TC2

| Index<br>(hex) | Subindex<br>(hex) | Object name                                     | Default<br>value | Data<br>range | Unit  | Data<br>type | Acce<br>ss | I/O allo-<br>cation | Data<br>attribute |
|----------------|-------------------|-------------------------------------------------|------------------|---------------|-------|--------------|------------|---------------------|-------------------|
| 6011           |                   | Derivative Time<br>Monitor                      |                  |               |       |              |            |                     |                   |
| •              | 00                | Number of entries                               | *1               | *1            |       | USINT        | RO         | Not pos-<br>sible   |                   |
|                | 01                | Ch1 Derivative<br>Time Monitor <sup>*2</sup>    | 400              | 0 to 39999    | 0.1 s | UINT         | RO         | Possible            |                   |
|                | 02                | Ch2 Derivative<br>Time Monitor <sup>*2</sup>    | 400              | 0 to 39999    | 0.1 s | UINT         | RO         | Possible            |                   |
|                | 03                | Ch3 Derivative<br>Time Monitor <sup>*2 *3</sup> | 400              | 0 to 39999    | 0.1 s | UINT         | RO         | Possible            |                   |
|                | 04                | Ch4 Derivative<br>Time Monitor <sup>*2 *3</sup> | 400              | 0 to 39999    | 0.1 s | UINT         | RO         | Possible            |                   |

\*1. The default value and data range for Number of Entries are as follows.

| NX Units                       | Default value | Data range |
|--------------------------------|---------------|------------|
| NX-TC2405/TC2406/TC2407/TC2408 | 2             | 2          |
| NX-TC3405/TC3406/TC3407/TC3408 | 4             | 4          |

\*2. Derivative time for  $Ch\Box$ .

\*3. Not in NX-TC2 $\Box\Box\Box$ .

| Index<br>(hex) | Subindex<br>(hex) | Object name                                                      | Default<br>value | Data<br>range | Unit                            | Data<br>type | Acce<br>ss | I/O allo-<br>cation | Data<br>attribute |
|----------------|-------------------|------------------------------------------------------------------|------------------|---------------|---------------------------------|--------------|------------|---------------------|-------------------|
| 6012           |                   | Proportional Band<br>(Cooling) Monitor                           |                  |               |                                 |              |            |                     |                   |
|                | 00                | Number of entries                                                | *1               | *1            |                                 | USINT        | RO         | Not pos-<br>sible   |                   |
|                | 01                | Ch1 Proportional<br>Band (Cooling) Moni-<br>tor <sup>*2</sup>    | 80               | 1 to 9999     | 0.1°C or<br>0.1°F <sup>*3</sup> | UINT         | RO         | Possible            |                   |
|                | 02                | Ch2 Proportional<br>Band (Cooling) Moni-<br>tor <sup>*2</sup>    | 80               | 1 to 9999     | 0.1°C or<br>0.1°F <sup>*3</sup> | UINT         | RO         | Possible            |                   |
|                | 03                | Ch3 Proportional<br>Band (Cooling) Moni-<br>tor <sup>*2 *4</sup> | 80               | 1 to 9999     | 0.1°C or<br>0.1°F <sup>*3</sup> | UINT         | RO         | Possible            |                   |
|                | 04                | Ch4 Proportional<br>Band (Cooling) Moni-<br>tor <sup>*2 *4</sup> | 80               | 1 to 9999     | 0.1°C or<br>0.1°F <sup>*3</sup> | UINT         | RO         | Possible            |                   |

| NX Units  | Default value | Data range |
|-----------|---------------|------------|
| NX-TC2407 | 2             | 2          |
| NX-TC3407 | 4             | 4          |

\*2. Proportional band (cooling) for  $Ch\square$ . This is an object held by heating/cooling control type models only.

\*3. Follows the "Ch□ Temperature Unit" setting.

\*4. Not in NX-TC2 $\Box\Box$ .

| Index<br>(hex) | Subindex<br>(hex) | Object name                                             | Default<br>value | Data<br>range | Unit  | Data<br>type | Acce<br>ss | I/O allo-<br>cation | Data<br>attribute |
|----------------|-------------------|---------------------------------------------------------|------------------|---------------|-------|--------------|------------|---------------------|-------------------|
| 6013           |                   | Integral Time (Cool-<br>ing) Monitor                    |                  |               |       |              |            |                     |                   |
|                | 00                | Number of entries                                       | *1               | *1            |       | USINT        | RO         | Not pos-<br>sible   |                   |
|                | 01                | Ch1 Integral Time<br>(Cooling) Monitor <sup>*2</sup>    | 2330             | 0 to 39999    | 0.1 s | UINT         | RO         | Possible            |                   |
|                | 02                | Ch2 Integral Time<br>(Cooling) Monitor <sup>*2</sup>    | 2330             | 0 to 39999    | 0.1 s | UINT         | RO         | Possible            |                   |
|                | 03                | Ch3 Integral Time<br>(Cooling) Monitor <sup>*2 *3</sup> | 2330             | 0 to 39999    | 0.1 s | UINT         | RO         | Possible            |                   |
|                | 04                | Ch4 Integral Time<br>(Cooling) Monitor <sup>*2 *3</sup> | 2330             | 0 to 39999    | 0.1 s | UINT         | RO         | Possible            |                   |

\*1. The default value and data range for Number of Entries are as follows.

| NX Units  | Default value | Data range |
|-----------|---------------|------------|
| NX-TC2407 | 2             | 2          |
| NX-TC3407 | 4             | 4          |

\*2. Integral time (cooling) for Ch<sup>\[</sup>. This is an object held by heating/cooling control type models only.

\*3. Not in NX-TC2 $\Box\Box$ .

| Index | Subindex | Object name              | Default | Data       | Unit  | Data  | Acce | I/O allo- | Data      |
|-------|----------|--------------------------|---------|------------|-------|-------|------|-----------|-----------|
| (hex) | (hex)    | Object name              | value   | range      | Onit  | type  | SS   | cation    | attribute |
| 6014  |          | Derivative Time          |         |            |       |       |      |           |           |
|       |          | (Cooling) Monitor        |         |            |       |       |      |           |           |
|       | 00       | Number of entries        | *1      | *1         |       | USINT | RO   | Not pos-  |           |
|       |          |                          |         |            |       |       |      | sible     |           |
|       | 01       | Ch1 Derivative           | 400     | 0 to 39999 | 0.1 s | UINT  | RO   | Possible  |           |
|       |          | Time (Cooling)           |         |            |       |       |      |           |           |
|       |          | Monitor <sup>*2</sup>    |         |            |       |       |      |           |           |
|       | 02       | Ch2 Derivative           | 400     | 0 to 39999 | 0.1 s | UINT  | RO   | Possible  |           |
|       |          | Time (Cooling)           |         |            |       |       |      |           |           |
|       |          | Monitor <sup>*2</sup>    |         |            |       |       |      |           |           |
|       | 03       | Ch3 Derivative           | 400     | 0 to 39999 | 0.1 s | UINT  | RO   | Possible  |           |
|       |          | Time (Cooling)           |         |            |       |       |      |           |           |
|       |          | Monitor <sup>*2 *3</sup> |         |            |       |       |      |           |           |
|       | 04       | Ch4 Derivative           | 400     | 0 to 39999 | 0.1 s | UINT  | RO   | Possible  |           |
|       |          | Time (Cooling)           |         |            |       |       |      |           |           |
|       |          | Monitor <sup>*2 *3</sup> |         |            |       |       |      |           |           |

| NX Units  | Default value | Data range |
|-----------|---------------|------------|
| NX-TC2407 | 2             | 2          |
| NX-TC3407 | 4             | 4          |

\*2. Derivative time (cooling) for Ch<sup>\[-]</sup>. This is an object held by heating/cooling control type models only.

\*3. Not in NX-TC2

| Index<br>(hex) | Subindex<br>(hex) | Object name                                                      | Default<br>value | Data<br>range | Unit                            | Data<br>type | Acce<br>ss | I/O allo-<br>cation | Data<br>attribute |
|----------------|-------------------|------------------------------------------------------------------|------------------|---------------|---------------------------------|--------------|------------|---------------------|-------------------|
| 6015           |                   | SP Response Pro-<br>portional Band<br>Monitor                    |                  |               |                                 |              |            |                     |                   |
|                | 00                | Number of entries                                                | *1               | *1            |                                 | USINT        | RO         | Not pos-<br>sible   |                   |
|                | 01                | Ch1 SP Response<br>Proportional Band<br>Monitor <sup>*2</sup>    | 80               | 1 to 9999     | 0.1°C or<br>0.1°F <sup>*3</sup> | UINT         | RO         | Possible            |                   |
|                | 02                | Ch2 SP Response<br>Proportional Band<br>Monitor <sup>*2</sup>    | 80               | 1 to 9999     | 0.1°C or<br>0.1°F <sup>*3</sup> | UINT         | RO         | Possible            |                   |
|                | 03                | Ch3 SP Response<br>Proportional Band<br>Monitor <sup>*2 *4</sup> | 80               | 1 to 9999     | 0.1°C or<br>0.1°F <sup>*3</sup> | UINT         | RO         | Possible            |                   |
|                | 04                | Ch4 SP Response<br>Proportional Band<br>Monitor <sup>*2 *4</sup> | 80               | 1 to 9999     | 0.1°C or<br>0.1°F <sup>*3</sup> | UINT         | RO         | Possible            |                   |

\*1. The default value and data range for Number of Entries are as follows.

| NX Units                | Default value | Data range |
|-------------------------|---------------|------------|
| NX-TC2405/TC2406/TC2408 | 2             | 2          |
| NX-TC3405/TC3406/TC3408 | 4             | 4          |

\*2. SP response proportional band for  $Ch\square$ . This is an object held by standard control type models only.

\*3. Follows the "Ch $\Box$  Temperature Unit" setting.

\*4. Not in NX-TC2 $\Box\Box\Box$ .

| Index<br>(hex) | Subindex<br>(hex) | Object name                                                    | Default<br>value | Data<br>range | Unit  | Data<br>type | Acce<br>ss | I/O allo-<br>cation | Data<br>attribute |
|----------------|-------------------|----------------------------------------------------------------|------------------|---------------|-------|--------------|------------|---------------------|-------------------|
| 6016           |                   | SP Response Inte-<br>gral Time Monitor                         |                  |               |       |              |            |                     |                   |
|                | 00                | Number of entries                                              | *1               | *1            |       | USINT        | RO         | Not pos-<br>sible   |                   |
|                | 01                | Ch1 SP Response<br>Integral Time Moni-<br>tor <sup>*2</sup>    | 2330             | 0 to 39999    | 0.1 s | UINT         | RO         | Possible            |                   |
|                | 02                | Ch2 SP Response<br>Integral Time Moni-<br>tor <sup>*2</sup>    | 2330             | 0 to 39999    | 0.1 s | UINT         | RO         | Possible            |                   |
|                | 03                | Ch3 SP Response<br>Integral Time Moni-<br>tor <sup>*2 *3</sup> | 2330             | 0 to 39999    | 0.1 s | UINT         | RO         | Possible            |                   |
|                | 04                | Ch4 SP Response<br>Integral Time Moni-<br>tor <sup>*2 *3</sup> | 2330             | 0 to 39999    | 0.1 s | UINT         | RO         | Possible            |                   |

| NX Units                | Default value | Data range |
|-------------------------|---------------|------------|
| NX-TC2405/TC2406/TC2408 | 2             | 2          |
| NX-TC3405/TC3406/TC3408 | 4             | 4          |

\*2. SP response integral time for Ch<sup>\[-]</sup>. This is an object held by standard control type models only.

\*3. Not in NX-TC2 $\Box\Box$ .

| Index | Subindex | Object name              | Default | Data       | Unit     | Data  | Acce | I/O allo- | Data      |
|-------|----------|--------------------------|---------|------------|----------|-------|------|-----------|-----------|
| (hex) | (hex)    | e sjoot namo             | value   | range      | <b>U</b> | type  | SS   | cation    | attribute |
| 6017  |          | SP Response              |         |            |          |       |      |           |           |
|       |          | Derivative Time          |         |            |          |       |      |           |           |
|       |          | Monitor                  |         |            |          |       |      |           |           |
|       | 00       | Number of entries        | *1      | *1         |          | USINT | RO   | Not pos-  |           |
|       |          |                          |         |            |          |       |      | sible     |           |
|       | 01       | Ch1 SP Response          | 400     | 0 to 39999 | 0.1 s    | UINT  | RO   | Possible  |           |
|       |          | Derivative Time          |         |            |          |       |      |           |           |
|       |          | Monitor <sup>*2</sup>    |         |            |          |       |      |           |           |
|       | 02       | Ch2 SP Response          | 400     | 0 to 39999 | 0.1 s    | UINT  | RO   | Possible  |           |
|       |          | Derivative Time          |         |            |          |       |      |           |           |
|       |          | Monitor <sup>*2</sup>    |         |            |          |       |      |           |           |
|       | 03       | Ch3 SP Response          | 400     | 0 to 39999 | 0.1 s    | UINT  | RO   | Possible  |           |
|       |          | Derivative Time          |         |            |          |       |      |           |           |
|       |          | Monitor <sup>*2 *3</sup> |         |            |          |       |      |           |           |
|       | 04       | Ch4 SP Response          | 400     | 0 to 39999 | 0.1 s    | UINT  | RO   | Possible  |           |
|       |          | Derivative Time          |         |            |          |       |      |           |           |
|       |          | Monitor <sup>*2 *3</sup> |         |            |          |       |      |           |           |

\*1. The default value and data range for Number of Entries are as follows.

| NX Units                | Default value | Data range |
|-------------------------|---------------|------------|
| NX-TC2405/TC2406/TC2408 | 2             | 2          |
| NX-TC3405/TC3406/TC3408 | 4             | 4          |

\*2. SP response derivative time for Ch $\Box$ . This is an object held by standard control type models only.

\*3. Not in NX-TC2 $\Box\Box$ .

| Index | Subindex | Object name              | Default | Data      | Unit | Data  | Acce | I/O allo- | Data      |
|-------|----------|--------------------------|---------|-----------|------|-------|------|-----------|-----------|
| (hex) | (hex)    | Object name              | value   | range     | Onit | type  | SS   | cation    | attribute |
| 6018  |          | SP Response Coef-        |         |           |      |       |      |           |           |
|       |          | ficient Number           |         |           |      |       |      |           |           |
|       |          | Monitor                  |         |           |      |       |      |           |           |
|       | 00       | Number of entries        | *1      | *1        |      | USINT | RO   | Not pos-  |           |
|       |          |                          |         |           |      |       |      | sible     |           |
|       | 01       | Ch1 SP Response          | 0       | 0 to 9999 |      | UINT  | RO   | Possible  |           |
|       |          | Coefficient Number       |         |           |      |       |      |           |           |
|       |          | Monitor <sup>*2</sup>    |         |           |      |       |      |           |           |
|       | 02       | Ch2 SP Response          | 0       | 0 to 9999 |      | UINT  | RO   | Possible  |           |
|       |          | Coefficient Number       |         |           |      |       |      |           |           |
|       |          | Monitor <sup>*2</sup>    |         |           |      |       |      |           |           |
|       | 03       | Ch3 SP Response          | 0       | 0 to 9999 |      | UINT  | RO   | Possible  |           |
|       |          | Coefficient Number       |         |           |      |       |      |           |           |
|       |          | Monitor <sup>*2 *3</sup> |         |           |      |       |      |           |           |
|       | 04       | Ch4 SP Response          | 0       | 0 to 9999 |      | UINT  | RO   | Possible  |           |
|       |          | Coefficient Number       |         |           |      |       |      |           |           |
|       |          | Monitor <sup>*2 *3</sup> |         |           |      |       |      |           |           |

| NX Units                | Default value | Data range |
|-------------------------|---------------|------------|
| NX-TC2405/TC2406/TC2408 | 2             | 2          |
| NX-TC3405/TC3406/TC3408 | 4             | 4          |

\*2. SP response coefficient number for Ch $\Box$ . This is an object held by standard control type models only.

\*3. Not in NX-TC2 $\Box\Box\Box$ .

| Index | Subindex | Object name              | Default | Data      | Unit                | Data  | Acce | I/O allo- | Data      |
|-------|----------|--------------------------|---------|-----------|---------------------|-------|------|-----------|-----------|
| (hex) | (hex)    | -                        | value   | range     |                     | type  | SS   | cation    | attribute |
| 6019  |          | Disturbance Pro-         |         |           |                     |       |      |           |           |
|       |          | portional Band           |         |           |                     |       |      |           |           |
|       |          | Monitor                  |         |           |                     |       |      |           |           |
|       | 00       | Number of entries        | *1      | *1        |                     | USINT | RO   | Not pos-  |           |
|       |          |                          |         |           |                     |       |      | sible     |           |
|       | 01       | Ch1 Disturbance          | 80      | 1 to 9999 | 0.1°C or            | UINT  | RO   | Possible  |           |
|       |          | Proportional Band        |         |           | 0.1°F <sup>*3</sup> |       |      |           |           |
|       |          | Monitor <sup>*2</sup>    |         |           |                     |       |      |           |           |
|       | 02       | Ch2 Disturbance          | 80      | 1 to 9999 | 0.1°C or            | UINT  | RO   | Possible  |           |
|       |          | Proportional Band        |         |           | 0.1°F <sup>*3</sup> |       |      |           |           |
|       |          | Monitor <sup>*2</sup>    |         |           |                     |       |      |           |           |
|       | 03       | Ch3 Disturbance          | 80      | 1 to 9999 | 0.1°C or            | UINT  | RO   | Possible  |           |
|       |          | Proportional Band        |         |           | 0.1°F <sup>*3</sup> |       |      |           |           |
|       |          | Monitor <sup>*2 *4</sup> |         |           |                     |       |      |           |           |
|       | 04       | Ch4 Disturbance          | 80      | 1 to 9999 | 0.1°C or            | UINT  | RO   | Possible  |           |
|       |          | Proportional Band        |         |           | 0.1°F <sup>*3</sup> |       |      |           |           |
|       |          | Monitor <sup>*2 *4</sup> |         |           |                     |       |      |           |           |

\*1. The default value and data range for Number of Entries are as follows.

| NX Units                | Default value | Data range |
|-------------------------|---------------|------------|
| NX-TC2405/TC2406/TC2408 | 2             | 2          |
| NX-TC3405/TC3406/TC3408 | 4             | 4          |

\*2. Disturbance proportional band for Ch<sup>\[-]</sup>. This is an object held by standard control type models only.

\*3. Follows the "Ch $\Box$  Temperature Unit" setting.

\*4. Not in NX-TC2 $\Box\Box\Box$ .

| Index<br>(hex) | Subindex<br>(hex) | Object name                                                    | Default<br>value | Data<br>range | Unit  | Data<br>type | Acce<br>ss | I/O allo-<br>cation | Data<br>attribute |
|----------------|-------------------|----------------------------------------------------------------|------------------|---------------|-------|--------------|------------|---------------------|-------------------|
| 601A           |                   | Disturbance Inte-<br>gral Time Monitor                         |                  |               |       |              |            |                     |                   |
|                | 00                | Number of entries                                              | *1               | *1            |       | USINT        | RO         | Not pos-<br>sible   |                   |
|                | 01                | Ch1 Disturbance<br>Integral Time Moni-<br>tor <sup>*2</sup>    | 2330             | 0 to 39999    | 0.1 s | UINT         | RO         | Possible            |                   |
|                | 02                | Ch2 Disturbance<br>Integral Time Moni-<br>tor <sup>*2</sup>    | 2330             | 0 to 39999    | 0.1 s | UINT         | RO         | Possible            |                   |
|                | 03                | Ch3 Disturbance<br>Integral Time Moni-<br>tor <sup>*2 *3</sup> | 2330             | 0 to 39999    | 0.1 s | UINT         | RO         | Possible            |                   |
|                | 04                | Ch4 Disturbance<br>Integral Time Moni-<br>tor <sup>*2 *3</sup> | 2330             | 0 to 39999    | 0.1 s | UINT         | RO         | Possible            |                   |

| NX Units                | Default value | Data range |
|-------------------------|---------------|------------|
| NX-TC2405/TC2406/TC2408 | 2             | 2          |
| NX-TC3405/TC3406/TC3408 | 4             | 4          |

\*2. Disturbance integral time for Ch<sup>\[-]</sup>. This is an object held by standard control type models only.

\*3. Not in NX-TC2 $\Box\Box$ .

| Index | Subindex | Object name              | Default | Data       | Unit  | Data  | Acce | I/O allo- | Data      |
|-------|----------|--------------------------|---------|------------|-------|-------|------|-----------|-----------|
| (hex) | (hex)    | Object name              | value   | range      | onic  | type  | SS   | cation    | attribute |
| 601B  |          | Disturbance Deriva-      |         |            |       |       |      |           |           |
|       |          | tive Time Monitor        |         |            |       |       |      |           |           |
|       | 00       | Number of entries        | *1      | *1         |       | USINT | RO   | Not pos-  |           |
|       |          |                          |         |            |       |       |      | sible     |           |
|       | 01       | Ch1 Disturbance          | 400     | 0 to 39999 | 0.1 s | UINT  | RO   | Possible  |           |
|       |          | Derivative Time          |         |            |       |       |      |           |           |
|       |          | Monitor <sup>*2</sup>    |         |            |       |       |      |           |           |
|       | 02       | Ch2 Disturbance          | 400     | 0 to 39999 | 0.1 s | UINT  | RO   | Possible  |           |
|       |          | Derivative Time          |         |            |       |       |      |           |           |
|       |          | Monitor <sup>*2</sup>    |         |            |       |       |      |           |           |
|       | 03       | Ch3 Disturbance          | 400     | 0 to 39999 | 0.1 s | UINT  | RO   | Possible  |           |
|       |          | Derivative Time          |         |            |       |       |      |           |           |
|       |          | Monitor <sup>*2 *3</sup> |         |            |       |       |      |           |           |
|       | 04       | Ch4 Disturbance          | 400     | 0 to 39999 | 0.1 s | UINT  | RO   | Possible  |           |
|       |          | Derivative Time          |         |            |       |       |      |           |           |
|       |          | Monitor <sup>*2 *3</sup> |         |            |       |       |      |           |           |

\*1. The default value and data range for Number of Entries are as follows.

| NX Units                | Default value | Data range |
|-------------------------|---------------|------------|
| NX-TC2405/TC2406/TC2408 | 2             | 2          |
| NX-TC3405/TC3406/TC3408 | 4             | 4          |

\*2. Disturbance derivative time for  $Ch\Box$ . This is an object held by standard control type models only.

\*3. Not in NX-TC2 $\Box\Box$ .

| Index<br>(hex) | Subindex<br>(hex) | Object name                                          | Default<br>value | Data<br>range | Unit  | Data<br>type | Acce<br>ss | I/O allo-<br>cation | Data<br>attribute |
|----------------|-------------------|------------------------------------------------------|------------------|---------------|-------|--------------|------------|---------------------|-------------------|
| 601C           |                   | Input Digital Filter<br>Monitor                      |                  |               |       |              |            |                     |                   |
|                | 00                | Number of entries                                    | *1               | *1            |       | USINT        | RO         | Not pos-<br>sible   |                   |
|                | 01                | Ch1 Input Digital<br>Filter Monitor <sup>*2</sup>    | 0                | 0 to 9999     | 0.1 s | UINT         | RO         | Possible            |                   |
|                | 02                | Ch2 Input Digital<br>Filter Monitor <sup>*2</sup>    | 0                | 0 to 9999     | 0.1 s | UINT         | RO         | Possible            |                   |
|                | 03                | Ch3 Input Digital<br>Filter Monitor <sup>*2 *3</sup> | 0                | 0 to 9999     | 0.1 s | UINT         | RO         | Possible            |                   |
|                | 04                | Ch4 Input Digital<br>Filter Monitor <sup>*2 *3</sup> | 0                | 0 to 9999     | 0.1 s | UINT         | RO         | Possible            |                   |

| NX Units                       | Default value | Data range |
|--------------------------------|---------------|------------|
| NX-TC2405/TC2406/TC2409/TC2408 | 2             | 2          |
| NX-TC3405/TC3406/TC3409/TC3408 | 4             | 4          |

\*2. Input digital filter for  $Ch\Box$ .

\*3. Not in NX-TC2

| Index<br>(hex) | Subindex<br>(hex) | Object name                 | Default<br>value | Data<br>range       | Unit | Data<br>type | Acce<br>ss | I/O allo-<br>cation | Data<br>attribute |
|----------------|-------------------|-----------------------------|------------------|---------------------|------|--------------|------------|---------------------|-------------------|
| 601D           |                   | Response flag               |                  |                     |      |              |            |                     |                   |
|                | 00                | Number of entries           | 1                | 1                   |      | USINT        | RO         | Not pos-<br>sible   |                   |
|                | 01                | Response flag <sup>*1</sup> | 0                | 0000 to<br>FFFF hex |      | WORD         | RO         | Possible            |                   |

\*1. The reflection result when the "Reflect Data for Adjustment" of "Ch Operation Command" is executed. For details on the response flag, refer to 6-1-4 Method of Accessing the I/O Data for Adjustment on page 6-31.

| Index<br>(hex) | Subindex<br>(hex) | Object name                               | Default<br>value | Data<br>range       | Unit | Data<br>type | Acce<br>ss | I/O allo-<br>cation | Data<br>attribute |
|----------------|-------------------|-------------------------------------------|------------------|---------------------|------|--------------|------------|---------------------|-------------------|
| 7000           |                   | Channel Operation<br>Command              |                  |                     |      |              |            |                     |                   |
|                | 00                | Number of entries                         | *1               | *1                  |      | USINT        | RO         | Not pos-<br>sible   |                   |
|                | 01                | Ch1 Operation<br>Command <sup>*2</sup>    | 0000 hex         | 0000 to<br>FFFF hex |      | WORD         | RW         | Possible            | N                 |
|                | 02                | Ch2 Operation<br>Command <sup>*2</sup>    | 0000 hex         | 0000 to<br>FFFF hex |      | WORD         | RW         | Possible            | N                 |
|                | 03                | Ch3 Operation<br>Command <sup>*2 *3</sup> | 0000 hex         | 0000 to<br>FFFF hex |      | WORD         | RW         | Possible            | N                 |
|                | 04                | Ch4 Operation<br>Command <sup>*2 *3</sup> | 0000 hex         | 0000 to<br>FFFF hex |      | WORD         | RW         | Possible            | N                 |

| NX Units                       | Default value | Data range |
|--------------------------------|---------------|------------|
| NX-TC2405/TC2406/TC2407/TC2408 | 2             | 2          |
| NX-TC3405/TC3406/TC3407/TC3408 | 4             | 4          |

\*2. Aggregated data for Ch operation commands. For details, refer to Operation Command on page 6-18.

\*3. Not in NX-TC2

| Index<br>(hex) | Subindex<br>(hex) | Object name                           | Default<br>value | Data<br>range                    | Unit                                        | Data<br>type | Acce<br>ss | I/O allo-<br>cation | Data<br>attribute |
|----------------|-------------------|---------------------------------------|------------------|----------------------------------|---------------------------------------------|--------------|------------|---------------------|-------------------|
| 7001           |                   | Channel Set<br>Point INT              |                  |                                  |                                             |              |            |                     |                   |
|                | 00                | Number of entries                     | *1               | *1                               |                                             | USINT        | RO         | Not pos-<br>sible   |                   |
|                | 01                | Ch1 Set Point<br>INT <sup>*2</sup>    | 0                | -32000 to<br>32000 <sup>*3</sup> | 0.1°C or °C or<br>0.1°F or °F <sup>*4</sup> | INT          | RW         | Possible            | N                 |
|                | 02                | Ch2 Set Point<br>INT <sup>*2</sup>    | 0                | -32000 to<br>32000 <sup>*3</sup> | 0.1°C or °C or<br>0.1°F or °F <sup>*4</sup> | INT          | RW         | Possible            | N                 |
|                | 03                | Ch3 Set Point<br>INT <sup>*2 *5</sup> | 0                | -32000 to<br>32000 <sup>*3</sup> | 0.1°C or °C or<br>0.1°F or °F <sup>*4</sup> | INT          | RW         | Possible            | N                 |
|                | 04                | Ch4 Set Point<br>INT <sup>*2 *5</sup> | 0                | -32000 to<br>32000 <sup>*3</sup> | 0.1°C or °C or<br>0.1°F or °F <sup>*4</sup> | INT          | RW         | Possible            | N                 |

\*1. The default value and data range for Number of Entries are as follows.

| NX Units                       | Default value | Data range |
|--------------------------------|---------------|------------|
| NX-TC2405/TC2406/TC2407/TC2408 | 2             | 2          |
| NX-TC3405/TC3406/TC3407/TC3408 | 4             | 4          |

\*2. The INT-type set point for  $Ch\Box$ .

\*3. If you set a value that exceeds the input setting range determined by the input type, the upper limit or the lower limit of the input setting range is applied as the set point.

\*4. Depending on the "Ch Temperature Unit" and "Ch Decimal Point Position" settings.

\*5. Not in NX-TC2 ......

A-3 List of NX Objects

Α

| Index<br>(hex) | Subindex<br>(hex) | Object name                            | Default<br>value | Data<br>range                  | Unit                   | Data<br>type | Acce<br>ss | I/O allo-<br>cation | Data<br>attribute |
|----------------|-------------------|----------------------------------------|------------------|--------------------------------|------------------------|--------------|------------|---------------------|-------------------|
| 7002           |                   | Channel Set Point<br>REAL              |                  |                                |                        |              |            |                     |                   |
|                | 00                | Number of entries                      | *1               | *1                             |                        | USINT        | RO         | Not pos-<br>sible   |                   |
|                | 01                | Ch1 Set Point<br>REAL <sup>*2</sup>    | 0                | -3200 to<br>3200 <sup>*3</sup> | °C or °F <sup>*4</sup> | REAL         | RW         | Possible            | N                 |
|                | 02                | Ch2 Set Point<br>REAL <sup>*2</sup>    | 0                | -3200 to<br>3200 <sup>*3</sup> | °C or °F <sup>*4</sup> | REAL         | RW         | Possible            | N                 |
|                | 03                | Ch3 Set Point<br>REAL <sup>*2 *5</sup> | 0                | -3200 to<br>3200 <sup>*3</sup> | °C or °F <sup>*4</sup> | REAL         | RW         | Possible            | N                 |
|                | 04                | Ch4 Set Point<br>REAL <sup>*2 *5</sup> | 0                | -3200 to<br>3200 <sup>*3</sup> | °C or °F <sup>*4</sup> | REAL         | RW         | Possible            | N                 |

| NX Units                       | Default value | Data range |
|--------------------------------|---------------|------------|
| NX-TC2405/TC2406/TC2407/TC2408 | 2             | 2          |
| NX-TC3405/TC3406/TC3407/TC3408 | 4             | 4          |

\*2. The INT-type set point for  $Ch\Box$ .

\*3. If you set a value that exceeds the input setting range determined by the input type, the upper limit or the lower limit of the input setting range is applied as the set point.

\*4. Depending on the "Ch Temperature Unit" and "Ch Decimal Point Position" settings.

\*5. Not in NX-TC2  $\Box$ 

| Index<br>(hex) | Subindex<br>(hex) | Object name                           | Default<br>value | Data<br>range | Unit | Data<br>type | Acce<br>ss | I/O allo-<br>cation | Data<br>attribute |
|----------------|-------------------|---------------------------------------|------------------|---------------|------|--------------|------------|---------------------|-------------------|
| 7003           |                   | Channel Manual<br>MV INT              |                  |               |      |              |            |                     |                   |
|                | 00                | Number of entries                     | *1               | *1            |      | USINT        | RO         | Not pos-<br>sible   |                   |
|                | 01                | Ch1 Manual MV<br>INT <sup>*2</sup>    | *3               | *3            | 0.1% | INT          | RW         | Possible            | N                 |
|                | 02                | Ch2 Manual MV<br>INT <sup>*2</sup>    | *3               | *3            | 0.1% | INT          | RW         | Possible            | N                 |
|                | 03                | Ch3 Manual MV<br>INT <sup>*2 *4</sup> | *3               | *3            | 0.1% | INT          | RW         | Possible            | N                 |
|                | 04                | Ch4 Manual MV<br>INT <sup>*2 *4</sup> | *3               | *3            | 0.1% | INT          | RW         | Possible            | N                 |

\*1. The default value and data range for Number of Entries are as follows.

| NX Units                       | Default value | Data range |
|--------------------------------|---------------|------------|
| NX-TC2405/TC2406/TC2407/TC2408 | 2             | 2          |
| NX-TC3405/TC3406/TC3407/TC3408 | 4             | 4          |

\*2. INT-type manual manipulated variable of control output for Ch ... For details, refer to 7-4-6 Manual MV on page 7-40.

\*3. The default value and data range for "Ch Manual MV INT" are as follows. If you set a negative value on the heating and cooling control type on the Unit, it will be a cooling output.

| NX Units                                     | Default value | Data range    |
|----------------------------------------------|---------------|---------------|
| NX-TC2405/TC2406/TC2408/TC3405/TC3406/TC3408 | 0             | -50 to 1050   |
| NX-TC2407/TC3407                             | 0             | -1050 to 1050 |

\*4. Not in NX-TC2  $\Box\Box\Box$ .

| Index<br>(hex) | Subindex<br>(hex) | Object name                           | Default<br>value | Data<br>range | Unit | Data<br>type | Acce<br>ss | I/O allo-<br>cation | Data<br>attribute |
|----------------|-------------------|---------------------------------------|------------------|---------------|------|--------------|------------|---------------------|-------------------|
| 7004           |                   | Channel Manual<br>MV REAL             |                  |               |      |              |            |                     |                   |
|                | 00                | Number of entries                     | *1               | *1            |      | USINT        | RO         | Not pos-<br>sible   |                   |
|                | 01                | Ch1 Manual MV<br>REAL <sup>*2</sup>   | *3               | *3            | %    | REAL         | RW         | Possible            | N                 |
|                | 02                | Ch2 Manual MV<br>INT <sup>*2</sup>    | *3               | *3            | %    | REAL         | RW         | Possible            | N                 |
|                | 03                | Ch3 Manual MV<br>INT <sup>*2 *4</sup> | *3               | *3            | %    | REAL         | RW         | Possible            | N                 |
|                | 04                | Ch4 Manual MV<br>INT <sup>*2 *4</sup> | *3               | *3            | %    | REAL         | RW         | Possible            | N                 |

| NX Units                       | Default value | Data range |
|--------------------------------|---------------|------------|
| NX-TC2405/TC2406/TC2407/TC2408 | 2             | 2          |
| NX-TC3405/TC3406/TC3407/TC3408 | 4             | 4          |

- \*2. REAL-type manual manipulated variable of control output for Ch . For details, refer to 7-4-6 Manual MV on page 7-40.
- \*3. The default value and data range for "Ch Manual MV REAL" are as follows. If you set a negative value on the heating and cooling control type on the Unit, it will be a cooling output.

| NX Units                                     | Default value | Data range  |
|----------------------------------------------|---------------|-------------|
| NX-TC2405/TC2406/TC2408/TC3405/TC3406/TC3408 | 0             | -5 to 105   |
| NX-TC2407/TC3407                             | 0             | -105 to 105 |

\*4. Not in NX-TC2  $\Box\Box\Box$ .

| Index | Subindex | Object name           | Default | Data      | Unit                | Data  | Acce | I/O allo- | Data      |
|-------|----------|-----------------------|---------|-----------|---------------------|-------|------|-----------|-----------|
| (hex) | (hex)    |                       | value   | range     | onic                | type  | SS   | cation    | attribute |
| 7005  |          | Proportional Band     |         |           |                     |       |      |           |           |
|       | 00       | Number of entries     | *1      | *1        |                     | USINT | RO   | Not pos-  |           |
|       |          |                       |         |           |                     |       |      | sible     |           |
|       | 01       | Ch1 Proportional      | 80      | 1 to 9999 | 0.1°C or            | UINT  | RW   | Possible  | N         |
|       |          | Band <sup>*2</sup>    |         |           | 0.1°F <sup>*3</sup> |       |      |           |           |
|       | 02       | Ch2 Proportional      | 80      | 1 to 9999 | 0.1°C or            | UINT  | RW   | Possible  | Ν         |
|       |          | Band <sup>*2</sup>    |         |           | 0.1°F <sup>*3</sup> |       |      |           |           |
|       | 03       | Ch3 Proportional      | 80      | 1 to 9999 | 0.1°C or            | UINT  | RW   | Possible  | N         |
|       |          | Band <sup>*2 *4</sup> |         |           | 0.1°F <sup>*3</sup> |       |      |           |           |
|       | 04       | Ch4 Proportional      | 80      | 1 to 9999 | 0.1°C or            | UINT  | RW   | Possible  | N         |
|       |          | Band <sup>*2 *4</sup> |         |           | 0.1°F <sup>*3</sup> |       |      |           |           |

\*1. The default value and data range for Number of Entries are as follows.

| NX Units                       | Default value | Data range |
|--------------------------------|---------------|------------|
| NX-TC2405/TC2406/TC2407/TC2408 | 2             | 2          |
| NX-TC3405/TC3406/TC3407/TC3408 | 4             | 4          |

- \*2. Proportional band for  $Ch\Box$ .
- \*3. Follows the "Ch Temperature Unit" setting.
- \*4. Not in NX-TC2 $\Box\Box$ .

| Index<br>(hex) | Subindex<br>(hex) | Object name                        | Default<br>value | Data<br>range | Unit  | Data<br>type | Acce<br>ss | I/O allo-<br>cation | Data<br>attribute |
|----------------|-------------------|------------------------------------|------------------|---------------|-------|--------------|------------|---------------------|-------------------|
| 7006           |                   | Integral Time                      |                  |               |       |              |            |                     |                   |
|                | 00                | Number of entries                  | *1               | *1            |       | USINT        | RO         | Not pos-<br>sible   |                   |
|                | 01                | Ch1 Integral Time <sup>*2</sup>    | 2330             | 0 to 39999    | 0.1 s | UINT         | RW         | Possible            | Ν                 |
|                | 02                | Ch2 Integral Time <sup>*2</sup>    | 2330             | 0 to 39999    | 0.1 s | UINT         | RW         | Possible            | Ν                 |
|                | 03                | Ch3 Integral Time <sup>*2 *3</sup> | 2330             | 0 to 39999    | 0.1 s | UINT         | RW         | Possible            | N                 |
|                | 04                | Ch4 Integral Time <sup>*2 *3</sup> | 2330             | 0 to 39999    | 0.1 s | UINT         | RW         | Possible            | N                 |

| NX Units                       | Default value | Data range |
|--------------------------------|---------------|------------|
| NX-TC2405/TC2406/TC2407/TC2408 | 2             | 2          |
| NX-TC3405/TC3406/TC3407/TC3408 | 4             | 4          |

\*2. Integral time for  $Ch\Box$ .

\*3. Not in NX-TC2

| Index<br>(hex) | Subindex<br>(hex) | Object name                             | Default<br>value | Data<br>range | Unit  | Data<br>type | Acce<br>ss | I/O allo-<br>cation | Data<br>attribute |
|----------------|-------------------|-----------------------------------------|------------------|---------------|-------|--------------|------------|---------------------|-------------------|
| 7007           |                   | Derivative Time                         |                  |               |       |              |            |                     |                   |
|                | 00                | Number of entries                       | *1               | *1            |       | USINT        | RO         | Not pos-<br>sible   |                   |
|                | 01                | Ch1 Derivative<br>Time <sup>*2</sup>    | 400              | 0 to 39999    | 0.1 s | UINT         | RW         | Possible            | N                 |
|                | 02                | Ch2 Derivative<br>Time <sup>*2</sup>    | 400              | 0 to 39999    | 0.1 s | UINT         | RW         | Possible            | N                 |
|                | 03                | Ch3 Derivative<br>Time <sup>*2 *3</sup> | 400              | 0 to 39999    | 0.1 s | UINT         | RW         | Possible            | N                 |
|                | 04                | Ch4 Derivative<br>Time <sup>*2 *3</sup> | 400              | 0 to 39999    | 0.1 s | UINT         | RW         | Possible            | N                 |

\*1. The default value and data range for Number of Entries are as follows.

| NX Units                       | Default value | Data range |
|--------------------------------|---------------|------------|
| NX-TC2405/TC2406/TC2407/TC2408 | 2             | 2          |
| NX-TC3405/TC3406/TC3407/TC3408 | 4             | 4          |

\*2. Derivative time for  $Ch\Box$ .

\*3. Not in NX-TC2 $\Box\Box\Box$ .

| Index<br>(hex) | Subindex<br>(hex) | Object name                   | Default<br>value | Data<br>range | Unit                | Data<br>type | Acce<br>ss | I/O allo-<br>cation | Data<br>attribute |
|----------------|-------------------|-------------------------------|------------------|---------------|---------------------|--------------|------------|---------------------|-------------------|
| 7008           |                   | Proportional Band             |                  |               |                     |              |            |                     |                   |
|                |                   | Cooling                       |                  |               |                     |              |            |                     |                   |
|                | 00                | Number of entries             | *1               | *1            |                     | USINT        | RO         | Not pos-            |                   |
|                |                   |                               |                  |               |                     |              |            | sible               |                   |
|                | 01                | Ch1 Proportional              | 80               | 1 to 9999     | 0.1°C or            | UINT         | RW         | Possible            | Ν                 |
|                |                   | Band Cooling <sup>*2</sup>    |                  |               | 0.1°F <sup>*3</sup> |              |            |                     |                   |
|                | 02                | Ch2 Proportional              | 80               | 1 to 9999     | 0.1°C or            | UINT         | RW         | Possible            | N                 |
|                |                   | Band Cooling <sup>*2</sup>    |                  |               | 0.1°F <sup>*3</sup> |              |            |                     |                   |
|                | 03                | Ch3 Proportional              | 80               | 1 to 9999     | 0.1°C or            | UINT         | RW         | Possible            | Ν                 |
|                |                   | Band Cooling <sup>*2 *4</sup> |                  |               | 0.1°F <sup>*3</sup> |              |            |                     |                   |
|                | 04                | Ch4 Proportional              | 80               | 1 to 9999     | 0.1°C or            | UINT         | RW         | Possible            | N                 |
|                |                   | Band Cooling <sup>*2 *4</sup> |                  |               | 0.1°F <sup>*3</sup> |              |            |                     |                   |

| NX Units  | Default value | Data range |
|-----------|---------------|------------|
| NX-TC2407 | 2             | 2          |
| NX-TC3407 | 4             | 4          |

\*2. Proportional band for Ch
. This is an object held by heating/cooling control type models only.

- \*3. Follows the "Ch Temperature Unit" setting.
- \*4. Not in NX-TC2 $\Box\Box\Box$ .

| Index<br>(hex) | Subindex<br>(hex) | Object name              | Default<br>value | Data<br>range | Unit  | Data<br>type | Acce<br>ss | I/O allo-<br>cation | Data<br>attribute |
|----------------|-------------------|--------------------------|------------------|---------------|-------|--------------|------------|---------------------|-------------------|
| 7009           |                   | Integral Time Cool-      |                  |               |       |              |            |                     |                   |
|                |                   | ing                      |                  |               |       |              |            |                     |                   |
|                | 00                | Number of entries        | *1               | *1            |       | USINT        | RO         | Not pos-            |                   |
|                |                   |                          |                  |               |       |              |            | sible               |                   |
|                | 01                | Ch1 Integral Time        | 2330             | 0 to 39999    | 0.1 s | UINT         | RW         | Possible            | N                 |
|                |                   | Cooling <sup>*2</sup>    |                  |               |       |              |            |                     |                   |
|                | 02                | Ch2 Integral Time        | 2330             | 0 to 39999    | 0.1 s | UINT         | RW         | Possible            | N                 |
|                |                   | Cooling <sup>*2</sup>    |                  |               |       |              |            |                     |                   |
|                | 03                | Ch3 Integral Time        | 2330             | 0 to 39999    | 0.1 s | UINT         | RW         | Possible            | N                 |
|                |                   | Cooling <sup>*2 *3</sup> |                  |               |       |              |            |                     |                   |
|                | 04                | Ch4 Integral Time        | 2330             | 0 to 39999    | 0.1 s | UINT         | RW         | Possible            | N                 |
|                |                   | Cooling <sup>*2 *3</sup> |                  |               |       |              |            |                     |                   |

\*1. The default value and data range for Number of Entries are as follows.

| NX Units  | Default value | Data range |
|-----------|---------------|------------|
| NX-TC2407 | 2             | 2          |
| NX-TC3407 | 4             | 4          |

\*2. Integral time (cooling) for Ch<sup>\[</sup>. This is an object held by heating/cooling control type models only.

\*3. Not in NX-TC2 $\Box\Box\Box$ .

| Index<br>(hex) | Subindex<br>(hex) | Object name                   | Default<br>value | Data<br>range | Unit  | Data<br>type | Acce<br>ss | I/O allo-<br>cation | Data<br>attribute |
|----------------|-------------------|-------------------------------|------------------|---------------|-------|--------------|------------|---------------------|-------------------|
| 700A           |                   | Derivative Time               |                  |               |       |              |            |                     |                   |
|                |                   | Cooling                       |                  |               |       |              |            |                     |                   |
|                | 00                | Number of entries             | *1               | *1            |       | USINT        | RO         | Not pos-            |                   |
|                |                   |                               |                  |               |       |              |            | sible               |                   |
|                | 01                | Ch1 Derivative                | 400              | 0 to 39999    | 0.1 s | UINT         | RW         | Possible            | Ν                 |
|                |                   | Time Cooling <sup>*2</sup>    |                  |               |       |              |            |                     |                   |
|                | 02                | Ch2 Derivative                | 400              | 0 to 39999    | 0.1 s | UINT         | RW         | Possible            | N                 |
|                |                   | Time Cooling <sup>*2</sup>    |                  |               |       |              |            |                     |                   |
|                | 03                | Ch3 Derivative                | 400              | 0 to 39999    | 0.1 s | UINT         | RW         | Possible            | N                 |
|                |                   | Time Cooling <sup>*2 *3</sup> |                  |               |       |              |            |                     |                   |
|                | 04                | Ch4 Derivative                | 400              | 0 to 39999    | 0.1 s | UINT         | RW         | Possible            | N                 |
|                |                   | Time Cooling <sup>*2 *3</sup> |                  |               |       |              |            |                     |                   |

| NX Units  | Default value | Data range |
|-----------|---------------|------------|
| NX-TC2407 | 2             | 2          |
| NX-TC3407 | 4             | 4          |

\*2. Derivative time (cooling) for Ch<sup>\[</sup>. This is an object held by heating/cooling control type models only.

\*3. Not in NX-TC2 $\Box\Box\Box$ .

| Index<br>(hex) | Subindex<br>(hex) | Object name                        | Default<br>value | Data<br>range | Unit                | Data<br>type | Acce<br>ss | I/O allo-<br>cation | Data<br>attribute |
|----------------|-------------------|------------------------------------|------------------|---------------|---------------------|--------------|------------|---------------------|-------------------|
| 700B           |                   | SP Response Propor-                |                  |               |                     |              |            |                     |                   |
|                |                   | tional Band                        |                  |               |                     |              |            |                     |                   |
|                | 00                | Number of entries                  | *1               | *1            |                     | USINT        | RO         | Not pos-            |                   |
|                |                   |                                    |                  |               |                     |              |            | sible               |                   |
|                | 01                | Ch1 SP Response                    | 80               | 1 to 9999     | 0.1°C or            | UINT         | RW         | Possible            | N                 |
|                |                   | Proportional Band <sup>*2</sup>    |                  |               | 0.1°F <sup>*3</sup> |              |            |                     |                   |
|                | 02                | Ch2 SP Response                    | 80               | 1 to 9999     | 0.1°C or            | UINT         | RW         | Possible            | N                 |
|                |                   | Proportional Band <sup>*2</sup>    |                  |               | 0.1°F <sup>*3</sup> |              |            |                     |                   |
|                | 03                | Ch3 SP Response                    | 80               | 1 to 9999     | 0.1°C or            | UINT         | RW         | Possible            | N                 |
|                |                   | Proportional Band <sup>*2 *4</sup> |                  |               | 0.1°F <sup>*3</sup> |              |            |                     |                   |
|                | 04                | Ch4 SP Response                    | 80               | 1 to 9999     | 0.1°C or            | UINT         | RW         | Possible            | N                 |
|                |                   | Proportional Band <sup>*2 *4</sup> |                  |               | 0.1°F <sup>*3</sup> |              |            |                     |                   |

\*1. The default value and data range for Number of Entries are as follows.

| NX Units                | Default value | Data range |
|-------------------------|---------------|------------|
| NX-TC2405/TC2406/TC2408 | 2             | 2          |
| NX-TC3405/TC3406/TC3408 | 4             | 4          |

\*2. SP response proportional band for Ch□. This is an object held by standard control type models only.

\*3. Follows the "Ch Temperature Unit" setting.

\*4. Not in NX-TC2 $\Box\Box\Box$ .

| Index<br>(hex) | Subindex<br>(hex) | Object name                                       | Default<br>value | Data<br>range | Unit  | Data<br>type | Acce<br>ss | I/O allo-<br>cation | Data<br>attribute |
|----------------|-------------------|---------------------------------------------------|------------------|---------------|-------|--------------|------------|---------------------|-------------------|
| 700C           |                   | SP Response Inte-<br>gral Time                    |                  |               |       |              |            |                     |                   |
|                | 00                | Number of entries                                 | *1               | *1            |       | USINT        | RO         | Not pos-<br>sible   |                   |
|                | 01                | Ch1 SP Response<br>Integral Time <sup>*2</sup>    | 2330             | 0 to 39999    | 0.1 s | UINT         | RW         | Possible            | N                 |
|                | 02                | Ch1 SP Response<br>Integral Time <sup>*2</sup>    | 2330             | 0 to 39999    | 0.1 s | UINT         | RW         | Possible            | N                 |
|                | 03                | Ch1 SP Response<br>Integral Time <sup>*2 *3</sup> | 2330             | 0 to 39999    | 0.1 s | UINT         | RW         | Possible            | N                 |
|                | 04                | Ch1 SP Response<br>Integral Time <sup>*2 *3</sup> | 2330             | 0 to 39999    | 0.1 s | UINT         | RW         | Possible            | N                 |

| NX Units                | Default value | Data range |
|-------------------------|---------------|------------|
| NX-TC2405/TC2406/TC2408 | 2             | 2          |
| NX-TC3405/TC3406/TC3408 | 4             | 4          |

\*2. SP response proportional band for Ch . This is an object held by standard control type models only.

\*3. Not in NX-TC2

| Index<br>(hex) | Subindex<br>(hex) | Object name                      | Default<br>value | Data<br>range | Unit  | Data<br>type | Acce<br>ss | I/O allo-<br>cation | Data<br>attribute |
|----------------|-------------------|----------------------------------|------------------|---------------|-------|--------------|------------|---------------------|-------------------|
| 700D           |                   | SP Response                      |                  |               |       |              |            |                     |                   |
|                |                   | Derivative Time                  |                  |               |       |              |            |                     |                   |
|                | 00                | Number of entries                | *1               | *1            |       | USINT        | RO         | Not pos-            |                   |
|                |                   |                                  |                  |               |       |              |            | sible               |                   |
|                | 01                | Ch1 SP Response                  | 400              | 0 to 39999    | 0.1 s | UINT         | RW         | Possible            | N                 |
|                |                   | Derivative Time <sup>*2</sup>    |                  |               |       |              |            |                     |                   |
|                | 02                | Ch2 SP Response                  | 400              | 0 to 39999    | 0.1 s | UINT         | RW         | Possible            | N                 |
|                |                   | Derivative Time <sup>*2</sup>    |                  |               |       |              |            |                     |                   |
|                | 03                | Ch3 SP Response                  | 400              | 0 to 39999    | 0.1 s | UINT         | RW         | Possible            | Ν                 |
|                |                   | Derivative Time <sup>*2 *3</sup> |                  |               |       |              |            |                     |                   |
|                | 04                | Ch4 SP Response                  | 400              | 0 to 39999    | 0.1 s | UINT         | RW         | Possible            | N                 |
|                |                   | Derivative Time <sup>*2 *3</sup> |                  |               |       |              |            |                     |                   |

\*1. The default value and data range for Number of Entries are as follows.

| NX Units                | Default value | Data range |
|-------------------------|---------------|------------|
| NX-TC2405/TC2406/TC2408 | 2             | 2          |
| NX-TC3405/TC3406/TC3408 | 4             | 4          |

\*2. SP response derivative time for Ch $\Box$ . This is an object held by standard control type models only.

\*3. Not in NX-TC2 $\Box\Box\Box$ .

| Index | Subindex | Object name          | Default | Data      | Unit | Data  | Acce | I/O allo- | Data      |
|-------|----------|----------------------|---------|-----------|------|-------|------|-----------|-----------|
| (hex) | (hex)    | Object name          | value   | range     | Onit | type  | SS   | cation    | attribute |
| 700E  |          | SP Response Coef-    |         |           |      |       |      |           |           |
|       |          | ficient Number       |         |           |      |       |      |           |           |
|       | 00       | Number of entries    | *1      | *1        |      | USINT | RO   | Not pos-  |           |
|       |          |                      |         |           |      |       |      | sible     |           |
|       | 01       | Ch1 SP Response      | 0       | 0 to 9999 |      | UINT  | RW   | Possible  | N         |
|       |          | Coefficient Num-     |         |           |      |       |      |           |           |
|       |          | ber <sup>*2</sup>    |         |           |      |       |      |           |           |
|       | 02       | Ch2 SP Response      | 0       | 0 to 9999 |      | UINT  | RW   | Possible  | N         |
|       |          | Coefficient Num-     |         |           |      |       |      |           |           |
|       |          | ber <sup>*2</sup>    |         |           |      |       |      |           |           |
|       | 03       | Ch3 SP Response      | 0       | 0 to 9999 |      | UINT  | RW   | Possible  | N         |
|       |          | Coefficient Num-     |         |           |      |       |      |           |           |
|       |          | ber <sup>*2 *3</sup> |         |           |      |       |      |           |           |
|       | 04       | Ch4 SP Response      | 0       | 0 to 9999 |      | UINT  | RW   | Possible  | N         |
|       |          | Coefficient Num-     |         |           |      |       |      |           |           |
|       |          | ber <sup>*2 *3</sup> |         |           |      |       |      |           |           |

| NX Units                | Default value | Data range |
|-------------------------|---------------|------------|
| NX-TC2405/TC2406/TC2408 | 2             | 2          |
| NX-TC3405/TC3406/TC3408 | 4             | 4          |

\*2. SP response coefficient number for Ch $\Box$ . This is an object held by standard control type models only.

\*3. Not in NX-TC2 $\Box\Box\Box$ .

| Index | Subindex | Object name                     | Default | Data      | Unit                | Data  | Acce | I/O allo- | Data      |
|-------|----------|---------------------------------|---------|-----------|---------------------|-------|------|-----------|-----------|
| (hex) | (hex)    | Object name                     | value   | range     | Onic                | type  | SS   | cation    | attribute |
| 700F  |          | Disturbance Propor-             |         |           |                     |       |      |           |           |
|       |          | tional Band                     |         |           |                     |       |      |           |           |
|       | 00       | Number of entries               | *1      | *1        |                     | USINT | RO   | Not pos-  |           |
|       |          |                                 |         |           |                     |       |      | sible     |           |
|       | 01       | Ch1 Disturbance Pro-            | 80      | 1 to 9999 | 0.1°C or            | UINT  | RW   | Possible  | N         |
|       |          | portional Band <sup>*2</sup>    |         |           | 0.1°F <sup>*3</sup> |       |      |           |           |
|       | 02       | Ch2 Disturbance Pro-            | 80      | 1 to 9999 | 0.1°C or            | UINT  | RW   | Possible  | N         |
|       |          | portional Band <sup>*2</sup>    |         |           | 0.1°F <sup>*3</sup> |       |      |           |           |
|       | 03       | Ch3 Disturbance Pro-            | 80      | 1 to 9999 | 0.1°C or            | UINT  | RW   | Possible  | N         |
|       |          | portional Band <sup>*2 *4</sup> |         |           | 0.1°F <sup>*3</sup> |       |      |           |           |
|       | 04       | Ch4 Disturbance Pro-            | 80      | 1 to 9999 | 0.1°C or            | UINT  | RW   | Possible  | N         |
|       |          | portional Band <sup>*2 *4</sup> |         |           | 0.1°F <sup>*3</sup> |       |      |           |           |

\*1. The default value and data range for Number of Entries are as follows.

| NX Units                | Default value | Data range |
|-------------------------|---------------|------------|
| NX-TC2405/TC2406/TC2408 | 2             | 2          |
| NX-TC3405/TC3406/TC3408 | 4             | 4          |

\*2. Disturbance proportional band for  $Ch\square$ . This is an object held by standard control type models only.

\*3. Follows the "Ch Temperature Unit" setting.

\*4. Not in NX-TC2 $\Box\Box\Box$ .

| Index<br>(hex) | Subindex<br>(hex) | Object name                                       | Default<br>value | Data<br>range | Unit  | Data<br>type | Acce<br>ss | I/O allo-<br>cation | Data<br>attribute |
|----------------|-------------------|---------------------------------------------------|------------------|---------------|-------|--------------|------------|---------------------|-------------------|
| 7010           |                   | Disturbance Inte-<br>gral Time                    |                  |               |       |              |            |                     |                   |
|                | 00                | Number of entries                                 | *1               | *1            |       | USINT        | RO         | Not pos-<br>sible   |                   |
|                | 01                | Ch1 Disturbance<br>Integral Time <sup>*2</sup>    | 2330             | 0 to 39999    | 0.1 s | UINT         | RW         | Possible            | N                 |
|                | 02                | Ch2 Disturbance<br>Integral Time <sup>*2</sup>    | 2330             | 0 to 39999    | 0.1 s | UINT         | RW         | Possible            | N                 |
|                | 03                | Ch3 Disturbance<br>Integral Time <sup>*2 *3</sup> | 2330             | 0 to 39999    | 0.1 s | UINT         | RW         | Possible            | N                 |
|                | 04                | Ch4 Disturbance<br>Integral Time <sup>*2 *3</sup> | 2330             | 0 to 39999    | 0.1 s | UINT         | RW         | Possible            | N                 |

| NX Units                | Default value | Data range |
|-------------------------|---------------|------------|
| NX-TC2405/TC2406/TC2408 | 2             | 2          |
| NX-TC3405/TC3406/TC3408 | 4             | 4          |

\*2. Disturbance integral time for Ch<sup>\[-]</sup>. This is an object held by standard control type models only.

\*3. Not in NX-TC2

| Index<br>(hex) | Subindex<br>(hex) | Object name                                         | Default<br>value | Data<br>range | Unit  | Data<br>type | Acce<br>ss | I/O allo-<br>cation | Data<br>attribute |
|----------------|-------------------|-----------------------------------------------------|------------------|---------------|-------|--------------|------------|---------------------|-------------------|
| 7011           |                   | Disturbance Deriva-<br>tive Time                    |                  |               |       |              |            |                     |                   |
|                | 00                | Number of entries                                   | *1               | *1            |       | USINT        | RO         | Not pos-<br>sible   |                   |
|                | 01                | Ch1 Disturbance<br>Derivative Time <sup>*2</sup>    | 400              | 0 to 39999    | 0.1 s | UINT         | RW         | Possible            | N                 |
|                | 02                | Ch2 Disturbance<br>Derivative Time <sup>*2</sup>    | 400              | 0 to 39999    | 0.1 s | UINT         | RW         | Possible            | N                 |
|                | 03                | Ch3 Disturbance<br>Derivative Time <sup>*2 *3</sup> | 400              | 0 to 39999    | 0.1 s | UINT         | RW         | Possible            | N                 |
|                | 04                | Ch4 Disturbance<br>Derivative Time <sup>*2 *3</sup> | 400              | 0 to 39999    | 0.1 s | UINT         | RW         | Possible            | N                 |

\*1. The default value and data range for Number of Entries are as follows.

| NX Units                | Default value | Data range |
|-------------------------|---------------|------------|
| NX-TC2405/TC2406/TC2408 | 2             | 2          |
| NX-TC3405/TC3406/TC3408 | 4             | 4          |

\*2. Disturbance derivative time for Ch<sup>\[-]</sup>. This is an object held by standard control type models only.

\*3. Not in NX-TC2

| Index<br>(hex) | Subindex<br>(hex) | Object name                        | Default<br>value | Data<br>range    | Unit | Data<br>type | Acce<br>ss | I/O allo-<br>cation | Data<br>attribute |
|----------------|-------------------|------------------------------------|------------------|------------------|------|--------------|------------|---------------------|-------------------|
| 7012           |                   | Alarm Value 1                      |                  |                  |      |              |            |                     |                   |
|                | 00                | Number of entries                  | *1               | *1               |      | USINT        | RO         | Not pos-<br>sible   |                   |
|                | 01                | Ch1 Alarm Value 1 <sup>*2</sup>    | 0                | -3200 to<br>3200 | *3   | REAL         | RW         | Possible            | N                 |
|                | 02                | Ch2 Alarm Value 1 <sup>*2</sup>    | 0                | -3200 to<br>3200 | *3   | REAL         | RW         | Possible            | N                 |
|                | 03                | Ch3 Alarm Value 1 <sup>*2 *4</sup> | 0                | -3200 to<br>3200 | *3   | REAL         | RW         | Possible            | N                 |
|                | 04                | Ch4 Alarm Value 1 <sup>*2 *4</sup> | 0                | -3200 to<br>3200 | *3   | REAL         | RW         | Possible            | N                 |

| NX Units                       | Default value | Data range |
|--------------------------------|---------------|------------|
| NX-TC2405/TC2406/TC2407/TC2408 | 2             | 2          |
| NX-TC3405/TC3406/TC3407/TC3408 | 4             | 4          |

\*2. Alarm value 1 for  $Ch\Box$ .

\*3. The unit becomes as shown below depending on the setting of  $Ch\Box$  alarm 1 type.

| Ch Alarm 1 Type Setting      | Unit                                        |
|------------------------------|---------------------------------------------|
| 1 to 11: Temperature alarm   | °C or °F                                    |
|                              | Follows the "Ch□ Temperature Unit" setting. |
| 12: LBA (Loop Burnout Alarm) | Seconds                                     |

\*4. Not in NX-TC2 $\Box\Box\Box$ .

| Index<br>(hex) | Subindex<br>(hex) | Object name                                       | Default<br>value | Data<br>range    | Unit                   | Data<br>type | Acce<br>ss | I/O allo-<br>cation | Data<br>attribute |
|----------------|-------------------|---------------------------------------------------|------------------|------------------|------------------------|--------------|------------|---------------------|-------------------|
| 7013           |                   | Alarm Value Upper<br>Limit 1                      |                  |                  |                        |              |            |                     |                   |
|                | 00                | Number of entries                                 | *1               | *1               |                        | USINT        | RO         | Not pos-<br>sible   |                   |
|                | 01                | Ch1 Alarm Value<br>Upper Limit 1 <sup>*2</sup>    | 0                | -3200 to<br>3200 | °C or °F <sup>*3</sup> | REAL         | RW         | Possible            | N                 |
|                | 02                | Ch2 Alarm Value<br>Upper Limit 1 <sup>*2</sup>    | 0                | -3200 to<br>3200 | °C or °F <sup>*3</sup> | REAL         | RW         | Possible            | N                 |
|                | 03                | Ch3 Alarm Value<br>Upper Limit 1 <sup>*2 *4</sup> | 0                | -3200 to<br>3200 | °C or °F <sup>*3</sup> | REAL         | RW         | Possible            | N                 |
|                | 04                | Ch4 Alarm Value<br>Upper Limit 1 <sup>*2 *4</sup> | 0                | -3200 to<br>3200 | °C or °F <sup>*3</sup> | REAL         | RW         | Possible            | N                 |

\*1. The default value and data range for Number of Entries are as follows.

| NX Units                       | Default value | Data range |
|--------------------------------|---------------|------------|
| NX-TC2405/TC2406/TC2407/TC2408 | 2             | 2          |
| NX-TC3405/TC3406/TC3407/TC3408 | 4             | 4          |

\*2. Alarm value upper limit 1 for  $Ch\Box$ .

\*3. Follows the "Ch Temperature Unit" setting.

\*4. Not in NX-TC2 $\Box\Box$ .

| Index<br>(hex) | Subindex<br>(hex) | Object name                                       | Default<br>value | Data<br>range    | Unit                   | Data<br>type | Acce<br>ss | I/O allo-<br>cation | Data<br>attribute |
|----------------|-------------------|---------------------------------------------------|------------------|------------------|------------------------|--------------|------------|---------------------|-------------------|
| 7014           |                   | Alarm Value Lower<br>Limit 1                      |                  |                  |                        |              |            |                     |                   |
|                | 00                | Number of entries                                 | *1               | *1               |                        | USINT        | RO         | Not pos-<br>sible   |                   |
|                | 01                | Ch1 Alarm Value<br>Lower Limit 1 <sup>*2</sup>    | 0                | -3200 to<br>3200 | °C or °F <sup>*3</sup> | REAL         | RW         | Possible            | N                 |
|                | 02                | Ch2 Alarm Value<br>Lower Limit 1 <sup>*2</sup>    | 0                | -3200 to<br>3200 | °C or °F <sup>*3</sup> | REAL         | RW         | Possible            | N                 |
|                | 03                | Ch3 Alarm Value<br>Lower Limit 1 <sup>*2 *4</sup> | 0                | -3200 to<br>3200 | °C or °F <sup>*3</sup> | REAL         | RW         | Possible            | N                 |
|                | 04                | Ch4 Alarm Value<br>Lower Limit 1 <sup>*2 *4</sup> | 0                | -3200 to<br>3200 | °C or °F <sup>*3</sup> | REAL         | RW         | Possible            | N                 |

| NX Units                       | Default value | Data range |
|--------------------------------|---------------|------------|
| NX-TC2405/TC2406/TC2407/TC2408 | 2             | 2          |
| NX-TC3405/TC3406/TC3407/TC3408 | 4             | 4          |

\*2. Alarm value lower limit 1 for  $Ch\Box$ .

\*3. Follows the "Ch Temperature Unit" setting.

\*4. Not in NX-TC2 $\Box\Box$ .

| Index<br>(hex) | Subindex<br>(hex) | Object name                           | Default<br>value | Data<br>range    | Unit                   | Data<br>type | Acce<br>ss | I/O allo-<br>cation | Data<br>attribute |
|----------------|-------------------|---------------------------------------|------------------|------------------|------------------------|--------------|------------|---------------------|-------------------|
| 7015           |                   | Alarm Value 2                         |                  |                  |                        |              |            |                     |                   |
|                | 00                | Number of entries                     | *1               | *1               |                        | USINT        | RO         | Not pos-<br>sible   |                   |
|                | 01                | Ch1 Alarm Value<br>2 <sup>*2</sup>    | 0                | -3200 to<br>3200 | °C or °F <sup>*3</sup> | REAL         | RW         | Possible            | N                 |
|                | 02                | Ch2 Alarm Value<br>2 <sup>*2</sup>    | 0                | -3200 to<br>3200 | °C or °F <sup>*3</sup> | REAL         | RW         | Possible            | N                 |
|                | 03                | Ch3 Alarm Value<br>2 <sup>*2 *4</sup> | 0                | -3200 to<br>3200 | °C or °F <sup>*3</sup> | REAL         | RW         | Possible            | N                 |
|                | 04                | Ch4 Alarm Value<br>2 <sup>*2 *4</sup> | 0                | -3200 to<br>3200 | °C or °F <sup>*3</sup> | REAL         | RW         | Possible            | N                 |

\*1. The default value and data range for Number of Entries are as follows.

| NX Units                       | Default value | Data range |
|--------------------------------|---------------|------------|
| NX-TC2405/TC2406/TC2407/TC2408 | 2             | 2          |
| NX-TC3405/TC3406/TC3407/TC3408 | 4             | 4          |

\*2. Alarm value 2 for  $Ch\Box$ .

\*3. Follows the "Ch Temperature Unit" setting.

\*4. Not in NX-TC2 $\Box\Box\Box$ .

| Index<br>(hex) | Subindex<br>(hex) | Object name                                       | Default<br>value | Data<br>range    | Unit                   | Data<br>type | Acce<br>ss | I/O allo-<br>cation | Data<br>attribute |
|----------------|-------------------|---------------------------------------------------|------------------|------------------|------------------------|--------------|------------|---------------------|-------------------|
| 7016           |                   | Alarm Value Upper<br>Limit 2                      |                  |                  |                        |              |            |                     |                   |
|                | 00                | Number of entries                                 | *1               | *1               |                        | USINT        | RO         | Not pos-<br>sible   |                   |
|                | 01                | Ch1 Alarm Value<br>Upper Limit 2 <sup>*2</sup>    | 0                | -3200 to<br>3200 | °C or °F <sup>*3</sup> | REAL         | RW         | Possible            | N                 |
|                | 02                | Ch2 Alarm Value<br>Upper Limit 2 <sup>*2</sup>    | 0                | -3200 to<br>3200 | °C or °F <sup>*3</sup> | REAL         | RW         | Possible            | N                 |
|                | 03                | Ch3 Alarm Value<br>Upper Limit 2 <sup>*2 *4</sup> | 0                | -3200 to<br>3200 | °C or °F <sup>*3</sup> | REAL         | RW         | Possible            | N                 |
|                | 04                | Ch4 Alarm Value<br>Upper Limit 2 <sup>*2 *4</sup> | 0                | -3200 to<br>3200 | °C or °F <sup>*3</sup> | REAL         | RW         | Possible            | N                 |

| NX Units                       | Default value | Data range |
|--------------------------------|---------------|------------|
| NX-TC2405/TC2406/TC2407/TC2408 | 2             | 2          |
| NX-TC3405/TC3406/TC3407/TC3408 | 4             | 4          |

\*2. Alarm value upper limit 2 for  $Ch\Box$ .

\*3. Follows the "Ch Temperature Unit" setting.

\*4. Not in NX-TC2  $\Box$ 

| Index | Subindex | Object name                    | Default | Data     | Unit                   | Data  | Acce | I/O allo- | Data      |
|-------|----------|--------------------------------|---------|----------|------------------------|-------|------|-----------|-----------|
| (hex) | (hex)    | e bjeet name                   | value   | range    | <b>U</b>               | type  | SS   | cation    | attribute |
| 7017  |          | Alarm Value Lower              |         |          |                        |       |      |           |           |
|       |          | Limit 2                        |         |          |                        |       |      |           |           |
|       | 00       | Number of entries              | *1      | *1       |                        | USINT | RO   | Not pos-  |           |
|       |          |                                |         |          |                        |       |      | sible     |           |
|       | 01       | Ch1 Alarm Value                | 0       | -3200 to | °C or °F <sup>*3</sup> | REAL  | RW   | Possible  | N         |
|       |          | Lower Limit 2 <sup>*2</sup>    |         | 3200     |                        |       |      |           |           |
|       | 02       | Ch2 Alarm Value                | 0       | -3200 to | °C or °F <sup>*3</sup> | REAL  | RW   | Possible  | N         |
|       |          | Lower Limit 2 <sup>*2</sup>    |         | 3200     |                        |       |      |           |           |
|       | 03       | Ch3 Alarm Value                | 0       | -3200 to | °C or °F <sup>*3</sup> | REAL  | RW   | Possible  | N         |
|       |          | Lower Limit 2 <sup>*2 *4</sup> |         | 3200     |                        |       |      |           |           |
|       | 04       | Ch4 Alarm Value                | 0       | -3200 to | °C or °F <sup>*3</sup> | REAL  | RW   | Possible  | N         |
|       |          | Lower Limit 2 <sup>*2 *4</sup> |         | 3200     |                        |       |      |           |           |

\*1. The default value and data range for Number of Entries are as follows.

| NX Units                       | Default value | Data range |
|--------------------------------|---------------|------------|
| NX-TC2405/TC2406/TC2407/TC2408 | 2             | 2          |
| NX-TC3405/TC3406/TC3407/TC3408 | 4             | 4          |

\*2. Alarm value lower limit 2 for  $Ch\Box$ .

\*3. Follows the "Ch $\Box$  Temperature Unit" setting.

\*4. Not in NX-TC2  $\Box\Box\Box$ .

| Index<br>(hex) | Subindex<br>(hex) | Object name                        | Default<br>value | Data<br>range | Unit | Data<br>type | Acce<br>ss | I/O allo-<br>cation | Data<br>attribute |
|----------------|-------------------|------------------------------------|------------------|---------------|------|--------------|------------|---------------------|-------------------|
| 7018           |                   | Heater Burnout                     |                  |               |      |              |            |                     |                   |
|                |                   | Detection Current                  |                  |               |      |              |            |                     |                   |
|                | 00                | Number of entries                  | *1               | *1            |      | USINT        | RO         | Not pos-            |                   |
|                |                   |                                    |                  |               |      |              |            | sible               |                   |
|                | 01                | Ch1 Heater Burnout                 | 0                | 0 to 50       | А    | REAL         | RW         | Possible            | N                 |
|                |                   | Detection Current <sup>*2</sup>    |                  |               |      |              |            |                     |                   |
|                | 02                | Ch2 Heater Burnout                 | 0                | 0 to 50       | А    | REAL         | RW         | Possible            | N                 |
|                |                   | Detection Current <sup>*2</sup>    |                  |               |      |              |            |                     |                   |
|                | 03                | Ch3 Heater Burnout                 | 0                | 0 to 50       | А    | REAL         | RW         | Possible            | Ν                 |
|                |                   | Detection Current <sup>*2 *3</sup> |                  |               |      |              |            |                     |                   |
|                | 04                | Ch4 Heater Burnout                 | 0                | 0 to 50       | А    | REAL         | RW         | Possible            | N                 |
|                |                   | Detection Current*2 *3             |                  |               |      |              |            |                     |                   |

| NX Units  | Default value | Data range |
|-----------|---------------|------------|
| NX-TC2405 | 2             | 2          |
| NX-TC3405 | 4             | 4          |

\*2. Heater burnout detection current for Ch<sup>\[-]</sup>. This is an object held by models with CT input only.

\*3. Not in NX-TC2

| Index<br>(hex) | Subindex<br>(hex) | Object name                                           | Default<br>value | Data<br>range | Unit | Data<br>type | Acce<br>ss | I/O allo-<br>cation | Data<br>attribute |
|----------------|-------------------|-------------------------------------------------------|------------------|---------------|------|--------------|------------|---------------------|-------------------|
| 7019           |                   | SSR Failure Detec-<br>tion Current                    |                  |               |      |              |            |                     |                   |
|                | 00                | Number of entries                                     | *1               | *1            |      | USINT        | RO         | Not pos-<br>sible   |                   |
|                | 01                | Ch1 SSR Failure<br>Detection Current <sup>*2</sup>    | 50               | 0 to 50       | A    | REAL         | RW         | Possible            | N                 |
|                | 02                | Ch2 SSR Failure<br>Detection Current <sup>*2</sup>    | 50               | 0 to 50       | A    | REAL         | RW         | Possible            | N                 |
|                | 03                | Ch3 SSR Failure<br>Detection Current <sup>*2 *3</sup> | 50               | 0 to 50       | A    | REAL         | RW         | Possible            | N                 |
|                | 04                | Ch4 SSR Failure<br>Detection Current <sup>*2 *3</sup> | 50               | 0 to 50       | A    | REAL         | RW         | Possible            | N                 |

\*1. The default value and data range for Number of Entries are as follows.

| NX Units  | Default value | Data range |
|-----------|---------------|------------|
| NX-TC2405 | 2             | 2          |
| NX-TC3405 | 4             | 4          |

\*2. SSR failure detection current for Ch<sup>\[-]</sup>. This is an object held by models with CT input only.

\*3. Not in NX-TC2 $\Box\Box\Box$ .

| Index<br>(hex) | Subindex<br>(hex) | Object name                         | Default<br>value | Data<br>range    | Unit                            | Data<br>type | Acce<br>ss | I/O allo-<br>cation | Data<br>attribute |
|----------------|-------------------|-------------------------------------|------------------|------------------|---------------------------------|--------------|------------|---------------------|-------------------|
| 701A           |                   | PV Input Shift                      |                  |                  |                                 |              |            |                     |                   |
|                | 00                | Number of entries                   | *1               | *1               |                                 | USINT        | RO         | Not pos-<br>sible   |                   |
|                | 01                | Ch1 PV Input Shift <sup>*2</sup>    | 0                | -1999 to<br>9999 | 0.1°C or<br>0.1°F <sup>*3</sup> | INT          | RW         | Possible            | N                 |
|                | 02                | Ch2 PV Input Shift <sup>*2</sup>    | 0                | -1999 to<br>9999 | 0.1°C or<br>0.1°F <sup>*3</sup> | INT          | RW         | Possible            | N                 |
|                | 03                | Ch3 PV Input Shift <sup>*2 *4</sup> | 0                | -1999 to<br>9999 | 0.1°C or<br>0.1°F <sup>*3</sup> | INT          | RW         | Possible            | N                 |
|                | 04                | Ch4 PV Input Shift <sup>*2 *4</sup> | 0                | -1999 to<br>9999 | 0.1°C or<br>0.1°F <sup>*3</sup> | INT          | RW         | Possible            | N                 |

| NX Units                       | Default value | Data range |
|--------------------------------|---------------|------------|
| NX-TC2405/TC2406/TC2407/TC2408 | 2             | 2          |
| NX-TC3405/TC3406/TC3407/TC3408 | 4             | 4          |

\*2. PV input shift for  $Ch\Box$ .

\*3. Follows the "Ch Temperature Unit" setting.

\*4. Not in NX-TC2

| Index | Subindex | Object name             | Default | Data      | Unit  | Data  | Acce | I/O allo- | Data      |
|-------|----------|-------------------------|---------|-----------|-------|-------|------|-----------|-----------|
| (hex) | (hex)    |                         | value   | range     |       | type  | SS   | cation    | attribute |
| 701B  |          | Input Digital Filter    |         |           |       |       |      |           |           |
|       | 00       | Number of entries       | *1      | *1        |       | USINT | RO   | Not pos-  |           |
|       |          |                         |         |           |       |       |      | sible     |           |
|       | 01       | Ch1 Input Digital       | 0       | 0 to 9999 | 0.1 s | UINT  | RW   | Possible  | N         |
|       |          | Filter <sup>*2</sup>    |         |           |       |       |      |           |           |
|       | 02       | Ch2 Input Digital       | 0       | 0 to 9999 | 0.1 s | UINT  | RW   | Possible  | N         |
|       |          | Filter <sup>*2</sup>    |         |           |       |       |      |           |           |
|       | 03       | Ch3 Input Digital       | 0       | 0 to 9999 | 0.1 s | UINT  | RW   | Possible  | N         |
|       |          | Filter <sup>*2 *3</sup> |         |           |       |       |      |           |           |
|       | 04       | Ch4 Input Digital       | 0       | 0 to 9999 | 0.1 s | UINT  | RW   | Possible  | N         |
|       |          | Filter <sup>*2 *3</sup> |         |           |       |       |      |           |           |

\*1. The default value and data range for Number of Entries are as follows.

| NX Units                       | Default value | Data range |
|--------------------------------|---------------|------------|
| NX-TC2405/TC2406/TC2407/TC2408 | 2             | 2          |
| NX-TC3405/TC3406/TC3407/TC3408 | 4             | 4          |

\*2. Input digital filter for  $Ch\Box$ .

\*3. Not in NX-TC2  $\Box$ 

| Index<br>(hex) | Subindex<br>(hex) | Object name                                  | Default<br>value | Data<br>range | Unit                            | Data<br>type | Acce<br>ss | I/O allo-<br>cation | Data<br>attribute |
|----------------|-------------------|----------------------------------------------|------------------|---------------|---------------------------------|--------------|------------|---------------------|-------------------|
| 701C           |                   | Hysteresis (Heat-<br>ing)                    |                  |               |                                 |              |            |                     |                   |
|                | 00                | Number of entries                            | *1               | *1            |                                 | USINT        | RO         | Not pos-<br>sible   |                   |
|                | 01                | Ch1 Hysteresis<br>(Heating) <sup>*2</sup>    | 10               | 1 to 9999     | 0.1°C or<br>0.1°F <sup>*3</sup> | UINT         | RW         | Possible            | N                 |
|                | 02                | Ch2 Hysteresis<br>(Heating) <sup>*2</sup>    | 10               | 1 to 9999     | 0.1°C or<br>0.1°F <sup>*3</sup> | UINT         | RW         | Possible            | N                 |
|                | 03                | Ch3 Hysteresis<br>(Heating) <sup>*2 *4</sup> | 10               | 1 to 9999     | 0.1°C or<br>0.1°F <sup>*3</sup> | UINT         | RW         | Possible            | N                 |
|                | 04                | Ch4 Hysteresis<br>(Heating) <sup>*2 *4</sup> | 10               | 1 to 9999     | 0.1°C or<br>0.1°F <sup>*3</sup> | UINT         | RW         | Possible            | N                 |

| NX Units                       | Default value | Data range |
|--------------------------------|---------------|------------|
| NX-TC2405/TC2406/TC2407/TC2408 | 2             | 2          |
| NX-TC3405/TC3406/TC3407/TC3408 | 4             | 4          |

\*2. Hysteresis (heating) for  $Ch\Box$ .

\*3. Follows the "Ch Temperature Unit" setting.

\*4. Not in NX-TC2

| Index<br>(hex) | Subindex<br>(hex) | Object name                                  | Default<br>value | Data<br>range | Unit                            | Data<br>type | Acce<br>ss | I/O allo-<br>cation | Data<br>attribute |
|----------------|-------------------|----------------------------------------------|------------------|---------------|---------------------------------|--------------|------------|---------------------|-------------------|
| 701D           |                   | Hysteresis (Cool-<br>ing)                    |                  |               |                                 |              |            |                     |                   |
|                | 00                | Number of entries                            | *1               | *1            |                                 | USINT        | RO         | Not pos-<br>sible   |                   |
|                | 01                | Ch1 Hysteresis<br>(Cooling) <sup>*2</sup>    | 10               | 1 to 9999     | 0.1°C or<br>0.1°F <sup>*3</sup> | UINT         | RW         | Possible            | N                 |
|                | 02                | Ch2 Hysteresis<br>(Cooling) <sup>*2</sup>    | 10               | 1 to 9999     | 0.1°C or<br>0.1°F <sup>*3</sup> | UINT         | RW         | Possible            | N                 |
|                | 03                | Ch3 Hysteresis<br>(Cooling) <sup>*2 *4</sup> | 10               | 1 to 9999     | 0.1°C or<br>0.1°F <sup>*3</sup> | UINT         | RW         | Possible            | N                 |
|                | 04                | Ch4 Hysteresis<br>(Cooling) <sup>*2 *4</sup> | 10               | 1 to 9999     | 0.1°C or<br>0.1°F <sup>*3</sup> | UINT         | RW         | Possible            | N                 |

\*1. The default value and data range for Number of Entries are as follows.

| NX Units  | Default value | Data range |
|-----------|---------------|------------|
| NX-TC2407 | 2             | 2          |
| NX-TC3407 | 4             | 4          |

\*2. Hysteresis (cooling) for Ch<sup>\[-]</sup>. This is an object held by heating/cooling control type models only.

\*3. Follows the "Ch Temperature Unit" setting.

\*4. Not in NX-TC2 $\Box\Box\Box$ .

## A-3-4 Other Objects

| Index<br>(hex) | Subindex<br>(hex) | Object name                           | Default<br>value | Data<br>range  | Unit | Data<br>type | Acce<br>ss | I/O alloca-<br>tion | Data<br>attribute |
|----------------|-------------------|---------------------------------------|------------------|----------------|------|--------------|------------|---------------------|-------------------|
| 5000           |                   | Ch Enable/Disable                     |                  |                |      |              |            |                     |                   |
|                | 00                | Number of entries                     | *1               | *1             |      | USINT        | RO         | Not possible        |                   |
|                | 01                | Ch1 Enable/Disable                    | TRUE             | FALSE/TR<br>UE |      | BOOL         | RW         | Not possible        | Y                 |
|                | 11                | Ch2 Enable/Disable                    | TRUE             | FALSE/TR<br>UE |      | BOOL         | RW         | Not possible        | Y                 |
|                | 21                | Ch3 Enable/Dis-<br>able <sup>*2</sup> | TRUE             | FALSE/TR<br>UE |      | BOOL         | RW         | Not possible        | Y                 |
|                | 31                | Ch4 Enable/Dis-<br>able <sup>*2</sup> | TRUE             | FALSE/TR<br>UE |      | BOOL         | RW         | Not possible        | Y                 |

This section lists other objects.

\*1. The default value and data range for Number of Entries are as follows.

| NX Units                       | Default value | Data range |
|--------------------------------|---------------|------------|
| NX-TC2405/TC2406/TC2407/TC2408 | 31            | 31         |
| NX-TC3405/TC3406/TC3407/TC3408 | 63            | 63         |

\*2. Not in NX-TC2  $\Box\Box\Box$ .

• Refer to *Channel enable/disable parameters* on page 6-34 under *List of Settings* on page 6-33 for the function and meaning of each set value for the Ch Enable/Disable objects.

| Index<br>(hex) | Subindex<br>(hex) | Object name                                         | Default<br>value | Data<br>range    | Unit              | Data<br>type | Acce<br>ss | I/O alloca-<br>tion | Data<br>attribute |
|----------------|-------------------|-----------------------------------------------------|------------------|------------------|-------------------|--------------|------------|---------------------|-------------------|
| 5001           |                   | Inputs                                              |                  |                  |                   |              |            |                     |                   |
|                | 00                | Number of entries                                   | *1               | *1               |                   | USINT        | RO         | Not possible        |                   |
|                | 01                | Ch1 Input Type                                      | 5                | 0 to 20          |                   | USINT        | RW         | Not possible        | Y                 |
|                | 02                | Ch1 Temperature<br>Unit                             | 0                | 0/1              |                   | USINT        | RW         | Not possible        | Y                 |
|                | 03                | Ch1 Decimal Point                                   | 2                | 0/1/2            |                   | USINT        | RW         | Not possible        | Y                 |
|                | 04                | Ch1 Cold Junction<br>Compensation<br>Enable/Disable | TRUE             | FALSE or<br>TRUE |                   | BOOL         | RW         | Not possible        | Y                 |
|                | 05                | Ch1 PV Input Shift                                  | 0                | -1999 to<br>9999 | 0.1°C or<br>0.1°F | INT          | RW         | Not possible        | N                 |
|                | 06                | Ch1 PV Input Slope<br>Coefficient                   | 1000             | 1 to 9999        | 0.001             | INT          | RW         | Not possible        | N                 |
|                | 07                | Ch1 Input Digital<br>Filter                         | 0                | 0 to 9999        | 0.1 s             | UINT         | RW         | Not possible        | N                 |
|                | 11                | Ch2 Input Type                                      | 5                | 0 to 20          |                   | USINT        | RW         | Not possible        | Y                 |
|                | 12                | Ch2 Temperature<br>Unit                             | 0                | 0/1              |                   | USINT        | RW         | Not possible        | Y                 |
|                | 13                | Ch2 Decimal Point                                   | 2                | 0/1/2            |                   | USINT        | RW         | Not possible        | Y                 |
|                | 14                | Ch2 Cold Junction<br>Compensation<br>Enable/Disable | TRUE             | FALSE or<br>TRUE |                   | BOOL         | RW         | Not possible        | Y                 |
|                | 15                | Ch2 PV Input Shift                                  | 0                | -1999 to<br>9999 | 0.1°C or<br>0.1°F | INT          | RW         | Not possible        | N                 |

| Index<br>(hex) | Subindex<br>(hex) | Object name                                                       | Default<br>value | Data<br>range    | Unit              | Data<br>type | Acce<br>ss | I/O alloca-<br>tion | Data<br>attribute |
|----------------|-------------------|-------------------------------------------------------------------|------------------|------------------|-------------------|--------------|------------|---------------------|-------------------|
| 5001           | 16                | Ch2 PV Input Slope<br>Coefficient                                 | 1000             | 1 to 9999        | 0.001             | INT          | RW         | Not possible        | N                 |
|                | 17                | Ch2 Input Digital<br>Filter                                       | 0                | 0 to 9999        | 0.1 s             | UINT         | RW         | Not possible        | N                 |
|                | 21                | Ch3 Input Type <sup>*2</sup>                                      | 5                | 0 to 20          |                   | USINT        | RW         | Not possible        | Y                 |
|                | 22                | Ch3 Temperature<br>Unit <sup>*2</sup>                             | 0                | 0/1              |                   | USINT        | RW         | Not possible        | Y                 |
|                | 23                | Ch3 Decimal<br>Point <sup>*2</sup>                                | 2                | 0/1/2            |                   | USINT        | RW         | Not possible        | Y                 |
|                | 24                | Ch3 Cold Junction<br>Compensation<br>Enable/Disable <sup>*2</sup> | TRUE             | FALSE or<br>TRUE |                   | BOOL         | RW         | Not possible        | Y                 |
|                | 25                | Ch3 PV Input Shift <sup>*2</sup>                                  | 0                | −1999 to<br>9999 | 0.1°C or<br>0.1°F | INT          | RW         | Not possible        | N                 |
|                | 26                | Ch3 PV Input Slope<br>Coefficient <sup>*2</sup>                   | 1000             | 1 to 9999        | 0.001             | INT          | RW         | Not possible        | N                 |
|                | 27                | Ch3 Input Digital<br>Filter <sup>*2</sup>                         | 0                | 0 to 9999        | 0.1 s             | UINT         | RW         | Not possible        | N                 |
|                | 31                | Ch4 Input Type <sup>*2</sup>                                      | 5                | 0 to 20          |                   | USINT        | RW         | Not possible        | Y                 |
|                | 32                | Ch4 Temperature<br>Unit <sup>*2</sup>                             | 0                | 0/1              |                   | USINT        | RW         | Not possible        | Y                 |
|                | 33                | Ch4 Decimal Point *2                                              | 2                | 0/1/2            |                   | USINT        | RW         | Not possible        | Y                 |
|                | 34                | Ch4 Cold Junction<br>Compensation<br>Enable/Disable <sup>*2</sup> | TRUE             | FALSE or<br>TRUE |                   | BOOL         | RW         | Not possible        | Y                 |
|                | 35                | Ch4 PV Input Shift <sup>*2</sup>                                  | 0                | −1999 to<br>9999 | 0.1°C or<br>0.1°F | INT          | RW         | Not possible        | N                 |
|                | 36                | Ch4 PV Input Slope<br>Coefficient <sup>*2</sup>                   | 1000             | 1 to 9999        | 0.001             | INT          | RW         | Not possible        | N                 |
|                | 37                | Ch4 Input Digital<br>Filter <sup>*2</sup>                         | 0                | 0 to 9999        | 0.1 s             | UINT         | RW         | Not possible        | N                 |

| NX Units                       | Default value | Data range |
|--------------------------------|---------------|------------|
| NX-TC2405/TC2406/TC2407/TC2408 | 31            | 31         |
| NX-TC3405/TC3406/TC3407/TC3408 | 63            | 63         |

\*2. Not in NX-TC2  $\Box \Box \Box$ .

• Refer to *Input function parameters* on page 6-34 under 6-2 *List of Settings* on page 6-33 for the function and meaning of each set value for the input objects.

| Index<br>(hex) | Subindex | Object name                     | Default<br>value | Data       | Unit     | Data        | Acce<br>ss | I/O allo-<br>cation | Data<br>attribute |
|----------------|----------|---------------------------------|------------------|------------|----------|-------------|------------|---------------------|-------------------|
| (nex)<br>5002  | (hex)    | Control Common                  |                  | range      |          | type        |            | cation              |                   |
| 5002           | 00       | Number of entries               | *1               | *1         |          | USINT       | RO         | Not pos-            |                   |
|                | 00       | Number of chines                |                  | •          |          | 001111      |            | sible               |                   |
|                | 01       | Ch1 PID ON/OFF                  | 1                | 0/1        |          | USINT       | RW         | Not pos-            | Y                 |
|                |          |                                 |                  |            |          |             |            | sible               |                   |
|                | 02       | Ch1 Proportional                | 80               | 1 to 9999  | 0.1°C or | UINT        | RW         | Not pos-            | N                 |
|                |          | Band                            |                  |            | 0.1°F    |             |            | sible               |                   |
|                | 03       | Ch1 Integration                 | 2330             | 0 to 39999 | 0.1 s    | UINT        | RW         | Not pos-            | Ν                 |
|                |          | Time                            |                  |            |          |             |            | sible               |                   |
|                | 04       | Ch1 Derivative                  | 400              | 0 to 39999 | 0.1 s    | UINT        | RW         | Not pos-            | Ν                 |
|                |          | Time                            |                  |            |          |             |            | sible               |                   |
|                | 05       | Ch1 Hysteresis                  | 10               | 1 to 9999  | 0.1°C or | UINT        | RW         | Not pos-            | Ν                 |
|                | 06       | (Heating)<br>Ch1 Direct/Reverse | 0                | 0/1        | 0.1°F    | USINT       | RW         | sible<br>Not pos-   | Y                 |
|                | 00       | Operation                       | 0                | 0/1        |          | USINT       | RW         | sible               | Ť                 |
|                | 07       | MV at Error                     | *2               | *2         | 0.1%     | INT         | RW         | Not pos-            | N                 |
|                | 07       |                                 |                  |            | 0.170    |             | 1.000      | sible               |                   |
|                | 08       | MV Upper Limit                  | *3               | *3         | 0.1%     | INT         | RW         | Not pos-            | N                 |
|                |          |                                 |                  |            |          |             |            | sible               |                   |
|                | 09       | MV Lower Limit                  | *4               | *4         | 0.1%     | INT         | RW         | Not pos-            | N                 |
|                |          |                                 |                  |            |          |             |            | sible               |                   |
|                | 0A       | Ch1 Load Rejec-                 | 0                | 0/1        |          | USINT       | RW         | Not pos-            | Y                 |
|                |          | tion Output Setting             |                  |            |          |             |            | sible               |                   |
|                | 0B       | Ch1 Load Rejec-                 | *5               | *5         | 0.1%     | INT         | RW         | Not pos-            | Ν                 |
|                | 44       | tion MV                         | 4                | 0/4        |          |             | DIA        | sible               |                   |
|                | 11       | Ch2 PID ON/OFF                  | 1                | 0/1        |          | USINT       | RW         | Not pos-<br>sible   | Y                 |
|                | 12       | Ch2 Proportional                | 80               | 1 to 9999  | 0.1°C or | UINT        | RW         | Not pos-            | N                 |
|                | 12       | Band                            | 00               | 1 10 3333  | 0.1°F    | UNI         | 1          | sible               | IN I              |
|                | 13       | Ch2 Integration                 | 2330             | 0 to 39999 | 0.1 s    | UINT        | RW         | Not pos-            | N                 |
|                |          | Time                            |                  |            |          |             |            | sible               |                   |
|                | 14       | Ch2 Derivative                  | 400              | 0 to 39999 | 0.1 s    | UINT        | RW         | Not pos-            | N                 |
|                |          | Time                            |                  |            |          |             |            | sible               |                   |
|                | 15       | Ch2 Hysteresis                  | 10               | 1 to 9999  | 0.1°C or | UINT        | RW         | Not pos-            | Ν                 |
|                |          | (Heating)                       |                  |            | 0.1°F    |             |            | sible               |                   |
|                | 16       | Ch2 Direct/Reverse              | 0                | 0/1        |          | USINT       | RW         | Not pos-            | Y                 |
|                | 47       | Operation                       | *0               | *0         | 0.40/    |             | DIA        | sible               |                   |
|                | 17       | MV at Error                     | *2               | *2         | 0.1%     | INT         | RW         | Not pos-<br>sible   | N                 |
|                | 18       | MV Upper Limit                  | *3               | *3         | 0.1%     | INT         | RW         | Not pos-            | N                 |
|                | 10       |                                 | 5                | 5          | 0.170    |             |            | sible               | IN                |
|                | 19       | MV Lower Limit                  | *4               | *4         | 0.1%     | INT         | RW         | Not pos-            | N                 |
|                |          |                                 |                  |            | ••••     |             |            | sible               |                   |
|                | 1A       | Ch2 Load Rejec-                 | 0                | 0/1        |          | USINT       | RW         | Not pos-            | Y                 |
|                |          | tion Output Setting             |                  |            |          |             |            | sible               |                   |
|                | 1B       | Ch2 Load Rejec-                 | *5               | *5         | 0.1%     | INT         | RW         | Not pos-            | N                 |
|                |          | tion MV                         |                  |            |          |             |            | sible               |                   |
|                | 21       | Ch3 PID ON/OF <sup>*6</sup>     | 1                | 0/1        |          | USINT       | RW         | Not pos-            | Y                 |
|                |          |                                 |                  |            |          | · · · · · - |            | sible               |                   |
|                | 22       | Ch3 Proportional                | 80               | 1 to 9999  | 0.1°C or | UINT        | RW         | Not pos-            | Ν                 |
|                |          | Band <sup>*6</sup>              |                  |            | 0.1°F    |             |            | sible               | L                 |
|                | 23       | Ch3 Integration                 | 2330             | 0 to 39999 | 0.1 s    | UINT        | RW         | Not pos-            | Ν                 |
|                |          | Time <sup>*6</sup>              |                  |            |          |             |            | sible               |                   |

| Index<br>(hex) | Subindex<br>(hex) | Object name                                                | Default<br>value | Data<br>range | Unit              | Data<br>type | Acce<br>ss | I/O allo-<br>cation | Data<br>attribute |
|----------------|-------------------|------------------------------------------------------------|------------------|---------------|-------------------|--------------|------------|---------------------|-------------------|
| 5002           | 24                | Ch3 Derivative                                             | 400              | 0 to 39999    | 0.1 s             | UINT         | RW         | Not pos-            | N                 |
| 0002           | 21                | Time <sup>*6</sup>                                         | 100              | 0.000000      |                   | OINT         |            | sible               |                   |
|                | 25                | Ch3 Hysteresis<br>(Heating) <sup>*6</sup>                  | 10               | 1 to 9999     | 0.1°C or<br>0.1°F | UINT         | RW         | Not pos-<br>sible   | N                 |
|                | 26                | Ch3 Direct/Reverse<br>Operation <sup>*6</sup>              | 0                | 0/1           |                   | USINT        | RW         | Not pos-<br>sible   | Y                 |
|                | 27                | MV at Error <sup>*6</sup>                                  | *2               | *2            | 0.1%              | INT          | RW         | Not pos-<br>sible   | N                 |
|                | 28                | MV Upper Limit <sup>*6</sup>                               | *3               | *3            | 0.1%              | INT          | RW         | Not pos-<br>sible   | N                 |
|                | 29                | MV Lower Limit <sup>*6</sup>                               | *4               | *4            | 0.1%              | INT          | RW         | Not pos-<br>sible   | N                 |
|                | 2A                | Ch3 Load Rejec-<br>tion Output Set-<br>tinge <sup>*6</sup> | 0                | 0/1           |                   | USINT        | RW         | Not pos-<br>sible   | Y                 |
|                | 2B                | Ch3 Load Rejec-<br>tion MV <sup>*6</sup>                   | *5               | *5            | 0.1%              | INT          | RW         | Not pos-<br>sible   | N                 |
|                | 31                | Ch4 PID ON/OFF <sup>*6</sup>                               | 1                | 0/1           |                   | USINT        | RW         | Not pos-<br>sible   | Y                 |
|                | 32                | Ch4 Proportional<br>Band <sup>*6</sup>                     | 80               | 1 to 9999     | 0.1°C or<br>0.1°F | UINT         | RW         | Not pos-<br>sible   | N                 |
|                | 33                | Ch4 Integration<br>Time <sup>*6</sup>                      | 2330             | 0 to 39999    | 0.1 s             | UINT         | RW         | Not pos-<br>sible   | N                 |
|                | 34                | Ch4 Derivative<br>Time <sup>*6</sup>                       | 400              | 0 to 39999    | 0.1 s             | UINT         | RW         | Not pos-<br>sible   | N                 |
|                | 35                | Ch4 Hysteresis<br>(Heating) <sup>*6</sup>                  | 10               | 1 to 9999     | 0.1°C or<br>0.1°F | UINT         | RW         | Not pos-<br>sible   | N                 |
|                | 36                | Ch4 Direct/Reverse<br>Operation <sup>*6</sup>              | 0                | 0/1           |                   | USINT        | RW         | Not pos-<br>sible   | Y                 |
|                | 37                | MV at Error <sup>*6</sup>                                  | *2               | *2            | 0.1%              | INT          | RW         | Not pos-<br>sible   | N                 |
|                | 38                | MV Upper Limit <sup>*6</sup>                               | *3               | *3            | 0.1%              | INT          | RW         | Not pos-<br>sible   | N                 |
|                | 39                | MV Lower Limit <sup>*6</sup>                               | *4               | *4            | 0.1%              | INT          | RW         | Not pos-<br>sible   | N                 |
|                | 3A                | Ch4 Load Rejec-<br>tion Output Set-<br>tinge <sup>*6</sup> | 0                | 0/1           |                   | USINT        | RW         | Not pos-<br>sible   | Y                 |
|                | 3B                | Ch4 Load Rejec-<br>tion MV <sup>*6</sup>                   | *5               | *5            | 0.1%              | INT          | RW         | Not pos-<br>sible   | N                 |

| NX Units                       | Default value | Data range |
|--------------------------------|---------------|------------|
| NX-TC2405/TC2406/TC2407/TC2408 | 31            | 31         |
| NX-TC3405/TC3406/TC3407/TC3408 | 63            | 63         |

\*2. The default value and data range for "Ch $\Box$  MV at Error" are as follows.

| NX Units                | Default value | e Data range  |
|-------------------------|---------------|---------------|
| NX-TC2405/TC2406/TC2408 | 0             | -50 to 1050   |
| NX-TC3405/TC3406/TC3408 |               |               |
| NX-TC2407               | 0             | -1050 to 1050 |
| NX-TC3407               |               |               |

\*3. The default value and data range for "Ch $\Box$  MV Upper Limit" are as follows.

| NX Units                | Default value | Data range  |
|-------------------------|---------------|-------------|
| NX-TC2405/TC2406/TC2408 | 1000          | -50 to 1050 |
| NX-TC3405/TC3406/TC3408 |               |             |
| NX-TC2407               | 1000          | 0 to 1050   |
| NX-TC3407               |               |             |

\*4. The default value and data range for "Ch $\Box$  MV Lower Limit" are as follows.

| NX Units                | Default value | Data range  |
|-------------------------|---------------|-------------|
| NX-TC2405/TC2406/TC2408 | 0             | -50 to 1050 |
| NX-TC3405/TC3406/TC3408 |               |             |
| NX-TC2407               | -1000         | -1050 to 0  |
| NX-TC3407               |               |             |

\*5. The default value and data range for "Ch $\square$  Load Rejection MV" are as follows.

| NX Units                | Default value | Data range    |
|-------------------------|---------------|---------------|
| NX-TC2405/TC2406/TC2408 | 0             | -50 to 1050   |
| NX-TC3405/TC3406/TC3408 |               |               |
| NX-TC2407               | 0             | -1050 to 1050 |
| NX-TC3407               |               |               |

\*6. Not in NX-TC2  $\Box$ 

• Refer to *Control common parameters* on page 6-36 under 6-2 *List of Settings* on page 6-33 for the function and meaning of each set value for the control common objects.

| Index | Subindex | Object name                                  | Default | Data             | Unit              | Data  | Acce | I/O allo-          | Data      |
|-------|----------|----------------------------------------------|---------|------------------|-------------------|-------|------|--------------------|-----------|
| (hex) | (hex)    | Object name                                  | Delault | range            | Onit              | type  | SS   | cation             | attribute |
| 5003  |          | Heating and Cool-<br>ing Control             |         |                  |                   |       |      |                    |           |
|       | 00       | Number of entries                            | *1      | *1               |                   | USINT | RO   | Not pos-<br>sible. |           |
|       | 01       | Ch1 Proportional<br>Band (Cooling)           | 80      | 1 to 9999        | 0.1°C or<br>0.1°F | UINT  | RW   | Not pos-<br>sible. | N         |
|       | 02       | Ch1 Integral Time<br>(Cooling)               | 2330    | 0 to 39999       | 0.1 s             | UINT  | RW   | Not pos-<br>sible. | N         |
|       | 03       | Ch1 Derivative<br>Time (Cooling)             | 400     | 0 to 39999       | 0.1 s             | UINT  | RW   | Not pos-<br>sible. | N         |
|       | 04       | Ch1 Dead Band                                | 0       | -1999 to<br>9999 | 0.1°C or<br>0.1°F | INT   | RW   | Not pos-<br>sible. | N         |
|       | 05       | Ch1 Hysteresis<br>(Cooling)                  | 10      | 1 to 9999        | 0.1°C or<br>0.1°F | UINT  | RW   | Not pos-<br>sible. | N         |
|       | 06       | Ch1 Heating/Cool-<br>ing Tuning Method       | 0       | 0/1/2/3          |                   | USINT | RW   | Not pos-<br>sible. | Y         |
|       | 07       | Ch1 LCT Cooling<br>Output Minimum<br>ON Time | 2       | 1 to 10          | 0.1 s             | USINT | RW   | Not pos-<br>sible. | Y         |
|       | 11       | Ch2 Proportional<br>Band (Cooling)           | 80      | 1 to 9999        | 0.1°C or<br>0.1°F | UINT  | RW   | Not pos-<br>sible. | N         |
|       | 12       | Ch2 Integral Time<br>(Cooling)               | 2330    | 0 to 39999       | 0.1 s             | UINT  | RW   | Not pos-<br>sible. | N         |
|       | 13       | Ch2 Derivative<br>Time (Cooling)             | 400     | 0 to 39999       | 0.1 s             | UINT  | RW   | Not pos-<br>sible. | N         |
|       | 14       | Ch2 Dead Band                                | 0       | -1999 to<br>9999 | 0.1°C or<br>0.1°F | INT   | RW   | Not pos-<br>sible. | N         |
|       | 15       | Ch2 Hysteresis<br>(Cooling)                  | 10      | 1 to 9999        | 0.1°C or<br>0.1°F | UINT  | RW   | Not pos-<br>sible. | N         |

A-3 List of NX Objects

A

A-3-4 Other Objects

| Index<br>(hex) | Subindex<br>(hex) | Object name                                                | Default | Data<br>range    | Unit              | Data<br>type | Acce<br>ss | I/O allo-<br>cation | Data<br>attribute |
|----------------|-------------------|------------------------------------------------------------|---------|------------------|-------------------|--------------|------------|---------------------|-------------------|
| 5003           | 16                | Ch2 Heating/Cool-<br>ing Tuning Method                     | 0       | 0/1/2/3          |                   | USINT        | RW         | Not pos-<br>sible.  | Y                 |
|                | 17                | Ch2 LCT Cooling<br>Output Minimum<br>ON Time               | 2       | 1 to 10          | 0.1 s             | USINT        | RW         | Not pos-<br>sible.  | Y                 |
|                | 21                | Ch3 Proportional<br>Band (Cooling) <sup>*2</sup>           | 80      | 1 to 9999        | 0.1°C or<br>0.1°F | UINT         | RW         | Not pos-<br>sible.  | N                 |
|                | 22                | Ch3 Integral Time<br>(Cooling) <sup>*2</sup>               | 2330    | 0 to 39999       | 0.1 s             | UINT         | RW         | Not pos-<br>sible.  | N                 |
|                | 23                | Ch3 Derivative<br>Time (Cooling) <sup>*2</sup>             | 400     | 0 to 39999       | 0.1 s             | UINT         | RW         | Not pos-<br>sible.  | N                 |
|                | 24                | Ch3 Dead Band <sup>*2</sup>                                | 0       | -1999 to<br>9999 | 0.1°C or<br>0.1°F | INT          | RW         | Not pos-<br>sible.  | N                 |
|                | 25                | Ch3 Hysteresis<br>(Cooling) <sup>*2</sup>                  | 10      | 1 to 9999        | 0.1°C or<br>0.1°F | UINT         | RW         | Not pos-<br>sible.  | N                 |
|                | 26                | Ch3 Heating/Cool-<br>ing Tuning<br>Method <sup>*2</sup>    | 0       | 0/1/2/3          |                   | USINT        | RW         | Not pos-<br>sible.  | Y                 |
|                | 27                | Ch3 LCT Cooling<br>Output Minimum<br>ON Time <sup>*2</sup> | 2       | 1 to 10          | 0.1 s             | USINT        | RW         | Not pos-<br>sible.  | Y                 |
|                | 31                | Ch4 Proportional<br>Band (Cooling) <sup>*2</sup>           | 80      | 1 to 9999        | 0.1°C or<br>0.1°F | UINT         | RW         | Not pos-<br>sible.  | N                 |
|                | 32                | Ch4 Integral Time<br>(Cooling) <sup>*2</sup>               | 2330    | 0 to 39999       | 0.1 s             | UINT         | RW         | Not pos-<br>sible.  | N                 |
|                | 33                | Ch4 Derivative<br>Time (Cooling) <sup>*2</sup>             | 400     | 0 to 39999       | 0.1 s             | UINT         | RW         | Not pos-<br>sible.  | N                 |
|                | 34                | Ch4 Dead Band <sup>*2</sup>                                | 0       | -1999 to<br>9999 | 0.1°C or<br>0.1°F | INT          | RW         | Not pos-<br>sible.  | N                 |
|                | 35                | Ch4 Hysteresis<br>(Cooling) <sup>*2</sup>                  | 10      | 1 to 9999        | 0.1°C or<br>0.1°F | UINT         | RW         | Not pos-<br>sible.  | N                 |
|                | 36                | Ch4 Heating/Cool-<br>ing Tuning<br>Method <sup>*2</sup>    | 0       | 0/1/2/3          |                   | USINT        | RW         | Not pos-<br>sible.  | Y                 |
|                | 37                | Ch4 LCT Cooling<br>Output Minimum<br>ON Time <sup>*2</sup> | 2       | 1 to 10          | 0.1 s             | USINT        | RW         | Not pos-<br>sible.  | Y                 |

\*1. The default value and data range for Number of Entries are as follows.

| NX Units  | Default value | Data range |
|-----------|---------------|------------|
| NX-TC2407 | 31            | 31         |
| NX-TC3407 | 63            | 63         |

\*2. Not in NX-TC2  $\Box\Box\Box$ .

• Refer to *Heating and cooling control parameters* on page 6-38 under 6-2 *List of Settings* on page 6-33 for the function and meaning of each set value for the heating and cooling control objects.

| Index | Subindex | Object name                                                                  | Default | Data          | Unit    | Data  | Acce | I/O allo-          | Data      |
|-------|----------|------------------------------------------------------------------------------|---------|---------------|---------|-------|------|--------------------|-----------|
| (hex) | (hex)    |                                                                              |         | range         |         | type  | SS   | cation             | attribute |
| 5004  |          | Automatic Filter Adjust-                                                     |         |               |         |       |      |                    |           |
|       |          | ment                                                                         |         |               |         |       |      |                    |           |
|       | 00       | Number of entries                                                            | *1      | *1            |         | USINT | RO   | Not pos-<br>sible. |           |
|       | 01       | Ch1 Automatic Filter<br>Adjustment Seal Period                               | 20      | 1 to 100      | 0.1 s   | UINT  | RW   | Not pos-<br>sible. | Y         |
|       | 02       | Ch1 Automatic Filter<br>Adjustment Hunting Moni-<br>tor Period               | 200     | 10 to<br>1999 | Seconds | UINT  | RW   | Not pos-<br>sible. | Y         |
|       | 11       | Ch2 Automatic Filter<br>Adjustment Seal Period                               | 20      | 1 to 100      | 0.1 s   | UINT  | RW   | Not pos-<br>sible. | Y         |
|       | 12       | Ch2 Automatic Filter<br>Adjustment Hunting Moni-<br>tor Period               | 200     | 10 to<br>1999 | Seconds | UINT  | RW   | Not pos-<br>sible. | Y         |
|       | 21       | Ch3 Automatic Filter<br>Adjustment Seal Period <sup>*2</sup>                 | 20      | 1 to 100      | 0.1 s   | UINT  | RW   | Not pos-<br>sible. | Y         |
|       | 22       | Ch3 Automatic Filter<br>Adjustment Hunting Moni-<br>tor Period <sup>*2</sup> | 200     | 10 to<br>1999 | Seconds | UINT  | RW   | Not pos-<br>sible. | Y         |
|       | 31       | Ch4 Automatic Filter<br>Adjustment Seal Period <sup>*2</sup>                 | 20      | 1 to 100      | 0.1 s   | UINT  | RW   | Not pos-<br>sible. | Y         |
|       | 32       | Ch4 Automatic Filter<br>Adjustment Hunting Moni-<br>tor Period <sup>*2</sup> | 200     | 10 to<br>1999 | Seconds | UINT  | RW   | Not pos-<br>sible. | Y         |

| NX Units                | Default value | Data range |
|-------------------------|---------------|------------|
| NX-TC2405/TC2406/TC2408 | 31            | 31         |
| NX-TC3405/TC3406/TC3408 | 63            | 63         |

\*2. Not in NX-TC2  $\Box \Box \Box$ .

• Refer to *Automatic filter adjustment parameters* on page 6-39 under 6-2 List of Settings on page 6-33 for the function and meaning of each set value for the automatic filter adjustment objects.

| Index<br>(hex) | Subindex<br>(hex) | Object name                                                                   | Default | Data<br>range  | Unit              | Data<br>type | Acce<br>ss | I/O allo-<br>cation | Data<br>attribute |
|----------------|-------------------|-------------------------------------------------------------------------------|---------|----------------|-------------------|--------------|------------|---------------------|-------------------|
| 5005           |                   | Water cooling output                                                          |         |                |                   |              |            |                     |                   |
|                | 00                | adjustment function Number of entries                                         | *1      | *1             |                   | USINT        | RO         | Not pos-<br>sible.  |                   |
|                | 01                | Ch1 Water-cooling Propor-<br>tional Band Increase Con-<br>stant               | 170     | 100 to<br>1000 | 0.01              | UINT         | RW         | Not pos-<br>sible.  | Y                 |
|                | 02                | Ch1 Water-cooling Propor-<br>tional Band Decrease Con-<br>stant               | 90      | 10 to 99       | 0.01              | UINT         | RW         | Not pos-<br>sible.  | Y                 |
|                | 03                | Ch1 Water-cooling Propor-<br>tional Band Increase<br>Threshold                | 14      | 1 to 2000      | 0.1°C or<br>0.1°F | INT          | RW         | Not pos-<br>sible.  | N                 |
|                | 04                | Ch1 Water-cooling Propor-<br>tional Band Decrease<br>Threshold                | 6       | 0 to 2000      | 0.1°C or<br>0.1°F | INT          | RW         | Not pos-<br>sible.  | N                 |
|                | 11                | Ch2 Water-cooling Propor-<br>tional Band Increase Con-<br>stant               | 170     | 100 to<br>1000 | 0.01              | UINT         | RW         | Not pos-<br>sible.  | Y                 |
|                | 12                | Ch2 Water-cooling Propor-<br>tional Band Decrease Con-<br>stant               | 90      | 10 to 99       | 0.01              | UINT         | RW         | Not pos-<br>sible.  | Y                 |
|                | 13                | Ch2 Water-cooling Propor-<br>tional Band Increase<br>Threshold                | 14      | 1 to 2000      | 0.1°C or<br>0.1°F | INT          | RW         | Not pos-<br>sible.  | N                 |
|                | 14                | Ch2 Water-cooling Propor-<br>tional Band Decrease<br>Threshold                | 6       | 0 to 2000      | 0.1°C or<br>0.1°F | INT          | RW         | Not pos-<br>sible.  | N                 |
|                | 21                | Ch3 Water-cooling Propor-<br>tional Band Increase Con-<br>stant <sup>*2</sup> | 170     | 100 to<br>1000 | 0.01              | UINT         | RW         | Not pos-<br>sible.  | Y                 |
|                | 22                | Ch3 Water-cooling Propor-<br>tional Band Decrease Con-<br>stant <sup>*2</sup> | 90      | 10 to 99       | 0.01              | UINT         | RW         | Not pos-<br>sible.  | Y                 |
|                | 23                | Ch3 Water-cooling Propor-<br>tional Band Increase<br>Threshold <sup>*2</sup>  | 14      | 1 to 2000      | 0.1°C or<br>0.1°F | INT          | RW         | Not pos-<br>sible.  | N                 |
|                | 24                | Ch3 Water-cooling Propor-<br>tional Band Decrease<br>Threshold <sup>*2</sup>  | 6       | 0 to 2000      | 0.1°C or<br>0.1°F | INT          | RW         | Not pos-<br>sible.  | N                 |
|                | 31                | Ch4 Water-cooling Propor-<br>tional Band Increase Con-<br>stant <sup>*2</sup> | 170     | 100 to<br>1000 | 0.01              | UINT         | RW         | Not pos-<br>sible.  | Y                 |
|                | 32                | Ch4 Water-cooling Propor-<br>tional Band Decrease Con-<br>stant <sup>*2</sup> | 90      | 10 to 99       | 0.01              | UINT         | RW         | Not pos-<br>sible.  | Y                 |
|                | 33                | Ch4 Water-cooling Propor-<br>tional Band Increase<br>Threshold <sup>*2</sup>  | 14      | 1 to 2000      | 0.1°C or<br>0.1°F | INT          | RW         | Not pos-<br>sible.  | N                 |
|                | 34                | Ch4 Water-cooling Propor-<br>tional Band Decrease<br>Threshold <sup>*2</sup>  | 6       | 0 to 2000      | 0.1°C or<br>0.1°F | INT          | RW         | Not pos-<br>sible.  | N                 |

Α

\*1. The default value and data range for Number of Entries are as follows.

| NX Units  | Default value | Data range |
|-----------|---------------|------------|
| NX-TC2407 | 31            | 31         |
| NX-TC3407 | 63            | 63         |

\*2. Not in NX-TC2  $\Box \Box \Box$ .

• Refer to *Water cooling output adjustment parameters* on page 6-40 under 6-2 List of Settings on page 6-33 for the function and meaning of each set value for the water cooling output adjustment objects.

| Index | Subindex | Object                                                    | Defe 1  | Data          |                   | Data  | Acce | I/O allo-          | Data      |
|-------|----------|-----------------------------------------------------------|---------|---------------|-------------------|-------|------|--------------------|-----------|
| (hex) | (hex)    | Object name                                               | Default | range         | Unit              | type  | SS   | cation             | attribute |
| 5006  |          | Adaptive control                                          |         |               |                   |       |      |                    |           |
|       | 00       | Number of entries                                         | *1      | *1            |                   | USINT | RO   | Not pos-<br>sible. |           |
|       | 01       | Ch1 Adaptive Control                                      | 0       | 0/1/2/3       |                   | USINT | RW   | Not pos-<br>sible. | Y         |
|       | 02       | Ch1 Model Creation PV<br>Amplitude                        | 0       | 0 to 9999     | 0.01%FS           | UINT  | RW   | Not pos-<br>sible. | Y         |
|       | 03       | Ch1 Model Creation MV<br>Amplitude                        | 0       | 0 to 1000     | 0.1%FS            | UINT  | RW   | Not pos-<br>sible. | Y         |
|       | 04       | Ch1 Model Creation ON<br>Time                             | 0       | 0 to 9999     |                   | UINT  | RW   | Not pos-<br>sible. | Y         |
|       | 05       | Ch1 Model Creation OFF<br>Time                            | 0       | 0 to 9999     |                   | UINT  | RW   | Not pos-<br>sible. | Y         |
|       | 06       | Ch1 Adaptive Control<br>Operation Possible Devia-<br>tion | 500     | 1 to 1000     | 0.1%              | UINT  | RW   | Not pos-<br>sible. | Y         |
|       | 07       | Ch1 System Fluctuation<br>Reference Deviation             | 150     | 1 to 1000     | 0.1%              | UINT  | RW   | Not pos-<br>sible. | Y         |
|       | 08       | Ch1 System Fluctuation<br>Reference Proportional<br>Band  | 0       | 0 to 9999     | 0.1°C or<br>0.1°F | UINT  | RO   | Not pos-<br>sible. |           |
|       | 09       | Ch1 System Fluctuation<br>Average Deviation               | 0       | 0 to<br>10000 | 0.1%              | UINT  | RO   | Not pos-<br>sible. |           |
|       | 11       | Ch2 Adaptive Control                                      | 0       | 0/1/2/3       |                   | USINT | RW   | Not pos-<br>sible. | Y         |
|       | 12       | Ch2 Model Creation PV<br>Amplitude                        | 0       | 0 to 9999     | 0.01%FS           | UINT  | RW   | Not pos-<br>sible. | Y         |
|       | 13       | Ch2 Model Creation MV<br>Amplitude                        | 0       | 0 to 1000     | 0.1%FS            | UINT  | RW   | Not pos-<br>sible. | Y         |
|       | 14       | Ch2 Model Creation ON<br>Time                             | 0       | 0 to 9999     |                   | UINT  | RW   | Not pos-<br>sible. | Y         |
|       | 15       | Ch2 Model Creation OFF<br>Time                            | 0       | 0 to 9999     |                   | UINT  | RW   | Not pos-<br>sible. | Y         |
|       | 16       | Ch2 Adaptive Control<br>Operation Possible Devia-<br>tion | 500     | 1 to 1000     | 0.1%              | UINT  | RW   | Not pos-<br>sible. | Y         |
|       | 17       | Ch2 System Fluctuation<br>Reference Deviation             | 150     | 1 to 1000     | 0.1%              | UINT  | RW   | Not pos-<br>sible. | Y         |
|       | 18       | Ch2 System Fluctuation<br>Reference Proportional<br>Band  | 0       | 0 to 9999     | 0.1°C or<br>0.1°F | UINT  | RO   | Not pos-<br>sible. |           |
|       | 19       | Ch2 System Fluctuation<br>Average Deviation               | 0       | 0 to<br>10000 | 0.1%              | UINT  | RO   | Not pos-<br>sible. |           |

A-3 List of NX Objects

A

A-3-4 Other Objects

| Index<br>(hex) | Subindex<br>(hex) | Object name                                       | Default | Data<br>range | Unit        | Data<br>type | Acce<br>ss   | I/O allo-<br>cation | Data<br>attribute |
|----------------|-------------------|---------------------------------------------------|---------|---------------|-------------|--------------|--------------|---------------------|-------------------|
| 5006           | 21                | Ch3 Adaptive Control <sup>*2</sup>                | 0       | 0/1/2/3       |             | USINT        | RW           | Not pos-            | Y                 |
|                |                   |                                                   |         |               |             |              |              | sible.              |                   |
|                | 22                | Ch3 Model Creation PV                             | 0       | 0 to 9999     | 0.01%FS     | UINT         | RW           | Not pos-            | Y                 |
|                |                   | Amplitude <sup>*2</sup>                           |         | 0.1           | 0.40/50     |              | <b>D</b> 14( | sible.              |                   |
|                | 23                | Ch3 Model Creation MV                             | 0       | 0 to 1000     | 0.1%FS      | UINT         | RW           | Not pos-<br>sible.  | Y                 |
|                | 24                | Amplitude <sup>*2</sup><br>Ch3 Model Creation ON  | 0       | 0 to 9999     |             | UINT         | RW           | Not pos-            | Y                 |
|                | 24                | Time <sup>*2</sup>                                | 0       | 0 10 9999     |             | UINT         | RW           | sible.              | ř                 |
|                | 25                | Ch3 Model Creation OFF                            | 0       | 0 to 9999     |             | UINT         | RW           | Not pos-            | Y                 |
|                | 25                | Time <sup>*2</sup>                                | 0       | 0 10 9999     |             | UNI          | 1.1.1        | sible.              |                   |
|                | 26                | Ch3 Adaptive Control                              | 500     | 1 to 1000     | 0.1%        | UINT         | RW           | Not pos-            | Y                 |
|                | 20                | Operation Possible Devia-                         |         | 1 10 1000     | 0.170       | U.I.I        |              | sible.              |                   |
|                |                   | tion <sup>*2</sup>                                |         |               |             |              |              |                     |                   |
|                | 27                | Ch3 System Fluctuation                            | 150     | 1 to 1000     | 0.1%        | UINT         | RW           | Not pos-            | Y                 |
|                |                   | Reference Deviation <sup>*2</sup>                 |         |               |             |              |              | sible.              |                   |
|                | 28                | Ch3 System Fluctuation                            | 0       | 0 to 9999     | 0.1°C or    | UINT         | RO           | Not pos-            |                   |
|                |                   | Reference Proportional                            |         |               | 0.1°F       |              |              | sible.              |                   |
|                |                   | Band <sup>*2</sup>                                |         |               | <b>a</b> a. |              |              |                     |                   |
| -              | 29                | Ch3 System Fluctuation                            | 0       | 0 to<br>10000 | 0.1%        | UINT         | RO           | Not pos-<br>sible.  |                   |
|                | 31                | Average Deviation*2                               | 0       | 0/1/2/3       |             | USINT        | RW           | Not pos-            | Y                 |
|                | 51                | Ch4 Adaptive Control <sup>*2</sup>                | 0       | 0/1/2/3       |             | USINT        | R.VV         | sible.              | T                 |
|                | 32                | Ch4 Model Creation PV                             | 0       | 0 to 9999     | 0.01%FS     | UINT         | RW           | Not pos-            | Y                 |
|                |                   | Amplitude <sup>*2</sup>                           |         |               |             |              |              | sible.              |                   |
|                | 33                | Ch4 Model Creation MV                             | 0       | 0 to 1000     | 0.1%FS      | UINT         | RW           | Not pos-            | Y                 |
|                |                   | Amplitude <sup>*2</sup>                           |         |               |             |              |              | sible.              |                   |
|                | 34                | Ch4 Model Creation ON                             | 0       | 0 to 9999     |             | UINT         | RW           | Not pos-            | Y                 |
|                |                   | Time <sup>*2</sup>                                |         |               |             |              |              | sible.              |                   |
|                | 35                | Ch4 Model Creation OFF                            | 0       | 0 to 9999     |             | UINT         | RW           | Not pos-            | Y                 |
|                |                   | Time <sup>*2</sup>                                |         |               | <b>a</b> a. |              |              | sible.              |                   |
|                | 36                | Ch4 Adaptive Control<br>Operation Possible Devia- | 500     | 1 to 1000     | 0.1%        | UINT         | RW           | Not pos-<br>sible.  | Y                 |
|                |                   | tion <sup>*2</sup>                                |         |               |             |              |              | SIDIC.              |                   |
|                | 37                | Ch4 System Fluctuation                            | 150     | 1 to 1000     | 0.1%        | UINT         | RW           | Not pos-            | Y                 |
|                | 0.                | Reference Deviation <sup>*2</sup>                 | 100     | 1 10 1000     | 0.170       | U.I.I        |              | sible.              |                   |
|                | 38                | Ch4 System Fluctuation                            | 0       | 0 to 9999     | 0.1°C or    | UINT         | RO           | Not pos-            |                   |
|                |                   | Reference Proportional                            |         |               | 0.1°F       |              |              | sible.              |                   |
| -              |                   | Band <sup>*2</sup>                                |         |               |             |              |              |                     |                   |
|                | 39                | Ch4 System Fluctuation                            | 0       | 0 to          | 0.1%        | UINT         | RO           | Not pos-            |                   |
|                |                   | Average Deviation <sup>*2</sup>                   |         | 10000         |             |              |              | sible.              |                   |

\*1. The default value and data range for Number of Entries are as follows.

| NX Units                | Default value | Data range |
|-------------------------|---------------|------------|
| NX-TC2405/TC2406/TC2408 | 31            | 31         |
| NX-TC3405/TC3406/TC3408 | 63            | 63         |

\*2. Not in NX-TC2  $\Box\Box\Box$ .

• Refer to *Adaptive control parameters* on page 6-42 under 6-2 List of Settings on page 6-33 for the function and meaning of each set value for the adaptive control objects.

| Index | Subindex | Object name                                           | Default | Data          | Unit              | Data  | Acce | I/O allo-          | Data      |
|-------|----------|-------------------------------------------------------|---------|---------------|-------------------|-------|------|--------------------|-----------|
| (hex) | (hex)    | -                                                     |         | range         |                   | type  | SS   | cation             | attribute |
| 5007  |          | Adaptive control PID con-<br>stant                    |         |               |                   |       |      |                    |           |
|       | 00       | Number of entries                                     | *1      | *1            |                   | USINT | RO   | Not pos-<br>sible. |           |
|       | 01       | Ch1 SP Response Propor-<br>tional Band                | 80      | 1 to 9999     | 0.1°C or<br>0.1°F | UINT  | RW   | Not pos-<br>sible. | N         |
|       | 02       | Ch1 SP Response Integral<br>Time                      | 2330    | 0 to<br>39999 | 0.1 s             | UINT  | RW   | Not pos-<br>sible. | N         |
|       | 03       | Ch1 SP Response Deriva-<br>tive Time                  | 400     | 0 to<br>39999 | 0.1 s             | UINT  | RW   | Not pos-<br>sible. | N         |
|       | 04       | Ch1 SP Response Coefficient Number                    | 0       | 0 to 9999     |                   | UINT  | RW   | Not pos-<br>sible. | N         |
|       | 05       | Ch1 Disturbance Propor-<br>tional Band                | 80      | 1 to 9999     | 0.1°C or<br>0.1°F | UINT  | RW   | Not pos-<br>sible. | N         |
|       | 06       | Ch1 Disturbance Integral                              | 2330    | 0 to<br>39999 | 0.1 s             | UINT  | RW   | Not pos-<br>sible. | N         |
|       | 07       | Ch1 Disturbance Deriva-<br>tive Time                  | 400     | 0 to<br>39999 | 0.1 s             | UINT  | RW   | Not pos-<br>sible. | N         |
|       | 11       | Ch2 SP Response Propor-<br>tional Band                | 80      | 1 to 9999     | 0.1°C or<br>0.1°F | UINT  | RW   | Not pos-<br>sible. | N         |
|       | 12       | Ch2 SP Response Integral<br>Time                      | 2330    | 0 to<br>39999 | 0.1 s             | UINT  | RW   | Not pos-<br>sible. | N         |
|       | 13       | Ch2 SP Response Deriva-<br>tive Time                  | 400     | 0 to<br>39999 | 0.1 s             | UINT  | RW   | Not pos-<br>sible. | N         |
|       | 14       | Ch2 SP Response Coeffi-<br>cient Number               | 0       | 0 to 9999     |                   | UINT  | RW   | Not pos-<br>sible. | N         |
|       | 15       | Ch2 Disturbance Propor-<br>tional Band                | 80      | 1 to 9999     | 0.1°C or<br>0.1°F | UINT  | RW   | Not pos-<br>sible. | N         |
|       | 16       | Ch2 Disturbance Integral<br>Time                      | 2330    | 0 to<br>39999 | 0.1 s             | UINT  | RW   | Not pos-<br>sible. | N         |
|       | 17       | Ch2 Disturbance Deriva-<br>tive Time                  | 400     | 0 to<br>39999 | 0.1 s             | UINT  | RW   | Not pos-<br>sible. | N         |
|       | 21       | Ch3 SP Response Propor-<br>tional Band <sup>*2</sup>  | 80      | 1 to 9999     | 0.1°C or<br>0.1°F | UINT  | RW   | Not pos-<br>sible. | N         |
|       | 22       | Ch3 SP Response Integral<br>Time <sup>*2</sup>        | 2330    | 0 to<br>39999 | 0.1 s             | UINT  | RW   | Not pos-<br>sible. | N         |
|       | 23       | Ch3 SP Response Deriva-<br>tive Time <sup>*2</sup>    | 400     | 0 to<br>39999 | 0.1 s             | UINT  | RW   | Not pos-<br>sible. | N         |
|       | 24       | Ch3 SP Response Coeffi-                               | 0       | 0 to 9999     |                   | UINT  | RW   | Not pos-           | N         |
|       | 25       | cient Number <sup>*2</sup><br>Ch3 Disturbance Propor- | 80      | 1 to 9999     | 0.1°C or          | UINT  | RW   | sible.<br>Not pos- | N         |
|       | 26       | tional Band <sup>*2</sup><br>Ch3 Disturbance Integral | 2330    | 0 to          | 0.1°F<br>0.1 s    | UINT  | RW   | sible.<br>Not pos- | N         |
|       |          | Time <sup>*2</sup>                                    |         | 39999         |                   |       |      | sible.             |           |
|       | 27       | Ch3 Disturbance Deriva-<br>tive Time <sup>*2</sup>    | 400     | 0 to<br>39999 | 0.1 s             | UINT  | RW   | Not pos-<br>sible. | N         |
|       | 31       | Ch4 SP Response Propor-<br>tional Band <sup>*2</sup>  | 80      | 1 to 9999     | 0.1°C or<br>0.1°F | UINT  | RW   | Not pos-<br>sible. | N         |
|       | 32       | Ch4 SP Response Integral<br>Time <sup>*2</sup>        | 2330    | 0 to<br>39999 | 0.1 s             | UINT  | RW   | Not pos-<br>sible. | N         |
|       | 33       | Ch4 SP Response Deriva-<br>tive Time <sup>*2</sup>    | 400     | 0 to<br>39999 | 0.1 s             | UINT  | RW   | Not pos-<br>sible. | N         |

| Index<br>(hex) | Subindex<br>(hex) | Object name                                           | Default | Data<br>range | Unit              | Data<br>type | Acce<br>ss | I/O allo-<br>cation | Data<br>attribute |
|----------------|-------------------|-------------------------------------------------------|---------|---------------|-------------------|--------------|------------|---------------------|-------------------|
| 5007           | 34                | Ch4 SP Response Coeffi-<br>cient Number <sup>*2</sup> | 0       | 0 to 9999     |                   | UINT         | RW         | Not pos-<br>sible.  | N                 |
|                | 35                | Ch4 Disturbance Propor-<br>tional Band <sup>*2</sup>  | 80      | 1 to 9999     | 0.1°C or<br>0.1°F | UINT         | RW         | Not pos-<br>sible.  | N                 |
|                | 36                | Ch4 Disturbance Integral<br>Time <sup>*2</sup>        | 2330    | 0 to<br>39999 | 0.1 s             | UINT         | RW         | Not pos-<br>sible.  | N                 |

| NX Units                | Default value | Data range |
|-------------------------|---------------|------------|
| NX-TC2405/TC2406/TC2408 | 31            | 31         |
| NX-TC3405/TC3406/TC3408 | 63            | 63         |

\*2. Not in NX-TC2  $\Box\Box\Box$ .

• Refer to *PID constant parameters for adaptive control* on page 6-45 under 6-2 List of Settings on page 6-33 for the function and meaning of each set vale for the PID constant objects for adaptive control.

| Index<br>(hex) | Subindex<br>(hex) | Object name                                          | Default | Data<br>range | Unit | Data<br>type | Acce<br>ss | I/O allo-<br>cation | Data<br>attribute |
|----------------|-------------------|------------------------------------------------------|---------|---------------|------|--------------|------------|---------------------|-------------------|
| 5009           |                   | Control Common - Voltage<br>Output (for driving SSR) |         |               |      |              |            | Not pos-<br>sible.  |                   |
|                | 00                | Number of entries                                    | *1      | *1            |      | USINT        | RO         | Not pos-<br>sible.  |                   |
|                | 01                | Ch1 Control Period (Heat-<br>ing)                    | 2       | -2 to 99      |      | INT          | RW         | Not pos-<br>sible.  | Y                 |
|                | 02                | Ch1 Minimum Output<br>ON/OFF Band                    | 10      | 0 to 500      | 0.1% | UINT         | RW         | Not pos-<br>sible.  | Y                 |
|                | 11                | Ch2 Control Period (Heat-<br>ing)                    | 2       | -2 to 99      |      | INT          | RW         | Not pos-<br>sible.  | Y                 |
|                | 12                | Ch2 Minimum Output<br>ON/OFF Band                    | 10      | 0 to 500      | 0.1% | UINT         | RW         | Not pos-<br>sible.  | Y                 |
|                | 21                | Ch3 Control Period (Heat-<br>ing) <sup>*2</sup>      | 2       | -2 to 99      |      | INT          | RW         | Not pos-<br>sible.  | Y                 |
|                | 22                | Ch3 Minimum Output<br>ON/OFF Band <sup>*2</sup>      | 10      | 0 to 500      | 0.1% | UINT         | RW         | Not pos-<br>sible.  | Y                 |
|                | 31                | Ch4 Control Period (Heat-<br>ing) <sup>*2</sup>      | 2       | -2 to 99      |      | INT          | RW         | Not pos-<br>sible.  | Y                 |
|                | 32                | Ch4 Minimum Output<br>ON/OFF Band <sup>*2</sup>      | 10      | 0 to 500      | 0.1% | UINT         | RW         | Not pos-<br>sible.  | Y                 |

\*1. The default value and data range for Number of Entries are as follows.

| NX Units                | Default value | Data range |
|-------------------------|---------------|------------|
| NX-TC2405/TC2406/TC2407 | 31            | 31         |
| NX-TC3405/TC3406/TC3407 | 63            | 63         |

\*2. Not in NX-TC2  $\Box \Box \Box$ .

• Refer to Setting parameters for voltage output for driving SSR that are common to all control models on page 6-47 under 6-2 List of Settings on page 6-33 for the function and meaning of each set value for the objects for voltage output for driving SSR that are common to all control outputs.

| Index<br>(hex) | Subindex<br>(hex) | Object name                                                      | Default | Data<br>range | Unit | Data<br>type | Acce<br>ss | I/O allo-<br>cation | Data<br>attribute |
|----------------|-------------------|------------------------------------------------------------------|---------|---------------|------|--------------|------------|---------------------|-------------------|
| 500A           |                   | Heating/cooling control -<br>Voltage Output (for driving<br>SSR) |         |               |      |              |            |                     |                   |
|                | 00                | Number of entries                                                | *1      | *1            |      | USINT        | RO         | Not pos-<br>sible.  |                   |
|                | 01                | Ch1 Control Period (Cool-<br>ing)                                | 2       | -2 to 99      |      | INT          | RW         | Not pos-<br>sible.  | Y                 |
|                | 11                | Ch2 Control Period (Cool-<br>ing)                                | 2       | -2 to 99      |      | INT          | RW         | Not pos-<br>sible.  | Y                 |
|                | 21                | Ch3 Control Period (Cool-<br>ing) <sup>*2</sup>                  | 2       | -2 to 99      |      | INT          | RW         | Not pos-<br>sible.  | Y                 |
|                | 31                | Ch3 Control Period (Cool-<br>ing) <sup>*2</sup>                  | 2       | -2 to 99      |      | INT          | RW         | Not pos-<br>sible.  | Y                 |

| NX Units  | Default value | Data range |
|-----------|---------------|------------|
| NX-TC2407 | 31            | 31         |
| NX-TC3407 | 63            | 63         |

\*2. Not in NX-TC2  $\Box\Box\Box$ .

• Refer to Setting parameters for voltage output for driving SSR in heating/cooling control type models on page 6-47 under 6-2 List of Settings on page 6-33 for the function and meaning of each set value for the objects for voltage output for driving SSR in heating and cooling control.

| Index<br>(hex) | Subindex<br>(hex) | Object name                              | Default | Data<br>range | Unit | Data<br>type | Acce<br>ss | I/O allo-<br>cation | Data<br>attribute |
|----------------|-------------------|------------------------------------------|---------|---------------|------|--------------|------------|---------------------|-------------------|
| 500B           |                   | linear current output                    |         |               |      |              |            |                     |                   |
|                | 00                | Number of entries                        | *1      | *1            |      | USINT        | RO         | Not pos-<br>sible.  |                   |
|                | 01                | Ch1 Output Signal Range                  | 0       | 0/1           |      | USINT        | RW         | Not pos-<br>sible.  | Y                 |
|                | 11                | Ch2 Output Signal Range                  | 0       | 0/1           |      | USINT        | RW         | Not pos-<br>sible.  | Y                 |
|                | 21                | Ch3 Output Signal<br>Range <sup>*2</sup> | 0       | 0/1           |      | USINT        | RW         | Not pos-<br>sible.  | Y                 |
|                | 31                | Ch4 Output Signal<br>Range <sup>*2</sup> | 0       | 0/1           |      | USINT        | RW         | Not pos-<br>sible.  | Y                 |

\*1. The default value and data range for Number of Entries are as follows.

| NX Units  | Default value | Data range |
|-----------|---------------|------------|
| NX-TC2408 | 31            | 31         |
| NX-TC3408 | 63            | 63         |

\*2. Not in NX-TC2  $\Box\Box\Box$ .

• Refer to Setting parameters for MV Branch on page 6-48 under 6-2 List of Settings on page 6-33 for the function and meaning of each set value for the objects for linear current output.

| Index<br>(hex) | Subindex<br>(hex) | Object name                                | Default | Data<br>range    | Unit  | Data<br>type | Acce<br>ss | I/O allo-<br>cation | Data<br>attribute |
|----------------|-------------------|--------------------------------------------|---------|------------------|-------|--------------|------------|---------------------|-------------------|
| 500C           |                   | MV Branch                                  |         |                  |       |              |            |                     |                   |
|                | 00                | Number of entries                          | *1      | *1               |       | USINT        | RO         | Not pos-<br>sible.  |                   |
|                | 01                | Ch1 MV Branch Operation                    | 0       | 0 to 7           |       | USINT        | RW         | Not pos-<br>sible.  | Y                 |
|                | 02                | Ch1 MV Slope                               | 1000    | 1 to 9999        | 0.001 | INT          | RW         | Not pos-<br>sible.  | N                 |
|                | 03                | Ch1 MV Offset                              | 0       | -1999 to<br>9999 | 0.1%  | INT          | RW         | Not pos-<br>sible.  | N                 |
|                | 11                | Ch2 MV Branch Operation                    | 0       | 0 to 7           |       | USINT        | RW         | Not pos-<br>sible.  | Y                 |
|                | 12                | Ch2 MV Slope                               | 1000    | 1 to 9999        | 0.001 | INT          | RW         | Not pos-<br>sible.  | N                 |
|                | 13                | Ch2 MV Offset                              | 0       | -1999 to<br>9999 | 0.1%  | INT          | RW         | Not pos-<br>sible.  | N                 |
|                | 21                | Ch3 MV Branch Opera-<br>tion <sup>*2</sup> | 0       | 0 to 7           |       | USINT        | RW         | Not pos-<br>sible.  | Y                 |
|                | 22                | Ch3 MV Slope <sup>*2</sup>                 | 1000    | 1 to 9999        | 0.001 | INT          | RW         | Not pos-<br>sible.  | N                 |
|                | 23                | Ch3 MV Offset <sup>*2</sup>                | 0       | -1999 to<br>9999 | 0.1%  | INT          | RW         | Not pos-<br>sible.  | N                 |
|                | 31                | Ch4 MV Branch Opera-<br>tion <sup>*2</sup> | 0       | 0 to 7           |       | USINT        | RW         | Not pos-<br>sible.  | Y                 |
|                | 32                | Ch4 MV Slope <sup>*2</sup>                 | 1000    | 1 to 9999        | 0.001 | INT          | RW         | Not pos-<br>sible.  | N                 |
|                | 33                | Ch4 MV Offset <sup>*2</sup>                | 0       | -1999 to<br>9999 | 0.1%  | INT          | RW         | Not pos-<br>sible.  | N                 |

| NX Unit                 | Default value | Data range |
|-------------------------|---------------|------------|
| NX-TC2405/TC2406/TC2408 | 31            | 31         |
| NX-TC3405/TC3406/TC3408 | 63            | 63         |

\*2. Not in NX-TC2  $\Box\Box\Box$ .

• Refer to Setting parameters for MV Branch on page 6-48 under 6-2 List of Settings on page 6-33 for the function and meaning of each set value for the objects for MV Branch.

| Index<br>(hex) | Subindex<br>(hex) | Object name                                             | Default | Data<br>range | Unit | Data<br>type | Acce<br>ss | I/O allo-<br>cation | Data<br>attribute |
|----------------|-------------------|---------------------------------------------------------|---------|---------------|------|--------------|------------|---------------------|-------------------|
| 500D           |                   | Heater Burnout Detection                                |         |               |      |              |            |                     |                   |
|                | 00                | Number of entries                                       | *1      | *1            |      | USINT        | RO         | Not pos-<br>sible.  |                   |
|                | 01                | Ch1 Heater Burnout Detec-<br>tion Current               | 0       | 0 to 50       | A    | REAL         | R/W        | Not pos-<br>sible.  | N                 |
|                | 02                | Ch1 SSR Failure Detection<br>Current                    | 50      | 0 to 50       | A    | REAL         | R/W        | Not pos-<br>sible.  | N                 |
|                | 11                | Ch2 Heater Burnout Detec-<br>tion Current               | 0       | 0 to 50       | A    | REAL         | R/W        | Not pos-<br>sible.  | N                 |
|                | 12                | Ch2 SSR Failure Detection<br>Current                    | 50      | 0 to 50       | A    | REAL         | R/W        | Not pos-<br>sible.  | N                 |
|                | 21                | Ch3 Heater Burnout Detec-<br>tion Current <sup>*2</sup> | 0       | 0 to 50       | A    | REAL         | R/W        | Not pos-<br>sible.  | N                 |
|                | 22                | Ch3 SSR Failure Detection<br>Current <sup>*2</sup>      | 50      | 0 to 50       | A    | REAL         | R/W        | Not pos-<br>sible.  | Ν                 |
|                | 31                | Ch4 Heater Burnout Detec-<br>tion Current <sup>*2</sup> | 0       | 0 to 50       | A    | REAL         | R/W        | Not pos-<br>sible.  | N                 |
|                | 32                | Ch4 SSR Failure Detection<br>Current <sup>*2</sup>      | 50      | 0 to 50       | A    | REAL         | R/W        | Not pos-<br>sible.  | N                 |

| NX Units  | Default value | Data range |
|-----------|---------------|------------|
| NX-TC2405 | 31            | 31         |
| NX-TC3405 | 63            | 63         |

\*2. Not in NX-TC2  $\Box\Box\Box$ .

• Refer to *Heater error detection parameters* on page 6-49 under 6-2 List of Settings on page 6-33 for the function and meaning of each set value for the objects for heater error detection.

| Index<br>(hex) | Subindex<br>(hex) | Object name                          | Default | Data<br>range | Unit              | Data<br>type | Acce<br>ss | I/O allo-<br>cation | Data<br>attribute |
|----------------|-------------------|--------------------------------------|---------|---------------|-------------------|--------------|------------|---------------------|-------------------|
| 500E           |                   | Alarm                                |         |               |                   |              |            |                     |                   |
|                | 00                | Number of entries                    | *1      | *1            |                   | USINT        | RO         | Not pos-<br>sible.  |                   |
|                | 01                | Ch1 Alarm 1 Type                     | 0       | 0 to 12       |                   | USINT        | RW         | Not pos-<br>sible.  | Y                 |
|                | 02                | Ch1 Alarm 2 Type                     | 0       | 0 to 12       |                   | USINT        | RW         | Not pos-<br>sible.  | Y                 |
|                | 03                | Ch1 Alarm 1 Hysteresis               | 2       | 1 to 9999     | 0.1°C or<br>0.1°F | UINT         | RW         | Not pos-<br>sible.  | Y                 |
|                | 04                | Ch1 Alarm 2 Hysteresis               | 2       | 1 to 9999     | 0.1°C or<br>0.1°F | UINT         | RW         | Not pos-<br>sible.  | Y                 |
|                | 11                | Ch2 Alarm 1 Type                     | 0       | 0 to 12       |                   | USINT        | RW         | Not pos-<br>sible.  | Y                 |
|                | 12                | Ch2 Alarm 2 Type                     | 0       | 0 to 12       |                   | USINT        | RW         | Not pos-<br>sible.  | Y                 |
|                | 13                | Ch2 Alarm 1 Hysteresis               | 2       | 1 to 9999     | 0.1°C or<br>0.1°F | UINT         | RW         | Not pos-<br>sible.  | Y                 |
|                | 14                | Ch2 Alarm 2 Hysteresis               | 2       | 1 to 9999     | 0.1°C or<br>0.1°F | UINT         | RW         | Not pos-<br>sible.  | Y                 |
|                | 21                | Ch3 Alarm 1 Type <sup>*2</sup>       | 0       | 0 to 12       |                   | USINT        | RW         | Not pos-<br>sible.  | Y                 |
|                | 22                | Ch3 Alarm 2 Type <sup>*2</sup>       | 0       | 0 to 12       |                   | USINT        | RW         | Not pos-<br>sible.  | Y                 |
|                | 23                | Ch3 Alarm 1 Hysteresis <sup>*2</sup> | 2       | 1 to 9999     | 0.1°C or<br>0.1°F | UINT         | RW         | Not pos-<br>sible.  | Y                 |
|                | 24                | Ch3 Alarm 2 Hysteresis <sup>*2</sup> | 2       | 1 to 9999     | 0.1°C or<br>0.1°F | UINT         | RW         | Not pos-<br>sible.  | Y                 |
|                | 31                | Ch4 Alarm 1 Type <sup>*2</sup>       | 0       | 0 to 12       |                   | USINT        | RW         | Not pos-<br>sible.  | Y                 |
|                | 32                | Ch4 Alarm 2 Type <sup>*2</sup>       | 0       | 0 to 12       |                   | USINT        | RW         | Not pos-<br>sible.  | Y                 |
|                | 33                | Ch4 Alarm 1 Hysteresis <sup>*2</sup> | 2       | 1 to 9999     | 0.1°C or<br>0.1°F | UINT         | RW         | Not pos-<br>sible.  | Y                 |
|                | 34                | Ch4 Alarm 2 Hysteresis <sup>*2</sup> | 2       | 1 to 9999     | 0.1°C or<br>0.1°F | UINT         | RW         | Not pos-<br>sible.  | Y                 |

| NX Units                       | Default value | Data range |
|--------------------------------|---------------|------------|
| NX-TC2405/TC2406/TC2407/TC2408 | 31            | 31         |
| NX-TC3405/TC3406/TC3407/TC3408 | 63            | 63         |

#### \*2. Not in NX-TC2 $\Box\Box\Box$ .

• Refer to *Temperature alarms setting parameters* on page 6-50 under 6-2 List of Settings on page 6-33 for the function and meaning of each set value for the objects for Alarm.

| Index<br>(hex) | Subindex<br>(hex) | Object name                               | Default | Data<br>range | Unit | Data<br>type | Acce<br>ss | I/O allo-<br>cation | Data<br>attribute |
|----------------|-------------------|-------------------------------------------|---------|---------------|------|--------------|------------|---------------------|-------------------|
| 500F           |                   | Maximum Number of<br>Simultaneous Outputs |         |               |      |              |            |                     |                   |
|                | 00                | Number of entries                         | *1      | *1            |      | USINT        | RO         | Not pos-<br>sible.  |                   |
|                | 01                | Maximum Number of<br>Simultaneous Outputs | 0       | 0/1/2/3       | No   | USINT        | RW         | Not pos-<br>sible.  | Y                 |
|                | 02                | Delay between Outputs                     | 10      | 0 to 1000     | ms   | UINT         | RW         | Not pos-<br>sible.  | Y                 |

| NX Units                       | Default value | Data range |
|--------------------------------|---------------|------------|
| NX-TC2405/TC2406/TC3405/TC3406 | 2             | 2          |

• Refer to *Parameters for limiting simultaneous outputs* on page 6-50 under 6-2 List of Settings on page 6-33 for the function and meaning of each set value for the objects for limiting simultaneous outputs.

# A-4 CT (Current Transformer)

This section describes how to install CTs and how to calculate alarm currents.

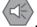

#### **Precautions for Safe Use**

Use one of the CTs that can be connected to the Temperature Control Units. If you use any other CTs, the heater currents or leakage currents may not be accurate. This could result in failure to detect heater burnout or SSR failure. Also, if a SSR failure current is not detected, damage to equipment could result.

## A-4-1 Connectable CTs

The following CTs can be connected.

## Specifications

| ltem                           |                    | Specifications            |                  |                        |
|--------------------------------|--------------------|---------------------------|------------------|------------------------|
| Model number                   | E54-CT1            | E54-CT3 <sup>*1</sup>     | E54-CT1L         | E54-CT3L <sup>*1</sup> |
| Manufacturer                   | OMRON              |                           | +                |                        |
| Max. continuous heater current | 50 A               | 120 A <sup>*2</sup>       | 50 A             | 120 A <sup>*2</sup>    |
| No. of turns                   | 400±2 turns        |                           |                  |                        |
| Dielectric strength            | 1,000 VAC (for 1 n | nin)                      | 1,500 VAC (1 mir | nute)                  |
| Vibration resistance           | 50 Hz, 98 m/s2     |                           | ·                |                        |
| Weight                         | Approx. 11.5 g     | Approx. 50 g              | Approx. 14 g     | Approx. 57 g           |
| Accessories                    | None               | Armature (2), Plug<br>(2) | None             | None                   |

\*1. To meet UL Listing requirements, use the E54-CT1L or E54-CT3L Current Transformer under the condition that it is mounted at a factory of the equipment manufacturer.

\*2. With the Temperature Control Units, the maximum continuous current that can flow through the heater is 50 A. Therefore, set the current that flows through the heater to 50 A or less.

## Dimensions (Unit: mm)

• E54-CT1

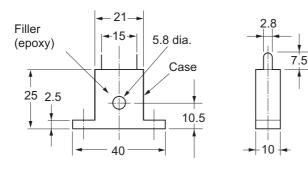

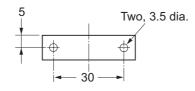

• E54-CT1L

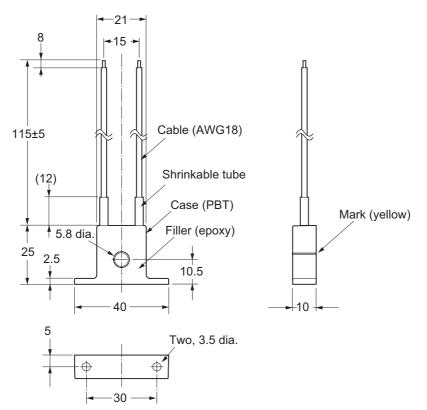

• E54-CT3

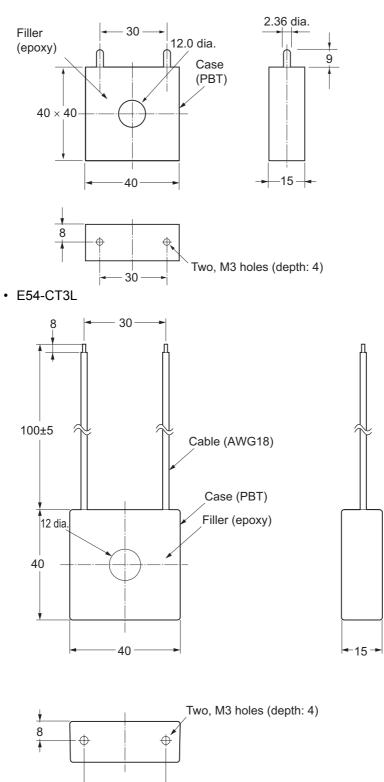

A

30

## A-4-2 CT Installation Locations

Connect the CT to the CT input terminal of the Temperature Control Unit, and wire the heater power line through the opening on the CT. Install the CT in the location shown in the following figure.

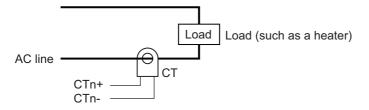

## A-4-3 Calculation Methods for Heater Burnout Detection Currents and SSR Failure Detection Currents

## How to Calculate Detection Currents

If you wire only one heater power line through a CT, calculate the set values using the following formulas.

| Heater burnout detection current = | Normal current + Current when heater burnout occurs           |  |
|------------------------------------|---------------------------------------------------------------|--|
|                                    | 2                                                             |  |
|                                    | akago current <sup>*1</sup> + Current when SSP failure occurs |  |

SSR failure detection current = 2

\*1. This is the current when the SSR is OFF.

Calculate the set values of Heater burnout detection currents when you wire multiple heater power lines through a CT by using the current when the heater with the smallest current burns out, as indicated in the following formula. If all currents are the same when heater burnout occurs, use the value for when one heater burns out.

Normal heater current +

Heater burnout detection current = Heater current when the heater that has the smallest current burns out

2

If you wire multiple heater power lines through a CT, the total of the heater currents must be 50 A or less.

## **Conditions for Stable Detection**

If the difference between the current in normal operation and the current when an abnormality occurs is small, detection may become unstable. To enable stable detection, make sure the following conditions are met.

| Heater current         | Condition for stable burnout detection                                        | Condition for stable SSR failure detec-<br>tion                       |
|------------------------|-------------------------------------------------------------------------------|-----------------------------------------------------------------------|
| Less than 10.0 A       | Normal current - Current when heater burnout occurs $\geq 1 \text{ A}$        | Current when SSR failure occurs - Leakage current $\ge$ 1 A           |
| 10.0 A min. or<br>more | Normal current - Current when heater burn-<br>out occurs $\geq 2.5 \text{ A}$ | Current when SSR failure occurs - Leakage current $\ge 2.5 \text{ A}$ |

If the heater current is not large enough to meet the above conditions, wind the heater power line through the CT hole multiple times, as shown in the following figure.

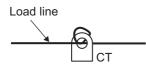

If you wind a heater power line through the CT hole multiple times, calculate the Heater burnout detection current using the following formula.

| Heater burnout detection current = | (Normal current + Current when heater burnout occurs) × No. of turns through CT |
|------------------------------------|---------------------------------------------------------------------------------|
|                                    | 2                                                                               |

One turn of the heater power line doubles the heater burnout detection current.

If you wind a heater power line through a CT hole multiple times, adjust the number of turns so that the normal current is 50 A or less.

## **Examples of Calculating Heater Burnout Detection Currents**

This section provides examples of calculating heater burnout detection currents.

#### Single-phase Heaters

A calculation example is given below for a 200-VAC, 1-kW heater.

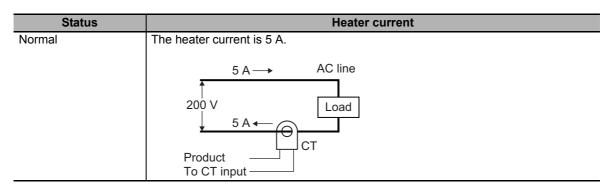

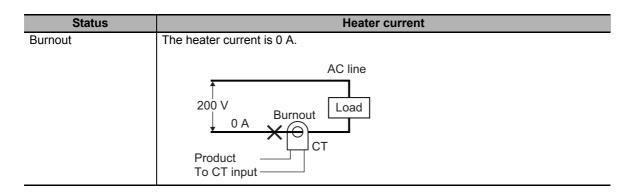

The heater current is 5 A at normal operation, and it is 0 A when the heater burnout occurs, so the heater burnout detection current is calculated as follows:

Heater burnout detection current =  $\frac{\text{Normal current + Heater burnout current}}{2}$ =  $\frac{5+0}{2}$  = 2.5 [A]

#### • Three-phase Heaters

A calculation example is given below for three 200-VAC, 1-kW heaters.

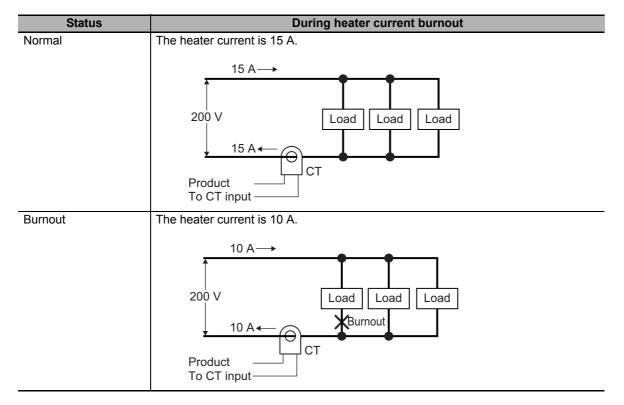

The heater current is 15 A at normal operation, and it is 10 A when the heater burnout occurs, so the heater burnout detection current is calculated as follows:

Heater burnout detection current =  $\frac{\text{Normal current + Heater burnout current}}{2}$  $= \frac{15 + 10}{2} = 12.5 \text{ [A]}$ 

# A-5 Sample programming

This section describes the assumed sample programming when a Temperature Control Unit is used. The sample programs to be described are shown in the table below.

| Sample program name                             | remarks                                                                          |
|-------------------------------------------------|----------------------------------------------------------------------------------|
| Standby sequence alarm                          |                                                                                  |
| Tuning parameter backup Part 1                  | When using AT or automatic filter adjustment                                     |
| Tuning parameter backup Part 2                  | When using the water-cooling output adjustment func-<br>tion or adaptive control |
| Inheriting the MV when switching to Manual Mode |                                                                                  |
| IO data tuning parameter update                 | Can be used in a Temperature Control Unit with unit version 1.1 or later.        |

The sample programs assume the system configuration where the Temperature Control Unit is connected to the EtherCAT Slave Terminal.

Items common to all sample programs are described first, followed by details about each sample program.

As for the usage example when a Temperature Control Unit is connected to an NX-series NX1P2 CPU Unit, refer to *A-5-7 When the Temperature Control Unit is Connected to a CPU Unit* on page A-117.

## A-5-1 Items Common to Each Sample Program

This section describes the contents common to each sample program.

## System configuration

The system configuration is given below.

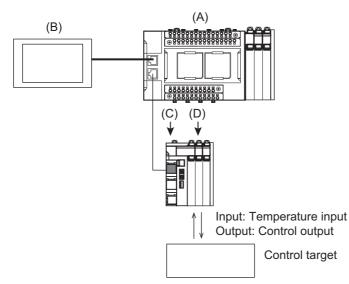

| Let-<br>ter | Description           | Model        | Remarks                                                        |
|-------------|-----------------------|--------------|----------------------------------------------------------------|
| (A)         | Controller and Ether- | NX1P2-9024DT |                                                                |
|             | CAT Master            |              |                                                                |
| (B)         | Touch panel           |              | For details, refer to Touch Panel Specifications on page A-92. |
| (C)         | EtherCAT Coupler Unit | NX-ECC201    | Node address: 1                                                |
| (D)         | Temperature Control   | NX-TC2405 *1 | NX Unit number: 1                                              |
|             | Units                 |              | Channel used: Ch1                                              |

\*1. NX-TC2407 is used for the program of tuning parameter backup part 2

## **Touch Panel Specifications**

The following sample programs can be run only when the touch panel is connected to the controller.

- Tuning parameter backup Part 2
- · Inheriting the MV when switching to Manual Mode

The following I/O information is handled through the touch panel.

|        | Input/Output | information                               |
|--------|--------------|-------------------------------------------|
| Inputs |              | Unit Parameter Save Command <sup>*1</sup> |
|        |              | Manual MV <sup>*2</sup>                   |
| Output |              | Manual MV Editable Flag <sup>*2</sup>     |

\*1. Used in the program of tuning parameter backup part 2.

\*2. Used in the program for inheriting the MV when switching to Manual Mode.

## Unit operation settings

This section describes the Unit operation settings of the Temperature Control Unit that are common to each sample program.

| Item               | Set value | Meaning of setting |
|--------------------|-----------|--------------------|
| Ch1 Enable/Disable | TRUE      | Enable             |
| Ch2 Enable/Disable | FALSE     | Disable            |
| Ch1 PID ON/OFF     | 2-PID     | 2-PID control      |

Functions of the Temperature Control Unit used in each sample program are described below. The settings must be configured to ensure that the execution conditions of each function are satisfied. Check the reference section for details on the execution conditions.

| Sample programming                  | Function                        | Reference                                                                           |
|-------------------------------------|---------------------------------|-------------------------------------------------------------------------------------|
| Standby sequence alarm              |                                 | Only the settings specified in the table above constitute the execution conditions. |
| Tuning parameter backup Part 1      | AT                              | 7-5-1 Autotuning (AT) on page 7-57                                                  |
|                                     | Automatic Filter Adjustment     | 7-5-2 Automatic Filter Adjustment<br>on page 7-60                                   |
| Tuning parameter backup Part 2      | Water Cooling Output Adjustment | 7-5-3 Water Cooling Output     Adjustment Function on page     7-66                 |
|                                     |                                 | • 7-5-5 Notifying the Update of Tun-<br>ing Parameters on page 7-85                 |
|                                     | Adaptive Control                | 7-5-4 Adaptive control on page     7-71                                             |
|                                     |                                 | • 7-5-5 Notifying the Update of Tun-<br>ing Parameters on page 7-85                 |
| Inheriting the MV when switching to | manual MV                       | 7-4-6 Manual MV on page 7-40                                                        |
| Manual Mode                         |                                 | Only the settings specified in the table above constitute the execution conditions. |
| I/O data tuning parameter update    | AT                              | 7-5-1 Autotuning (AT) on page 7-57                                                  |
|                                     | Automatic filter                | 7-5-2 Automatic Filter Adjustment<br>on page 7-60                                   |

Α

## Programs Used in Common

This section describes a part of the sample program that determines whether communications is possible or not. The program section is commonly used in all sample programs.

Because it is used as the determiner of communications possibility, this program section is written in the beginning of each sample program. The description of this program is omitted in the explanation of each sample program.

#### • I/O Map

The following table shows the settings of variables that are assigned to the I/O Map on the Sysmac Studio.

| I/O port name     | Variable name       | Description          | Data type   | Variable Type   |
|-------------------|---------------------|----------------------|-------------|-----------------|
| NX_Unit_Mes-      | E001_NX-            | NX Unit (Unit1) Mes- | ARRAY[0125] | Global Variable |
| sage_Enabled_Sta- | _Unit_Message_En-   | sage Communications  | OF BOOL     |                 |
| tus_125           | abled_Status_125[1] | Enable               |             |                 |
| NX_Unit_I_O       | E001_NX-            | NX Unit (Unit1) I/O  | ARRAY[0125] | Global Variable |
| Data_Active_Sta-  | _Unit_I_O           | Communications       | OF BOOL     |                 |
| tus_125           | Data_Active_Status  | Enabled              |             |                 |
|                   | _125[1]             |                      |             |                 |

#### External variables

The external variables used in the program are described below.

Use the global variable table and system-defined variables shown below as the external variables.

a) Global variable table

| Variable<br>name <sup>*1</sup>                                | Data types              | Default<br>value | AT                                                           | Retain | Networks<br>Publish  | Description                                               |
|---------------------------------------------------------------|-------------------------|------------------|--------------------------------------------------------------|--------|----------------------|-----------------------------------------------------------|
| E001_NX-<br>_Unit_Mes-<br>sage_Enable<br>d_Sta-<br>tus_125[1] | ARRAY[012<br>5] OF BOOL | FALSE            | ECAT://node#1/<br>NX Unit Mes-<br>sage Enabled<br>Status 125 | FALSE  | Do not pub-<br>lish. | NX Unit (Unit1)<br>Message Com-<br>munications<br>Enabled |
| E001_NX-<br>_Unit_I_O<br>Data_Active_<br>Status_125[1]        | ARRAY[012<br>5] OF BOOL | FALSE            | ECAT://node#1/<br>NX Unit I/O<br>Data Active<br>Status 125   | FALSE  | Do not pub-<br>lish. | NX Unit (Unit1)<br>I/O Communica-<br>tions Enabled        |
| TC01_Mes_is<br>_Ready                                         | BOOL                    | FALSE            |                                                              | FALSE  | Do not pub-<br>lish. | Message com-<br>munications<br>possible.                  |
| TC01_IO_is_<br>Ready                                          | BOOL                    | FALSE            |                                                              | FALSE  | Do not pub-<br>lish. | I/O Communica-<br>tions Enabled                           |

\*1. Variables starting with "TC01" are for a Temperature Control Unit whose device name is defined as "TC01".

#### b) System-defined variables

| Variable name     | Description                    | Data type           |
|-------------------|--------------------------------|---------------------|
| _EC_PDSlavTbl[1]  | EtherCAT Process Data Communi- | ARRAY[1192] OF BOOL |
|                   | cating Slave Table (Node1)     |                     |
| _EC_CommErrTbl[1] | EtherCAT Communications Error  | ARRAY[1192] OF BOOL |
|                   | Slave Table (Node1)            |                     |

#### Internal variables

There are no internal variables used in the program.

TC01\_IO is\_Ready

)

I/O Communications Enabled

TC01\_Mes\_is\_Ready

# Α A-5-1 Items Common to Each Sample Program

IF ( EC PDSlavTbl[1] = TRUE) AND (\_EC\_CommErrTbl[1] = FALSE) THEN // I/O Communications Enabled IF (E001 NX Unit I O Data Active Status 125[1] = TRUE) THEN TC01 IO is Ready := TRUE;// I/O Communications Enabled

E001\_NX\_Unit\_I\_O\_Data\_Active\_Status\_125[1]

E001\_NX\_Unit\_Message\_Enabled\_Status\_125[1]

#### END IF; // Message Communications Enabled IF (E001 NX Unit Message Enabled Status 125[1] = TRUE) THEN TC01 Mes is Ready := TRUE;// Message Communications Enabled END IF;

END IF;

Ladder Programming

\_EC\_PDSlavTbl[1]

┥┝

ECAT Process Data Communicating

\_EC\_CommErrTbl[1]

┨╱ト

ECAT

**Communications Error** 

┥┝ Message Communications Enabled Message Communications Enabled ST Programming // Initialization of variable TC01 IO is Ready:= FALSE; //I/O Communications Not Possible TC01 Mes is Ready:= FALSE; // Message Communications Not Possible // ECAT Process Data Communicating, and No ECAT Communications Error

┥┝

I/O Communications Enabled

#### NX-series Temperature Control Units User's Manual (H228)

## A-5-2 Standby Sequence Alarm

This section describes the program of the standby sequence alarm.

Use the "Upper/Lower Deviation Alarm with Standby Sequence Group" analog control instruction of the alarm. The program below describes resetting the standby sequence alarm by changing the *Enable* variable to FALSE (Reset alarm) when the power is turned ON, when control is started, or else when the set point is changed. For details on Upper/Lower Deviation Alarm with Standby Sequence Group, refer to *NJ/NX-series Instructions Reference Manual* (Cat. No. W502).

## I/O Map

The following table shows the settings of variables that are assigned to the I/O Map on the Sysmac Studio.

| I/O port name      | Variable name <sup>*1</sup> | Description          | Data type | Variable Type   |
|--------------------|-----------------------------|----------------------|-----------|-----------------|
| Ch1 RUN or STOP    | TC01_Ch1_RUN_or             | Ch1 RUN or STOP      | BOOL      | Global Variable |
|                    | _STOP                       | FALSE: Run           |           |                 |
|                    |                             | TRUE: Stop           |           |                 |
| Ch1 Set Point REAL | TC01_Ch1_Set_Poi<br>nt_REAL | Ch1 Set Point (REAL) | REAL      | Global Variable |
| Ch1 Measured Value | TC01_Ch1_Mea-               | Ch1 Measured Value   | REAL      | Global Variable |
| REAL               | sured_Value_REAL            | (REAL)               |           |                 |

\*1. Variables starting with "TC01" are for a Temperature Control Unit whose device name is defined as "TC01".

## Variable Table

The external variables and internal variables used in the program are described below.

#### • External variables

Use the global variable table shown below as the external variables.

| Variable<br>name <sup>*1*2*3</sup> | Data<br>types | Default<br>value | AT               | Retain | Network<br>Publish | Description             |
|------------------------------------|---------------|------------------|------------------|--------|--------------------|-------------------------|
| TC01_Ch1_R                         | BOOL          | FALSE            | ECAT://node#[1,1 | FALSE  | Do not pub-        | Ch1 RUN or STOP         |
| UN_or_STOP                         |               |                  | ]/Ch1 Operation  |        | lish.              | FALSE: Run              |
|                                    |               |                  | Command/Ch1      |        |                    | TRUE: Stop              |
|                                    |               |                  | RUN or STOP      |        |                    |                         |
| TC01_Ch1_S                         | REAL          | 0                | ECAT://node#[1,1 | FALSE  | Do not pub-        | Ch1 Set Point (REAL)    |
| et_Point                           |               |                  | ]/Ch1 Set Point  |        | lish.              |                         |
| REAL                               |               |                  | REAL             |        |                    |                         |
| TC01_Ch1_M                         | REAL          | 0                | ECAT://node#[1,1 | FALSE  | Do not pub-        | Ch1 Measured Value      |
| easured_Val-                       |               |                  | ]/Ch1 Measured   |        | lish.              | REAL                    |
| ue_REAL                            |               |                  | Value REAL       |        |                    |                         |
| TC01_Mes_is                        | BOOL          | FALSE            |                  | FALSE  | Do not pub-        | Message communica-      |
| _Ready                             |               |                  |                  |        | lish.              | tions possible.         |
| TC01_IO_is_                        | BOOL          | FALSE            |                  | FALSE  | Do not pub-        | I/O Communications      |
| Ready                              |               |                  |                  |        | lish.              | Enabled                 |
| PTI_Ch1_Run                        | BOOL          | FALSE            |                  | TRUE   | Publish            | Ch1 Run                 |
|                                    |               |                  |                  |        | Only               | This variable is        |
|                                    |               |                  |                  |        |                    | instructed by the user. |
| PTI_Ch1_Set                        | REAL          | 0                |                  | TRUE   | Publish            | Ch1 Set Point           |
| _Point                             |               |                  |                  |        | Only               | This variable is set by |
|                                    |               |                  |                  |        |                    | the user.               |

| Variable<br>name <sup>*1*2*3</sup>  | Data<br>types | Default<br>value | AT | Retain | Network<br>Publish | Description                                                                                                    |
|-------------------------------------|---------------|------------------|----|--------|--------------------|----------------------------------------------------------------------------------------------------|
| PTI_Ch1_Up-<br>per_Lim-<br>it_Value | REAL          | 0                |    | TRUE   | Publish<br>Only    | Set value for an alarm for<br>an upward deviation in<br>respect to the reference<br>value<br>This variable is set by                         |
|                                     |               |                  |    |        |                    | the user.                                                                                                    |
| PTI_Ch1_Low<br>er_Lim-<br>it_Value  | REAL          | 0                |    | TRUE   | Publish<br>Only    | Set value for an alarm for<br>a downward deviation in<br>respect to the reference<br>value                                                   |
|                                     |               |                  |    |        |                    | This variable is set by the user.                                                                                                    |
| PTI_Ch1_Hys                         | REAL          | 0                |    | TRUE   | Publish            | Hysteresis of the alarm                                                                                                    |
| terisis_Value                       |               |                  |    |        | Only               | This variable is set by the user.                                                                                                    |
| PTO_Ch1_Al<br>arm                   | BOOL          | FALSE            |    | FALSE  | Publish<br>Only    | Deviation alarm output<br>FALSE: There is neither<br>an upper deviation alarm<br>nor a lower deviation<br>alarm.<br>TRUE: There is either an |
|                                     |               |                  |    |        |                    | upper deviation alarm or a lower deviation alarm.                                                                                            |
| PTO_Ch1_Up<br>per_Lim-<br>it_Alarm  | BOOL          | FALSE            |    | FALSE  | Publish<br>Only    | Upper deviation alarm<br>FALSE: There is no<br>upper deviation alarm.<br>TRUE: There is an upper<br>deviation alarm.                         |
| PTO_Ch1_Lo                          | BOOL          | FALSE            |    | FALSE  | Publish            | Lower deviation alarm                                                                                                    |
| wer_Lim-<br>it_Alarm                |               |                  |    |        | Only               | FALSE: There is no lower deviation alarm.                                                                                                    |
|                                     |               |                  |    |        |                    | TRUE: There is a lower deviation alarm.                                                                                                    |
| PTO_Ch1_St-<br>by_Seq_Flag          | BOOL          | FALSE            |    | TRUE   | Publish<br>Only    | Standby Sequence<br>Enabled Flag                                                                                                    |
|                                     |               |                  |    |        |                    | FALSE: Disabled                                                                                                    |
|                                     |               |                  |    |        |                    | TRUE: Enabled                                                                                                    |

\*1. Variables starting with "TC01" are for a Temperature Control Unit whose device name is defined as "TC01".

\*2. Variables starting with "PTI" are defined as the input of the touch panel.

\*3. Variables starting with "PTO" are defined as the output of the touch panel.

#### Internal variables

| Variable name                | Description                 | Default | Data types        |
|------------------------------|-----------------------------|---------|-------------------|
| Ch1_Run_previous_value       | Ch1 Run Previous Value      | FALSE   | BOOL              |
| Ch1_Set_Point_previous_value | Ch1 Set Point (REAL)        | 0       | REAL              |
|                              | Previous Value              |         |                   |
| Ch1_Set_Point_Change_Valid   | Ch1 Set Point (REAL)        | FALSE   | BOOL              |
|                              | Change Status               |         |                   |
|                              | FALSE: No change            |         |                   |
|                              | TRUE: Change present        |         |                   |
| error0                       | Instruction execution error | FALSE   | BOOL              |
|                              | flag                        |         |                   |
|                              | FALSE: No error occurred.   |         |                   |
|                              | TRUE: An error occurred.    |         |                   |
| LimitAlarmDvStbySeq_REAL_in- | Instance for Upper/Lower    |         | LimitAlarmDvStby- |
| stance                       | Deviation Alarm with        |         | Seq_REAL          |
|                              | Standby Sequence Group      |         |                   |
|                              | instruction                 |         |                   |

## Ladder Programming

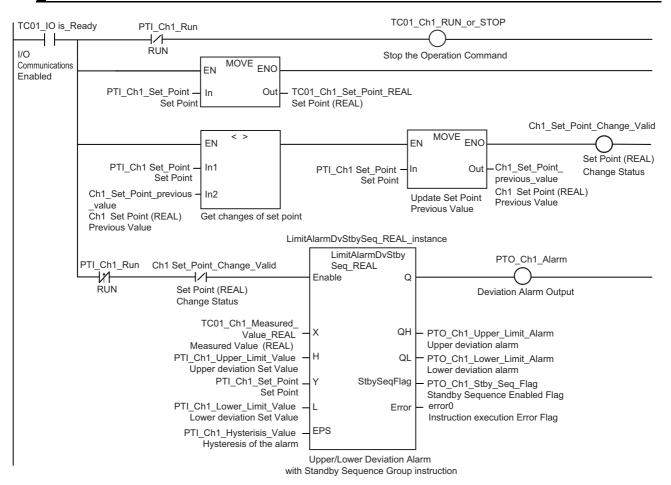

Α

#### ST Programming

```
// Initialization of variable
TC01 Ch1 RUN or STOP := FALSE; // Operation Command: Run/Stop = Run
Ch1 Set Point Change Valid := FALSE; // Ch1 Set Point (REAL) No Change
PTO Ch1 Alarm := FALSE; // Alarm Output: FALSE
// I/O Communications Enabled
IF (TC01 IO is Ready = TRUE) THEN
    // If not RUN, Operation Command: Run/Stop = Stop
    IF (PTI Ch1 Run = FALSE) THEN
                TC01 Ch1 RUN or STOP := TRUE;
    END IF;
    // Get Set Point
    TC01 Ch1 Set Point REAL := PTI Ch1 Set Point;
    // Update Set Point Previous Value if Set Point Changes
    IF (PTI Ch1 Set Point <> Ch1 Set Point previous value) THEN
        Ch1 Set Point previous value := PTI Ch1 Set Point;
        Ch1 Set Point previous Change Valid := TRUE;
    END IF;
    // Reset alarm when the operation changes from Stop to Run, or when the Set
    Point changes
    IF (((Ch1 Run previous value = FALSE) AND (PTI Ch1 Run = TRUE)) OR
    (Ch1 Set Point previous Change Valid = TRUE)) THEN
        // Upper/Lower Deviation Alarm with Standby Sequence Group instruction
        LimitAlarmDvStbySeq REAL instance (
                Enable := FALSE );
    ELSE
        // Upper/Lower Deviation Alarm with Standby Sequence Group instruction
        LimitAlarmDvStbySeq REAL instance (
                    Enable := TRUE,
                    X := TC01 Ch1 Measured_Value_REAL,
                    H := PTI Ch1 Upper Limit Value,
                    Y := PTI_Ch1_Set_Point,
                    L := PTI Ch1 Lower Limit Value,
                    EPS := PTI Ch1 Hysterisis Value,
                    QH => PTO_Ch1_Upper_Limit_Alarm,
                    QL => PTO_Ch1_Lower_Limit_Alarm,
                    StbySeqFlag => PTO_Ch1_Stby_Seq_Flag,
                    Error => error0 );
    END IF;
    // Alarm Output when alarm is ON: TRUE
    IF (LimitAlarmDvStbySeq REAL instance.Q = TRUE) THEN
                PTO Ch1 Alarm := TRUE;
    END IF;
END IF;
// Update Previous Value
Ch1_Run_previous_value := PTI_Ch1_Run;
```

#### A-5-3 Tuning Parameter Backup Part 1

This section describes the program used to backup the tuning parameters calculated by AT and Automatic Filter Adjustment. This program is necessary when tuning parameters are to be inherited during Unit replacement. Use the "Save NX Unit Parameters" system control instruction. The program below describes backing up the tuning parameters by detecting downward differentiation of the "100 Percent AT Status", "40 Percent AT Status", and "Automatic Filter Adjustment" bits of the "Ch1 Operating Status" of I/O data when AT and Automatic Filter Auto Adjustment are executed. For details on "Save NX Unit Parameters", refer to *NJ/NX-series Instructions Reference Manual* (Cat. No. W502).

## I/O Map

The following table shows the settings of variables that are assigned to the I/O Map on the Sysmac Studio.

| I/O port name       | Variable name <sup>*1</sup> | Description          | Data type | Variable Type   |
|---------------------|-----------------------------|----------------------|-----------|-----------------|
| Ch1 100 Percent AT  | TC01_Ch1_100_Per            | Ch1 100% AT Execu-   | BOOL      | Global Variable |
| Status              | cent_AT_Status              | tion Status          |           |                 |
| Ch1 40 Percent AT   | TC01_Ch1_40_Per-            | Ch1 40% AT Execu-    | BOOL      | Global Variable |
| Status              | cent_AT_Status              | tion Status          |           |                 |
| Ch1Automatic Filter | TC01_Ch1_Auto-              | Ch1 Automatic Filter | BOOL      | Global Variable |
| Adjustment Status   | matic_Filter_Adjust-        | Adjustment Execution |           |                 |
|                     | ment_Status                 | Status               |           |                 |

\*1. Variables starting with "TC01" are for a Temperature Control Unit whose device name is defined as "TC01".

### Variable Table

The external variables and internal variables used in the program are described below.

#### • External variables

Use the global variable table shown below as the external variables.

| Variable<br>name <sup>*1</sup> | Data<br>types | Default<br>value | AT                   | Retain | Network<br>Publish | Description               |
|--------------------------------|---------------|------------------|----------------------|--------|--------------------|---------------------------|
| TC01_Ch1_1                     | BOOL          | FALSE            | ECAT://node#[1,1]    | FALSE  | Do not             | Ch1 100% AT Execution     |
| 00_Per-                        |               |                  | /Ch1 Operating       |        | publish.           | Status                    |
| cent_AT_Sta-                   |               |                  | Status/Ch1 100       |        |                    |                           |
| tus                            |               |                  | Percent AT Status    |        |                    |                           |
| TC01_Ch1_4                     | BOOL          | FALSE            | ECAT://node#[1,1]    | FALSE  | Do not             | Ch1 40% AT Execution      |
| 0_Per-                         |               |                  | /Ch1 Operating       |        | publish.           | Status                    |
| cent_AT_Sta-                   |               |                  | Status/Ch1 40        |        |                    |                           |
| tus                            |               |                  | Percent AT Status    |        |                    |                           |
| TC01_Ch1_A                     | BOOL          | FALSE            | ECAT://node#[1,1]    | FALSE  | Do not             | Ch1 Automatic Filter      |
| utomatic_Fil-                  |               |                  | /Ch1 Operating       |        | publish.           | Adjustment Execution Sta- |
| ter_Adjust-                    |               |                  | Status/Ch1 Auto-     |        |                    | tus                       |
| ment_Status                    |               |                  | matic Filter Adjust- |        |                    |                           |
|                                |               |                  | ment Status          |        |                    |                           |
| TC01_Mes_is                    | BOOL          | FALSE            |                      | FALSE  | Do not             | Message communica-        |
| _Ready                         |               |                  |                      |        | publish.           | tions possible.           |
| TC01_IO_is_                    | BOOL          | FALSE            |                      | FALSE  | Do not             | I/O Communications        |
| Ready                          |               |                  |                      |        | publish.           | Enabled                   |
| TC01                           | _sNX-         |                  |                      | FALSE  | Do not             | Temperature Control       |
|                                | UNIT_ID       |                  |                      |        | publish.           | Units <sup>*2</sup>       |

| Variable<br>name <sup>*1</sup> | Data<br>types | Default<br>value | AT | Retain | Network<br>Publish | Description                                                         |
|--------------------------------|---------------|------------------|----|--------|--------------------|---------------------------------------------------------------------|
| Save_Busy-<br>_Tune            | BOOL          | FALSE            |    | FALSE  | Do not<br>publish. | Hold Busy                                                           |
| Save_Er-<br>ror_Tune           | BOOL          | FALSE            |    | FALSE  | Do not<br>publish. | Hold Error                                                          |
| Save_Error-<br>ID_Tune         | WORD          | 0                |    | FALSE  | Do not<br>publish. | Hold Error ID                                                       |
| Save_Errorl-<br>DEx_Tune       | DWORD         | 0                |    | FALSE  | Do not<br>publish. | Hold ErrorIDEx                                                      |
| Save<br>Done_Tune              | BOOL          | FALSE            |    | FALSE  | Do not<br>publish. | Execution result flag for<br>Save NX Unit Parameters<br>instruction |
|                                |               |                  |    |        |                    | FALSE: Not Executed,<br>Error End                                   |
|                                |               |                  |    |        |                    | TRUE: Normal Execution                                              |

\*1. Variables starting with "TC01" are for a Temperature Control Unit whose device name is defined as "TC01".

\*2. For details on the method of allocating variables to the Unit, refer to *NJ/NX-series CPU Unit Software User's Manual* (Cat. No. W501).

#### • Internal variables

| Variable name            | Description                | Default | Data types   |
|--------------------------|----------------------------|---------|--------------|
| Ch1_100_Per-             | Ch1 100% AT Execution      | FALSE   | BOOL         |
| cent_AT_Status_previ-    | Status Previous Value      |         |              |
| ous_value                |                            |         |              |
| Ch1_40_Percent_AT_Sta-   | Ch1 40% AT Execution       | FALSE   | BOOL         |
| tus_previous_value       | Status Previous Value      |         |              |
| Ch1_Automatic_Filter_Ad- | Ch1 Automatic Filter       | FALSE   | BOOL         |
| justment_Status_previ-   | Adjustment Execution Sta-  |         |              |
| ous_value                | tus Previous Value         |         |              |
| SaveParam_Tune           | Instance for Save NX Unit  |         | NX_SaveParam |
|                          | Parameters instruction for |         |              |
|                          | tuning                     |         |              |

## Ladder Programming

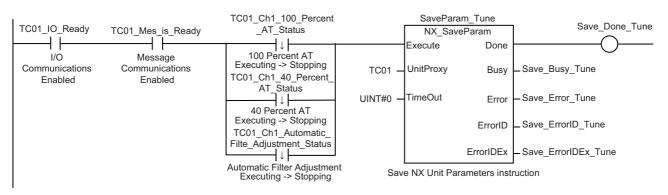

#### ST Programming

```
// When I/O Communication is Enabled, and Message Communication is Enabled, and
// the execution status of either 100% AT, 40% AT, or automatic filter adjustment
// changes from executing to stopping,
IF (TC01 IO is Ready = TRUE) AND (TC01 Mes is Ready = TRUE) AND
     ( (Ch1_100_Percent_AT_Status_previous_value = TRUE) AND
        (TC01_Ch1_100_Percent_AT_Status = FALSE)) OR
        ((Ch1 40 Percent AT Status previous value = TRUE) AND
        (TC01_Ch1_40_Percent_AT_Status = FALSE)) OR
        ((Ch1_Automatic_Filter_Adjustment_Status_previous_value = TRUE) AND
(TC01_Ch1_Automatic_Filter_Adjustment_Status = FALSE)) ) THEN
    // Save NX Unit Parameters instruction
    SaveParam Tune(
        Execute := TRUE,
        UnitProxy := TC01,
        TimeOut := UINT#0,
        Busy => Save Busy Tune,
        Error => Save_Error_Tune,
        ErrorId => Save ErrorID Tune,
        ErrorIDEx => Save_ErrorIDEx_Tune );
ELSE
    // Save NX Unit Parameters instruction
    SaveParam Tune (
        Execute := FALSE,
        UnitProxy := TC01 );
END IF;
// Hold the execution result of Save NX Unit Parameters instruction.
IF (SaveParam Tune.Done = TRUE) THEN
        Save_Done_Tune := TRUE;
ELSE
        Save_Done_Tune := FALSE;
END_IF;
// Update Previous Value
Ch1_100_Percent_AT_Status_previous_value := TC01_Ch1_100_Percent_AT_Status;
Ch1_40_Percent_AT_Status_previous_value := TC01_Ch1_40_Percent_AT_Status;
Ch1 Automatic Filter Adjustment Status previous value :=
TC01_Ch1_Automatic_Filter_Adjustment_Status;
```

#### A-5-4 Tuning Parameter Backup Part 2

This section describes the program used to backup the tuning parameters calculated by the water-cooling output adjustment function and adaptive control. This program is necessary when tuning parameters are to be inherited during Unit replacement. Use the "Save NX Unit Parameters" system control instruction. The program below describes backing up the tuning parameters when the following conditions are satisfied if the water-cooling output adjustment function and adaptive control are executed.

- The "Tuning Parameter Updated" bit of the "Ch1 Operating Status" of I/O data is "TRUE"
- The Unit Parameter Save Command of the external devices (touch panel, switch, etc.) is "TRUE".

For details on "Save NX Unit Parameters", refer to *NJ/NX-series Instructions Reference Manual* (Cat. No. W502).

## I/O Map

The following table shows the settings of variables that are assigned to the I/O Map on the Sysmac Studio.

| I/O port name                     | Variable name <sup>*1</sup>                 | Description                                                                                                    | Data type | Variable Type   |
|-----------------------------------|---------------------------------------------|----------------------------------------------------------------------------------------------------|-----------|-----------------|
| Ch1 Tuning Parame-<br>ter Updated | TC01_Ch1_Tun-<br>ing_Parameter_Up-<br>dated | Ch1 Tuning Parameter<br>Update Status<br>FALSE: Tuning Parame-<br>ters Not Updated<br>TRUE: Tuning Parameters<br>Updated | BOOL      | Global Variable |

\*1. Variables starting with "TC01" are for a Temperature Control Unit whose device name is defined as "TC01".

### Variable Table

The external variables and internal variables used in the program are described below.

#### • External variables

Use the global variable table shown below as the external variables.

| Variable<br>name <sup>*1*2</sup> | Data types       | Default<br>value | AT                             | Retain | Net-<br>work<br>Publish | Description                             |
|----------------------------------|------------------|------------------|--------------------------------|--------|-------------------------|-----------------------------------------|
| TC01_Ch1_T<br>uning_Pa-          | BOOL             | FALSE            | ECAT://node#<br>[1,1]/Ch1      | FALSE  | Do not<br>publish.      | Ch1 Tuning Parameter<br>Update Status   |
| rameter_Up-<br>dated             |                  |                  | Operating<br>Status/Ch1        |        |                         | FALSE: Tuning Parameters<br>Not Updated |
|                                  |                  |                  | Tuning<br>Parameter<br>Updated |        |                         | TRUE: Tuning Parameters<br>Updated      |
| TC01_Mes_is<br>_Ready            | BOOL             | FALSE            |                                | FALSE  | Do not<br>publish.      | Message communications possible.        |
| TC01_IO_is_<br>Ready             | BOOL             | FALSE            |                                | FALSE  | Do not<br>publish.      | I/O Communications Enabled              |
| TC01                             | _sNX-<br>UNIT_ID |                  |                                | FALSE  | Do not<br>publish.      | Temperature Control Units <sup>*3</sup> |
| Save_Busy-<br>_Tune              | BOOL             | FALSE            |                                | FALSE  | Do not<br>publish.      | Hold Busy                               |
| Save_Er-<br>ror_Tune             | BOOL             | FALSE            |                                | FALSE  | Do not<br>publish.      | Hold Error                              |

| Variable<br>name <sup>*1*2</sup> | Data types | Default<br>value | AT | Retain | Net-<br>work<br>Publish | Description                                                                                                    |
|----------------------------------|------------|------------------|----|--------|-------------------------|----------------------------------------------------------------------------------------------------|
| Save_Error-<br>ID Tune           | WORD       | 0                |    | FALSE  | Do not<br>publish.      | Hold Error ID                                                                                                    |
| Save_Errorl-<br>DEx_Tune         | DWORD      | 0                |    | FALSE  | Do not<br>publish.      | Hold ErrorIDEx                                                                                                    |
| Save<br>Done_Tune                | BOOL       | FALSE            |    | FALSE  | Do not<br>publish.      | Execution result flag for Save<br>NX Unit Parameters instruc-<br>tion<br>FALSE: Not Executed, Error<br>End<br>TRUE: Normal Execution |
| PTI_Ex-<br>ecSavePa-<br>ram      | BOOL       | FALSE            |    | FALSE  | Publish<br>Only         | Unit Parameter Save Com-<br>mand<br>This variable is instructed by<br>the user from the touch panel.                                 |

\*1. Variables starting with "TC01" are for a Temperature Control Unit whose device name is defined as "TC01".

\*2. Variables starting with "PTI" are defined as the input of the touch panel.

\*3. For details on the method of allocating variables to the Unit, refer to *NJ/ NX-series CPU Unit Software User's Manual* (Cat. No. W501).

#### • Internal variables

| Variable name  | Description                | Default | Data types   |
|----------------|----------------------------|---------|--------------|
| SaveParam_Tune | Instance for Save NX Unit  |         | NX_SaveParam |
|                | Parameters instruction for |         |              |
|                | tuning                     |         |              |

### Ladder Programming

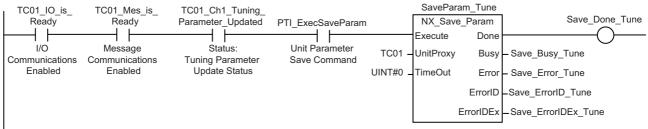

Save NX Unit Parameters instruction

#### **ST Programming**

```
\ensuremath{//} When I/O Communications is Enabled, and Message Communications is Enabled, and
// Tuning Parameters are Updated, and Unit Parameter Save Command is issued
IF (TC01_IO_is_Ready = TRUE) AND (TC01_Mes_is_Ready = TRUE) AND
(TC01_Ch1_Tuning_Parameter_Updated = TRUE) AND (PTI_ExecSaveParam = TRUE) THEN
        // Save NX Unit Parameters instruction
        SaveParam Tune(
            Execute := TRUE,
            UnitProxy := TC01,
            TimeOut := UINT#0,
            Busy => Save Busy Tune,
            Error => Save Error Tune,
            ErrorId => Save_ErrorID_Tune,
            ErrorIDEx => Save_ErrorIDEx_Tune );
ELSE
        \ensuremath{{//}} Save NX Unit Parameters instruction
        SaveParam_Tune(
            Execute := FALSE,
            UnitProxy := TC01 );
END IF;
// Hold the execution result of Save NX Unit Parameters instruction.
IF (SaveParam Tune.Done = TRUE) THEN
        Save Done Tune := TRUE;
ELSE
        Save_Done_Tune := FALSE;
END IF;
```

#### A-5-5 Inheriting the MV when Switching to Manual Mode

This section describes the program used for inheriting the last MV of Auto Mode as the initial value of the manual MV when switching from Auto Mode to Manual mode. This program is necessary to avoid sudden change in the MV.

In the Auto Mode, set the "Ch1 Reflect Manual MV" operation command to "FALSE: Do not reflect", and set the "Ch1 Manual MV" on the touch panel to the not-editable state. If you switch to Manual Mode on the touch panel, the operation command of Manual Mode is issued. After ensuring from the status variable that the Temperature Control Unit is running in Manual Mode, reflect "Ch1 MV Monitor (Heating) (REAL)" of I/O data to "Ch1 Manual MV (REAL)" of I/O data. Thereafter, change the "Reflect Manual MV" operation command to "TRUE: Reflect", and set the "Ch1 Manual MV" on the touch panel to the editable state.

#### I/O Map

The following table shows the settings of variables that are assigned to the I/O Map on the Sysmac Studio.

| I/O port name            | Variable name *1                | Description                                       | Data type | Variable Type   |
|--------------------------|---------------------------------|---------------------------------------------------|-----------|-----------------|
| Ch1 Reflect Manual<br>MV | TC01_Ch1_Re-<br>flect_Manual_MV | Ch1 Reflect Manual<br>MV (operation com-<br>mand) | BOOL      | Global Variable |
|                          |                                 | FALSE: Do Not Reflect                             |           |                 |
|                          |                                 | TRUE: Reflect                                     |           |                 |
| Ch1 Auto or Manual       | TC01_Ch1_Au-<br>to_or_Manual    | Ch1 Auto or Manual<br>(operation command)         | BOOL      | Global Variable |
|                          |                                 | FALSE: Automatic                                  |           |                 |
|                          |                                 | TRUE: Manual                                      |           |                 |
| Ch1 Auto or Manual       | TC01_Ch1_Au-                    | Ch1 Auto or Manual                                | BOOL      | Global Variable |
| Status                   | to_or_Manual_Sta-               | (Status)                                          |           |                 |
|                          | tus                             | FALSE: Automatic                                  |           |                 |
|                          |                                 | TRUE: Manual                                      |           |                 |
| Ch1 MV Monitor Heat-     | TC01_Ch1_MV                     | Ch1 MV Monitor                                    | REAL      | Global Variable |
| ing REAL                 | Monitor_Heating<br>REAL         | (Heating) (REAL)                                  |           |                 |
| Ch1 Manual MV REAL       | TC01_Ch1_Manu-<br>al_MV_REAL    | Ch1 Manual MV REAL                                | REAL      | Global Variable |
| Ch1 Reflect Manual       | TC01_Reflect_Man-               | Ch1 Reflect Manual                                | BOOL      | Global Variable |
| MV Status                | ual_MV_Status                   | MV (Status)                                       |           |                 |
|                          |                                 | FALSE: Not reflected                              |           |                 |
|                          |                                 | TRUE: Reflected                                   |           |                 |

\*1. Variables starting with "TC01" are for a Temperature Control Unit whose device name is defined as "TC01".

#### Variable Table

The external variables and internal variables used in the program are described below.

#### • External variables

Use the global variable table shown below as the external variables.

| Variable<br>name <sup>*1*2*3</sup> | Data<br>types | Default<br>value | TA                                       | Retain | Network<br>Publish   | Description                                            |
|------------------------------------|---------------|------------------|------------------------------------------|--------|----------------------|--------------------------------------------------------|
| TC01_Ch1_R                         | BOOL          | FALSE            | ECAT://node#[1,1]/C                      | FALSE  | Do not pub-          | Ch1 Reflect Manual MV                                  |
| eflect_Manu-                       |               |                  | h1 Operation Com-                        |        | lish.                | (operation command)                                    |
| al_MV                              |               |                  | mand/Ch1 Reflect<br>Manual MV            |        |                      | FALSE: Do Not Reflect                                  |
|                                    |               |                  |                                          |        |                      | TRUE: Reflect                                          |
| TC01_Ch1_A                         | BOOL          | FALSE            | ECAT://node#[1,1]/C                      | FALSE  | Do not pub-          | Ch1 Auto or Manual                                     |
| uto_or_Man-<br>ual                 |               |                  | h1 Operation Com-<br>mand/Ch1 Auto or    |        | lish.                | (operation command)                                    |
| uai                                |               |                  | Manual                                   |        |                      | FALSE: Automatic                                       |
|                                    | 5001          | 541.05           | 50AT // 1 /// 41/0                       | 541.05 |                      | TRUE: Manual                                           |
| TC01_Ch1_A<br>uto_or_Manu-         | BOOL          | FALSE            | ECAT://node#[1,1]/C<br>h1 Operating Sta- | FALSE  | Do not pub-<br>lish. | Ch1 Auto or Manual (Sta-<br>tus)                       |
| al_Status                          |               |                  | tus/Ch1 Auto or Man-                     |        |                      | FALSE: Automatic                                       |
|                                    |               |                  | ual Status                               |        |                      | TRUE: Manual                                           |
| TC01_Ch1_M                         | REAL          | 0                | ECAT://node#[1,1]/C                      | FALSE  | Do not pub-          | Ch1 MV Monitor (Heat-                                  |
| V_Moni-<br>tor_Heating<br>REAL     |               |                  | h1 MV Monitor Heat-<br>ing REAL          |        | lish.                | ing) (REAL)                                            |
| TC01_Ch1_M<br>anual_MV<br>REAL     | REAL          | 0                | ECAT://node#[1,1]/C<br>h1 Manual MV REAL | FALSE  | Do not pub-<br>lish. | Ch1 Manual MV REAL                                     |
| TC01_Ch1_R<br>eflect_Manu-         | BOOL          | FALSE            | ECAT://node#[1,1]/C<br>h1 Operating Sta- | FALSE  | Do not pub-<br>lish. | Ch1 Reflect Manual MV<br>(Status)                      |
| al_MV_Status                       |               |                  | tus/Ch1 Reflect Man-                     |        |                      | FALSE: Not reflected                                   |
|                                    |               |                  | ual MV Status                            |        |                      | TRUE: Reflected                                        |
| PTO_En-                            | BOOL          | FALSE            |                                          | FALSE  | Publish              | Manual MV Editable Flag                                |
| ableMV                             |               |                  |                                          |        | Only                 | FALSE: Editing Not Possible                            |
|                                    |               |                  |                                          |        |                      | TRUE: Editing Possible                                 |
| TC01_IO_is_<br>Ready               | BOOL          | FALSE            |                                          | FALSE  | Do not pub-<br>lish. | I/O Communications<br>Enabled                          |
| PTI_Ch1_Ma                         | BOOL          | FALSE            |                                          | TRUE   | Publish              | Ch1 Manual                                             |
| nual                               |               |                  |                                          |        | Only                 | This variable is set by the user from the touch panel. |
| PTI_Ch1_Ma                         | REAL          | 0                |                                          | TRUE   | Publish              | Ch1 Manual MV                                          |
| nual_MV                            |               |                  |                                          |        | Only                 | This variable is set by the user from the touch panel. |

\*1. Variables starting with "TC01" are for a Temperature Control Unit whose device name is defined as "TC01".

\*2. Variables starting with "PTI" are defined as the input of the touch panel.

\*3. Variables starting with "PTO" are defined as the output of the touch panel.

#### Internal variables

| Variable name     | Description               | Default | Data types |
|-------------------|---------------------------|---------|------------|
| Ch1_Auto_or_Manu- | Ch1 Auto or Manual Previ- | FALSE   | BOOL       |
| al_previous_value | ous Value                 |         |            |

## Ladder Programming

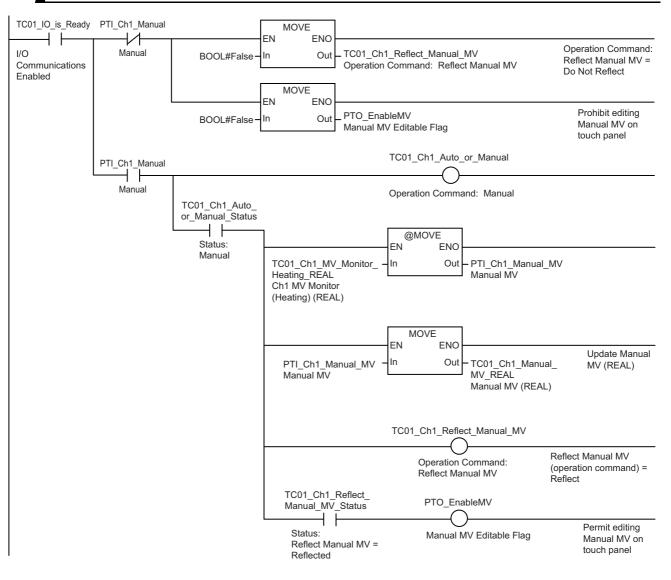

Α

A-5-5 Inheriting the MV when Switching to Manual Mode

ST Programming

```
// Initialization of variable
TC01 Ch1 Auto or Manual := FALSE; // Operation Command: Auto or Manual = Auto
TC01 Ch1 Reflect Manual MV := FALSE; // Operation Command: Reflect Manual MV = Do Not
// Reflect
PTO EnableMV := FALSE; // Prohibit editing Manual MV on touch panel
// I/O Communications Enabled
IF (TC01 IO is Ready = TRUE) THEN
    // In the case of Manual
    IF (PTI Ch1_Manual = TRUE) THEN
        TC01 Ch1 Auto or Manual := TRUE; // Operation Command: Auto or Manual = Man-
ual
        // In the case of Status: Auto or Manual = Manual
        IF (TC01 Ch1 Auto or Manual Status = TRUE) THEN
           // When switching from Auto -> Manual, set MV Monitor (Heating) (REAL) to
            // Ch1 Manual MV
            IF (Ch1 Auto or Manual previous value = FALSE) THEN
                    PTI Ch1 Manual MV := TC01 Ch1 MV Monitor Heating REAL;
            END IF;
            // Set Ch1 Manual MV to Ch1 Manual MV (REAL)
            TC01 Ch1 Manual MV REAL := PTI Ch1 Manual MV;
            // Operation Command: Reflect Manual MV = Reflect
            TC01 Ch1 Reflect Manual MV := TRUE;
            // In the case of Status: Reflect Manual MV = Reflected
            IF (TC01 Ch1 Reflect Manual MV = TRUE) THEN
                    // Permit editing Manual MV on touch panel
                    PTO EnableMV := TRUE;
            END IF;
        END IF;
    END IF;
END IF;
// Update Previous Value
Ch1 Auto or Manual previous value := TC01 Ch1 Auto or Manual Status;
```

#### A-5-6 I/O Data Tuning Parameter Update

#### Version Information

This sample program can be used in a Temperature Control Unit with unit version 1.1 or later.

This section describes a program that reflects the tuning parameters of the input data in the output data when the power is turned on, and updates the tuning parameters that are updated at the time of execution of tuning to the output data. This sample program is an example during the execution of tuning by AT and automatic filter adjustment.

The timing chart when the power is turned on and when tuning is executed is shown below.

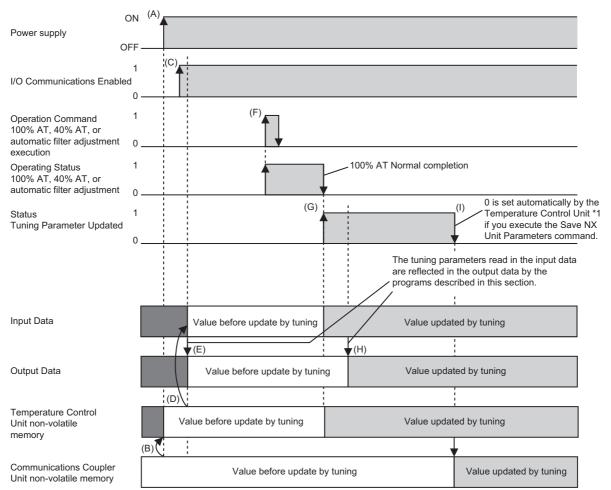

\*1. For details on a sample program using "Save NX Unit Parameters", refer to A-5-3 Tuning Parameter Backup Part 1 on page A-100 and A-5-4 Tuning Parameter Backup Part 2 on page A-103.

| Process | Description                                                                                                    |
|---------|----------------------------------------------------------------------------------------------------|
| (A)     | Power is supplied to the NX Unit.                                                                                                    |
| (B)     | When the Temperature Control Unit is in the factory default state, and the Communications Coupler Unit has the tuning parameters, the tuning parameters saved in the Communications Coupler Unit are written to the non-volatile memory in the Temperature Control Unit. <sup>*1</sup> |
| (C)     | The I/O communications are enabled.                                                                                                    |
| (D)     | In the state when I/O communications are enabled, the tuning parameters of the Temperature Con-<br>trol Unit are automatically reflected in the input data.                                                                                                    |
| (E)     | This process is executed in the program described in this section.<br>Make sure that I/O communications are enabled, and reflect the tuning parameters read from the input data in the output data. <sup>*2</sup>                                                                      |

| Process | Description                                                                                                    |
|---------|----------------------------------------------------------------------------------------------------|
| (F)     | After you have set the "100% AT", the "40% AT", or the "Automatic Filter Adjustment Execute" of<br>"Ch Operation Command" to "1: Execute", the "100% AT", the "40% AT", or the "Automatic Filter Adjustment" of "Ch Operating Status" is automatically set to "1: Executing". After confirming the change to "1: Executing", return the "100% AT", the "40% AT", or the "Automatic Filter Adjustment Execute" of "Ch Operation Command" to "0". |
| (G)     | If the "100% AT", the "40% AT", or the "Automatic Filter Adjustment" is completed normally, then the "100% AT", the "40% AT", or the "Automatic Filter Adjustment" of "Ch Operating Status" is automatically set to "0: Stopping", and the "Tuning Parameter Updated" of "Ch Operation Status" is changed to "1: Updated".                                                                                                    |
|         | The tuning parameters are automatically written to the non-volatile memory of the Temperature Con-<br>trol Unit.                                                                                                    |
| (H)     | This process is executed in the program described in this section.                                                                                                    |
| (11)    | The tuning parameters read in the input data are reflected in the output data.* 2                                                                                                    |
| (I)     | The "Tuning Parameter Updated" of "Ch□ Operating Status" is changed to "0: Not Updated", and the value updated during tuning is saved to the Communications Coupler Unit if you execute the Save NX Unit Parameters instruction.                                                                                                    |

\*1. If the Temperature Control Unit is tuned even once, or the tuning parameters are manually changed, values are saved to the non-volatile memory of the Temperature Control Unit. In such a state, the values saved in the Communications Coupler are not written to the non-volatile memory of the Temperature Control Unit. The operation is performed based on the tuning parameters that the Temperature Control Unit itself possesses.

\*2. At this time, since the tuning parameters in the output data and the Temperature Control Unit have the same value, there is no need to operate the "Reflect Data for Adjustment" bit of "Ch□ Operation Command". If you change the tuning parameters in the output data without using tuning, set the "Reflect Data for Adjustment" to "1: Reflect".

A

## I/O Map

The following table shows the settings of variables that are assigned to the I/O Map on the Sysmac Studio.

| Global Variable<br>Global Variable<br>Global Variable<br>Global Variable |
|--------------------------------------------------------------------------|
| Global Variable                                                          |
| Global Variable                                                          |
|                                                                          |
|                                                                          |
| Global Variable                                                          |
| Global Variable                                                          |
| Global Variable                                                          |
|                                                                          |
|                                                                          |
| Global Variable                                                          |
|                                                                          |
| Global Variable                                                          |
|                                                                          |
| Global Variable                                                          |
|                                                                          |
|                                                                          |
| Global Variable                                                          |
|                                                                          |
| Global Variable                                                          |
|                                                                          |
| Global Variable                                                          |
|                                                                          |
| Global Variable                                                          |
|                                                                          |
| Global Variable                                                          |
|                                                                          |
|                                                                          |
|                                                                          |
|                                                                          |
|                                                                          |
| G                                                                        |

\*1. Variables starting with "TC01" are for a Temperature Control Unit whose device name is defined as "TC01".

#### Variable Table

The external variables and internal variables used in the program are described below.

#### • External variables

Use the global variable table shown below as the external variables.

| Variable<br>name <sup>*1</sup>                            | Data<br>types | Default<br>value | AT                                                                                             | Retain | Network<br>Publish   | Description                                                                       |
|-----------------------------------------------------------|---------------|------------------|------------------------------------------------------------------------------------------------|--------|----------------------|-----------------------------------------------------------------------------------|
| TC01_Ch1_1<br>00_Per-<br>cent_AT_Sta-<br>tus              | BOOL          | FALSE            | ECAT://node#[1,1]/C<br>h1 Operating Sta-<br>tus/Ch1 100 Percent<br>AT Status                   | FALSE  | Do not pub-<br>lish. | Ch1 100% AT Execution<br>Status                                                   |
| TC01_Ch1_4<br>0_Per-<br>cent_AT_Sta-<br>tus               | BOOL          | FALSE            | ECAT://node#[1,1]/C<br>h1 Operating Sta-<br>tus/Ch1 40 Percent<br>AT Status                    | FALSE  | Do not pub-<br>lish. | Ch1 40% AT Execution<br>Status                                                    |
| TC01_Ch1_A<br>utomatic_Fil-<br>ter_Adjust-<br>ment_Status | BOOL          | FALSE            | ECAT://node#[1,1]/C<br>h1 Operating Sta-<br>tus/Ch1 Automatic<br>Filter Adjustment Sta-<br>tus | FALSE  | Do not pub-<br>lish. | Ch1 Automatic Filter<br>Adjustment Execution Sta-<br>tus                          |
| TC01_Ch1_P<br>roportion-<br>al_Band<br>Monitor            | UINT          | 0                | ECAT://node#[1,1]/C<br>h1 Proportional Band<br>Monitor                                         | FALSE  | Do not pub-<br>lish. | Ch1 Proportional Band<br>Monitor                                                  |
| TC01_Ch1_In<br>tegration<br>Time_Monitor                  | UINT          | 0                | ECAT://node#[1,1]/C<br>h1 Integration Time<br>Monitor                                          | FALSE  | Do not pub-<br>lish. | Ch1 Integral Time Monitor                                                         |
| TC01_Ch1_D<br>erivative<br>Time_Monitor                   | UINT          | 0                | ECAT://node#[1,1]/C<br>h1 Derivative Time<br>Monitor                                           | FALSE  | Do not pub-<br>lish. | Ch1 Derivative Time Moni-<br>tor                                                  |
| TC01_Ch1_In<br>put_Digital<br>Filter_Monitor              | UINT          | 0                | ECAT://node#[1,1]/C<br>h1 Input Digital Filter<br>Monitor                                      | FALSE  | Do not pub-<br>lish. | Ch 1 Input Digital Filter<br>Monitor                                              |
| TC01_Ch1_P<br>roportion-<br>al_Band                       | UINT          | 0                | ECAT://node#[1,1]/C<br>h1 Proportional Band                                                    | FALSE  | Do not pub-<br>lish. | Ch1 Proportional Band                                                             |
| TC01_Ch1_In<br>tegration<br>Time                          | UINT          | 0                | ECAT://node#[1,1]/C<br>h1 Integration Time                                                     | FALSE  | Do not pub-<br>lish. | Ch1 Integration Time                                                              |
| TC01_Ch1_D<br>erivative<br>Time                           | UINT          | 0                | ECAT://node#[1,1]/C<br>h1 Derivative Time                                                      | FALSE  | Do not pub-<br>lish. | Ch1 Derivative Time                                                               |
| TC01_Ch1_In<br>put_Digital<br>Filter                      | UINT          | 0                | ECAT://node#[1,1]/C<br>h1 Input Digital Filter                                                 | FALSE  | Do not pub-<br>lish. | Ch1 Input Digital Filter                                                          |
| TC01_Ch1_T<br>uning_Pa-<br>rameter_Up-<br>dated           | BOOL          | FALSE            | ECAT://node#[1,1]/C<br>h1 Operating Sta-<br>tus/Ch1 Tuning<br>Parameter Updated                | FALSE  | Do not pub-<br>lish. | Ch1 Tuning Parameter<br>Update Status<br>FALSE:Tuning Parame-<br>ters Not Updated |
|                                                           |               |                  |                                                                                                |        |                      | TRUE:Tuning Parameters                                                            |
| TC01_IO_is_<br>Ready                                      | BOOL          | FALSE            |                                                                                                | FALSE  | Do not pub-<br>lish. | I/O Communications<br>Enabled                                                     |

| Variable<br>name <sup>*1</sup> | Data<br>types | Default<br>value | AT | Retain | Network<br>Publish | Description                                                                                         |
|--------------------------------|---------------|------------------|----|--------|--------------------|----------------------------------------------------------------------------------------------------|
| PTI_Ex-<br>ecSavePa-<br>ram    | BOOL          | FALSE            |    | FALSE  | Publish<br>Only.   | This variable is com-<br>manded by the user from<br>the Unit Parameter Save<br>Command touch panel. |

\*1. Variables starting with "TC01" are for a Temperature Control Unit whose device name is defined as "TC01".

#### • Internal variables

| Variable name            | Description               | Default | Data types |
|--------------------------|---------------------------|---------|------------|
| Copy_Tuning_Data_Req     | Tuning Data Copy          | FALSE   | BOOL       |
|                          | Request                   |         |            |
| Copy_Tuning              | Tuning Data Copy          | FALSE   | BOOL       |
| Data_Req_previ-          | Request Previous Value    |         |            |
| ous_value                |                           |         |            |
| TC01_IO_is_Ready_pre-    | I/O Communications        | FALSE   | BOOL       |
| vious_value              | Enabled Previous Value    |         |            |
| Ch1_100_Per-             | Ch1 100% AT Execution     | FALSE   | BOOL       |
| cent_AT_Status_previ-    | Status Previous Value     |         |            |
| ous_value                |                           |         |            |
| Ch1_40_Percent_AT_Sta-   | Ch1 40% AT Execution      | FALSE   | BOOL       |
| tus_previous_value       | Status Previous Value     |         |            |
| Ch1_Automatic_Filter_Ad- | Ch1 Automatic Filter      | FALSE   | BOOL       |
| justment_Status_previ-   | Adjustment Execution Sta- |         |            |
| ous_value                | tus Previous Value        |         |            |

## Ladder Programming

| 0 | TC01_IO_is_Ready              |                                           |                                                              |       |           |         | Copy_Tuning_Data_Req                             |
|---|-------------------------------|-------------------------------------------|--------------------------------------------------------------|-------|-----------|---------|--------------------------------------------------|
|   | I/O Communications            | Enabled                                   |                                                              |       |           | Tu      | ning Data Copy Request                           |
| 1 | TC01_IO_is_Ready              | TC01_Ch1_100_Perc                         |                                                              |       | Г         | MOVE    |                                                  |
| 1 | I/O Communications<br>Enabled | 100 % AT Executing -<br>TC01_Ch1_40_Perce |                                                              | _     | BOOL#TRI  | JE – In |                                                  |
|   |                               | l↓ [                                      | s_Filter_Adjustment_Status                                   |       |           |         |                                                  |
|   |                               |                                           | ment Executing -> Stopping<br>meter_Updated PTI_ExecSavePara | am    |           |         |                                                  |
|   |                               | Tuning Parameter Upd                      |                                                              | ers c | ommand    |         |                                                  |
|   |                               | Copy_Tuning_Data_R                        | Req                                                          |       |           |         |                                                  |
|   |                               | Tuning Data Copy<br>Request               |                                                              | EN    | MOVE<br>E | NO      |                                                  |
|   |                               |                                           | TC01_Ch1_ProportionalI<br>Band Monitor                       | In    |           |         | C01_Ch1_Proportional_Band Proportional Band      |
|   |                               |                                           | Proportional Band Monitor                                    |       |           | F       |                                                  |
|   |                               | ·                                         | E                                                            | EN    | MOVE<br>E | N0      |                                                  |
|   |                               |                                           | TC01_Ch1_Integration<br>Time_Monitor                         | In    |           |         | C01_Ch1_Integration_Time                         |
|   |                               |                                           | Integral Time Monitor                                        |       |           | "       | legra nine                                       |
|   |                               | ·                                         | E                                                            | EN    | MOVE<br>E | NO      |                                                  |
|   |                               |                                           | TC01_Ch1_Derivative <br>Time_Monitor                         | In    |           |         | C01_Ch1_Derivative_Time<br>Derivative Time       |
|   |                               |                                           | Derivative Time Monitor                                      |       |           |         |                                                  |
|   |                               |                                           | E                                                            | EN    | MOVE<br>E | NO      |                                                  |
|   |                               |                                           | TC01_Ch1_Input_Digital <br>Filter_Monitor                    | In    |           |         | C01_Ch1_Input_Digital_Filter                     |
|   |                               |                                           | Input Digital Filter Monitor                                 |       | NOT       |         |                                                  |
|   |                               | l                                         |                                                              | EN    | NOT<br>E  | ио –    |                                                  |
|   |                               |                                           | Copy_Tuning_Data_Req                                         | n     |           |         | Copy_Tuning_Data_Req<br>Funing Data Copy Request |

#### ST Programming

// Adjustment\_Status;

```
// When I/O Communications Disabled changes to Enabled (during startup)
IF ((TC01 IO is Ready previous value = FALSE) AND (TC01 IO is Ready = TRUE)) THEN
    // Tuning data copy request issued
   Copy Tuning Data Req := TRUE;
END IF;
// When I/O Communications is Enabled
IF (TC01 IO is Ready = TRUE) THEN
    // When the execution status of either 100% AT, 40% AT, or automatic filter
    // adjustment changes from executing to stopping, or when tuning parameters are
    // updated, and Unit Parameter Save Command is issued
    IF ( (Ch1 100 Percent AT Status previous value = TRUE) AND (TC01 Ch1 100
    // Percent AT Status = FALSE) OR
       (Ch1_40_Percent_AT_Status_previous_value = TRUE) AND (TC01_Ch1_40_
    // Percent AT Status = FALSE) OR
       (Ch1 Automatic Filter Adjustment Status previous value = TRUE) AND
       (TC01 Ch1 Automatic Filter Adjustment Status = FALSE) OR
       ((TC01 Ch1 Tuning Parameter Updated = TRUE) AND (PTI ExecSaveParam = TRUE)) )
    // THEN Tuning data copy request issued
    Copy Tuning Data Reg := TRUE;
    END IF;
    // When Tuning Data Copy Request is issued
    IF (Copy Tuning Data Req = TRUE) THEN
            // Copy tuning data from In data to Out data
            TC01 Ch1 Proportional Band := TC01 Ch1 Proportional Band Monitor;
            TC01 Ch1 Integration Time := TC01 Ch1 Integration Time Monitor;
            TC01 Ch1 Derivative Time := TC01 Ch1 Derivative Time Monitor;
            TC01 Ch1 Input Digital Filter := TC01 Ch1 Input Digital Filter Monitor;
            // No Tuning Data Copy Request
            Copy Tuning Data Req := FALSE;
    END IF;
END IF;
// Update Previous Value
TC01 IO is Ready previous value := TC01 IO is Ready;
Ch1_100_Percent_AT_Status_previous_value := TC01_Ch1_100_Percent_AT_Status;
Ch1_40_Percent_AT_Status_previous_value := TC01_Ch1_40_Percent_AT_Status;
```

Ch1 Automatic Filter Adjustment Status previous value := TC01 Ch1 Automatic Filter

#### A-5-7 When the Temperature Control Unit is Connected to a CPU Unit

This section describes a usage example in which the Temperature Control Unit in the configuration example above is connected to an NX-series NX1P2 CPU Unit. Only the differences from the previous configuration example in which the Temperature Control Unit is connected in an EtherCAT Slave Terminal are described.

Consider these differences while reading the above example that uses an EtherCAT Slave Terminal.

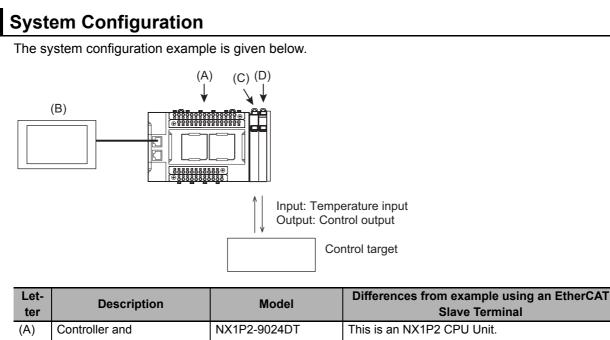

| ter |                                       |              | Slave Terminal                                                                                                    |
|-----|---------------------------------------|--------------|----------------------------------------------------------------------------------------------------|
| (A) | Controller and                        | NX1P2-9024DT | This is an NX1P2 CPU Unit.                                                                                                    |
|     | EtherCAT Master                       |              |                                                                                                    |
| (B) | Touch panel                           |              | These are the same as in the other example.                                                                                                    |
| (C) | Additional I/O Power Sup-<br>ply Unit | NX-PF630     | The NX1P2 CPU Unit does not have an I/O power<br>supply terminal for the NX Unit. An Additional I/O<br>Power Supply Unit must be installed as the right<br>adjacent Unit of the CPU Unit. |
| (D) | Temperature Control Units             | NX-TC2405 *1 | These are the same as in the other example.                                                                                                    |

\*1. NX-TC2407 is used for the program of tuning parameter backup part 2.

In contrast to the NX Unit configuration using an EtherCAT Slave Terminal, the Additional I/O Power Supply Unit must be installed as the right adjacent Unit of the CPU Unit in order to supply I/O power to the Temperature Control Unit. Therefore, the NX Unit number of the NX Unit changes. These are described in the following table.

| Unit classification                 | Model        | Differences from example using an EtherCAT Slave<br>Terminal                                                                                |
|-------------------------------------|--------------|----------------------------------------------------------------------------------------------------|
| CPU Unit                            | NX1P2-9024DT | This is an NX1P2 CPU Unit.                                                                                                    |
| Additional I/O Power Supply<br>Unit | NX-PF630     | Installed as the right adjacent Unit of the CPU Unit in order to supply I/O power to the Temperature Control Unit. Its NX Unit number is 1. |
| Temperature Control Units           | NX-TC2405    | The NX Unit number is increased by 1 to be 2.                                                                                               |

#### **Touch Panel Specifications**

These settings are the same as in the example that uses an EtherCAT Slave Terminal.

#### Unit operation settings

These settings are the same as in the example that uses an EtherCAT Slave Terminal.

#### **Programs Used in Common**

The following settings apply to the program that determine communicatios possibility when the Temperature Control Unit is connected to a CPU Unit.

#### • I/O Map

There is no variable to be allocated to the I/O map from the Sysmac Studio.

#### External variables

The external variables used in the program are described below.

Use the global variable table and system-defined variables shown below as the external variables. a) Global variable table

| Variable<br>name <sup>*1</sup> | Data types | Default value | AT | Retain | Network<br>Publish   | Description                              |
|--------------------------------|------------|---------------|----|--------|----------------------|------------------------------------------|
| TC01_Mes_is<br>_Ready          | BOOL       | FALSE         |    | FALSE  | Do not pub-<br>lish. | Message<br>communica-<br>tions possible. |
| TC01_IO_is_<br>Ready           | BOOL       | FALSE         |    | FALSE  | Do not pub-<br>lish. | I/O Communi-<br>cations<br>Enabled       |

\*1. Variables starting with "TC01" are for a Temperature Control Unit whose device name is defined as "TC01".

b) System-defined variables

| Variable name             | Description                                              | Data type         |
|---------------------------|----------------------------------------------------------|-------------------|
| _NXB_UnitIOActiveTbl [2]  | NX Unit I/O Data Communicating Sta-<br>tus (Unit2)       | ARRAY[08] OF BOOL |
| _NXB_UnitMsgActiveTbl [2] | NX Unit Message Communications<br>Enabled Status (Unit2) | ARRAY[08] OF BOOL |

#### Internal variables

There are no internal variables used in the program.

Α

A-5-7 When the Temperature Control Unit is Connected to a CPU Unit

#### Ladder Programming

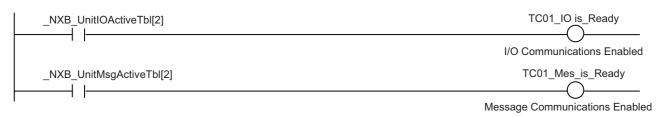

#### • ST Programming

```
// Initialization of variable
TC01_IO_is_Ready:= FALSE; //I/O Communications Not Possible
TC01_Mes_is_Ready:= FALSE; // Message Communications Not Possible
// I/O Communications Enabled
IF (_NXB_UnitIOActiveTb1[2] = TRUE) THEN
    TC01_IO_is_Ready := TRUE; // I/O Communications Enabled
END_IF;
// Message Communications Enabled
IF (_NXB_UnitMsgActiveTb1[2] = TRUE) THEN
    TC01_Mes_is_Ready := TRUE;// Message Communications Enabled
END_IF;
```

#### Settings of Each Sample Program

In contrast to the sample programs for the configuration with the EtherCAT Slave Terminal, AT specifications of the following variables are different. Note that the I/O map, LD program, or ST program are the same as in the example that uses an EtherCAT Slave Terminal.

#### Standby sequence alarm

| Variable name                   | AT specification in the case of<br>EtherCAT Slave Terminal | AT specification when the Tem-<br>perature Control Unit is con-<br>nected to the CPU Unit |
|---------------------------------|------------------------------------------------------------|-------------------------------------------------------------------------------------------|
| TC01_Ch1_RUN_or_STOP            | ECAT://node#[1,1]/Ch1 Operation<br>Command/Ch1 RUN or STOP | IOBus://unit#2/Ch1 Operation Com-<br>mand/Ch1 RUN or STOP                                 |
| TC01_Ch1_Set_Point_REAL         | ECAT://node#[1,1]/Ch1 Set Point<br>REAL                    | IOBus://unit#2/Ch1 Set Point REAL                                                         |
| TC01_Ch1_Measured_Value<br>REAL | ECAT://node#[1,1]/Ch1 Measured<br>Value REAL               | IOBus://unit#2/Ch1 Measured Value<br>REAL                                                 |

#### • Tuning parameter backup Part 1

There are no variables for which the AT specification is to be changed.

#### • Tuning parameter backup Part 2

| Variable name                 | AT specification in the case of<br>EtherCAT Slave Terminal | AT specification when the Tem-<br>perature Control Unit is con-<br>nected to the CPU Unit |
|-------------------------------|------------------------------------------------------------|-------------------------------------------------------------------------------------------|
| TC01_Ch1_Tuning_Parameter_Up- | ECAT://node#[1,1]/Ch1 Operating                            | IOBus://unit#2/Ch1 Operating Sta-                                                         |
| dated                         | Status/Ch1 Tuning Parameter                                | tus/Ch1 Tuning Parameter Updated                                                          |
|                               | Updated                                                    |                                                                                           |

#### • Inheriting the MV when switching to Manual Mode

| Variable name                | AT specification in the case of<br>EtherCAT Slave Terminal | AT specification when the Tem-<br>perature Control Unit is con-<br>nected to the CPU Unit |
|------------------------------|------------------------------------------------------------|-------------------------------------------------------------------------------------------|
| TC01_Ch1_Reflect_Manual_MV   | ECAT://node#[1,1]/Ch1 Operation                            | IOBus://unit#2/Ch1 Operation Com-                                                         |
|                              | Command/Ch1 Reflect Manual MV                              | mand/Ch1 Reflect Manual MV                                                                |
| TC01_Ch1_Auto_or_Manual      | ECAT://node#[1,1]/Ch1 Operation                            | IOBus://unit#2/Ch1 Operation Com-                                                         |
|                              | Command/Ch1 Auto or Manual                                 | mand/Ch1 Auto or Manual                                                                   |
| TC01_Ch1_Auto_or_Manual_Sta- | ECAT://node#[1,1]/Ch1 Operating                            | IOBus://unit#2/Ch1 Operating Sta-                                                         |
| tus                          | Status/Ch1 Auto or Manual Status                           | tus/Ch1 Auto or Manual Status                                                             |
| TC01_Ch1_MV_Monitor_Heating  | ECAT://node#[1,1]/Ch1 MV Monitor                           | IOBus://unit#2/Ch1 MV Monitor                                                             |
| REAL                         | Heating REAL                                               | Heating REAL                                                                              |
| TC01_Ch1_Manual_MV_REAL      | ECAT://node#[1,1]/Ch1 Manual MV                            | IOBus://unit#2/Ch1 Manual MV                                                              |
|                              | REAL                                                       | REAL                                                                                      |
| TC01_Ch1_Reflect_Manual_M-   | ECAT://node#[1,1]/Ch1 Operating                            | IOBus://unit#2/Ch1 Operating Sta-                                                         |
| V_Status                     | Status/Ch1 Reflect Manual MV Sta-                          | tus/Ch1 Reflect Manual MV Status                                                          |
|                              | tus                                                        |                                                                                           |

#### • I/O data tuning parameter update

| Variable name                   | AT specification in the case of<br>EtherCAT Slave Terminal | AT specification when the Tem-<br>perature Control Unit<br>is connected to the CPU Unit |
|---------------------------------|------------------------------------------------------------|-----------------------------------------------------------------------------------------|
| TC01_Ch1_100_Percent_AT_Sta-    | ECAT://node#[1,1]/Ch1 Operating                            | IOBus://unit#2/Ch1 Operating Sta-                                                       |
| tus                             | Status/Ch1 100 Percent AT Status                           | tus/Ch1 100 Percent AT Status                                                           |
| TC01_Ch1_40_Percent_AT_Status   | ECAT://node#[1,1]/Ch1 Operating                            | IOBus://unit#2/Ch1 Operating Sta-                                                       |
|                                 | Status/Ch1 40 Percent AT Status                            | tus/Ch1 40 Percent AT Status                                                            |
| TC01_Ch1_Automatic_Filter_Ad-   | ECAT://node#[1,1]/Ch1 Operating                            | IOBus://unit#2/Ch1 Operating Sta-                                                       |
| justment_Status                 | Status/Ch1 Automatic Filter Adjust-                        | tus/Ch1 Automatic Filter Adjustment                                                     |
|                                 | ment Status                                                | Status                                                                                  |
| TC01_Ch1_Proportional_Band      | ECAT://node#[1,1]/Ch1 Propor-                              | IOBus://unit#2/Ch1 Proportional                                                         |
| Monitor                         | tional Band Monitor                                        | Band Monitor                                                                            |
| TC01_Ch1_Integration_Time_Moni- | ECAT://node#[1,1]/Ch1 Integration                          | IOBus://unit#2/Ch1 Integration Time                                                     |
| tor                             | Time Monitor                                               | Monitor                                                                                 |
| TC01_Ch1_Derivative_Time_Moni-  | ECAT://node#[1,1]/Ch1 Derivative                           | IOBus://unit#2/Ch1 Derivative Time                                                      |
| tor                             | Time Monitor                                               | Monitor                                                                                 |
| TC01_Ch1_Input_Digital_Filter   | ECAT://node#[1,1]/Ch1 Input Digital                        | IOBus://unit#2/Ch1 Input Digital Fil-                                                   |
| Monitor                         | Filter Monitor                                             | ter Monitor                                                                             |
| TC01_Ch1_Proportional_Band      | ECAT://node#[1,1]/Ch1 Propor-                              | IOBus://unit#2/Ch1 Proportional                                                         |
|                                 | tional Band                                                | Band                                                                                    |
| TC01_Ch1_Integration_Time       | ECAT://node#[1,1]/Ch1 Integration                          | IOBus://unit#2/Ch1 Integration Time                                                     |
|                                 | Time                                                       |                                                                                         |
| TC01_Ch1_Derivative_Time        | ECAT://node#[1,1]/Ch1 Derivative                           | IOBus://unit#2/Ch1 Derivative Time                                                      |
|                                 | Time                                                       |                                                                                         |
| TC01_Ch1_Input_Digital_Filter   | ECAT://node#[1,1]/Ch1 Input Digital                        | IOBus://unit#2/Ch1 Input Digital Fil-                                                   |
|                                 | Filter                                                     | ter                                                                                     |
| TC01_Ch1_Tuning_Parameter_Up-   | ECAT://node#[1,1]/Ch1 Operating                            | IOBus://unit#2/Ch1 Operating Sta-                                                       |
| dated                           | Status/Ch1 Tuning Parameter                                | tus/Ch1 Tuning Parameter Updated                                                        |
|                                 | Updated                                                    |                                                                                         |

# A-6 Version Information with CPU Units

This section provides version-related information when connecting Units to a CPU Unit. This section describes the relationships between the unit versions of each Unit and the CPU Unit, and Sysmac Studio version, and the specification changes for each unit version of each Unit.

#### A-6-1 Relationship between Unit Versions of Units

The relationship between the unit versions of each Unit and the CPU Unit, and Sysmac Studio version are shown below.

#### **Interpreting the Version Combination Tables**

The items that are used in the version combination tables are given below.

Refer to the user's manual for the CPU Unit for the models of CPU Unit to which NX Units can be connected.

| NX Un                      | it                  | Corresponding unit versions/versions |                              |  |  |
|----------------------------|---------------------|--------------------------------------|------------------------------|--|--|
| Model Unit version         |                     | CPU Unit                             | Sysmac Studio                |  |  |
| Model numbers of NX Units. | Unit versions of NX | Unit versions of the CPU             | Sysmac Studio versions       |  |  |
|                            | Units.              | that are compatible with the         | that are compatible with the |  |  |
|                            |                     | NX Units.                            | NX Units and CPU Unit.       |  |  |

#### **Version Combination Tables**

- With the combinations of the unit versions/versions shown below, you can use the functions that are supported by the unit version of the Unit model. Use the unit versions/versions (or the later/higher unit versions/versions) that correspond to the NX Unit models and the unit versions. You cannot use the specifications that were added or changed for the relevant NX Unit models and the unit versions unless you use the corresponding unit versions/versions.
- Depending on the type and model of the Unit to which the NX Unit is connected, some Units do not have the corresponding versions given in the table. If a Unit does not have the specified version, support is provided by the oldest available version after the specified version. Refer to the user's manuals for the specific Units for the relation between models and versions.
- If you use the corresponding unit versions/versions given in the following table or later/higher versions, refer to the version information in the user's manual for the CPU Unit.

|           | NX Units     | Corresponding | unit versions/versions |
|-----------|--------------|---------------|------------------------|
| Model     | Unit Version | CPU Units     | Sysmac Studio          |
| NX-TC2405 | Ver.1.0      | Ver.1.13      | Ver.1.21               |
|           | Ver.1.1      |               | Ver.1.22               |
| NX-TC2406 | Ver.1.0      |               | Ver.1.21               |
|           | Ver.1.1      |               | Ver.1.22               |
| NX-TC2407 | Ver.1.0      |               | Ver.1.21               |
|           | Ver.1.1      |               | Ver.1.22               |
| NX-TC2408 | Ver.1.0      |               | Ver.1.21               |
|           | Ver.1.1      |               | Ver.1.22               |
| NX-TC3405 | Ver.1.0      |               | Ver.1.21               |
|           | Ver.1.1      |               | Ver.1.22               |
| NX-TC3406 | Ver.1.0      |               | Ver.1.21               |
|           | Ver.1.1      |               | Ver.1.22               |
| NX-TC3407 | Ver.1.0      |               | Ver.1.21               |
|           | Ver.1.1      |               | Ver.1.22               |
| NX-TC3408 | Ver.1.0      |               | Ver.1.21               |
|           | Ver.1.1      |               | Ver.1.22               |

A

#### A-6-2 Functions That Were Added or Changed for Each Unit Version

This section describes the relationship between the version of the NX Unit, the version of the CPU Unit, and the version of Sysmac Studio for each function that is added or changed.

#### Description of the support functions version correspondence table

Each item used in the version correspondence table of the support functions is described below.

|                          | Added/Chan                                                                                          | NX Units                           |                                                                         | Corresponding unit versions/versions                                                     |                                                                                         |  |
|--------------------------|----------------------------------------------------------------------------------------------------|------------------------------------|-------------------------------------------------------------------------|------------------------------------------------------------------------------------------|-----------------------------------------------------------------------------------------|--|
| Description              | ged                                                                                                 | Model                              | Unit<br>Version                                                         | CPU Unit                                                                                 | Sysmac Studio                                                                           |  |
| Function of the NX Unit. | Indicates<br>whether the<br>function is a<br>new addition<br>or a change<br>in specifica-<br>tions. | Model num-<br>bers of NX<br>Units. | Unit version<br>of the NX<br>Unit compati-<br>ble with the<br>function. | Unit version of the CPU<br>Unit compatible with the<br>NX Unit having the func-<br>tion. | Sysmac Studio ver-<br>sions that are compati-<br>ble with the NX Units<br>and CPU Unit. |  |

#### Description of the support functions version correspondence table

The version correspondence table of the support functions is as described below.

- The added or changed functions can be used in the version specified in the table below or a later version.
- Depending on the type and model of the unit to which the NX Unit is connected, some Units do not have the corresponding versions given in the table. If a Unit does not have the specified version, support is provided by the oldest available version after the specified version. Refer to the user's manuals for the specific Units for the relation between models and versions.
- If you use the corresponding unit versions/versions given in the following table or later/higher versions, refer to the version information in the user's manual for the CPU Unit.

|                            | Description                            |         | NX Un | its             | Corresponding unit versions/versions |                  |
|----------------------------|----------------------------------------|---------|-------|-----------------|--------------------------------------|------------------|
| Description                |                                        | anged   | Model | Unit<br>Version | CPU Unit                             | Sysmac<br>Studio |
| I/O data                   | Assign a function to<br>reserved data  | Changed |       | Ver.1.1         | Ver.1.13                             | Ver.1.22         |
|                            | Assign a function to<br>reserved bit   |         |       |                 |                                      |                  |
| output and<br>alarm status | Bit 9: Alarm 1 Detection               | Changed |       |                 |                                      |                  |
|                            | Bit 10: Alarm 2 Detec-<br>tion         |         |       |                 |                                      |                  |
| Operation                  | Assign a function to<br>reserved bit   | Changed |       |                 |                                      |                  |
| Command                    | Bit 11: Reflect Data for<br>Adjustment | Changed |       |                 |                                      |                  |
| MV Branch                  |                                        | Added   |       |                 |                                      |                  |
| Temperature a              | Temperature alarm function             |         |       |                 |                                      |                  |
| LBA (Loop Bu               | irnout Alarm)                          | Added   |       |                 |                                      |                  |

# A-7 Version Information with Communications Coupler Units

This section provides version-related information when connecting Units to a Communications Coupler Unit.

Version information is provided separately for each Communications Coupler Unit that an NX Unit is connected to.

#### A-7-1 Connection to an EtherCAT Coupler Unit

This section describes the relationship between the unit versions of each Unit, EtherCAT Coupler Unit, CPU Unit and Industrial PC, versions of the Sysmac Studio, and the specification changes for each unit version.

#### **Relationship between Unit Versions of Units**

The items that are used in the version combination table are given below.

| NX UI                         | nit                                | Corres                                                                                    | ponding unit versions/versions                                                                                                    |                                                                                                    |  |
|-------------------------------|------------------------------------|-------------------------------------------------------------------------------------------|----------------------------------------------------------------------------------------------------|----------------------------------------------------------------------------------------------------|--|
| Model                         | Unit ver-<br>sion                  | EtherCAT Coupler Unit                                                                     | CPU Unit or Industrial<br>PC                                                                                                    | Sysmac Studio                                                                                                    |  |
| Model numbers<br>of NX Units. | Unit ver-<br>sions of NX<br>Units. | Unit versions of Ether-<br>CAT Coupler Units that<br>are compatible with the<br>NX Units. | Unit version of the<br>NJ/NX-series CPU Units<br>or NY-series Industrial<br>PCs that are compatible<br>with the EtherCAT Cou-<br>pler Unit. | Sysmac Studio versions<br>that are compatible with<br>the NX Units, EtherCAT<br>Coupler Units, CPU<br>Units, and Industrial<br>PCs. |  |

The version combination table is given below.

- With the combinations of the unit versions/versions shown below, you can use the functions that are supported by the unit version of the Unit model. Use the unit versions/versions (or the later/higher unit versions/versions) that correspond to the NX Unit models and the unit versions. You cannot use the specifications that were added or changed for the relevant NX Unit models and the unit versions unless you use the corresponding unit versions/versions.
- Depending on the type and model of the Unit to which the NX Unit is connected, some Units do not have the corresponding versions given in the table. If a Unit does not have the specified version, support is provided by the oldest available version after the specified version. Refer to the user's manuals for the specific Units for the relation between models and versions.
- You cannot connect the relevant NX Unit to the target Communications Coupler Unit if "---" is shown in the corresponding unit versions/versions column.
- If you use the corresponding unit versions/versions given in the following table or later/higher versions, refer to the version information in the user's manual for the Communications Coupler Unit, CPU Unit, and Industrial PC.

Refer to *Functions That Were Added or Changed for Each Unit Version* on page A-126 for the functions that are supported by each unit version of the Communications Coupler Units and NX Units.

| NX        | Units        | Corres                   | ponding unit versions/\        | versions      |
|-----------|--------------|--------------------------|--------------------------------|---------------|
| Model     | Unit Version | EtherCAT Coupler<br>Unit | CPU Unit or Indus-<br>trial PC | Sysmac Studio |
| NX-TC2405 | Ver.1.0      | Ver.1.0 *1               | Ver. 1.05                      | Ver. 1.21     |
|           | Ver.1.1      |                          |                                | Ver. 1.22     |
| NX-TC2406 | Ver.1.0      |                          |                                | Ver. 1.21     |
|           | Ver.1.1      |                          |                                | Ver. 1.22     |
| NX-TC2407 | Ver.1.0      |                          |                                | Ver. 1.21     |
|           | Ver.1.1      |                          |                                | Ver. 1.22     |
| NX-TC2408 | Ver.1.0      |                          |                                | Ver. 1.21     |
|           | Ver.1.1      |                          |                                | Ver. 1.22     |
| NX-TC3405 | Ver.1.0      |                          |                                | Ver. 1.21     |
|           | Ver.1.1      |                          |                                | Ver. 1.22     |
| NX-TC3406 | Ver.1.0      |                          |                                | Ver. 1.21     |
|           | Ver.1.1      |                          |                                | Ver. 1.22     |
| NX-TC3407 | Ver.1.0      |                          |                                | Ver. 1.21     |
|           | Ver.1.1      | 1                        |                                | Ver. 1.22     |
| NX-TC3408 | Ver.1.0      |                          |                                | Ver. 1.21     |
|           | Ver.1.1      |                          |                                | Ver. 1.22     |

\*1. When you connect the Unit to a master of other manufacturer, use an EtherCAT Coupler Unit with unit version 1.5 or later.

#### Functions That Were Added or Changed for Each Unit Version

This section describes the relationship between the version of the NX Unit, the version of the Communications Coupler Unit, CPU Unit, Industrial PC, and the version of Sysmac Studio for each function that is added or changed.

Each item used in the version correspondence table of the support functions is described below.

|                 | Added/Chang     | NX Units           |                 | Corresponding unit versions/versions |                  |                  |  |
|-----------------|-----------------|--------------------|-----------------|--------------------------------------|------------------|------------------|--|
| Description     | ed              | Model              | Unit Version    | EtherCAT                             | CPU Unit or      | Sysmac Stu-      |  |
|                 | eu              | woder Onit version |                 | Coupler Unit                         | Industrial PC    | dio              |  |
| Function of the | Indicates       | Model of the       | Unit version of | Unit version of                      | Unit version of  | Version of Sys-  |  |
| NX Unit.        | whether the     | NX Unit.           | the NX Unit     | the EtherCAT                         | the NJ/NX-series | mac Studio       |  |
|                 | function is a   |                    | compatible with | Coupler Unit                         | CPU Unit com-    | compatible with  |  |
|                 | new addition or |                    | the function.   | compatible with                      | patible with the | the NX Unit,     |  |
|                 | a change in     |                    |                 | the NX Unit                          | EtherCAT Cou-    | EtherCAT Cou-    |  |
|                 | specifications. |                    |                 | having the                           | pler Unit or     | pler Unit, CPU   |  |
|                 |                 |                    |                 | function.                            | NY-series indus- | Unit, and indus- |  |
|                 |                 |                    |                 |                                      | trial PC.        | trial PC.        |  |

The version correspondence table of the support functions is as described below.

- The added or changed functions can be used in the version specified in the table below or a later version.
- Depending on the type and model of the Unit to which the NX Unit is connected, some Units do not have the corresponding versions given in the table. If a Unit does not have the specified version, support is provided by the oldest available version after the specified version. Refer to the user's manuals for the specific Units for the relation between models and versions.
- If you use the corresponding unit versions/versions given in the following table or later/higher versions, refer to the version information in the user's manual for the Communications Coupler Unit, CPU Unit, and Industrial PC.

|                         |                                        |                   | NX U  | NX Units        |                                  | Corresponding unit ver-<br>sions/versions |                  |  |
|-------------------------|----------------------------------------|-------------------|-------|-----------------|----------------------------------|-------------------------------------------|------------------|--|
| Description             |                                        | Added/Ch<br>anged | Model | Unit<br>Version | Ether-<br>CAT<br>Coupler<br>Unit | CPU<br>Unit or<br>indus-<br>trial PC      | Sysmac<br>Studio |  |
| I/O data                | Assign a function to reserved data     | Changed           | NX-TC | Ver.1.1         | Ver.1.0 <sup>*1</sup>            | Ver.1.05                                  | Ver.1.22         |  |
| output and alarm status | Assign a function to reserved bit      | Changed           |       |                 |                                  |                                           |                  |  |
|                         | Bit 9: Alarm 1 Detec-<br>tion          |                   |       |                 |                                  |                                           |                  |  |
|                         | Bit 10: Alarm 2 Detec-<br>tion         |                   |       |                 |                                  |                                           |                  |  |
| Operation<br>Command    | Assign a function to reserved bit      | Changed           |       |                 |                                  |                                           |                  |  |
|                         | Bit 11: Reflect Data for<br>Adjustment |                   |       |                 |                                  |                                           |                  |  |
| MV Branch               |                                        | Added             | 1     |                 |                                  |                                           |                  |  |
| Temperature a           | alarm function                         | Added             | 1     |                 |                                  |                                           |                  |  |
| LBA (Loop Bu            | irnout Alarm)                          | Added             |       |                 |                                  |                                           |                  |  |

\*1. When you connect the Unit to a master of other manufacturer, use an EtherCAT Coupler Unit with unit version Ver. 1.5 or later.

#### A-7-2 Connection to an EtherNet/IP Coupler Unit

This section describes the relationship between the unit versions of each Unit, EtherNet/IP Coupler Unit, CPU Unit and Industrial PC, versions of the Sysmac Studio and NX-IO Configurator, and the specification changes for each unit version.

### Relationship between Unit Versions of Units

The items that are used in the version combination tables are given below.

| NX      | Unit      |               | Corresponding unit versions/versions |                         |               |                |               |
|---------|-----------|---------------|--------------------------------------|-------------------------|---------------|----------------|---------------|
|         | Unit ver- | Application w | vith an NJ/NX/NY-                    | series Controller       | Application v | with a CS/CJ/C | P-series PLC  |
| Model   | sion      | EtherNet/IP   | CPU Unit or                          | Suomaa Studia           | EtherNet/IP   | Sysmac Stu-    | NX-IO Con-    |
|         | SION      | Coupler Unit  | Industrial PC                        | strial PC Sysmac Studio | Coupler Unit  | dio            | figurator     |
| Model   | Unit ver- | Unit versions | Unit version of                      | Sysmac Studio           | Unit versions | Sysmac Stu-    | Version of    |
| numbers | sions of  | of Ether-     | the                                  | versions that           | of Ether-     | dio versions   | the NX-IO     |
| of NX   | NX Units. | Net/IP Cou-   | NJ/NX-series                         | are compatible          | Net/IP Cou-   | that are com-  | Configurator  |
| Units.  |           | pler Units    | CPU Units or                         | with the NX             | pler Units    | patible with   | that supports |
|         |           | that are com- | NY-series                            | Units, Ether-           | that are com- | the NX Units   | the NX Units, |
|         |           | patible with  | Industrial PCs                       | Net/IP Coupler          | patible with  | and Ether-     | EtherNet/IP   |
|         |           | the NX Units. | that are compat-                     | Units, CPU              | the NX Units. | Net/IP Cou-    | Coupler       |
|         |           |               | ible with the Eth-                   | Units, and              |               | pler Units.    | Units, and    |
|         |           |               | erNet/IP                             | Industrial PCs.         |               |                | CPU Units.    |
|         |           |               | Coupler Unit.                        |                         |               |                |               |

The version combination tables are given below.

 With the combinations of the unit versions/versions shown below, you can use the functions that are supported by the unit version of the Unit model. Use the unit versions/versions (or the later/higher unit versions/versions) that correspond to the NX Unit models and the unit versions. You cannot use the specifications that were added or changed for the relevant NX Unit models and the unit versions unless you use the corresponding unit versions/versions.

- Depending on the type and model of the Unit to which the NX Unit is connected, some Units do not have the corresponding versions given in the table. If a Unit does not have the specified version, support is provided by the oldest available version after the specified version. Refer to the user's manuals for the specific Units for the relation between models and versions.
- You cannot connect the relevant NX Unit to the target Communications Coupler Unit if "---" is shown in the corresponding unit versions/versions column.
- If you use the corresponding unit versions/versions given in the following table or later/higher versions, refer to the version information in the user's manual for the Communications Coupler Unit, CPU Unit, and Industrial PC.

Refer to *Functions That Were Added or Changed for Each Unit Version* on page A-126 for the functions that are supported by each unit version of the Communications Coupler Units and NX Units.

| NX U      | Inits             |                             | Corresponding unit versions/versions |                          |                             |                                                   |                         |  |  |
|-----------|-------------------|-----------------------------|--------------------------------------|--------------------------|-----------------------------|---------------------------------------------------|-------------------------|--|--|
|           |                   | Use with an N.              | J/NX/NY-series                       | Controller <sup>*1</sup> | Use with a CS               | Use with a CS/CJ/CP-series CPU Unit <sup>*2</sup> |                         |  |  |
| Model     | Unit ver-<br>sion | EtherNet/IP<br>Coupler Unit | CPU Unit or<br>Industrial<br>PC      | Sysmac<br>Studio         | EtherNet/IP<br>Coupler Unit | Sysmac<br>Studio                                  | NX-IO Con-<br>figurator |  |  |
| NX-TC2405 | Ver.1.0           | Ver.1.2                     | Ver.1.14                             | Ver.1.21                 | Ver.1.2                     | Ver.1.21                                          | Ver.1.11                |  |  |
|           | Ver.1.1           | -                           |                                      | Ver.1.22                 |                             | Ver.1.22                                          | Ver.1.12                |  |  |
| NX-TC2406 | Ver.1.0           |                             |                                      | Ver.1.21                 |                             | Ver.1.21                                          | Ver.1.11                |  |  |
|           | Ver.1.1           |                             |                                      | Ver.1.22                 |                             | Ver.1.22                                          | Ver.1.12                |  |  |
| NX-TC2407 | Ver.1.0           |                             |                                      | Ver.1.21                 |                             | Ver.1.21                                          | Ver.1.11                |  |  |
|           | Ver.1.1           |                             |                                      | Ver.1.22                 |                             | Ver.1.22                                          | Ver.1.12                |  |  |
| NX-TC2408 | Ver.1.0           | -                           |                                      | Ver.1.21                 |                             | Ver.1.21                                          | Ver.1.11                |  |  |
|           | Ver.1.1           |                             |                                      | Ver.1.22                 |                             | Ver.1.22                                          | Ver.1.12                |  |  |
| NX-TC3405 | Ver.1.0           |                             |                                      | Ver.1.21                 |                             | Ver.1.21                                          | Ver.1.11                |  |  |
|           | Ver.1.1           | -                           |                                      | Ver.1.22                 |                             | Ver.1.22                                          | Ver.1.12                |  |  |
| NX-TC3406 | Ver.1.0           |                             |                                      | Ver.1.21                 |                             | Ver.1.21                                          | Ver.1.11                |  |  |
|           | Ver.1.1           |                             |                                      | Ver.1.22                 |                             | Ver.1.22                                          | Ver.1.12                |  |  |
| NX-TC3407 | Ver.1.0           | 1                           |                                      | Ver.1.21                 |                             | Ver.1.21                                          | Ver.1.11                |  |  |
|           | Ver.1.1           | 1                           |                                      | Ver.1.22                 |                             | Ver.1.22                                          | Ver.1.12                |  |  |
| NX-TC3408 | Ver.1.0           | 1                           |                                      | Ver.1.21                 |                             | Ver.1.21                                          | Ver.1.11                |  |  |
|           | Ver.1.1           |                             |                                      | Ver.1.22                 |                             | Ver.1.22                                          | Ver.1.12                |  |  |

\*1. Refer to the user's manual of the EtherNet/IP Coupler Unit for the unit versions of EtherNet/IP Units corresponding to EtherNet/IP Coupler Units.

\*2. Refer to the user's manual of the EtherNet/IP Coupler Unit for the unit versions of CPU Units and EtherNet/IP Units corresponding to EtherNet/IP Coupler Units.

#### Functions That Were Added or Changed for Each Unit Version

This section describes the relationship between the version of the NX Unit, the version of the Communication Coupler Unit, CPU Unit, Industrial PC, and also the version of Sysmac Studio and NX-IO Configurator for each function that is added or changed.

Each item used in the version correspondence table of the support functions is described below.

# A-8 Displaying the Edit Unit Operation Settings Tab Page

#### A-8-1 Connection to the CPU Unit

This section describes how to display the Edit Unit Operation Settings Tab Page that is used to create Unit operation settings on the Sysmac Studio for the NX Units connected to the CPU Unit.

You can use the methods described below to display the Edit Unit Operation Settings Tab Page on the CPU and Expansion Racks Tab Page on the Sysmac Studio.

Refer to the *Sysmac Studio Version 1 Operation Manual* (Cat. No. W504) for the method of displaying the CPU and Expansion Racks Tab Page.

#### • Method 1

Double-click the NX Unit to set.

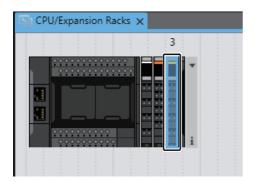

#### Method 2

Right-click the NX Unit and select Edit Unit Operation Settings from the menu.

| CPU/Expansion Racks 🗙 |                                             |                  |
|-----------------------|---------------------------------------------|------------------|
|                       |                                             |                  |
|                       | Cut                                         | Ctrl+X<br>Ctrl+C |
|                       | <b>Copy</b><br>Paste                        | Ctrl+V           |
|                       | Delete                                      | Del              |
|                       |                                             |                  |
|                       |                                             | Ctrl+Z           |
|                       |                                             | Ctrl+Y           |
|                       |                                             |                  |
| _                     | Change Model                                |                  |
|                       | Edit Unit Operation Settings                |                  |
|                       | Paste Unit Operation Settings               |                  |
|                       | Import NX Unit Settings and Insert New Unit |                  |
|                       | Export NX Unit Settings                     |                  |
|                       |                                             |                  |
|                       | Show Model/Unit Name                        |                  |

#### Method 3

Select the NX Unit and click the Edit Unit Operation Settings Button.

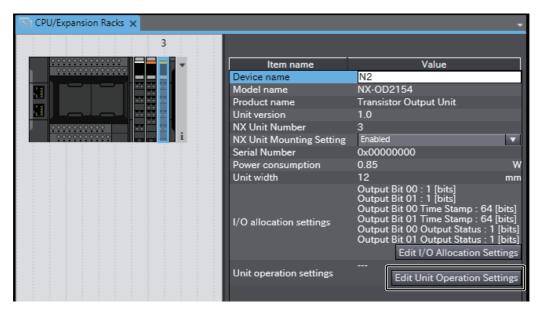

#### A-8-2 Connection to the Slave Terminal

This section describes how to display the Edit Unit Operation Settings Tab Page that is used to create Unit operation settings on the Sysmac Studio for NX Units in the Slave Terminal.

You can use the methods described below to display the Edit Unit Operation Settings Tab Page on the Edit Slave Terminal Configuration Tab Page on the Sysmac Studio.

Refer to the *Sysmac Studio Version 1 Operation Manual* (Cat. No. W504) for the method of displaying the Edit Slave Terminal Configuration Tab Page.

Refer to the operation manual for your Support Software for the method to display the Edit Slave Terminal Configuration Tab Page or Edit Unit Operation Settings Tab Page with Support Software other than the Sysmac Studio.

#### Method 1

Double-click the NX Unit to set.

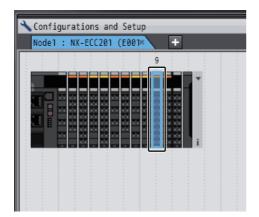

#### • Method 2

Right-click the NX Unit and select *Edit Unit Operation Settings* from the menu.

| 🔧 Configurations and Setup |                                                                                                    |                                                              |
|----------------------------|----------------------------------------------------------------------------------------------------|--------------------------------------------------------------|
| Node1 : NX-ECC201 (E001×   | +                                                                                                    |                                                              |
|                            | Cut<br>Cut<br>Copy<br>Paste<br>Delete<br>Undo<br>Redo<br>Change Model<br>Edit Unit Operation Settings<br>Fease Ont Operation Settings<br>Fease Ont Operation Settings<br>Import NX Unit Settings<br>Import NX Unit Settings<br>Show Model/Unit Name | Devi<br>Mode<br>Proc<br>Unit<br>NX L<br>Seri<br>Powe<br>Jnit |

#### • Method 3

Select the NX Unit and click the *Edit Unit Operation Settings* Button.

| 🔧 Configurations and Set  | up                                    | <br> |                   | [] Q Q                                                               |
|---------------------------|---------------------------------------|------|-------------------|----------------------------------------------------------------------|
| Node1 : NX-ECC201 (E00    | × +                                   |      |                   |                                                                      |
|                           | 9                                     |      |                   |                                                                      |
|                           |                                       |      | Item name         | Value                                                                |
| a a a a a a a a a a a a a |                                       |      | Device name       | N9                                                                   |
|                           |                                       |      | Model name        | NX-TS2101                                                            |
|                           |                                       |      | Product name      | Thermal Input…                                                       |
|                           | · · · · · · · · · · · · · · · · · · · |      | Unit version      | 1.0                                                                  |
|                           |                                       |      | NX Unit Number    | 9                                                                    |
|                           |                                       |      | NX Unit mountin…  | Enabled 🔻                                                            |
|                           |                                       |      | Serial Number     | 0x00000000                                                           |
|                           |                                       |      | Power consumption | 0.90 W                                                               |
|                           |                                       |      | Unit width        | 12 mm                                                                |
|                           |                                       |      | I/O allocation…   | Ch1 Measured…<br>Ch2 Measured…<br>Edit I/O<br>Allocation<br>Settings |
|                           |                                       |      | Unit operation…   | Edit Unit<br>Operation<br>Settings                                   |
|                           |                                       |      |                   |                                                                      |

# A-9 Edit Unit Operation Settings Tab Page

This section describes the Edit Unit Operation Settings Tab Page on the Sysmac Studio. If you use the Support Software other than the Sysmac Studio, refer to the operation manual for your Support Software for the pane to edit the Unit operation settings.

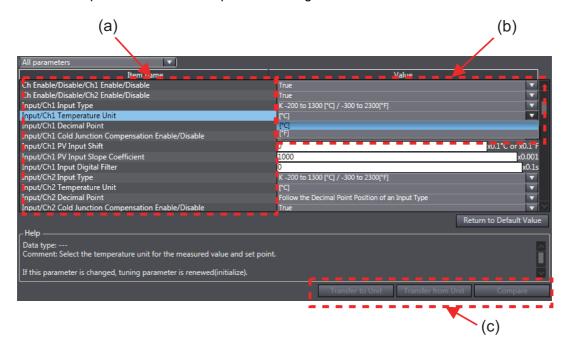

| Letter | Meaning                                                                                                    |
|--------|----------------------------------------------------------------------------------------------------|
| (a)    | Setting items for Unit operation settings.                                                                                                    |
| (b)    | The set values of the setting items. Select a setting item from the drop-down list or enter the set value in the text box.                         |
| (C)    | Transfer and Compare buttons. To transfer the Unit operation settings from Sysmac Studio to the NX Unit, click the <b>Transfer to Unit</b> button. |

Α

#### Additional Information

• You can click the list button on the Edit Unit Operation Settings Tab Page to narrow the items that are displayed. The following screen captures show an example of displaying only the input functions for Ch1.

Example:

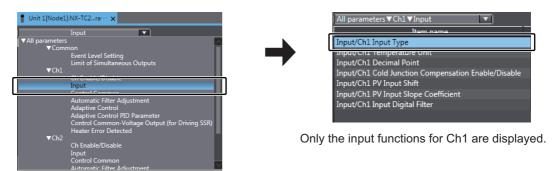

Select Input Functions under Ch1.

- If you set a value different from the default value, the value on the Sysmac Studio is displayed in a different color.
- You can click the **Return to Default Value** Button to return all set values on the Sysmac Studio to the default values.
- Help for the settings is displayed at the bottom of the Edit Unit Operation Settings Tab Page.

## A-10 Temperature Sensor for Packing Machines

This section describes the specifications of temperature sensors for packing machines.

| Туре                                                    | Name                          | Model number and appearance | Tempera-<br>ture range | Ele-<br>ment<br>type | Method   | Class            | Protec-<br>tive mate-<br>rial | Termi-<br>nal form        |
|---------------------------------------------------------|-------------------------------|-----------------------------|------------------------|----------------------|----------|------------------|-------------------------------|---------------------------|
| Special-<br>ized Type<br>for Packag-<br>ing<br>Machines | Sheathed<br>Thermocou-<br>ple | E52-CA= A=<br>D=1=S=        | 0 to 650°C             | K(CA)                | Grounded | Class2<br>(0.75) | ASTM316<br>L                  | Prewired<br>lead<br>wires |

#### A-10-1 Model Number Legend

The protective tubing length and lead length can be specified. Use the model number legend to specify the required models, and ask your OMRON representative for their delivery times and prices. As a screwless clamp terminal block is used on the Temperature Control Unit, specify a model with ferrule terminals.

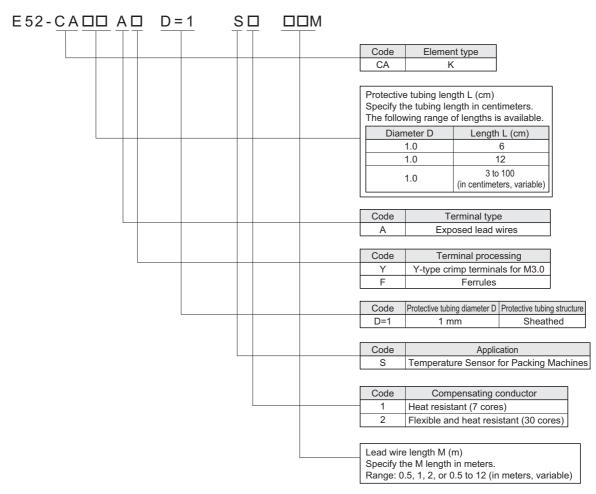

#### Model number example:

Element: K, protective tube length: 12 cm, exposed lead wires, ferrules, protective tubing diameter: 1 cm, flexible and heat resistant, lead wire length: 2 m

E52-CA12AF D=1 S2 2M

# A-10-2 Dimensions

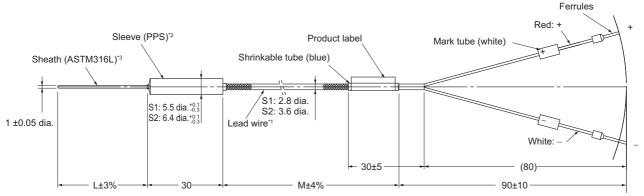

- \*1. Lead wires (compensating wires) (excluding terminal sections)
   Heat-resistance model (0 to 200°C): PFA glass-wool sheath with stainless outer shield
   Flexible, heat-resistance model (0 to 200°C): PFA glass-wool sheath with stainless outer shield
- \*2. Temperature range of sleeve: 0 to 260°C
- \*3. The sheath can be easily bent. Performance will not be adversely affected even if the sheath is bent somewhat.

Do not bend the sheath beyond the following values. Minimum bending radius: 2 mm Bendable section: 8 mm or father from the end

#### A-10-3 Mounting Brackets

Use the following brackets or the equivalent to mount a Temperature Sensor for Packaging Machines to a hot plate.

| Mounting<br>bracket | Application          | Manufacturer       | Model number |
|---------------------|----------------------|--------------------|--------------|
| (a)                 | 1-mm-dia. protective | Misumi Corporation | Square Shims |
|                     | tube bracket         |                    | ASFCS-series |
| (b)                 | Sleeve bracket (S1)  | Misumi Corporation | Cable Clips  |
|                     |                      |                    | COPU3-20P    |
|                     |                      | Digi-Key           | Cable Clamp  |
|                     |                      |                    | RPC1156-ND   |
|                     | Sleeve bracket (S2)  | Misumi Corporation | Cable Clips  |
|                     |                      |                    | COPU4-20P    |
|                     |                      | Digi-Key           | Cable Clamp  |
|                     |                      |                    | RPC1474-ND   |

Note All of the above mounting brackets are SUS304.

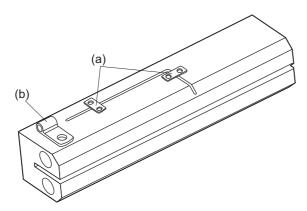

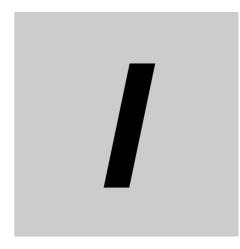

# Index

# Index

#### Α

| access                               | A-36 |
|--------------------------------------|------|
| additional I/O power supply Unit     |      |
| additional NX Unit power supply Unit | 4-9  |
| applicable wires                     | 4-10 |
| assumed cause                        | 8-8  |
|                                      |      |

#### В

| Built-in EtherCAT | port | 11 |
|-------------------|------|----|
|                   | 0010 |    |

#### С

| calibration control number       |      |
|----------------------------------|------|
| calibration control number label |      |
| Coding Pins                      | 4-23 |
| cold junction sensor             | 3-3  |
| Communications Master Unit       | 5-3  |
| CPU Unit                         | 5-3  |
| crimping tools                   |      |
| current errors                   | 8-5  |
|                                  |      |

#### D

| A-36 |
|------|
| A-36 |
| A-36 |
|      |
| A-36 |
| A-86 |
| 3-3  |
|      |

#### Е

| event code | . 8-8 |
|------------|-------|
| event name | . 8-8 |

#### F

| ferrules               | 4-11 |
|------------------------|------|
| flat-blade screwdriver | 4-13 |
|                        |      |

#### G

| ground terminals4-11, 4-12, 4-16 |  |
|----------------------------------|--|
| ground terminals4-11, 4-12, 4-16 |  |

#### Η

| heating plate |  |
|---------------|--|
|---------------|--|

### I

| A-36 |
|------|
| 4-27 |
| 4-8  |
| 4-9  |
| 4-8  |
| 4-23 |
| 4-25 |
| A-36 |
| 3-3  |
| 11   |
| 6-3  |
|      |

#### L

| log of past errors |  |
|--------------------|--|

#### Μ

| marker attachment locations      | 3-3 |
|----------------------------------|-----|
| markers                          | 4-4 |
| maximum I/O power supply current | 4-9 |
| Model number indication          | 3-5 |

#### Ν

| NX bus connector     | 3-3  |
|----------------------|------|
| NX Objects           | A-36 |
| NX Unit power supply |      |

#### 0

| object name                         | A-36 |
|-------------------------------------|------|
| Objects that accept I/O allocations | A-38 |
| one-point correction                | 7-19 |
| Operating Status                    | 6-16 |
| Operation Command                   | 6-18 |
| Output and Alarm Status             | 6-17 |
| Output Data Set 1                   | 6-3  |

#### Ρ

| periodic inspection item          |            |
|-----------------------------------|------------|
| power supply from the NX bus      | 4-8        |
| press at an angle                 | 4-14, 4-18 |
| preventing incorrect attachment   | 4-23       |
| Procedures                        | 2-4        |
| protrusions for removing the Unit | 3-3        |

#### R

| refresh cycle of the NX bus | . 5-2, 5-3 |
|-----------------------------|------------|
| release holes               | 3-4        |

#### S

| Sample programming | A-91 |
|--------------------|------|
| securing wires     | 4-16 |
| SHT terminals      | 4-41 |
| Slave Terminal     | 1-7  |
| solid wires        | 4-12 |
| subindex           | A-36 |

#### Т

| temperature sensors for packing machines | 4-43 |
|------------------------------------------|------|
| terminal block                           | 3-3  |
| terminal holes                           | 3-4  |
| terminal number indications              | 3-4  |
| twisted wires                            | 4-12 |
| two-point correction                     | 7-20 |

#### U

| unit                | A-36 |
|---------------------|------|
| Unit hookup guides  | 3-3  |
| unit specifications | 3-3  |
| Unit status         | 6-16 |

#### W

| Watch Tab Page   | .4-26 |
|------------------|-------|
| wiring terminals | .4-10 |

Index

#### OMRON Corporation Industrial Automation Company Kyoto, JAPAN

#### Contact: www.ia.omron.com

#### **Regional Headquarters**

OMRON EUROPE B.V. Wegalaan 67-69, 2132 JD Hoofddorp The Netherlands Tel: (31)2356-81-300/Fax: (31)2356-81-388

OMRON ASIA PACIFIC PTE. LTD. No. 438A Alexandra Road # 05-05/08 (Lobby 2), Alexandra Technopark, Singapore 119967 Tel: (65) 6835-3011/Fax: (65) 6835-2711 OMRON ELECTRONICS LLC 2895 Greenspoint Parkway, Suite 200 Hoffman Estates, IL 60169 U.S.A. Tel: (1) 847-843-7900/Fax: (1) 847-843-7787

OMRON (CHINA) CO., LTD. Room 2211, Bank of China Tower, 200 Yin Cheng Zhong Road, PuDong New Area, Shanghai, 200120, China Tel: (86) 21-5037-2222/Fax: (86) 21-5037-2200

#### Authorized Distributor:

© OMRON Corporation 2018-2019 All Rights Reserved. In the interest of product improvement, specifications are subject to change without notice.

Cat. No. H228-E1-05